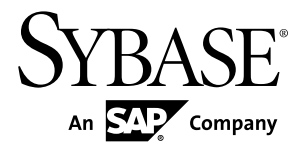

# 管理ガイド 第 **1** 巻 **Replication Server® 15.7.1**

ドキュメント ID: DC38789-01-1571-01

改訂: 2012 年 5 月

Copyright © 2012 by Sybase, Inc. All rights reserved.

このマニュアルは Sybase ソフトウェアの付属マニュアルであり、新しいマニュアルまたはテクニカル・ノー トで特に示されないかぎりは、後続のリリースにも付属します。このマニュアルの内容は予告なしに変更され ることがあります。このマニュアルに記載されているソフトウェアはライセンス契約に基づいて提供されるも のであり、無断で使用することはできません。

アップグレードは、ソフトウェア・リリースの所定の日時に定期的に提供されます。このマニュアルの内容を 弊社の書面による事前許可を得ずに、電子的、機械的、手作業、光学的、またはその他のいかなる手段によっ ても、複製、転載、翻訳することを禁じます。

Sybase の商標は、Sybase の商標リスト (<http://www.sybase.com/detail?id=1011207>) で確認できます。Sybase およ びこのリストに掲載されている商標は、米国法人 Sybase, Inc. の商標です。® は、米国における登録商標である ことを示します。

このマニュアルに記載されている SAP、その他の SAP 製品、サービス、および関連するロゴは、ドイツおよ びその他の国における SAP AG の商標または登録商標です。

Java および Java 関連のすべての商標は、米国またはその他の国での Oracle およびその関連会社の商標または 登録商標です。

Unicode と Unicode のロゴは、Unicode, Inc. の登録商標です。

このマニュアルに記載されている上記以外の社名および製品名は、当該各社の商標または登録商標の場合があ ります。

Use, duplication, or disclosure by the government is subject to the restrictions set forth in subparagraph  $(c)(1)(ii)$  of DFARS 52.227-7013 for the DOD and as set forth in FAR 52.227-19(a)-(d) for civilian agencies.

Sybase, Inc., One Sybase Drive, Dublin, CA 94568.

# 目次

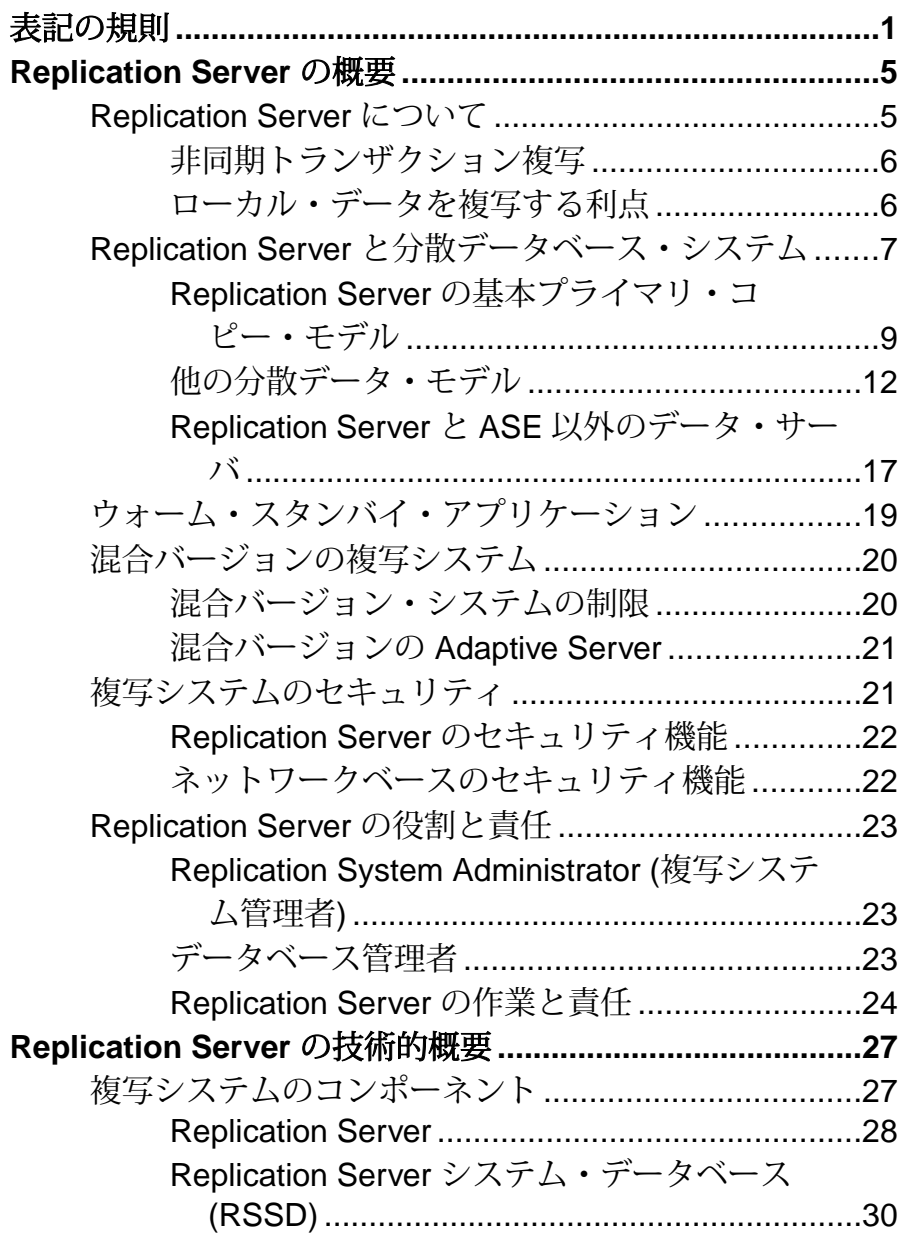

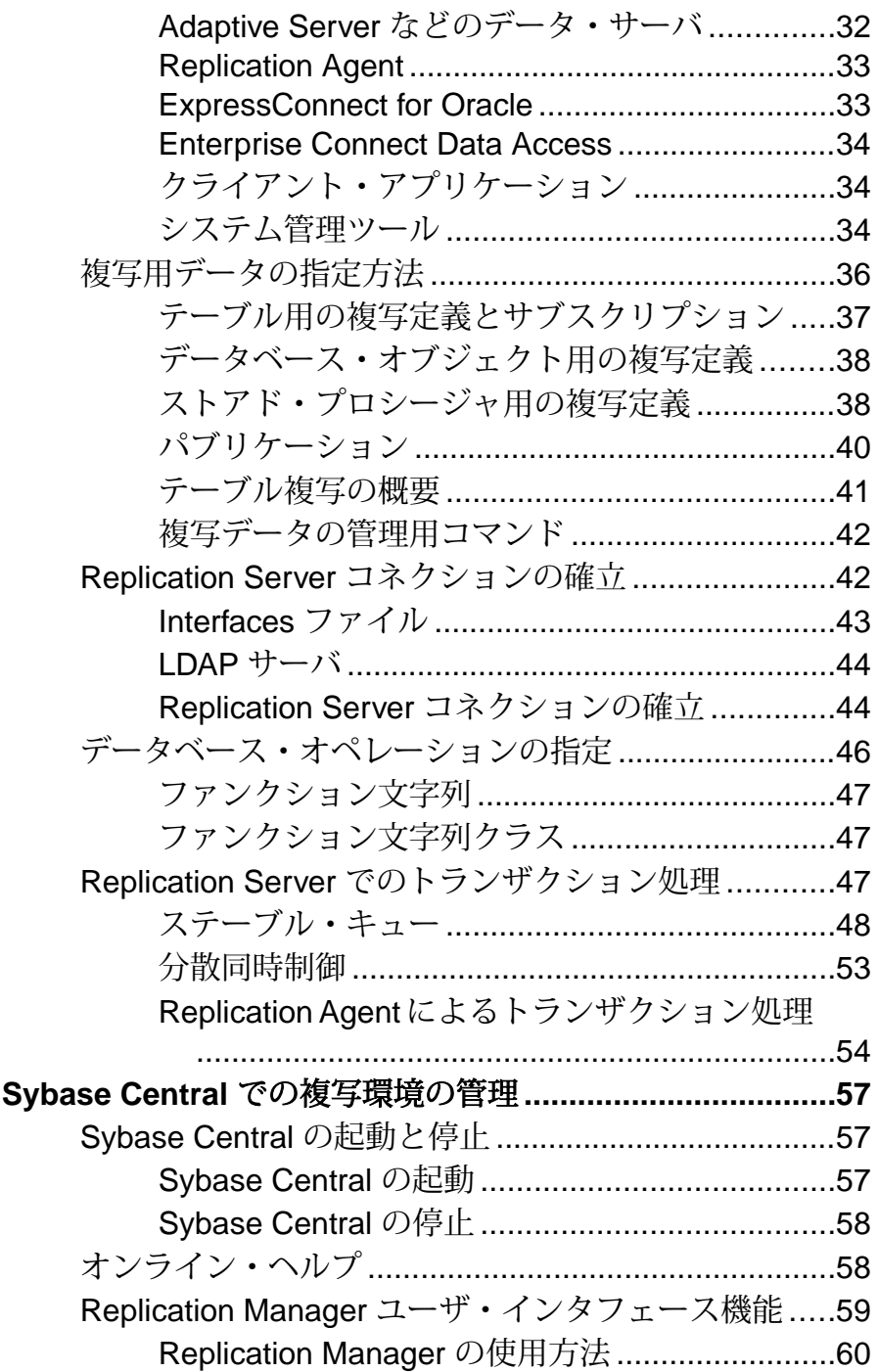

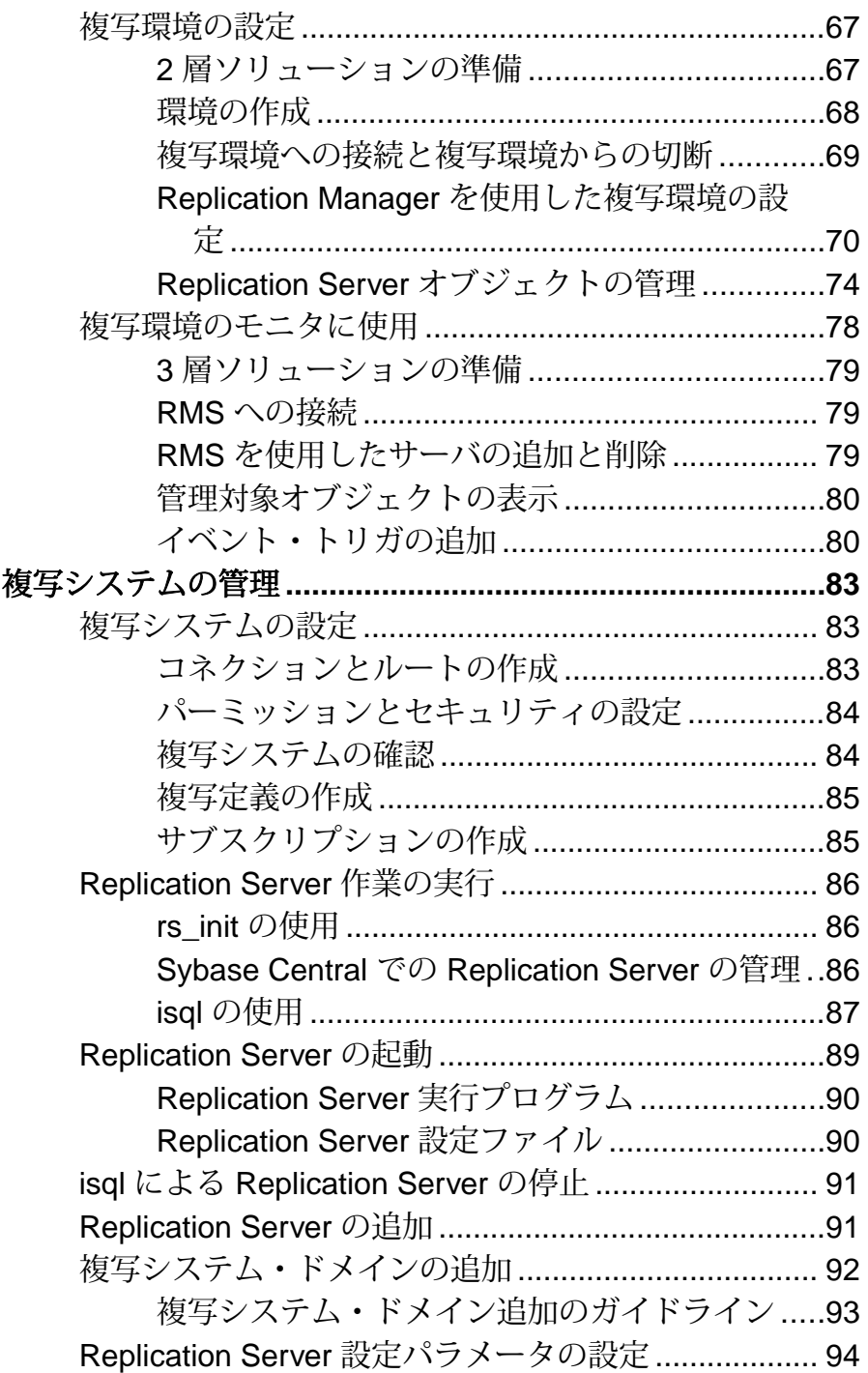

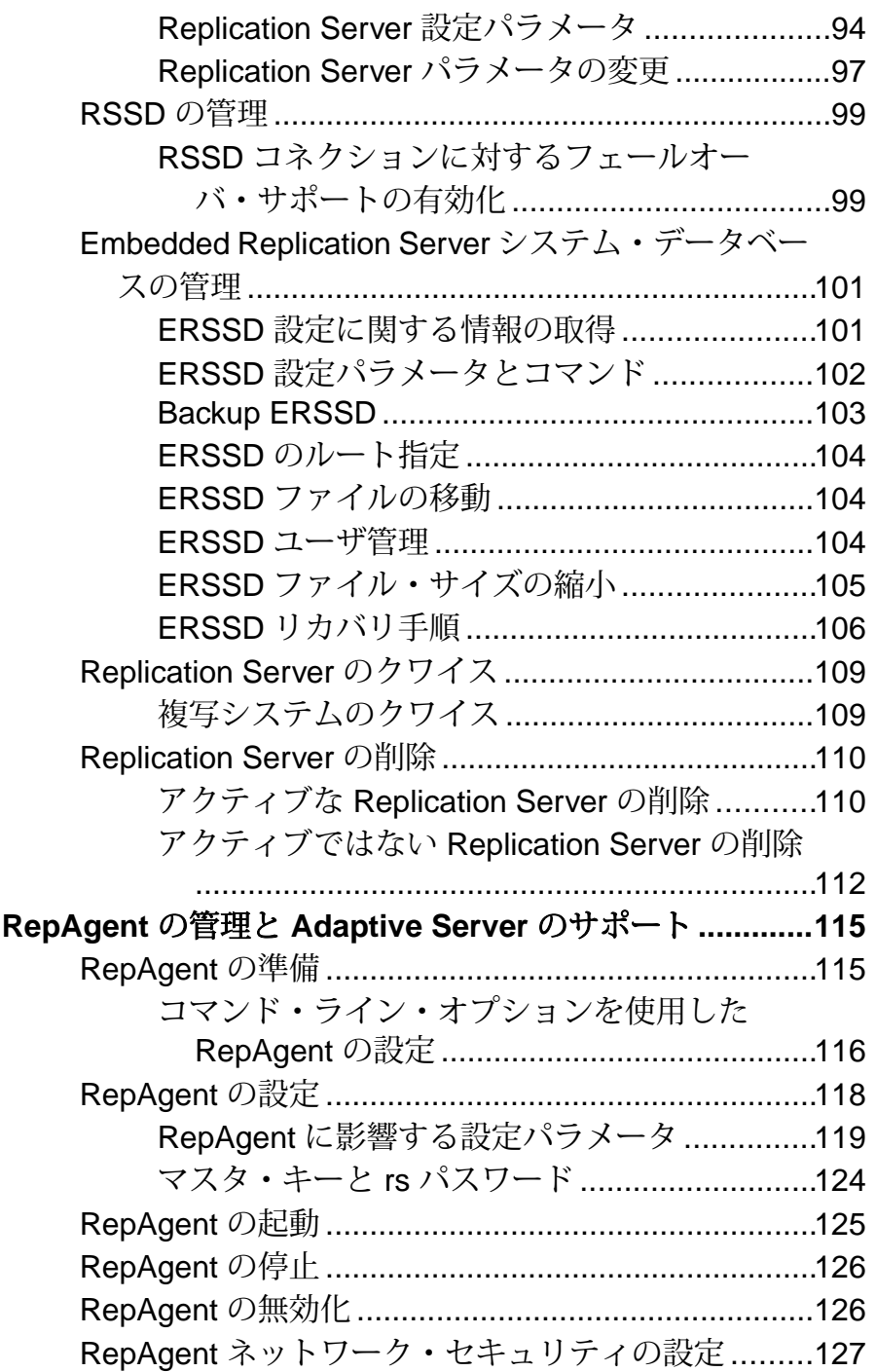

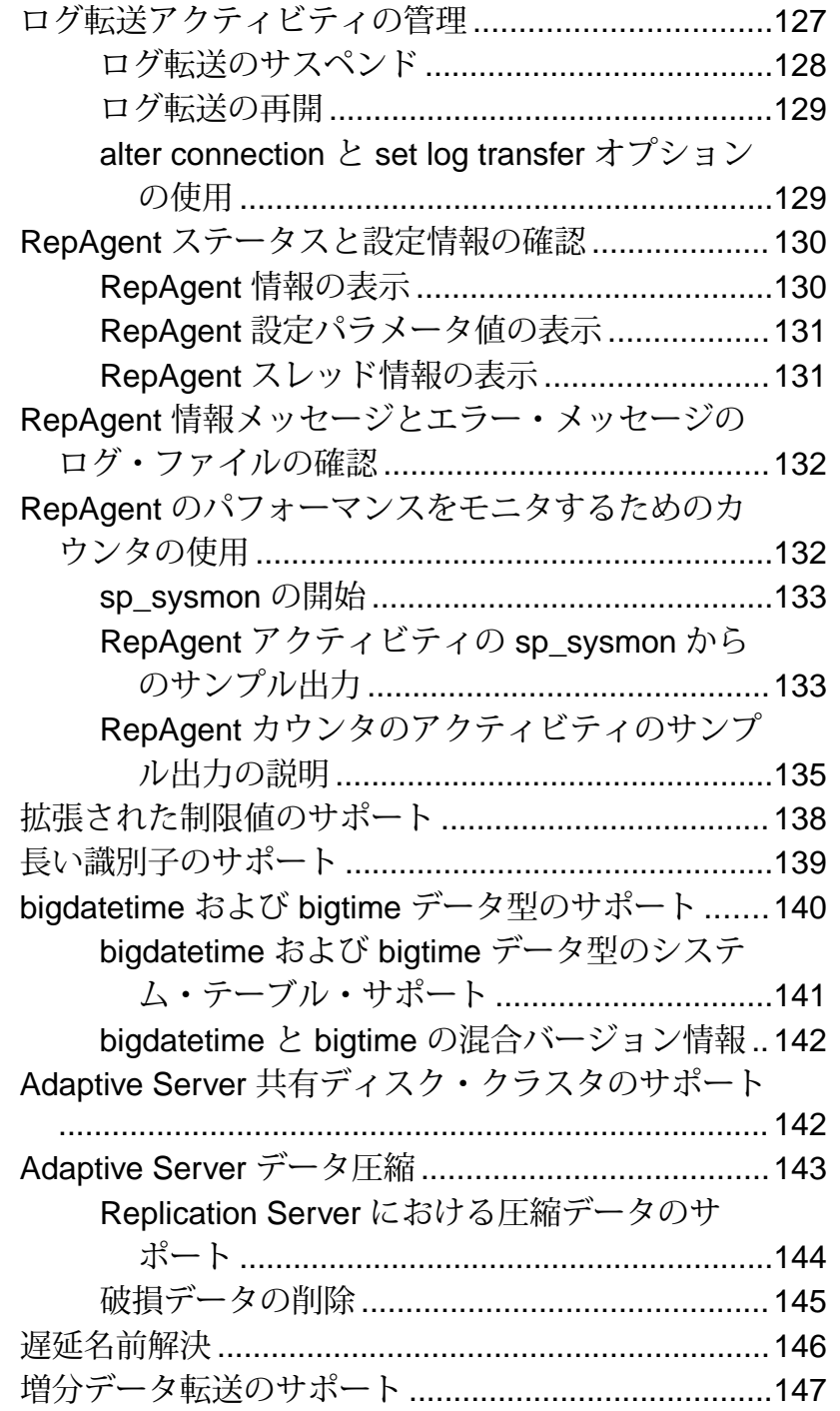

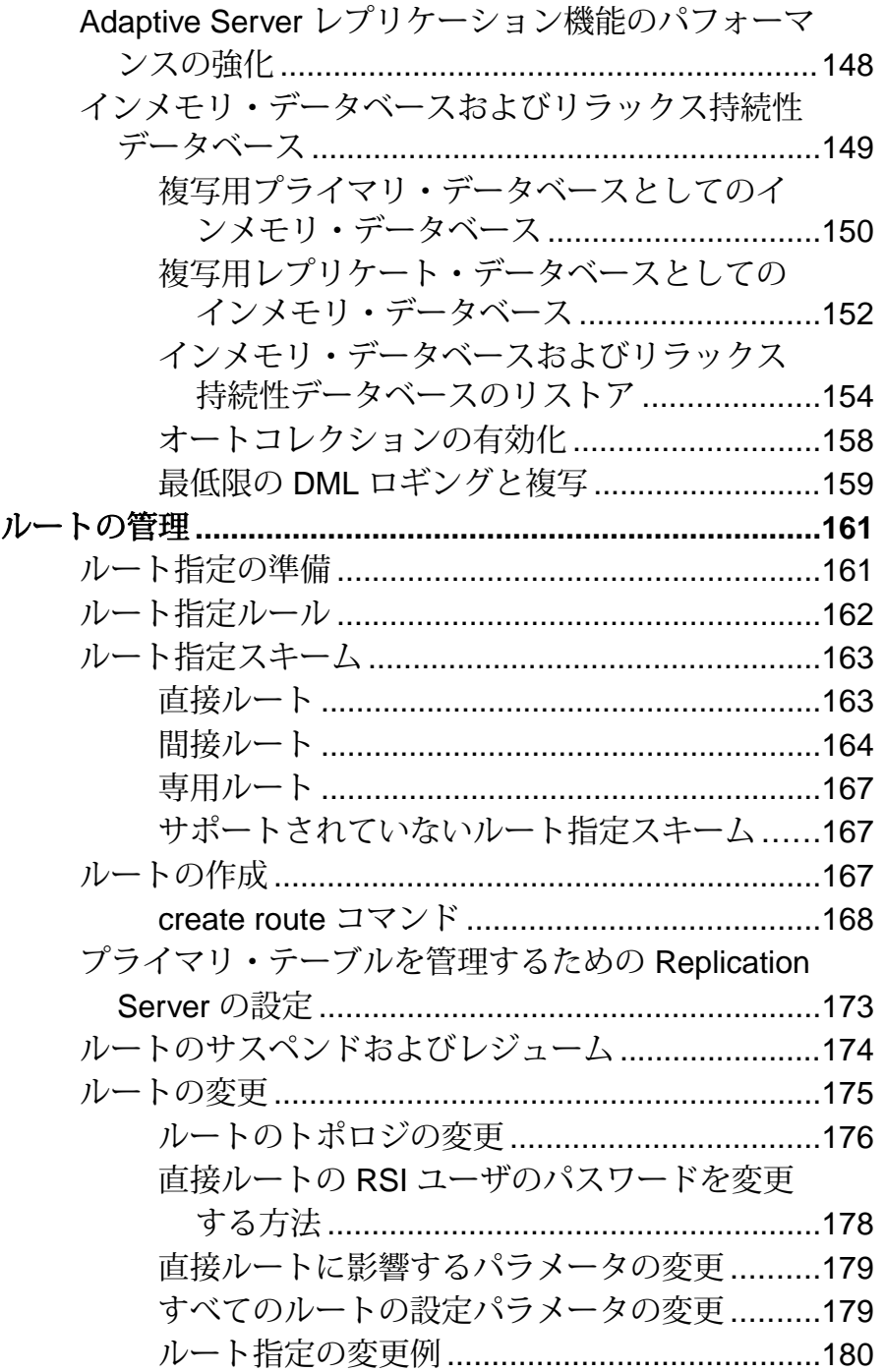

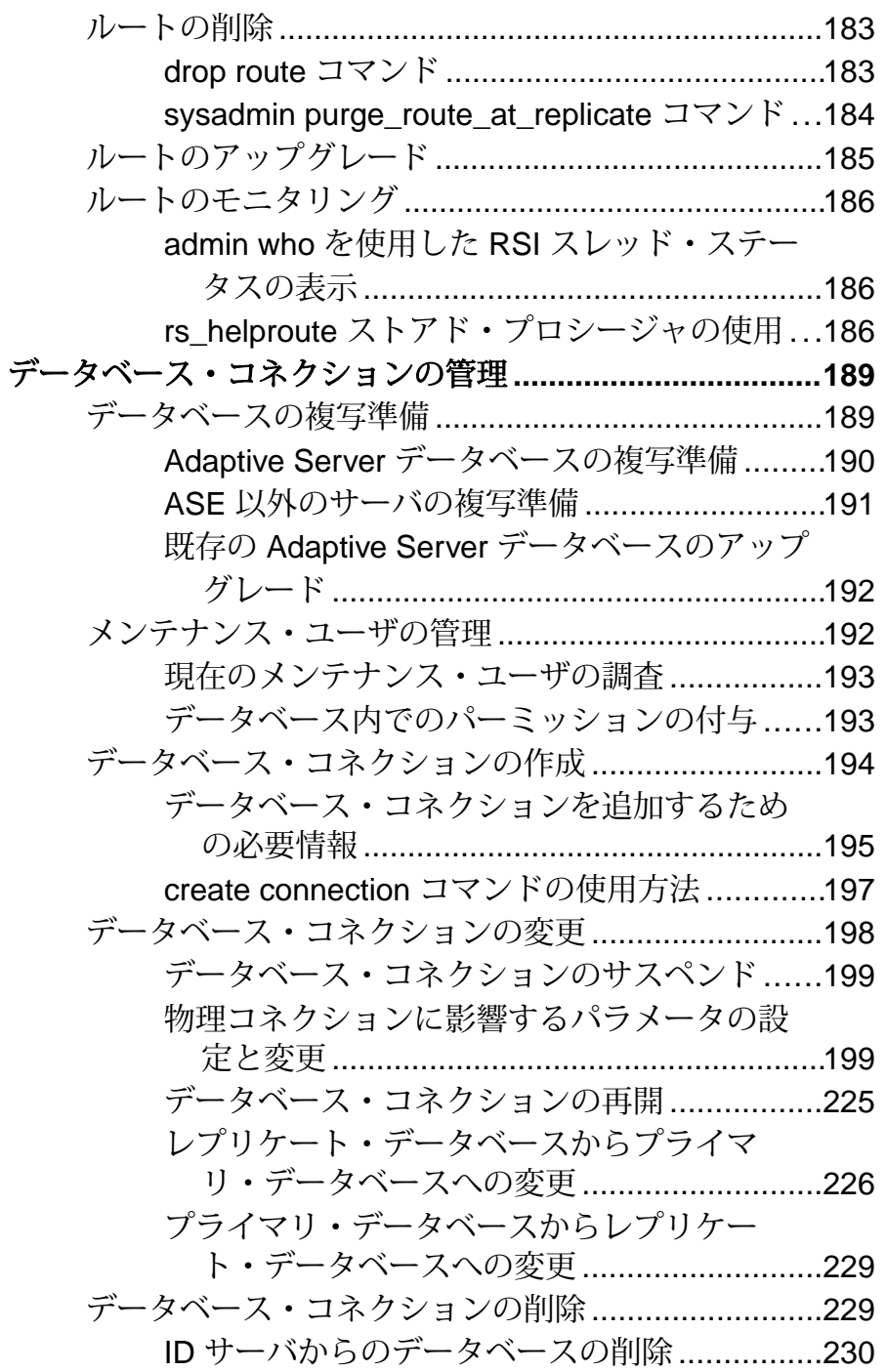

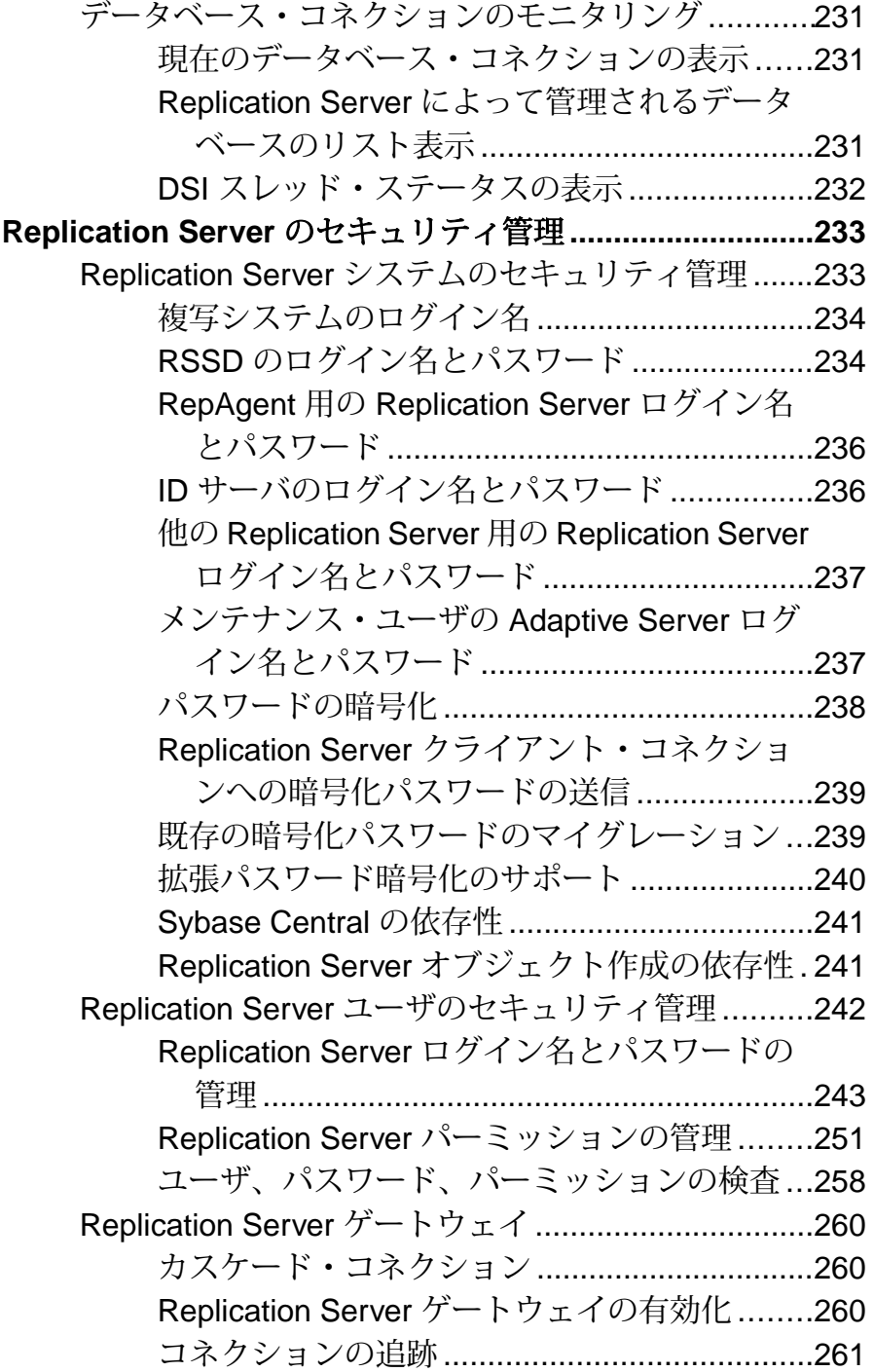

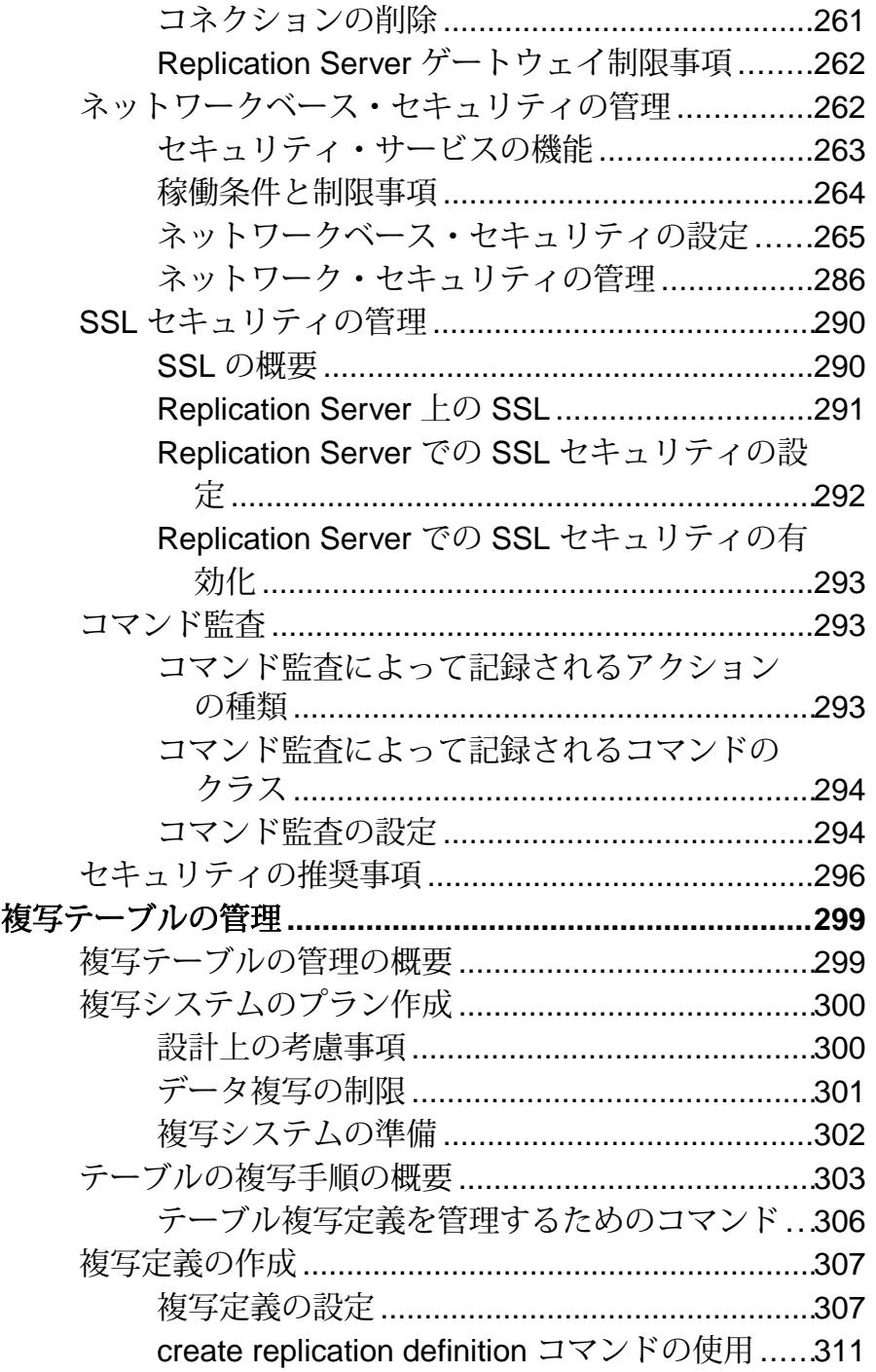

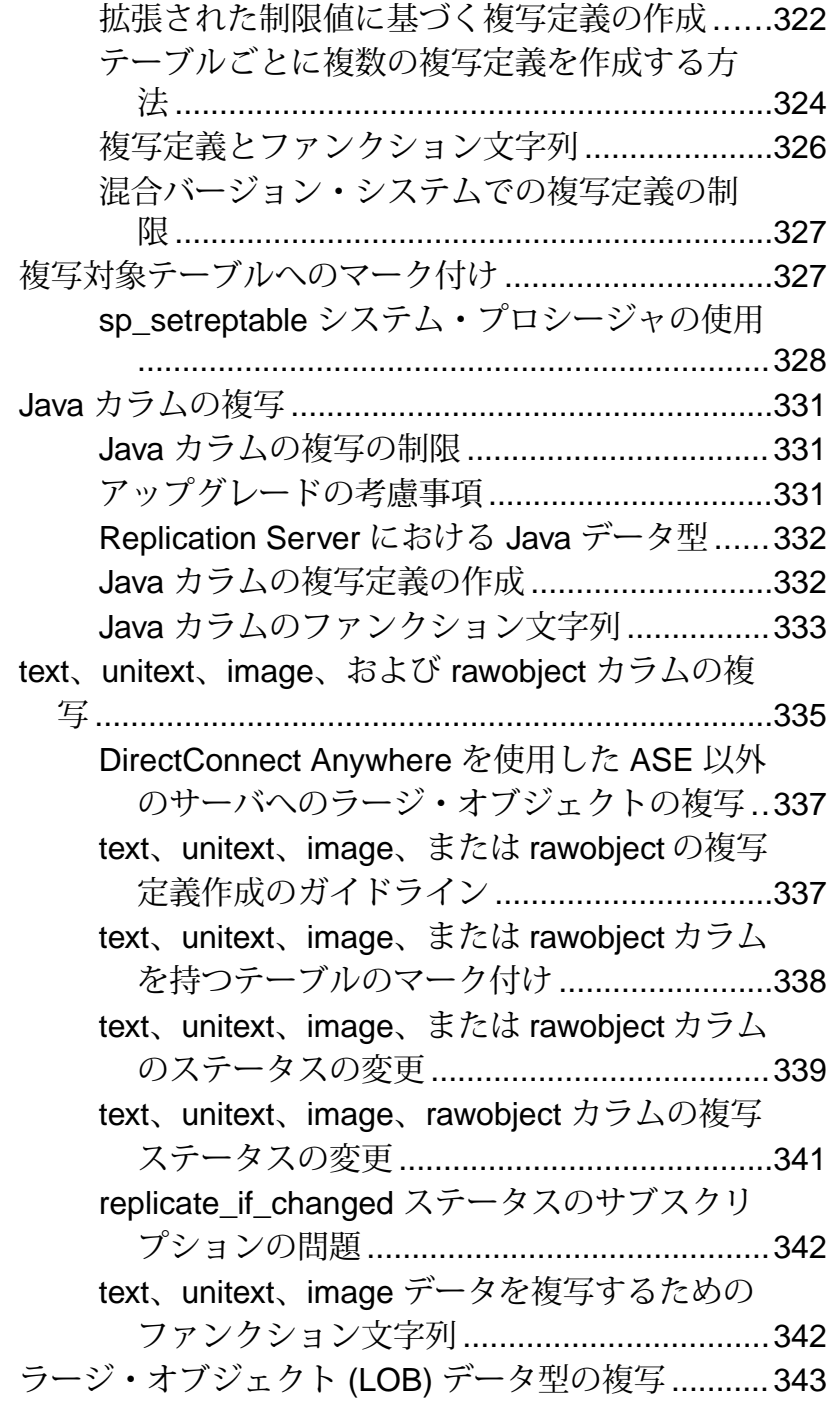

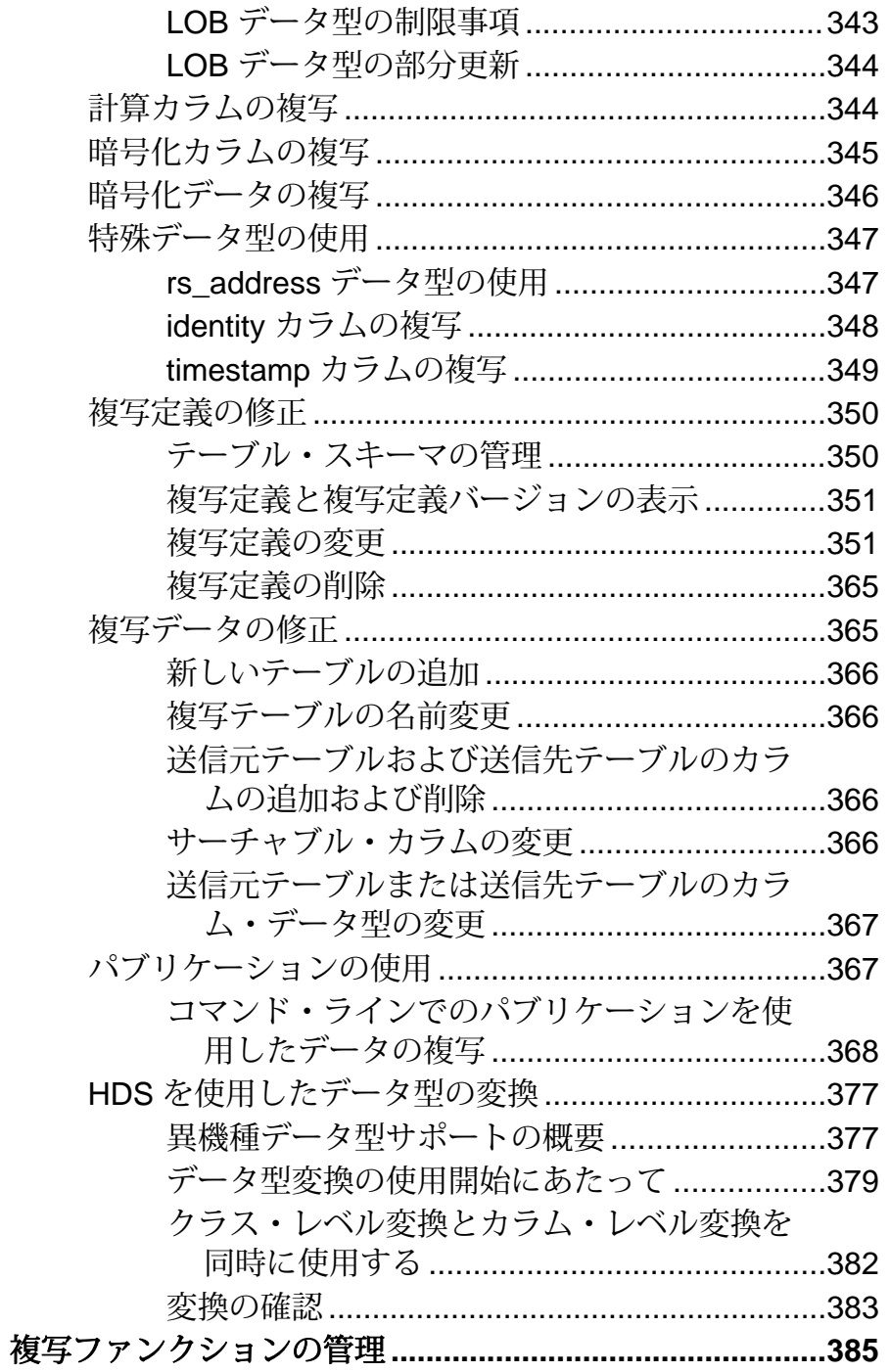

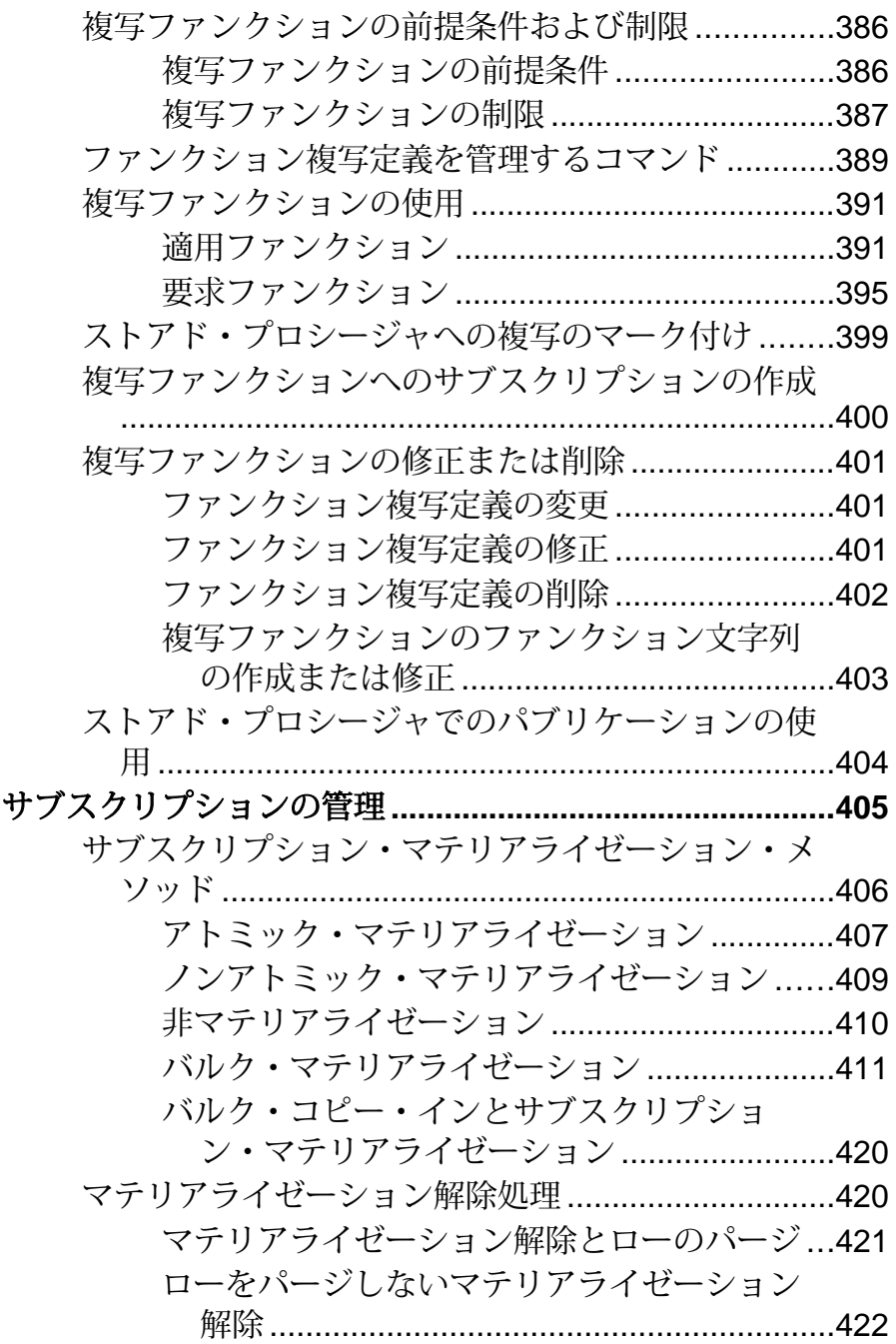

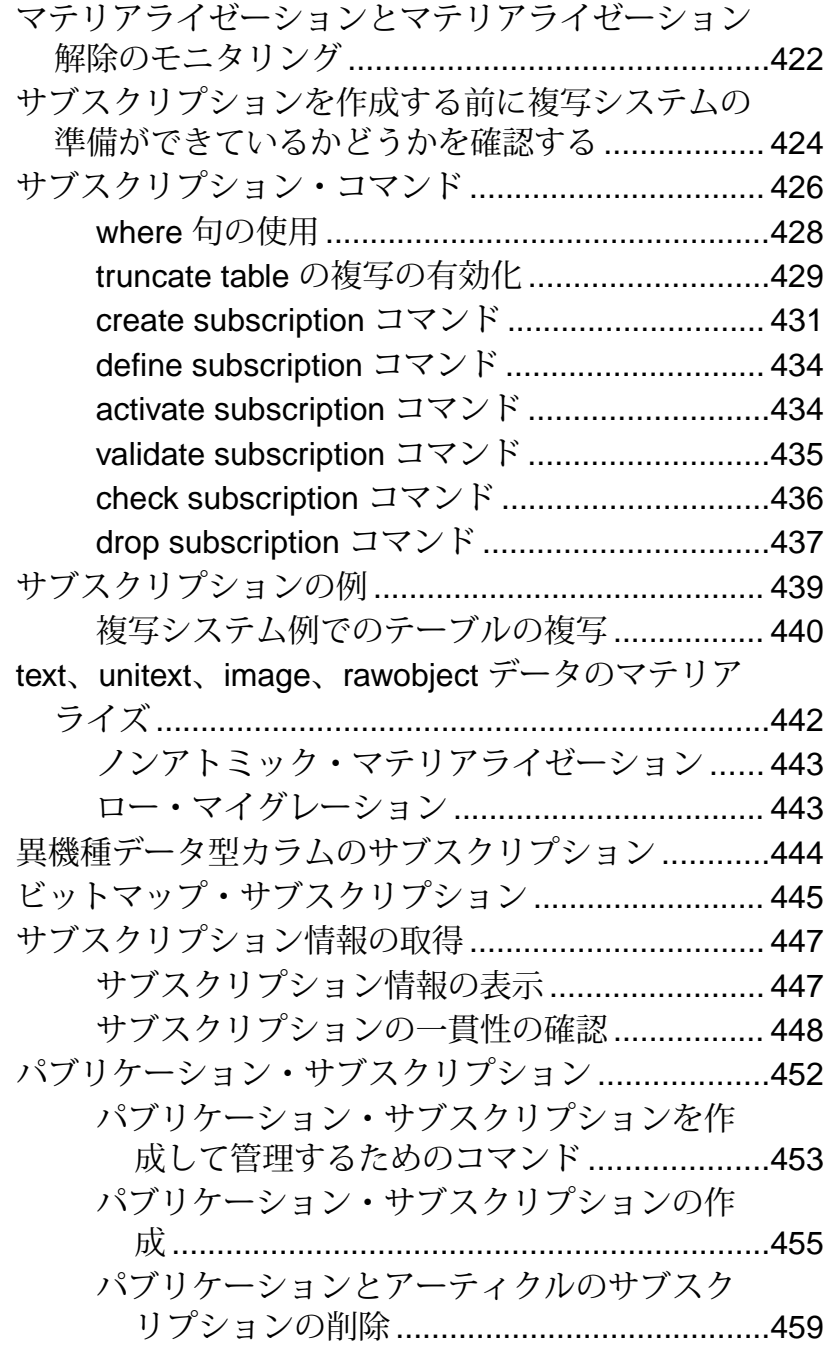

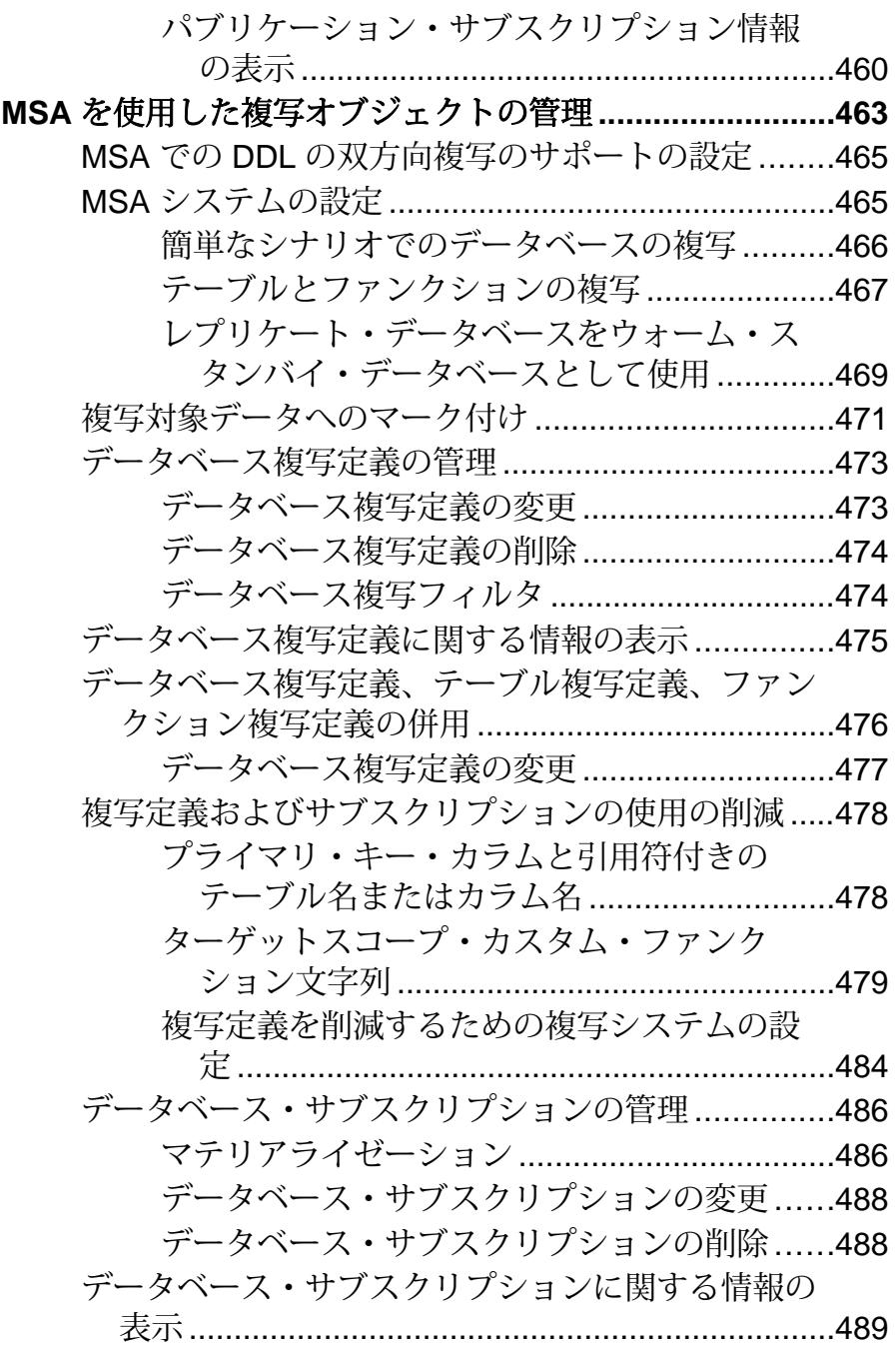

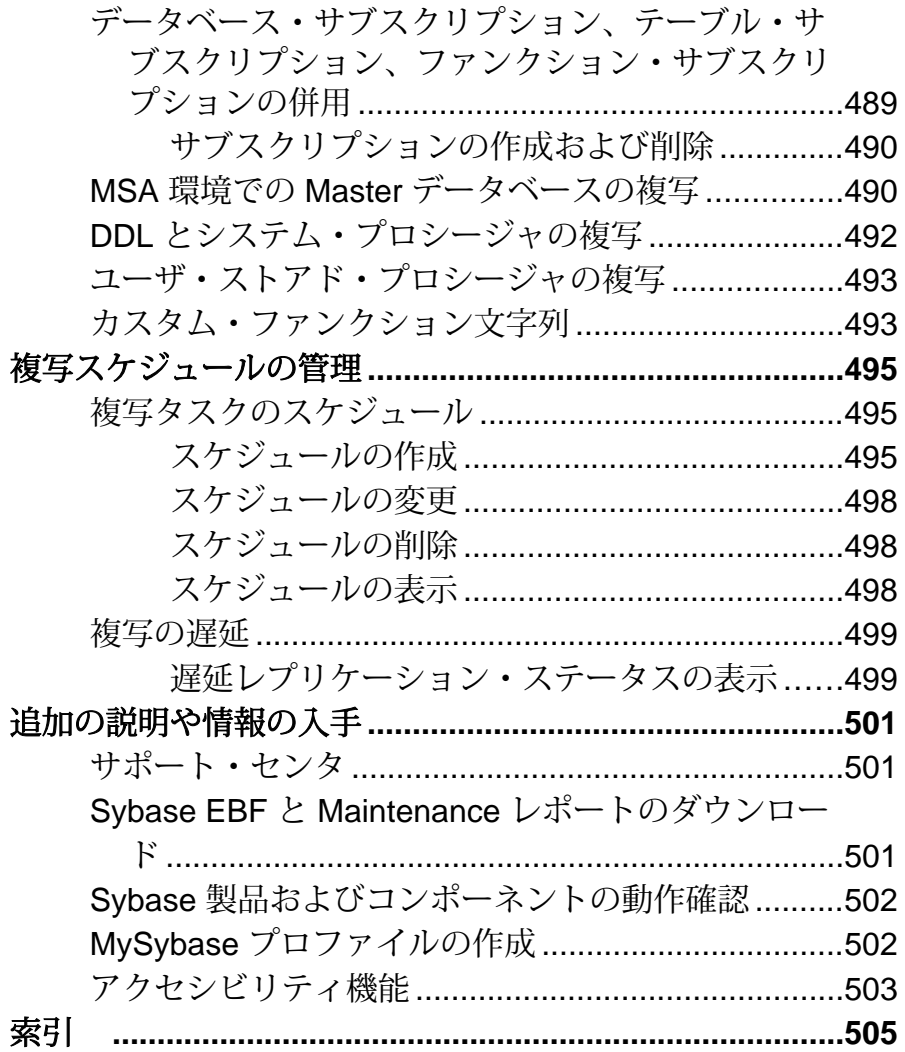

目次

# <span id="page-18-0"></span>表記の規則

ここでは、Sybase® マニュアルで使用しているスタイルおよび構文の表記規則に ついて説明します。

表記の規則

| 構文要素                              | 定義                                                                                                    |
|-----------------------------------|----------------------------------------------------------------------------------------------------|
| mono-<br>spaced (fixed-<br>width) | SQL およびプログラム・コード<br>表示されたとおりに入力する必要のあるコマンド<br>ファイル名<br>ディレクトリ名                                                                                                  |
| italic mono-<br>spaced            | SQL またはプログラム・コードのスニペット内では、ユーザ<br>指定の値のプレースホルダ(以下の例を参照)                                                                                                    |
| italic                            | ファイルおよび変数の名前<br>他のトピックまたはマニュアルとの相互参照<br>本文中では、ユーザ指定の値のプレースホルダ(以下の例<br>を参照)<br>用語解説に含まれているテキスト内の用語                                                               |
| bold san serif                    | コマンド、関数、ストアド・プロシージャ、ユーティリ<br>ティ、クラス、メソッドの名前<br>用語解説のエントリ (用語解説内)<br>メニュー・オプションのパス<br>番号付きの作業または手順内では、クリックの対象となる<br>ボタン、チェック・ボックス、アイコンなどのユーザ・イ<br>ンタフェース (UI) 要素 |

必要に応じて、プレースホルダ (システムまたは設定固有の値) の説明が本文中に 追加されます。次に例を示します。

次のコマンドを実行します。

*installation directory*¥start.bat

installation directory はアプリケーションがインストールされた場所です。

構文の表記規則

| 構文<br>要素         | 定義                                                                       |
|------------------|--------------------------------------------------------------------------|
| $\{\ \}$         | 中カッコで囲まれたオプションの中から必ず1つ以上を選択する。コマンドには<br>中カッコは入力しない。                      |
| $\Box$           | 角カッコは、オプションを選択しても省略してもよいことを意味する。コマンド<br>には角カッコは入力しない。                    |
| $\left( \right)$ | このカッコはコマンドの一部として入力する。                                                    |
|                  | 縦線はオプションのうち1つのみを選択できることを意味する。                                            |
|                  | カンマは、表示されているオプションを必要な数だけ選択でき、選択したものを<br>コマンドの一部として入力するときにカンマで区切ることを意味する。 |
|                  | 省略記号 () は、直前の要素を必要な回数だけ繰り返し指定できることを意味す<br>る。省略記号はコマンドには入力しない。            |

大文字と小文字の区別

- すべてのコマンド構文およびコマンドの例は、小文字で表記しています。ただ し、複写コマンド名では、大文字と小文字が区別されません。たとえば、 **RA\_CONFIG**、**Ra\_Config**、**ra\_config** は、すべて同じです。
- 設定パラメータの名前では、大文字と小文字が区別されます。たとえば、 **Scan\_Sleep\_Max** は、**scan\_sleep\_max** とは異なり、パラメータ名としては無効 になります。
- データベース・オブジェクト名は、複写コマンド内では、大文字と小文字が区 別されません。ただし、複写コマンドで大文字と小文字が混在したオブジェク ト名を使用する場合 (プライマリ・データベースの大文字と小文字が混在した オブジェクト名と一致させる場合)、引用符でオブジェクト名を区切ります。 次に例を示します。**pdb\_get\_tables** "TableName"
- 識別子および文字データでは、使用しているソート順によっては大文字と小文 字が区別されます。
	- "binary" などの大文字と小文字を区別するソート順を使用する場合には、識 別子や文字データは、大文字と小文字を正しく入力してください。
	- "nocase" などの大文字と小文字を区別しないソート順を使用する場合には、 識別子や文字データは、大文字と小文字をどのような組み合わせでも入力 できます。

### 用語

Replication Agent™ は、Adaptive Server® Enterprise、Oracle、IBM DB2 UDB、 MicrosoftSQL Server 用の Replication Agent を表現するために使用される一般的な用 語です。具体的な名前は、次のとおりです。

- RepAgent Adaptive Server Enterprise 用の Replication Agent スレッド
- Replication Agent for Oracle
- Replication Agent for Microsoft SQL Server
- Replication Agent for  $UDB Linux$ , Unix, Windows  $H \mathcal{D}$  IBM DB2

表記の規則

# <span id="page-22-0"></span>**Replication Server** の概要

Replication Server® は、分散データベース・システムにデータを複写します。 Replication Server の利点と機能、データを複写するためのさまざまな方法と概念、 複写システムを管理するユーザの役割の定義について説明します。

# **Replication Server** について

ReplicationServer は、複数のデータベースの複写データを管理し、データの整合性 と一貫性を維持します。複写システム内のデータベースを使用するクライアント には、ローカル・データへのアクセスが提供されるので、ネットワークと集中管 理されたコンピュータ・システムの負荷が軽減されます。

#### Replication Command Language (複写コマンド言語)

複写コマンド言語 (RCL: Replication Command Language) を使用すると、複写ファン クションのカスタマイズと、複写システムのモニタおよび管理ができます。たと えば、テーブル、データ・ロー、またはカラムのレベルで、データのサブセット を複写するように要求することができます。この機能によって、レプリケート・ サイトで必要とされるデータだけを複写できるので、さらにオーバヘッドを削減 できます。

異機種データ・サーバ

ReplicationServer は、異機種データ・サーバをサポートしています。既存のデータ ベースとアプリケーションを変換しなくても、それらに対して複写システムを構 築できます。企業の成長と変化に応じて、必要性に合うようにデータ・サーバを 複写システムに追加することができます。

複写モデル

ReplicationServer は、ネットワーク内でのデータの複写に、基本的なパブリッシュ とサブスクライブ・モデルを使用しています。あるユーザがプライマリ・データ ベース内で利用可能なデータを「パブリッシュ」すると、別のユーザがレプリ ケート・データベースにそのデータを配信するように「サブスクライブ」します。 ユーザは、データに対する変更 (更新、挿入、削除オペレーション) とストアド・ プロシージャに対する変更のどちらでも、この方法を使用して複写できます。

データをパブリッシュし、サブスクライブする指示は、各データベースを管理し ている、つまり「コネクション」を持っている Replication Server に与えられます。 ユーザは、プライマリ Replication Server で、「複写定義」を作成します。このプ ライマリ Replication Server は、パブリッシュ対象のデータを格納しているプライ マリ・データベースを管理します。複写定義には、どのカラムを複写するかなど

<span id="page-23-0"></span>の情報を指定します。また、「データベース複写定義」の場合には、複写する データベース・オブジェクトの情報を指定します。ユーザは、レプリケート Replication Server で「サブスクリプション」を作成します。この レプリケート Replication Server は、情報を受け取るレプリケート・データベースを管理します。

#### Replication Server ルート

ReplicationServer は、ユーザ定義のルートを介して相互に通信します。通常、プラ イマリ Replication Server は、1 つ以上のルートを経由してレプリケート Replication Server にデータを送信します。このルートは、プライマリ・データベースからレ プリケート・データベースへデータを送信するよう設定されています。また、レ プリケートからプライマリにストアド・プロシージャを送信して、プライマリ・ データの更新を要求することもできます。この場合、データは 1 つまたは複数の ルートを経由して、レプリケート Replication Server からプライマリ Replication Server へ渡されます。

複写システムの構造は、コネクションとルートによって定義されます。これらに よって、ReplicationServer は相互にメッセージを送信し、データベースにコマンド を送信できます。コネクションは、メッセージを Replication Server からデータ ベースに転送します。ルートは、送信元 Replication Server から送信先 Replication Server に要求を転送します。

## 非同期トランザクション複写

複写は、非同期に発生します。つまり、プライマリ・データベースでのデータの 更新は、更新自体とは別のトランザクションでレプリケート・データベースに転 送されます。

非同期複写には重要な利点がありますが、システム設計者は、元の更新と複写さ れた更新との間に遅延が発生することに注意する必要があります。

### ローカル・データを複写する利点

ローカル・データ・サーバにテーブルを複写すると、クライアントはエンタープ ライズ・データにローカルでアクセスできるようになるため、パフォーマンスが 向上し、データの可用性が高まります。

パフォーマンスの向上

標準的な Replication Server システムでは、データ要求はローカル・データ・サー バ上で完了します。WAN にはアクセスしません。ローカル・クライアントのパ フォーマンスは、次の理由で向上します。

• データ転送速度は、WAN よりも LAN の方が高速である。

<span id="page-24-0"></span>• ローカル・アクセスは、WAN を介したネットワーク通信量による影響を受け ない。ローカル・データ・サーバのリソースを共有するローカル・クライアン トは、集中管理されたリソースを社内全体のユーザと奪い合うことがない。

#### データの可用性の増大

データは、ReplicationServer システムのローカル・データベースとリモート・デー タベースに複写されるため、クライアントは次のようなフォールト・トレラント な環境で動作できます。

- リモート・データベースで障害が発生した場合でも、クライアントは複写デー タのローカル・コピーを使用できる。
- WAN に障害が発生した場合は、クライアントは複写データのローカル・コ ピーを使用できる。
- ローカル・データ・サーバに障害が発生した場合は、クライアントは別のサイ トの複写データを使用できる。

他の場所でネットワークやデータベースに障害が発生しても、ローカル・データ ベースでの作業が停止させられることはありません。WAN の通信に障害が発生す ると、ReplicationServer は複写テーブルに対するさまざまなオペレーションを「ス テーブル・キュー」 (ディスク領域) に格納します。障害で使用できなくなった データベースにある複写テーブルは、通信がレジュームされたときに更新されま す。ローカル・データ・サーバに障害が発生しても、クライアントは一時的に データのレプリケート・コピーにアクセスして作業を続行できます。

# **Replication Server** と分散データベース・システム

分散データベース・システムでは、クライアント・アプリケーションは、(事業拠 点が地理的に分散している企業であっても) 企業内の複数のデータベース・サーバ 上のデータにアクセスできます。

ReplicationServer は、レプリケート・データベース上のデータを常に最新の状態に 保ち、送信元データベースの負荷を軽減します。以下の図に示すように、事業拠 点が地理的に分散している企業は、多数の LAN と 1 つ以上の WAN で構成されて いると考えられます。

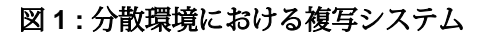

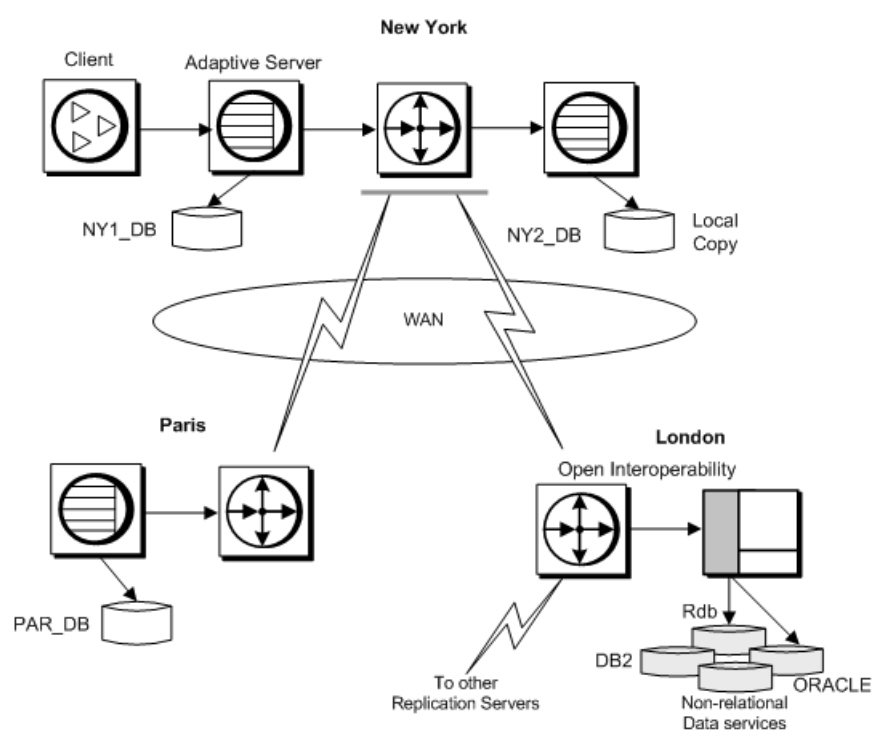

Replication Server により、分散システムでのリモート・アクセスに関連するパ フォーマンスとデータ可用性の一般的な問題を最小限に抑えることができます。 ReplicationServer はデータのコピーを複数提供するので、クライアントは、リモー トの集中型データベースではなくクライアント自体のローカル・データを利用で きます。さらに、必要なデータだけを送信先データベースにコピーすることもで きます。ReplicationServer では、複写するテーブルの全部または一部を指定した複 写定義を作成できます。その後、必要とするローだけのサブスクリプションを作 成できます。複写するデータベース・オブジェクトを指定したデータベース複写 定義を作成できます。データベース・オブジェクトとは、テーブル、関数、シス テム・プロシージャ、トランザクション、データ定義言語 (DDL: Data Definition Language) を指します。また、ストアド・プロシージャの複写定義 (「ファンク ション複写定義」と呼びます) を作成して、大量のデータの高速複写を容易にした り、レプリケート・データベースからプライマリ・データベースに更新を複写し たりできます。アプリケーションで必要な場合は、複数のプライマリ・テーブル から 1 つの集中型データベースに複写データを統合、つまり「ロールアップ」で きます。

テーブル複写定義とファンクション複写定義の両方の複写定義を 1 つの「パブリ ケーション」にグループ化して、一度にすべてのサブスクリプションを作成でき <span id="page-26-0"></span>ます。パブリケーションを使用すると、複数のサブスクリプションを編成し、1 つのコマンドでそれらのサブスクリプションをモニタできます。

「Replication Agent」は、Adaptive Server を実行しているサイトの RepAgent です。 Replication Agent は、データベースのトランザクション情報を Replication Server に 転送し、複数のレプリケート・データベースに分配できるようにします。Sybase では、MicrosoftSQL Server、DB2、Oracle 用の Replication Agent も提供しています。 RepAgent は Adaptive Server スレッドです。他の Replication Agent はすべて別のプ ロセスです。

ReplicationServer には、分散システム内でデータを複写するためのモデルがいくつ かあります。使用するアプリケーションに最適なモデルについては、 『Replication Server デザイン・ガイド』を参照してください。選択するモデルに よって、システムを設定する方法が決まります。

分配モデルに応じた複写システムの設定には、次の作業があります。

- プライマリ・データとレプリケート・データを格納するためのテーブルの作 成。
- Replication Server 間のルートとコネクションの設定、およびプライマリ・デー タに対するアクセスを制御するパーミッションの設定。
- 複写するデータを特定する複写定義の作成。
- レプリケート・データベースからその複写定義へのサブスクリプションの作 成。

#### 参照:

- [Replication Server](#page-44-0) の技術的概要 (27 ページ)
- [複写システムの管理](#page-100-0) (83 ページ)

#### **Replication Server** の基本プライマリ・コピー・モデル

基本プライマリ・コピー・モデルは、ReplicationServer がデータをコピーするため に使用する最も単純な方法であり、これによって、1 つの送信元データベース (プ ライマリ・データベース) から 1 つ以上の送信先データベース (レプリケート・ データベース) に更新内容を分配することが可能になります。

一貫性を保証するために、送信元テーブルがプライマリ・テーブルとして指定さ れます。テーブルの他のバージョンはすべて、レプリケートです。この方法では、 レプリケート・テーブルは読み込み専用で、データを修正しないオペレーション に使用されます。

プライマリ・テーブルに更新が発生すると、ReplicationServer はその更新内容を取 得してレプリケート・データ・サーバに送信します。このモデルでは、リモー ト・サイトのクライアントは、ネットワーク経由でプライマリ・データベースに アクセスしてプライマリ・データを直接更新することも、レプリケート・ストア ド・プロシージャを使用して間接的に更新することもできます。

プライマリ・データベースと送信先データベース間の通信が失敗すると、プライ マリ・データベースで実行されたオペレーションは、レプリケート・サイトに配 布できるようになるまで Replication Server のステーブル・キューに格納されます。 同様に、リモートで実行されたオペレーションは、プライマリ・データベースに 配信できるようになるまでステーブル・キューに保持されます。

この方法では、リモートのクライアント・アプリケーションは、基本的なプライ マリ・コピー・モデルを維持しながら、ReplicationServer のフォールト・トレラン スを利用できます。

この図は、プライマリ・コピー方法を使用してデータを複写する ReplicationServer の構成を示しています。

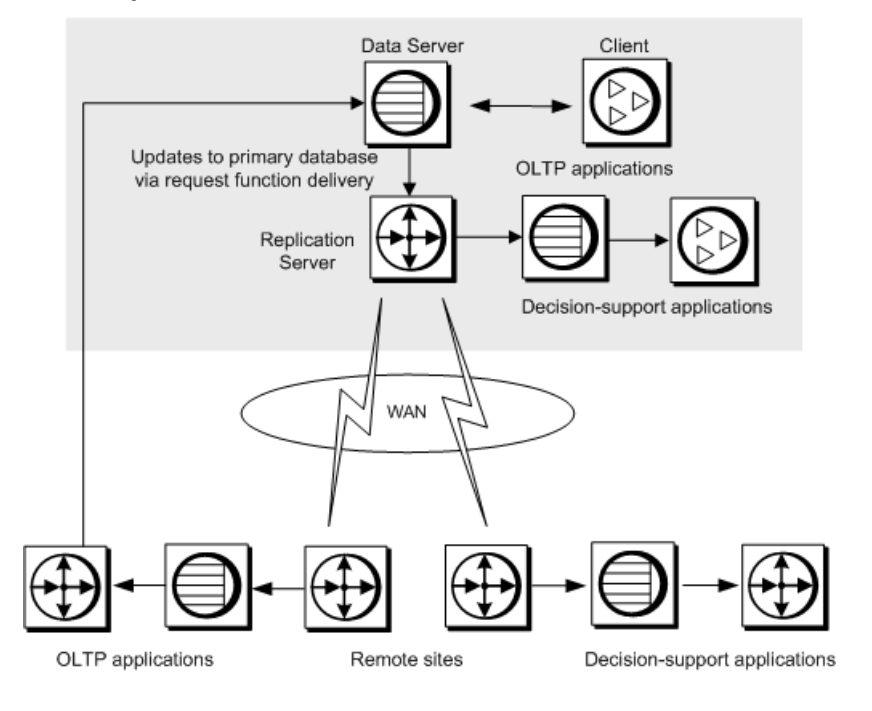

#### 図 **2 : Replication Server** の基本プライマリ・コピー・モデル

#### 参照:

- [複写用データの指定方法](#page-53-0) (36 ページ)
- [複写ファンクションの管理](#page-402-0) (385 ページ)
- Replication Server [でのトランザクション処理](#page-64-0) (47 ページ)

#### 複写システムの処理

標準的な複写システムは基本プライマリ・コピー・モデルに基づいています。こ のモデルでは、プライマリ Replication Server とデータ・サーバは WAN を隔ててレ プリケート Replication Server から分離されています。

注意: この例では、プライマリ・データがレプリケート・データベースで更新さ れる状況については取り上げていません。

#### 図 **3 :** 複写システムの概要

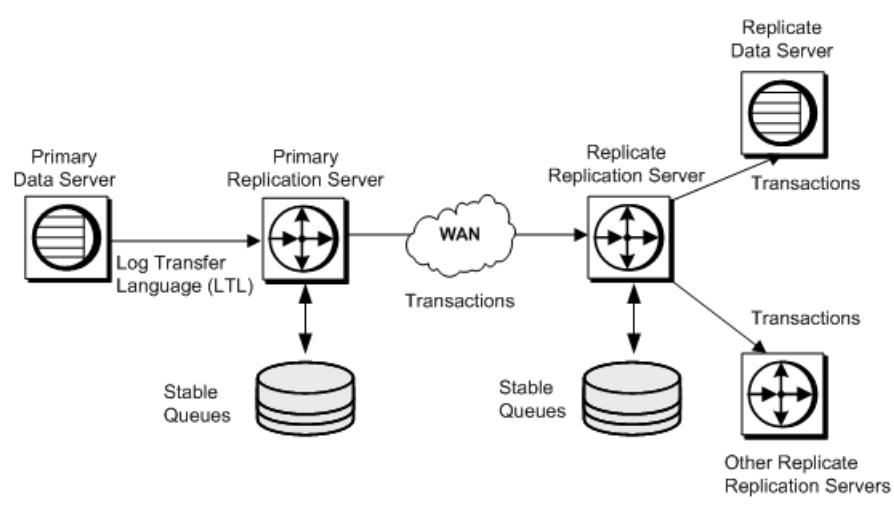

複写システムの概要に関するこの図は、プライマリ・データベースからレプリ ケート・データベースにデータが複写されるしくみを示しています。次の処理が 発生します。

- **1.** RepAgent は、プライマリ・データベース・ログを読み込んで、複写するよう マーク付けされたテーブルまたはストアド・プロシージャ用のトランザクショ ンを、Replication Server に送信されるコマンドに変換します。Replication Server は、分散同時制御法を用いてトランザクションをステーブル・キューに格納し ます。
- **2.** プライマリ Replication Server は、次の処理を実行します。
	- **a.** そのデータに対するサブスクリプションを持つレプリケート・データベー スを管理している Replication Server がどれであるかを判断します。 プライマリ Replication Server は、サブスクリプションを作成した Replication Server への直接ルート、または中間に 1 つまたは複数の中間 Replication Server を介在させた間接ルートを持つことができます。
- <span id="page-29-0"></span>**b.** 適切なレプリケート ReplicationServer にトランザクションを転送します。そ こでトランザクションは、ステーブル・キューに格納されます。
- **c.** データに対するサブスクリプションがあるすべてのローカル・レプリケー ト・データベースに、トランザクションを適用します。
- **3.** レプリケート Replication Server は、次の処理のどちらかまたは両方を実行しま す。
	- トランザクションを別の Replication Server にルート指定します。
	- 管理対象のレプリケート・データベースにトランザクションを適用します。

#### 参照:

• [分散同時制御](#page-70-0) (53 ページ)

#### プライマリ・コピー・モデル・システムの設定

基本プライマリ・コピー・モデルに従って複写システムを設定するには、複写シ ステム・コンポーネントを作成して設定する必要があります。

- Replication Server 間にルートとコネクションを設定する。
- プライマリ・データベースとレプリケート・データベースにテーブルを作成す る。このテーブルは各データベース内で同じ構造を持つ必要があります。
- テーブルに対するインデックスを作成して適切なパーミッションを付与する。
- **sp\_setreptable** システム・プロシージャを使用して、テーブルの複写を許可す る。
- プライマリ・サイトのテーブルの複写定義を作成する。
- 各サイトで、プライマリ・サイトのテーブル複写定義に対するサブスクリプ ションを作成する。

#### 参照:

- [ルートの管理](#page-178-0) (161 ページ)
- [データベース・コネクションの管理](#page-206-0) (189 ページ)
- Replication Server [のセキュリティ管理](#page-250-0) (233 ページ)
- [複写テーブルの管理](#page-316-0) (299 ページ)
- [サブスクリプションの管理](#page-422-0) (405 ページ)

## 他の分散データ・モデル

ReplicationServer では、基本的なプライマリ・コピー・モデルだけでなく、他の分 散データ・モデルに基づいたシステムも設計できます。

他の分散データ・モデルには以下が含まれます。

• 分散プライマリ・フラグメント

- コーポレート・ロールアップ
- 再分配コーポレート・ロールアップ

これらの分散データ・モデルの詳細については、『ReplicationServer デザイン・ガ イド』の「実装方式」を参照してください。

ウォーム・スタンバイ・アプリケーションは、別のタイプのアプリケーション・ モデルです。『ReplicationServer 管理ガイド 第 2 巻』の「ウォーム・スタンバイ・ アプリケーションの管理」を参照してください。

#### 分散プライマリ・フラグメント

分散プライマリ・フラグメント・モデルを使用するアプリケーションには、プラ イマリ・データと複写データの両方を含む分散テーブルがあります。

各サイトの Replication Server は、ローカル・プライマリ・データに行われた修正 を他のサイトに分配して、他のサイトから受信した修正をローカルに複写される データに適用します。

この図は、分散プライマリ・フラグメント・モデルでのデータの流れを示してい ます。

#### 図 **4 :** 分散プライマリ・フラグメント・モデル

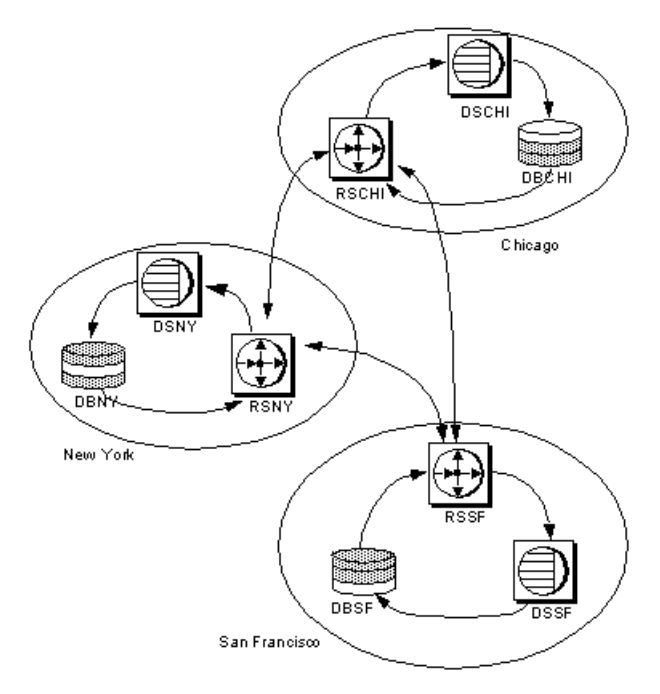

分散プライマリ・フラグメント・システムを設定するために必要な作業は、基本 プライマリ・コピー・システムを作成する場合と似ていますが、次のような例外 と追加作業があります。

- アプリケーションは、複数のサイトが同じデータを同時に更新するのを避ける か、それに対処する必要があります。各フラグメントが 1 つの「所有者」サイ トを持つようにすることをおすすめします。
- データベースは、プライマリ・データベースとレプリケート・データベースの どちらにでもなり得ます。同じ構造を持つテーブルが、プライマリ・サイトと レプリケート・サイトの両方に存在することを確認してください。
- 各プライマリ・サイトから、そのデータのサブスクリプションを作成するすべ てのサイトへのルートを作成します。
- 「リモート」サイトも含め、プライマリ・データが存在するすべてのサイトで 複写定義を作成します。
- 各サイトで、他のサイトの複写定義に対するサブスクリプションを作成しま す。サイト数が <sup>n</sup> 個であれば、複写定義ごとに <sup>n</sup>-1 個のサブスクリプションを 作成します。

#### コーポレート・ロールアップ

コーポレート・ロールアップ・モデルには、複数の分散プライマリ・フラグメン ト・モデルと 1 つの集中化された統合レプリケート・テーブルがあります。

各プライマリ・サイトのテーブルには、そのサイトでプライマリであるデータだ けが含まれます。これらのサイトにはデータは複写されません。コーポレート・ ロールアップ・テーブルは、プライマリ・サイトのデータの「ロールアップ」で す。

この図は、コーポレート・ロールアップ・アプリケーション・モデルでのデータ の流れを示しています。

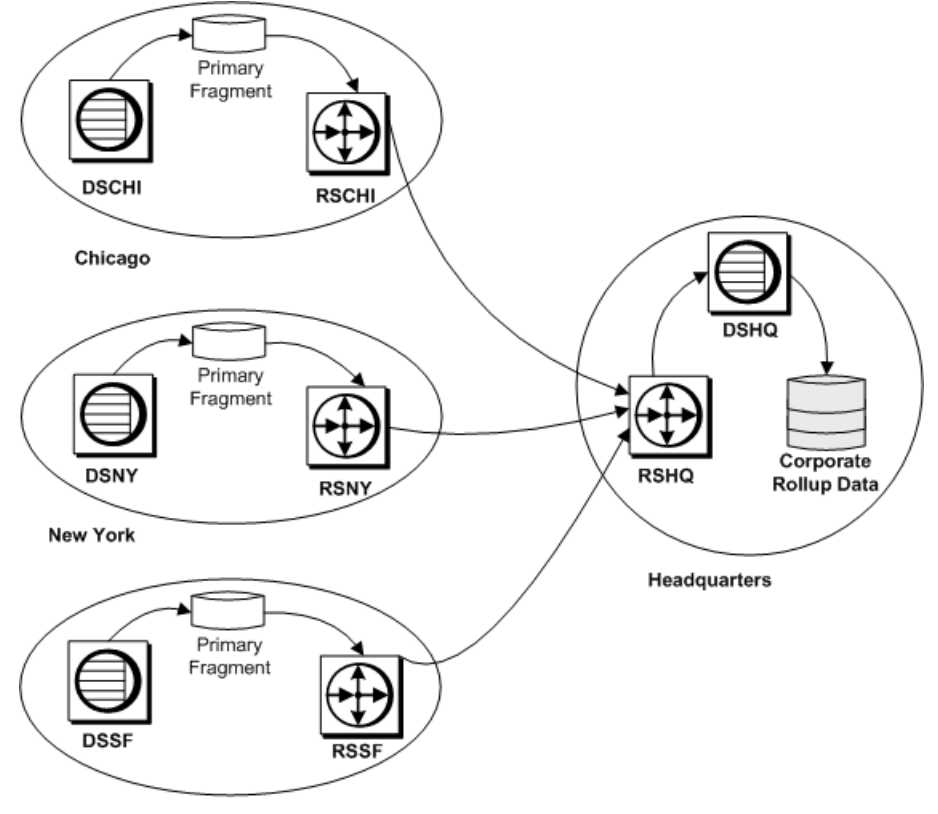

図 **5 :** コーポレート・ロールアップを持つ分散プライマリ・フラグメント・モデル

San Francisco

コーポレート・ロールアップ・モデルでは、プライマリ・サイトごとにそれぞれ 別の複写定義が必要となります。データが統合されているサイトは、各プライマ リ・サイトの複写定義に対するサブスクリプションを持ちます。

コーポレート・ロールアップ・アプリケーションの作成 コーポレート・ロールアップ・アプリケーションは分散プライマリ・フラグメン トから作成できます。

- **1.** 各プライマリ・サイトで、Replication Agent をアクティブにする。ただし、 データは中央サイトからは複写されないため、中央サイトの Replication Agent をアクティブにする必要はない。
- **2.** 各プライマリ・データベースと中央サイトのデータベースにテーブルを作成す る。
- **3.** プライマリ・データが格納されている各リモート・データベースで、テーブル を複写できるようにする。
- **4.** プライマリ・データが格納されている各リモート・サイトで、テーブルの複写 定義を作成する。
- **5.** データが統合される本社サイトで、リモート・サイトの複写定義に対するサブ スクリプションを作成する。

#### <u>再分配コーポレート・ロールアップ</u>

再分配コーポレート・ロールアップ・モデルは、コーポレート・ロールアップ・ モデルに似ています。

リモート・サイトに分配されるプライマリ・フラグメントは、中央サイトの統合 テーブルにロールアップされます。ただし、フラグメントが統合されるサイトで は、Replication Agent は統合テーブルをプライマリ・データであるかのように処理 します。次にデータは、ReplicationServer に転送されてサブスクライバに分配され ます。

この図は、再分配コーポレート・ロールアップ・モデルに基づくアプリケーショ ンでのデータの流れを示しています。

#### 図 **6 :** 再分配コーポレート・ロールアップを持つ分散フラグメント・モデル

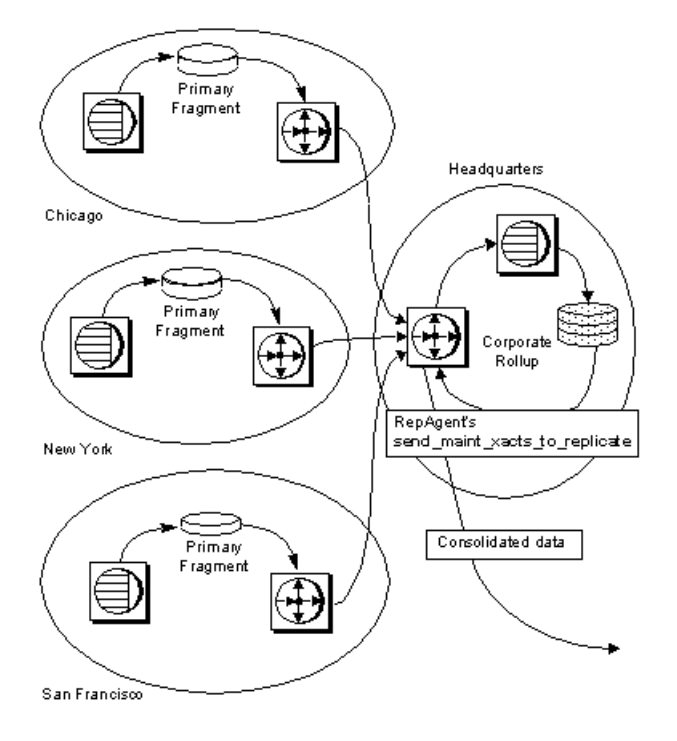

<span id="page-34-0"></span>統合テーブルは、複写定義で記述されます。他のサイトは、この後に、このテー ブルに対してサブスクリプションを作成できます。コーポレート・ロールアッ プ・テーブルをアプリケーションで直接更新できないようにしてください。すべ ての更新は、プライマリ・サイトから開始するようにします。

再分配コーポレート・ロールアップ複写システムの構築に伴う作業は、コーポ レート・ロールアップ・モデルと同じですが、次の点が異なります。

- 本社サイトで、統合データベースの Replication Agent をアクティブにする必要 があります。これにより、すべての更新が 1 つのクライアント・アプリケー ションによって行われたかのように Replication Server に送信されます。 RepAgent では、**send\_maint\_xacts\_to\_replicate** オプションを **true** に設定する必 要があります。そうしないと、Replication Agent のフィルタは、複写データを プライマリ・データとして再分配しなくなります。
- データは本社サイトから再分配されるため、本社の Replication Server には Replication Agent が必要となります。
- 本社サイトでは、複写定義を各テーブルについて作成する必要があります。他 のサイトは、この複写定義に対するサブスクリプションを作成できますが、プ ライマリ・サイトは、それ自身のプライマリ・データに対してサブスクリプ ションを作成することはできません。
- 本社の Replication Server は、統合レプリケート・テーブルに対するサブスクリ プションを作成する、他のサイトへのルートを持つ必要があります。プライマ リ・サイトがサブスクリプションを作成する場合は、本社からそれらのサイト へのルートを作成する必要があります。
- ロールアップ・サイトには、そのプライマリ・データに対するサブスクリプ ションの再作成を許可しないでください。再作成を許可すると、トランザク ションがシステムの無限ループを発生させることがあります。

#### 参照:

• [複写システムの管理](#page-100-0) (83 ページ)

#### **Replication Server** と **ASE** 以外のデータ・サーバ

Replication Server は、オープン・インタフェースによって ASE 以外のデータ・ サーバをサポートしています。必要とされる一連の基本的なデータ・オペレー ションとトランザクション処理命令をサポートしていれば、どのようなデータ記 憶システムでもデータ・サーバとして使用できます。

Sybase では、Replication Server を Oracle データ・サーバと接続するための ExpressConnect for Oracle、および Replication Server をサポートされる ASE 以外の 他のデータ・サーバと接続するための Sybase Enterprise Connect™ Data Access (ECDA) を提供しています。データ・サーバが Sybase Open Client™ と OpenServer™ をサポートしていない場合は、OpenServerゲートウェイを作成することによって、 Replication Server がデータ・サーバにアクセスできるようになります。

さまざまなベンダのデータベースで Replication Server を使用する方法の詳細につ いては、『Replication Server 異機種間複写ガイド』を参照してください。

その他のオープン・アーキテクチャ・コンポーネントには、次のものがあります。

• Replication Agent

Replication Agent は、プライマリ・データに加えられた変更を検出し、他の データベースに分配するために Replication Server に送信します。

Adaptive Server の RepAgent スレッドは、Adaptive Server データベース用の Replication Agent です。

Adaptive Server 以外のデータ・サーバを使用する場合は、そのデータ・サーバ 用の複写エージェントを用意してください。Microsoft SQL Server、IBM DB2 UDB、Oracle の各データベース用の Replication Agent を Sybase から入手できま す。詳細については、『Replication Server デザイン・ガイド』と、Replication Agent に関する Sybase のマニュアルを参照してください。

• エラー・クラスとエラー処理アクション

エラー・クラスを使用すると、データ・サーバのタイプに合わせてデータベー ス・エラーを処理するようにシステムを調整できます。データ・サーバが Replication Server に返すエラーに応じて、エラー・アクションを指定できます。 ReplicationServer には、AdaptiveServer 用のデフォルト・エラー・クラスが用意 されています。Replication Server 15.2 以降には、Oracle、Microsoft SQL Server、 IBM DB2 UDB の各データベース用のデフォルト・エラー・クラスが用意され ています。詳細については、『Replication Server 管理ガイド 第 2 巻』の「エ ラーと例外の処理」を参照してください。

• ファンクション、ファンクション文字列、ファンクション文字列クラス Replication Server は、ファンクション文字列を使用して、送信先データベース のタイプに合わせて複写オペレーションを適切にフォーマットします。複写シ ステム管理者を支援するために、Replication Server では、特定タイプのデータ ベース用のすべてのファンクション文字列をファンクション文字列クラスにグ ループ化しています。

Replication Server には、Adaptive Server 用のデフォルト・ファンクション文字列 クラスと、Oracle、Microsoft SQL Server、IBM DB2 UDB の各データベース用の ファンクション文字列クラスをインストールするコネクション・プロファイル が用意されています。使用するデータベースとアプリケーションに適したコマ ンドを実行するように、ファンクション文字列をカスタマイズできます。詳細 については、『Replication Server 管理ガイド 第 2 巻』の「データベース・オペ レーションのカスタマイズ」を参照してください。
# ウォーム・スタンバイ・アプリケーション

アクティブ・データベースのスタンバイ・コピーとして機能する一連のデータ ベースを管理するには、ウォーム・スタンバイ・アプリケーションを使用します。 クライアントがアクティブ・データベースを更新すると、ReplicationServer はトラ ンザクションをスタンバイ・データベースにコピーして、両方のデータベースの 一貫性を維持します。何らかの理由でアクティブ・データベースに障害が発生し た場合は、スタンバイ・データベースに切り替えてそれをアクティブ・データ ベースとし、処理をほとんど中断することなくオペレーションをレジュームでき ます。

ReplicationServer には、ウォーム・スタンバイ・アプリケーションを設定するため の方法が2とおりあります。どちらの方法でも、アクティブ・データベースとス タンバイ・データベースは、AdaptiveServer データベースまたは Oracle データベー スでなければなりません。これらは、システム内の他のデータベースに対して、 プライマリ・データベースまたはレプリケート・データベースとしての機能を果 たすことができます。

- 1 番目の方法では、MSA (Multi-Site Availability) 機能を使用して、アクティブ・ データベースを 1 つ、スタンバイ・データベースを 1 つ以上設定します。
- 2 番目の方法では、アクティブ・データベースとスタンバイ・データベースを 1 つずつ設定できます。このとき、いずれも、同じ Replication Server で管理す る必要があります。このウォーム・スタンバイ・アプリケーションは、 Replication Server システム内で 1 つの論理単位と見なされます。 Adaptive Server データベース用のウォーム・スタンバイ・アプリケーションを 設定するには、『Replication Server 管理ガイド 第 2 巻』の「ウォーム・スタン バイ・アプリケーションの管理」を参照してください。 Oracle データベース用のウォーム・スタンバイ・アプリケーションを設定する には、『Replication Server 異機種間複写ガイド』の「Oracle に対する異機種 ウォーム・スタンバイ」を参照してください。

#### 参照:

• MSA [を使用した複写オブジェクトの管理](#page-480-0) (463 ページ)

# 混合バージョンの複写システム

複写システムには、さまざまなバージョンの Replication Server または Adaptive Server を含めることができます。各システムには、それぞれ異なる問題がありま す。

• 複写システム・ドメインに Replication Server 15.5 以降がある場合は、複写シス テム・ドメインのシステム・バージョンとすべてのサイトおよびルート・バー ジョンが 12.6 以降でなければなりません。

バージョン 15.5 以降にアップグレードするには、その前に Replication Server を バージョン12.6以降にアップグレードし、サイト・バージョンを12.6以降に設 定して、ルートを 12.6 以降にアップグレードする必要があります。 詳細については、『ReplicationServer 設定ガイド』の「ReplicationServer のアッ

プグレードまたはダウングレード」を参照してください。 • すべての Replication Server がバージョン 12.6 以降で、システム・バージョンが 12.6に設定されている場合、各 Replication Server はその「サイト・バージョン」 に応じた機能を使用できます。たとえば、バージョン 15.5 が動作している Replication Server では 15.2 の機能をすべて使用できますが、11.0.2 が動作して いる Replication Server で使用できるのは 11.0.2 の機能だけです。このようなシ ステムは、「混合バージョン・システム」と呼ばれ、各 Replication Server はそ れぞれの機能をすべて使用できます。

### 混合バージョン・システムの制限

異なるバージョンの Replication Server 間の対話は、最も古いバージョンの機能に 制限されます。

新機能に対応する情報は、古いバージョンの Replication Server では利用できない ことがあります。ファンクション文字列の継承や複数の複写定義など、新しい バージョンで採用された各機能を、混合バージョン環境で使用する場合の制限事 項の詳細については、マニュアルを参照してください。

混合バージョン・システム、およびサイト・バージョンとシステム・バージョン の設定の詳細については、使用しているプラットフォームの『ReplicationServer イ ンストール・ガイド』、『Replication Server 設定ガイド』、『Replication Server リ リース・ノート』を参照してください。

# 混合バージョンの **Adaptive Server**

Replication Server バージョン 15.0 以降は、さまざまなバージョンの Adaptive Server とともに使用できます。

AdaptiveServer 以外のデータ・サーバをデータの送信元および送信先として使用す ることはできますが、ReplicationServer には、ウォーム・スタンバイ・データベー ス用に Adaptive Server が必要となり、Replication Server システム・データベース (RSSD: Replication Server System Database) 用に Adaptive Server または SQL Anywhere® が必要となります。

注意: Sybase では、Adaptive Server システム・データベース (tempdb、model、 sybsystemprocs、sybsecurity、および sybsystemdb など) の複写はサポー トしていません。Adaptive Server システム・データベースの master の複写は、 AdaptiveServer が master データベースの複写をサポートしている場合にのみサポー トされます。

Replication Server バージョン 15.0.1 の一部の機能では、Adaptive Server バージョン 15.0.1 以降を使用する必要があります。

Replication Server バージョン 15.2 の一部の機能では、Adaptive Server バージョン 15.0.3 以降を使用する必要があります。たとえば、Replication Server バージョン 15.2 の SQL 文の複写機能では、Adaptive Server バージョン 15.0.3 以降が必要です。

Replication Server での Adaptive Server の使用方法の詳細については、使用している プラットフォームの『Replication Server インストール・ガイド』、『Replication Server 設定ガイド』、『Replication Server リリース・ノート』を参照してくださ い。

# 複写システムのセキュリティ

ReplicationServer では、システム・セキュリティに不可欠なログイン名、パスワー ド、パーミッションを綿密に管理できます。さらに、ReplicationServer では、ネッ トワークを介したデータ転送を保護する、サード・パーティ製のセキュリティ・ メカニズムをサポートしています。

### 参照:

• Replication Server [のセキュリティ管理](#page-250-0) (233 ページ)

## **Replication Server** のセキュリティ機能

Replication Server では、複数の機能を使用してセキュリティを実現しています。

ReplicationServer では、ログイン名、暗号化、パーミッションを使用してセキュリ ティを実現しています。

• Replication Server ログイン名

各 Replication Server には、ログイン名の独自のセットがあります。これらのロ グイン名は、データ・サーバのログイン名とは異なります。ログイン名がこの ように区別されていることによって、複写システム管理者は複写データと複写 システムの他の側面を制御できます。

- データ・サーバのログイン名 データ・サーバのログイン名は、データ・サーバに接続するためにクライアン ト・アプリケーションで使用されます。クライアントは通常、プライマリ・ データを更新するパーミッションを付与されます。ただし、レプリケート・ テーブルでは通常、データの選択または表示のパーミッションは付与されます が、データを変更することは許可されません。これらのパーミッションは、ア プリケーションに従ってデータ・サーバ内で管理されています。
- データ・サーバのメンテナンス・ユーザ・ログイン名

Replication Server は、レプリケート・テーブルを含む各ローカル・データ・ サーバのデータベースに対して、特別なデータ・サーバの「メンテナンス・ ユーザ」ログイン名を使用します。これにより、Replication Server は、データ ベース内のレプリケート・テーブルを管理、更新できます。

- パスワードの暗号化 複写システムの機密領域では、パスワードを暗号化できます。
- パーミッション・システム **grant** コマンドと revoke コマンドを使用して、Replication Server のパーミッショ ンを Replication Server ログイン名に割り当てたり、取り消したりします。

### 参照:

• [Replication Server](#page-40-0) の役割と責任 (23 ページ)

# ネットワークベースのセキュリティ機能

ReplicationServer は、サードパーティのネットワークベースのセキュリティ・メカ ニズムをサポートします。

サードパーティのネットワークベースのセキュリティ・メカニズムによって、以 下の処理が実行されます。

• ネットワーク上のサーバに統一化ログインを設定。 セキュリティ・メカニズムは、ログイン時にユーザを認証します。認証された 各ユーザは、必要に応じてリモート・サーバに提示できるセキュリティ・クレ <span id="page-40-0"></span>デンシャルを付与されます。その結果、ユーザは 1 つのログイン名を使用し て、さまざまなサーバに間断なくアクセスできます。

- ネットワーク上での安全なデータ転送 次のようなさまざまなデータ保護サービスを選択できます。
	- データ転送の暗号化と復号化
	- 転送が不正に変更されていないことの確認
	- 各転送元の確認
	- 転送が通信傍受されて再送信されていないことの確認
	- 転送が送信された順序どおりに受信されていることの確認

#### 参照:

• [ネットワークベース・セキュリティの管理](#page-279-0) (262 ページ)

# **Replication Server** の役割と責任

複写システムの管理は、主に複写システム管理者の役割です。データベース管理 者は、ReplicationServer の管理作業の一部を支援することによって補助的な役割を 果たします。サイトによっては、役割の区別が明確ではなく、一部の責任が重複 していることもあります。

### **Replication System Administrator (**複写システム管理者**)**

複写システム管理者は、複写システムのインストール、設定、管理を担当します。 WAN では、この役割はさまざまな場所にいるさまざまな担当者によって果たされ ることがあります。このような場合、ReplicationServer を管理するためのさまざま な作業で、複写システム管理者間の協力が必要になることもあります。

複写システム管理者は、**sa** ユーザ・パーミッションを持ち、複写システム内でほ ぼすべてのコマンドを実行できます。システム管理において、複写システム管理 者は、ローカル・データベースとリモート・データベースの両方についてデータ ベース管理者と協力する必要があります。

### データベース管理者

データベース管理者は、次の 2 つの作業を担当します。

データベース管理者は、次の作業を担当します。

• ローカル・データ・サーバを管理する (ログイン名とパーミッションの管理な ど)。

• 分散データベース・システム内のデータを管理する。さまざまな作業におい て、さまざまなデータベースのデータベース管理者と協力する必要がありま す。

# **Replication Server** の作業と責任

複写システムを管理するための作業と役割を割り当てるには、ReplicationServer の 作業と責任に関するこの表を使用します。

| 作業                                                                                                    | リファレンス                                                                                                    | 役割                                                               |
|----------------------------------------------------------------------------------------------------|----------------------------------------------------------------------------------------------------|------------------------------------------------------------------|
| Replication Server のインストールと初<br>期設定。                                                                                                    | インストール・ガイドおよび設定ガ<br>イド                                                                                                   | 複写シス<br>テム管理<br>者(以下<br>$RSA)$ ,<br>データ<br>ベース管<br>理者(以下<br>DBA) |
| Replication Server の起動と停止。                                                                                                    | 複写システムの管理 (83 ページ)                                                                                                    | <b>RSA</b>                                                       |
| Replication Server のクワイス。                                                                                                    | 複写システムの管理 (83 ページ)                                                                                                    | RSA.<br><b>DBA</b>                                               |
| ログイン名とデータベース・ユーザの<br>追加、および適切なパーミッションの<br>管理。                                                                                                    | Replication Server のセキュリティ管<br>理(233ページ)                                                                                 | RSA.<br><b>DBA</b>                                               |
| Replication Server のモニタリング。                                                                                                    | 複写システムの管理 (83 ページ)                                                                                                    | <b>RSA</b>                                                       |
| Replication Server の設定。                                                                                                    | 複写システムの管理 (83 ページ)                                                                                                    | <b>RSA</b>                                                       |
| 複写テーブルとストアド・プロシー<br>ジャの作成、またはテーブル・スキー<br>マの変更。<br>複写テーブルとストアド・プロ<br>シージャの作成と修正。<br>テーブルとファンクション複写定<br>$\bullet$<br>義の作成と修正。<br>レプリケート・サイトでのサブス<br>$\bullet$<br>クリプションの作成とマテリアラ<br>イゼーション化。 | $\bullet$<br>複写テーブルの管理 (299 ペー<br>ジ)<br>複写ファンクションの管理 (385<br>$\bullet$<br>ページ)<br>サブスクリプションの管理 (405<br>$\bullet$<br>ページ) | RSA.<br><b>DBA</b>                                               |

表 **1 : Replication Server** の作業と責任

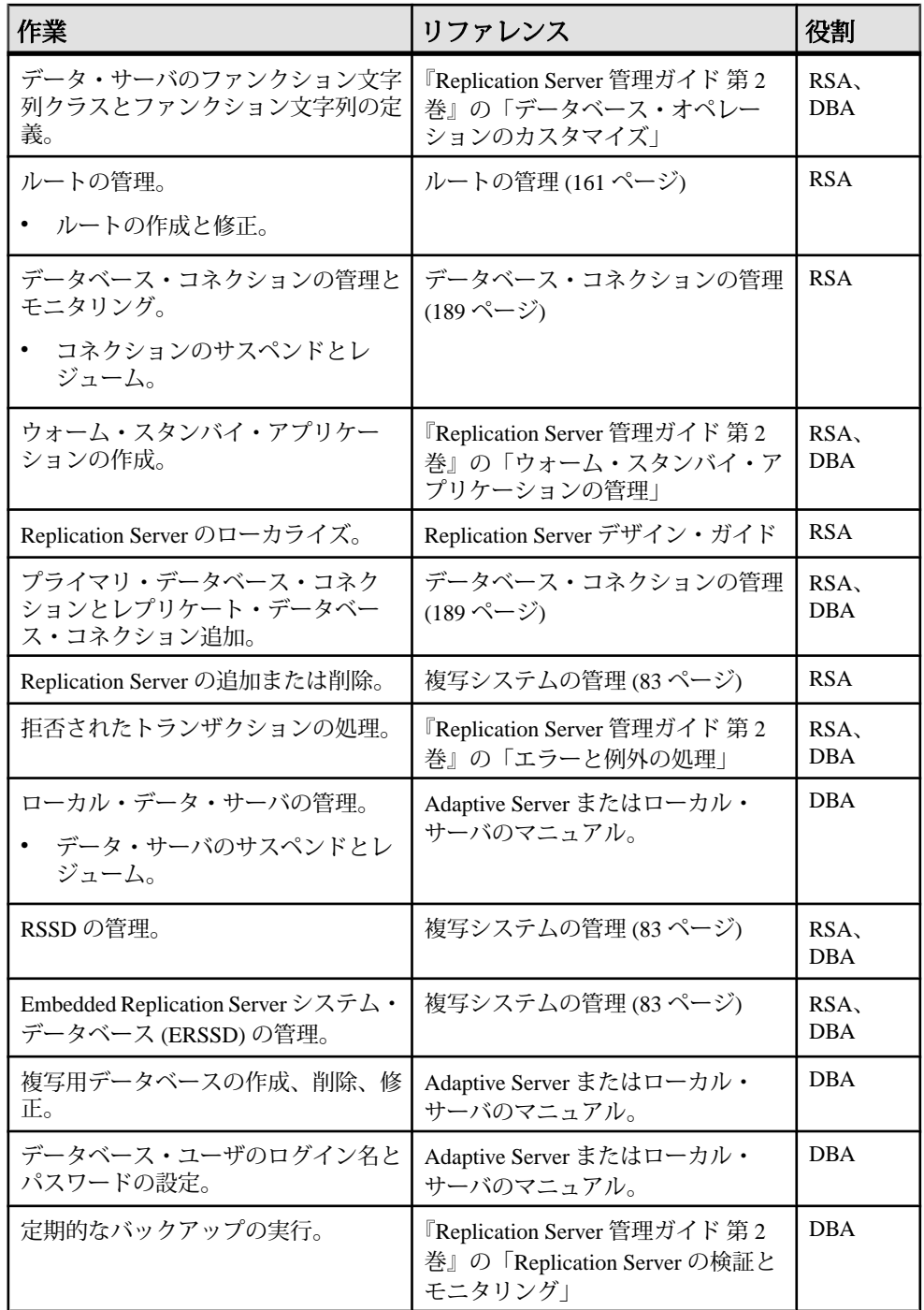

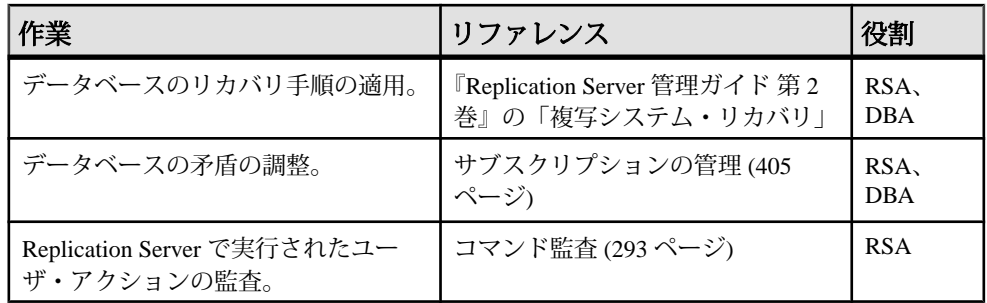

# **Replication Server** の技術的概要

ここでは、Replication Server と複写システムの技術面の概要について説明します。 具体的には以下の項目を取り上げます。

- Replication Server に基づく分散データベース・システムのコンポーネント
- プライマリ・データベースからレプリケート・データベースへのトランザク ションの移動
- プライマリ・サイトとレプリケート・サイトでのデータの受信と配信の役割を 担う Replication Server の動作
- 複写システムに関連した問題の診断とトラブルシューティング

# 複写システムのコンポーネント

複写環境は、ReplicationServer を実行する前に用意するかアセンブルしておく必要 のあるコンポーネントとリソースで構成されます。

Replication Server 環境のコンポーネントには、次のものがあります。

- Replication Server
- Adaptive Server などのデータ・サーバ
- Replication Server システム・データベース (RSSD)
- Replication Agent、ExpressConnect for Oracle、および ECDA
- クライアント・アプリケーション
- Sybase Control Center や Sybase Central™ などのシステム管理ツール

各コンポーネントは、Open Client/Server™ Interface を使用して他のコンポーネント と通信します。

Replication Server ドメインに関するこの図は、Replication Server をベースとする、 WAN ベースの分散データベース・システムの単純な構成を示しています。

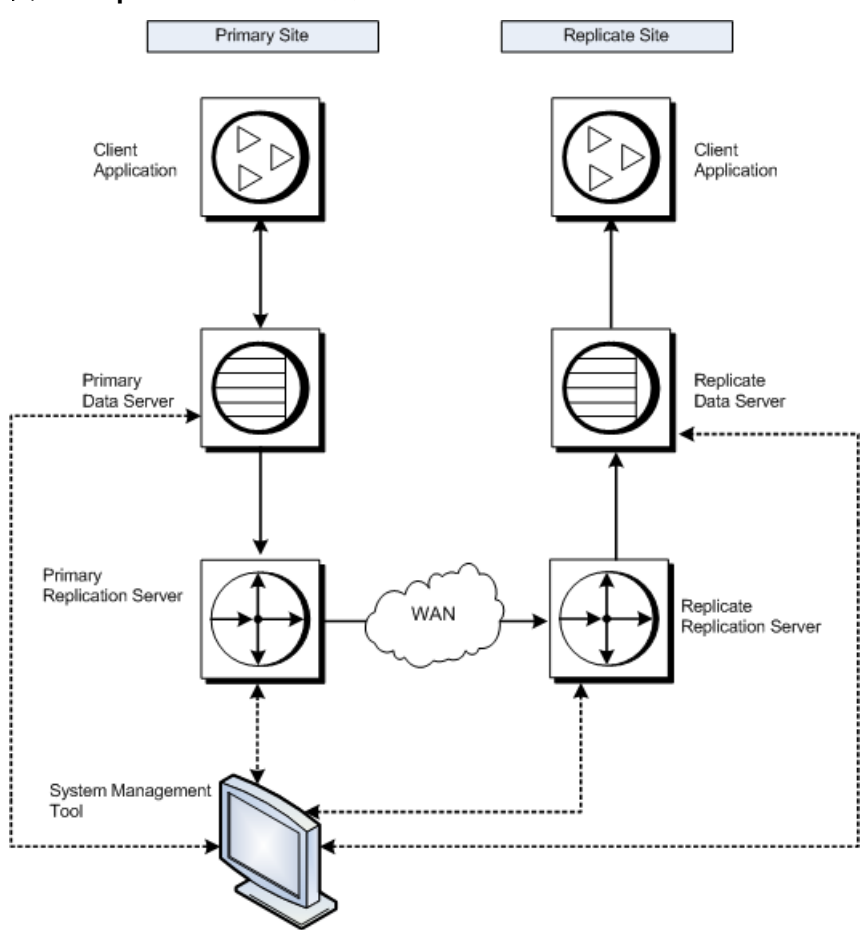

### 図 **7 : Replication Server** ドメイン

### **Replication Server**

各プライマリ・サイトまたはレプリケート・サイトの Replication Server は、ロー カル・データ・サーバのデータ複写アクティビティを調整し、他のサイトの Replication Server とデータを交換します。

ReplicationServer は、以下の方法で、保証されたトランザクションの配信を各レプ リケート・サイトに提供します。

• Replication Agent を介してプライマリ・データベースからトランザクションを 受け取り、データのサブスクリプションを持つレプリケート・データベース・ サイトに配信する。

- 他の Replication Server からトランザクションを受け取り、ローカルのレプリ ケート・データベースに適用するか、データに対するサブスクリプションを持 つ他の Replication Server に転送する。
- レプリケート・データベースからデータ更新の要求を受信して、プライマリ・ データベースに適用する。

これらのタスクの実行に必要な情報は、ReplicationServer システム・データベース に格納される Replication Server システム・テーブルに格納されています。

Replication Server の内部要素の詳細については、『Replication Server 管理ガイド 第 2 巻』の「パフォーマンス・チューニング」の「Replication Server の内部処理」を 参照してください。

### 参照:

• Replication Server [システム・データベース](#page-47-0) (RSSD) (30 ページ)

### **ID** サーバ

ID サーバは、複写システム内のすべての Replication Server とデータベースを登録 している Replication Server です。

ID サーバとして機能する Replication Server は、通常の Replication Server タスクに 加え、複写システム内の各 Replication Server とデータベースにユニークな ID 番号 を割り当てます。ID サーバはまた、複写システムのバージョン情報を管理しま す。この点を除けば、ID サーバはその他の Replication Server と変わらない働きを します。

新しい Replication Server や、新しいデータベースを管理する Replication Server がロ グインしてID番号を取り出せるようにするには、IDサーバが次の場合に稼働して いる必要があります。

- Replication Server をインストールする場合
- ルートを作成する場合
- データベース・コネクションを作成または削除する場合

上記の条件があるので、ID サーバは、複写システムをインストールするときに最 初にインストールおよび起動する Replication Server になります。Replication Server が 1 つだけの場合や、Replication Server を初めてインストールする場合は、その Replication Server は ID サーバにもなります。既存の複写システムに Replication Server を追加する場合、その複写システムの ID サーバである Replication Server の 名前を知る必要があります。

ID サーバには、Replication Server が ID サーバと接続する時に使用する、 ReplicationServer 用のログイン名が必要です。このログイン名は、複写システムを <span id="page-47-0"></span>設定および管理するときに、**rs\_init** 設定プログラムによって、複写システム内の すべての Replication Server の設定ファイルに記録されます。

警告! ID サーバは、複写環境にとって重要なものなので、いったんインストール すると、移動が困難です。いったん ID サーバの名前を決定してしまうと、別の Replication Server へは変更できません。Sybase では、設定ファイルに記録した ID サーバの名前を変更する手順はサポートしていません。

#### 参照:

• [複写システムの管理](#page-100-0) (83 ページ)

複写システム・ドメイン

「複写システム・ドメイン」とは、同じ ID サーバを使用するすべての複写システ ム・コンポーネントを指します。

企業によっては、独立した複数の複写システムを持つところもあります。ID サー バは、複写システム内のメンバ Replication Server およびデータベースを決定する ので、複数の複写システムがある場合の各複写システムを ID サーバ・ドメインと もいいます。

複数の ID サーバ・ドメインを設定するために特別な作業は必要ありません。どの ReplicationServerやデータベースも、1つの複写システム、つまりIDサーバ・ドメ インに属し、その ID サーバ・ドメイン内でユニークな ID 番号を持ちます。

次の制限事項のもとで、複数の複写システム・ドメインを設定できます。

- 異なるドメインに属する Replication Server 間では、データを交換できません。 各ドメインは、相互に通信できない独立した複写システムとして扱います。異 なるドメインに属する Replication Server 間にルートを作成することはできませ  $h_{\alpha}$
- 1 つのデータベースを管理できるのは、1 つのドメイン内のただ 1 つの Replication Server のみです。どのデータベースも、ただ 1 つの ID サーバのドメ イン内に存在します。つまり、異なるドメインから同じデータベースへのコネ クションを複数作成することはできません。

### 参照:

• [複写システム・ドメインの追加](#page-109-0) (92 ページ)

## **Replication Server** システム・データベース **(RSSD)**

RSSD (ReplicationServerシステム・データベース)は、ReplicationServerシステム・ テーブルを含むデータベースです。

各 Replication Server には、1 つの Replication Server に対するシステム・テーブルを 保持する RSSD または Embedded Replication Server システム・データベース

(ERSSD)が1つ必要です。RSSDは Adaptive Server によって管理されます。ERSSD は SQL Anywhere® によって管理されます。

## システム・テーブル

Replication Server システム・テーブルには、Replication Server が複写データを送受 信するために必要な情報が保持されます。

システム・テーブルには次のような情報が保持されます。

- 複写データと関連情報の記述
- 複写定義やサブスクリプションなどの複写オブジェクトの説明
- Replication Server ユーザ用のセキュリティ・レコード
- 他の Replication Server サイトに対するルート指定情報
- ローカル・データベースのアクセス・メソッド
- その他の管理情報

Replication Server のシステム・テーブルは、Replication Server のインストール時に RSSD にロードされます。

システム・テーブル全体のリストについては、『ReplicationServer リファレンス・ マニュアル』の「Replication Server システム・テーブル」を参照してください。

システム・テーブルの内容は、RCL コマンドや Sybase Central™ プロシージャの実 行などの、Replication Server アクティビティのときに変更されます。システム・ テーブルを変更できるのは、複写システム管理者と、**rs\_systabgroup** グループの メンバだけです。

システム・テーブルに問い合わせてステータス情報を調べるには、次の手順に従 います。

- Sybase Central を使用して、複写システムの詳細とプロパティを表示します。
- Replication Server のシステム情報コマンドまたはシステム管理コマンドを使用 します。詳細については、『Replication Server リファレンス・マニュアル』の 「複写コマンド言語」の「システム情報コマンド」と『Replication Server リファ レンス・マニュアル』の「複写コマンド言語」の「システム管理コマンド」を 参照してください。
- Adaptive Server ストアド・プロシージャを使用して、複写システムについての 情報を表示します。『Replication Server リファレンス・マニュアル』の 「Adaptive Server コマンドとシステム・プロシージャ」を参照してください。

警告! RSSD テーブルは、Replication Server の内部で使用するものです。Sybase 製 品の保守契約を結んでいるサポート・センタからの指示がないかぎり、RSSD テーブルを直接変更しないでください。

### **RSSD** と複写エージェントの仕様

Replication Agent は、Replication Server がルートの送信元である場合に、RSSD が必 要とします。

ルートの送信元である Replication Server は、その RSSD 内の情報の一部を他の Replication Server に分配します。

RSSD は、RSSD がサポートする Replication Server 専用です。ユーザ・データの格 納には使用しないでください。ただし、1 つのデータ・サーバに RSSD とユーザ・ データベースを格納することはできます。RSSD 用のデータベース・デバイス領 域には、少なくとも 20MB (データ用に 10MB とログ用に 10MB) が必要です。デー タベースとデータベース・ログは別々のデバイスに置くことをおすすめします。

#### 参照:

• [ルートの管理](#page-178-0) (161 ページ)

# **Adaptive Server** などのデータ・サーバ

AdaptiveServer など、複写システム内のデータ・サーバは、プライマリ・データと レプリケート・データのいずれかが格納されているデータベースを管理します。

クライアント・アプリケーションは、AdaptiveServer を使用して、データの格納と 取得を行い、トランザクションやクエリを処理します。

各 Replication Server は、その Replication Server システム・データベース (RSSD) 用 の Adaptive Server データベースまたはその Embedded Replication Server システム・ データベース (ERSSD) 用の SQL Anywhere データベースを必要とし、そのデータ ベースには Replication Server のシステム・テーブルが含まれています。

Replication Server は、オープン・インタフェースによって ASE 以外のデータ・ サーバもサポートしています。必要とされる一連の基本的なデータ・オペレー ションとトランザクション処理命令をサポートしていれば、どのようなシステム でもデータの格納に使用できます。プライマリ・データベースを含むデータ・ サーバの場合は、互換性のある Replication Agent プログラムと Sybase Enterprise Connect<sup>™</sup> Data Access (ECDA) コンポーネントを使用する必要があります。

アクティブにサポートされているデータ・サーバとは、データ・サーバがプライ マリまたはレプリケート・データ・サーバとして機能するために必要なすべての ソフトウェア、マニュアル、サポートを Sybase が提供しているデータ・サーバで す。

アクティブにサポートされている ASE 以外のデータ・サーバのリストについて は、『Replication Agent リリース・ノート』を参照してください。異機種データ・ サーバのサポートの詳細については、『ReplicationServer 異機種間複写ガイド』を 参照してください。

## **Replication Agent**

Replication Agent は、他のデータベースにコピーする必要のあるプライマリ・デー タベース内のアクションを Replication Server に通知します。

Replication Agent は、データベース・トランザクション・ログを読み込んで、複写 テーブルとストアド・プロシージャ用のログ・レコードを、そのデータベースを 管理している Replication Server に転送します。データベースを管理している ReplicationServer は、そのデータのサブスクリプションを作成するデータベースに 変更内容を配信します。

Replication Agent は、プライマリ・データを含む各データベースと、複写する必要 のあるストアド・プロシージャが実行される各データベースに必要です。複写す るようにマーク付けされた複写データを含み、ストアド・プロシージャは含まな いデータベースの場合は、Replication Agent を必要としません。

Replication Agent は、ログ転送言語 (LTL: Log Transfer Language) のコマンドを実行 することによって、Replication Server と通信します。

LTL コマンドの詳細については、『Replication Server デザイン・ガイド』の 「Replication Agent の概要」を参照してください。

## システムに適した複写エージェント

使用する Replication Agent は、使用している複写システムのデータ・サーバによっ て異なります。

サポートされる Replication Agent は、次のとおりです。

- RepAgent Adaptive Server データ・サーバ用の複写エージェントです。 Adaptive Server のスレッドである RepAgent は、『Replication Server 管理ガイド』 で説明している Replication Agent です。
- ASE 以外のデータ・サーバに使用できる複写エージェントは、次のとおりで す。
	- IBM DB2
	- IBM DB2 UDB
	- Microsoft SQL Server
	- Oracle

### **ExpressConnect for Oracle**

ExpressConnect for Oracle は、ReplicationServer とレプリケート Oracle データ・サー バ間の直接通信を提供します。

Replication Server Options 15.5 以降で使用できる ExpressConnect for Oracle では、 ゲートウェイ・サーバを個別にインストールして設定する必要がないため、パ フォーマンスが向上し、複写システムを管理する際の複雑性が軽減されます。

詳細については、『Replication Server 異機種間複写ガイド』と『Replication Server Options』のマニュアルを参照してください。

### **Enterprise Connect Data Access**

Sybase Enterprise Connect™ Data Access (ECDA) は、異機種データベース環境にある データへのアクセスを可能にするソフトウェア・アプリケーションと接続ツール を統合したセットです。

ECDA を使用すると、LAN ベースの Sybase 以外のデータ・ソースやメインフレー ムのデータ・ソースにアクセスできるようになります。ECDA は、企業内で透過 的なデータ・アクセスを提供するコンポーネントで構成されます。Open Server イ ンタフェースを提供していない、アクティブにサポートされている ASE 以外の データベースごとに、固有の ECDA コンポーネントが必要になります。これは、 ASE 以外のデータベースに複写する場合に必須です。

詳細については、『Replication Server 異機種間複写ガイド』と『Replication Server Options』のマニュアルを参照してください。

# クライアント・アプリケーション

「クライアント・アプリケーション」は、データ・サーバにアクセスするプログラ ムです。

データ・サーバが Adaptive Server である場合、Open Client Client-Library™ か DB-Library™、Embedded SQL™、または PowerBuilder® などの Open Client/Server Interface と互換性のある他のフロントエンド開発ツールで作成されたプログラム が、クライアント・アプリケーションになります。Open Client/Server には、クラ イアント/サーバ通信用のルーチンとプロトコルが含まれています。

単純な複写システムでは、クライアントがプライマリ・データベースを更新して、 Replication Server がレプリケート・データベースを更新します。ストアド・プロ シージャを複写することによって、クライアントはどのレプリケート・データ ベースからでもプライマリ・データを更新できます。

## システム管理ツール

複写システムの管理には、Sybase Control Center や Sybase Central™ などのシステム 管理ツールを使用できます。

### **Sybase Control Center for Replication**

Sybase® ControlCenterforReplicationは、複写環境内のサーバのステータスと可用性 をモニタリングする際に、中間層サーバである Replication Monitoring Services (RMS) に取って代わる、Web ベースのソリューションです。

Sybase Control Center for Replication を使用すると、大規模で複雑、かつ地理的に分 散している複写環境のモニタリングと管理を行うことができます。このソリュー ションにより、サーバとコンポーネント・オブジェクトの検索、並べ替え、フィ ルタリングを行って、現在の Replication Manager と Replication Monitoring Services では対応しきれない大規模な環境をサポートすることが可能になります。

Sybase Control Center for Replication では、特定のサーバの可用性とステータスを表 示するためにサーバ・モニタとヒート・チャートを使用し、ステータス情報を簡 単に確認できます。サーバ・モニタには、サーバのバージョンやプラットフォー ムなど、高レベルの情報が表示されます。また、レプリケーション・パフォーマ ンスのトラブルシューティングに役立つ重要なパフォーマンス・カウンタも表示 されます。

データ・フローの制御とレプリケーション・パラメータの設定を支援してサー バ・パフォーマンスを向上させるため、Sybase Control Center for Replication にはど のレプリケーション・モニタからも簡単にアクセスできるクイック管理ツールが 搭載されています。

Sybase Control Center for Replication には、モニタ以外にトポロジ・ビューも用意さ れており、サーバ、サーバ間コネクション、環境内でのデータ・フロー、および レプリケーション・パスのソースとターゲットがグラフィカルに表示されます。 パフォーマンス・カウンタをモニタリングするためにグラフとチャートも使用で きます。

詳細については、Sybase Control Center の「Sybase Control Center for Replication」を 参照してください。

#### **Sybase Central**

Sybase Central は、Sybase 製品用のグラフィカル管理ツールです。

Sybase のエンタープライズ・マネージメント・ストラテジが実装され、すべての サーバおよびミドルウェア製品全体にシームレスに統合された 1 つの管理コン ソールを呼び出します。Sybase でサポートされるすべてのプラットフォームで実 行中の Sybase 製品に接続して管理します。Sybase Central は、Replication Server が サポートしているすべての Windows および UNIX プラットフォームで使用できま す。

Sybase Central のプラグインである Replication Manager により、複写環境の開発、 管理、モニタリングを行うことができます。

Sybase Central <sup>の</sup> Replication Manager (RM) プラグイン

Sybase Central の Replication Manager プラグインは、複写環境の開発、管理、モニ タリング用の管理ユーティリティです。

従来は RCL コマンドで実行していた次のような管理作業の多くは、Replication Manager では使いやすいインタフェースで実行できます。

- Replication Server オブジェクト (コネクション、ルート、複写定義、サブスクリ プションなど) の作成、変更、削除を行う。
- 複写システム・コンポーネントの管理、モニタリング、トラブルシューティン グを行う。
- サーバの可用性およびコネクションとルートの状態のモニタリングを行う。
- すべての ReplicationServer オブジェクトの RCL スクリプトを生成する。ユーザ が RCL または SQL をサーバに送信できるスクリプト・エディタ・ウィンドウ を提供する。
- Replication Server、Replication Agent、RepAgent スレッド、コネクション、ルー トの設定パラメータを含む複写ドメインを管理する。
- コネクションとルートのサスペンドとレジュームによってデータのフローを制 御する。
- Replication Server のステーブル・キュー内のトランザクションを表示する。
- Replication Server 例外ログ内のトランザクションを表示し、ユーザがトランザ クションを編集して再送信できるようにする。
- ウォーム・スタンバイ環境を管理する。

#### Replication Monitoring Services (RMS)

Replication Monitoring Services は、10 台以上のサーバを必要とするかなり複雑な複 写環境の場合に使用できるモニタリング・ツールです。

RMS を使用すると、環境内のさまざまなサーバとコンポーネントをモニタリング できます。RMS は複写環境で Replication Manager とサーバ間の中間層として動作 します。RMS は、データのフローを制御したり、設定パラメータを指定する機能 も備えています。

# 複写用データの指定方法

ReplicationServer では、リモート・データベースで複写するデータとストアド・プ ロシージャを定義することも、送信先データベース自体を指定することもできま す。

ReplicationServer は、リレーショナル・データベース・モデルを使用して、固定数 のカラムと可変数のローを持つテーブル内のデータを表現します。複写する各

テーブルには、各ローをユニークに識別するために「プライマリ・キー」として 使用できる、1 つまたは複数のカラムが必要です。

設計と計画の一環として、複写システム用の送信元データベースと送信先データ ベースを指定して、複写データが 1 つの Replication Server から別の Replication Server に送信されるルートを作成します。

通常、送信元データベースにはプライマリ・データが含まれ、「プライマリ・ データベース」と呼ばれます。一方、送信先データベースにはレプリケート・ データが含まれ、「レプリケート・データベース」と呼ばれます。システムの実 装方法によっては、1 つのデータベースがプライマリ・データとレプリケート・ データの両方を含む場合もあります。トランザクションまたはストアド・プロ シージャの実行は、プライマリ・データベースからレプリケート・データベース に複写されます。ストアド・プロシージャの実行は、レプリケート・データベー スからプライマリ・データベースに複写されることもあります。

#### 参照:

• Replication Server [の基本プライマリ・コピー・モデル](#page-26-0) (9 ページ)

### テーブル用の複写定義とサブスクリプション

各プライマリ・テーブル (送信元テーブル) を記述するために、1 つまたは複数の 「複写定義」を作成します。

複写定義には、テーブルのカラムとデータ型、プライマリ・キーを構成するカラ ム、プライマリ・データのサブスクリプションを作成するために使用できるカラ ムを示し、テーブルのプライマリ・バージョンのロケーションを指定します。

複写定義には、使用方法をカスタマイズするための追加設定を含めることできま す。たとえば、ウォーム・スタンバイ・アプリケーションのスタンバイ・データ ベースに複写するためだけの複写定義を作成することができます。

次に、複写定義で定義されるデータに対するトランザクション用に、「サブスク リプション」を作成します。サブスクリプションは、すべてのローのトランザク ションまたは条件に合うローだけのトランザクションをコピーするように ReplicationServer に指示します。テーブルのコピーは、必要なローまたはカラムだ けに限定できます。

通常は、サブスクリプションを作成すると、ReplicationServer はプライマリ・デー タベースからレプリケート・データベースに、要求された最初のデータをコピー します。このプロセスを「サブスクリプション・マテリアライゼーション」と呼 びます。サブスクリプションが作成されてマテリアライズされると、Replication Server はプライマリ・データに対するデータベース・オペレーションが発生する たびに、その分配を開始します。

### 参照:

- [複写テーブルの管理](#page-316-0) (299 ページ)
- [サブスクリプションの管理](#page-422-0) (405 ページ)

### データベース・オブジェクト用の複写定義

Multi-Site Availability (MSA) を使用すると、レプリケート・データベースに送信す るデータを記述する 1 つのデータベース複写定義を作成できます。

データベース複写定義には、複写するデータベース・オブジェクトを記述します。 個々のテーブル、トランザクション、ファンクション、システム・ストアド・プ ロシージャ、DDL について、複写するかしないかを選択できます。

次に、サブスクリプションを作成する各データベースで、データベース複写定義 に記述されているデータ用の「データベース・サブスクリプション」を1つ作成 します。データベース・サブスクリプションでは、コピー対象のデータを限定で きません。

MSA は、プライマリ・データベースの複写定義およびサブスクリプションを作成 するデータベースごとのサブスクリプションを 1 つしか必要としない簡単な複写 方法を提供します。データの変換が必要な場合、または、ターゲット・コネク ションとは異なる **replicate minimal columns** 設定または動的 SQL 設定がテーブルに 必要な場合は、テーブル複写定義とファンクション複写定義を追加する必要があ ります。

#### 参照:

• MSA [を使用した複写オブジェクトの管理](#page-480-0) (463 ページ)

### ストアド・プロシージャ用の複写定義

ストアド・プロシージャの複写定義は、「ファンクション複写定義」と呼びます。 オペレーションによっては、ストアド・プロシージャを複写する方が、テーブル を複写するよりも大幅にパフォーマンスが向上することがあります。また、スト アド・プロシージャを複写すると、レプリケート・データベースからプライマ リ・データベースにデータを更新できます。

#### 参照:

- [遅延名前解決](#page-163-0) (146 ページ)
- [複写ファンクションの管理](#page-402-0) (385 ページ)
- [サブスクリプションの管理](#page-422-0) (405 ページ)

### 通常の複写での複写ファンクションの利点

複写ファンクションの利点について説明します。

Adaptive Server は、Transact-SQL® コマンドによって変更される各ローのレコード をログに記録しています。1 つの Transact-SQL コマンドで複数のローが変更され る場合、ReplicationServerはReplication Agentから受け取った各ログ・レコードを、 そのトランザクション内で別々のコマンドとして処理します。たとえば、プライ マリ・データベース内の 1000 のローを変更する 1 つの **update** コマンドの結果を複 写するために、Replication Server は各レプリケート・データベースで、1000 の **update** コマンドを実行します。

多数のローを変更するコマンドを実行すると、レプリケート Adaptive Server と複 写システムのパフォーマンスに影響することがあります。複写システムを通じて 配信される大量のローにより、ステーブル・キューの空き領域を使い尽くしてし まうことがあります。

アプリケーションが、プライマリ・テーブル内の複数のローを更新する場合、複 写ストアド・プロシージャを使用して、送信先データベース内のデータを管理で きます。ストアド・プロシージャ内のコマンドは複数のローを変更できるので、 ストアド・プロシージャを使用すると、複写システムを介してローのイメージを 渡さなくてもレプリケート・データベース内のローを更新できます。ストアド・ プロシージャの実行とそのパラメータを反映するただ 1 つのレコードが、複写シ ステムを介して複写されます。

SQL 文の複写を使用して、複数のローを変更する単一の Transact-SQL コマンドの パフォーマンスを向上させることができます。『Replication Server 管理ガイド 第 2 巻』の「パフォーマンス・チューニング」の「SQL 文の複写」を参照してくださ い。

Replication Server では、Adaptive Server の遅延名前解決のサポートを有効にできま す。

#### 参照:

- [複写ファンクションの管理](#page-402-0) (385 ページ)
- [サブスクリプションの管理](#page-422-0) (405 ページ)
- [遅延名前解決](#page-163-0) (146 ページ)

### 複写ファンクションの使用

ファンクション複写定義は複写ストアド・プロシージャを記述します。

ファンクション複写定義には、次の項目が含まれます。

• パラメータンデータ型

- ストアド・プロシージャが変更できるプライマリ・データのロケーション
- ストアド・プロシージャ実行のサブスクリプションを作成するのに使用できる パラメータ
- 送信先データベースで実行するストアド・プロシージャの名前

複写ファンクションの配信には、2 つのタイプがあります。

- 適用 最初にプライマリ・データベースで実行されて、プライマリ・データ に影響します。Replication Server は、ストアド・プロシージャとそのパラメー タを送信して、適用ファンクション複写定義用のサブスクリプションのあるレ プリケート・サイトにデータ変更を非同期に適用します。メンテナンス・ユー ザは、レプリケート・サイトで適用ファンクションを実行します。
- 要求 最初にプライマリ・データベースで実行されて、プライマリ・データ に影響します。Replication Server は、ストアド・プロシージャとそのパラメー タを送信して、要求ファンクション複写定義用のサブスクリプションのあるレ プリケート・サイトにデータ変更を非同期に適用します。プライマリ・データ ベースでストアド・プロシージャを実行するユーザーによって、レプリケー ト・サイトで要求ファンクションが実行されます。 通常、要求ファンクションの配信は、他のサイトにあるデータベースのリモー ト・データを非同期に変更するために使用されます。変更内容は、通常のデー タ複写または適用ファンクション配信のどちらかによって、要求元のサイトに 複写されます。

#### 参照:

- [複写ファンクションの管理](#page-402-0) (385 ページ)
- [サブスクリプションの管理](#page-422-0) (405 ページ)

### パブリケーション

「パブリケーション」は、関連するテーブルとストアド・プロシージャに対する複 写定義をまとめて、1 つのグループとしてサブスクリプションを作成するために 使用できます。

パブリケーションは、プライマリ Replication Server で作成して、送信先 Replication Server でサブスクリプションを作成します。

パブリケーションを使用する場合は、次のオブジェクトを作成して管理します。

アーティクル - 複写定義、プライマリ・データベース、パブリケーションを特定 します。レプリケート・データベースに送信するローまたはパラメータの数を限 定することもできます。

パブリケーション - プライマリ・データベースのアーティクルの集まりです。

パブリケーション・サブスクリプション - パブリケーションに対するサブスクリ プションです。パブリケーション・サブスクリプションを作成すると、

ReplicationServer は、パブリケーションの各アーティクルのサブスクリプションを 作成します。

パブリケーションによって、システムが理解できる形式で複写定義とサブスクリ プションをグループ化できます。また、一連のテーブルとプロシージャ用に、た だ 1 つのサブスクリプションのステータスを作成して確認することができます。

### テーブル複写の概要

ここでは、プライマリ (複写元) テーブルからレプリケート (複写先) テーブルにト ランザクション・データを複写するために複写システム内のデータ・サーバと Replication Server で実行する必要のある作業について説明します。

1. レプリケート・データ・サーバでの作業 - プライマリ・テーブルからデータ が複写されるテーブルのコピーを作成します。コピーには、プライマリ・テー ブルのカラムの全部または一部を含むことができます。

2. プライマリ Replication Server での作業 - 複写するテーブル・データを識別する 複写定義を作成します。異なるレプリケート・データベースに複写されるテー ブルごとに 1 つまたは複数の複写定義を作成できます。ストアド・プロシー ジャ用の複写定義も作成できます。 複写定義の作成が完了すると、トランザクションが、複写定義のサブスクリプ ション作成の条件を満たしている送信先 Replication Server に複写するために使 用できるようになります。 複写定義を参照する一連のアーティクルを作成して、それらを 1 つのパブリ ケーションにグループ化できます。レプリケート・データベースに送信される トランザクションが、特定のローだけに作用するように限定するには、アー ティクルに **where** 句を使用します。

- **3.** プライマリ・データ・サーバで、次の操作を行います。**sp\_setreptable** システ ム・プロシージャを使用して、Adaptive Sever がプライマリ・データ・サーバ である場合にテーブルを複写するようマーク付けします。Replication Agent で 異なるデータ・ソースを使用する場合は、プライマリ・オブジェクトを複写す るようにマーク付けする方法について、Replication Agent のマニュアルを参照 してください。 プライマリ・データ・サーバのテーブルを複写するようにマーク付けすると、 プライマリ・データベースの Replication Agent は、そのテーブルのトランザク ションをプライマリ Replication Server に転送できます。 text、unitext、または image カラムを複写する場合は、**sp\_setrepcol** シス テム・プロシージャの使用が必要な場合もあります。
- **4.** レプリケート Replication Server での作業 プライマリ Replication Server で作成 された複写定義用のサブスクリプションを作成します。サブスクリプションに よって、レプリケート・テーブルは、「マテリアライゼーション」と呼ばれる プロセスを通じてプライマリ・テーブルから最初のデータを受信し、後続の複 写データ更新の受信を開始できます。

<span id="page-59-0"></span>各複写定義には複数のサブスクリプションを作成できますが、1 つのレプリ ケート・テーブルがサブスクリプションを作成できるのは、1 つの複写定義だ けです。サブスクリプションを設定すると、レプリケート・テーブルのトラン ザクションをすべて受信できます。また、**where** 句を使用して、特定のローに 作用するトランザクションだけを受信することもできます。 プライマリ Replication Server で作成されたパブリケーション用のパブリケー ション・サブスクリプションを作成します。そうすると、Replication Server は、 パブリケーション内の各アーティクルに対して 1 つのアーティクル・サブスク

リプションを作成します。 サブスクリプションを作成すると、データ複写のプロセスは完了します。

参照:

- [複写対象テーブルへのマーク付け](#page-344-0) (327 ページ)
- [複写ファンクションの管理](#page-402-0) (385 ページ)
- [サブスクリプションの管理](#page-422-0) (405 ページ)
- [複写システム例でのテーブルの複写](#page-457-0) (440 ページ)

# 複写データの管理用コマンド

Replication Managerプラグインのオンライン・ヘルプには、SybaseCentralのテーブ ル複写定義、ファンクション複写定義、サブスクリプションに関する作業と概念 が示されています。ReplicationServer には、複写データを管理するためのテーブル 複写定義、ファンクション複写定義、パブリケーション、サブスクリプション、 パブリケーション・サブスクリプション RCL コマンドなども用意されています。

### 参照:

- [テーブル複写定義を管理するためのコマンド](#page-323-0) (306 ページ)
- [ファンクション複写定義を管理するコマンド](#page-406-0) (389 ページ)
- [パブリケーションを作成して管理するためのコマンド](#page-386-0) (369 ページ)
- [サブスクリプション・コマンド](#page-443-0) (426 ページ)
- [パブリケーション・サブスクリプションを作成して管理するためのコマンド](#page-470-0) (453 ページ)

# **Replication Server** コネクションの確立

Replication Server は、Open Client/Server Interface を使用して、クライアント・アプ リケーションとサーバ間で通信します。

Replication Server、Adaptive Server、その他のデータ・サーバ用のゲートウェイ・ ソフトウェアなどのサーバ・プログラムは、interfaces ファイルまたは LDAP

(Lightweight Directory Access Protocol) サーバのいずれかのディレクトリ・サービス に登録されているので、クライアント・アプリケーションとその他のサーバ・プ ログラムは、それらを見つけることができます。

注意: ネットワークベース・セキュリティを使用している場合、ネットワーク・ セキュリティ・メカニズムのディレクトリ・サービスを使用して、Replication Server、Adaptive Server、ゲートウェイ・ソフトウェアを登録してください。詳細 については、ネットワークベースのセキュリティ・メカニズムに添付されている マニュアルを参照してください。

# **Interfaces** ファイル

interfaces ファイルには、Replication Server やデータ・サーバなどの、複写システム のサーバ用のネットワーク定義が記述されています。

通常は、各サイトの 1 つの interfaces ファイルに、すべてのローカルおよびリモー ト Replication Server とデータ・サーバ用のエントリが含まれます。各サーバのエ ントリには、他のサーバとクライアント・プログラムの接続に必要なユニークな 名前とネットワーク情報が含まれます。サイトの interfaces ファイルには、次のコ ンポーネントのエントリが必要です。

- ID サーバ (Replication Server が ID サーバではない場合)
- Replication Server
- この Replication Server の RSSD Adaptive Server または ERSSD SQL Anywhere
- ERSSD Replication Agent (現在のサイトからルートを作成した場合)
- この Replication Server で管理されるデータベースを持つデータ・サーバ
- RSSD など、Adaptive Server データベースをバックアップする Backup Server
- このサイトに複写されるプライマリ・データを含むデータベースを管理する他 のサイトにある Replication Server
- このサイトで管理されるプライマリ・データ用のサブスクリプションを持つ他 のサイトにある Replication Server
- この Replication Server が、中間 Replication Server のないルートを持つ他の Replication Server

Replication Server を起動するときには、デフォルトの interfaces ファイルを使用す るか、コマンド・ラインで別の interfaces ファイルを指定できます。interfaces ファ イルは、通常は Sybase のリリース・ディレクトリにあります。interfaces ファイル を修正するには、テキスト・エディタを使用します。詳細については、使用して いるプラットフォームの『Replication Server インストール・ガイド』および 『Replication Server 設定ガイド』を参照してください。

### **LDAP** サーバ

LDAP サーバは、サーバ名やコネクション・プロパティなどのコンポーネント情 報を共有するための、グローバルなディレクトリ・サービスを提供しています。 LDAP ディレクトリ・サービスを使用すると、ネットワークベースのシステム内 でコンポーネントによるディレクトリ情報の検索ができます。LDAP サービスま たはゲートウェイは、どのタイプでも LDAP サーバです。LDAP ドライバは、 LDAP クライアント・ライブラリを呼び出して LDAP サーバへのコネクションを 確立します。LDAP ドライバとクライアント・ライブラリは、クライアントと サーバの間の通信プロトコルと交換されるメッセージの内容を定義します。 LDAP は、TCP (Transmission Control Protocol) で直接実行されます。

LDAP ドライバが LDAP サーバに接続すると、LDAP サーバは次の 2 つの認証モデ ルのいずれかに基づいてコネクションを確立します。

- 匿名アクセス 認証情報は不要で、通常は読み込み専用の権限で使用されま す。
- ユーザ名とパスワードによるアクセス Replication Server へのアクセスに使用 するユーザ名とパスワードとは異なります。

ReplicationServer は、LDAP URL に対する拡張機能としてアクセス情報を使用しま す。アクセス情報は、次のファイルから取得されます。

- UNIX \$SYBASE/\$SYBASE\_OCS/config/libtcl.cfg
- Windows %SYBASE%¥%SYBASE OCS%¥ini¥libtcl.cfg

ReplicationServer は、サーバ名と接続プロパティを認証する目的でのみ LDAP を使 用します。LDAP サービスは Replication Server の interfaces ファイルの代わりに使 用できます。ReplicationServer ユーザ認証のために LDAP を使用することはできま せん。

Replication Server は、Open Client/Server ライブラリを使用して LDAP サーバに接続 し、Open Client/Server 設定とプロシージャを使用して LDAP サービスを設定およ び管理します。LDAP ディレクトリの設定の詳細については、使用しているプ ラットフォームの『Replication Server 設定ガイド』を参照してください。Open Client/Server の LDAP サポートの詳細については、『Open Client Client-Library/C リ ファレンス・マニュアル』を参照してください。

### **Replication Server** コネクションの確立

LAN または WAN 上のサイトのデータ・サーバと Replication Server を接続するに は、各サイトの複写システム管理者がコネクションとルートを定義します。

コネクションとルートの編成は、複写の計画における基本事項です。設定するコ ネクションとルートによって、必要な Replication Server コンポーネントの数が決

まります。さらに、送信元データベースと送信先データベース間の複写のマップ 方法は、システムのパフォーマンスとデータの可用性に影響します。

データのコピー先を指定するには、システム内の Replication Server 間、および ReplicationServer とデータベース間に、次のパスまたはメッセージ・ストリームを 作成する必要があります。

- Replication Server からデータベースへのコネクション Replication Server はプライマリ・データベースから受け取ったトランザクショ ンを、自ら管理するレプリケート・データベースへのコネクションを通じて分 配します。Replication Server は、複数のデータベースへのコネクションを持つ ことがありますが、各データベースが Replication Server からのコネクションと して持つことができるのは 1 つだけです。 ウォーム・スタンバイ・アプリケーションも「論理コネクション」を使用しま す。これは、データベースとそのスタンバイ・データベースの両方を表しま す。
- Replication Server から別の Replication Server へのルート プライマリ・データを含んでいるデータベースを管理する各送信元 Replication Server から、データのサブスクリプションを作成する各送信先 Replication Server へのルートを指定する必要があります。

送信元 Replication Server から送信先 Replication Server までは、直接のルートを 指定できます。また、送信元 Replication Server と送信先 Replication Server との 間に中間 Replication Server を持つ間接ルートを指定することもできます。

### 図 **8 :** ルートとコネクション

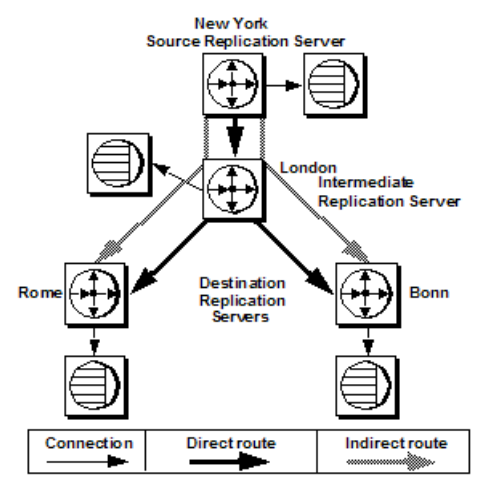

この図は、ヨーロッパに複数の拠点を持つ企業の例を示しています。ニューヨー クの ReplicationServer は、ヨーロッパ向けの情報をすべて、ロンドンの Replication Server を介してルート指定します。この方法によって、ニューヨークの Replication

Server が作成する直接のコネクション数が減り、WAN のトラフィックが減りま す。データは、ニューヨークからヨーロッパの各拠点にではなく、ニューヨーク からロンドンに一度だけ送信されます。ロンドンの Replication Server は、その複 写データを他のヨーロッパの拠点に配信します。

複写システムのルートとコネクションの設計方法の詳細と規則については、 『Replication Server デザイン・ガイド』を参照してください。

論理コネクションの詳細については、『Replication Server 管理ガイド 第 2 巻』の 「ウォーム・スタンバイ・アプリケーションの管理」を参照してください。

#### 参照:

- [ルートの管理](#page-178-0) (161 ページ)
- [データベース・コネクションの管理](#page-206-0) (189 ページ)

# データベース・オペレーションの指定

ReplicationServer は、データベース・オペレーションを、プライマリ・データベー スから送信先 Replication Server に、名前と一連のデータ・パラメータで構成され る「ファンクション」として配信します。

送信先 Replication Server は次に、「ファンクション文字列」を使用して、送信先 データ・サーバによって認識されるコマンドにファンクションをマップします。 これらのコマンドは、トランザクション制御命令 (**begin transaction** または **commit transaction**)、またはデータ操作命令 (**insert**、**update**、または **delete**) を表します。 ファンクション文字列は、ファンクションをデータ・サーバ固有のコマンドに変 換するテンプレートまたはメタコマンドとして機能します。ファンクション文字 列を使用すると、プライマリ・サイトはデータを複数の異機種データ・サーバに 複写できます。ファンクション文字列は、データ・サーバのタイプによって 「ファンクション文字列クラス」に分類されます。

たとえば、プライマリ Replication Server は、**rs\_insert** ファンクションを送信先 Replication Server に送信します。送信先 Replication Server は、データベースが Adaptive Server、DB2、またはその他のデータベースのどれであっても、適切な ファンクション文字列を使用して、受け取ったファンクションをそのサイトで使 用しているデータ・サーバに固有の挿入コマンドに変換します。

ファンクションには次の 2 つのタイプがあります。

• システム・ファンクション — Replication Server によって提供される、または複 写システムに新しいデータベースをインストールすると使用可能になる、ファ ンクション文字列を持つデータ・サーバ・オペレーションを表します。

• ユーザ定義ファンクション - Replication Server アプリケーションをカスタマイ ズして、ストアド・プロシージャを配信できるようにします。

詳細については、『Replication Server 管理ガイド 第2巻』の「データベース・オペ レーションのカスタマイズ」を参照してください。

### ファンクション文字列

ファンクション用のファンクション文字列は、Replication Server に付属している ファンクション文字列クラス用に自動的に生成されます。

ファンクション文字列は、提供されるクラスのどれからもそのファンクション文 字列を継承しない、ユーザ作成のファンクション文字列クラス用にカスタマイズ する必要があります。ファンクション文字列をカスタマイズするには、データ・ サーバ固有のコマンドを使用するか、リモート・プロシージャ・コール (RPC: Remote Procedure Call) を呼び出して、既存のファンクション文字列を修正します。 カスタマイズされたファンクション文字列には、カラムの値、プロシージャ・パ ラメータ、システムで定義されている情報、ユーザ定義の変数を表す「ファンク ション文字列変数」を含めることができます。ReplicationServer は、この変数を実 際の値に置き換えてから、ファンクション文字列をデータ・サーバに送信します。 詳細については、『Replication Server 管理ガイド 第2巻』の「データベース・オペ

レーションのカスタマイズ」を参照してください。

## ファンクション文字列クラス

ファンクション文字列クラスは、データベースで使用されるすべてのファンク ション文字列で構成されています。

Replication Server では、Adaptive Server 用のファンクション文字列クラスを提供し ています。また、Replication Server バージョン 15.2 では、Sybase® IQ、IBM DB2 UDB、Microsoft SQL Server、Oracle など、ASE 以外のデータ・サーバ用のファン クション文字列クラスを提供しています。ファンクション文字列は、データ・ サーバ固有の命令を含むことがありますが、同じデータ・サーバ・タイプによっ て管理される複数のデータベースで使用されることもよくあります。すべて新し いファンクション文字列で構成されるクラスを作成することも、既存の「親クラ ス」からファンクション文字列を継承する「派生クラス」を作成することもでき ます。

# **Replication Server** でのトランザクション処理

ReplicationServer では、データ・サーバの格納データを保護するために必要なトラ ンザクション処理サービスの提供は、データ・サーバに依存しています。

配信されるデータの整合性を保証するために、データ・サーバは次のトランザク ション処理規則に従う必要があります。

- 1 つのトランザクションが、1 つの作業単位になります。トランザクション内 のオペレーションは、すべて実行されるか、まったく実行されないかのいずれ かです。
- トランザクションの結果は永続的です。トランザクションは、コミットされた あとに取り消すことはできません。

ReplicationServer は、コミットされたトランザクションをプライマリ・サイトから レプリケート・サイトにコピーし、コピーされたデータがプライマリ・データと 同じ状態で渡されるように、トランザクションをコミットされた順序どおりに配 信します。

この図は、Replication Server でのトランザクションの変換方法を示しています。

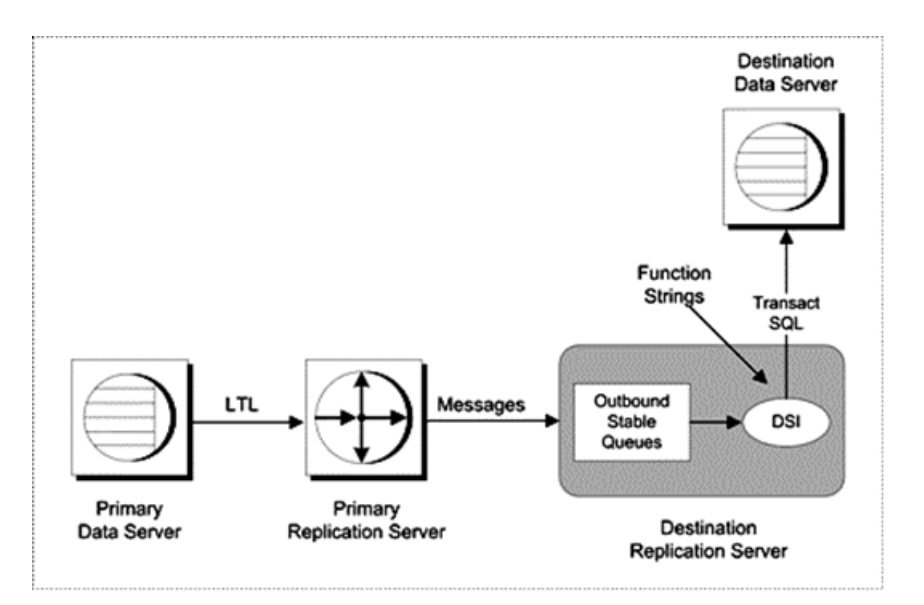

プライマリ Replication Server が、サブスクリプションを作成するサイトにトラン ザクションを送信すると、送信先 Replication Server はアウトバウンド・データ・ サーバ・インタフェース (DSI: DataServer Interface) ステーブル・キューにトランザ クションを格納します。

# ステーブル・キュー

Replication Server をインストールするときに、Replication Server が「ステーブル・ キュー」を設定するために使用するディスク・パーティションを設定します。複 写オペレーションの間に、ReplicationServer はこれらのキューに更新内容を一時的 に格納します。

ステーブル・キューには 3 つのタイプがあり、次のようにそれぞれ異なるタイプ のデータが格納されます。

- インバウンド・キュー Replication Agent からのメッセージだけを保持しま す。追加するデータベースがプライマリ・データを含んでいる場合、または要 求ストアド・プロシージャが非同期配信用のデータベースで実行される予定の 場合は、Replication Server はインバウンド・キューを作成して、そのデータ ベースに対する Replication Agent からのメッセージを受け入れる準備をします。
- アウトバウンド・キュー レプリケート・データベースまたはレプリケート Replication Server 用のメッセージを保持します。次の各送信先に対してアウト バウンド・キューが 1 つずつあります。
	- Replication Server によって管理される各レプリケート・データベースに対し て、1 つの DSI (データ・サーバ・インターフェイス) アウトバウンド・ キューがあります。
	- Replication Server がルートを持っている各 Replication Server に対して、1 つ の Replication Server インタフェース (RSI: Replication Server Interface) アウト バウンド・キューがあります。
- サブスクリプション・マテリアライゼーション・キュー 新しく作成される サブスクリプション、または削除されるサブスクリプションに関連するメッ セージを保持します。このキューは、サブスクリプション・マテリアライゼー ション中のプライマリ・データベースから、またはマテリアライゼーション解 除中のレプリケート・データベースから、有効なトランザクションの「スナッ プショット」を格納します。

複写システムでステーブル・キューの領域がさらに必要な場合は、後からパー ティションを追加できます。

トラブルシューティングのためにキューの内容を調べる方法については、 『Replication Server トラブルシューティング・ガイド』を参照してください。

#### 参照:

• [ステーブル・キューのパーティション](#page-68-0) (51 ページ)

#### キューの管理

ReplicationServer は、各ステーブル・キューの管理にステーブル・キュー・マネー ジャ (SQM) スレッドを使用します。

スレッドは、メッセージの受信などの特定のタスクを管理するサブプロセスです。 一部のキューには、追加のステーブル・キュー・トランザクション (SQT: Stable Queue Transaction) スレッドを持つものもあります。SQM および SQT スレッドの詳 細については、『Replication Server 管理ガイド 第 2 巻』の「パフォーマンス・ チューニング」の「Replication Server の内部処理」で「プライマリ Replication Server での処理」を参照してください。

トランザクションをステーブル・キューから出す準備ができると、次のスレッド のいずれかが、キュー内のトランザクションを送信します。

- 「データ・サーバ・インタフェース」 (DSI) スレッド データ・サーバとのコ ネクションを管理します。
- 「Replication Server インタフェース」(RSI) スレッド レプリケート Replication Server とのコネクションを管理します。

強化されたキューの **dump** コマンドにより、ステーブル・キューの識別、ダンプ するステーブル・キューの内容の制御、追加の出力ファイル・オプションのサ ポートを柔軟に行うことができます。また、ReplicationServer には、特定のトラン ザクションの削除とリストアを SQM から行うための新しいコマンドも用意されて います。

### ステーブル・キューを管理するコマンド

Replication Server には、ステーブル・キューを管理するための RCL コマンドが用 意されています。

- **sysadmin dump\_queue**
- **sysadmin sqt\_dump\_queue**
- **resume connection**
- **sysadmin log\_first\_tran**
- **sysadmin sqm\_zap\_tran**
- **sysadmin sqm\_unzap\_tran**
- **sysadmin dump\_tran**

これらのコマンドの詳細については、『Replication Server リファレンス・マニュア ル』を参照してください。

DSI スレッド

DSI スレッドは、送信先データベースに割り当てられているファンクション文字 列クラス内のファンクション文字列で指定されているように、トランザクション の変更内容を RPC または言語に変換します。

Replication Server は、DSI スレッドを起動して、コネクションを持っているレプリ ケート・データベースにトランザクションを送信します。

DSI スレッドは、次のタスクを実行します。

- 小さなトランザクションをコミット順にグループ化する。
- データベース・コネクションに割り当てられたファンクション文字列クラスに 従って、ファンクションをファンクション文字列にマップする。
- レプリケート・データベースのトランザクションを実行する。
- 割り当てられたエラー・アクションに従って、データ・サーバから返されるエ ラーに対してアクションを実行し、失敗したトランザクションがある場合は、 例外ログに記録する。

ReplicationServer からレプリケート・データベースにトランザクションを送信する ときのパフォーマンスを向上させるには、複数の DSI スレッドを使用してトラン

<span id="page-68-0"></span>ザクションが適用されるように、データベース・コネクションを設定します。こ の機能の詳細については、『Replication Server 管理ガイド 第 2 巻』の「パフォーマ ンス・チューニング」で「並列 DSI スレッドの使用」を参照してください。

Replication Server バージョン 15.2 では、Adaptive Server® Enterprise 12.0 以降で、大 量の **insert** 文を同じテーブルで複写するときのパフォーマンスを向上するバル ク・コピー・インのサポートが導入されています。Replication Server は、Open Client™ Open Server™ Bulk-Library を使用して、バルク・コピー・インを実装しま す。詳細については、『Replication Server 管理ガイド第 2 巻』の「パフォーマン ス・チューニング」で「DSI バルク・コピー・イン」を参照してください。

DSI スレッドは、Replication Server によってサポートされるすべてのデータ・ソー スのトランザクションの混合を適用する場合があります。これらのトランザク ションは、送信先データ・サーバの単一のアウトバウンド・ステーブル・キュー で処理されます。

#### RSI スレッド

RSI スレッドは、1 つの Replication Server から別の Replication Server にメッセージ を送信します。各送信先 Replication Server に対して、1 つの RSI スレッドが存在し ます。

プライマリ Replication Server がトランザクションを処理すると、他の Replication Server 宛てのトランザクションが RSI アウトバウンド・キューに書き込まれます。 RSI スレッドは、各送信先 Replication Server にログインし、ステーブル・キューか ら送信先 Replication Server にメッセージを転送します。

ある Replication Server から別の Replication Server に直接ルートが作成されると、送 信元 Replication Server の RSI スレッドは、送信先 Replication Server にログインしま す。間接ルートが作成される場合、Replication Server は、新しいステーブル・ キューと RSI スレッドを作成しません。間接ルートに対するメッセージは、直接 ルートに対する RSI スレッドによって処理されます。

#### 参照:

• Replication Server [コネクションの確立](#page-59-0) (42 ページ)

#### ステーブル・キューのパーティション

ReplicationServer は、データ・サーバまたは他のサイトに向けられたメッセージを パーティションに格納します。

ReplicationServer は、ステーブル・デバイスの領域をパーティションに分けて割り 当てて、さらにそのパーティションをセグメントとブロックに分割します。各ス テーブル・キューには、別の Replication Server またはデータベースに配信される メッセージが保持されます。

**rs\_init** プログラムは、初期パーティションを Replication Server に割り当てます。 **rs\_init** でのパーティション操作の詳細については、『Replication Server インストー ル・ガイド』と『Replication Server 設定ガイド』を参照してください。

初期パーティションの最小値は、20MB です。Replication Server が管理するデータ ベースの数と Replication Server がメッセージを配信するリモート・サイトの数に よっては、パーティションの追加が必要になる場合があります。サブスクリプ ションが開始される場合や長時間実行されるトランザクションがある場合は、さ らに大きなパーティションが必要になることもあります。

ReplicationServer は、さまざまなサイズのパーティションをいくつでも持つことが できます。パーティション・サイズの合計が、ReplicationServer がキューに格納で きるトランザクションの容量です。

**create partition** コマンドを使用して追加のパーティションを割り当てるか、**alter partition** を使用してパーティションを拡大します。詳細については、『Replication Server リファレンス・マニュアル』を参照してください。

ReplicationServer 用にパーティションを選択する場合は、次のガイドラインに従い ます。

- Replication Server のパーティションには、オペレーティング・システムの ロー・パーティションの使用をお勧めします。
- オペレーティング・システムが使用する目的で、パーティションをマウントし ないでください。
- ファイル・システムの格納や、スワップ領域用、または Adaptive Server デバイ ス用など、他の目的にパーティションを使用しないでください。
- パーティション全体を Replication Server に割り付けます。パーティションの一 部だけを Replication Server に割り付けた場合でも、残りの部分を他の目的に使 用することはできません。
- パーティションに対する読み込み/書き込みのパーミッションは、Replication Server を起動するユーザ以外のどのユーザにも付与しないでください。
- **configure replication server** を使用して設定できる **sqm\_async\_seg\_delete** パラ メータはデフォルトで on なので、バージョン 15.7 以降にアップグレードする 場合は Replication Server に大規模なパーティションが必要になる可能性があり ます。次を参照してください。
	- 『Replication Server 設定ガイド』の「Replication Server のインストールと設定 の準備」の「複写システムのプラン作成」の「各 ReplicationServer の最初の ディスク・パーティション」
	- 『ReplicationServer リファレンス・マニュアル』の「ReplicationServer コマン ド」の「**sqm\_async\_seg\_delete**」と「**alter partition**」

ReplicationServer がパーティションにキュー・セグメントを割り付ける方法を選択 するか、またはデフォルトのメカニズムをそのまま使用できます。デフォルトの

メカニズムでは、順番に並べられたリスト内の次のパーティションにキュー・セ グメントを割り付けます。別の割り付けメカニズムを選択するには、**alter connection** コマンドまたは **alter route** コマンドを使用します。詳細については、 『Replication Server 管理ガイド 第 2 巻』の「パフォーマンス・チューニング」で 「Allocate Queue Segments」を参照してください。

#### ステーブル・キューに対するディスク・ファイルの使い方

パーティション用にディスク・ファイルを使用するには、ファイルを作成してか ら、**create partition** コマンドを実行します。

空のファイルを作成して、Replication Server がそのファイルに対して読み書きでき るようにパーミッションを設定できます。ReplicationServer は、ユーザが指定する サイズにそのファイルを拡張します。

パーティションは、ロー・ディスク・パーティション (こちらを使用することをお すすめします)、またはオペレーティング・システム・ファイルのどちらでもかま いません。ロー・ディスク・パーティションに対するディスク書き込みは、オペ レーティング・システムによってバッファに入れられないので、選択できる場合 には、ロー・ディスク・パーティションを使用する方が最適なリカバリ性を得ら れます。

### 分散同時制御

プライマリ・データを格納するデータ・サーバは、分散データベース・システム で必要とされるほとんどの同時制御機能を提供します。トランザクションが、プ ライマリ・バージョンのテーブルの更新に失敗すると、プライマリ Replication Server はその更新内容を他のサイトに分配しません。

トランザクションがプライマリ・データの更新に成功すると、Replication Server は その変更内容を分配します。障害が発生しないかぎり、そのデータのサブスクリ プションを持つすべてのサイトで更新は正常に実行されます。

#### 複数のデータベース内のデータを変更するトランザクション

複数のデータ・サーバ内のプライマリ・データを修正するトランザクションは、 さらに別の同時制御を必要とすることがあります。

トランザクション処理の必要条件は、トランザクション内のすべてのオペレー ションが実行されるか、どれも実行されないかのいずれかです。トランザクショ ンが 1 つのデータ・サーバで失敗した場合、そのトランザクションで更新された 他のすべてのデータ・サーバでロールバックされなければなりません。

マルチデータベース・トランザクションを複写する場合は、各データベースに対 する更新は、1 つのデータベースに 1 つの Replication Agent があるので、それぞれ 独立したトランザクションとしてレプリケート・データベースに送信されます。

### レプリケート・テーブルの更新の失敗

プライマリ・データを修正しても、送信先サイトでデータのコピーの更新に失敗 することがあります。

プライマリ・バージョンは「公式」なコピーであり、そこで成功した更新は、コ ピーの送信先サイトでも成功する必要があります。更新に失敗する場合、次のい ずれかの理由によると考えられます。

- システム・リカバリのあとにレプリケート・バージョンとプライマリ・バー ジョンの同期がとれておらず、データの消失が検出された。 詳細については、『Replication Server 管理ガイド 第 2 巻』の「複写システム・ リカバリ」を参照してください。
- テーブルのコピーを格納するデータ・サーバが、プライマリ・バージョンを格 納するデータ・サーバによる要求を受け付けないように制限されている。
- テーブルのコピーを格納するデータ・サーバが、データベース内の領域が不足 したり、トランザクション・ログが満杯になったことなどのシステム障害が原 因で、トランザクションを拒否している。

トランザクションが失敗すると、Replication Server は、アプリケーションに適した 処理を行うように例外ログにトランザクションを記録します。Replication Server は、エラー・アクション機能を使用してエラーを柔軟に処理できます。この機能 によって、独自に定義した設定内容に基づいてデータ・サーバ・エラーに対応で きます。たとえば、トランザクションが失敗したときに、そのサイトでリトライ するように指定できます。

適切な解決方法はアプリケーションによって異なるので、例外ログ内のトランザ クションは、各サイトのクライアントが解決する必要があります。場合によって は、インテリジェント・アプリケーション・プログラム内で、拒否されたトラン ザクションを処理するためのロジックをカプセル化することによって、解決方法 を自動化できます。

### **Replication Agent** によるトランザクション処理

Replication Agent は、データベース・トランザクション・ログをスキャンして、サ ブスクリプションを作成したデータベースに分配するように Replication Server に トランザクション情報を送信します。Adaptive Server の RepAgent スレッドによる トランザクション処理について説明します。

注意: 他のデータベースの Replication Agent では、動作が異なることがあります。 Replication Server Options のマニュアルを参照。
#### **Adaptive Server** のログ・トランケーションの調整

Adaptive Server のデータベース・トランザクション・ログに空き領域がある間は、 AdaptiveServer はトランザクションの処理を続けます。ログが満杯になるのを避け るには、定期的に空にする (トランケートする) 必要があります。

Adaptive Server の **dump transaction** コマンドを使用するか、Adaptive Server の **trunc log on chkpt** オプションを "on" に設定すると、ログを自動的にトランケートできま す。

各プライマリ・データベースは、そのデータベース・ログ内にプライマリ・トラ ンケーション・ポイントと「セカンダリ・トランケーション・ポイント」を保持 しています。プライマリ・トランケーション・ポイントは、Adaptive Server が処理 を終了した最後のログ・レコードにマークを付けます。セカンダリ・トランケー ション・ポイントは、通常、最も早くからオープンされながらも ReplicationServer によってまだ完全には適用されていないトランザクションに対する **begin transaction** コマンドを含んでいるログ・レコードにマークを付けます。Replication Server は、最新のセカンダリ・トランケーション・ポイントのコピーを、RSSD の rs\_locater テーブルに格納します。

RepAgent は、事前に決められた件数 (バッチ) のレコードをスキャンし終えるか、 ログの終端に達して新しいアクティビティがなくなると、新しいセカンダリ・ト ランケーション・ポイントを要求します。ReplicationServer は、セカンダリ・トラ ンケーション・ポイントを移動できるようにする情報を RepAgent に提供して、ト ランザクション・レコードのバッチの受信を通知します。

AdaptiveServer は、セカンダリ・トランケーション・ポイントを超えてログをトラ ンケートしないことによって、すでに処理されて Replication Server に渡されたト ランザクションだけが確実に削除されるようにします。

RepAgent は、「Adaptive Server のログ・トランケーション」の図に示す方法で、 セカンダリ・トランケーション・ポイントを更新します。

### 図 **9 : Adaptive Server** のログ・トランケーション

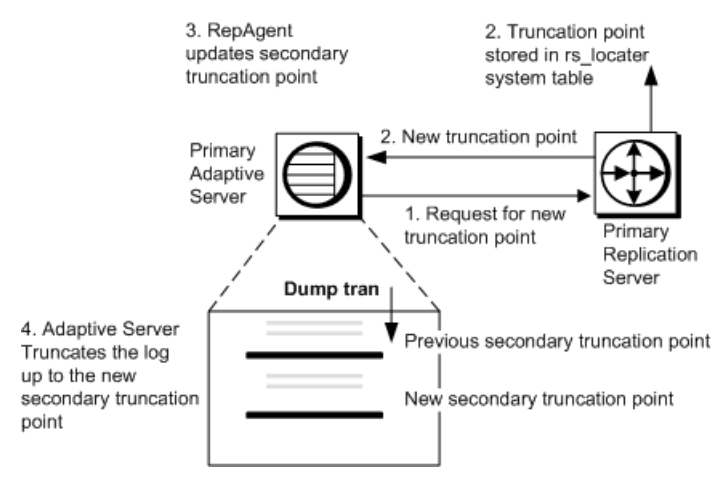

- **1.** RepAgent は、プライマリ Replication Server から新しいセカンダリ・トランケー ション・ポイントを要求します。
- **2.** プライマリ Replication Server は、最新のセカンダリ・トランケーション・ポイ ントを RepAgent に返して、それを rs\_locater システム・テーブルにも書き 込みます。
- **3.** RepAgent は、トランザクション・ログ内のセカンダリ・トランケーション・ ポイントを更新します。
- **4.** 次のチェックポイントまたは **dump transaction** コマンドで、ログは新しいセカ ンダリ・トランケーション・ポイントまでトランケートされます。

「スキーマ」情報は、データベースの構造を記述したものです。テーブルの削除、 クラスタード・インデックスの作成、カラム名の変更など、データベース・オブ ジェクトのスキーマを変更するたびに、AdaptiveServer はそのオブジェクトに対す る現在のスキーマ情報を記録します。したがって、RepAgent がトランザクショ ン・ログをスキャンするときは、元のデータベース・オブジェクトが変更されて いたり、すでに存在していない場合であっても、常にテーブルやプロシージャの 正しいスキーマを取得できます。プライマリ・サイトでスキーマ変更を実行する 前にトランザクション・ログを排出する必要はありません。

# <span id="page-74-0"></span>**Sybase Central** での複写環境の管理

Replication Manager (RM) プラグインと Replication Monitoring Services (RMS) を使用 して、複写環境を管理することができます。

Sybase では、システム管理ツールを Sybase Central という 1 つのデスクトップ製品 に統合しています。Sybase Central から、Replication Server や Adaptive Server などの 各サーバ製品を管理できます。

Replication Server をインストールして設定した後、Sybase Central を起動し、RM を 使用して、複写に関与するすべてのデータ・サーバ、Replication Server、 Replication Agent で構成される新しい複写環境を作成します。

Replication Manager に、環境内で管理する各サーバのアイコンが表示された 2 つの ウィンドウ枠が表示されます。このウィンドウを使用して、サーバのステータス をモニタし、サーバと複写システムの他のコンポーネントを診断、管理するメ ニュー・コマンドを実行します。

### 参照:

• [複写システムのコンポーネント](#page-44-0) (27 ページ)

# **Sybase Central** の起動と停止

Sybase Central の起動方法と停止方法について説明します。

### **Sybase Central** の起動

複数の方法を使用して、Sybase Central を起動することができます。

Sybase Central を起動するには、次の手順に従います。

- Windows では、次のいずれかを実行します。
	- [スタート] > [プログラム] > [Sybase] > [Sybase Central v6.0] を選択します。
	- Sybase Central へのショートカットをデスクトップに作成しておきます。
	- %SYBASE%¥Shared¥Sybase Central 6.0.0/win32内の scjview.exe をダブルクリックします。
	- Sybase Central を [スタートアップ] プログラム・グループに追加しておきま す。

• UNIX では、\$SYBASE/shared/sybcentral600 内の scjview.sh を実行し ます。

## **Sybase Central** の停止

Sybase Central を停止するには、[ファイル] > [終了] を選択します。

# オンライン・ヘルプ

Replication Managerプラグインは、SybaseCentralによる特定のタスクを実行するた めにオンライン・ヘルプを提供します。

Replication Manager プラグインには、次のような異なるタイプのヘルプがありま す。

- トピック・ヘルプ
- ヒント
- ステータス・バー・メッセージ

トピック・ヘルプ

トピック・ヘルプは、Sybase Central を使って複写システムを管理する方法につい て説明します。トピック・レベルのヘルプを表示するには、Sybase Central のメイ ン・メニューから [ヘルプ] を選択し、[Replication Manager オンライン・ヘルプ] を 選択します。

Replication Manager ヘルプ・ブラウザは、2 つのウィンドウ枠で表示されます。左 ウィンドウ枠には目次が表示され、右ウィンドウ枠には選択したトピックの内容 が表示されます。

[目次] タブをクリックすると、カテゴリ別にトピックを参照できます。

- 「ブック・アイコン」は見出しを表します。ブック・アイコンをダブルクリッ クすると、その見出しの下にサブエントリが表示されます。サブエントリは、 別のブック・アイコンまたはページ・アイコンです。 トピックの見出しは、参照しやすいように Replication Server の概念別(「ユーザ の管理」、「データベース接続の管理」など) に整理されています。
- 「ページ・アイコン」は、上位の見出しに対応する作業または概念について説 明するトピックを表します。通常、各トピックは、該当の見出しの下に手順を 実行する順に並べられています。ページ・アイコンをダブルクリックすると、 トピックが表示されます。

ヒント

ヒントとは、マウス・ポインタをコントロール (ツールバー・ボタンやメニュー・ オプション) の上に置いたときに、そのコントロールの説明を表示する小さなポッ プアップ・ウィンドウのことです。

ステータス・バー

ステータス・バーとは、アプリケーション・ウィンドウの下部にある情報表示 バーのことです。Sybase Central のステータス・バーには、カーソルが現在ポイン トしているメニュー・コマンドの簡単な説明が表示されます。ヘルプ行はステー タス・バーの左側に表示されます。

# **Replication Manager** ユーザ・インタフェース機能

Sybase Central フレームワーク内に表示される Replication Manager ユーザ・インタ フェース機能によって、複写環境とサーバ・オブジェクトにアクセスできます。

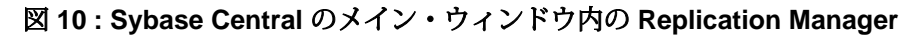

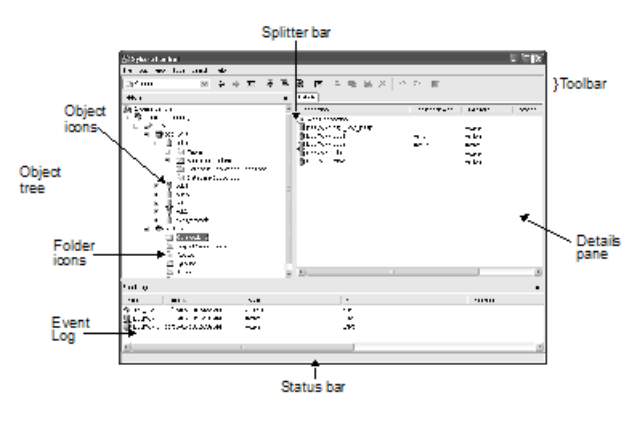

メイン・ウィンドウは左右のウィンドウ枠に分割されています。複写環境に接続 すると、次のように表示されます。

- 左のウィンドウ枠には、階層リスト (オブジェクト・ツリー) が表示されます。 このリストには、次の項目が表示されます。
	- 複写環境内のフォルダとオブジェクトのアイコン
	- Adaptive Server Enterprise の Sybase Central プラグインなど、他のプラグイン のアイコン (プラグインがインストールされている場合)
- 右ウィンドウ枠には、左ウィンドウ枠で選択したフォルダまたはオブジェクト の内容が表示される。

ウィンドウ枠のサイズを調節するには、マウス・ポインタを使用して分割バーを 左または右にドラッグします。

### **Replication Manager** の使用方法

### フォルダとオブジェクトのアイコン

メイン・ウィンドウには、フォルダ・アイコンとオブジェクト・アイコンが含ま れます。

各フォルダ・アイコンには、複写環境内にあるそのフォルダ・タイプのすべての オブジェクトが含まれます。たとえば、[接続] フォルダにはすべてのコネクショ ンが表示されます。フォルダ・アイコンは、左右どちらのウィンドウ枠にも表示 されます。

注意: Replication Server コネクションは、Adaptive Server の 1 つのデータベースに 関連付けられています。

各オブジェクト・アイコンは、データベース、テーブル、複写定義、コネクショ ンなど、1 つのサーバ・オブジェクトを表します。オブジェクトによっては、他 のオブジェクトを包含しているものもあります。たとえば、データベースには テーブルが含まれています。

オブジェクトを選択するには、そのアイコンをクリックします。選択したオブ ジェクトのタイプによって、使用できるコマンドの範囲が決まります。ほとんど のアクティビティでは、オブジェクトを選択してから、そのオブジェクトに対す る操作を実行します。

#### **[**詳細**]** タブ

左ウィンドウ枠でオブジェクトを選択すると、右ウィンドウ枠に 1 つ以上のタブ が表示されます。ほとんどのオブジェクトでは、そのオブジェクトに関する一般 情報のリストを含む [詳細] というタブが 1 つ表示されます。

[詳細] リストに表示される内容は次のとおりです。

- サブコンポーネント 別のオブジェクトに含まれる複写オブジェクトまたは データベース・オブジェクト。
- ファンクション・コンポーネント ダブルクリックするとウィザードが起動 する。

注意: スレッド・オブジェクトを選択すると、右ウィンドウ枠に複数のタブ が表示されます。

#### **Sybase Central** オブジェクト・ツリー内での移動

異なる方法を使用すると、オブジェクト・ツリーの別の部分を表示することがで きます。

現在の表示を上下に移動するには、左または右ウィンドウ枠のスクロール・バー を使用します。

リストを展開するか折りたたんで別の詳細レベルを表示するには、次のいずれか を実行します。

- [+] ボタンまたは [-] ボタンをクリックします。アイコンの横に [+] ボタンが表 示されている場合は、そのアイコンに対応するオブジェクトのリストを展開で きます。[-] ボタンは、そのアイコンに対応するオブジェクトのリストが完全 に展開されていることを示します。
- フォルダ・アイコンをダブルクリックします。右ウィンドウ枠のリストが展開 され、ビューがフォルダ内のオブジェクトのリストに変更されます。ほとんど のオブジェクトでは、右ウィンドウ枠でオブジェクト・アイコンをダブルク リックするとプロパティ・シートが開き、情報が表示されます。

#### 表示のカスタマイズ

表示をカスタマイズすることで、[表示] メニューの [フォルダ]、[ツールバー]、 [ステータス・バー]、または [イベント・ログ] を選択して、フォルダ、ツール バー、ステータス・バー、またはイベント・ログを非表示または再表示すること ができます。

右のウィンドウ枠のタブの表示位置を上下左右に移動するには、[ツール] > [オプ ション1を選択します。

### キーボード・ショートカット

マウスを使用するだけでなく、キーボード・ショートカットを使用してメ ニュー・コマンドを選択し、ダイアログ・ボックス間を移動することもできます。 すべてのメニュー・タイトルとメニュー・コマンドには、「ニーモニック」と呼 ばれる下線付きの文字が表示されます。メニューを選択するには、[Alt] キーを押 しながらニーモニック・キーを押します。メニュー・コマンドを選択するには、 ニーモニック・キーを押します。[Ctrl] キーを押しながら別のキーを押すか、ファ ンクション・キーを押すことによって直接実行できるコマンドもあります。これ らのショートカットはメニューに示されています。

ダイアログ・ボックスまたはプロパティ・シートで別のコントロール (フィール ド、リスト、ボタンなど) に移動するには、[Tab] キーを使用します。プロパ ティ・シートで別のタブを選択するには、[Tab] キーを使用して現在のタブを選択 してから、左右の矢印キーを使用して他のタブを選択します。

#### コンテキスト・メニュー

コンテキスト・メニューは選択したオブジェクトに固有であり、選択したオブ ジェクトに対して実行されるコマンドが含まれます。

複数のオブジェクトに対して複数のコマンドを同時に実行できます。コンテキス ト・メニューを表示するには、オブジェクト・アイコンを右クリックします。表 示されるメニューから目的のコマンドを選択します。

#### ツールバー

Sybase Central のツールバーを使用すると、頻繁に使用するメニュー・コマンドを すばやく実行できます。

ツールバーには次のコントロールがあります。

- ドロップダウン・リスト・ボックス 現在選択されているオブジェクトの階 層を表示する。上位の階層のオブジェクトを選択すると、メイン・ウィンドウ のフォーカスを変更できる。
- ボタン メニュー・コマンドをすばやく実行できる。

ツールバーを表示または非表示にするには、[表示] メニューの [ツールバー] コマ ンドのオン/オフを切り替えます。

### ステータス・バー

ステータス・バーとは、アプリケーション・ウィンドウの下部にある情報表示 バーのことです。Sybase Central のステータス・バーには、カーソルが現在ポイン トしているメニュー・コマンドの簡単な説明が表示されます。ヘルプ行はステー タス・バーの左側に表示されます。

ステータス・バーを表示または非表示にするには、[表示] メニューの [ステータ ス・バー] コマンドのオン/オフを切り替えます。

### **[**イベント・ログ**]** ウィンドウ枠

Replication Manager では、複写環境内で発生したイベントを示す [イベント・ログ] ウィンドウ枠が表示されます。

次のようなイベントがあります。

- コネクション、ルート、キューのコンポーネント・ステータスの変更
- サーバの可用性の変更
- バックグラウンド・スレッドの完了
- バックグラウンド・プロセスのステータス
- RMS イベント・トリガの実行

[バックグラウンド・プロセス]

バックグラウンドによる複写処理をモニタし、これらの実行を停止することがで きます。

テーブルもマテリアライズするサブスクリプションの作成など、Replication Manager によって実行される一部のタスクは非常に時間がかかることがあります。 Replication Manager が他のタスクを実行できるように、このようなタスクはバック グラウンドで実行されます。時間のかかるタスクを開始すると、Replication Manager にプロセスが実行中であることを示すメッセージ・ウィンドウが表示さ れます。[プロセスの停止] をクリックしてバックグラウンド・プロセスをキャン セルするか、[閉じる] をクリックしてウィンドウを閉じ、バックグラウンドでの プロセスの実行を続行します。

バックグラウンド・タスクが完了すると、Replication Manager によってイベント・ ログにイベント・エントリが書き込まれます。

バックグラウンド・プロセスのステータスを後で確認するには、[バックグラウン ド・プロセス] ダイアログを開きます。このダイアログには、現在実行中のすべて のプロセスのリストが表示されます。

以下の項目を表示する [バックグラウンド・プロセス] ウィンドウにアクセスする には、[検索] **>** [バックグラウンド・プロセス] を選択します。

- [プロセス] プロセスの名前
- [開始時刻] プロセスの開始時刻
- [ステータス] プロセスのステータス

### スクリプト・エディタ

スクリプト・エディタを使用すると、生成された RCL コマンドを表示できます。 RCL コマンドには、コネクション、ルート、複写定義などのオブジェクトを作成 する構文が含まれます。

Replication Manager には、複写コマンド言語 (RCL: Replication Command Language) スクリプト・エディタと、SQL (Structured Query Language) スクリプト・エディタ の 2 つのスクリプト・エディタが用意されています。これらのエディタの動作は 同じですが、RCL スクリプト・エディタは RCL キーワードを強調表示し、SQL ス クリプト・エディタは SQL キーワードを強調表示する点が異なります。

スクリプト・エディタへのアクセス スクリプト・エディタにアクセスする方法について説明します。

- **1.** RCL を生成する Replication Server オブジェクトを選択します。
- **2.** 選択したオブジェクトを右クリックします。

**3.** コンテキスト・メニューの [RCL 生成] を選択します。選択したスクリプト・エ ディタ・ウィンドウが開き、選択したオブジェクトを作成するために必要な RCL が表示されます。

### ステータスのモニタ

Replication Manager では、環境内のサーバとコンポーネントのステータスがグラ フィック表示されます。

Replication Manager が表示するオブジェクト・アイコンは、オブジェクトのステー タスによって異なります。[プロパティ] ダイアログには、サーバ、コネクション、 ルート、キューのステータスも表示されます。

環境のステータスとは、そのコンポーネントの状態のことです。サーバまたはコ ンポーネントのステータスには、現在のステータスと、そのステータスについて 説明する理由のリストが含まれます。

作業を進めるうちに、開いているダイアログ・ボックスと Sybase Central ウィンド ウ内の情報が同期しなくなることがあります。ウィンドウの内容を更新するには、 [ビュー] **>** [フォルダのリフレッシュ] または [ビュー] **>** [すべてリフレッシュ] を選 択するか、[F5] を押します。

### コネクション・ステータスの非表示

コネクション・ステータスを個々のコネクション・アイコンに表示したり、 ReplicationServer のロールアップ・ステータスの一部として表示したりしない場合 は、コネクション・ステータスを非表示に (またはフィルタ) できます。

コネクション・ステータスを非表示にするオプションは次のとおりです。

- [Replication Agent のステータスを非表示] –– [詳細] リスト、[接続プロパティ] ダ イアログ・ボックス、Replication Agent スレッドの接続先である Replication Serverのロールアップ・ステータスで、Replication Agentスレッドのステータス を非表示にする。
- [DSI スレッドのステータスを非表示] –– [詳細] リスト、[接続プロパティ] ダイ アログ・ボックス、DSI スレッドが関連付けられている Replication Server の ロールアップ・ステータスで、DSI スレッドのステータスを非表示にする。

コネクション・ステータスを非表示にするには、次を実行します。

- **1.** ステータスを非表示にするコネクションを右クリックします。
- **2.** ドロップダウン・メニューから、[コネクション・ステータスの非表示] を選択 します。

コネクション・ステータスを非表示にするオプションが示されたダイアログ・ ボックスが表示されます。

**3.** オプションを選択します。

そのコネクションのステータスが「非表示」になります。[接続プロパティ] ダ イアログ・ボックスおよび Replication Server のロールアップ・ステータスのス テータスも非表示になります。この変更はイベント・ログに記録されます。

Replication Manager の別のインスタンスによるコネクション・ステータスのフィ ルタ

コネクション・ステータスのフィルタリングは、Replication Manager によってロー カルで格納されます。

したがって、Replication Manager の別のインスタンスはフィルタリング状態を共有 することはありません。たとえば、Replication Manager のあるインスタンスを使用 してコネクションを作成し、そのコネクションについて複写ステータスを非表示 にするように設定した場合、同じ環境をモニタしている別の Sybase Central プラグ イン・インスタンスがコネクション・ステータスをフィルタすることはありませ ん。フィルタリング情報を使用できるのは、元の Replication Manager インスタン スだけです。

また、Sybase Central の外部で (**rs\_init** またはコマンド・ラインから) 作成されたコ ネクションは、Replication Manager によって自動的にフィルタされるわけではあり ません。Sybase Central 内から手動でフィルタリングを設定する必要があります。

ウォーム・スタンバイ環境でのコネクション・ステータスのフィルタ ウォーム・スタンバイ環境を作成する場合、アクティブなデータ・サーバ・イン タフェース (DSI) スレッド・コネクションとスタンバイ RepAgent スレッド・コネ クションのフィルタリング状態が Replication Manager によって自動的に設定され ます。

コンテキスト・メニューからコネクション・ステータスの非表示オプションのい ずれかを選択して、物理コネクションのフィルタリングを手動で設定します。

### 共通の作業の実行

オブジェクトの作成

Sybase Central では、複写定義、サブスクリプション、コネクション、その他の Replication Server オブジェクトを作成できます。

- **1.** 作成するオブジェクトのタイプに応じたフォルダを選択します。
- **2.** [ファイル] **>** [新規作成] を選択します。
- **3.** オブジェクト名を選択します。次のいずれかの動作が発生します。
	- 選択したオブジェクトの作成を支援するウィザードがある場合は、ウィ ザードが開きます。ウィザードの指示に従ってください。

• ウィザードが存在しない場合は、プロパティ・シートが表示されます。新 しいオブジェクトの情報を入力してください。

### オブジェクトのプロパティ

オブジェクトを作成すると、Sybase Central ウィンドウのすべてのウィンドウ枠に オブジェクトがアイコンとして表示されます。オブジェクトの [プロパティ] ダイ アログを開くことによって、オブジェクトを表示または更新できます。

[プロパティ] ダイアログには、オブジェクトに関する情報や、複写環境内の他の オブジェクトとの関連性についての情報が表示されます。また、関連するオブ ジェクトへの直接のナビゲーション・パスが表示される場合もあります。このダ イアログでは、タブ付きの各ページで新しいオブジェクトの情報を入力できます。

[プロパティ] ダイアログ・ボックスには、通常 3 つのタブがあります。

- [一般] タブ すべてのステータスが表示される。
- [通信] タブ Replication Manager がサーバと通信する方法に関する情報が表示 される。
- [パラメータ] タブ サーバとコンポーネントの設定パラメータが表示され、パ ラメータを変更できる。

注意: 別のタブが含まれた [プロパティ] ダイアログもあります。たとえば、コネ クションの場合は、[一般]、[セキュリティ]、[パラメータ] の各タブがあります。

オブジェクトのプロパティの表示

Sybase Central のオブジェクトのプロパティを表示するには、オブジェクト・アイ コンを選択してから [ファイル - プロパティ] を選択します。

オブジェクトの削除

Sybase Central では、複写定義、サブスクリプション、コネクション、その他の Replication Server オブジェクトを削除できます。

- **1.** オブジェクト・アイコンを選択します。
- **2.** [編集] **>** [削除] を選択します。
- **3.** 確認のダイアログで削除を確認します。

### **Replication Server** のデータ・サーバの名前

Replication Manager のデータ・サーバにはユニークな名前が必要です。また、 Sybase 以外のデータ・サーバの名前は、Replication Agent の **rs\_source\_ds** 設定パラ メータと一致している必要があります。

既存の環境で Replication Agent と設定パラメータに同じ名前を使用している場合 は、サーバの追加ウィザードの 3 ページ目でサーバ名、ホスト、ポート番号を手 動で追加して、エージェントの名前を変更します。

# 複写環境の設定

複写環境には、Replication Server、データ・サーバ、Replication Agent などの複写 オブジェクトが含まれます。環境を作成し、設定してから、複写アクティビティ を実行します。

複写環境の規模と複雑さに応じて、環境に 2 層または 3 層の管理ソリューション を設定できます。

2 層管理ソリューション

2 層管理ソリューションでは、Replication Manager (RM) は管理層経由で通信するこ となく、環境内のサーバに直接接続します。

このソリューションでは、10 台未満のサーバで構成された小規模で単純な複写環 境を管理し、複写環境内のコンポーネントを作成、変更、削除できます。

3 層管理ソリューション

3 層管理ソリューションでは、Replication Manager は Replication Monitoring Services (RMS) を使用して、大規模で複雑な複写環境をモニタできます。RM は、RMS を 介して環境内のサーバに接続します。

RMS は、複写環境のモニタリング機能を備えています。このソリューションで は、RMS は複写環境内のサーバと他のコンポーネントのステータスをモニタしま す。RM には、RMS によって提供される情報を表示するクライアント・インタ フェースが用意されています。

### **2** 層ソリューションの準備

2 層管理ソリューションに向けて複写環境を準備するために、いくつかの手順を 完了する必要があります。

注意: Replication Manager は Sybase interfaces ファイルを必要としませんが、この ファイルを使用することもできます。

- **1.** Replication Server と Sybase Central ソフトウェアをインストールします。詳細に ついては、使用しているプラットフォームの『リリース・ノート』と『インス トール・ガイド』を参照してください。
- **2.** 複写システムで使用するデータ・サーバを指定します。データ・サーバがまだ インストールされていない場合は、使用するデータ・サーバのインストール・ ガイドを参照してインストールしてください。
- <span id="page-85-0"></span>**3. rs\_init** を使用して Replication Server を設定します。使用しているプラット フォームの詳細については、『Replication Server 設定ガイド』を参照してくだ さい。
- **4.** Sybase Central を起動する。
- **5.** Sybase Central で複写環境を作成し、データ・サーバと Replication Server を追加 します。

### 環境の作成

複写環境を作成するには、環境名の指定、環境オブジェクトの作成、パーミッ ションの設定、サーバの追加を行います。

### 複写環境オブジェクトの作成

Replication Manager を使用して、複写環境オブジェクトを作成します。

- **1.** Sybase Central で、Replication Manager ウィンドウの左ウィンドウ枠にある [ Replication Manager] アイコンをクリックします。[詳細] ウィンドウ枠に [複写 環境の追加] アイコンが表示されます。
- **2.** 右側のウィンドウ枠で、[複写環境の追加] をダブルクリックします。
- **3.** 環境の名前を入力し、[次へ] をクリックします。
- **4.** 環境にアクセスするときに使用するユーザ名とパスワードを入力します。[次 へ] をクリックします。

注意: Java は roman8 文字セットをサポートしていません。サーバ・コネク ションの [文字セット] フィールドで roman8 を選択しないでください。サーバ のデフォルトが roman8 である場合、サーバ・コネクションの [文字セット] フィールドで [デフォルト] を選択しないでください。サーバおよび Replication Manager と互換性がある別の文字セットを選択する必要があります。

**5.** サーバのリストから環境に追加するサーバを選択し、各サーバのユーザ名とパ スワードを追加します。Replication Server を追加する場合は、RSSD のユーザ 名とパスワードを入力してください。[次へ] をクリックします。

サーバを追加する場合は、次のように特定のパーミッションが付与されている ユーザ名とパスワードを使用してください。

- Replication Server sa パーミッション。
- Adaptive Server Enterprise **sa\_role** と **sso\_role**。
- Replication Server RSSD データベース所有者。

注意: リストからサーバを選択しても、サーバ名、ホスト、ポート番号を入 力してもかまいません。このリストは、\$SYBASE ディレクトリ内の interfaces ファイルから作成されます。

**6.** 概要ページをチェックして、必要なサーバをすべて追加していることを確認し ます。その後、[完了 ]をクリックします。

注意: 環境の作成時にすべてのサーバを追加する必要はありません。サーバ の追加ウィザードを使用すると、既存の環境に新しいサーバを追加できます。

左ウィンドウ枠の Replication Manager オブジェクトの下に、指定した名前の新し い環境オブジェクトが表示されます。

注意: Sybase Central の動作中に interfaces ファイルを更新する場合は、ウィザード を再起動するか、実行中のダイアログ・ボックスを開き直します。変更を有効に するために、Sybase Central を再起動する必要はありません。

#### **Sybase Central** での複写環境からのサーバの削除

Replication Manager を使用して、複写環境からサーバを削除します。

- **1.** 削除するサーバを選択します。
- **2.** 次のいずれかを実行します。
	- ツールバーの [削除] アイコンをクリックします。
	- 選択したサーバを右クリックし、[削除] を選択します。

注意: Sybase Central は、複写環境のサーバ・リストからサーバを削除し、環境か らサーバのアイコンを削除しますが、複写システムからサーバが削除されるわけ ではありません。削除したサーバと関連するルートまたはデータベース・コネク ションがまだ存在している場合は、ダイアログ・ボックスにサーバ名が表示され たままになることがあります。

### 複写環境への接続と複写環境からの切断

Replication Managerでは環境情報が保存されるため、SybaseCentralの再起動時に情 報を再作成する必要はありません。既存の複写環境を接続または切断する必要が あるだけです。

#### 既存の複写環境への接続

Replication Manager を使用して、既存の複写環境に接続します。

- **1.** 接続先の環境を選択します。
- **2.** ログイン・ダイアログ・ボックスで、ユーザ名とパスワードを入力します。
- **3.** [OK] をクリックします。これで環境の管理を開始できます。

複数の環境または RMS ドメインに同時に接続できます。

### 複写環境からの切断

Replication Manager を使用して、複写環境から切断します。

- **1.** 切断する環境を選択します。
- **2.** [ツール] **>** [切断] を選択します。[詳細] ビューに、切断する環境のステータス が表示されます。

### **Replication Manager** を使用した複写環境の設定

Replication Manager を使用して、希望する複写環境のタイプを素早く作成するため に複写の設定ウィザードを起動します。

複写環境を作成したら、複写の設定ウィザードを使用して、複写タスクと次のよ うな稼動中の複写環境タイプのいずれかに、コネクション、データベース複写定 義、サブスクリプションを作成します。

- 単純なウォーム・スタンバイ環境
- 1 つのプライマリと複数のレプリケートで構成される環境
- 双方向複写環境
- **1.** 作成済みの環境オブジェクトを選択します。
- **2.** 右側のウィンドウ枠で、[複写の設定] をダブルクリックします。複写の設定 ウィザードが表示されます。
- **3.** 複写の設定ウィザードで、作成する環境のタイプを選択します。タイプは次の とおりです。
	- 標準の Replication Server ウォーム・スタンバイ環境。
	- プライマリ・データベースが複数のレプリケート・サイトに複写される環 境。
	- 双方向複写環境。

### 標準ウォーム・スタンバイ環境の設定

複写の設定ウィザードを使用して、単純なウォーム・スタンバイ環境を設定しま す。

### 前提条件

設定するアクティブなサーバがリストに表示されない場合は、[サーバの追加] を クリックしてサーバの追加ウィザードを起動します。手順に従って、複写環境オ ブジェクトを作成します。

手順

- **1.** 複写の設定ウィザードで作成する環境のタイプを選択したら、[次へ] をクリッ クします。
- **2.** アクティブ・サーバとアクティブ・データベースを選択します。
- **3.** データベース接続を管理する Replication Server を選択します。
- **4.** スタンバイ・サーバとスタンバイ・データベースを選択します。
- **5.** 論理コネクション名を入力します。

既存のコネクションを使用してウォーム・スタンバイ論理コネクションを作成 するときは、論理コネクション名としてアクティブ・データベースの既存の データ・サーバ名とデータベース名を使用してください。詳細については、 『Replication Server 管理ガイド 第 2 巻』を参照してください。

- **6.** 管理ユーザのユーザ名とパスワードを入力します。メンテナンス・ユーザが存 在しない場合は、ウィザードによって作成されます。デフォルト値を受け入れ るか、独自の値を入力します。
- **7.** Replication Server に接続するために RepAgent が使用するユーザ名とパスワード を選択します。RepAgent ユーザが存在しない場合は、ウィザードによって作 成されます。デフォルト値を受け入れるか、独自の値を入力します。
- **8.** マテリアライゼーション方法を選択します。
- **9.** 複写環境の概要情報を確認します。
- **10.** すべて正しければ [完了] をクリックします。正しくない場合は、[戻る] をク リックして前のウィンドウに戻り、複写環境の情報を変更します。ウィザード の最後のウィンドウに戻り、[完了] をクリックします。

Replication Manager によって、次の複写オブジェクトが作成されます。

- 論理コネクション
- 物理コネクション
- アクティブおよびスタンバイ Adaptive Server Enterprise サーバのメンテナン ス・ユーザ

#### 参照:

• [複写環境オブジェクトの作成](#page-85-0) (68 ページ)

#### **1** つのプライマリと複数のレプリケートを含む環境の設定

Multi-Site Availability (MSA) を使用して、1 つのサイトから複数のレプリケート・ サイトにデータを複写するウォーム・スタンバイ環境を設定します。

#### 前提条件

設定するアクティブなサーバがリストに表示されない場合は、[サーバの追加] を クリックしてサーバの追加ウィザードを起動し、サーバ・オブジェクトを追加し ます。手順に従って、複写環境オブジェクトを作成します。

#### 手順

- **1.** プライマリ・サーバとプライマリ・データベースを選択します。[次へ] をク リックします。
- **2.** データベース接続を管理する Replication Server を選択します。[次へ] をクリッ クします。
- **3.** レプリケート・サーバを選択してから、それに対応するデータベースを選択 し、[追加] をクリックします。

[接続] リストに、該当する data server.database 接続が表示されます。

複写環境に必要なレプリケート・サーバとレプリケート・データベースのペア ごとにこの手順を繰返します。[次へ] をクリックします。

**4.** 管理ユーザのユーザ名とパスワードを入力します。メンテナンス・ユーザが存 在しない場合は、ウィザードによって作成されます。デフォルト値を受け入れ るか、独自の値を入力します。[次へ] をクリックします。

選択したすべてのコネクションで、このメンテナンス・ユーザのログインが使 用されます。

**5.** Replication Server に接続するために RepAgent が使用するユーザ名とパスワード を選択します。RepAgent ユーザが存在しない場合、ウィザードによって RepAgent ユーザが作成され、デフォルトのユーザ名とパスワードが割り当て られます。デフォルト値を受け入れるか、独自の値を入力します。[次へ] をク リックします。

すべてのコネクションでこの RepAgent ログインが使用されます。

- **6.** 複写テーブルをマテリアライズする (実体化する) 方法を指定します。
	- [実体化せずにサブスクリプションを作成] この方法は、プライマリ・デー タがレプリケートですでにロードされており、更新処理が実行中でない場 合に使用します。
- [サブスクリプションを定義してバルク実体化を使用] この方法では、ユー ザが指定したメカニズムによって複写システムの外部でサブスクリプショ ンを初期化します。
- **7.** [サブスクリプションを定義してバルク実体化を使用] を選択した場合は、[ト ランザクション・ログにダンプ・マーカを使用] をクリックして、**dump** と **load** の調整を使用します。[次へ] をクリックします。
- **8.** 複写環境の概要情報がすべて正しければ、[完了] をクリックします。正しくな い場合は、[戻る] をクリックして前のウィンドウに戻り、複写環境の情報を変 更します。ウィザードの最後のウィンドウに戻り、[完了] をクリックします。

設定が終了すると、Replication Manager によって次の複写オブジェクトが作成 されます。

- 物理コネクション
- プライマリ・データベースのデータベース複写定義
- レプリケート・データベースごとに 1 つ以上のデータベース・サブスクリ プション
- Adaptive Server Enterprise サーバのメンテナンス・ユーザ

#### 参照:

• [複写環境オブジェクトの作成](#page-85-0) (68 ページ)

### 双方向複写環境の作成

データを複数のロケーションで更新し、各サイトに複写する環境を定義します。

- **1.** 双方向複写環境に含めるサーバとデータベースを指定します。
- **2.** レプリケート・サーバを選択してから、それに対応するデータベースを選択 し、[追加] をクリックします。

[接続] リストに、該当する data server.database 接続が表示されます。

複写環境に必要なレプリケート・サーバとレプリケート・データベースのペア ごとにこの手順を繰返します。[次へ] をクリックします。

**3.** 管理ユーザのユーザ名とパスワードを入力します。メンテナンス・ユーザが存 在しない場合は、ウィザードによって作成されます。デフォルト値を受け入れ るか、独自の値を入力します。[次へ] をクリックします。

選択したすべてのコネクションで、このメンテナンス・ユーザのログインが使 用されます。

**4.** Replication Server に接続するために RepAgent が使用するユーザ名とパスワード を選択します。RepAgent ユーザが存在しない場合、ウィザードによって RepAgent ユーザが作成され、デフォルトのユーザ名とパスワードが割り当て られます。デフォルト値を受け入れるか、独自の値を入力します。[次へ] をク リックします。

すべてのコネクションでこの RepAgent ログインが使用されます。

- **5.** 複写テーブルをマテリアライズする (実体化する) 方法を指定します。
	- [実体化せずにサブスクリプションを作成] この方法は、プライマリ・デー タがレプリケートですでにロードされており、更新処理が実行中でない場 合に使用します。
	- [サブスクリプションを定義してバルク実体化を使用] この方法では、ユー ザが指定したメカニズムによって複写システムの外部でサブスクリプショ ンを初期化します。
- **6.** [サブスクリプションを定義してバルク実体化を使用] を選択した場合は、[ト ランザクション・ログにダンプ・マーカを使用] をクリックして、**dump** と **load** の調整を使用します。[次へ] をクリックします。
- **7.** 複写環境の概要情報がすべて正しければ、[完了] をクリックします。正しくな い場合は、[戻る] をクリックして前のウィンドウに戻り、複写環境の情報を変 更します。ウィザードの最後のウィンドウに戻り、[完了] をクリックします。

設定が終了すると、Replication Manager によって次の複写オブジェクトが作成 されます。

- 物理コネクション
- プライマリ・データベースのデータベース複写定義
- レプリケート・データベースごとに 1 つ以上のデータベース・サブスクリ プション
- Adaptive Server Enterprise サーバのメンテナンス・ユーザ

### **Replication Server** オブジェクトの管理

Replication Manager を使用すると、コネクション、複写定義、サブスクリプショ ン、キューなどの Replication Server オブジェクトを作成、管理できます。

Sybase 以外のデータ・サーバに対応するために、Replication Manager は DirectConnect™ を使用して、データ・サーバと通信し、Replication Manager のイン タフェースとしての役割を果たします。DirectConnect のステータスは、Sybase 以 外のデータ・サーバのステータスに反映されます。

注意: Replication Manager では、Sybase 以外のデータ・サーバのデータベース複 写定義、データベース・サブスクリプション、論理コネクションの作成はサポー トしていません。

### 接続

コネクションでは、データベースから Replication Server、または Replication Server からデータベースに接続します。ReplicationServer はプライマリ・データベースか ら受け取ったトランザクションを、自ら管理するレプリケート・データベースへ のコネクションを通じて分配します。

コネクションの作成

Replication Manager を使用して、データベースへのコネクションを作成します。

- **1.** Sybase Central オブジェクト・ツリーで [接続] フォルダを選択します。
- **2.** [詳細] ウィンドウ枠で、[接続の追加] アイコンをダブルクリックします。デー タベース接続の追加ウィザードが開きます。[次へ] をクリックします。
- **3.** ドロップダウン・リストから、アクティブなサーバとデータベースを選択しま す。[次へ] をクリックします。
- **4.** ユーザ名を入力するか、デフォルト値を受け入れます。
- **5.** パスワードを入力します。[次へ] をクリックします。
- **6.** 表示されたオプションから選択します。[次へ] をクリックします。
- **7.** 概要情報を確認したら、[完了] をクリックします。
- **8.** Sybase以外のデータ・サーバへのDirectConnectを介したレプリケート・コネク ションを作成した場合は、レプリケーションに必要なテーブルとプロシージャ を生成するスクリプトを手動で実行します。

#### 複写定義

複写定義では、ReplicationServer に対する送信元テーブルを記述して、コピー対象 のカラムを指定します。

同時に、送信先テーブルの属性も記述できます。指定した特性に一致する送信先 テーブルでは、複写定義に対するサブスクリプションを作成できます。

ReplicationServer では、データベース、テーブル、ストアド・プロシージャの各レ ベルで複写できます。RM を使用すると、データベース、テーブル、またはスト アド・プロシージャの複写定義を作成できます。ストアド・プロシージャの複写 定義は、「ファンクション複写定義」と呼ばれます。ファンクション複写定義と ファンクション・サブスクリプションを作成、編集、削除できます。

#### プライマリ・データベースでの複写定義の作成

Replication Manager を使用して、複写定義をプライマリ・データベースに作成しま す。

- **1.** オブジェクト・ツリーで、複写定義を作成するデータベースをダブルクリック します。[データベース複写定義] フォルダが表示されます。
- **2.** [データベース複写定義] フォルダをダブルクリックします。[新しいデータ ベース複写定義の追加] ウィンドウが表示されます。
- **3.** [一般] タブで複写定義名を入力します。

注意: 他のタブでは、他の複写定義設定を指定できます。

- **4.** プライマリ・データベースで実行される DDL をレプリケート・データベース に複写する場合は、[すべての DDL を複写] をクリックします。
- **5.** [OK] をクリックします。

### サブスクリプション

サブスクリプションは、複写するデータが格納されているプライマリ・データ ベースを特定します。

特定の複写定義に対するサブスクリプションを作成するためにレプリケート・ データベースでサブスクリプションを作成します。データベース、テーブル、ス トアド・プロシージャの各タイプの複写定義に対するサブスクリプションを作成 できます。

データベース複写定義に対するサブスクリプションの作成

Replication Manager を使用して、プライマリ・データベースへのサブスクリプショ ンを作成します。

- **1.** オブジェクト・ツリーで、サブスクリプションを作成するデータベースをダブ ルクリックします。
- **2.** [データベース・サブスクリプション] フォルダをダブルクリックします。
- **3.** [詳細] ウィンドウ枠で、[サブスクリプションの追加] アイコンをダブルクリッ クします。
- **4.** サブスクリプションの名前を入力します。
- **5.** プライマリで、コネクションおよびサブスクリプションを作成するデータベー ス複写定義を選択します。
- **6.** ドロップダウン・リストからマテリアライゼーション・メソッドを選択します (オプション)。
- **7.** subscribe to truncate table 句を実行するかどうかを指定します (オプション)。
- **8.** [OK] をクリックします。

### キュー

サーバ間 (AdaptiveServer、ReplicationServer など) で渡されるデータは、Replication Server 内のステーブル・キューに格納されます。Replication Manager により、 キューの使用状況の統計情報とキューの内容が表示されます。

キュー・データの表示

Replication Manager を使用して、キュー・データを表示します。

- **1.** オブジェクト・ツリーで [キュー] フォルダをクリックします。[詳細] ウィンド ウ枠にキューが表示されます。
- **2.** [詳細] ウィンドウ枠で、データを表示するキューを右クリックします。
- **3.** コンテキスト・メニューの [データの表示 ]を選択します。[データの表示] ダイ アログ・ボックスが開きます。
- **4.** 表示するデータをフィルタするには、フィルタ・フィールドのいずれかを選択 します。
- **5.** データをソートするには、[セグメント]、[トランザクション]、[オリジン]、 [サイズ]、[ステータス]、[コミット時間]、または [ユーザ] を選択します。

[キュー・データの表示] ダイアログ・ボックス

[キュー・データの表示] ダイアログ・ボックスでは、キューのトランザクション のトラブルシューティングのために、キューのデータをフィルタしたり、ソート したりできます。また、特定のコマンドの編集、削除、削除の取り消しを行った り、キューにある最初のトランザクションをパージすることもできます。

[キュー・データの表示] ダイアログ・ボックスには、次のオプションがあります。

- フィルタ・フィールド RM がキューのデータを表示するときに使用するフィ ルタのタイプを選択できる。次のようなフィルタがある。
	- カラム
	- カラム値
	- セグメント
	- 表示するブロックの数
	- 表示するローの数
	- 最初のセグメントで開始するかどうか
	- セグメントの最後までのすべてのデータを含めるかどうか
	- すべてのローを含めるかどうか
	- 削除したデータを表示するかどうか
	- キューの最後までのすべてのデータを表示するかどうか
- 一般的なボタン 次の操作を実行できる。
	- 現在のフィルタを使用してキュー・データを表示する。
	- ダイアログ・ボックスを閉じる。
	- キューから最初のトランザクションをパージする。
	- トランザクションを編集する。
	- トランザクションを削除する。
- トランザクションの削除を取り消す。
- トランザクションをグループ化する。[キュー・データ] スクロール・リス トの表示はグループ化されたトランザクションに戻ります。
- [キュー・データ]スクロール・リスト 現在のキューのデータ・ローが含まれ る。各カラムには、各ローに含まれるコマンドとトランザクションに関する固 有の情報が含まれる。たとえば、特定のカラムでキュー・データをソートする には、該当のカラム名を選択する。[キュー・データ] スクロール・リストが再 表示され、選択したカラムに基づいてデータがソートされる。カラム名の横に 矢印が表示され、そのカラムに基づいてデータをソートしたことが示される。 次のカラムをソートできます。
	- セグメント
	- トランザクション名
	- コマンド
	- オリジン・サイト
	- オリジンのコミット時刻
	- オリジン・ユーザ
	- トランザクション ID
	- オリジン QID

注意: Replication Server がスタンドアロン・モードの場合、実行できる操作は キュー・トランザクションの削除、削除の取り消し、またはパージだけです。

# 複写環境のモニタに使用

複雑な複写環境をモニタするために、Replication Manager は Replication Monitoring Services を介して環境内のサーバに接続します。Replication Monitoring Services は、 複写環境のモニタリング機能を提供する中間管理層です。

RMS は、複写システムのオプション・コンポーネントです。大規模で複雑な環境 をモニタするときに RMS が使用されます。RMS は、データのフローを制御した り、設定パラメータを指定する機能も備えています。

3 層ソリューションでは、複写環境をモニタするために RMS サーバを設定しま す。このソリューションでは、RMS は複写環境内のサーバと他のコンポーネント の正常性と可用性をモニタします。

RMS を起動、停止、設定するプラットフォームについては、『Replication Server 設定ガイド』を参照してください。

### **3** 層ソリューションの準備

3 層環境を作成するときには、RMS サーバに接続します。

この環境では、interfaces ファイルまたは sql.ini ファイル (Windows の場合) で、ホスト名、ポート番号、サーバ名を編集する必要があります。これらのファ イルは、テキスト・エディタまたは **dsedit** ユーティリティを使用して編集できま す。複写環境内の他のサーバが使用する interfaces ファイルと同じファイルを 使用できます。

RM では、interfaces ファイル内に RMS のエントリを必要としません。RMS のホス ト名とポート番号を RM に直接指定できます。RMS によって管理されるサーバ は、RMS の interfaces ファイルに含まれている必要があります。

RMS の設定については、使用しているプラットフォームの『Replication Server 設 定ガイド』を参照してください。

#### **RMS** への接続

RMS が起動したら、RM プラグインを使用して RMS に接続します。RM プラグイ ンは、RMS でモニタする必要のあるサーバを追加する場合にも使用できます。

- **1.** ツールバーの [接続] アイコンをクリックして、[複写ドメインへの接続] ウィン ドウを開きます。
- **2.** [RMS サーバ] を選択します。
- **3.** RMS への接続に必要なユーザ名とパスワードを入力します。
- **4.** ドロップダウン・リストのサーバの一覧から [RMS] を選択するか、[オプショ ン] ボタンをクリックして RMS のコネクション情報を指定します。
- **5.** サーバ名、ホスト、ポート番号を入力します。
- **6.** [OK] をクリックします。オブジェクト・ツリーに RMS サーバが追加されま す。

『Replication Server リファレンス・マニュアル』の「Replication Monitoring Services API」を参照してください。

### **RMS** を使用したサーバの追加と削除

3 層環境内のサーバは、2 層環境と同様に追加、削除されます。違いは、オブジェ クトを選択してプロパティを参照した場合に表示されるプロパティにあります。

RMS はサーバとコンポーネントをモニタするように設計されているため、RMS が 使用するプロパティを参照するだけで、複写環境をモニタし、トラブルシュー ティングできます。

### 管理対象オブジェクトの表示

RMS フォルダを使用して、RMS によって管理されたオブジェクトを表示します。 オブジェクト・ツリーで [RMS] フォルダをダブルクリックするか展開して、RMS が管理する複写オブジェクトを表示します。RMS の下に、コネクション、ルー ト、キュー、スレッドが表示されます。[ルート] フォルダなどの複写オブジェク トを選択すると、作成されたルートのリストを表示できます。これらの複写オブ ジェクトは、Replication Manager を使用して管理できます。

Replication Manager で RMS のオブジェクトを表示する方法は、2 層環境でのオブ ジェクトの表示方法とまったく同じです。

### イベント・トリガの追加

RMS を使用すると、イベント・トリガに基づいてスクリプトを実行し、複写環境 をモニタできます。

Replication MonitoringServices は、複写環境をモニタするように設計されています。 環境内で何らかの処理が発生すると、サーバとコンポーネントのステータスが変 更されます。これらの変更は、イベント・ログに表示されます。RMS を使用して イベント・トリガを作成し、これらの変更をモニタできます。

複写環境でイベントが発生すると、イベント・トリガによってユーザに通知され ます。指定したイベントが発生すると、RMS はスクリプトを実行します。たとえ ば、ユーザは、コネクションがサスペンドしたときに電子メール・メッセージを 要求するスクリプトを設定できます。この機能により、イベント発生時の通知方 法を指定できます。RMS がモニタするすべてのサーバまたはコンポーネントのイ ベント・トリガを作成できます。

#### **Replication Server** のイベント・トリガの作成

RMS を使用して、イベント・トリガを作成します。

- **1.** オブジェクト・ツリーで Replication Server を選択します。
- **2.** デスクトップの右側にある [イベント・ログ] ウィンドウ枠を選択します。
- **3.** [サーバ・イベント・トリガの追加] アイコンをダブルクリックします。
- **4.** イベントをトリガするステータス変更を選択します。
- **5.** [実行前に待機] の値を入力します (オプション)。この値を指定すると、RMS は イベントが変更されるまで待機してからトリガを実行するようになります。
- **6.** [間隔ごとに実行] を選択します (オプション)。このオプションを選択すると、 RMS は 1 回だけでなく、モニタリング間隔ごとにトリガを実行するようになり ます。
- **7.** イベントの発生時に RMS が実行するスクリプトの名前を入力します。
- **8.** [OK] をクリックします。[イベント・ログ] ウィンドウ枠に新しいイベントが表 示されます。

# 複写システムの管理

Replication Server を起動、停止し、複写システムをモニタ、維持、設定します。

# 複写システムの設定

複写システムを設定するための基本的な手順を説明します。この手順には、各企 業組織での複写のニーズについての計画と慎重な考慮が必要です。

ReplicationServer を使用するのが初めての場合は、複写システムの計画に役立つ情 報として最初に『Replication Server デザイン・ガイド』を参照してください。

これらの手順の一部は、ReplicationServer の設定ユーティリティである **rs\_init** を使 用して実行できます。このユーティリティを使用すると、ReplicationServer の設定 やデータベースのシステムへの追加ができます。Sybase Central を使用すると、 データベースの追加、複写定義の作成、サブスクリプションの作成など、ここに 記載している作業の大半を実行できます。

複写システムを設定する前に、使用しているプラットフォームの『Replication Server インストール・ガイド』に従って Sybase ソフトウェアをインストールして ください。

Replication Server のインストール後に、**rs\_init** ユーティリティ・プログラムを使用 して、複写システムの起動と設定、データベースの追加を行います。

**rs\_init** の詳細については、『Replication Server 設定ガイド』を参照してください。

### コネクションとルートの作成

あるデータベースから別のデータベースにデータを複写するには、Replication Server がその送信元から送信先にデータを転送できるルートとコネクションを最 初に設定する必要があります。

• コネクションの作成

Sybase Central または **rs\_init** を使用してデータベースを複写システムに追加する と、コネクションが作成されます。Adaptive Server データベース以外のデータ ベースに、または Adaptive Server データベースではないデータベースからデー タを複写する場合を除き、コマンド・ライン・オプションの **create connection** を使用してコネクションを作成する必要はありません。

『Replication Server 設定ガイド』を参照して、**rs\_init** を使用します。

• ルートの作成

 $\n *l* - l$  は、Sybase Central を使用するか、送信元 Replication Server で **create route** コマンドを実行して作成します。

### 参照:

- [データベース・コネクションの管理](#page-206-0) (189 ページ)
- [ルートの管理](#page-178-0) (161 ページ)

### パーミッションとセキュリティの設定

複写システムに対する Replication Server のセキュリティを設定するため、ログイ ン名、パスワード、パーミッションを設定します。

Replication Server のログイン名と特定のパーミッションは次のものに必要です。

- 複写データの設定、または Replication Server のモニタと管理を行うユーザ。こ れらのユーザは、Sybase Central またはコマンド・ラインで作成できます。
- 複写システムのコンポーネント (データ・サーバや Replication Server など)。シ ステム・ユーザは、**rs\_init** またはコマンド・ラインで作成できます。 **rs\_init** の詳細については、使用しているプラットフォームのインストールと設 定に関するガイドを参照してください。

ネットワークベース·セキュリティが有効なサイトの場合は、Replication Server の 通信に対して Replication Server 用の安全な経路を設定してメッセージ保護オプ ションを選択できます。

### 参照:

- Replication Server [ユーザのセキュリティ管理](#page-259-0) (242 ページ)
- Replication Server [システムのセキュリティ管理](#page-250-0) (233 ページ)
- [ネットワークベース・セキュリティの管理](#page-279-0) (262 ページ)

### 複写システムの確認

複写定義やサブスクリプションの作成またはシステム診断の実行は、複写システ ム全体が機能していることを確認してから行ってください。

詳細については、『Replication Server 管理ガイド 第 2 巻』の「Replication Server の 検証とモニタリング」の「複写システムの検証」を参照してください。

### 複写定義の作成

複写用にテーブルを設定するには、AdaptiveServer で複写するようにマーク付けし て、ReplicationServer にその複写定義を定義します。複写定義は、テーブルを記述 し、複写するカラムについての情報を含んでいます。

- ストアド・プロシージャを複写する場合は、プライマリ・データベースとレプ リケート・データベースの両方にストアド・プロシージャを作成します。
- プライマリ・データベースからレプリケート・データベースにプロシージャを 複写する場合は、プライマリ・データベース内のストアド・プロシージャを複 写するようマーク付けします。
- レプリケート・データベースからプライマリ・データベースにプロシージャを 複写する場合は、レプリケート・データベース内のストアド・プロシージャを 複写するようマーク付けします。

ストアド・プロシージャ用のファンクション複写定義は、ストアド・プロシー ジャをレプリケート・データベースからプライマリ・データベースに複写する場 合であっても、プライマリ Replication Server に作成します。

#### 参照:

- [複写テーブルの管理](#page-316-0) (299 ページ)
- [複写ファンクションの管理](#page-402-0) (385 ページ)

### サブスクリプションの作成

ReplicationServer にテーブル用の複写定義を作成する場合、そのテーブル複写定義 用のサブスクリプションをレプリケート・データベースに作成する必要がありま す。サブスクリプションは、プライマリ・テーブルから、指定されたレプリケー ト・データベースにデータをコピーするように Replication Server に指示します。

同じように、ストアド・プロシージャ用のファンクション複写定義を作成する場 合は、そのファンクション複写定義用のサブスクリプションをレプリケート・ データベースに作成する必要があります。ただし、プライマリ・データベースを 更新するテーブルまたはファンクションの複写定義用のサブスクリプションは、 作成する必要がありません。

#### 参照:

• [サブスクリプションの管理](#page-422-0) (405 ページ)

# **Replication Server** 作業の実行

RCL コマンドで **rs\_init**、Sybase Central または **isql** を使用して、ReplicationServer と 対話させます。

rs\_init を使用すると、新しい Replication Server を設定して、システムに新しいデー タベースを追加できます。

Sybase Central の Replication Manager プラグイン・コンポーネントには、Replication Server システムの管理に関連する作業の多くを実行するためのグラフィカル・ ユーザ・インタフェースが用意されています。

RCL コマンドは、クライアント・アプリケーションを使用して Replication Server に接続することによって実行します。Sybase Central や **isql** などのユーティリ ティ・プログラム、または Open Client Client-Library を使用して作成するカスタ ム・アプリケーション・プログラムを使用できます。

RCL コマンドは Transact-SQL コマンドと似ています。すべての RCL コマンドの完 全な構文については、『Replication Server リファレンス・マニュアル』の 「Replication Server コマンド」を参照してください。

コマンドの多くは、必要に応じて実行するコマンドなので、**isql** を使用すると便 利です。

### **rs\_init** の使用

**rs\_init** ユーティリティを使用して、新しい Replication Server を設定し、Adaptive Server データベースを複写システムに追加します。

Replication Server がすでにある場合は、**rs\_init** を使用して、新しいバージョンに アップグレードしたり、以前のバージョンにダウングレードすることもできます。 **rs\_init** は、Sybase ソフトウェアとともにインストールされます。対話型でも、リ ソース・ファイルでも使用できます。

**rs\_init** を使用する手順については、使用しているプラットフォームの『Replication Server 設定ガイド』を参照してください。

### **Sybase Central** での **Replication Server** の管理

Sybase Central は、Replication Server のシステム管理ツールです。

Sybase Central は、複写システムのコンポーネントをモニタし、Replication Server の作業を実行できるようにするグラフィカル・ユーザ・インタフェースを提供し ます。

Sybase Central を使用すると、次の処理を実行できます。

- オブジェクトのグループ化やステータス情報を表示できる、複写システムのト ポロジをグラフィカルな表現形式で表示します。Sybase Central には、作業の実 行用とオブジェクトのモニタ用のメニューもあります。
- 複数の Replication Server コネクションを表示して、キューの内容を選択的に表 示できます。
- Replication Server のコマンド・ラインと **isql** から実行できる作業の多くを、同 等の Transact-SQL コマンドや RCL コマンドより高速に実行できます。たとえ ば、ユーザの管理、ルートとコネクションの作成、複写定義とサブスクリプ ションの作成、ウォーム・スタンバイ・アプリケーションの管理ができます。

参照:

• Sybase Central [での複写環境の管理](#page-74-0) (57 ページ)

### **isql** の使用

isql を使用すると、Replication Server と対話することができます。

**isql** ユーティリティを使用すると、次の処理を実行できます。

- Replication Server の設定ファイルのプライマリ・ユーザ名とパスワードを使用 する ERSSD (Embedded Replication Server システム・データベース) コマンドの 実行
- RCL コマンドの対話型実行
- テキスト・ファイルに格納されたスクリプトの実行

簡単な操作の場合は、**isql** を対話型で使用するのが最も簡単です。

複雑な操作の場合は、**isql** を使用してスクリプトを実行することをおすすめしま す。この実行方法によって、Replication Server を設定するために実行した RCL コ マンドの記録を残すことができます。スクリプトは、必要なときにいつでも編集 して再実行できます。スクリプトは、新しいシステムを確認する場合や障害の原 因を調査する場合にも役立ちます。

**isql** を使用すると、Replication Server または Adaptive Server にログインできます。 Replication Server と対話させる対話型およびスクリプトの両方の方法によって、 **isql** を使用できます。Adaptive Server で **isql** を使用する方法の詳細については、使 用しているオペレーティング・システムの『AdaptiveServer ユーティリティ・プロ グラム』を参照してください。

#### 対話的な **isql** の使用

簡単な操作の場合は、**isql** を対話的に使用できます。

- **1.** 必要に応じて、Replication Server を起動します。
- **2.** 次のコマンドを使用して Replication Server にログインします。 isql -U*user\_name* -P*password* -S*server\_name* **-S** フラグを使用して、Replication Server の名前を指定します。 ログインが受け入れられると、**isql** から次のプロンプトが表示されます。  $1>$
- **3.** 実行する RCL コマンドを入力します。

行末で [Return] キーを押すと、**isql** によって行番号が増えます。コマンドに よっては、複数行を必要とするものもあります。

**4.** コマンドを実行するには、「go」(1 行に単体で、ブランクを入れずに) を入力 して、[Return] キーを押します。

コマンドをキャンセルするには、「reset」を入力して [Return] キーを押します。 プロンプトの行番号は 1 にリセットされます。

RCL コマンドには、すぐに結果が表示されるものがあります。また、非同期に 実行されるコマンドもあります。つまり、必要がない場合には要求された処理 の完了を待たずにシステムプロンプトを返す場合もあり、単に構文エラーをレ ポートしてシステムプロンプトを返す場合もあります。

**5. isql** を終了するには、行の始めに「quit」と入力します。

注意: 非同期コマンドのステータスは、ステータスを表示する RCL コマンドを実 行するか、対象となるサイトの RSSD システム・テーブルに問い合わせることに よって調べることができます。システム・テーブルとそれらに問い合わせるため に使用できるストアド・プロシージャの詳細については、『Replication Server リ ファレンス・マニュアル』の「ReplicationServer システム・テーブル」を参照して ください。

#### 参照:

• [Replication Server](#page-106-0) の起動 (89 ページ)

#### **isql** によるスクリプトの実行

RCL コマンドのスクリプトを作成し、そのスクリプトを **isql** を使用して実行する ことができます。これは、複数のサイトにある Replication Server で同じコマン ド・セットを実行する必要がある場合に役立ちます。

**1.** Replication Server が実行していない場合は、起動します。

- <span id="page-106-0"></span>**2.** スクリプト用のテキスト・ファイルを作成して、実行する RCL コマンドをそ のファイルに入力します。対話型の場合と同じように、**go** コマンドだけを指 定した行で各コマンドを分離します。
- **3.** 次の **isql** 構文を使用してスクリプトを実行します。

```
isql -Uuser_name -Ppassword -Sserver_name
        -iscript_name
```
**isql** により、標準出力として、画面にスクリプトのコマンドの結果が表示され ます。オプションとして、次のように出力をファイルにリダイレクトすること もできます。

isql -U*user\_name* -P*password* -S*server\_name* -i*script\_name* > *output\_file*

#### 参照:

• Replication Server の起動 (89 ページ)

## **Replication Server** の起動

順序通りに、Replication Server と複写システム・コンポーネントを起動します。

ReplicationServer を再起動する必要があるのは、通常、システム・ファイルを再設 定する場合か、ReplicationServer を停止させるような障害がシステムに発生した場 合だけです。最初は、複写システムはインストール・プロセスによって起動され ます。

- **1.** Replication Server が管理するデータベースを含むデータ・サーバを起動します。
- 2. Replication Server が RSSD 用の Adaptive Server Enterprise を使用している場合は、 RSSD を起動します。詳細については、使用しているプラットフォームの 『Replication Server インストール・ガイド』を参照してください。
- **3.** UNIX システムの場合は **repserver** コマンド、Windows システムの場合は **repsrvr.exe** コマンドを実行するか、Replication Server の実行ファイルを実行す ることによって、Replication Server を起動します。
- **4.** データ・サーバの起動時に RepAgent が自動的に起動するように設定されてい ない場合は、データ・サーバ用と RSSD 用に RepAgent を起動します。
- **5.** Replication Server がエラーなく起動したことを確認するには、次のことを行い ます。
	- a) repserver.log ファイルにエラー・メッセージ(左端に文字Eが表示され る) がないか調べて、『Replication Server 管理ガイド 第 2 巻』の「エラーと

例外の処理」の「エラー・ログ・ファイル」の「Replication Server エラー・ ログ」の説明に従います。

b) **isql** を使用して各 Replication Server にログインするか、各サーバにログイン するスクリプトを使用してログインします。詳細については、『Replication Server 管理ガイド 第 2 巻』の「Replication Server の検証とモニタリング」の 「Replication Server のモニタリング」の「サーバ・ステータスの確認」を参 照してください。

### 参照:

• Replication Server 実行プログラム (90 ページ)

## **Replication Server** 実行プログラム

**repserver**または**repsrvr.exe**コマンドを使用して、ReplicationServerプログラムを実 行します。

たとえば、**repserver** を実行するには、"sybase" ユーザとしてオペレーティング・ システムにログインし、次の構文を使用して **repserver** を実行します。

```
repserver [-C config_file] [-i id_server] [-S rs_name]
[-I interfaces_file] [-E errorlog_file] [-M] [-v]
[-K keytab_file]
```
**repserver** コマンドの各パラメータの詳細については、『Replication Server リファ レンス・マニュアル』の「実行プログラム」を参照してください。

**rs\_init** プログラムを実行すると、実行ファイル "RUN\_name" が作成されます。 name は Replication Server の名前です。この実行ファイルは、インストールされて いる Replication Server 用に設定されたパラメータを持つ **repserver** コマンドを指定 します。通常は、この実行ファイルを実行することによって Replication Server を 起動します。

Replication Server 実行プログラムは bin サブディレクトリに、Replication Server run ファイルは Sybase リリース・ディレクトリの install サブディレクトリに あります。詳細については、使用しているプラットフォームの『Replication Server インストール・ガイド』および『ReplicationServer 設定ガイド』を参照してくださ い。

### **Replication Server** 設定ファイル

Replication Server は、必要とする起動情報を Replication Server 設定ファイルから見 つけます。

このファイルは、**rs\_init** プログラムで作成されますが、テキスト・エディタで編 集できます。ただし、暗号化されたパスワードを含んでいる場合は、**rs\_init** を使 用して修正する必要があります。詳細については、使用しているプラットフォー ムの『ReplicationServerインストール・ガイド』と『ReplicationServer設定ガイド』
<span id="page-108-0"></span>を参照してください。Replication Server 設定ファイルのデフォルト名は、 Replication Server の名前に ".cfg" を追加したものです。

# **isql** による **Replication Server** の停止

**isql** ユーティリティを使用して、Replication Server を停止します。

ReplicationServer を停止すると、以後のコネクションは拒否され、スレッドが終了 して、Replication Server が終了します。

- **1. isql** を使用して、システム管理者として Replication Server にログインします。 isql -Usa -P*sa\_password* -S*servername*
- **2.** 次のように入力します。 shutdown go

# **Replication Server** の追加

ReplicationServer を複写システムに追加するには、使用しているプラットフォーム の『Replication Server インストール・ガイド』と『Replication Server 設定ガイド』 の説明に従って **rs\_init** プログラムを使用します。

追加する Replication Server が自社のシステムにどのように適合するかについては、 常に慎重に検討して分析してください。サーバに必要なその他の処理を調べて、 それらの処理に必要な名前とアカウントを指定します。

最初にインストールする Replication Server は、ID サーバでなければなりません。 ID サーバは、新しい Replication Server をインストールしたり、複写システムに データベースを追加したりするときに稼働している必要があります。

Sybase Central を使用すると、複写環境を作成するときに Replication Server を複写 システムに追加することができます。

それぞれの ReplicationServer をインストールするときに、**rs\_init** は次のタスクを実 行します。

- Replication Server 用の設定ファイルを作成する
- Replication Server を起動するための実行ファイルを作成する
- Adaptive Server で RepAgent パラメータを設定する
- RSSD または ERSSD を作成して初期化する
- 必要に応じて Replication Server と、RSSD 用 RepAgent を起動する

追加する各 Replication Server に対して **rs\_init** を実行した後に、次を実行します。

- **1.** Replication Server のルート指定を決定して、新しい Replication Server に合うよ うに既存システムのルートを修正します。
- **2.** 新しいデータベースを追加する場合は、そのデータベースを複写用に準備しま す。
- **3.** Replication Server コマンド用の適切なパーミッションをユーザに付与します。
- **4.** 必要に応じて、Replication Server 用に複写定義、サブスクリプション、ファン クション文字列クラス、エラー・クラスを追加します。

詳細については、『Replication Server 管理ガイド 第2巻』の「データベース・オペ レーションのカスタマイズ」および『Replication Server 管理ガイド 第2巻』の「エ ラーと例外の処理」を参照してください。

参照:

- [ルートの管理](#page-178-0) (161 ページ)
- [データベース・コネクションの管理](#page-206-0) (189ページ)
- Replication Server [のセキュリティ管理](#page-250-0) (233 ページ)
- [複写テーブルの管理](#page-316-0) (299 ページ)
- [サブスクリプションの管理](#page-422-0) (405 ページ)
- [複写環境オブジェクトの作成](#page-85-0) (68 ページ)

# 複写システム・ドメインの追加

複写システム・ドメインには、同じ ID サーバを使用するすべての複写システム・ コンポーネントが含まれます。

ほとんどの複写システムは、1 つの ID サーバを持つ 1 つのドメインとして設定さ れます。ただし、次のような状況では、2 つの別々のデータ環境のレプリケート を必要とすることがあります。

- 企業が、別々のグループ、サイト、または独立の組織によるデータ管理を必要 とする場合
- ID サーバが単一障害発生点となることを避け、フォールト・トレラントなシ ステムを作成する必要がある場合 ドメイン内の ID サーバに障害が発生すると、システムの性能が低下します。 ID サーバが停止している間は、新しい Replication Server やデータベースをドメ インに追加することはできません。

複数の複写システム・ドメインを使用する場合は、完全に独立したデータ環境に してください。たとえば、データ環境記録担当者のグループと記録一覧のグルー プが存在するとします。これら 2 つのグループ間にデータの共有も関係もない場 合には、それぞれのデータ環境に 1 つずつ別々のドメインを作成できます。

## 複写システム・ドメイン追加のガイドライン

複数の複写システム・ドメイン用に複数の ID サーバを作成する前に、特定のガイ ドラインに従う必要があります。

- すべての Replication Server 名とデータ・サーバ名は、複数のドメイン全体でユ ニークな名前にします。 ユニークな名前を使用することによって、特に、サーバ用のネットワーク・ア クセス情報を格納している interfaces ファイルの管理を簡単にして混乱を避け ることができます。
- Replication Server またはデータベースが複写システムに追加されるたびに ID 番 号を割り当てる必要があります。
- 将来のドメイン間データ転送の可能性 (つまり、ドメインのマージ) に対応でき るように、ユニークな名前と重複しない ID 番号を維持します。
	- 各ドメインに対して、異なる範囲のデータベースと Replication Server の ID 番号を使用します。
	- 追加ドメインの ID 番号を、最初のドメインの範囲と重複しないように、十 分な大きさの値にします。
- 複写定義の名前を、ID サーバのドメイン内とドメイン間全体でユニークな名 前にします。

#### **ID** 番号の割り当て例

複写環境のそれぞれの ID サーバに指定された範囲内でのみ ID 番号を使用するこ とができます。

ID 番号は、Replication Server またはデータベースが複写システムに追加されるた びに増やされます。デフォルトでは、データ・サーバの最初の ID 番号は 101 で す。Replication Server の場合は、16,777,317 です。データ・サーバで可能な最後の ID 番号は 16,777,316 です。Replication Server で可能な最後の番号は、33,554,431 で す。

2 つのドメインを作成している場合は、テーブルに従って ID 番号を割り当てるこ とができます。

| コンポーネント                      | │最初の ID 番号 │最後の ID 番号 |            |
|------------------------------|-----------------------|------------|
| ┃1 番目のドメイン・データ・サーバ┃101       |                       | 99,999     |
| 2 番目のドメイン・データ・サーバ   100,000  |                       | 16,777,316 |
| 1 番目のドメイン Replication Server | 16,777,317            | 17,777,316 |

表 **2 :** 複数の **ID** サーバに対する推奨 **ID** 番号

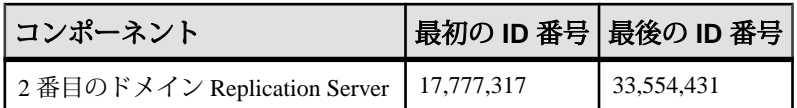

**rs\_init** プログラムを使用して ID サーバをインストールする場合は、最初の Replication Server ID と最初のデータベース ID を指定できます。

注意: 使用する範囲がドメイン間で重複しないようにしてください。ID 番号が増 えても次の範囲と重複することがないように、十分な大きさの範囲を使用してく ださい。たとえば、範囲が99,999まであると、ほぼすべての状況に対応できます。

# **Replication Server** 設定パラメータの設定

複写システム内の Replication Server または特定のオブジェクトは、RSSD または ERSSD 内にある rs\_config システム・テーブルの設定パラメータを更新するい くつかの方法を使用することで設定できます。

また、このテーブルの設定ステータス情報を確認することもできます。

注意: ReplicationServer の起動情報は、**rs\_init** で作成される設定ファイルに格納さ れます。Replication Server 設定ファイルのデフォルト名は、Replication Server の名 前に ".cfg" を追加したものです。このファイルに格納される設定パラメータの 詳細については、『ReplicationServer リファレンス・マニュアル』の「実行プログ ラム」を参照してください。

# **Replication Server** 設定パラメータ

Replication Server は、RSSD または ERSSD 内の rs\_config システム・テーブルか ら設定パラメータを読み込みます。

設定パラメータはすべてデフォルト値を持ち、デフォルト値は、**rs\_init** ユーティ リティを使用して RSSD または ERSSD を作成するとテーブルに挿入されます。デ フォルト値は、ほとんどの複写システムにとって十分な値です。通常、デフォル ト値を変更する必要があるのは、独特の環境や特別な状況の場合だけです。たと えば、システムに多数の複写定義やサブスクリプションがある場合、パフォーマ ンスをチューニングするためにパラメータを調整しなければならない場合があり ます。デフォルト値は、**configure replication server** を使用して変更できます。

ReplicationServer とそのコンポーネントの名前とバージョン番号を制御する基本的 なパラメータは、**rs\_init** でも設定できます。

**rs\_init** は、パスワード暗号化設定パラメータも設定します。

多くの設定パラメータは、特定のオブジェクトに対する値も持っています。これ らの値は、インストール後に、これらのパラメータが許容する範囲内でシステム

<span id="page-112-0"></span>を微調整する必要がある場合に設定します。たとえば、デフォルトのルート・パ ラメータは、現在の Replication Server を起点とするすべてのルートに影響します。 必要に応じて、**configure replication server** を使用してこれらのパラメータのデフォ ルト設定を変更します。また、**alter route** コマンドを使用して、各ルートのパラ メータ値を個別に設定することもできます。

設定パラメータによっては、複写システムについて技術的に理解していなければ ならないものもあります。

RSSD は定期的にバックアップすることが重要です。また、その状態に何か変更 を加えるときも常にバックアップします。ERSSD は、毎日自動バックアップする ように設定されています。

『Replication Server 管理ガイド 第 2 巻』の「パフォーマンス・チューニング」を参 照してください。『Replication Server 管理ガイド 第2巻』の「パフォーマンス· チューニング」の「パフォーマンスに影響する設定パラメータ」を参照してくだ さい。

#### 参照:

- [Replication Server](#page-44-0) の技術的概要 (27 ページ)
- RSSD [の管理](#page-116-0) (99 ページ)
- Embedded Replication Server [システム・データベースの管理](#page-118-0) (101 ページ)

#### 基本的な設定パラメータ

基本的なパラメータは、Replication Server とそのコンポーネントの名前とバージョ ン番号を制御します。

警告! 基本的な設定パラメータの値は、変更しないでください。これらの値は、 **rs\_init** を実行すると設定されるので、変更してよいのは、Replication Server をアッ プグレードまたはダウングレードするときに **rs\_init** プログラムによって修正され る場合だけです。

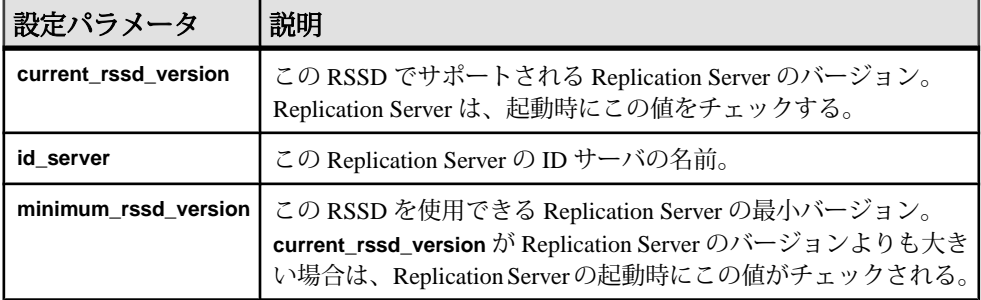

#### 表 **3 :** 基本的な設定パラメータ

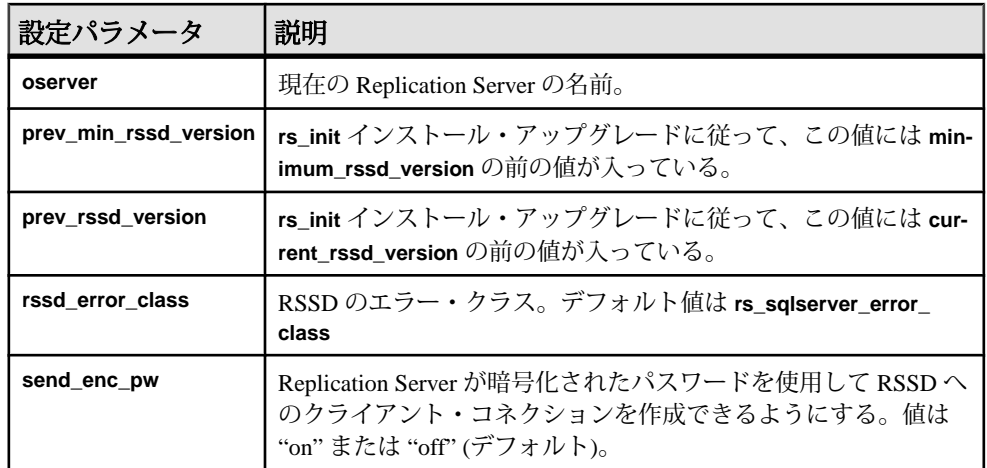

#### 参照:

• Replication Server [クライアント・コネクションへの暗号化パスワードの送信](#page-256-0) (239 ページ)

#### さまざまなタイプの設定パラメータ

ReplicationServer とさまざまなデータベース・オブジェクトに影響を与える異なる タイプの設定パラメータが rs\_config システム・テーブルにあります。

パラメータを変更する方法も、そのパラメータが影響するオブジェクトによって 異なります。さまざまなタイプの設定パラメータを、次に示します。

- ローカル Replication Server 現在の Replication Server だけに影響するパラメー タです。これらには、基本的な設定パラメータと『Replication Server 管理ガイ ド 第2巻』の「パフォーマンス・チューニング」の「パフォーマンスに影響す る設定パラメータ」の「パフォーマンスに影響する Replication Server パラメー タ」でリストされているパラメータが含まれます。
- ルート 現在の Replication Server から他の Replication Server へのルートに影響 するパラメータです。
- データベース・コネクション Replication Server を起点とするデータベース・ コネクションに影響するパラメータです。詳細については、『Replication Server 管理ガイド 第 2 巻』の「パフォーマンス・チューニング」の「並列 DSI スレッドの使用」の「並列 DSI パラメータ」を参照してください。
- 論理データベース・コネクション ウォーム・スタンバイ・アプリケーショ ンに対する論理データベース・コネクションに適用される Replication Server パ ラメータです。論理コネクション・パラメータに対するデフォルト値とター ゲットごとの値の設定方法の詳細については、『Replication Server 管理ガイド 第 2 巻』の「ウォーム・スタンバイ・アプリケーションの管理」の「Alter

Warm Standby Database Connections | の「Alter Logical Connections」の「論理コ ネクションに影響を与えるパラメータの変更」を参照してください。

- ネットワークベース・セキュリティ・サービス ネットワーク・セキュリ ティに影響するパラメータです。
- パフォーマンス Replication Server のパフォーマンスに影響するパラメータで す。詳細については、『Replication Server 管理ガイド 第 2 巻』の「パフォーマ ンス・チューニング」の「パフォーマンスに影響する設定パラメータ」および 『Replication Server 管理ガイド 第2巻』の「パフォーマンス・チューニング」の 「並列 DSI スレッドの使用」の「並列 DSI のパラメータ」を参照してください。

#### 参照:

- Replication Server パラメータの変更 (97 ページ)
- [ルートの変更](#page-192-0) (175 ページ)
- [物理コネクションに影響するパラメータの設定と変更](#page-216-0) (199 ページ)
- [ネットワークベース・セキュリティの管理](#page-279-0) (262 ページ)
- [基本的な設定パラメータ](#page-112-0) (95 ページ)

## **Replication Server** パラメータの変更

現在の Replication Server に影響する設定パラメータは、Replication Server で **configure replication server** コマンドを使用することによって変更できます。

**configure replication server** を使用してデフォルト設定パラメータ値を変更するに は、Replication Server にログインして、**isql** プロンプトで **configure replication server** を実行します。

次の構文を使用します。ここで、config\_param は設定パラメータの名前を示す文 字列であり、value はパラメータに設定する値を表す文字列です。

configure replication server set *config\_param* to '*value*'

config\_param 文字列は、パラメータ名全体と一致していなければなりません。新 しいパラメータを有効にするために、ReplicationServer を再起動する必要がある場 合があります。

#### 例 **1**

たとえば、Open Server メッセージ・キューに入れられるメッセージの最大数を 5 に変更するには、送信元 Replication Server にログインしてから、次の手順に従い ます。

**1. configure replication server** コマンドを実行します。

configure replication server set num\_msgs to '5'

**2.** Replication Server を再起動します。

#### 例 **2**

この例では、**configure Replication Server**を使用して、**ha\_failover**パラメータを変更 し、Replication Server から Adaptive Server への RSSD 以外のすべてのコネクション に対するフェールオーバのサポートを有効にします。

**1. configure replication server** を実行します。フェールオーバ・サポートを有効に する Replication Server にログインし、次のように入力します。

configure replication server set ha failover to 'on'

詳細については、『Replication Server 管理ガイド 第 2 巻』の「複写システム・ リカバリ」の「Sybase フェールオーバをサポートするための複写システムの設 定」を参照してください。

**2.** Replication Server を再起動します。

設定の変更は、Replication Server を再起動したあとに有効になります。

『Replication Server リファレンス・マニュアル』の「Replication Server コマンド」の 「**configure replication server**」を参照してください。

セキュリティに影響するパラメータがあります。パフォーマンスに影響を与える パラメータについては、『Replication Server 管理ガイド 第2巻』の「パフォーマン ス・チューニング」を参照してください。

#### 参照:

- Replication Server [のセキュリティ管理](#page-250-0) (233 ページ)
- [Replication Server](#page-106-0) の起動 (89 ページ)

#### 動的パラメータの設定

動的設定パラメータでは、新しい値を有効にするために、ReplicationServer を再起 動する必要がなくなりました。パラメータ値を変更するには、**configure replication server** を使用します。

これらのパラメータの値を取得するには、**admin config** コマンドを使用します。

**admin config** の構文は次のとおりです。

```
admin config [,"connection" |,"logical connection" |,"route" ]
[,server
[,database]] [,configuration_name]
```
このコマンドの使用方法の詳細については、『ReplicationServer リファレンス・マ ニュアル』』を照してください。

<span id="page-116-0"></span>動的設定パラメータ 動的設定パラメータの **configure replication server** を使用して、Replication Server を 停止および再起動せずに、Replication Server の動作に影響を与えます。

| init_sqm_write_delay   | init_sqm_write_max_delay         |
|------------------------|----------------------------------|
| memory_limit           | num concurrent subs              |
| queue_dump_buffer_size | sqm_recover_segs                 |
| sqm_warning_thr_ind    | sqm_warning_thr1                 |
| sqm_warning_thr2       | sqt_max_cache_size               |
| sqt_init_read_delay    | sqt_max_read_delay               |
| sts_cachesize          | sts_full_cache_system_table_name |

表 **4 :** 動的設定パラメータ

# **RSSD** の管理

各 Replication Server の RSSD 内のデータは、複写システムを稼働させ続けるために 必須のものです。

複写システム管理者または Adaptive Server のシステム管理者は、データベースの 状態をモニタして定期的にダンプを実行することによって、RSSD を管理します。 災害リカバリでは、システムを完全にリカバリするために、RSSD の最新のバッ クアップを使用する必要があります。したがって、複写システムを定期的にバッ クアップすることが非常に重要です。

また、ルート、複写定義、サブスクリプションの追加、または接続先データベー スのファンクション文字列を変更するなどの状態を変更する作業を実行したあと に、RSSD をバックアップすることも重要です。

システム・テーブルは、Replication Server のインストール時に RSSD にロードされ ます。システム・テーブルに問い合わせてシステムのステータスを調べることは できますが、通常は、そのテーブルに直接変更を加えないでください。システ ム・テーブルの詳細については、『Replication Server リファレンス・マニュアル』 を参照してください。

## **RSSD** コネクションに対するフェールオーバ・サポートの有効化

Sybase フェールオーバを使用して、バージョン 12.0 以降の 2 つの Adaptive Server をコンパニオンとして設定できます。プライマリ・コンパニオンに障害が発生し た場合、そのプライマリ・コンパニオンのデバイス、データベース、およびコネ クションがセカンダリ・コンパニオンに引き継がれます。

Adaptive Server における Sybase フェールオーバの動作の詳細については、『高可 用性システムにおける Sybase フェールオーバの使用』を参照してください。これ は、Adaptive Server Enterprise のマニュアル・セットの一部です。

RSSD コネクションに対するフェールオーバ・サポートを有効にするには、以下 のいずれかの方法に従ってください。

- Replication Server を新規にインストールするときに、**rs\_init** を使用します。 手順については、使用しているプラットフォームの『Replication Server 設定ガ イド』の「rs\_init による Replication Server の設定とデータベースの追加」を参 照してください。
- Replication Server をインストールした後に Replication Server の設定ファイルを 編集します。
	- **1.** テキスト・エディタを使用して、Replication Server の設定ファイルを開きま す。デフォルトのファイル名は、Replication Server の名前に拡張子 ".cfg" が付いたものです。

設定ファイルは1行1エントリになっています。

- **2.** "RSSD\_ha\_failover=no" という行を検索して、次のように変更します。 RSSD\_ha\_failover=yes
- **3.** RSSD コネクションに対するフェールオーバ・サポートを無効にするに は、"RSSD ha failover=yes" という行を次のように変更します。 RSSD\_ha\_failover=no

変更内容はすぐに反映されます。つまり、フェールオーバ・サポートを有 効にするために Replication Server を再起動する必要はありません。

RSSD を最新の状態にリカバリできない場合は、『Replication Server 管理ガイド 第 2 巻』の「複写システム・リカバリ」の「RSSD 障害からのリカバリ」を参照して ください。

注意: プラットフォーム間の **dump** と **load** または **bcp** などのコマンドを使用した RSSD データベースのマイグレーションはできません。移行するには、新しいプ ラットフォームでの複写システムの再構築が必要です。

RSSD 以外の Replication Server から Adaptive Server へのコネクションに対して フェールオーバのサポートを有効にする方法については、『ReplicationServer 管理 ガイド 第 2 巻』の「複写システム・リカバリ」の「Sybase フェールオーバをサ ポートするための複写システムの設定」を参照してください。

# <span id="page-118-0"></span>**Embedded Replication Server** システム・データベースの管 理

Replication Server は、Adaptive Server Enterprise Replication Server システム・データ ベース (RSSD) 上でも、Embedded (埋め込み) RSSD (ERSSD) 上でも動作します。 ERSSD は、Replication Server RSSD の管理に Adaptive Server Enterprise を使用する ことを望まないユーザ向けに設計されています。

ERSSD は、Replication Server のインストールおよび管理を簡単に行えます。 ERSSD を使用するように指定すると、バックグラウンドで自動的にインストー ル、設定、起動が行われます。バックアップ手順は自動化され、事前に設定され ます。

留意: ERSSD から RSSD へはマイグレートできません。ERSSD を使用するには、 Replication Server のインストール時に ERSSD を選択してください。『Replication Server インストール・ガイド』を参照してください。

ERSSD は、Replication Server のオプションとして SQL Anywhere に実装されます。 Sybase は、Adaptive Server Enterprise に実装されている従来の RSSD も引き続きサ ポートします。ERSSD の機能はすべて、ERSSD だけに該当し、Adaptive Server Enterprise に実装されている従来の RSSD の動作には影響しません。

ERSSD は、次の 3 つのオペレーティング・システムで実行されます。

- データベース・ルート・ファイル
- トランザクション・ログ・ファイル
- トランザクション・ログのミラー・ファイル

**rs\_init** の起動時に、これらのファイルのディレクトリを指定し、使用している ERSSD の名前が interfaces ファイルにあることを確認してください。

ヒント: パフォーマンスを向上させ、ディスク障害から保護するため、これらの ファイルはそれぞれ別の物理デバイスに配置してください。

## **ERSSD** 設定に関する情報の取得

設定の取得方法と ERSSD に関するその他の情報について説明します。

ERSSD には、事前設定されたバックアップ・タイム、バックアップ間隔、バック アップ・ディレクトリがあります。これらのデフォルト値を変更しないのであれ ば、ERSSD を設定する必要はありません。バックアップ・ディレクトリには、 ファイルが 4 つあります。このディレクトリは、ERSSD とともに Replication Server をインストールするときに指定します。現在のデフォルト値を確認するに は、次を入力します。

sysadmin erssd

Replication Server 設定ファイルには、次のようなパスがあります。

- ERSSD データベース・ファイルのパス
- ERSSD トランザクション・ログ・ファイルのパス
- ERSSD トランザクション・ログ・ミラー・ファイルのパス
- バックアップ・ディレクトリのパス

## **ERSSD** 設定パラメータとコマンド

ERSSD 設定パラメータを使用して、バックアップ・タイムとバックアップ・ディ レクトリ、および ERSSD ルーティングを設定します。

#### 構文

```
configure replication server
set
      {erssd_backup_start_time |
    erssd backup start date |
    erssd_backup_dir |
    erssd_backup_interval | erssd ra}
to 'value'
```
警告! これらの値を **rs\_config** テーブルに対して直接更新しないでください。

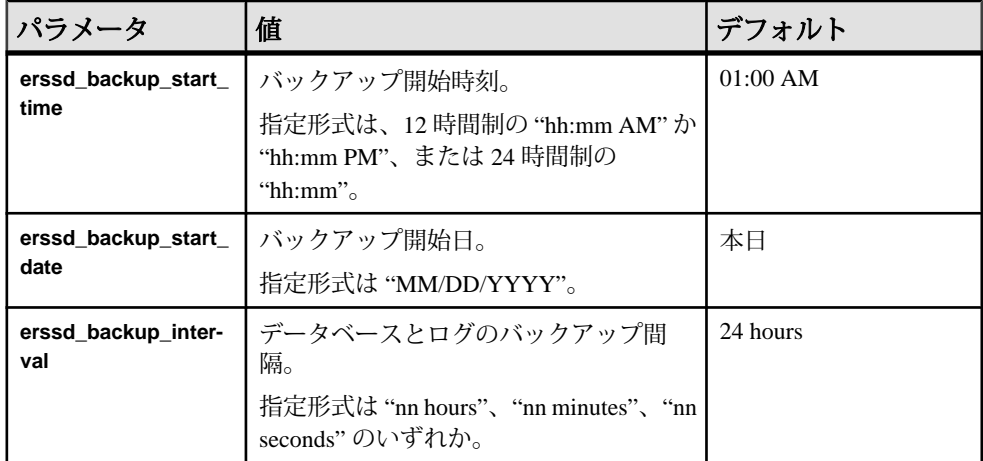

#### 表 **5 : ERSSD** 設定パラメータ

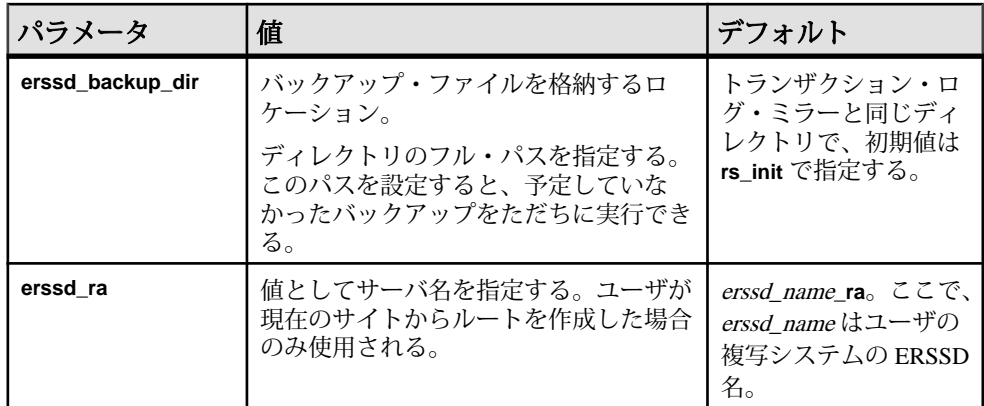

#### **Backup ERSSD**

自動フル・バックアップは、データベース・ファイルとトランザクション・ロ グ・ファイルの両方を対象としており、デフォルト時刻またはユーザが設定した 時刻に実行されます。ERSSD のスケジュールされていないバックアップを実行す ることができます。

バックアップ・ディレクトリには、ファイルが 4 つあります。このディレクトリ は、ERSSD とともに Replication Server をインストールするときに指定します。

トランザクション・ログはミラーリングされていて、重要なデータは特別に保護 されるので、トランザクション・ログ・ファイルは完全にリカバリできます。

ERSSD のスケジュールされていないバックアップを実行するには、次のように入 力します。

sysadmin erssd, backup

#### **ERSSD** バックアップ・ディレクトリのファイル

Replication Server バックアップ・ディレクトリには、ERSSD データベースとトラ ンザクション・ログのバックアップ・ファイルが含まれます。バックアップ・ ディレクトリは、ERSSD とともに Replication Server をインストールするときに指 定します。

| ファイル名              | ファイル定義                |
|--------------------|-----------------------|
| erssd name.db      | バックアップ・データベース・ファイル    |
| erssd_name.log     | バックアップ・トランザクション・ログ    |
| erssd_name.db.pre  | 以前のバックアップ・データベース・ファイル |
| erssd_name.log.pre | 以前のバックアップ・トランザクション・ログ |

表 **6 : ERSSD** のバックアップ・ディレクトリのファイル

## **ERSSD** のルート指定

**create route** コマンドを使用して、ERSSD を使用して Replication Server からルート を作成します。

送信元サーバおよび送信先サーバのバージョンがどちらも 15.0 以降であれば、 ERSSD を使用して Replication Server からルートを作成できます。Replication Agent 名が Replication Server の interfaces ファイルに記載されていること、また、**create route** の実行時に ERSSD Replication Agent が Open Server として起動されているこ とを確認してください。名前が interfaces ファイルに記載されていない場合はコマ ンドが失敗します。

デフォルトの ERSSD Replication Agent 名は erssd\_name**\_ra** です。デフォルト名を、 使用している Replication Agent サーバの名前で置き換えるには、次のように入力し ます。

configure replication server set erssd ra to 'value'

注意: Sybase では、ERSSD を SQL Anywhere (SA) のオプションとして提供してい ます。また、Adaptive Server Enterprise では従来の RSSD も引き続きサポートして います。

## **ERSSD** ファイルの移動

**sysadmin erssd** コマンドを使用して、ERSSD データベース・ファイル、トランザ クション・ログ、またはトランザクション・ログ・ミラーを移動します。

設定ファイル自体は編集しないでください。データベース・ファイル、トランザ クション・ログ、トランザクション・ログ・ミラーの移動は、負荷のかかるオペ レーションです。本当に必要な場合だけ実行してください。**sysadmin erssd** の詳 細については、『ReplicationServer リファレンス・マニュアル』を参照してくださ い。

## **ERSSD** ユーザ管理

ERSSD ユーザ・パスワードを変更し、ユーザを追加し、パーミッションを割り当 てることができます。

ERSSD には、システム管理者の役割も果たすプライマリ・ユーザと、メンテナン ス・ユーザの 2 種類のユーザしか存在しません。名前とパスワードは、設定ファ イルに記述されています。次の操作によってユーザ・パスワードを変更できます。

- **alter user** を使用して、プライマリ・ユーザのパスワードを変更します。
- **alter connection** を使用して、メンテナンス・ユーザのパスワードを変更しま す。

どちらのコマンドも、Replication Server と ERSSD とでパスワードを変更し、 Replication Server 設定ファイルを更新します。

これらのコマンドの詳細については、『ReplicationServer リファレンス・マニュア ル』を参照してください。

ERSSD でユーザを追加するには、プライマリ・ユーザとして **isql** を使用して ERSSD にアクセスし、**grant connect to** username **identified by** password コマンドを実 行します。

ReplicationServer システム・テーブルを読み込むパーミッションをユーザに与える には、**grant membership in group rs\_systabgroup to** username コマンドを実行します。

ユーザに **sa** 権限を付与するには、**grant dba to** username コマンドを実行します。

## **ERSSD** ファイル・サイズの縮小

**sysadmin erssd** の **defrag** パラメータを使用して、未使用スペースをリカバリし、 ERSSD サイズを縮小して、ERSSD データベース・ファイルを再構築します。

Replication Server が ERSSD からローを削除 (たとえば、Replication Server が例外ロ グから例外を削除) しても、ERSSD データベースは ERSSD ファイルシステムにス ペースを解放しません。したがって、ディスク領域をリカバリするために ERSSD データベースをデフラグする必要があります。

**defrag** パラメータは **dbunload** SQL Anywhere コマンドを使用して、ERSSD を再構 築します。

ERSSD をデフラグする前に、次のことを実行します。

- デフラグには、元の ERSSD の作業領域にできるだけ多くのスペースが必要な ように、ERSSD に十分なディスク領域があることを確認します。
- サイト・バージョンを 15.0 以降に設定して、**defrag** パラメータを使用できるよ うにします。
- 複写システムがビジー状態ではないことを確認します。

**sysadmin erssd** を実行すると、**defrag** は次を実行します。

- **1.** eRSSD を停止します。
- **2. dbltm** が実行中の場合、ERSSD Replication Agent の **dbltm** を停止します。
- **3. dbunload** を呼び出して、ERSSD データベース・ファイルを再構築し、デフラ グします。**dbunload** は古いトランザクション・ログを、トランザクション・ロ グ・ディレクトリに erssdName.olg として保存します。
- **4.** ERSSD を起動します。

dREC リカバリ・デーモンは、ERSSD の **dbltm** を再起動します。

注意: デフラグの処理中、トランザクション・ログ・ディレクトリ内にファイル がさらに生成される場合があります。これらのファイルを削除しないでください。 ファイルが必要ではない場合は、Replication Server および **dbltm** はそのファイルを 削除します。

## **ERSSD** リカバリ手順

ERSSD は、オペレーティング・システムのクラッシュ、データベース・サーバの クラッシュ、異常停止によるクラッシュからのリカバリを自動管理します。メ ディア障害によって損害を被ったデータベースをリカバリし、メディアに障害が 発生した後にクリーン・リカバリを実行するように設計されている、いくつかの 手順を使用することができます。

詳細については、『Replication Server リファレンス・マニュアル』の「Replication Server コマンド」の「**sysadmin erssd**」を参照してください。

#### **Replication Server** のリカバリの前提条件

リカバリ・コマンドを使用する前に、関連する環境変数を設定します。

UNIX プラットフォームの場合

• 環境変数 PATH を設定して、\$SYBASE/\$SYBASE\_REP/ASA11/bin を含めま す。

setenv PATH \$SYBASE/\$SYBASE\_REP/ASA11/bin:\$PATH

• 環境変数 LD\_LIBRARY\_PATH (HP の場合は SHLIB\_PATH、AIX の場合は LIB\_PATH) を設定して、\$SYBASE/\$SYBASE\_REP/ASA11/lib を含めます。 setenv LD LIBRARY PATH \$SYBASE/\$SYBASE REP/ASA11/lib: \$LD\_LIBRARY\_PATH

Windows の場合

• 環境変数 PATH を設定して、%SYBASE%¥%SYBASE\_REP%¥ASA11¥win32 を含 めます。

set PATH=%SYBASE%¥%SYBASE REP%¥ASA11¥win32;%PATH%

#### データベース・ファイルのメディア障害からのリカバリ

ERSSD データベース・ファイルをリカバリすることができます。

- **1.** 現在のトランザクション・ログのバックアップ・コピーをもう 1 つ余分に作成 します。データベース・ファイルが破損してしまった場合、最後のバックアッ プ以降に加えられた変更内容の記録は、トランザクション・ログのみに存在し ます。
- **2.** リカバリ処理中に使用するファイルを入れておくためのリカバリ・ディレクト リを作成します。
- **3.** 最新のフル・バックアップからデータベース・ファイルをリカバリ・ディレク トリにコピーします。データベース・ファイルは、バックアップ・ディレクト リにあります。名前は、erssd\_name.db です。
- **4.** バックアップ・トランザクション・ログをリカバリ・ディレクトリにコピーし ます。バックアップ・トランザクション・ログは、erssd\_name.log という名 前で、バックアップ・ディレクトリ内にあります。
- **5.** バックアップ・トランザクション・ログからリカバリ・データベースに、トラ ンザクションを適用します。

dbsrv11 *erssd\_name*.db -a *erssd\_name*.log

- **6.** オンライン・トランザクション・ログをリカバリ・ディレクトリにコピーしま す。オンライン・トランザクション・ログは、erssd\_name.log という名前で、 ログ・ディレクトリ内にあります。
- **7.** オンライン・トランザクション・ログからリカバリ・データベースに、トラン ザクションを適用します。

dbsrv11 *erssd\_name*.db -a *erssd\_name*.log

- **8.** データベース・ファイルのコピーをもう 1 つ作成して、リカバリ後バックアッ プを作成します。
- **9.** データベース・ファイルを運用ディレクトリに移して、データベースを再起動 します。Replication Server エラー・ログから **dbspawn** コマンドを使用します。
- **10.** リカバリ・データベースに対して妥当性検査を実施します。

```
dbvalid -c 
"uid=primary_user_name;
pwd=primary_user_password;eng=erssd_name
LINKS=tcpip
(DOBROAD=NONE;HOST=localhost;PORT=port)"
```
**11.** Replication Server を再起動します。

#### データベース・トランザクション・ログに対するメディア障害からのリカバリ ERSSD データベース・トランザクション・ログをリカバリすることができます。

**1.** 破損したファイルを特定します。特定するには、トランザクション・ログとそ のミラー・ログの両方に対して Log Translation ユーティリティを実行して、ど ちらのログがエラー・メッセージを生成しているのかを確認します。次の例で

は、Log Translation ユーティリティ **dbtran** によって、トランザクション・ログ erssd\_name.log が変換され、変換後の出力が db\_name.sql に保存されます。

dbtran *erssd\_name*.log

Log Translation ユーティリティでは、破損していないファイルはエラーなしで 変換されますが、破損しているファイルの場合は変換時にエラーが発生しま す。

- **2.** 破損しているファイルを正常なファイルで上書きコピーして、2 つのファイル を同一の内容にします。
- **3.** ReplicationServer エラー・ログの **command** を使用して、データベースを再起動 します。
- **4.** Replication Server を再起動します。

#### **ERSSD** のデータベース・トランザクション・ログの再起動

Replication Agent が実行中で、既存のルートが存在する場合、ログに対するメディ ア障害からリカバリした後に ERSSD のデータベース・トランザクション・ログを 再起動することができます。

ERSSD は SQL Anywhere データベースです。この手順のシステム・プロンプトで、 **dblog**、**dbeng11**、および **dbstop** SQL Anywhere コマンドを実行する必要がありま す。SQL Anywhere のマニュアルを参照してください。

- **1. shut down** を使用して、Replication Server を停止します。
- **2.** 次のように、システム・プロンプトで ERSSD データベース・ログを再起動し ます。

dblog -il *erssd\_name*.db

**3.** 次のように、システム・プロンプトで ERSSD データベース・サーバを起動し ます。

dbeng11 *erssd\_name*.db

- **4.** 次のように、ERSSD データベースのロケータ値をゼロ (0) にリセットします。
	- a) **isql** を起動します。
	- b) 次のように、ERSSD データベースで rs\_zeroltm を実行します。

rs\_zeroltm *erssd\_name*, *erssd\_name*

- c) **isql** を終了します。
- **5.** 次のように、システム・プロンプトで ERSSD データベースを停止します。

```
dbstop -c
"eng=erssd_name;uid=primary_user_name;
pwd=primary_user_password"
```
**6.** Replication Server を起動します。

#### 参照:

- [Replication Server](#page-106-0) の起動 (89 ページ)
- isql による [Replication Server](#page-108-0) の停止 (91 ページ)

# **Replication Server** のクワイス

複写システムを「クワイス」(静止)するということは、送受信するメッセージを 保持している Replication Server がシステムに存在しない状態にすることを意味し ます。

データベースのリカバリ、ルートの変更、システムのトラブルシューティングを 行うために、システム内のすべての Replication Server をクワイスしなければなら ない場合があります。Replication Server は、次のような場合にクワイス状態になり ます。

- サブスクリプション・マテリアライゼーション・キューが存在しない場合
- Replication Server がすべてのキュー内のすべてのメッセージの読み取りを完了 した場合
- インバウンド・キューのトランザクション・キャッシュに完了したトランザク ションがない場合
- RSI キュー内のメッセージが送信されて、受信が確認された場合
- DSI キュー内のメッセージが適用されて、受信が確認された場合

# 複写システムのクワイス

一連のコマンドまたは Sybase Central を使用すると、複数の Replication Server で構 成されるシステムをクワイスできます。

- **1.** 各 Replication Server で **suspend log transfer from all** コマンドを実行します。これ によって、RepAgent は Replication Server に接続できなくなります。
- **2. 各 Replication Server で admin quiesce force rsi** を実行します。

このコマンドは、Replication Server にキュー内のすべてのメッセージを他の Replication Server に配信させてから、システムのクワイスに成功したかどうか をレポートします。

クワイス状態にするには、データのフローに従うのが最も効率的です。たとえ ば、データが TOKYO\_RS から MANILA\_RS を経由して SYDNEY\_RS に移動す る場合には、Replication Server をこの順序でクワイス状態にします。

- **3. admin quiesce check** を使用して、Replication Server がクワイス状態であること を確認します。必要に応じて、すべての Replication Server がクワイス状態にな るまで手順 2 と 3 を繰り返します。
- **4.** すべての Replication Server がクワイス状態になったら、各 Replication Server で もう一度 **admin quiesce\_force\_rsi** を実行します。**admin quiesce\_check** を使用し て、各 Replication Server がクワイス状態であるかどうかを調べます。必要に応

じて、すべての Replication Server がクワイス状態になるまでこの手順を繰り返 します。

この手順が必要なのは、1 つの Replication Server がクワイス状態になった場合 でも、その直前に別の Replication Server にメッセージを送信していることがあ るためです。これらのメッセージによって、これら 2 つの Replication Server 間 または複写システム内の複数の Replication Server 間で、さらに通信が始まるこ とがあります。手順 2 と 3 を繰り返すことによって、複写システム全体を確実 にクワイスできます。

# **Replication Server** の削除

複写システムから Replication Server を削除する方法は、Replication Server がアク ティブ (動作中) かどうかによって異なります。アクティブな Replication Server を 削除するのが最も簡単な方法です。ReplicationServer を削除する場合、ルートとサ ブスクリプションを削除する必要があります。

#### 参照:

- [サブスクリプションの管理](#page-422-0) (405 ページ)
- [ルートの管理](#page-178-0) (161 ページ)

## アクティブな **Replication Server** の削除

サブスクリプション、複写定義、コネクション、ルートを削除し、アクティブな ReplicationServer をサービスから安全に削除するために、適切な順序でその他のタ スクを実行する必要があります。

- **1.** プライマリ Replication Server (サービスから削除するサーバ) で定義されている 複写定義を調べるために、RSSD に問い合わせます。これは、**rs\_helprep** スト アド・プロシージャを使用して実行できます。詳細については、『Replication Server リファレンス・マニュアル』の「RSSD ストアド・プロシージャ」の 「**rs\_helprep**」および『Replication Server リファレンス・マニュアル』の 「Replication Server システム・テーブル」を参照してくだい。
- **2.** サブスクリプションと複写定義を削除します。
	- a) プライマリ Replication Server で定義されている各複写定義について、データ のサブスクリプション作成を管理するすべての Replication Server の各サブス クリプションに対して、**drop subscription** コマンドを実行します。

レプリケートにあるデータを保持するには、**drop subscription** コマンドに **without purge** を指定して実行します。

レプリケートにあるデータを削除するには、**drop subscription** コマンドに **with purge** を指定して実行します。

b) 対象の ReplicationServer で管理するプライマリ・データ用のすべての複写定 義 (手順 1 で調べたもの) を削除します。

Replication Server がルート指定をしている Replication Server の RSSD から複 写定義が削除されるまで待ちます。

c) 削除している Replication Server で、他の Replication Server に関する複写定義 に対するすべてのサブスクリプションを削除します。

レプリケートにあるデータを保持するには、**drop subscription** コマンドに **without purge** を指定して実行します。

レプリケートにあるデータをパージするには、**drop subscription** コマンドに **with purge** を指定して実行します。

**3.** 対象の Replication Server がファンクション文字列クラス用またはエラー・クラ ス用のプライマリ Replication Server である場合は、別の Replication Server で **move primary** コマンドを実行して、それぞれのクラス用のプライマリ Replication Server を変更します。

**move primary** オペレーションの実行中は、以前のプライマリ・サイトから新し いプライマリ・サイトへ、そして新しいプライマリ・サイトから以前のプライ マリ・サイトへのルートが存在している必要があります。プライマリ・サイト の役割を果たす予定の Replication Server にも、以前のプライマリ・サイトと同 じ Replication Server すべてに対するルートが必要です。

- **4.** データベース・コネクションを削除します。
	- a) Adaptive Server で **sp\_stop\_rep\_agent** システム・プロシージャを使用して、 Replication Server に接続されているすべての RepAgent を停止します。
	- b) drop connection コマンドを使用して、この Replication Server で管理されてい るすべてのデータベースに対するコネクションを削除します。

注意: サービスから削除された Replication Server によってこれまで管理されて いたデータベース内のレプリケート・データを管理し続ける場合は、どれか他 の Replication Server からそれらのデータベースへのコネクションを作成して、 新しいサブスクリプションを作成する必要があります。

- **5.** 次のルート指定作業を実行します。
	- a) 対象の Replication Server が 1 つのルート上の中間サイトである場合は、**alter route** コマンドを使用して、中間サイトではなくなるようにします。
	- b) 対象の Replication Server から始まるルートをすべて削除します。

このためには、Replication Server から別の Replication Server へのルートごと に、**drop route** コマンドを実行します。

c) 対象の Replication Server へのすべてのルートを削除します。

このためには、削除対象の Replication Server までのルートを持っている各 Replication Server に対して **drop route** コマンドを実行します。

**6.** 対象の Replication Server に対するサブスクリプションとルートがすべて削除さ れたあとに、ID サーバによって管理されているリストから対象の Replication Serverを削除します。これを行うには、IDサーバで**sysadmin droprs**コマンドを 実行します。

sysadmin droprs, *replication\_server*

『Replication Server リファレンス・マニュアル』の「Replication Server コマンド」 の「**sysadmin droprs**」を参照してください。

**7.** ID サーバによって管理されるデータベース・リストから、対象の Replication Server によって管理されるすべてのデータベースを削除します。これには、 RSSD も含めます。データベースを削除するには、各データベースについて ID サーバで次のように **sysadmin dropdb** コマンドを実行します。 sysadmin dropdb, *data\_server*, *database*

```
『Replication Server リファレンス・マニュアル』の「Replication Server コマンド」
の「sysadmin dropdb」を参照してください。
```
#### 参照:

- [drop subscription](#page-454-0) コマンド (437 ページ)
- [ルートの管理](#page-178-0) (161 ページ)

## アクティブではない **Replication Server** の削除

アクティブではない Replication Server とは、動作していない Replication Server のこ とです。アクティブでない Replication Server をサービスから除外するには、ルー トを削除およびパージし、サービスから Replication Server を安全に削除するため のその他のタスクを実行する必要があります。

**1.** 対象の Replication Server へのすべてのルートを削除します。

このためには、この Replication Server へのルートを持っている各 Replication Serverに対して、**drop route**コマンドに**with nowait**オプションを指定して実行し ます。次に例を示します。

drop route to OLD\_RS with nowait

このコマンドは、この Replication Server で管理されるデータ用の OLD\_RS で作 成されたサブスクリプションについての情報も削除します。

**2.** 削除する Replication Server が、システム・デフォルトの **rs\_default\_function\_class** と **rs\_sqlserver\_error\_class** 以外のいずれかのファンク

ション文字列クラスまたはエラー・クラスに対するプライマリである場合は、 新しいプライマリで各クラス用の代わりを作成します。その方法は、次のとお りです。

- a) このクラスを使用する他のすべての ReplicationServer へのルートを持ってい る Replication Server を選択します。
- b) もとのクラスと同じファンクション文字列またはエラー・アクションを含 んでいる Replication Server に、新しいクラスを作成します。『Replication Server管理ガイド第2巻』の「データベース・オペレーションのカスタマイ ズ」および『Replication Server 管理ガイド 第 2 巻』の「エラーと例外の処 理」を参照してください。
- c) もとのクラスを使用している各データベース・コネクションを、新しいク ラスを使用するように変更します。
- **3.** この ReplicationServer からのルートを持っている各 ReplicationServer について、 Replication Server のルートをパージします。

ルートをパージするには、削除対象の Replication Server がルートを持っていた 各 Replication Server に対して sysadmin purge\_route\_at\_replicate コマンドを実行 します。次に例を示します。

sysadmin purge route at replicate, OLD RS

このコマンドは、次のものも削除します。

- サービスから削除する Replication Server から発信されているデータのサブス クリプション情報。
- サービスから削除する ReplicationServer で定義されているファンクション文 字列クラスとエラー・クラス。削除対象の Replication Server が、

**rs\_default\_function\_class**、**rs\_sqlserver\_function\_class**、または **rs\_sqlserver\_error\_class** 用のプライマリ・サイトである場合は、これらのク ラスは削除されずに、プライマリ ReplicationServer のない状態にリセットさ れます。

**4.** ID サーバによって管理されているリストから対象の Replication Server を削除し ます。これを行うには、ID サーバで **sysadmin droprs** コマンドを実行します。 sysadmin droprs, *replication\_server*

『Replication Server リファレンス・マニュアル』の「Replication Server コマンド」 の「**sysadmin droprs**」を参照してください。

**5.** ID サーバによって管理されるデータベース・リストから、対象の Replication Server によって管理されるすべてのデータベースを削除します。これには、 RSSD も含めます。データベースを削除するには、各データベースについて ID サーバで次のように **sysadmin dropdb** コマンドを実行します。 sysadmin dropdb, *data\_server*, *database*

- 管理ガイド 第 1 巻 113 キュー インター・シー しゅうしょく いっぱん いっぱん いちのし 113 キュー いちのかい 113

『Replication Server リファレンス・マニュアル』の「Replication Server コマンド」 の「**sysadmin dropdb**」を参照してください。

これによって、複写システムからのアクティブではない Replication Server の削除 が完了します。

## 次のステップ

次の 3 つの補足事項に留意してください。

- この Replication Server によって以前に管理されていたデータベース内のデータ を引き続き複写する場合は、それらのデータベースをどれか別の Replication Server に再度割り当てる必要があります。
- この Replication Server のデータに対するサブスクリプションは、通常のサブス クリプション・マテリアライゼーション解除が行われていないので、レプリ ケート・データはレプリケート Replication Server からは削除されていません。
- たとえば、この Replication Server が間接ルート上の中間サイトにある場合は、 複写システムを管理するための追加ルートを作成する必要があります。

#### 参照:

• [データベース・コネクションの管理](#page-206-0) (189ページ)

# **RepAgent** の管理と **Adaptive Server** のサポー ト

Adaptive Server の機能に対する Replication Server のサポート、および Adaptive Server の Replication Agent である RepAgent のセットアップ、設定、管理の方法に ついて説明します。

RepAgent は Adaptive Server のスレッドです。データベース・トランザクション・ ログをスキャンして、サブスクリプションを作成したデータベースに分配するよ うに Replication Server にトランザクション情報を送信します。

『Replication Server 管理ガイド 第 2 巻』の「パフォーマンス・チューニング」の 「Replication Server の内部処理」の「プライマリ Replication Server での処理」で、 「Replication Agent ユーザ・スレッド」を参照してください。

## 参照:

• [Replication Server](#page-44-0) の技術的概要 (27 ページ)

# **RepAgent** の準備

Replication Server と Adaptive Server をシステムにインストールしたあと、 Replication Server が管理する各データベース用に RepAgent を有効にする必要があ ります。

データベースが次のどちらかの条件を満たす場合、ReplicationServer が管理する各 データベース用に RepAgent を有効にする必要があります。

- プライマリ・データを含んでいる場合
- 複写するようマーク付けされたストアド・プロシージャを含んでいる場合

さらに、Replication Server がいずれかのルートの送信元サイトである場合、 Replication Server RSSD 用の RepAgent を有効にする必要があります。

RepAgent の準備には、**rs\_init** を使用する場合と、コマンド・ライン・オプション を使用する必要がある場合があります。

• 新しい Replication Server をインストールするか新しいデータベースを追加する 場合は、**rs\_init** を使用して RepAgent を設定します。このプロセスにより、 RepAgent が有効になり、デフォルト・パラメータが設定され、RepAgent が起

動します。**rs\_init** の詳細については、使用しているプラットフォームの 『Replication Server 設定ガイド』を参照してください。

• 既存のレプリケート・データベースをプライマリ・データベースに変更するに は、コマンド・ライン・オプションを使用する必要があります。

#### マルチスレッド RepAgent

デフォルトで、Adaptive Server RepAgent は、プライマリ・データベース・ログを スキャンして、LTL を生成し、生成した LTL を Replication Server に送信する単一 のスレッドで構成されます。マルチスレッド RepAgent では、スキャンおよび送信 アクティビティは別々のスレッドで実行されます。その後、プライマリ・データ ベースから追加パスを使用してマルチパス複写をサポートするように、マルチス レッド RepAgent を設定します。

『Replication Server 管理ガイド 第 2 巻』の「パフォーマンス・チューニング」の 「Multi-Path Replication」を参照してください。

## コマンド・ライン・オプションを使用した **RepAgent** の設定

コマンド・ラインから RepAgent を設定するための基本的な手順は、次のとおりで す。

- **1. sp\_addserver** を使用して、ローカル Adaptive Server を定義します。
- **2. sp\_configure** を使用して、Adaptive Server 上で RepAgent 機能を有効にします。
- **3. sp\_start\_rep\_agent** を使用して、各データベースに対して RepAgent 機能を有効 にします。
- **4. alter connection** を使用して、Replication Server 上でのログ転送を有効にします。
- **5.** sp\_start\_rep\_agent を使用して、Adaptive Server 上の RepAgent を起動します。

#### ローカル **Adaptive Server** の定義

Adaptive Server を初めて起動する場合、Adaptive Server システム・プロシージャ **sp\_addserver** を実行して、ローカル・サーバのエントリを Adaptive Server の sysservers テーブルに追加する必要があります。

**sp\_addserver** の使用方法の詳細については、『Adaptive Server Enterprise リファレ ンス・マニュアル』を参照してください。

#### **Adaptive Server** での **RepAgent** の有効化

**sp\_configure** を使用して、Adaptive Server 上で RepAgent 機能を有効にします。

この作業は、各 Adaptive Server 上で 1 度だけ実行する必要があります。

**sp\_configure 'enable rep agent threads'** は、動的オプションです。このため、このオ プションはすぐに有効になります。ただし、RepAgent を有効にしたあとで Adaptive Server を再起動しなければならない場合があります。これは、Adaptive

Server によって、RepAgent スレッドに固定数の静的な専用プロセス構造を割り当 てるためです。そうしないと、RepAgent はユーザ・コネクション専用のプールか らプロセス構造を借用することになります。

Adaptive Server にログインし、**isql** プロンプトで次のコマンドを入力します。 sp configure 'enable rep agent threads', 1

#### プライマリ・データベースでの **RepAgent** の有効化

**sp\_config\_rep\_agent** を実行して、各プライマリ・データベースに対する RepAgent を有効にし、RepAgent の設定パラメータにデフォルト値を設定します。

このデフォルト値は、あとで再設定できます。この例では、dbname は RepAgent を有効にするデータベースの名前、repserver\_name は RepAgent が接続する Replication Server、*repserver\_username と repserver\_password* は、Replication Server に ログインするために RepAgent が使用する名前とパスワードです。

注意: *repserver\_username* が Replication Server で有効なユーザであり、Replication Server の **connect source** パーミッションを持っていることを確認してください。 ReplicationServer でユーザ名とパスワードを確認してから、**sp\_config\_rep\_agent** を 使用してください。

Adaptive Server にログインします。**isql** プロンプトで、次のように入力します。

use *dbname* go sp\_config\_rep\_agent *dbname*, enable, '*repserver\_name*', '*repserver\_username*', '*repserver\_password*'

#### 参照:

• [RepAgent](#page-135-0) の設定 (118 ページ)

#### プライマリ・データベースのログ転送の有効化

**set log transfer on** を使用して、Replication Server とプライマリ・データベース間の 各コネクションに対してログ転送を有効にします。

注意: ログ転送をオンにするには、**rs\_init** または **create connection** を使用して、 ReplicationServer とデータ・サーバとの間にデータベース・コネクションを事前に 作成しておく必要があります。**rs\_init** を使用したコネクションの作成については、 使用しているプラットフォームの『ReplicationServer 設定ガイド』を参照してくだ さい。

**alter connection** を使用して、プライマリ・データベースへのデータベース・コネ クションのログ転送をオンにします。たとえば、ReplicationServer で次のように入 力します。

```
alter connection to TOKYO DS.pubs2
     set log transfer on
```
<span id="page-135-0"></span>参照:

• [データベース・コネクションの管理](#page-206-0) (189 ページ)

# **RepAgent** の設定

**sp\_config\_rep\_agent** を使用して、デフォルトの RepAgent 設定パラメータを変更し ます。

デフォルトの RepAgent 設定パラメータは、**rs\_init** または **sp\_config\_rep\_agent** を使 用してRepAgentを有効にしてから設定します。RepAgentに影響を及ぼす設定パラ メータは、RepAgent が有効になっているデータベースの sysattributes テーブ ルに格納されます。新しいパラメータを有効にするには、RepAgent を再起動する 必要があります。システムがネットワーク・ベースのセキュリティをサポートし ている場合、RepAgent のネットワーク・セキュリティ設定パラメータも使用され ます。

RepAgent を設定するには、次の手順に従います。

- **1.** Adaptive Server にログインし、データベースを指定します。 次に例を示します。 use *dbname* go
- **2.** 設定するパラメータごとに 1 回ずつ、**sp\_config\_rep\_agent** を実行します。 たとえば、Replication Server にバッチで送信されるログ・レコードの最大件数 を 2,000 に変更するには、次の手順に従います。 sp\_config\_rep\_agent *dbname*, 'scan batch size', '2000' go
- **3.** RepAgent を再起動して、新しいパラメータを有効にします。 sp\_start\_rep\_agent *dbname* go

『ReplicationServerリファレンス・マニュアル』の「AdaptiveServerコマンドとシス テム・プロシージャ」を参照してください。

#### 参照:

- [ネットワークベース・セキュリティの管理](#page-279-0) (262 ページ)
- [RepAgent](#page-142-0) の起動 (125 ページ)

## **RepAgent** に影響する設定パラメータ

設定パラメータとともに **sp\_config\_rep\_agent** を使用すると、RepAgent がデータ ベースに接続する方法および RepAgent のパフォーマンスの調整方法に影響を与え ます。

| 設定パラ<br>メータ                  | 説明                                                                                                    |
|------------------------------|----------------------------------------------------------------------------------------------------|
| auto start                   | Adaptive Server が再起動しデータベースをリカバリしたときに RepAgent を自動<br>的に起動するかどうかを指定する。Adaptive Server の再起動時に RepAgent を自<br>動的に起動するには、true に設定する。                                                                                                    |
|                              | デフォルト値は false                                                                                                    |
| batch Itl                    | true に設定すると、LTL コマンドを Replication Server にバッチで送信する。それ<br>以外の場合は、LTL コマンドを1回に1つずつ Replication Server に送信する。                                                                                                    |
|                              | デフォルト値は true                                                                                                    |
| connect<br>database          | RepAgent が設定されるデータベースの名前。または、RepAgent がリカバリ・<br>モードで Replication Server に接続するときに使用するテンポラリ・データベース<br>の名前。                                                                                                    |
| connect data-<br>server      | RepAgent データ・サーバの名前。または、RepAgent がリカバリ・モードで<br>Replication Server に接続するときに使用するテンポラリ・データ・サーバの名<br>前。                                                                                                    |
| data limits fil-<br>ter mode | ログ・レコード内に 250 個を超えるカラムや、長さ 255 バイトを超えるカラムま<br>たはパラメータが含まれる場合に、RepAgent がそのログ・レコードをどのよう<br>に処理してから Replication Server に送信するかを指定する。値は、次のとおり。<br>off - RepAgent はすべてのレコードを渡す。Replication Server 12.1 以前のバー<br>ジョンでは、この設定が望ましくない結果をもたらす場合がある。<br>stop - ログ・レコードに Replication Server 12.1 以前のバージョンの制限を超<br>$\bullet$<br>えるデータが含まれる場合、RepAgent は停止する。<br>skip - RepAgent は Replication Server 12.1 以前のバージョンの制限を超える<br>データを含むログ・レコードをスキップし、エラー・ログにメッセージを通<br>知する。<br>truncate - RepAgent は、カラムごとに 255 バイトを超えるデータ、テーブル<br>ごとに 250 カラムを超えるデータをトランケートする。<br>デフォルト値は off (Replication Server 12.5 以降)、stop (Replication Server 12.1 以<br>前) |

表 **7 : RepAgent** に影響する設定パラメータ

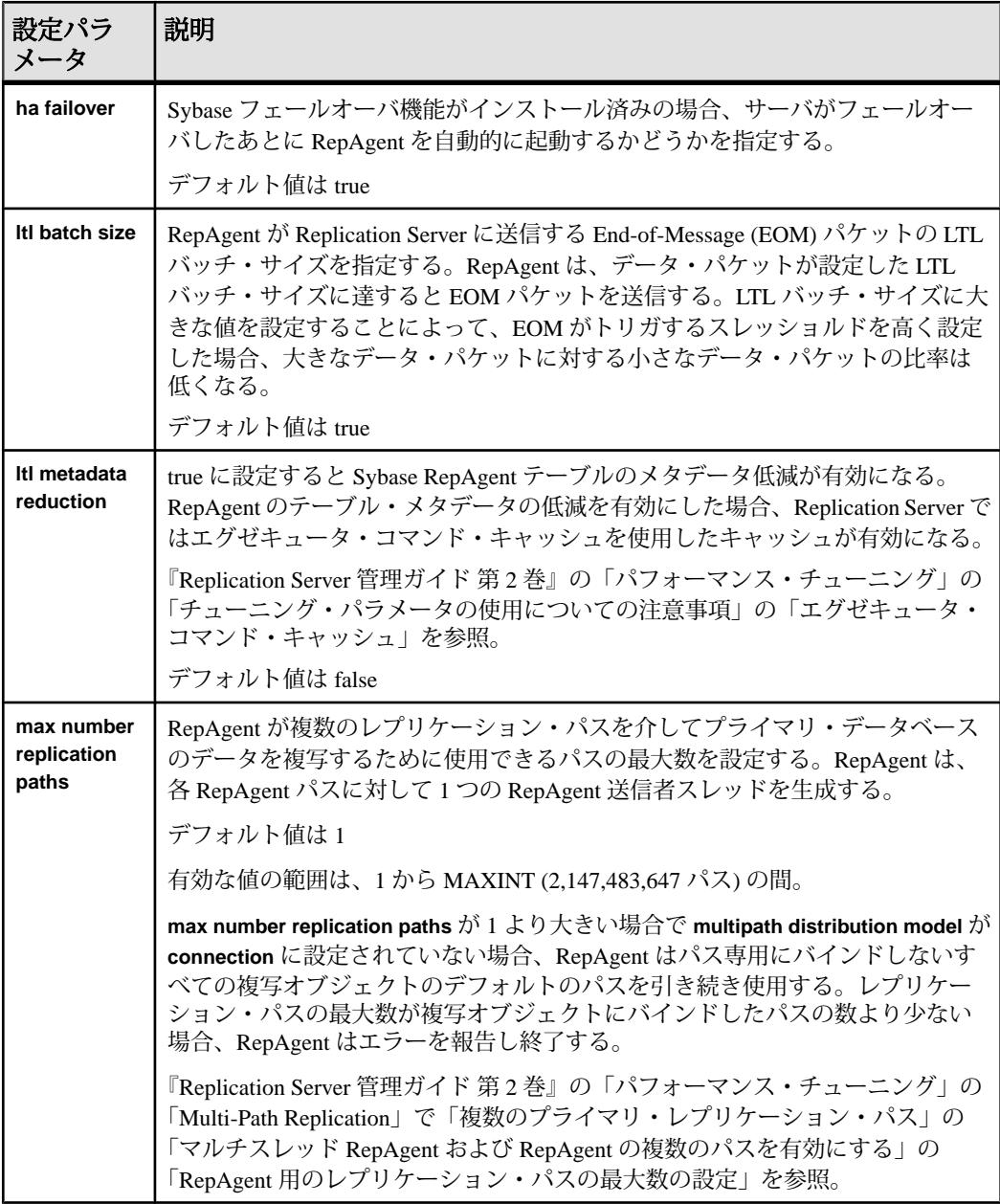

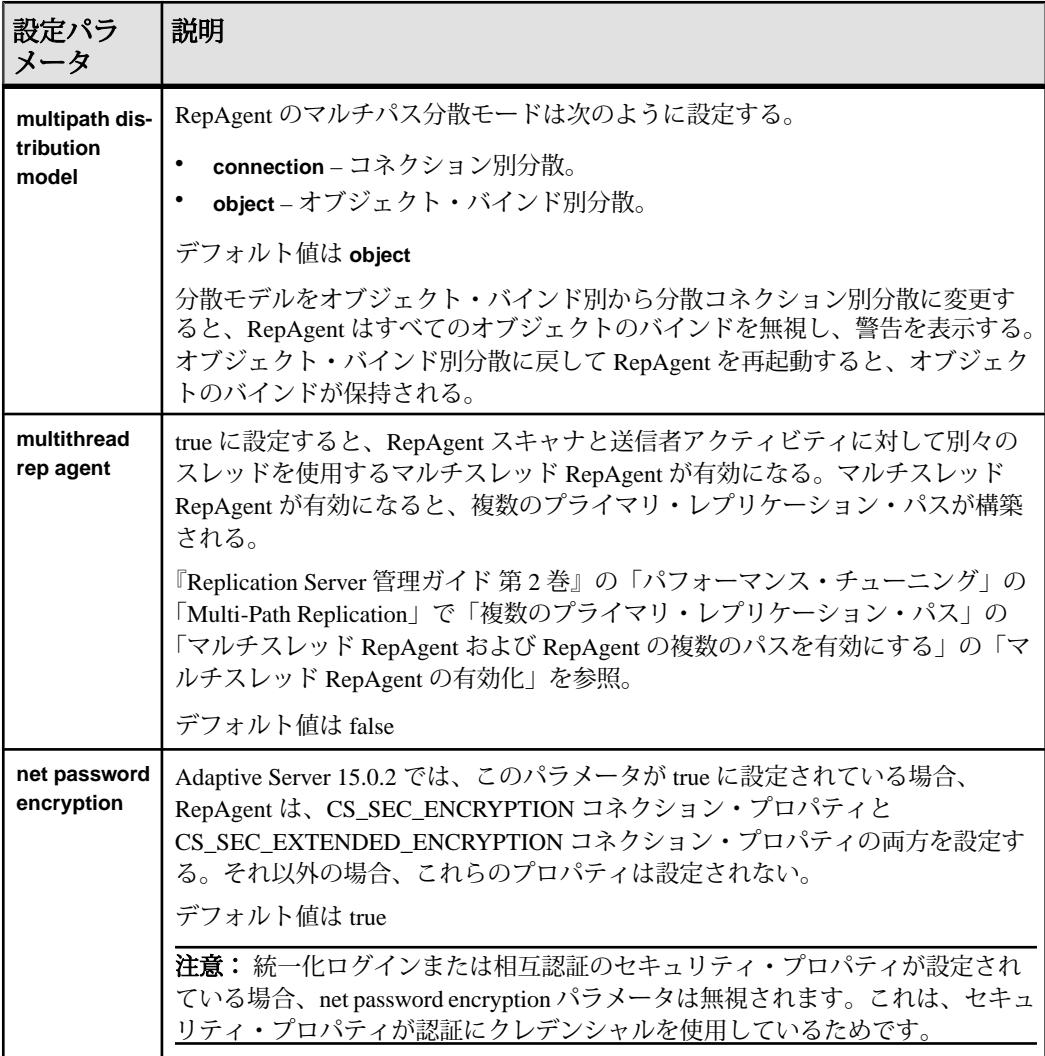

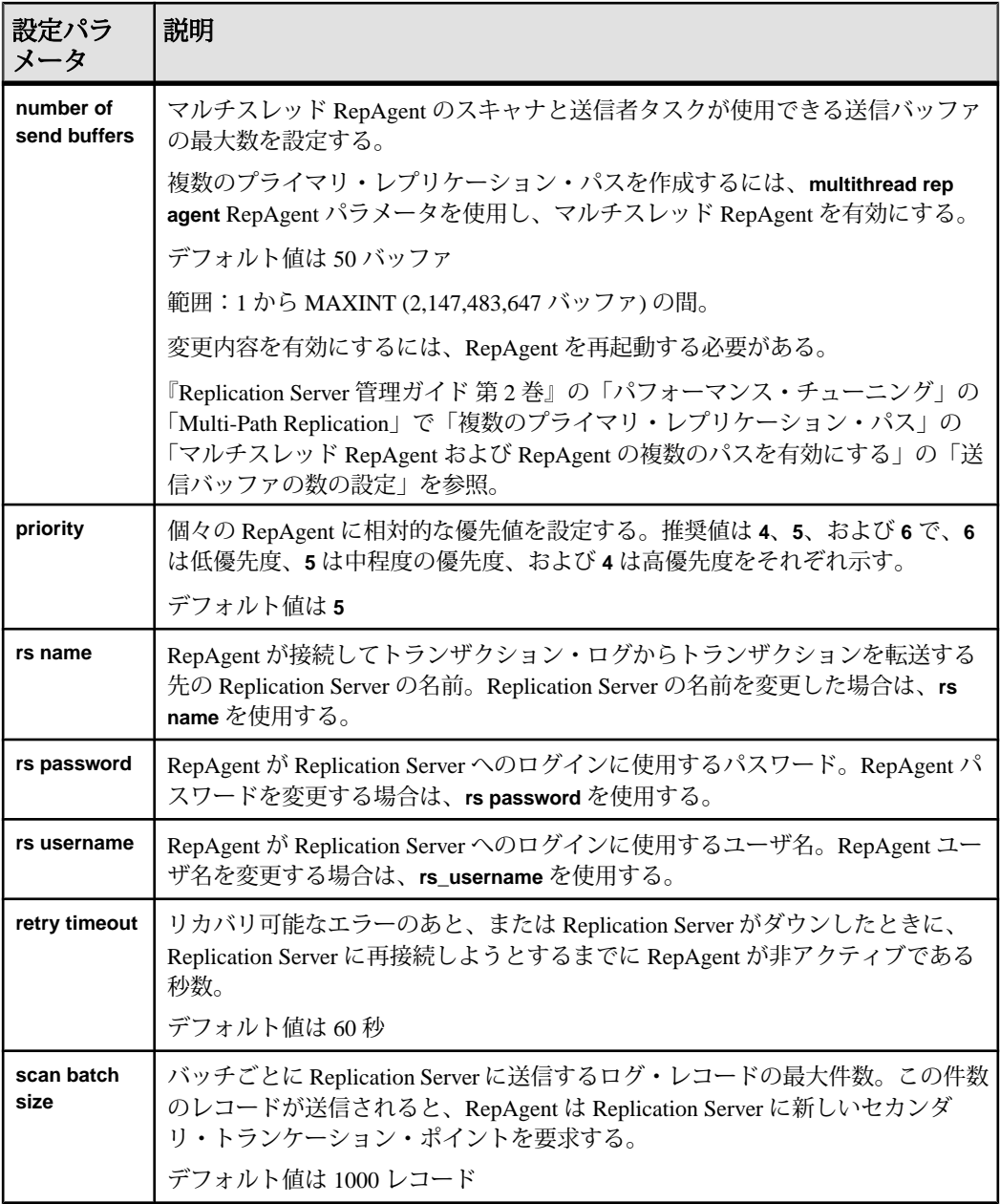

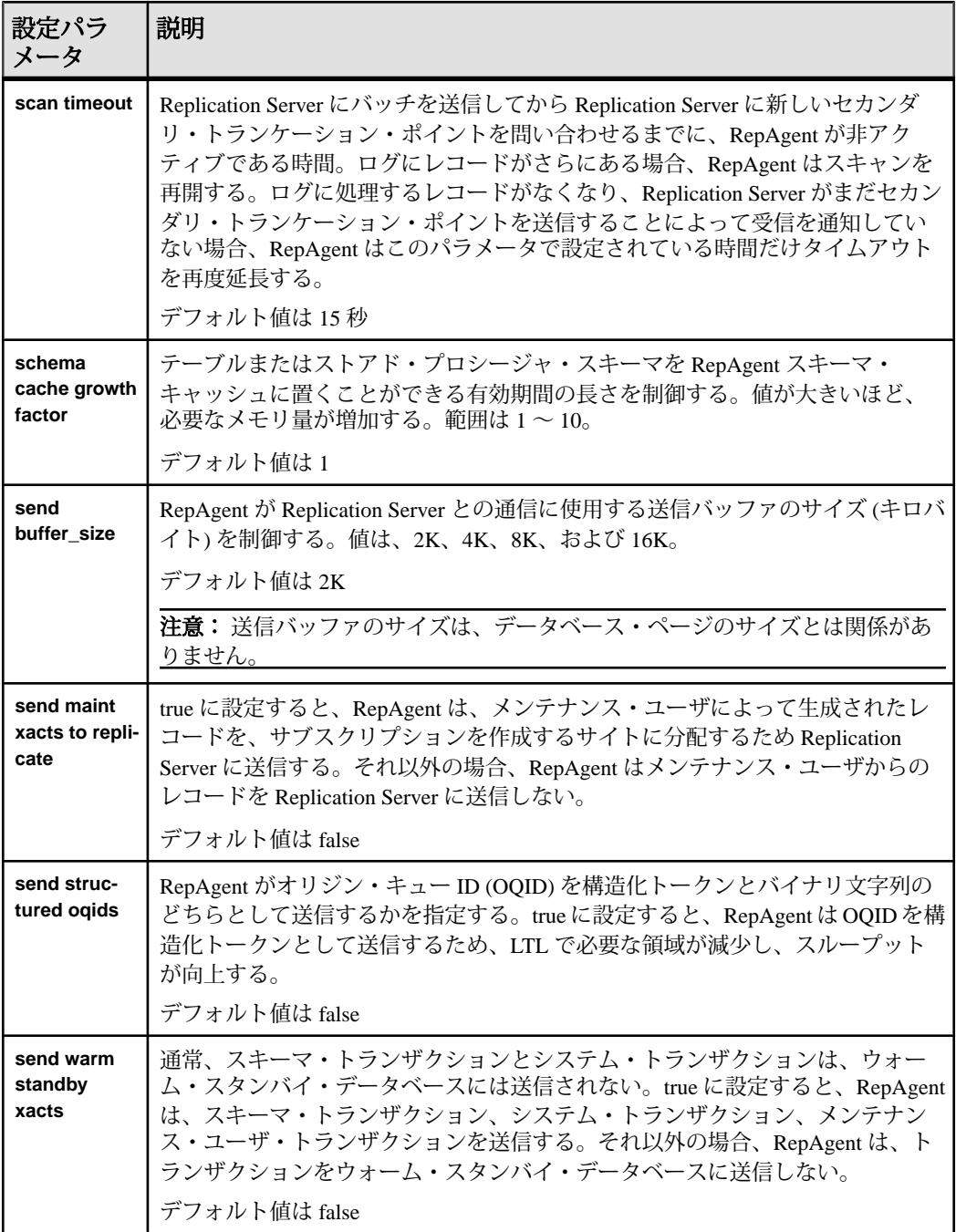

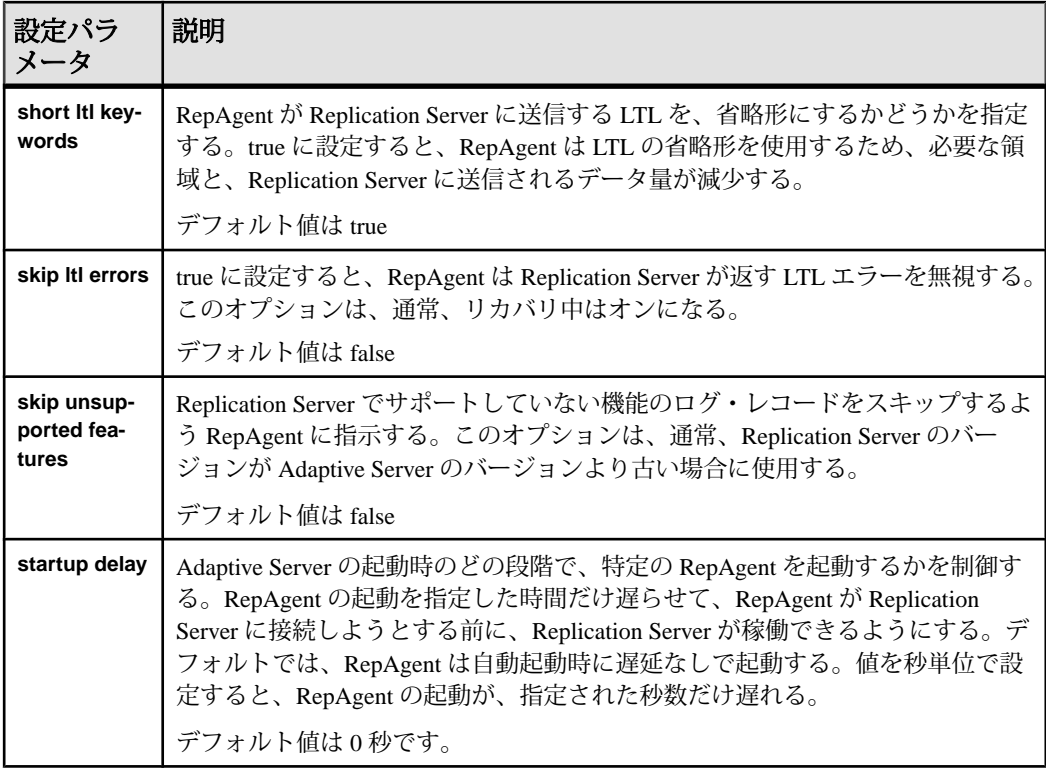

## マスタ・キーと **rs** パスワード

レプリケーションを続行するには、マスタ・キー・パスワードと **rs password** 属性 を設定します。

Adaptive Server では、マスタ・キーとともに syb\_extpasswdkey サービス・キーを作 成しても、マスタ・キー・パスワードをメモリに手動でも自動的にも設定してい ない場合、Adaptive Server RepAgent が起動時にブロックされ、マスタ・キー・パ スワードを設定するまでは **sp\_who** によって "MASTER KEY SLEEP" と表示されま す。レプリケーション・パスごとに、RepAgent が Replication Server へのログイン に使う **rs password** 属性が 1 つ存在します。syb\_extpasswdkey サービス・キーが削 除されると、Adaptive Server は既存の RepAgent **rs password** 属性をすべてリセット します。「**sp\_encryption helpextpasswd**」と入力すると、"必要とするリセット" と 表示されます。レプリケーションを続行するには、**rs password** 属性をすべてリ セットします。

Adaptive Server Enterprise の『暗号化カラム・ユーザーズ・ガイド』の「外部パス ワードと隠しテキストのセキュリティ保護」の「サービス・キー」を参照してく ださい。

# <span id="page-142-0"></span>**RepAgent** の起動

**sp\_start\_rep\_agent** を使用して、Adaptive Server 上の RepAgent を起動します。

#### 前提条件

Adaptive Server の interfaces ファイルに、Replication Server のエントリがある必要が あります。

## 手順

通常、RepAgent スレッドを起動する必要があるのは、次の場合のみです。

- RepAgent パラメータを再設定した場合
- RepAgent を明示的に停止した場合

Adaptive Server の再起動時に RepAgent が自動的に起動するのは、次の場合です。

- RepAgent を **sp\_start\_rep\_agent** で最低でも一度起動し、**sp\_stop\_rep\_agent** で停 止しなかった場合
- **sp\_config\_rep\_agent** を使用して **auto start** を true に設定した場合

注意: RepAgent は、関連付けられたデータベースが完全にリカバリされてオンラ インになっており、ログ転送がプライマリ・データベースへのコネクションでオ ンになっている場合のみ再起動できます。

**sp\_start\_rep\_agent** および **sp\_config\_rep\_agent** の各オプションの詳細については、 『ReplicationServerリファレンス・マニュアル』の「AdaptiveServerコマンドとシス テム・プロシージャ」を参照してください。

- **1.** Adaptive Server にログインします。
- **2. isql** プロンプトで、**sp\_start\_rep\_agent** と入力します。 たとえば、pubs2 データベースの RepAgent を有効にするには、次のように入 力します。 sp\_start\_rep\_agent pubs2

(オプション) Adaptive Server が再起動するたびに RepAgent を自動的に起動する には、次のように入力します。 sp config rep agent 'auto start', 'true'

# **RepAgent** の停止

RepAgent を停止するには、Adaptive Server にログインして、**sp\_stop\_rep\_agent** を 実行します。

RepAgent は、再起動すると、最も古いトランザクションからレコードのスキャン を開始しますが、最後に処理されたトランザクションよりあとのレコードしか送 信しません。その結果、Replication Server は重複したレコードを受信しません。

RepAgent が **sp\_stop\_rep\_agent** で停止すると、**auto start** が **sp\_config\_rep\_agent** を 使用して事前に true に設定されていない限り、データ・サーバの起動中にデータ ベースがオンラインになっても RepAgent は自動的に起動されません。それ以外の 場合には、**sp\_start\_rep\_agent** を実行して、RepAgent を起動し自動起動を再開する 必要があります。

たとえば、RepAgent を停止するには、次のように入力します。

sp stop rep agent pubs2

この方法で RepAgent を停止すると、Adaptive Server は、現在のトランザクション のバッチの終了時に、RepAgent を適切に停止します。

**nowait** オプションを指定すると、RepAgent をただちに停止できます。次に例を示 します。

sp stop rep agent pubs2, nowait

**nowait** オプションを指定して RepAgent を停止すると、Adaptive Server は現在実行 中のオペレーションが終了するのを待たずに RepAgent を終了します。

# **RepAgent** の無効化

RepAgent を無効にするには、**sp\_config\_rep\_agent dbname** を使用します。

注意: RepAgent は、レプリケート・データベースをプライマリ・データベースに 変更する場合、または Replication Server を以前のバージョンにダウングレードす る場合にかぎって無効にしてください。

まず **sp\_stop\_rep\_agent** を使用して RepAgent を停止してから、**sp\_config\_rep\_agent** を使用して RepAgent を無効にします。

通常は、RepAgent を無効にすると、その処理によってセカンダリ・トランケー ション・ポイントも無効になります。次に例を示します。 sp config rep agent pubs2, 'disable'
いったんセカンダリ・トランケーション・ポイントが無効になると、このポイン ト以降のログがトランケートされる場合があります。

セカンダリ・トランケーション・ポイントを維持しながら RepAgent を無効にする には、**preserve secondary truncpt** オプションを使用します。

sp config rep agent pubs2, 'disable', 'preserve secondary truncpt'

この方法は、RepAgent を無効にして、RepAgent を一時的に無効にする場合に使用 します。

プライマリ・データベースをレプリケート・データベースに変更している場合、 ログ転送もオフにします。RepAgent を無効にした後、**alter connection** を使用して ログ転送をオフにします。

たとえば、Replication Server にログインして、次のように入力します。

```
alter connection to TOKYO DS.pubs2
   set log transfer off
```
# **RepAgent** ネットワーク・セキュリティの設定

ネットワークベースのセキュリティ機能を使用すると、RepAgent と Replication Server との間の安全な経路を確立できます。

**sp\_config\_rep\_agent** を使用して、次の設定を変更できます。

- アクティブなセキュリティ・メカニズム
- 統一化ログイン
- 相互認証
- メッセージの機密保持
- メッセージの整合性
- メッセージ・リプレイの検出
- メッセージ・オリジンのチェック
- メッセージ順序不整合のチェック

#### 参照:

• [ネットワークベース・セキュリティの管理](#page-279-0) (262 ページ)

# ログ転送アクティビティの管理

リカバリ、トラブルシューティング、診断作業の実行をする場合に、ログ転送コ マンドを使用するとログ転送をサスペンドおよび再開できます。

ログ転送コマンドは次のとおりです。

- **resume log transfer** と **suspend log transfer**
- **alter connection ... set log transfer on/off**

注意: ログ転送が **alter connection** を使用してあらかじめオンにされていないと、 RepAgent は Replication Server に接続できません。

RepAgent スレッドがデータベースとトランザクション・ダンプをリプレイできる ように、RepAgent スレッドをリカバリ・モードで起動する方法の詳細について は、『Replication Server 管理ガイド 第2巻』の「複写システム・リカバリ」を参照 してください。

# ログ転送のサスペンド

1つまたはすべてのRepAgentを切断して、ReplicationServerに接続できないように するには、**suspend log transfer** コマンドを実行します。

Replication Server へのログ転送は、**resume log transfer** コマンドを使用してレ ジュームするまでサスペンド状態のままです。

**suspend log transfer** コマンドは RSSD に情報を記録するので、Replication Server を 停止して再起動すると、その Replication Server に対するログ転送はサスペンド状 態のままになります。

注意: ログ転送をサスペンドするのは、複写システムをクワイス状態にするとき の最初の手順です。

ログ転送をサスペンドするには、Replication Server にログインし、**isql** プロンプト で次のように入力して **suspend log transfer** を実行します。

suspend log transfer from {*data\_server.database* | all}

構文の説明は次のとおりです。

- data server ログ転送をサスペンドするデータベースが存在するデータ・サー バです。
- database ログ転送をサスペンドするデータベースです。
- **all** すべての RepAgent からのログ転送をサスペンドして、すべての RepAgent に対する以後のコネクションを許可しないように Replication Server に指示しま す。

次に、**suspend log transfer** コマンドの使用例を示します。

- 次のコマンドは、TOKYO DS データ・サーバによって管理されている pubs2 というデータベースに対するログ転送をサスペンドします。 suspend log transfer from TOKYO DS.pubs2
- すべての RepAgents から現在の Replication Server へのログ転送をサスペンドす るには、次のように入力します。

```
suspend log transfer from all
```
どちらの例でも、コマンドの実行後に、対象の RepAgent が停止されないで Replication Server にいくつかのメッセージを送信し続けることがあります。 RepAgent をすぐに停止させるには、Adaptive Server にログインし、RepAgent が有 効になっているデータベースの名前と **nowait** オプションを指定して、 **sp\_stop\_rep\_agent** を実行します。

### 参照:

• [Replication Server](#page-126-0) のクワイス (109 ページ)

## ログ転送の再開

Replication Server に RepAgent を再接続するには、Replication Server にログインし て、**resume log transfer** コマンドを **isql** プロンプトに入力します。

resume log transfer from {*data\_server.database* | all}

構文の説明は次のとおりです。

- data\_server ログ転送をレジュームするデータベースが存在するデータ・サー バです。
- database-ログ転送をレジュームしてRepAgentのコネクションを許可するデー タベースです。
- **all** この Replication Server への接続をすべての RepAgent に許可します。

次に、**resume log transfer** コマンドの使用例を示します。

- 次のコマンドは、TOKYO DS データ・サーバによって管理されている pubs2 というデータベースに対するログ転送をレジュームします。 resume log transfer from TOKYO\_DS.pubs2
- すべての RepAgents からこの Replication Server へのログ転送をレジュームする には、次のように入力します。 resume log transfer from all

## **alter connection** と **set log transfer** オプションの使用

ログ転送の停止には、**alter connection** で **set log transfer** オプションを使用します。

ログ転送を停止するには、**set log transfer** オプションをオフにします。次に例を示 します。

alter connection to TOKYO DS.pubs2 set log transfer off

ログ転送をオフにすると、Replication Server によって DIST スレッドが削除され、 RepAgent は Replication Server にログインできなくなります。

Replication Server がプライマリ・データベースを認識しなくなっている場合には、 **rs\_init** または **create connection** を使用してこのコネクションを再確立してから、 **alter connection** を使用してログ転送をオンにする必要があります。

ログ転送をオンにするには、**set log transfer** オプションをオンにします。次に例を 示します。 alter connection to TOKYO\_DS.pubs2 set log transfer on

# **RepAgent** ステータスと設定情報の確認

RepAgent をモニタして、コマンドおよびシステム・プロシージャを使用して設定 パラメータの値を確認できます。Adaptive Server プラグインを Sybase Central で使 用して、RepAgent をモニタすることもできます。

# **RepAgent** 情報の表示

Adaptive Server で **sp\_help\_rep\_agent** を使用して、RepAgent をモニタします。

**sp\_help\_rep\_agent** には以下の情報が表示されます。

- Recovery データベースのリストア中のステータスとその他の情報
- Configuration parameters –単一および複数のレプリケーション・パスのRepAgent 設定パラメータの現在の設定
- Process ステータス、スリープ・ステータス、成功しなかったコネクションに 対するリトライ回数 (リトライが行われた場合)、最後のエラー・メッセージの 番号など、単一および複数のレプリケーション・パスの RepAgent プロセスに ついての情報
- Send buffers RepAgent に割り当てた送信バッファの数
- Scanned transactions ログ・トランザクションの現在のバッチについての情報 (起動、終了、現在のマーカ、バッチ内のレコード件数、最も古いトランザク ションについての情報)
- Security -ネットワークベース・セキュリティ・メカニズムの現在の設定内容
- All 上記の情報すべて

Adaptive Server にログインして、**sp\_help\_rep\_agent** を **isql** プロンプトで実行しま す。

```
sp_help_rep_agent [dbname[, 'recovery' | 'config' | 'process' | 
'send' | 'scan' | 'security' | 'all']]
```
dbname は、RepAgent が有効化されているデータベースの名前です。

1 つまたはすべてのオプションについて現在のステータス情報を表示できます。 次に例を示します。

• RepAgent プロセスについての情報を表示するには、Adaptive Server にログイン して次のように入力します。

sp help rep agent pubs2, 'process'

• RepAgent のログ・スキャンについての情報を表示するには、次のように入力 します。

sp help rep agent pubs2, 'scan'

詳細な構文、使用方法の情報、**sp\_help\_rep\_agent** の出力の例については、 『ReplicationServerリファレンス・マニュアル』の「AdaptiveServerコマンドとシス テム・プロシージャ」を参照してください。

## **RepAgent** 設定パラメータ値の表示

特定の RepAgent の各設定パラメータのデフォルト値、現在値、ランタイム値のリ ストを表示するには、AdaptiveServer にログインして、**sp\_config\_rep\_agent** をオプ ションなしで実行します。

次に例を示します。 sp config rep agent pubs2

データベース名を指定しない場合、**sp\_config\_rep\_agent** は、RepAgent が有効に なっているすべてのデータベースの設定値を表示します。

特定のパラメータの値を表示するには、パラメータ名を指定します。次に例を示 します。

sp config rep\_agent pubs2, 'scan batch size'

『ReplicationServerリファレンス・マニュアル』の「AdaptiveServerコマンドとシス テム・プロシージャ」の「**sp\_config\_rep\_agent**」を参照してください。

## **RepAgent** スレッド情報の表示

Adaptive Server での RepAgent スレッドのステータスを表示するには、**sp\_who** を実 行します。

画面出力には、"cmd" カラムの "REP AGENT" ローに RepAgent の情報が表示され ます。

たとえば、**sp\_who** では、RepAgent の次のローが表示されます。

```
fid spid status loginame origname hostname blk_spid dbname cmd 
block_xloid
-------------------------------------------------------------------
----------
...
0 23 background NULL NULL 0 pubs2 REP AGENT 0
...
```
**sp\_who** の構文と使用法の詳細については、『Adaptive Server Enterprise リファレン ス・マニュアル』を参照してください。

Replication Server での RepAgent スレッドのユーザ・ステータスを表示するには、 **admin who** を実行します。Replication Server で、"name" カラムの "REP AGENT" ローに RepAgent スレッドのユーザ情報が表示されます。

**admin who** コマンドの詳細とさまざまな出力例については、『Replication Server リ ファレンス・マニュアル』の「Replication Server コマンド」を参照してください。

# **RepAgent** 情報メッセージとエラー・メッセージのログ・ ファイルの確認

Adaptive Server のエラー・ログ・ファイルに記録されている RepAgent のエラー・ メッセージと情報メッセージを取得します。

Adaptive Server のエラー・ログの詳細については、『Adaptive Server Enterprise シス テム管理ガイド』を参照してください。

たとえば、RepAgent を起動すると、次のメッセージが Adaptive Server のエラー・ ログに生成されます。 00:00000:00022:2003/09/18 12:16:39.15 server Started

RepAgent on database, 'pubs2' (dbid =  $4$ ).

RepAgent を停止すると、次のメッセージが生成されます。

00:00000:00022:2003/09/18 12:17:17.07 server Shutting down RepAgent for database, 'pubs2' (dbid=4).

# **RepAgent** のパフォーマンスをモニタするためのカウンタの 使用

Adaptive Server には、RepAgent のパフォーマンスをモニタするためのカウンタが いくつか用意されています。**sp\_sysmon** を使用すると、RepAgent のパフォーマン ス・データをモニタできます。

**sp\_sysmon** を開始すると、サンプル間隔の間に使用される一連のカウンタに累積 されていたデータはすべてクリアされます。サンプル間隔の最後に、カウンタ値 が読み込まれ、レポートが出力されて、実行が停止されます。

**sp\_sysmon** で指定すると、出力する情報を RepAgent のカウンタだけ、または Adaptive Server のすべてのカウンタのいずれかにすることができます。**sp\_sysmon** は、各データベースに対する RepAgent カウンタ情報を表示します。

**sp\_sysmon** の使用法と構文の詳細については、『Adaptive Server Enterprise パ フォーマンス&チューニング・ガイド』を参照してください。

カウンタを使用して Replication Server のアクティビティをモニタするには、 『Replication Server 管理ガイド 第 2 巻』の「カウンタを使ったパフォーマンスのモ ニタリング」を参照してください。

## **sp\_sysmon** の開始

**sp\_sysmon** を開始するには、一定の時間間隔を使用するか、**begin\_sample** パラ メータと **end\_sample** パラメータを使用します。

一定の時間間隔

実行時間を分単位で指定してサンプルを得るには、一定の時間間隔を使用します。

たとえば、**sp\_sysmon** を 10 分間実行して、すべてのカウンタの情報を出力するに は、次のコマンドを実行します。

sp\_sysmon "00:10:00"

レポートから RepAgent のセクションだけ出力するには、次のように入力します。 sp sysmon "00:10:00", repagent

#### begin sample  $\angle$  end sample

**begin\_sample** と **end\_sample** を使用すると、**sp\_sysmon** を呼び出して、サンプリン グの開始と停止、クエリの発行、任意の時点での結果の出力を実行できます。

たとえば、RepAgent のカウンタ・グループのサンプリングを開始して停止するに は、次のように入力します。

sp\_sysmon begin\_sample go execute proc1 go sp sysmon end sample, repagent

# **RepAgent** アクティビティの **sp\_sysmon** からのサンプル出力

**sp\_sysmon** から RepAgent カウンタのアクティビティのサンプル出力を表示しま す。

#### sp\_sysmon のサンプル出力

Replication Agent ----------------- Replication Agent: pubs2 Replication Server: NY\_RS

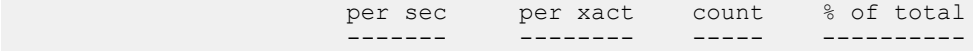

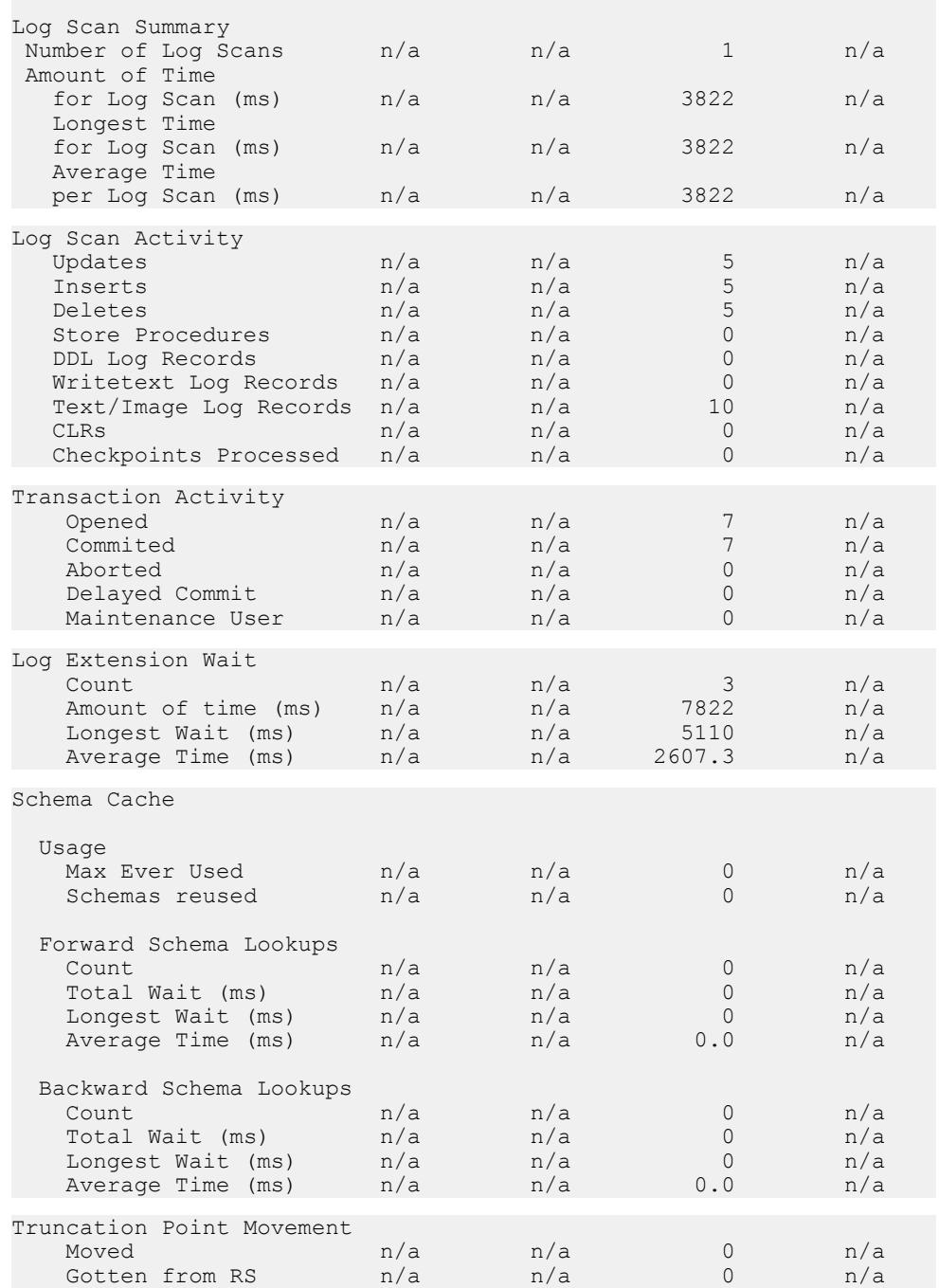

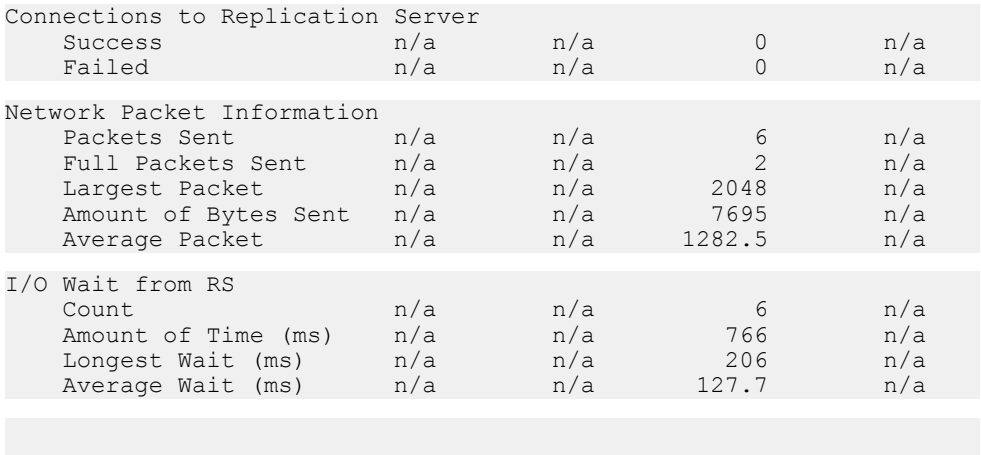

# **RepAgent** カウンタのアクティビティのサンプル出力の説明

**sp\_sysmon** の RepAgent カウンタのアクティビティのサンプル出力にある各セク ションでは、異なるアクティビティが示されています。

-------------------------------------------------------------------

#### Log Scan Summary

RepAgent は、トランザクション・ログのレコードをすべてスキャンしますが、ス キャンしたレコードをすべて処理して Replication Server に送信することは必要で はありません。たとえば、RepAgent は、複写するようマーク付けされていない テーブルに対してデータ操作言語 (DML: Data Manipulation Language) が生成したレ コードは送信しません。

Log Scan Summary には、次のログ・レコード件数がレポートされます。

- RepAgent がスキャンしたレコード数
- RepAgent が処理し Replication Server に送信したレコード数

### Log Scan Activity

Log Scan Activity には、RepAgent によって処理され Replication Server に送信され る、さまざまな種類のログ・レコードの情報があります。

Log Scan Activity には、次の件数がレポートされます。

- **update** 文の影響を受けたロー
- **insert** 文の影響を受けたロー
- **delete** 文の影響を受けたロー
- ストアド・プロシージャの実行
- 複写予定の DDL を含んでいるログ・レコード
- **WriteText** コマンドによって生成された処理済みのログ・レコード
- text、unitext、またはimageデータのあるテーブル用に処理された、DML ログ・レコード
- トランザクションの一部または全部がロールバックされたときに生成される、 CLR (Compensation Log Record)
- このログ・レコードが書き込まれた時点でアクティブなトランザクションが あったことを示すチェックポイント・ログ・レコード

### Transaction Activity

Transaction Activity には、次のトランザクションの件数がレポートされます。

- プライマリ・データベースで開かれたトランザクション
- コミットされたトランザクション
- アボートされたトランザクション
- 準備ステータスのままのトランザクション
- メンテナンス・ユーザによって開かれたトランザクション

### Log Extension Wait

通常の処理中に、RepAgent はトランザクション・ログの末尾に達します。末尾に 達すると、プライマリ・データベースでさらにアクティビティがレジュームされ るまで待機します。

Log Extension Wait には、次のものがレポートされます。

- RepAgent がトランザクション・ログの拡張を待っていた回数
- RepAgent がログの拡張を待っていたミリ秒 (ms) 単位の合計時間
- RepAgent がログの拡張を待っていた最長時間 (ms)
- RepAgent がログの拡張を待っていた平均時間 (ms)

### Schema Cache

複写するようマーク付けされたオブジェクトの構造が、**alter table** などによって変 更された場合、AdaptiveServer はトランザクション・ログに特殊なレコードを記録 する必要があります。このレコードはあとで、RepAgent がそのオブジェクトの正 しいスキーマを特定するのに役立ちます。

Schema Cache には、スキーマ・アクティビティ、およびトランザクション・ログ 内を前方および後方にスキャンしてオブジェクト・スキーマの変更点を検索する RepAgent のアクティビティがレポートされます。

• 使用法

Usage には、次のものがレポートされます。

• Replication Agent が最後に再起動された時点以降のスキーマ・キャッシュ内 のアクティブなスキーマの最大数

- 新しいスキーマ用のスペースを空けるために、スキーマ・キャッシュから スキーマを削除する必要がある回数
- Forward Schema Lookups

Forward Schema Lookups には、次のものがレポートされます。

- RepAgent が実行した前方スキャンの回数
- RepAgent が前方スキャンの実行に費やした合計時間 (ms)
- RepAgent が前方スキャンの実行に費やした最長時間 (ms)
- RepAgent が前方スキャンの実行に費やした平均時間 (ms)
- Backward Schema Lookups

RepAgent は、トランザクション内で DDL が実行されると、後方スキャンを実 行します。Backward Schema Lookups には、次のものがレポートされます。

- RepAgent が実行した後方スキャンの回数
- RepAgent が後方スキャンの実行に費やした合計時間 (ms)
- RepAgent が後方スキャンの実行に費やした最長時間 (ms)
- RepAgent が後方スキャンの実行に費やした平均時間 (ms)

### Truncation Point Movement

Truncation Point Movement には、次のものがレポートされます。

- RepAgent がセカンダリ・トランケーション・ポイントを移動させた回数
- RepAgent が Replication Server に新しいトランケーション・ポイントを要求した 回数

### Connections to Replication Server

Connections to Replication Server には、次のものがレポートされます。

- Replication Server に正常に接続できたコネクション数
- Replication Server に正常に接続できなかったコネクション数

### Network Packet Information

Network Packet Information には、次のものがレポートされます。

- Replication Server に送信されたパケット数
- Replication Server に送信された全パケット数
- Replication Server に送信された最長パケット
- Replication Server に送信されたバイト数
- 平均パケット・サイズ

## I/O wait from Replication Server

RepAgent は、LTL を生成後、Replication Server に送信します。これは Open Client 機能を使用して実行されます。

I/O Wait from Replication Server には、次のものがレポートされます。

- RepAgent がバッチを Replication Server に送信した回数
- RepAgent が Replication Server から受け取った結果を処理するのに費やした合計 時間 (ms)
- RepAgent が Replication Server から受け取った結果を処理するのに費やした最長 経過時間 (ms)
- RepAgent が Replication Server から受け取った結果を処理するのに費やした平均 経過時間 (ms)

# 拡張された制限値のサポート

ReplicationServerバージョン12.5以降では、複写定義に対して拡張された制限値が サポートされています。

拡張された制限値のサポートは、次のとおりです。

- カラム数の増加 (最大 1024)
- カラムとパラメータの拡張 (最大 32768 バイト)
- データ・ローの拡張 (データ・サーバのデータ・ページの幅まで)
- 16K より長いワイド・メッセージ

Replication Server のサイト・バージョンが 12.5 以降である場合、LTL バージョン は、Replication Server によって自動的に 400 以上に設定されます。RepAgent が Adaptive Server 12.5 以降で動作している場合、Replication Server が connect source で LTL バージョン 400 以降を指定したときにかぎり、RepAgent は拡張された制限値 でデータを送信します。

ReplicationServer のサイト・バージョンが 12.1 以前である場合、LTL バージョンは 400 より前になります。RepAgent が Adaptive Server 12.5 以降で動作している場合、 12.1以前のバージョンのReplicationServerに対しては、制限値が拡張されたデータ を送信しないことをおすすめします。**data limits filter mode** パラメータを **sp\_config\_rep\_agent** と使用することによって、RepAgent による拡張された制限値 のデータの処理方法を指定できます。

## 参照:

• [RepAgent](#page-135-0) の設定 (118 ページ)

# 長い識別子のサポート

ReplicationServerバージョン15.0以降では、複写オブジェクトの識別子の最大長が 拡大され、255 バイトになりました。

影響を受ける複写オブジェクト識別子は、次のとおりです。

- テーブル名とカラム名
- ストアド・プロシージャ名とパラメータ名
- ファンクションとパラメータ ファンクション複写定義および内部使用のみ
- ファンクション文字列名
- 複写定義 テーブル複写定義、ファンクション複写定義、データベース複写定 義を含む。
- アーティクル名
- パブリケーション名

ReplicationServer のサイト・バージョンが 15.0 の場合、LTL バージョンは自動的に 700 に設定されます。RepAgent が Adaptive Server 15.0 以降で動作している場合、 Replication Server が connect source で LTL バージョン 700 以降を指定したときにか ぎり、RepAgent は拡張されたサイズでデータを送信します。

ReplicationServer のサイト・バージョンが 12.6 以前である場合、LTL バージョンは 700 より前になります。RepAgent が Adaptive Server 15.0 以降で動作している場合、 12.6以前のバージョンのReplicationServerに対しては、長い識別子を持つデータを 送信しないことをおすすめします。

**data limit filter mode** パラメータを **config\_rep\_agent** と使用することによって、 RepAgent による長い識別子を持つデータの処理方法を指定できます。

注意: **create function**、**alter function**、**drop function** の各コマンドは、長い識別子を サポートしていません。ファンクション名およびこれらのコマンドのパラメータ は、最大で 30 バイトです。

### 参照:

• [RepAgent](#page-135-0) の設定 (118 ページ)

# **bigdatetime** および **bigtime** データ型のサポート

Replication Server では、Adaptive Server に含まれている bigdatetime データ型お よび bigtime データ型の複写をサポートしています。

これらのデータ型をレプリケート・データベースとウォーム・スタンバイ・デー タベースに複写するには、そのデータ型を複写定義、ファンクション複写定義、 サブスクリプション内で指定します。

bigdatetime と bigtime を使用すると、Adaptive Server はデータおよび時間 データをマイクロ秒の精度で格納できます。bigdatetime は TIMESTAMP データ 型に対応し、bigtime は Sybase IQ の TIME データ型に対応します。

データ型の説明については、『Replication Server リファレンス・マニュアル』の 「トピック」の「データ型」で、「日時および日付と時刻のデータ型」を参照して ください。

**rs\_helprep** を使用すると、bigdatetime および bigtime に関する情報を表示で きます。

**rs\_subcmp** は、bigdatetime および bigtime をサポートしています。

コマンドの説明については、『ReplicationServer リファレンス・マニュアル』を参 照してください。

以下の例では、複写定義、ファンクション複写定義、サブスクリプションで bigdatetime と bigtime を使用する方法を示します。

この例では、以下の単語は次のことを示します。

- PDS プライマリ・データ・サーバ
- pdb1 プライマリ・データベース
- RDS レプリケート・データ・サーバ
- rdb1 レプリケート・データベース
- tb1 テーブル
- col1、col2、col3-カラム
- **rep1** 複写定義
- **func1** ファンクション複写定義
- **sub1** サブスクリプション

#### 複写定義

```
create replication definition rep1
with primary at PDS.pdb1
with all tables named tb1
```

```
(col1 int, col2 bigdatetime, col3 bigtime)
primary key (col1)
```
## ファンクション複写定義

```
create function replication definition func1
with primary at PDS.pdb1
(@par1 int, @par2 bigdatetime, @par3 bigtime)
searchable parameters (@par1)
```
## サブスクリプション

```
create subscription sub1 for rep1
with replicate at RDS.rdb1
where col3 = '14:20:00.010101'
without materialization
```
# **bigdatetime** および **bigtime** データ型のシステム・テーブル・サポート

rs\_columns、rs\_datatypes、および rs\_objects の各システム・テーブル は、bigdatetime データ型および bigtime データ型の複写をサポートするよう に拡張されています。

#### rs\_columns

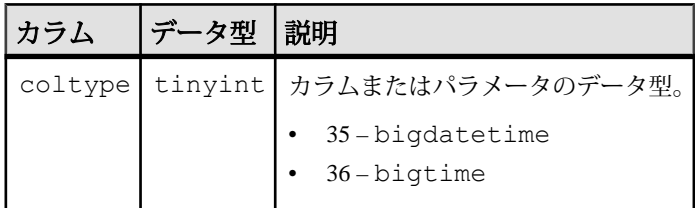

#### rs\_datatype

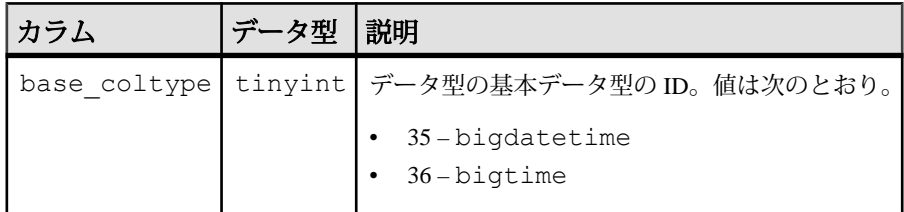

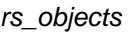

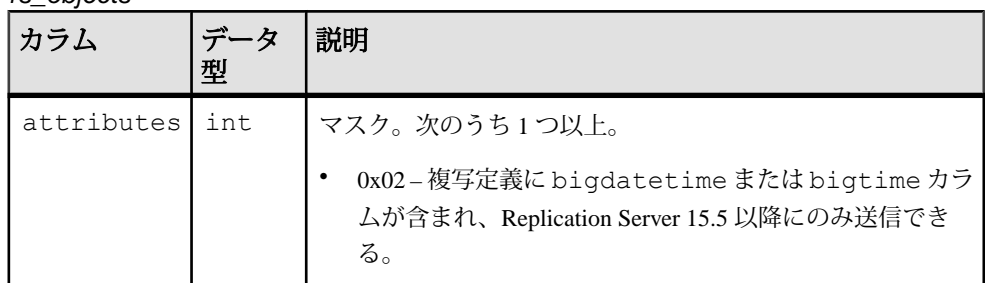

# **bigdatetime** と **bigtime** の混合バージョン情報

bigdatetime と bigtime は Adaptive Server バージョン 15.5 以降でのみサポート されています。

少なくともプライマリ・データ・サーバが Adaptive Server 15.5 以降であれば、次 のように対処できます。

- プライマリおよびレプリケート Replication Server がバージョン 15.5 以降で、レ プリケート Adaptive Server がこれらのデータ型をサポートしていない場合は、 その 2 つのデータ型をそれぞれ varchar データ型にマッピングする定義を複 写定義に含めます。または、複写定義でその 2 つのデータ型の代わりに varchar データ型を使用します。
- プライマリ Replication Server がバージョン 15.5 以降であり、レプリケート Replication Server と Adaptive Server がこれらのデータ型をサポートしない場合、 複写定義でその 2 つのデータ型の代わりに varchar データ型を使用します。
- プライマリ Replication Server、レプリケート Replication Server、レプリケート Adaptive Server がこれらのデータ型をサポートしていない場合は、RepAgent が 自動的に varchar データ型を Replication Server に送信します。

# Adaptive Server 共有ディスク・クラスタのサポート

ReplicationServerとRepAgentスレッドは、どちらもAdaptiveServer共有ディスク・ クラスタ環境をサポートしています。

Sybase 共有ディスク・クラスタでは、複写の送信元または複写の送信先として データベースを使用できます。RepAgent の設定や複写対象テーブルへのマーク付 けなど、すべてのタスクをクラスタ内の任意のインスタンスから実行できます。 複写ステータスは、クラスタ全体で一貫しています。

Adaptive Server クラスタ環境から新しいコネクションを追加したり、Adaptive Server クラスタ環境に新しいコネクションを追加したりする場合、コネクション

構文の servername を instancename ではなく clustername にする必要があります。 select @@servername を使用すると、clustername を取得できます。

デフォルトでは、RepAgent はクラスタ・コーディネータで起動しますが、クラス タ内の任意のインスタンスで起動するように設定できます。たとえば、プライマ リ・データベース pdb の RepAgent を、常に "ase2" インスタンスで起動するように 設定するには、次のように入力します。

sp config rep agent pdb, "cluster instance name", "ase2"

新しい設定を有効にするには、**sp\_start\_rep\_agent**を使用してRepAgentを再起動す る必要があります。RepAgent がクラスタ・コーディネータで起動するデフォルト の動作に戻すには、次のように入力します。

sp\_config\_rep\_agent pdb, "cluster instance name", "coordinator"

インスタンスは、起動すると、そのノードで起動するように設定された RepAgent があるかどうかを確認します。そのように設定された RepAgent がある場合、デー タベースが自動的に起動するようマーク付けされているときは、RepAgent が起動 します。

クラスタ・コーディネータが起動すると、特定のインスタンスで起動するように 設定されていないすべての RepAgent も起動させます。コーディネータ・ノードで 障害が発生するか、適切に停止された場合、RepAgent は新しいコーディネータ・ ノードで起動します。

RepAgent が、コーディネータ・ノード以外のインスタンスで起動するように設定 されており、このインスタンスで障害が発生した場合、RepAgent はコーディネー タで起動します。

**cluster instance name** 設定パラメータについては、『Replication Server リファレン ス・マニュアル』の「Adaptive Server コマンドとシステム・プロシージャ」の 「**sp\_config\_rep\_agent**」を参照してください。

# **Adaptive Server** データ圧縮

Replication Server では、Adaptive Server データ圧縮機能がサポートされています。

AdaptiveServer のデータ圧縮機能を使用すると、同じ容量のデータをより小さい記 憶領域に格納して、キャッシュ・メモリの消費量を削減し、I/O 要求の緩和によっ てパフォーマンスを向上させることができます。Adaptive Server は、text、 image、unitext などのラージ・オブジェクト (LOB) データ型と LOB 以外の データ型を圧縮できます。『Adaptive ServerR Enterprise 圧縮ユーザーズ・ガイド』 を参照してください。

AdaptiveServer では、データをロー内またはロー外に格納します。ローのデータカ ラムのうち、そのローの他のすべてのカラムと連続した場所にあるカラムは、 ロー内に格納されます。LOB データは、データ・サイズが大きいためロー外の他 の場所に格納されます。ロー外データの実際の場所を示すポインタがロー内にあ ります。

システムの稼働条件

- Adaptive Server プライマリ・データベースとレプリケート・データベースの 両方について、バージョン 15.7 ESD #1 以降。
- Replication Server プライマリおよびレプリケート Replication Server について、 バージョン 15.7.1 以降。

# **Replication Server** における圧縮データのサポート

Replication Server は、圧縮解除を行わず、プライマリ Adaptive Server データベース の圧縮された LOB カラムを圧縮されたままの形式でテキスト値の圧縮解除を行わ ずにレプリケートします。

Adaptive Server データベース間における圧縮データの複写サポートは、データが ロー内とロー外のいずれであるかと、データ型が LOB であるかどうかによって異 なります。

- Replication Server は、Adaptive Server データベース間における LOB 以外のロー 内圧縮データの複写をサポートしています。RepAgent は、プライマリ・デー タベースからのローを圧縮解除してから Replication Server に送信します。
- Replication Server が Adaptive Server データベース間におけるロー外 LOB 圧縮力 ラムの複写をサポートするのは、プライマリ・データベースとレプリケート・ データベースの LOB スキーマ、文字セット、エンディアン、バージョン、お よびページ・サイズが同一の場合のみです。
- 圧縮 LOB データを正しく複写するには、レプリケート ReplicationServer の文字 セットとエンディアン・タイプがプライマリおよびレプリケートの Adaptive Server データ・サーバと同じであることが必要です。
- Replication Server は、ロー内 LOB 圧縮データの複写をサポートしません。

圧縮 LOB カラムは、複写定義で image データ型として指定する必要があります。 次に例を示します。

```
create replication definition pubs_copy_rep
with primary at TOKYO DS.pubs2
with primary table named 'publishers'
with replicate table named joe.'pubs copy'
(pub id, pub name as pub name set, au photo image)
primary key (pub_id)
```
既存のテーブル内の LOB カラムに対して LOB 圧縮をオンに設定している場合は、 **sp\_configure "enable compression"** が 0 に設定されているときに High-Volume Adaptive Replication (HVAR) を有効にしないでください。

テーブルのラージ・オブジェクト圧縮を変更して、以下を行った場合、更新は正 しく複写されません。

- **1.** 最初に Adaptive Server でカラムを圧縮カラムとしてマーク付けする。
- **2. sp\_setrepcol** を **always\_replicate** パラメータと共に使用して、テーブルの複写定 義で圧縮 LOB カラムの複写を有効にする。
- **3.** 挿入を実行する。
- **4.** Adaptive Server でカラムを非圧縮カラムとしてマーク付けする。

更新が確実に正しく複写されるようにするには、**sp\_setrepcol** を **replicate if changed** パラメータと共に使用して、テーブルの複写定義で LOB カラ ムの複写を有効にします。

ステーブル・キュー内のデータ破損を防ぐため、プライマリおよびレプリケート Adaptive Server データベースの LOB スキーマ、文字セット、エンディアン、アー キテクチャ、バージョン、およびページ・サイズが異なる場合、または、ルート 内のすべての ReplicationServer のサイト・バージョンが 15.7.1 より前のバージョン である場合は、**sp\_setrepcol** を使用して、ロー外の圧縮 LOB カラムの複写を無効 にしてください。

sp\_setrepcol *table\_name*, *lob\_column\_name*, 'do\_not\_replicate'

これを行わない場合は、破損データをキューから削除する必要があります。

## 破損データの削除

ロー外の圧縮 LOB カラムの複写を無効にしていない場合にキューから破損データ を削除するには、カスタム・ファンクション文字列を使用します。

**1.** 圧縮 LOB カラムの複写を無効にします。

sp\_setrepcol *table\_name*, *lob\_column\_name*, 'do\_not\_replicate'

**2.** レプリケート Replication Server で High-Volume Adaptive Replication (HVAR) を無 効にします。 たとえば、データベース・コネクションの HVAR を無効にするには、次のよう に入力します。 alter connection to *data\_server*.*database* set dsi compile enable to 'off' go

詳細については、『Replication Server リファレンス・マニュアル』の「**alter connection**」と『Replication Server 管理ガイド:第 2 巻』の「Enable HVAR」を 参照してください。

- **3.** DSI スレッドがシャットダウンする場合に、キューから破損データを削除する には、カスタム・ファンクション文字列を使用します。 たとえば、mytab5 テーブルのテーブル・スキーマと **reptab5** という名前の複 写定義を使用して、**reptab5.rs\_insert** という名前のファンクション文字列を **rs\_insert** ファンクションに基づいて作成します。
	- テーブル・スキーマ: create table mytab5 (c1 int primary key, c2 text null compressed =  $5$ )
	- 複写定義: create replication definition reptab5 with primary at repl3 18540.pdb with all tables named mytab5 (c1 int, c2 image null) primary key (c1)

```
• カスタム・ファンクション文字列:
  alter function string reptab5.rs insert
  for rs_sqlserver_function_class
  output language
  'insert mytab5(c1, c2) values(?c1!new? , '''')'
```
# 遅延名前解決

遅延名前解決は、ストアド・プロシージャを作成するときに、それによって内部 で使用されるオブジェクトを解決しないままでストアド・プロシージャを作成で きるようにするための Adaptive Server の機能です。オブジェクト解決のフェーズ はそのストアド・プロシージャが Adaptive Server で初めて実行されるときまで延 期されます。

ストアド・プロシージャは初回以降の実行では通常に実行されます。

15.5より古いバージョンのReplicationServerでは、サポートされているデータ定義 言語 (DDL) コマンドをスタンバイ・データベースに複写できるように、ウォー ム・スタンバイ・アプリケーションをセットアップして、アクティブ・データ ベースで **sp\_reptostandby** を有効にできます。『Replication Server 管理ガイド 第 2 巻』の「ウォーム・スタンバイ・アプリケーションの管理」を参照してください。 ただし、ウォーム・スタンバイではない環境にあるスタンバイ・データベースま たはレプリケート・データベースでは、ReplicationServer がテンポラリ・テーブル を複写しないので、テンポラリ・テーブルを参照するストアド・プロシージャを 作成できません。ストアド・プロシージャを作成するプロセスは、そのストア ド・プロシージャが内部で使用するオブジェクトを解決する必要があります。た

だし、レプリケート・データベースにもスタンバイ・データベースにもテンポラ リ・テーブルがないので、ReplicationServer はレプリケート・データベースにもス タンバイ・データベースにもストアド・プロシージャを作成しません。

ReplicationServer では遅延名前解決がサポートされているので、テンポラリ・テー ブル (存在しないテーブルと存在しないプロシージャ) を参照するストアド・プロ シージャをレプリケート・データベースにもスタンバイ・データベースにも複写 できます。

『Adaptive Server Enterprise Transact-SQL ユーザーズ・ガイド』、『Adaptive Server Enterprise システム管理ガイド:第 1 巻』、および『Adaptive Server Enterprise リ ファレンス・マニュアル:コマンド』を参照してください。

遅延名前解決をサポートするための Replication Server の設定

ReplicationServer で遅延名前解決を有効または無効にするには、ウォーム・スタン バイ・アプリケーション内で **deferred\_name\_resolution** パラメータを、物理コネク ションの場合は **alter connection** で設定し、論理コネクションの場合は **alter logical connection** で設定します。

たとえば、SYDNEY\_DS データ・サーバの pubs2 ウォーム・スタンバイ・データ ベース上で遅延名前解決を有効するには、次のように入力します。 alter logical connection to SYDNEY DS.pubs2 set deferred\_name\_resolution to 'on'

**alter connection** または **alter logical connection** を使用して **deferred\_name\_resolution** を実行した後、コネクションをサスペンドして再開してください。デフォルトで は、**deferred\_name\_resolution** はオフです。

注意: Replication Server で遅延名前解決のサポートを設定する前に、Adaptive Server で遅延名前解決のサポートを有効にします。

# 増分データ転送のサポート

Adaptive Server 15.5 では、Adaptive Server から別の Adaptive Server にテーブル全体 を転送する代わりに、テーブルのデータを小刻みに転送できます。Replication Server では、Adaptive Server の増分データ転送機能に関連するデータ定義言語がサ ポートされています。

増分転送としてマーク付けされたレプリケート・テーブル上で実行されるデータ 変更操作に対して正常に複写が実行されます。

**transfertable**コマンドを使ってレプリケート・テーブルにデータをロードするとき にテーブルにユニーク・インデックス・コマンドがあり、増分転送のデータがそ

のテーブルに既に存在する場合、Adaptive Server は内部で **insert** コマンドを **update** コマンドに変換します。

**transfertable**コマンドは初回に転送を開始したデータ・サーバとデータベースにの み適用されます。

ウォーム・スタンバイまたは MSA 環境内のアクティブ・データベースでテーブル を増分転送用にマークしてから、アクティブ・データベースが終了してスタンバ イ・データベースに切り替わると、増分データ転送がスタンバイ・データベース で正しくレジュームされない可能性があります。これは、アクティブ・データ ベースとは異なり、スタンバイ・データベースには増分データ転送アクティビ ティの記録がないことが原因です。したがって、スタンバイ・データベースでも 増分データ転送を初期化する必要があります。

『Adaptive Server Enterprise Transact-SQL ユーザーズ・ガイド』の「データの追加、 変更、転送、削除」の「増分データ転送」を参照してください。

# **Adaptive Server** レプリケーション機能のパフォーマンスの強 化

Replication Server には、Adaptive Server レプリケーション機能のパフォーマンスを 強化するための機能がいくつか用意されています。

- SQL 文の複写 Replication Server では、ログベースの複写を補完し、バッチ・ ジョブによるパフォーマンスの低下に対処するための Adaptive Server 内での SQL 文の複写がサポートされています。SQL 文の複写は、次の場合に使用する ことをおすすめします。
	- データ操作言語 (DML: Data Manipulation Language) 文が複写されたテーブル 上の多数のローに影響を及ぼす場合
	- 基本のアプリケーションを変更してストアド・プロシージャの複写を有効 にすることが困難な場合
- High Volume Adaptive Replication Replication Server には、Adaptive Server への複 写のパフォーマンスを強化するための High Volume Adaptive Replication (HVAR) が含まれています。

HVAR は、大量のトランザクションを 1 つのグループにまとめ、それによって バルク・オペレーション処理が向上します。したがって、複写のスループット とパフォーマンスも向上します。

HVAR は、プライマリ・データベースと同じスキーマを持つレプリケート・ データベースのあるシステムのアーカイブとレポートを行うオンライン・トラ ンザクション処理 (OLTP: creating online transaction processing) の作成に特に役立 ちます。

『Replication Server 管理ガイド 第 2 巻』の「パフォーマンス・チューニング」の 「SQL 文の複写」、および『Replication Server 管理ガイド 第 2 巻』の「パフォーマ

ンス・チューニング」の「Advanced Services Option」で「High Volume Adaptive Replication」を参照してください。

# インメモリ・データベースおよびリラックス持続性データ ベース

ReplicationServer では、インメモリ・データベースおよびリラックス持続性データ ベースの Adaptive Server 機能がサポートされています。

インメモリ・データベース (IMDB: In-memory database) はすべてがキャッシュ内に 存在し、データにもログにもディスク・ストレージは使用されません。したがっ て、ディスク I/O の必要もありません。この結果、従来のディスク常駐型データ ベース (DRDB: disk-resident database) に比べてより良いパフォーマンスを期待でき るとともに、その他の利点も享受できます。インメモリ・データベースはキャッ シュ内にのみ存在するので、それをサポートするホストが停止したりデータベー ス障害が発生したりすると、データベースのリカバリができません。

リラックス持続性によって、AdaptiveServer はインメモリ・データベースから得ら れるパフォーマンスのメリットをディスク常駐型データベースに拡張します。 ディスク常駐型データベースでは、ディスクへの書き込みを実行することで、 ACIDプロパティとも呼ばれる原子性、一貫性、整合性、持続性のトランザクショ ン・プロパティの維持を確実に行います。従来のディスク常駐型データベースは、 サーバの障害からトランザクションを確実にリカバリできるよう、完全な持続性 で動作します。リラックス持続性データベースは、コミットされたトランザク ションの完全な持続性と引き換えに、トランザクションの負荷に対する実行時の パフォーマンスを向上させます。**no\_recovery** レベルで作成されたリラックス持続 性データベースは、サーバが終了したり停止されたりすると、データもログもリ カバリできないという点で、インメモリ・データベースに似ています。リラック ス持続性データベースは **at\_shutdown** レベルで作成することもできます。この場 合、データベースが適切に停止されると、トランザクションがディスクに書き込 まれます。

詳細については、『Adaptive Server Enterprise インメモリ・データベース・ユー ザーズ・ガイド』を参照してください。

#### Replication Server のサポート

ReplicationServer は、プライマリおよびレプリケート・データベースとして、次を サポートしています。

- インメモリ・データベース
- 持続性が **no\_recovery** に設定されているリラックス持続性データベース

便宜上、このドキュメントでは、持続性を **non\_recovery** に設定したリラックス持 続性データベースを「リラックス持続性データベース」と呼んでいます。

データ、オブジェクト・スキーマ、設定情報を次のいずれかから取得して、イン メモリ・データベースおよびリラックス持続性データベースを新しいプライマ リ・データベースまたはレプリケート・データベースとして初期化できます。

- 基本情報の入ったテンプレート・データベース。
- 別のデータベースからのデータベース・ダンプ。ダンプをターゲットのインメ モリ・データベースまたはリラックス持続性データベースにロードします。

ダンプのソース・データベースには、別のインメモリ・データベース、リラック ス持続性データベース、従来のディスク常駐型データベースのいずれも使用でき ます。

注意: インメモリ・データベースからの複写またはインメモリ・データベースへ の複写は、リラックス持続性データベースからの複写またはリラックス持続性 データベースへの複写に比べて高速ではない可能性があります。インメモリ・ データベースの DML は、さまざまな要因によって変化します。

さらに、インメモリ・データベースやリラックス持続性データベースへの複写時 またはこれらのデータベースからの複写時のパフォーマンスは、持続性が full の 従来のディスク常駐型データベースであるプライマリ・データベースおよびレプ リケート・データベースのパフォーマンスと比較した場合、違いはありません。

# 複写用プライマリ・データベースとしてのインメモリ・データベース

インメモリ・データベースとリラックス持続性データベースは、複写システムの プライマリ・データベースとして設定できます。

## テンプレート・データベースを使用したインメモリ・プライマリ・データベース 用の複写の設定

同じディスク常駐型データベースをテンプレートとして使用して、複数のインメ モリ・データベースまたはリラックス持続性データベースをプライマリ・データ ベースとして初期化できます。インメモリ・プライマリ・データベースまたはリ ラックス持続性プライマリ・データベースは、テンプレート・データベースの設 定を継承します。

注意: Adaptive Server を停止または終了してから再起動すると、Adaptive Server は、テンプレートからインメモリ・データベースまたはリラックス持続性データ ベースを自動的に再作成します。

**1.** テンプレート・データベースを作成します。テンプレート・データベースは、 Replication Server からのインバウンド・コネクションを使用したデータベース の名前を使用します。通常の場合、これは、プライマリ・データベースの名前 です。 たとえば、NY DS データ・サーバに ny\_db という名前のテンプレート・デー タベースを作成するには、次のようにします。

```
create database ny_db on publicdev=10 log on publicdevlog=10
go
```
- **2. rs\_init** を使用して、プライマリ・データベースとレプリケート・データベース を複写システムに追加します。
- **3.** 次のコマンドを使用して、テンプレート・データベース上の RepAgent を停止 します。 sp\_stop\_rep\_agent ny\_db go
- **4.** Replication Server からデータベースへのコネクションをサスペンドします。
- **5.** 次のように、テンプレート・データベースの名前を template1 に変更しま す。

```
use master
go
sp dboption ny db, single, true
go
sp_renamedb_ny_db, template1
go
sp dboption template1, single, false
go
```
**6.** 手順 1 で作成したテンプレートを使用して、持続性を **no\_recovery** に設定した インメモリ・データベースまたはリラックス持続性データベースを作成しま す。 create inmemory database ny\_db

```
use template1 as template
on imdb cache dev = '50' log on imdb cache dev log='50'
with DURABILITY=NO_RECOVERY
go
```
**7.** 次のように、Adaptive Server の停止および再起動後に RepAgent が自動的に起動 するように設定します。

use template1 go sp config rep agent template1, 'auto start', true

**8.** Replication Server からデータベースへのコネクションをレジュームします。

### データベース・ダンプを使用したインメモリ・プライマリ・データベース用の複 写の設定

別のデータベースからのダンプを使用する場合、インメモリ・データベースまた はリラックス持続性データベースをプライマリ・データベースとして初期化する ように複写を設定できます。インメモリ・プライマリ・データベースまたはリ ラックス持続性プライマリ・データベースは、ダンプを取得したデータベースの 設定を継承します。

**1.** インメモリ・データベースまたはリラックス持続性データベースを次のように 作成します。

```
create inmemory database ny_db
on imdb cache dev2 = '50' \log on imdb cache dev log2='50'
with DURABILITY=NO_RECOVERY
go
```
- **2. rs\_init** を使用して、インメモリ・プライマリ・データベースを複写システムに 追加します。
- **3.** 作成した新しいインメモリ・データベースをロードするときに使用するデータ ベースからダンプを取得します。
- **4.** データベース・ダンプからインメモリ・データベースをロードします。 次に例を示します。

```
use master
go
sp dboption ny db, single, true
go
load database ny_db from '/remote/Based_on_loaddb/IMDB.dump'
go
online database ny_db
go
sp dboption ny db, single, false
go
```
- **5.** データベース上で RepAgent を起動します。 sp\_start\_rep\_agent\_ny\_db go
- **6.** 必要に応じて、Replication Server からプライマリ・データベースへの DSI コネ クションをレジュームします。

## インメモリ・データベースの停止または終了

Adaptive Server を停止または終了してから再起動すると、Adaptive Server は、テン プレートからインメモリ・データベースまたはリラックス持続性データベースを 自動的に再作成します。

作成したインメモリ・データベースまたはリラックス持続性データベースへのコ ネクションをレジュームすると、ReplicationServer がコマンドを再適用する場合が あります。これは、AdaptiveServer の再起動時に、最後に適用されたコマンドを検 出するために Replication Server が使用する情報が失われるためです。

# 複写用レプリケート・データベースとしてのインメモリ・データベース

インメモリ・データベースとリラックス持続性データベースは、複写システムの レプリケート・データベースとして設定できます。

## テンプレート・データベースを使用したインメモリ・レプリケート・データベー ス用の複写の設定

同じディスク常駐型データベースをテンプレートとして使用して、複数のインメ モリ・データベースまたはリラックス持続性データベースを初期化できます。

注意: Adaptive Server を停止または終了してから再起動すると、Adaptive Server は、テンプレートからインメモリ・データベースまたはリラックス持続性データ ベースを自動的に再作成します。作成したインメモリ・レプリケート・データ ベースまたはリラックス持続性レプリケート・データベースへのコネクションを レジュームすると、ReplicationServer がコマンドを再適用する場合があります。こ れは、AdaptiveServer の再起動時に、最後に適用されたコマンドを検出するために Replication Server が使用する情報が失われるためです。

- **1.** テンプレート・データベースを作成します。テンプレート・データベースは、 Replication Server へのアウトバウンド・コネクションを使用したデータベース の名前を使用します。通常、これはレプリケート・データベースの名前です。 create database tokyo\_db on publicdev=10 log on publicdevlog=10 go
- **2. rs\_init** を使用して、複写システムにレプリケート・データベースを追加しま す。
- **3.** テンプレート・データベースで RepAgent を停止することによって、テンプ レート・データベースへの DSI スレッドをサスペンドします。次に例を示しま す。

suspend connection to TOKYO DS.tokyo db

**4.** 次のように、テンプレート・データベースの名前を **template1** に変更します。 use master

```
go
sp_dboption tokyo_db, single, true
go
sp_renamedb_tokyo_db, template1
go
sp dboption template1, single, false
go
```
- 5. 手順1で作成したテンプレートを使用して、持続性を no\_recovery に設定した インメモリ・データベースまたはリラックス持続性データベースを作成しま す。 create inmemory database tokyo\_db use template1 as template on imdb cache dev =  $\overline{50'}$  log on imdb cache dev log='50' with DURABILITY=NO\_RECOVERY go
- **6.** Replication Server に接続し、レプリケート・データベースへのコネクションを レジュームします。

resume connection to TOKYO\_DS.tokyo\_db

## データベース・ダンプを使用したインメモリ・レプリケート・データベース用の 複写の設定

別のデータベースからのダンプを使用する場合、インメモリ・データベースまた はリラックス持続性データベースをレプリケート・データベースとして初期化す るように複写を設定できます。インメモリ・レプリケート・データベースまたは リラックス持続性レプリケート・データベースは、ダンプを取得したデータベー スの設定を継承します。

**1.** インメモリ・データベースまたはリラックス持続性データベースを次のように 作成します。 create inmemory database tokyo\_db on imdb cache  $dev2 = '50'$  log on imdb cache dev log2='50'

```
with DURABILITY=NO_RECOVERY
go
```
- **2.** テーブルとストアド・プロシージャ、ユーザ、レプリケート・データを受信す るために必要となるパーミッションなどのオブジェクトを作成するか、データ ベース・ダンプをロードします。
- 3. **rs** init を使用して、インメモリ・データベースまたはリラックス持続性データ ベースへの Replication Server のコネクションを作成します。
- **4.** ダンプを次のように実行して、インメモリ・データベースまたはリラックス持 続性データベースの現在の状態を保存します。
	- a) インメモリ・データベースまたはリラックス持続性データベースへのコネ クションを次のようにサスペンドします。 suspend connection to RDS.imdb1 go
	- b) インメモリ・データベースまたはリラックス持続性データベースのデータ ベース・ダンプを次のように取得します。 dump database imdb1 to '/databases/dump/tokyo\_db.dump' go
	- c) インメモリ・データベースまたはリラックス持続性データベースへのコネ クションを次のようにレジュームします。 resume connection to RDS.imdb1 go

# インメモリ・データベースおよびリラックス持続性データベースのリス トア

ホスト・データ・サーバがシャット・ダウンまたは再起動すると、インメモリ・ データベースおよびリラックス持続性データベースはキャッシュ内にのみ存在す るため、オブジェクト定義、データ、RepAgent 設定は失われます。インメモリ・ データベースまたはリラックス持続性データベースは、ホスト・データ・サーバ の再起動後、再初期化またはリストアする必要があります。

次の方法のいずれかを使用して、テンプレートでインメモリ・データベースまた はリラックス持続性データベースを再初期化するか、データベース・ダンプでイ ンメモリ・データベースまたはリラックス持続性データベースをリストアします。

- ダンプからの再作成
- データベース再同期化
- バルク・マテリアライゼーション

データベースの dump と load を実行するためのディスク領域と時間が十分あるこ とを確認し、ReplicationServer がトランザクションをスキップする期間が許容範囲 内にあることを確認します。許容できる時間の長さは、アウトバウンド・キュー 内のセグメントを **admin who, sqm** でモニタすることによって見積もることができ ます。『ReplicationServerリファレンス・マニュアル』の「ReplicationServerコマン ド」の「**admin who**」を参照してください。

## **Adaptive Server** 停止後のインメモリ・データベースおよびリラックス持続性 データベースのダンプからの再作成

インメモリ・データベースおよびリラックス持続性データベースは AdaptiveServer が再起動されたときに再作成されるため、ダンプからのデータはリストアできま す。

**1.** 再作成されたインメモリ・レプリケート・データベースまたはリラックス持続 性レプリケート・データベースを、新しいダンプまたはレプリケート・データ ベースから取得されたアーカイブ済みの任意のダンプで再移植します。

注意: ダンプがソースのダンプからロードされたものでない場合、レプリ ケート・テーブルに欠落ローが発生します。

たとえば、ホストの Adaptive Server が再起動するときに tokyo\_db データベー スを元の tokyo\_db.source ダンプでロードするには、次のように入力しま す。

```
use master
go
sp_dboption tokyo_db, single, true
go
load database tokyo_db from '/databases/dump/tokyo_db.dump'
go
online database tokyo_db
go
sp_dboption tokyo_db, single, false
go
```
**2.** 再作成したインメモリ・レプリケート・データベースまたはリラックス持続性 レプリケート・データベースへのコネクションを再作成します。

## <u> ブライマリ・データベースから直接再同期する</u>

インメモリ・データベースをプライマリ・データベースから再同期します。

**1.** RepAgent による複写プロセスを停止します。Adaptive Server で次のコマンドを 実行します。

sp\_stop\_rep\_agent *database*

**2.** レプリケート・データベースとの Replication Server DSI コネクションをサスペ ンドします。

suspend connection to *dataserver*.*database*

**3.** レプリケート・データベースのアウトバウンド・キューからデータを削除し、 プライマリ・データベースの RepAgent からの再同期マーカを待機するように Replication Server に指示します。

```
resume connection to data_server.database skip to 
resync marker
```
- **4.** RepAgent に再同期モードで起動するよう指示し、再同期マーカを Replication Server に送信します。
	- トランケーション・ポイントが元の位置から移動していない場合は、 Adaptive Server で次のコマンドを実行します。 sp\_start\_rep\_agent *database*, 'resync'
	- トランケーション・ポイントが元の位置から移動している場合は、Adaptive Server で次のコマンドを実行します。

```
sp_start_rep_agent database, 'resync purge'
```
**5.** Replication Server システム・ログで次のメッセージを検索して、DSI が RepAgent から再同期マーカを受信して受け入れていることを確認します。 DSI for *data\_server*.*database* received and processed Resync Database Marker. Waiting for Dump Marker.

注意: 複数のデータベースを再同期する場合は、再同期する各データベース の DSI コネクションが再同期マーカを受け入れていることを確認します。

- **6.** プライマリ・データベース・コンテンツのダンプを取得します。詳細について は、『Adaptive Server Enterprise リファレンス・マニュアル:コマンド』の「コ マンド」で「**dump database**」を参照してください。Adaptive Server は自動的に ダンプ・データベース・マーカを生成します。
- **7.** Replication Server システム・ログで次のメッセージを検索して、Replication Server がダンプ・データベース・マーカを処理していることを確認します。

DSI for *data\_server*.*database* received and processed Dump Marker. DSI is now suspended. Resume after database has been reloaded.

Replication Server がダンプ・マーカを受け取ると、DSI コネクションが自動的 にサスペンドされます。

- **8.** プライマリ・データベースのダンプをレプリケート・データベースに適用しま す。詳細については、『Adaptive Server Enterprise リファレンス・マニュアル: コマンド』の「コマンド」で「**load database**」を参照してください。
- **9.** レプリケート・データベースにダンプを適用したら、次のコマンドを使用して DSI をレジュームします。

resume connection to *data\_server*.*database*

## バルク・マテリアライゼーションを使用してインメモリ・レプリケート・データ ベースまたはリラックス持続性データベースを再同期する

2 つのバルク・マテリアライゼーション・メソッドのどちらかを使用して、イン メモリ・データベースまたはリラックス持続性データベースをリストアできます。

#### 前提条件

バルク・マテリアライゼーションを開始する前に、複写定義とサブスクリプショ ンが存在することを確認します。

### 手順

**1.** インバウンド・キューとアウトバウンド・キューをすばやく空にするには、イ ンメモリ・データベースまたはリラックス持続性データベースがレプリケー ト・データベースになっているサブスクリプションのアクティブ化を解除しま す。

```
deactivate subscription subscription_name
for {table_repdef_name | func_repdef_name |{publication pub_name |
database replication definition db_repdef_name}
with primary at dataserver.database}
with replicate at dataserver.database
go
```
サブスクリプションのアクティブ化を解除した後は、Replication Server はイン バウンド・キュー内のすべてのトランザクションをインメモリ・データベース またはリラックス持続性データベースのアウトバウンド・キューに送信しませ  $h_{\circ}$ 

それに対して、サブスクリプションを削除すると、インバウンド・キューに書 き込まれていたコミットされたすべてのトランザクションが Replication Server のダウンストリームに分配されます。アクティブ化解除はプライマリ・サイト でのみ行われるので、サブスクリプションのアクティブ化解除は DSI が実行さ れていなくても行うことができます。アクティブ化解除のマーカがアウトバウ ンド・キューに到達すると、Replication Server ログにそのエントリが表示され ます。

The deactivate marker for subscription *subscription\_name* arrives at outbound queue: data server name.database name.

アクティブ化解除のマーカがアウトバウンド・キューに到達した後、**sysadmin sqm\_purge\_queue** を使用してレプリケート·サイトのアウトバウンド·キュー をパージし、アウトバウンド・キューを空にします。『Replication Server リ ファレンス・マニュアル』の「Replication Server コマンド」の「**sysadmin sqm\_purge\_queue**」を参照してください。

- **2.** プライマリ Replication Server とレプリケート Replication Server の両方で **check subscription** を実行して、サブスクリプションのステータスがプライマリ ReplicationServer では DEFINED に、レプリケート ReplicationServer では VALID になっていることを確認します。
- **3.** インメモリ・データベースまたはリラックス持続性データベースを作成する場 合は、『ReplicationServer 管理ガイド 第 1 巻』の「サブスクリプションの管理」 の「サブスクリプション・マテリアライゼーション・メソッド」の「バルク・ マテリアライゼーション」に記載されている "アトミック・マテリアライゼー ションのシミュレート"または"ノンアトミック・マテリアライゼーションのシ ミュレート" バルク・マテリアライゼーション・メソッドを使用します。次の いずれかの手順を実行します。
	- アトミック・マテリアライゼーションをシミュレートする 手順 4 ~ 9 を 実行する
	- 非アトミック・マテリアライゼーションをシミュレートする 手順 4 ~ 13 を実行する

# オートコレクションの有効化

インメモリ・レプリケート・データベースまたはリラックス持続性レプリケー ト・データベースへのコネクションをレジュームする前に、サブスクリプション に使用した複写定義のオートコレクションを有効にして、更新や挿入を削除およ び挿入のペアに変換する必要があります。

オートコレクションの有効化は、テンプレートまたはダンプを使用して作成され たレプリケート・データベースに適用されます。オートコレクションを使用する と、インメモリ・レプリケート・データベースまたはリラックス持続性レプリ ケート・データベースをホストしている Adaptive Server が停止または終了した場 合でも、Replication Server は Replication Server のキューにあるメッセージの複写を 継続できます。

# 最低限の **DML** ロギングと複写

Replication Server は、レプリケート・データベースとして動作するインメモリ・ データベースまたはリラックス持続性データベースへの最低限の DML ロギングを サポートしています。

AdaptiveServer では、ディスクのトランザクション・ログに書き込まれるログ・レ コードを最適化するために、**insert**、**update**、**delete**、slow **bcp** などの一部のデータ 操作言語 (DML) のコマンドをすべての種類の低持続性データベース (持続性が **at shutdown** または no recovery に設定されたインメモリ・データベースやリラッ クス持続性データベースなど) で実行する場合、最低限のロギングを行うか、ロギ ングを実行しないで済ますことができます。DML の最低限のロギングは、データ ベース単位、テーブル単位、セッション単位で実行できます。『Adaptive Server Enterprise インメモリ・データベース・ユーザーズ・ガイド』の「最低限のログを 取る DML」を参照してください。

注意: 最低限の DML ロギングのセッションレベルの設定は、データベース・レ ベルの設定およびテーブル・レベルの設定よりも優先されます。

複写では完全なロギングを使用するため、Adaptive Server 15.5 の最低限のデータ操 作言語 (DML) ロギングを行う機能はデータベース・レベルまたはテーブル・レベ ルなど、同じレベルでの互換性はありません。ただし、最低限の DML ロギングと 複写は異なるレベルに共存できるため、あるテーブルで最低限の DML ロギングを 実行する一方、他のテーブルで複写を実行することによりパフォーマンスを向上 させることができます。

たとえば、テーブル・レベルなど、同じレベルで複写と最低限の DML ロギングを 設定する場合は、複写ステータスの設定に失敗し、次のシナリオで説明されてい るエラー・メッセージが表示されます。

- 最低限の DML ロギングを使用するようにデータベースを作成した場合
	- **sp\_reptostandby** を使用してデータベースを複写するようマーク付けすると、 マーク付けに失敗し次のエラーが表示されます。 Cannot set replication for database *database\_name* as it is minimally logged. Use ALTER DATABASE to
		- set full DML logging and try again.
	- テーブルのサブセットを複写するためにテーブルとストアド・プロシー ジャを複写するようマーク付けし、最低限の DML ロギング機能を使用して データベース内のテーブルにマーク付けすると、次の警告が表示されます。 Warning: *database\_name* is using minimal logging.  $Replicated$  objects will continue to use full DML logging.
- データベースで完全なロギングを使用している場合に、**sp\_reptostandby**を使用 してそのデータベースを複写するようマーク付けし、データベースに最低限の

DML ロギングを設定するためにデータベースを変更しようとすると、変更に 失敗し次のメッセージが表示されます。

Cannot alter database *database\_name* to set minimal logging because this database is marked for replication. Remove replication and try again.

- 完全なロギングを使用しているデータベースに複写するようマーク付けされて いるオブジェクトがある場合は、データベース・レベルで最低限の DML ロギ ングを設定できます。ただし、複写するようマーク付けされたオブジェクトが 完全なロギングを使用することを警告する次のメッセージが表示されます。 Warning: Database *database\_name* has objects marked for replication. Replicated objects will continue to use full logging.
- 完全な DML ロギングを使用しているデータベースに最低限のロギングを使用 するように定義されたテーブルがある場合に、そのデータベースを複写するよ うマーク付けすると、次の警告が表示されます。 Warning: Database *database\_name* has tables that use minimal DML logging. These tables will not be replicated.
- 完全なロギングを使用するテーブルを作成して複写するようマーク付けし、そ のテーブルに対して最低限の DML ロギングを設定すると、設定に失敗し次の メッセージが表示されます。

Cannot alter the table *table\_name* to set minimal DML logging because this table is marked for replication. Remove replication and try again.

• 最低限の DML ロギングを使用するテーブルを作成し、そのテーブルを複写す るようマーク付けすると、マーク付けに失敗し次のエラーが表示されます。 Cannot set replication for table *table\_name* because it is using minimal logging. Use ALTER TABLE to set full logging and try again.

# ルートの管理

ルートとは、送信元 Replication Server から送信先 Replication Server への一方通行の メッセージ・ストリームです。

送信元 Replication Server または送信先 Replication Server によって管理されるデータ ベースの数がいくつであっても、1 つの送信元 Replication Server から 1 つの送信先 Replication Server に対して作成するルートは 1 つです。

ルートは次の内容を転送します。

- 送信元 Replication Server で管理されるプライマリ・データベースから送信先 Replication Server で管理されるレプリケート・データベースへのデータ修正コ マンドと、適用済みファンクションまたは適用済みストアド・プロシージャ。
- 送信元 Replication Server RSSD から送信先 Replication Server RSSD へのシステ ム・テーブル修正コマンド。
- レプリケート・データベースからプライマリ・データベースへの要求ファンク ションまたは要求ストアド・プロシージャ (この場合は、レプリケート Replication Server が送信元で、プライマリ Replication Server が送信先)。

ルートを作成すると、送信元 Replication Server は次の処理を行います。

- 送信先サイトへのメッセージを保持するための、RSI アウトバウンド・キュー の作成。
- 送信先 Replication Server にログインする RSI スレッドの起動と、RSI アウトバ ウンド・キューから送信先 Replication Server へのトランザクションの転送。

# ルート指定の準備

ルートの作成または変更を行う前に、複写システムの関係するコンポーネントが 実行されていること、および使用するルートが設計されていることを確認してく ださい。

具体的には、次の準備が必要です。

- ルートがシステム内のどの場所で必要なのかについて事前に入念な判断をす る。設計作業の一部として、各送信元 Replication Server とその送信先 Replication Server がどこに存在するかを知っておいてください。
- どのルートを直接ルートにして、どれを間接ルートにするかを特定します。間 接ルートは、送信先 Replication Server までに 1 つ以上の中間 Replication Server を経てメッセージを転送します。直接ルートを使用するのと間接ルートを使用

するのとでは、システムのパフォーマンスに大きな違いが生じることがありま す。

- 直接ルートを作成する場合は、送信元 Replication Server サイトの interfaces ファ イルに、送信先 Replication Server を定義する。 interfaces ファイルに送信先 Replication Server の RSSD のエントリがあることを 確認する。
- 送信元、送信先、およびルート内にあるすべての中間 Replication Server が動作 していることを確認する。
- 送信元 Replication Server RSSD の RepAgent スレッドが動作中であることを確認 する。

『Replication Server デザイン・ガイド』を参照してください。

### 参照:

• [ルート指定スキーム](#page-180-0) (163ページ)

# ルート指定ルール

ルート指定スキームを決定したら、ルート指定ルールに基づいて必要なルートを 設定できます。

ルート指定ルールは以下のとおりです。

- プライマリ・データを格納しているデータベースを管理する Replication Server には、そのデータのサブスクリプションを持つデータベースを管理する Replication Server への直接ルートまたは間接ルートが必要です。
- 要求ファンクションを送出するレプリケート・データベースを管理する ReplicationServer には、プライマリ・データベースを管理する ReplicationServer への直接ルートまたは間接ルートが必要です。送出される複写ファンクション がレプリケート・データベースにない場合は、レプリケート Replication Server からプライマリ Replication Server へのルートは不要です。
- 間接ルートを構成する各中間ルートは、直接ルートであることが必要です。
- クラス・スコープを持つシステム・ファンクションのファンクション文字列 は、ファンクション文字列クラスのプライマリ Replication Server でカスタマイ ズします。この場合、プライマリ Replication Server から、ファンクション文字 列を使用するデータベースを管理する Replication Server へのルートを作成しま す。

『Replication Server 管理ガイド 第 2 巻』の「データベース・オペレーションのカ スタマイズ」で、「ファンクション、ファンクション文字列、クラスの処理」 の「システム・ファンクションの概要」の「ファンクション文字列クラス・ス コープを持つシステム・ファンクション」を参照してください。
- エラー・クラスは、プライマリ Replication Server でカスタマイズします。この 場合、プライマリ Replication Server から、エラー・マッピング機能を使用する データベースを管理する Replication Server へのルートを作成する必要がありま す。
- **move primary** コマンドを使用して、ファンクション文字列クラスまたはエ ラー・クラスの新しいプライマリ・サイトとして割り当てる Replication Server には、次の要件があります。
	- クラスの現在のプライマリ・サイトである ReplicationServer との間にルート が存在すること
	- クラスに対する現在のプライマリ・サイトである ReplicationServer とまった く同じ他の Replication Server へのルートが存在する。

『Replication Server 管理ガイド 第 2 巻』の「エラーと例外の処理」で、「デー タ・サーバのエラー処理」の「エラー・クラスのプライマリ Replication Server の変更」を参照してください。また、『Replication Server 管理ガイド 第 2 巻』 の「データベース・オペレーションのカスタマイズ」で、「Create a Functionstring Class」の「ファンクション文字列クラスのプライマリ・サイト」も参照 してください。

## ルート指定スキーム

ReplicationServer では、直接ルート、間接ルート、および専用ルートがサポートさ れています。

## 直接ルート

中間サイトのないルートを直接ルートと呼びます。直接ルートのシステムは、送 信元 ReplicationServer と送信先 ReplicationServer 間のネットワーク・コネクション になります。

たとえば、次の図は、1 つのプライマリ・サイトと 6 つのレプリケート・サイトか らなる 7 つのサイトを持つ企業の放射状構成を示しています。それぞれのレプリ ケート・サイトには、プライマリ・サイトを始点とするルートが 1 つずつありま す。プライマリ・サイトからの 6 つのルートはすべて直接ルートです。したがっ て、プライマリ Replication Server には、ネットワークを介して 6 つのレプリケー ト・サイトに接続されている 6 つのステーブル・キューと 6 つの RSI スレッドがあ ります。

レプリケート・サイトTKO RSがプライマリ・サイトNY\_RSに要求ファンクショ ンを送信する場合、システムには NY\_RS から TKO\_RS への直接ルートだけでな く、TKO\_RS から NY\_RS への直接ルートも必要となります。

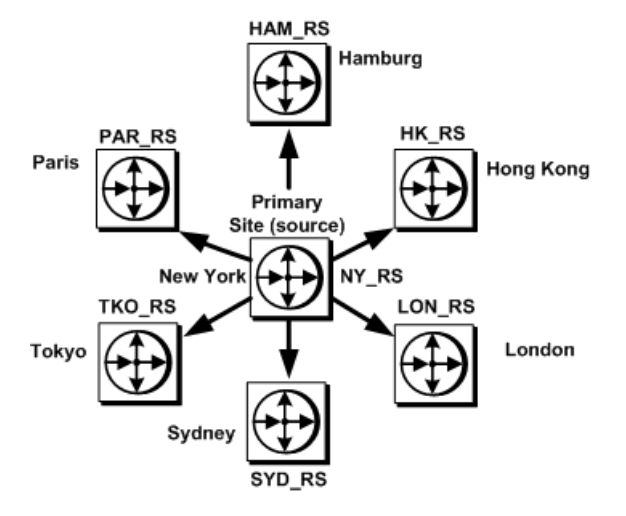

### <span id="page-181-0"></span>図 **11 :** 直接ルート構成を使用して接続されたサイト

## 間接ルート

中間サイトのあるルートを間接ルートと呼びます。

次の例では、1 つのプライマリ・サイトと 6 つのレプリケート・サイトからなる 7 つのサイトを持つ企業の間接ルートを使用した構成を示しています。それぞれの レプリケート・サイトには、プライマリ・サイトを始点とするルートが 1 つずつ あります。2 つのルートのみがプライマリ・サイトからの直接ルートであり、4 つ のルートは間接ルートです。2つの中間サイトには、それぞれ2つの直接ルートが あります。

この例では、NY\_RS → SAC\_RS のルートは、直接ルート NY\_RS → SF\_RS と SF RS → SAC\_RS で構成された間接ルートです。間接ルートでは、送信元 Replication Server は送信先 Replication Server へのメッセージを中間 Replication Server に送信し、中間 Replication Server は送信先 Replication Server へのルート (直 接ルートまたは間接ルート) を利用します。

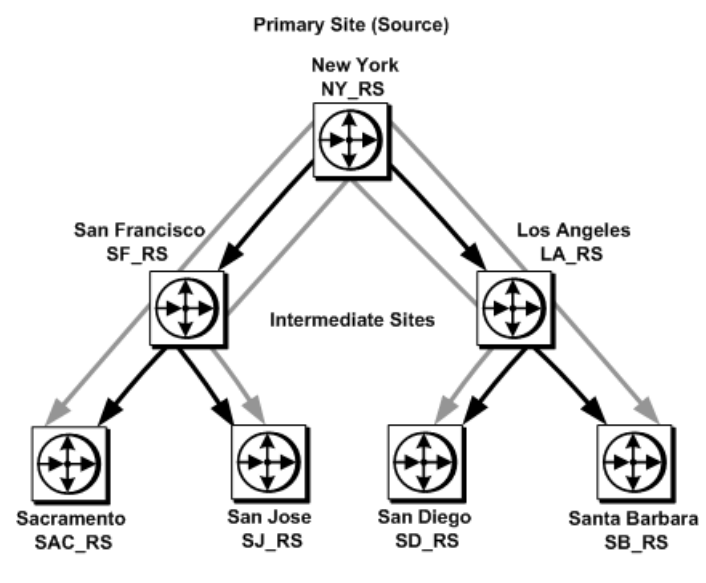

図 **12 :** 階層状構成の間接ルートで接続されたサイト

**Destination Sites** 

間接ルートを作成するには、目的の間接ルートに沿って連続する各 Replication Server 間に直接ルートを作成します。すべての直接ルートを作成してから、間接 ルート自体を作成します。

たとえば、NY\_RS→SAC\_RS の間接ルートを作成するには、まず直接ルート NY\_RS→SF\_RS と SF\_RS→SAC\_RS を作成します。次に、作成済みの直接ルート をもとに間接ルートを作成します。

間接ルートを設定することによって、プライマリ・サイトでの処理量を減らし、 中間 Replication Server に負荷を分散します。

| 直接ルート                       | 間接ルート                      |
|-----------------------------|----------------------------|
| $NY_RS \rightarrow SF_RS$   | $NY_RS \rightarrow SAC_RS$ |
| NY RS→LA RS                 | NY RS $\rightarrow$ SJ RS  |
| SF RS $\rightarrow$ SAC RS  | $NY_RS \rightarrow SD_RS$  |
| $SF\_RS \rightarrow SI\_RS$ | NY_RS→SB_RS                |
| $LA\_RS \rightarrow SD\_RS$ |                            |
| LA $RS \rightarrow SB$ RS   |                            |

表 **8 :** 例に示されたサイト間の直接ルートと間接ルート

間接ルートを使用する場合、プライマリ Replication Server は、同じ中間サイトを 経由する送信先サイトに共通しているサブスクリプションの部分をルート指定で きます。サブスクリプションが重複している場合、プライマリ Replication Server は送信先サイトに共通している中間 Replication Server に対して、ローの変更ごと にメッセージを 1 つだけ送信すればよいことになります。

この重複するサブスクリプションを持つサイトの例では、LON\_RS にある中間 ReplicationServer は、ニューヨークにある銀行本店で変更が発生するたびに、顧客 口座のローに加えられた変更内容を受け取ります。ニューヨークでの変更は、 チューリヒ支店とボン支店のレプリケート・サイトでも必要になります。 LON RS は ZUR RS と BON RS に変更内容を配信するように設定されているの で、NY\_RS プライマリ Replication Server は、各変更のコピーを 1 つだけ LON\_RS に送信します。NY\_RS → ZUR\_RS と NY\_RS → BON\_RS の 2 つの間接ルートを使 用することによって、直接ルートの数も減少します。

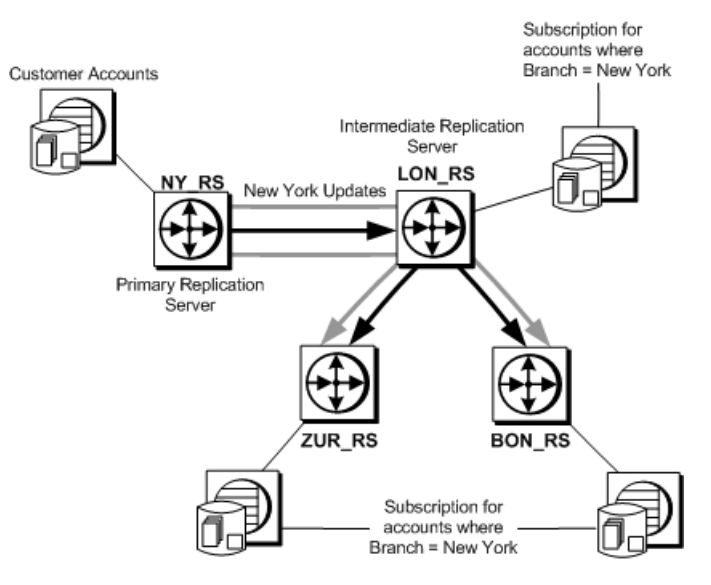

### 図 **13 :** 重複するサブスクリプションを持つサイト

間接ルートは、ネットワーク上の複数のサイトにコンピューティング・リソース を分配する場合に便利ですが、複数の Replication Server によってメッセージが キューに入れられるため、データの伝達が全体的に少し遅くなります。レプリ ケート・サイトが少ない場合は、直接ルートを使用することをおすすめします。 間接ルートを使用する場合は、最適な伝達時間を実現するために中間サイトの数 を最小限にしてください。

## 専用ルート

専用ルートは、特定のプライマリ・コネクションのトランザクションのみを分散 します。レプリケート Replication Server への専用ルートを作成して、優先度が高 いトランザクションを複写したり、特定のプライマリ・コネクション用に輻輳が 少ないパスを維持できます。

注意: 2つの Replication Server 間に直接ルートがある場合、作成できるのはこれら のサーバ間の 1 本の専用ルートだけです。Replication Server 間に間接ルートしかな い場合、専用ルートは作成できません。

『Replication Server 管理ガイド 第 2 巻』の「パフォーマンス・チューニング」の 「Multi-Path Replication」の「専用ルート」を参照してください。

## サポートされていないルート指定スキーム

中間 Replication Server は、1 つ以上の Replication Server からトランザクションを 受け入れることができます。ただし、Replication Server は、ルートが同じ送信元 Replication Server から分岐し、同じ中間 Replication Server または送信先 Replication Server に収束するルート指定スキームはサポートしていません。

この例では、サポートできる NY\_RS → LA\_RS のルートは 1 つだけです。NY\_RS から LA RS へのルートがサポートされている場合、CHI\_RS から LA\_RS へのルー トはサポートされません。

## 図 **14 :** サポートされるルートとサポートされないルートの例

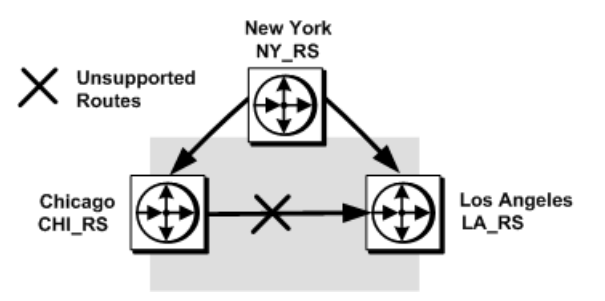

# ルートの作成

ルートは、送信元 Replication Server で作成します。

送信元 Replication Server と送信先 Replication Server 間に直接ルートを作成すると、 送信元 Replication Server はすぐに次の処理を実行します。

- 送信先サイトへのメッセージを保持するために、RSI アウトバウンド・ステー ブル・キューを作成する。
- 送信先 Replication Server またはルート上の次の Replication Server にログインす る、RSI スレッドを開始する。

注意: バージョン 15.0の Replication Server から、旧バージョンの Replication Server (バージョン 11.03 以降) へのルートを作成することもできます。

直接ルートまたは間接ルートのどちらかを作成すると、送信先 Replication Server は、複写 RSSD システム・テーブル用に送信先サイトでサブスクリプションを作 成して、マテリアライズします。この処理によって、送信先 Replication Server は、 複写定義とファンクション・クラスを受信できるようになります。

間接ルートを作成する場合、ReplicationServer は RSI キューを作成しません。間接 ルートでは、間接ルートを構成している直接ルート・セグメントの RSI アウトバ ウンド・キューを使用します。

Replication Server が送信先 Replication Server にシステム情報の転送を開始できるよ うになるには、直接ルートを作成してから間接ルートを作成する必要があります。

たとえば、2 つの直接ルート (1 → 2 と 2 → 3) を事前に作成しておかないと、間接 ルート (1→3)は作成できません。また、正しい順序でルートを設定する必要があ ります。

### 図 **15 :** 直接ルートと間接ルートの作成順序

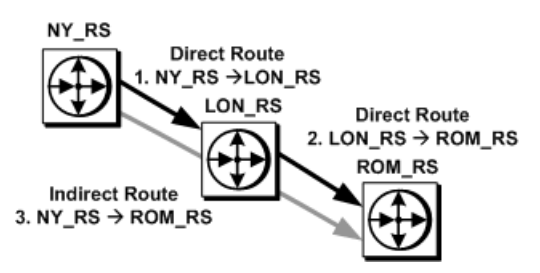

参照:

• [Replication Server](#page-44-0) の技術的概要 (27 ページ)

## **create route** コマンド

**create route** には、いくつかの前提条件、ガイドライン、および設定パラメータが あります。

注意: Sybase Central でもルートを作成できます。

**create route** コマンドの構文は次のとおりです。

```
create route to dest_replication_server{
 with primary at dataserver.database|
     set next site [to] thru_replication_server|
     [set username [to] user]
     [set password [to] passwd]
    [set route_param to 'value']
    [set security_param to 'value']}
```
ルートを作成するには、次の手順に従います。

- 直接ルート専用のログイン名、パスワード、その他のパラメータを指定しま す。
- 直接ルートのログイン名とパスワードを送信先 Replication Server に作成してか ら、直接ルートを作成します。オプションとして、**rs\_init** ユーティリティでこ のユーザを作成できます。
	- ネットワークベース・セキュリティと統合ログインを有効にしている場合 は、ユーザ名とパスワードは省略可能です。デフォルトのユーザ名はプリ ンシパル・ユーザ名であり、Replication Server にログインするとき、または Replication Server を起動するときに **-S** フラグで指定します。
	- 送信先 Replication Server に存在しない user と passwdを使用してルートを作 成する場合、その送信先に user と passwd を追加または変更します。
	- 現在の Replication Server から送信先 Replication Server への直接ルートを設定 する場合は、**next site** 句は使用しないでください。
- 専用ルートを作成するには **with primary at** 句を使用します。

注意: 2 つの Replication Server 間に直接ルートがある場合、作成できるのはこ れらのサーバ間の 1 本の専用ルートだけです。Replication Server 間に間接ルー トしかない場合、専用ルートは作成できません。

• 間違いを防ぐために、**create route** コマンドは一度に 1 つずつ入力してくださ い。ルートが有効になるまで待ってから、次のルートを作成します。 間違えた場合は、最後の手段としてそのルートだけを削除し、再作成します。 **drop route** コマンドには、**with nowait** オプションを指定します。ルートは作成 されていないので、現在の状態で削除するには **with nowait** オプションを使用す る必要があります。

ルートの作成時には、メモリ・サイズ、ルートを介して一度に送信できるデータ 量のサイズ、タイムアウト、同期インターバルを管理する設定パラメータに対し て、デフォルト値を受け入れることができます。また、ルートの作成時または変 更時に、独自の値を設定することもできます。

サイトでネットワークベース・セキュリティが有効になっている場合は、ルート のセキュリティ・パラメータも設定できます。パフォーマンスに影響を及ぼす ルート・パラメータのリストおよび説明については、『ReplicationServer 管理ガイ ド 第2巻』の「パフォーマンス・チューニング」の「パフォーマンスに影響する 設定パラメータ」を参照してください。

<span id="page-187-0"></span>参照:

- [プリンシパル・ユーザの設定](#page-285-0) (268ページ)
- [ルートの削除](#page-200-0) (183 ページ)
- [ネットワークベース・セキュリティの管理](#page-279-0) (262 ページ)
- [間接ルートを直接ルートに変更する方法](#page-194-0) (177 ページ)

## <u>ルートに影響を与える設定パラメータ</u>

ルートを構成するために使用できるいくつかのパラメータがあります。

| route param       | value                                                                                                    |
|-------------------|----------------------------------------------------------------------------------------------------|
| disk_affinity     | 次のパーティションを割り当てるための割り付けヒントを指定する。<br>現在のパーティションが満杯になった場合に、次のセグメントの割<br>り付け先となるパーティションの論理名を入力する。指定できる値<br>は " <i>partition name</i> " と "off"。 |
|                   | デフォルト値は off                                                                                                    |
| rsi_batch_size    | トランケーション・ポイントが要求される前に、別の Replication<br>Server に送信されるバイト数。                                                                                  |
|                   | デフォルト値は 256KB                                                                                                    |
|                   | 最小値:1K                                                                                                    |
|                   | 最大値:128MB                                                                                                    |
| rsi fadeout time  | Replication Server が送信先 Replication Server とのコネクションをク<br>ローズするまでのアイドル時間(秒単位)。                                                               |
|                   | デフォルト値は-1 (Replication Server はコネクションをクローズしな<br>$(\cdot)$                                                                                   |
| rsi_packet_size   | 他の Replication Server との通信に使用するパケット・サイズ (バイト<br>単位)。値の範囲は、1,024 ~ 16,384。                                                                   |
|                   | デフォルト値は 4096 バイト                                                                                                    |
| rsi_sync_interval | RSI 同期確認メッセージ間の秒数。Replication Server は、RSI アウト<br>バウンド・キューと送信先 Replication Server の同期をとるために、こ<br>れらのメッセージを使用する。この値は0よりも大きくすること。             |
|                   | デフォルト値は 60 秒                                                                                                    |

表 **9 :** ルートに影響を与える設定パラメータ

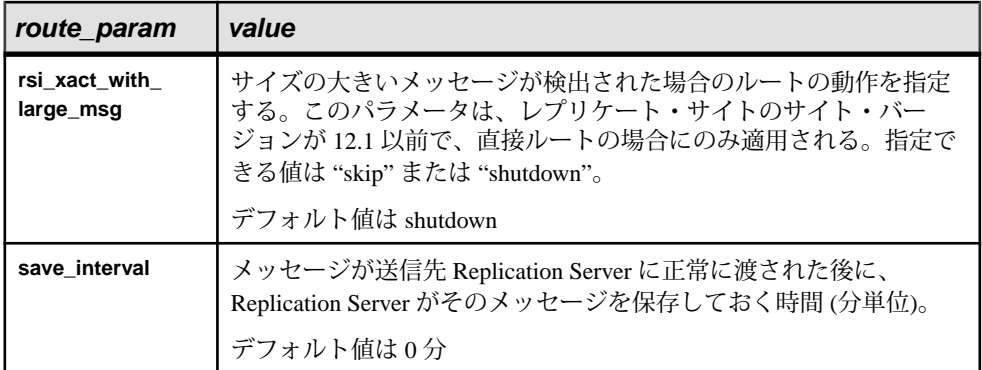

### 直接ルートと間接ルートの作成例

例を使用して、直接および間接ルートを作成し、設定パラメータを設定する方法 について説明します。

プライマリ Replication Server から中間 Replication Server への直接ルートと、中間 Replication Server から送信先 Replication Server への直接ルートを作成してから、間 接ルートを作成する必要があります。

## 図 **16 :** 階層状構成の間接ルートで接続されたサイト

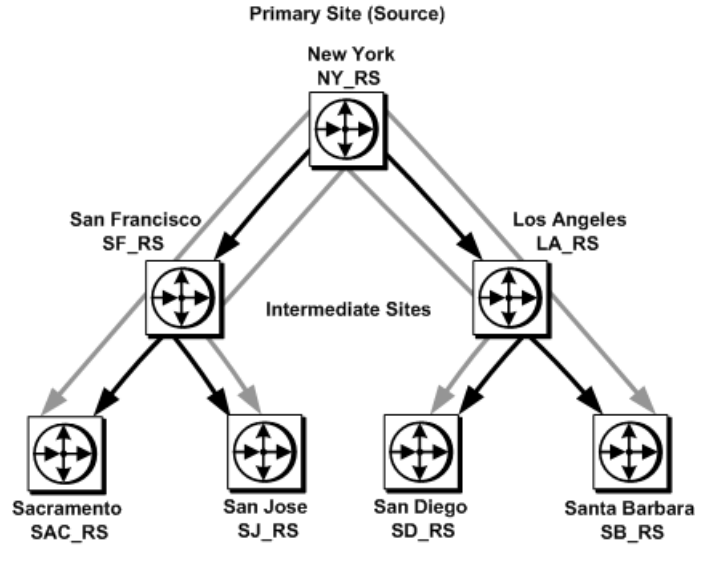

**Destination Sites** 

### 例 1

プライマリ Replication Server である NY\_RS から SF\_RS への直接ルートを作成する には、NY\_RS で次のコマンドを入力します。

```
create route to SF_RS
set username SF_rsi_user
set password SF_rsi_ps
```
#### 例2

直接ルート SF\_RS → SAC\_RS と SF\_RS → SJ\_RS を作成するには、中間 Replication Server である SF\_RS で次のコマンドを入力します。

create route to SAC\_RS set username SAC rsi user set password SAC<sup>rsips</sup>

create route to SJ\_RS set username SJ rsi user set password SJ\_rsi\_ps

#### 例3

直接ルートを作成したら、それらを経由する間接ルートを作成できます。

次の例では、中間サイト SF\_RS を経由して、プライマリ・サイト NY\_RS からサ イト SAC\_RS と SJ\_RSへの間接ルートを作成します。プライマリ Replication Server である NY\_RS で次のコマンドを入力します。

```
create route to SAC_RS
set next site SF_RS
```
create route to SJ\_RS set next site SF\_RS

#### 例 4

ルートの作成とパラメータの設定は同時に実行できます。

SF\_RS へのルートに対して **rsi\_packet\_size** を 4,096 バイトに設定するには、次のよ うに入力します。

```
create route to SF_RS
set username SF rsi user
set password SF_rsi_ps
set rsi packet size to '4096'
```
### 参照:

• [間接ルート](#page-181-0) (164 ページ)

# プライマリ・テーブルを管理するための **Replication Server** の設定

レプリケート専用 Replication Server として設定されていた Replication Server からの ルートを追加できます。

まず、ReplicationServerRSSD用にRepAgentを設定する必要があります。プライマ リ・データベースとして機能するデータベースにも RepAgent が必要です。 Replication Server およびプライマリ Adaptive Server データベースで RepAgent を設 定する必要があります。

- **1.** Replication Server で RepAgent を次のように設定します。
	- a) RepAgent が Replication Server にログインできるように、RepAgent ユーザを 作成します。create user コマンドを使用します。ここで、ra\_user\_name は RepAgent ユーザの名前、ra\_password は RepAgent のパスワードです。

```
create user ra_user_name
set password \{ra\ password \mid null\}
```
b) **grant** コマンドを使用して、このユーザに **connect source** パーミッションを 付与します。

grant connect source to *ra\_user\_name*

Replication Server がすでにプライマリ・データベースを管理している場合 は、既存の「RepAgent ユーザ」を新しいプライマリ・データベース用に使 用できます。

- c) **log transfer on** オプションを付けて、**alter connection** コマンドを実行します。 alter connection to *data\_server.database* set log transfer to 'on'
- **2.** Adaptive Server データベースで次のように RepAgent を設定します。
	- a) Adaptive Server の名前がまだ定義されていない場合は、次のコマンドを使用 して名前を定義します。ここで、lname は RSSD の名前です。 sp\_addserver *lname*, local
	- b) Adaptive Server の RepAgent スレッドが有効になっていない場合は、次のよ うにして有効にします。

```
sp_configure 'enable rep agent threads'
```
c) **sp\_config\_rep\_agent** システム・プロシージャを使用して、RSSD の RepAgent を次のように設定します。

```
sp_config_rep_agent dbname, 'enable', 'rs_name',
         'rs_user_name', 'rs_password'
```
注意: Adaptive Server で設定する rs\_user\_name と rs\_password は、手順 1 に おいて Replication Server で作成した ra\_user\_name および ra\_password と同じ 値にする必要があります。

d) 次のコマンドを入力して RepAgent を起動します。 sp\_start\_rep\_agent *dbname*

#### 参照:

• [RepAgent](#page-135-0) の設定 (118 ページ)

## ルートのサスペンドおよびレジューム

直接ルートを変更する場合、そのトポロジを変更する場合、またはリモート・サ イトに対してその他のメンテナンスを実施する場合は、メッセージが送信先 ReplicationServer に送信されないようにルートをサスペンドします。ルートのメン テナンスが完了したら、ルートを再度アクティブにしてアクティビティをレ ジュームできます。

ルートのサスペンドとレジュームは、Sybase Central で実行することも、**suspend route** および **resume route** RCL コマンドを使用して実行することもできます。

専用ルートのサスペンドとレジュームは、**suspend route** および **resume route** を使 用して実行できます。『Replication Server 管理ガイド 第 2 巻』の「パフォーマン ス・チューニング」の「マルチパス・アプリケーション」の「専用ルート」を参 照してください。

#### suspend route

**suspend route** - 別の Replication Server へのルートをサスペンドします。

ルートがサスペンドされている間、送信先 Replication Server にメッセージは送信 されず、Replication Server へのメッセージはステーブル・キューに保持されます。 **suspend route** コマンドの構文は次のとおりです。

```
suspend route to dest_replication_server
[with primary at dataserver.database]
```
コマンドに **with primary at** dataserver.database 句を含めると、専用ルートを指定でき ます。ここで、dataserver.database はプライマリ・コネクションの名前です。

たとえば、CHI\_RS という名前の Replication Server へのルートをサスペンドするに は、次のように入力します。 suspend route to CHI RS

#### resume route

**resume route** - サスペンドされているルートをレジュームします。

ルートをレジュームすると、送信元 Replication Server はキュー内のメッセージを 送信先 Replication Server に送信できるようになります。また、このコマンドを使 用して、エラーの結果として自動的にサスペンドされたルートをレジュームする こともできます。**resume route** コマンドの構文は次のとおりです。

resume route to *dest\_replication\_server* [with primary at *dataserver*.*database* | skip transaction with large message]

コマンドに **with primary at** dataserver.database 句を含めると、専用ルートを指定でき ます。ここで、dataserver.database はプライマリ・コネクションの名前です。

たとえば、CHI\_RS という名前の Replication Server へのルートをレジュームするに は、次のように入力します。 resume route to CHI\_RS

## ルートの変更

直接ルートのトポロジ、ユーザ名、パスワード、一部の設定パラメータは、**alter route** コマンドまたは Sybase Central を使用して変更できます。

注意: **alter route** を使用して、間接ルートのパラメータを変更することはできませ  $h_{\infty}$ 

**alter route** の構文は次のとおりです。

```
alter route to dest_replication_server{
   set next site [to] thru replication server |
    set username [to] 'user' set password [to] 'passwd' |
   set password [to] 'passwd'
    set route_param [to] 'value' |
   set security param [to] 'value' |
   set security services [to] 'default'}
```
ルートを変更するには、次の手順に従います。

- **1.** ルートをサスペンドします。
- **2. alter route** コマンドを該当する設定パラメータを使用して実行します。
- **3.** 変更を有効にするために、ルートをレジュームします。

#### 参照:

• [ネットワークベース・セキュリティの管理](#page-279-0) (262 ページ)

## ルートのトポロジの変更

ルートのトポロジを変更するには、直接ルートを間接ルートに変更するか、間接 ルートを直接ルートに変更するか、または既存ルート内の次の中間サイトを変更 します。

### 直接ルートを間接ルートに変更する方法

既存の直接ルートを間接ルートに変更します。

- **1.** 直接ルートの始点である送信元 Replication Server で、次のように入力します。 suspend route to *dest\_replication\_server*
- **2.** RepAgent のあるデータベースを管理する各 Replication Server で、次のように入 力します。

suspend log transfer from all

複写システムをクワイス状態にすることで、メッセージがエラーを発生しない で新しいルート設定に変更されるようにします。

- **3.** 新しい間接ルートが使用する追加ルートを作成します。
	- 現在の ReplicationServer に、新しい間接ルートの中間サイトとして指定する Replication Server に対する直接ルートがまだない場合は、そのルートを作成 します。
	- 新しい間接ルートの中間サイトとして指定する ReplicationServer に、送信先 サイトへの直接ルートまたは間接ルートがまだない場合は、そのルートを 作成します。
- **4.** 間接ルートに変更する直接ルートに対して、送信元 Replication Server で次のコ マンドを入力します。ここで、dest replication serverは変更するルートの送信 先 Replication Server であり、thru\_replication\_server はルートの中間 Replication Server です。

alter route to *dest\_replication\_server* set next site [to]  $\overline{thr}$ *u* replication server

- **5.** 事前にログ転送をサスペンドしておいた各 Replication Server で、次のコマンド を入力してログ転送コネクションをレジュームします。 resume log transfer from all
- **6.** 送信元 Replication Server で次のコマンドを入力して、サスペンドされている ルートをレジュームします。 resume route to *dest\_replication\_server*

### 参照:

• [複写システムのクワイス](#page-126-0) (109 ページ)

### <span id="page-194-0"></span>間接ルートの次の中間サイトを変更する方法

既存の間接ルート上にある次の中間サイトを変更します。

**1.** 直接ルートの始点である送信元 Replication Server で、次のコマンドを入力しま す。

```
suspend route to dest_replication_server
```
**2.** RepAgent のあるデータベースを管理する各 Replication Server で、次のように入 力します。

```
suspend log transfer from all
```
複写システムをクワイス状態にすることで、メッセージがエラーを発生しない で新しいルート設定に変更されるようにします。

- **3.** 間接ルートが使用する追加ルートを作成します。
	- 現在の ReplicationServer に、間接ルートの新しい中間サイトとして指定する Replication Server に対する直接ルートがまだない場合は、そのルートを作成 します。
	- 間接ルートの新しい中間サイトとして指定する ReplicationServer に、送信先 サイトへの直接ルートまたは間接ルートがまだない場合は、そのルートを 作成します。
- **4.** 新しい中間 Replication Server を指定する間接ルートに対して、送信元 Replication Server で次のコマンドを入力します。ここで、dest\_replication\_server は変更するルートの送信先 Replication Server であり、thru\_replication\_serverは ルートの新しい中間 Replication Server です。

```
alter route to dest_replication_server
set next site thru_replication_server
```
- **5.** 事前にログ転送をサスペンドしておいた各 Replication Server で、次のコマンド を入力してログ転送コネクションをレジュームします。 resume log transfer from all
- **6.** 送信元 Replication Server で次のコマンドを入力して、サスペンドされている ルートをレジュームします。 resume route to *dest\_replication\_server*

### 参照:

• [複写システムのクワイス](#page-126-0) (109 ページ)

### 間接ルートを直接ルートに変更する方法

既存の間接ルートを直接ルートに変更します。

**1.** 間接ルートの始点である送信元 Replication Server で、次のコマンドを入力しま す。

suspend route to *dest\_replication\_server*

**2.** RepAgent のあるデータベースを管理する各 Replication Server で、次のように入 力します。

suspend log transfer from all

複写システムをクワイス状態にすることで、メッセージがエラーを発生しない で新しいルート設定に変更されるようにします。

- **3.** 直接ルートに変更する間接ルートに対して、送信元 Replication Server で次のコ マンドを入力します。ここで、dest\_replication\_server は変更するルートの送信 先 Replication Server であり、user と passwdは直接ルートに使用する RSI ユーザ のログイン名とパスワードです。 alter route to *dest\_replication\_server* set username *user* set password *passwd*
- **4.** 事前にログ転送をサスペンドしておいた各 Replication Server で、次のコマンド を入力してログ転送コネクションをレジュームします。 resume log transfer from all
- **5.** 送信元 Replication Server で次のコマンドを入力して、サスペンドされている ルートをレジュームします。 resume route to *dest\_replication\_server*

### 参照:

• [複写システムのクワイス](#page-126-0) (109 ページ)

## 直接ルートの **RSI** ユーザのパスワードを変更する方法

**alter route** に **set password** を指定して、既存の直接ルートの RSI ユーザ・パスワー ドを変更します。

**1.** 送信元 Replication Server で、次のコマンドを入力して各直接ルートをサスペン ドします。

suspend route to *dest\_replication\_server*

**2.** 送信元 Replication Server で、次のコマンドを入力します。ここで、 dest replication server は変更するルートの送信先 Replication であり、passwdは RSI ユーザ・ログイン名に使用するパスワードです。

```
alter route to dest_replication_server
set password passwd
```
**3.** 送信元で、次のコマンドを入力してサスペンドされている各ルートをレジュー ムします。

```
resume route to dest_replication_server
```
## 直接ルートに影響するパラメータの変更

特定の直接ルートのパラメータをルートの作成後に変更するには、**alter route** また は Sybase Central を使用します。

**alter route** を使用してそれぞれのルートに設定される設定パラメータは、**configure replication server** で設定されるデフォルト・パラメータを上書きします。したがっ て、**configure replication server** を使用してデフォルト・パラメータを設定してか ら、**alter route** でそれぞれのルートに対する設定をカスタマイズすることができま す。

たとえば、**alter route** を使用して **rsi\_sync\_interval** パラメータを 120 秒に変更する には、送信元の Replication Server にログインしてから、次の手順に従います。

- **1.** ルートを次のようにサスペンドします。 suspend route to *dest\_replication\_server*
- **2. alter route** コマンドを実行します。 alter route to *dest\_replication\_server* set rsi sync interval to '120'
- **3.** サスペンドされているルートを次のようにレジュームします。 resume route to *dest\_replication\_server*

設定の変更は、ルートをレジュームしたあとに有効になります。

### 参照:

- [ルートに影響を与える設定パラメータ](#page-187-0) (170 ページ)
- すべてのルートの設定パラメータの変更 (179 ページ)

## すべてのルートの設定パラメータの変更

送信元 Replication Server を始点とするすべてのルートのデフォルト設定パラメー タを変更するには、**configure replication server** コマンドを使用します。

**alter route** を使用してそれぞれのルートに設定される設定パラメータは、**configure replication server** で設定されるデフォルト・パラメータを上書きします。したがっ て、**configure replication server** を使用してデフォルト・パラメータを設定してか ら、**alter route** でそれぞれのルートに対する設定をカスタマイズすることができま す。

**configure replication server** でルート・パラメータを変更する構文は、次のとおりで す。

```
configure replication server
 set route_param to 'value'
```
次に、**configure replication server** を使用して **rsi\_save\_interval** パラメータを 2 分に 変更する例を示します。このコマンドを実行するには、送信元 Replication Server にログインして次の手順に従います。

- **1.** 送信元 Replication Server からのルートをすべてサスペンドします。各ルートに ついて、次のように入力します。 suspend route to *dest\_replication\_server*
- **2. configure replication server** コマンドを実行します。 configure replication server set rsi save interval to '2'
- **3.** 送信元 Replication Server からサスペンドされているルートをレジュームしま す。各ルートについて、次のように入力します。 resume route to *dest\_replication\_server*

設定の変更は、ルートをレジュームした後に有効になります。

### 参照:

• [ルートに影響を与える設定パラメータ](#page-187-0) (170 ページ)

## ルート指定の変更例

ルート指定スキームを変更する方法について説明します。

この例では、「階層状構成の間接ルートで接続されたサイト」の図のルート指定 スキームを「変更された間接ルート」の図のスキームに変更し、LA\_RS が NY\_RS と SF\_RS の間の中間サイトになると同時に SB\_RS への直接および間接ルートが削 除されるようにします。

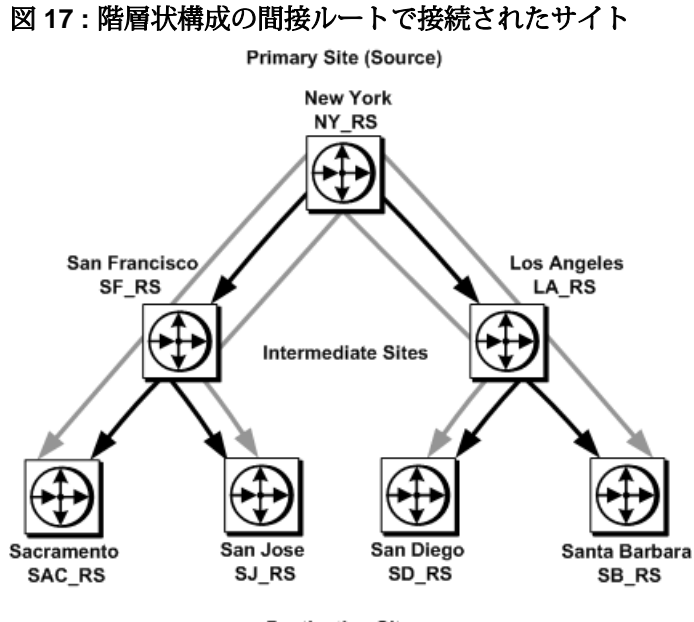

**Destination Sites** 

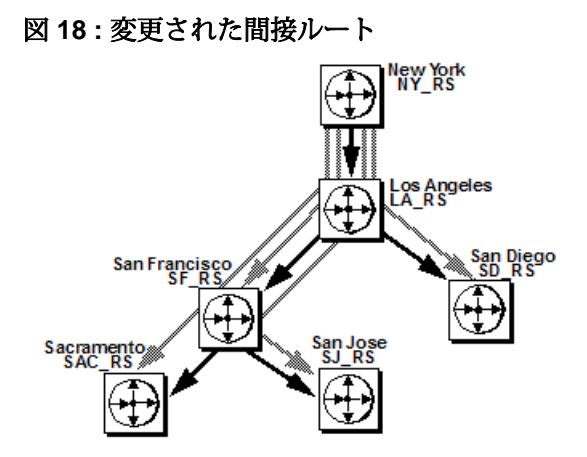

**1.** RepAgent のあるデータベースを管理する各 Replication Server で、次のように入 力します。

suspend log transfer from all

複写システムをクワイス状態にすることで、メッセージがエラーを発生しない で新しいルート設定に変更されるようにします。

**2.** LA\_RS には SF\_RS への直接ルートが必要なので、Replication Server LA\_RS で 次のコマンドを入力して、直接ルートを作成します。

```
create route to SF_RS
set username SF_rsi_user
set password SF_rsi_ps
```
**3.** LA\_RS には、SF\_RS を経由して SAC\_RS と SJ\_RS に至る間接ルートが必要で す。

これらのルートを作成すると、SAC\_RS と SJ\_RS 宛てのメッセージを SF\_RS に 送信するように LA\_RS が指示されます。SF\_RS には、SAC\_RS と SJ\_RS への 直接ルートがすでにあります。Replication Server LA\_RS で次のコマンドを入力 します。 create route to SAC\_RS set next site SF\_RS

```
create route to SJ_RS
set next site SF_RS
```
**4.** プライマリ Replication Server である NY\_RS は、以前は SF\_RS を経由して SAC\_RS と SJ\_RS に至る間接ルートを持つように設定されていました。 Replication Server LA\_RS が次の Replication Server になるように、これらのルー トを変更します。Replication Server NY\_RS で次のコマンドを入力します。

```
alter route to SAC_RS
set next site LA RS
```

```
alter route to SJ_RS
set next site LA_RS
```
**5.** プライマリ Replication Server である NY\_RS から SF\_RS への直接ルートを、 LA\_RS を中間 Replication Server とする間接ルートに変更する必要があります。 Replication Server NY\_RS で次のコマンドを入力します。

```
alter route to SF_RS
set next site LA RS
```
**6.** 事前にログ転送をサスペンドしておいた各 Replication Server で、次のコマンド を入力して各 Replication Server へのログ転送コネクションをレジュームしま す。

```
resume log transfer from all
```
- **7.** NY\_RS から SB\_RS への間接ルートを削除します。NY\_RS で次のコマンドを入 力します。 drop route to SB\_RS
- **8.** LA\_RS から SB\_RS への直接ルートを削除します。LA\_RS で次のコマンドを入 力します。 drop route to SB\_RS

LA\_RS を経由して NY\_RS から SD\_RS に至る間接ルートは、そのままです。

### 参照:

• [ログ転送の再開](#page-146-0) (129 ページ)

<span id="page-200-0"></span>• [複写システムのクワイス](#page-126-0) (109 ページ)

## ルートの削除

ルートを削除すると、コマンドを実行した Replication Server から指定したリモー ト Replication Server へのルートがクローズされます。

ルートを削除すると、関係している Replication Server で次の処理が実行されます。

- システム・テーブル・サブスクリプションが削除される。
- 直接ルートの場合は、アウトバウンド・ステーブル・キューが削除され、RSI スレッドが停止される。
- ルートについての情報が削除される。

次の場合は、ルートを削除できません。

- ルートが、別の送信先 Replication Server への間接ルートによって使用されてい る直接ルートである場合。
- 送信元 Replication Server が、送信先 Replication Server によってサブスクリプ ションを作成される複写定義を持っている場合。
- 送信元 Replication Server が、ファンクション文字列クラスまたはエラー・クラ スのプライマリ・サイトとして指定されている場合。派生ファンション文字列 クラスのプライマリ・サイトは、その親クラスと同じです。

削除中のルートのステータスは、次のいずれかの方法でモニタすることができま す。

- Sybase Central では、Sybase Central メイン・ウィンドウの右ウィンドウ枠にス テータス情報が表示されます。
- コマンド・ラインから、**rs\_helproute** ストアド・プロシージャを実行します。

## **drop route** コマンド

**drop route** コマンドを使用してルートを削除します。

Sybase Central からルートを削除することもできます。**drop route** コマンドの構文は 次のとおりです。

```
drop route to dest_replication_server
  [with primary at dataserver.database]
[with nowait]
```
コマンドに **with primary at** dataserver.database 句を含めると、専用ルートを指定でき ます。ここで、dataserver.database はプライマリ・コネクションの名前です。専用 ルートを削除してから、共有ルートを削除してください。専用ルートが削除され ると、指定プライマリ・コネクションから送信先 Replication Server へのトランザ クションは、共有ルートを通るようになります。『Replication Server 管理ガイド

第 2 巻』の「パフォーマンス・チューニング」の「Multi-Path Replication」の「専 用ルート」を参照してください。

**with nowait** オプションは、送信先 Replication Server と通信できない場合であって も、ルートをクローズするように Replication Server に指示します。

警告! **with nowait** 句は、最後の手段としてのみ使用してください。**with nowait** 句 は、送信先 Replication Server を今後使用する予定がない場合、または送信先 Replication Server がダウンしているときに送信元 Replication Server からのルートを 削除しなければならない場合、または直接ルートのログイン名とパスワードを追 加または変更しようとする場合にだけ使用してください。これ以外の場合は、で きる限り **with nowait** 句を使用しないでください。

この句を使用すると、ルートのアウトバウンド・キューにトランザクションが含 まれている場合でも、ルートが強制的に削除されます。その結果、Replication Server はプライマリ・コネクションから一部のトランザクションを破棄する可能 性があります。この句は、専用ルートが送信先 Replication Server と通信できない 場合でも、専用ルートを削除するように、Replication Server に指示します。

**with nowait** 句を使用した後、**sysadmin purge\_route\_at\_replicate** コマンドを使用し て、サブスクリプションやルート情報などのプライマリ Replication Server に対す る参照をレプリケート Replication Server のシステム・テーブルからすべて削除し ます。

### **sysadmin purge\_route\_at\_replicate** コマンド

**sysadmin purge\_route\_at\_replicate** は、指定したプライマリ Replication Server から ルートが削除された後に、その Replication Server を始点とするすべてのサブスク リプションとルート情報を削除します。

レプリケート Replication Server からプライマリ Replication Server へのルートが存在 する場合は、そのルートを削除してから、このコマンドを実行します。 Replication Server は、確定化チェックを実行してからこのコマンドを処理します。

レプリケート Replication Server で、次の構文を使用して **sysadmin purge\_route\_at\_replicate** を実行します。ここで、replication\_server はプライマリ Replication Server です。

sysadmin purge\_route\_at\_replicate, *replication\_server*

## ルートのアップグレード

ルートをアップグレードすると、ReplicationServer はソフトウェアの新機能に関す る情報を交換できるようになります。

ルートのバージョンとは、送信元 Replication Server と送信先 Replication Server の最 も古いサイト・バージョンのことです。ルートの送信元 Replication Server と送信 先 Replication Server をルートの一方の端でアップグレードし、そのサイト・バー ジョンも新しい Replication Server バージョンに設定した後で、ルートをアップグ レードする必要があります。

ルートをアップグレードすると、システム・テーブル内のデータが再マテリアラ イズされるため、新しくアップグレードした Replication Server が新機能に関する 情報を利用できるようになります。アップグレード後は、以前は利用できなかっ た新しいタイプの情報を交換できます。

ある Replication Server を始点または終点とするルートの現在のバージョン番号を 表示するには、**admin show\_route\_versions** コマンドを使用します。

構文の詳細と使用方法については、『Replication Server リファレンス・マニュア  $J\nu$ 』の「Replication Server コマンド」の「admin show\_route\_versions」を参照して ください。

ルートをアップグレードする場合、次の 2 つのケースが考えられます。

- 送信元 Replication Server で新機能が使用されていない場合は、**sysadmin** fast route upgrade を使用してルートをアップグレードする。
- 上記以外のケースでは、**route\_upgrade**、**route\_upgrade\_recovery**、 **route upgrade status** の各コマンドを使用してルートをアップグレードする。

ルートは、一度アップグレードすると、ダウングレードできません。また、混合 バージョンの複写システムを使用している場合は制限があります。

ルートのアップグレードと Replication Server のサイト・バージョンの設定の詳細 については、使用しているプラットフォームの『ReplicationServer インストール・ ガイド』と『Replication Server 設定ガイド』を参照してください。

### 参照:

• [混合バージョンの複写システム](#page-37-0) (20 ページ)

## ルートのモニタリング

ルートは、時間の経過とともにステータスがさまざまに変化することがあります。 ルートのステータスをモニタするために使用できるユーティリティの概要を取得 します。

ルートを作成すると、送信先 Replication Server は送信元 Replication Server のシステ ム・テーブルに対してサブスクリプションを作成します。処理するデータの量に よっては、サブスクリプションのマテリアライゼーションに数分かかることがあ ります。ルートの削除も、ある程度時間がかかることがあります。

- **admin who** コマンドを使用すると、スレッド・ステータス情報を表示できます。
- 作成中のルートの現在のステータスなど、包括的なステータス情報を確認する には、**rs\_helproute** を使用します。

## **admin who** を使用した **RSI** スレッド・ステータスの表示

**admin who** を使用すると、RSI スレッド情報が表示できます。

- **admin who** は、RSI スレッドなど、システム内のスレッドをすべて表示します。
- **admin who, rsi** は、RSI スレッドのステータスを表示します。RSI スレッドは、 Replication Server が他の Replication Server に情報を送信するために開始するス レッドです。

スレッド・ステータス情報の詳細については、『ReplicationServer リファレンス・ マニュアル』の「Replication Server コマンド」の「**admin who**」を参照してくださ い。

## **rs\_helproute** ストアド・プロシージャの使用

作成中のルートの現在のステータスなど、包括的なルート・ステータス情報を取 得するには、**rs\_helproute** を使用します。

ルートの送信元 Replication Server または送信先 Replication Server の RSSD で、 **rs\_helproute** ストアド・プロシージャを実行します。**rs\_helproute** ストアド・プロ シージャの構文は次のとおりです。

rs\_helproute [*replication\_server*]

ReplicationServer の名前を指定すると、**rs\_helproute** は、指定した ReplicationServer が送信元または送信先になっているルートの情報だけを返します。名前を指定し ない場合は、現在の Replication Server が送信元または送信先になっているルート すべてについての情報を返します。

**rs\_helproute** は、次の 2 タイプの情報を返します。

• ルート・ステータス。これは、**rs\_helproute** を実行するサイトでのルートの状 態を表します。ルートは、送信元と送信先の両方の **rs\_helproute** が "Active" を 返す場合、有効です。

他のルート・ステータス値は、次のとおりです。

- Being created (作成中)
- Being dropped (削除中)
- Being dropped **with nowait** (with nowait で削除中)
- システム・テーブル・サブスクリプションのリスト。これは、作成中のシステ ム・テーブル・サブスクリプションを示します。ルートを削除中の場合は、ど のサブスクリプションが削除中であるかを示します。 システム・テーブル・サブスクリプションがリストに表示されていない場合、 そのルートは作成済みで動作中であることを示します。

『Replication Server リファレンス・マニュアル』の「RSSD ストアド・プロシー ジャ」の「**rs\_helproute**」を参照してください。

ルートの作成に関する問題を解決する方法については、『ReplicationServer トラブ ルシューティング・ガイド』を参照してください。

# <span id="page-206-0"></span>データベース・コネクションの管理

データベース・コネクションの管理には、データベースの複写準備、データベー スへのコネクションの作成、最適な複写パフォーマンスのためのコネクションの 設定などの作業があります。

## データベースの複写準備

複写システムにデータベースを追加するには、Replication Server がプライマリ・ データを分配して、格納された複写データを管理できるように、事前にデータ ベースを準備する必要があります。

- Sybase Adaptive Server が管理するデータベースの場合 Adaptive Server データベースを Replication Server で使用できるように準備する には、Sybase Central または **rs\_init** を使用します。 **rs\_init** の詳細については、『Replication Server インストール・ガイド』と 『Replication Server 設定ガイド』を参照してください。
- ASE 以外のデータ・サーバが管理するデータベースの場合 必要な準備作業については、『Replication Server デザイン・ガイド』を参照し てください。また、異機種データ型サポート (HDS: Heterogeneous Datatype Support) 機能を使用できるようにデータベースを準備する方法については、使 用しているプラットフォームの『Replication Server 設定ガイド』を参照してく ださい。HDS を使用すると、プライマリ・データベースの一定のデータ型の カラム値を、レプリケート・データベースで使用可能な別のデータ型に変換で きます。

新しいデータベースを既存のシステムに接続する場合は、そのデータベースが各 システムに適合するかどうかについて常に十分な検討と解析を行ってください。 そのデータベースに必要な他の処理について調べて、その処理に必要な名前とロ グイン名を指定します。

既存の「複写専用」データベースが将来、複写ファンクションの配信元になるか プライマリ・データを格納するようになる可能性がある場合には、プライマリ・ テーブルを管理できるようにそのデータベースを設定できます。このような設定 を行っておけば、将来このような変更が発生した場合に複写専用データベースを アップグレードする必要がなくなります。

#### 参照:

• HDS [を使用したデータ型の変換](#page-394-0) (377 ページ)

## **Adaptive Server** データベースの複写準備

Adaptive Server データベースを複写できるように準備するには、Sybase Central ま たは **rs\_init** を使用します。

- 1. rs\_lastcommit システム・テーブルを作成します。
- **2. rs\_update\_lastcommit** ストアド・プロシージャと **rs\_get\_lastcommit** ストアド・ プロシージャをプライマリ・データベースとレプリケート・データベース用に ロードし、**rs\_marker** ストアド・プロシージャをプライマリ・データベース専 用にロードします。
- 3. rs threads システム・テーブルを作成します。
- **4. rs\_initialize\_threads** ストアド・プロシージャと **rs\_update\_threads** ストアド・プ ロシージャをデータベースにロードします。
- **5.** メンテナンス・ユーザ・ログイン名を作成し、メンテナンス・ユーザがデータ ベースにログインできることを確認します。
- **6.** Replication Server からデータベースへのコネクションを作成して、Replication Server がデータベースを管理できるようにします。

データベースにプライマリ・データがある場合、Sybase Central または **rs\_init** は次 の処理を行います。

- Adaptive Server で RepAgent を有効にする。
- データベースで RepAgent を有効にして設定する。
- Adaptive Server データベースのセカンダリ・トランケーション・ポイントを "valid"に設定して、RepAgent が読み込みを完了するまで Adaptive Server がデー タベース・ログ・レコードをトランケートできないようにする。
- 必要に応じて、Replication Server に RepAgent のユーザ名とパスワードを作成す る。
- RepAgent を起動する。

各手順の詳細については、使用しているプラットフォームの『Replication Server イ ンストール・ガイド』と『Replication Server 設定ガイド』を参照してください。

### 参照:

• [メンテナンス・ユーザの管理](#page-209-0) (192 ページ)

## <span id="page-208-0"></span>**ASE** 以外のサーバの複写準備

Replication Server 15.2 では、コネクション・プロファイルを使用すると ASE 以外 のサーバに単純化されたインストールと設定で接続できます。

ASE以外のデータベースの複写準備については、『ReplicationServer異機種間複写 ガイド』を参照してください。

ReplicationServer 15.2 では、異機種 (ASE 以外) のデータ型がサポートされているた め、データ型定義、ファンクション文字列、クラス・レベル変換をインストール するためのスクリプトを編集および実行する必要はありません。スクリプトに よって提供されるファンクションは、ReplicationServer のインストールの一部とし て、または Replication Server とともにインストールされるコネクション・プロ ファイルに含まれています。これらの機能強化により、異機種環境および ASE 以 外の環境のインストールと設定が簡略化されます。詳細については、

『Replication Server 設定ガイド』の「ASE 以外のサポート機能のインストールと実 装」を参照してください。

また、Replication Server 15.2 以降では、ASE 以外のレプリケート・データベース用 のエラー・クラスがサポートされます。『Replication Server 管理ガイド 第2巻』の 「エラーと例外の処理」の「データ・サーバのエラー処理」を参照してください。

## 接続プロファイル

接続プロファイルには、アクティブにサポートされている ASE 以外の各種デー タ・サーバに関連する、コネクションの設定とレプリケート・データベース・オ ブジェクトの定義が含まれます。

これらの接続プロファイルと単純な構文とを一緒に使用すると、Adaptive Server Enterprise、IBM DB2、Microsoft SQL Server、Oracle など、アクティブにサポート されているデータ・サーバ間のコネクションを作成できます。Replication Server は、接続プロファイルを使用してコネクションを設定し、レプリケート・データ ベース・オブジェクトを作成します。

接続プロファイルにより、インストールするファンクション文字列クラス、エ ラー・クラス、クラス・レベル変換を指定します。また、接続プロファイルのオ プションを使用して、コマンドをバッチ処理するかどうかなどのその他のアク ションや、使用するコマンド・セパレータを指定できます。

注意: 接続プロファイルを使用してコネクションを作成するときに、システム・ テーブル・サービス (STS: System Table Services) キャッシュがリフレッシュされる ため、Replication Server を再起動する必要はありません。

『Replication Server 管理ガイド 第 2 巻』の「データベース・オペレーションのカス タマイズ」の「Manage Function Strings」の「ASE 以外のサーバのコマンドのバッ チ処理」を参照してください。

### <span id="page-209-0"></span>参照:

• [データベース・コネクションの作成](#page-211-0) (194 ページ)

## 既存の **Adaptive Server** データベースのアップグレード

新機能を使用するには、ReplicationServer の最新バージョンで動作するようにデー タベースをアップグレードすることが必要な場合があります。データベースを アップグレードするには、**rs\_init** を使用します。

データベースをアップグレードすると、複写ロールと、データベースで必要な パーミッション (**update**、**insert**、**delete**) が、データベース・メンテナンス・ユー ザに与えられます。複写ロールは、複写に関して必要な Adaptive Server コマンド を実行するための権限をメンテナンス・ユーザに付与します。

データベースに付与されている権限を確認するには、そのデータベースで **sp\_displaylogin** システム・プロシージャを使用します。

### メンテナンス・ユーザへの複写ロールの付与

メンテナンス・ユーザに複写ロールを付与するには、**sp\_role** を使用します。 データベースで以下を実行します。

sp\_role "grant", replication\_role, *maintenance\_user*

### テーブルに対するパーミッションの付与

データベース内のテーブルにパーミッションを付与するには、**grant all** を使用しま す。

各テーブルに対して、データベース内で以下を実行します。

grant all on *table\_name* to *maintenance\_user*

# メンテナンス・ユーザの管理

複写データを更新する場合、ReplicationServer はデータ・サーバにメンテナンス・ ユーザとしてログインします。データベース所有者 (またはシステム管理者) は、 複写テーブルに対してローを挿入、削除、更新したり、複写ストアド・プロシー ジャを実行したりするために必要なパーミッションをメンテナンス・ユーザに付 与する必要があります。

Sybase Central または **rs\_init** は、はじめにメンテナンス・ユーザ用のログイン名を 作成して、そのユーザをレプリケート・データベースに追加します。詳細につい ては、使用しているプラットフォームの『Replication Server インストール・ガイ ド』と『Replication Server 設定ガイド』を参照してください。

メンテナンス・ユーザのログイン名とパスワードは、データベースに対して **create connection** コマンドを実行すると Replication Server に与えられます。なお、 Sybase Central または **rs\_init** プログラムは、このコマンドを自動的に実行します。 データ・サーバのログイン名のパスワードを変更する場合は、Sybase Central また は **alter connection** コマンドを使用して、ReplicationServer コネクションのパスワー ドを変更します。

**rs\_init** ユーティリティは、ASE 以外のデータベースには使用できません。ASE 以 外のデータベース・サーバでは、メンテナンス・ユーザ・ログイン名を作成し、 管理する必要があります。ASE 以外のサーバに関する情報については、 『Replication Server 異機種間複写ガイド』を参照してください。

### 現在のメンテナンス・ユーザの調査

データベースに対するメンテナンス・ユーザとして現在割り当てられているログ イン名を調べるには、**rs\_helpuser** を使用します。

RSSDでAdaptiveServerストアド・プロシージャ**rs\_helpuser**を入力します。ここで user は、情報を表示するログイン名です。

rs\_helpuser [*user*]

## データベース内でのパーミッションの付与

rs\_lastcommit システム・テーブルと、それを使用するストアド・プロシー ジャにアクセスするためのパーミッションをメンテナンス・ユーザに付与するに は、Sybase Central または **rs\_init** を使用します。複写に関係するテーブルとストア ド・プロシージャに対するパーミッションを付与するには、**grant all** を使用しま す。

ユーザ・テーブルとストアド・プロシージャについては、Sybase Central と **rs\_init** はどちらもパーミッションをメンテナンス・ユーザに付与しません。複写テーブ ルに対するトランザクションの複写または複写ストアド・プロシージャの実行の 複写を行うには、事前に複写テーブルとストアド・プロシージャにパーミッショ ンを付与しておく必要があります。

データベース内で複写される各テーブルと、複写の結果実行される各ストアド・ プロシージャに対して、次の **grant** コマンドを実行します。

grant all on *table\_name* to *maint\_user*

注意:メンテナンス・ユーザに付与されるパーミッションの1つに**replication\_role** があります。このパーミッションを取り消すと、**truncate table** を複写することは できません。ただし、メンテナンス・ユーザが **sa\_role** を付与されているか、その テーブルを所有しているか、またはデータベース所有者としてエイリアスが定義 されている場合を除きます。

<span id="page-211-0"></span>ASE 以外のレプリケート・データベースのメンテナンス・ユーザに付与される パーミッションについては、『ReplicationServer 異機種間複写ガイド』を参照して ください。

### プライマリ・データベースへのパーミッションの付与

レプリケート・データベースがプライマリ・データを保持している場合、その データベースは同時にプライマリ・データベースでもあります。プライマリ・ データベースでは、サブスクリプションと要求ファンクションという 2 つの複写 オブジェクトについて、特別なパーミッションが必要です。

サブスクリプションが作成されると、**rs\_marker** ストアド・プロシージャがプライ マリ・データベースで実行されます。サブスクリプションを作成できるすべての データベース・ユーザは、**rs\_marker** を実行するためのパーミッションを持ってい る必要があります。

プライマリ・データベースは、レプリケート・サイトにあるクライアントから要 求ファンクションの配信によってトランザクションを受信することもあります。 これらのトランザクションは、要求ファンクションを実行したユーザによって実 行されたかのように、プライマリ・サイトで実行されます。要求ファンクション を実行するパーミッションを持つユーザ・ログイン名はどれも、

**rs\_update\_lastcommit** を実行するパーミッションも持つ必要があります。このコマ ンドは、各 DSI トランザクションで実行されます。

パーミッション要件は、要求ファンクションおよび要求ストアド・プロシージャ の場合と同じです。

次の **grant** コマンドによって、データベース内のどのユーザでも **rs\_marker** と **rs\_update\_lastcommit** を実行できるようになります。

grant execute on rs marker to public grant execute on rs\_update\_lastcommit to public

上記のストアド・プロシージャは、ユーザの代理である Replication Server だけが 実行するようにしてください。Sybase Central または **rs\_init** は、これらのパーミッ ションを "public" に付与します。サブスクリプションの作成、要求ファンクショ ンの実行、またはストアド・プロシージャの要求を許可されているデータベー ス・ユーザだけに、パーミッションを制限することもできます。

### 参照:

• [複写ファンクションの管理](#page-402-0) (385 ページ)

# データベース・コネクションの作成

コネクションは、Replication Server に対してデータベースを定義します。 ReplicationServer は、データベースを管理するように指定されています。それがレ プリケート・データベースである場合は、データベースにトランザクションを分 配するように指定されています。

データベース・コネクションは Replication Server に次の情報を提供します。

- コネクションの対象となるデータ・サーバとデータベースの名前
- データ・サーバから返されるエラーを処理するために使用するエラー・クラス
- データベースで使用するファンクション文字列クラス
- メンテナンス・ユーザのログイン名とパスワード
- データベース・コネクションに対する RepAgent スレッドがあるかどうかを示 す情報
- ウォーム・スタンバイ・アプリケーション用にアクティブ・データベースとス タンバイ・データベースを作成するためのオプション
- コネクションに影響する設定パラメータ

使用方法:

- Adaptive Server データベースとの標準のコネクションを作成する場合は、 Sybase Central、**rs\_init**、または **create connection** を使用します。
- Adaptive Server データベースとの代替コネクションを作成するには、**create alternate connection** を使用します。たとえば、代替コネクションを作成して、 複数の複写パスを構築できます。
	- 『Replication Server リファレンス・マニュアル』の「Replication Server コマン ド」の「**create alternate connection**」を参照してください。
	- 『Replication Server 管理ガイド 第2巻』の「パフォーマンス・チューニング」 の「Multi-Path Replication」を参照してください。

を参照してください。

• Sybase 以外のデータベースに対するコネクションを作成するには、**using profile** 句を用いた **create connection** を使用します。『Replication Server リファレンス・ マニュアル』の「Replication Server コマンド」の「**create connection using profile**」を参照してください。

## データベース・コネクションを追加するための必要情報

データベース・コネクションを追加するときには、いくつかの項目を指定する必 要があります。

**rs\_init** を使用してデータベースを追加する方法については、使用しているプラッ トフォームの『Replication Server インストール・ガイド』と『Replication Server 設 定ガイド』を参照してください。

データベースを追加するときは、次の情報を指定します。

• Replication Server 名

- Replication Server システム管理者のユーザ名とパスワード
- Adaptive Server 名
- Adaptive Server システム管理者のユーザ名とパスワード
- データベース名
- データベースに RepAgent が必要かどうか
- メンテナンス・ユーザのユーザ名とパスワード
- データベース所有者のユーザ名とパスワード
- 物理コネクションが既存の論理コネクション用かどうか

**rs\_init** ユーティリティは、ASE 以外のデータベースには使用できません。ASE 以 外のデータベース・サーバでは、メンテナンス・ユーザ・ログイン名を作成し、 管理する必要があります。接続プロファイルを使用して、ASE 以外のデータベー スへのコネクションを作成できます。

ASE以外のデータベースへのアクセスの設定については、『ReplicationServer異機 種間複写ガイド』と Replication Server Options のマニュアルを参照してください。

### 参照:

• [接続プロファイル](#page-208-0) (191 ページ)

### 論理コネクションへのデータベースの追加

Sybase Central または **create logical connection** コマンドで作成した既存の論理コネ クションに、物理コネクションを追加する場合、追加の情報を指定する必要があ ります。

指定内容

- アクティブ・コネクションまたはスタンバイ・コネクション
- 論理データ・サーバの名前
- 論理データベースの名前

さらに、スタンバイ・コネクションを追加する場合は、Sybase Central または **rs\_init** で次の情報を指定します。

- アクティブ・データ・サーバの名前
- アクティブ・データベースの名前
- アクティブ・データベースのシステム管理者のユーザ名とパスワード
- ダンプ・メソッドとロード・メソッドを使用して、スタンバイ・データベース を初期化するかどうか
- 複写を開始するためにダンプ・マーカを使用するかどうか

『Replication Server 管理ガイド 第 2 巻』の「ウォーム・スタンバイ・アプリケー ションの管理」を参照してください。

### **RepAgent** スレッドを必要とするデータベースの追加

RepAgent を必要とする Adaptive Server プライマリ・データベースを追加する場合、 Replication Server のユーザ名とパスワードを指定する必要があります。

## **create connection** コマンドの使用方法

ASE以外のデータ・サーバ用にデータベースを追加するには、**create connection**コ マンドを、使用する ASE 以外のデータ・サーバに固有の接続プロファイルととも に使用します。Adaptive Server データ・サーバ用にデータベースを追加するには、 Sybase Central または **rs\_init** を使用します。これらはどちらも、データベースを複 写用に準備します。

**create connection** を Adaptive Server データ・サーバに対して使用することもできま す。

**create connection** を使用する場合は、手動でデータベースを複写用に準備します。

データベースを管理する ReplicationServer で **create connection** を入力します。構文 は次のとおりです。

```
create connection to data_server.database
    set error class [to] error_class
    set function string class [to] function_class
    set username [to] user
    [set password [to] passwd]
    using profile connection_profile;version
    [set database_param [to] 'value']
   [set security param [to] { 'required' | 'not required' }]
   [with {log transfer on, dsi suspended}]
    [as active for logical_ds.logical_db |
    as standby for logical_ds.logical_db
     [use dump marker]
     [display_only]
```
レプリケート・データベースになる予定のないデータベースへのコネクションを 作成する場合は、**with dsi\_suspended** 句を使用します。この句は、DSI がサスペン ドされている状態でコネクションを起動します。

**as active**、**as standby**、**use dump marker** 句は、ウォーム・スタンバイ・データベー スの論理コネクションに対して物理コネクションを作成するときにだけ使用しま す。ウォーム・スタンバイ・アプリケーションで使用できるのは、Adaptive Server と Oracle のデータベースだけです。

使用しているシステムがネットワークベース・セキュリティをサポートしている 場合は、**set** security\_param コマンドを使用します。

#### 参照:

• [データベースの複写準備](#page-206-0) (189 ページ)

• [ネットワークベース・セキュリティの管理](#page-279-0) (262 ページ)

### **using profile** 句

ASE 以外のデータベース用の Replication Server とともにインストールされている 接続プロファイルのいずれかを指定するには、**using profile** 句を指定して **create connection** を使用します。

**using profile** 句では、指定した接続プロファイルであらかじめ定義された情報を使 用して、Replication Server および Adaptive Server 以外のデータベース間のコネク ションを設定し、必要に応じて RSSD および指定した data\_server.database を修正し ます。

接続プロファイルによって、ファンクション文字列クラス、エラー・クラス、ク ラス・レベル変換が指定されるため、ASE 以外のデータベースに対する **create connection** コマンドで対応する句を指定する必要はありません。特定のバージョ ンの接続プロファイルを使用するように指定するには、version を使用します。

たとえば、Oracle のレプリケート・データベースへのコネクションを、 **rs\_ase\_to\_oracle** 接続プロファイルを使用して作成するには、次のようにします。

```
create connection to oracle_db.ORACLE_DS
using profile rs ase to oracle;eco
set username to ora maint
set password to ora maint pwd
```
Replication Server で定義されている各プロファイルの接続プロファイル名、バー ジョン、コメントをリストするには **admin show\_connection\_profiles** コマンドを使 用し、オプションで指定する文字列が名前に含まれる接続プロファイルのみを表 示するには match\_string オプションを使用します。

admin show connection profiles[, "match string"]

『Replication Server リファレンス・マニュアル』の「Replication Server コマンド」の 「**create connection using profile**」を参照してください。

『Replication Server 異機種間複写ガイド』の「Heterogeneous Warm Standby for Oracle」の「ウォーム・スタンバイ・データベースの設定」の「Creating Connection to the Standby Database」を参照してください。

# データベース・コネクションの変更

接続が作成されている Replication Server でのデータベース・コネクションの属性 を変更するには、Sybase Central または **alter connection** を使用します。

**alter connection** を使用する場合、変更を反映させるには、コネクションをサスペ ンドして再開する必要があります。
- **1. suspend connection** を使用して、コネクションに関するアクティビティをサス ペンドします。
- **2. alter connection** コマンドは、関連するパラメータを付けて実行します。

注意: **alter connection** コマンドに **set log transfer off** 句を指定すると、プライマ リ・サイトから RepAgent コネクションが削除されます。この句を使用する前 に、データベース内のデータに対して定義されている複写定義が存在しないこ とを確認してください。

**3. resume connection** を使用して、コネクションに関するアクティビティを再開し ます。

参照:

- データベース・コネクションのサスペンド (199 ページ)
- 物理コネクションに影響するパラメータの設定と変更 (199 ページ)
- [データベース・コネクションの再開](#page-242-0) (225 ページ)

### データベース・コネクションのサスペンド

データベース・コネクションをサスペンドする必要があるのは、データベース・ コネクションを変更するか、またはメンテナンスのためにデータ・サーバをサー ビスから削除する場合です。

**sa** パーミッションを持っている場合は、データ・サーバへのアクセスを一時的に サスペンドできます。

データ・サーバのアクセスがサスペンドされている間は、ReplicationServer はその データ・サーバに対するトランザクションをキューに入れます。キュー内のトラ ンザクションは、コネクションがレジュームされると適用されます。

Sybase Central または次のコマンドを使用すると、データ・サーバへのアクセスを 一時的にサスペンドできます。

suspend connection to *data\_server.database* [with nowait]

デフォルトでは、**suspend connection** は、現在のトランザクションを完了してから サスペンドします。トランザクションの途中でコネクションをサスペンドするに は、**with nowait** 句を使用します。これは、ラージ・トランザクションがレプリ ケート・データベース内での障害の原因となる場合に適しています。

### 物理コネクションに影響するパラメータの設定と変更

コネクションの設定パラメータは、コネクションの作成時に設定します。これら の設定パラメータは、Sybase Central または **alter connection** コマンドを使用してあ とから更新できます。

設定は、1 つのデータベース・コネクションの設定を変更することも、1 つの ReplicationServer を始点とするデータベース・コネクションすべての設定を変更す ることもできます。ReplicationServer に多数のデータベース・コネクションを追加 する場合は、サーバのパフォーマンスを微調整するために、コネクションすべて に影響する設定パラメータを変更することもできます。

現在の Replication Server を始点とするコネクションすべての設定パラメータを変 更するには、**configure replication server** コマンドを使用します。

**alter connection** を使用してそれぞれのコネクションに設定される設定パラメータ は、**configure replication server** で設定されるパラメータを上書きします。したがっ て、**configure replication server** でデフォルト・パラメータを設定してから、**alter connection** で特定のコネクションの設定をカスタマイズできます。

ReplicationServer には、データベース・コネクションに影響する、さまざまなタイ プの設定パラメータが用意されています。以下に対する設定パラメータがありま す。

- 物理データベース・コネクション。
- 論理データベース・コネクション。『Replication Server 管理ガイド 第 2 巻』の 「ウォーム・スタンバイ・アプリケーションの管理」の「Alter Warm Standby Database Connections」の「Alter Logical Connections」の「Change Parameters Affecting Logical Connections」を参照してください。
- ネットワークベース・セキュリティ。
- 並列 DSI 接続の設定とチューニング。『Replication Server 管理ガイド 第 2 巻』 の「パフォーマンス・チューニング」の「Use Parallel DSI Threads」を参照して ください。
- Replication Server のパフォーマンスのチューニング。『Replication Server 管理ガ イド 第 2 巻』の「パフォーマンス・チューニング」の「パフォーマンスに影響 する設定パラメータ」の「Connection Parameters that Affect Performance」を参照 してください。

#### 参照:

- [すべてのコネクションに影響するパラメータの変更](#page-219-0) (202 ページ)
- [ネットワークベース・セキュリティの管理](#page-279-0) (262 ページ)

### **1** つのコネクションに影響するパラメータの変更

コネクションを作成したあとは、**alter connection** コマンドを使用して、その設定 パラメータを変更できます。

**alter connection** を使用すると、データベース・コネクションの属性を変更できま す。たとえば、Sybase Central または **rs\_init** を使用して Adaptive Server データベー ス・コネクションを追加したあとで、システム提供クラスではなく派生ファンク ション文字列クラスをデータベース・コネクションで使用することにした場合に、 このコマンドを使用します。**alter connection** の構文は次のとおりです。

```
alter connection to data_server.database {
    set function string class [to] function_class |
    set error class [to] error_class |
    set password [to] passwd |
    set log transfer [to] {on | off} |
    set database_param [to] 'value'} |
    set security param to {'required' | 'not required'} |
    set security services [to] "default'
}
```
ReplicationServer に接続されているデータ・サーバとデータベースを指定して、変 更する属性を 1 つまたは複数指定します。属性は次のとおりです。

function\_class - データベース・コネクションで使用するファンクション文字列ク ラスです。

error\_class - データベース・エラーの処理に使用するエラー・クラスです。

passwd - データベース・コネクションのログイン名に使用する新しいパスワード です。

**log transfer on** - このコネクションを使用して、トランザクションが Replication Server に送信されるようにします。

**log transfer off** - このコネクションを使用した、プライマリ・データベースから Replication Server へのトランザクションの送信を停止します。

database\_param - コネクションに影響する設定パラメータを更新します。

security\_param - コネクションに影響するネットワーク・セキュリティ設定パラ メータを更新します。

set security\_services [to] 'default' - このコネクション用のネットワークベース·セ キュリティ機能をすべて "not required" にリセットします。

#### **alter connection** の使用例

SYDNEY\_DS データ・サーバ内の pubs2 データベースのファンクション文字列ク ラスを **sqlserver\_derived\_class** に変更するには、SYDNEY\_RS Replication Server で 次のコマンドを入力します。

suspend connection to SYDNEY DS.pubs2 alter connection to SYDNEY  $DS.pubs2$ set function string to class sqlserver derived class resume connection to SYDNEY DS.pubs2

**alter connection** コマンドのキーワードとオプションの詳細については、 『ReplicationServerリファレンス・マニュアル』の「ReplicationServerコマンド」を 参照してください。

### <span id="page-219-0"></span>参照:

• [ネットワークベース・セキュリティの管理](#page-279-0) (262 ページ)

### すべてのコネクションに影響するパラメータの変更

送信元 Replication Server を始点とするすべてのコネクションに対してデフォルト 設定パラメータを設定するには、**configure replication server** コマンドを使用しま す。

**configure replication server** の構文は次のとおりです。

configure replication server set *database\_param* to '*value*'

設定の変更は、コネクションをレジュームしたあとに有効になります。

### **dsi\_fadeout\_time** 値の変更

**configure replication server** を使用して、**dsi\_fadeout\_time** パラメータを DSI コネク ションがクローズしないように変更する例を示します。送信元 Replication Server にログインして、以下のコマンドを実行します。

- **1.** 送信元 Replication Server からのコネクションをすべてサスペンドします。各コ ネクションについて、次のように入力します。 suspend connection to *data\_server.database*
- **2. configure replication server** を実行します。次のように入力します。 configure replication server set dsi fadeout time to '-1'
- **3.** サスペンドされている送信元 Replication Server からのコネクションをすべてレ ジュームします。各コネクションについて、次のように入力します。 resume connection to *data\_server.database*

### **Sybase** フェールオーバのサポートの有効化

次の例では、**configure Replication Server** を使用して、**ha\_failover** パラメータを変 更し、Replication Server から Adaptive Server への RSSD 以外のすべてのコネクショ ンに対するフェールオーバのサポートを有効にします。

**1. configure replication server** を実行します。フェールオーバ・サポートを有効に する Replication Server にログインし、次のように入力します。

configure replication server set ha failover to 'on'

『Replication Server 管理ガイド 第 2 巻』の「複写システム・リカバリ」の 「Sybase フェールオーバをサポートするための複写システムの設定」を参照し てください。

### 物理データベース・コネクションに影響する設定パラメータ

1 つのコネクションの属性を変更するには、パラメータを付けて **alter connection** を使用します。ReplicationServer へのすべてのコネクションのパラメータ属性を変 更するには **configure replication server** を使用します。

| パラメータ<br>(database_param) | 值 (value)                                                                                                    |
|---------------------------|----------------------------------------------------------------------------------------------------|
| batch                     | デフォルトの "on" の場合は、レプリケート・データベースに対<br>してコマンド・バッチを使用できる。                                                                          |
|                           | デフォルト値は ASEの場合は"on"、ASE 以外のデータベースの<br>場合は "off"。                                                                               |
|                           | 『Replication Server 管理ガイド 第2巻』の「データベース・オペ<br>レーションのカスタマイズ」の「Manage Function Strings」の<br>「ASE 以外のサーバのコマンドのバッチ処理」を参照。           |
| batch_begin               | begin transaction を他のコマンド (insert や delete など) と同じ<br>バッチで送信できるかどうかを示す。                                                        |
|                           | デフォルト値は on                                                                                                    |
|                           | 『Replication Server 管理ガイド 第2巻』の「データベース・オペ<br>レーションのカスタマイズ」の「Manage Function Strings」の<br>「ASE 以外のサーバのコマンドのバッチ処理」を参照。           |
| command_retry             | 失敗したトランザクションをリトライする回数。0以上の値を<br>指定する。                                                                                          |
|                           | デフォルト値は3                                                                                                    |
| db_packet_size            | ネットワーク・パケットの最大サイズ。データベースと通信す<br>る場合、ネットワーク・パケットの値はそのデータベースで受<br>け入れられる範囲内にする必要がある。Adaptive Server を再設<br>定して使用する場合は、この値を変更できる。 |
|                           | 最大値: 16,384 バイト                                                                                                    |
|                           | デフォルト値はすべての Adaptive Server データベースに対して、<br>512 バイトのネットワーク・パケット                                                                 |

表 **10 :** データベース・コネクションに影響する設定パラメータ

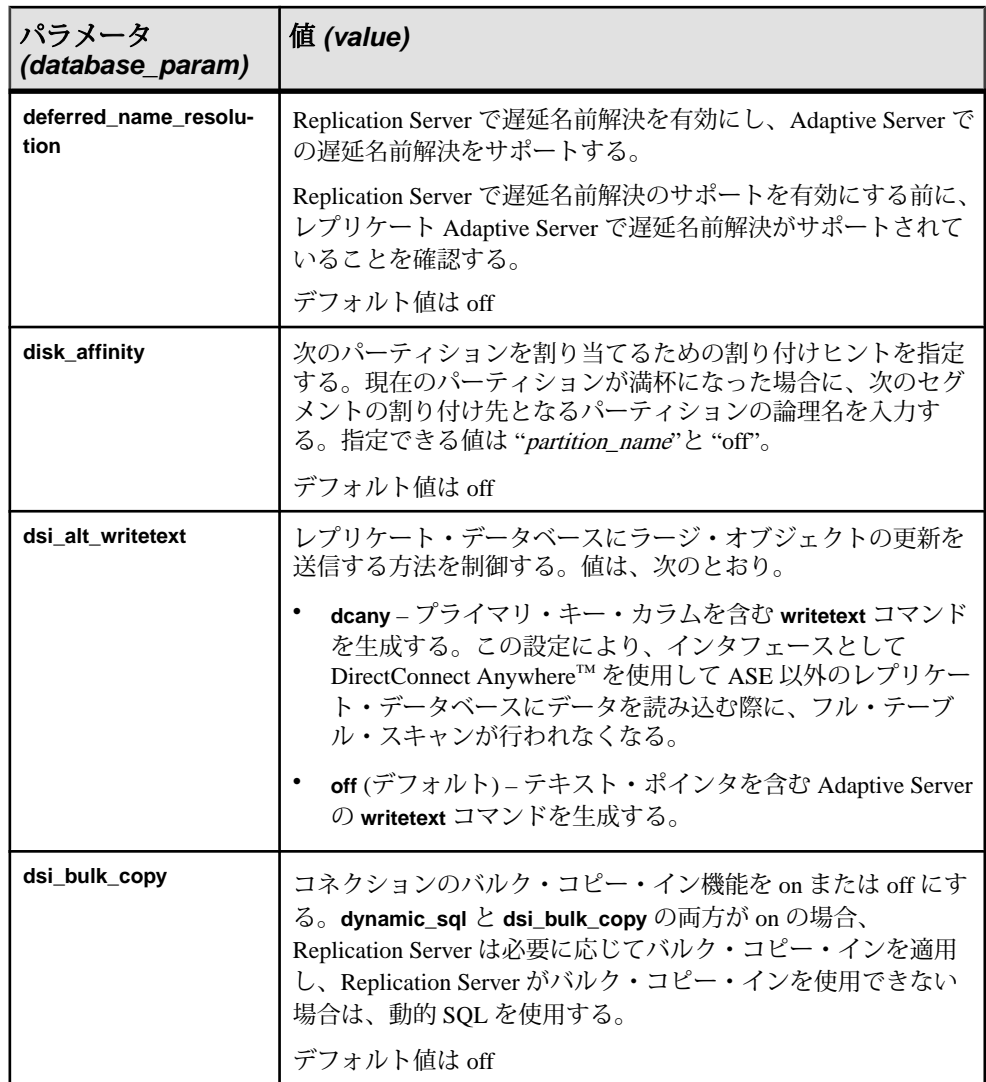

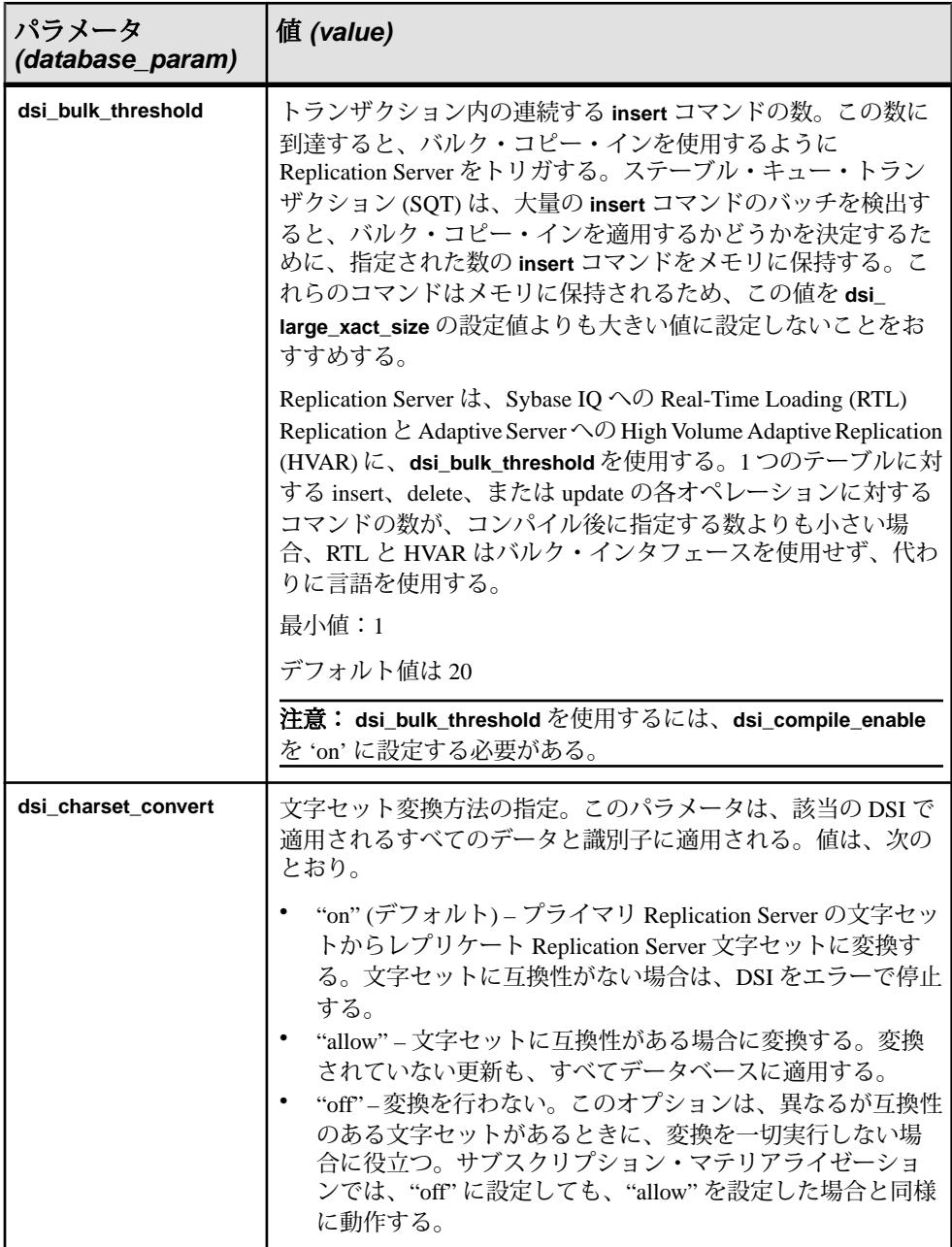

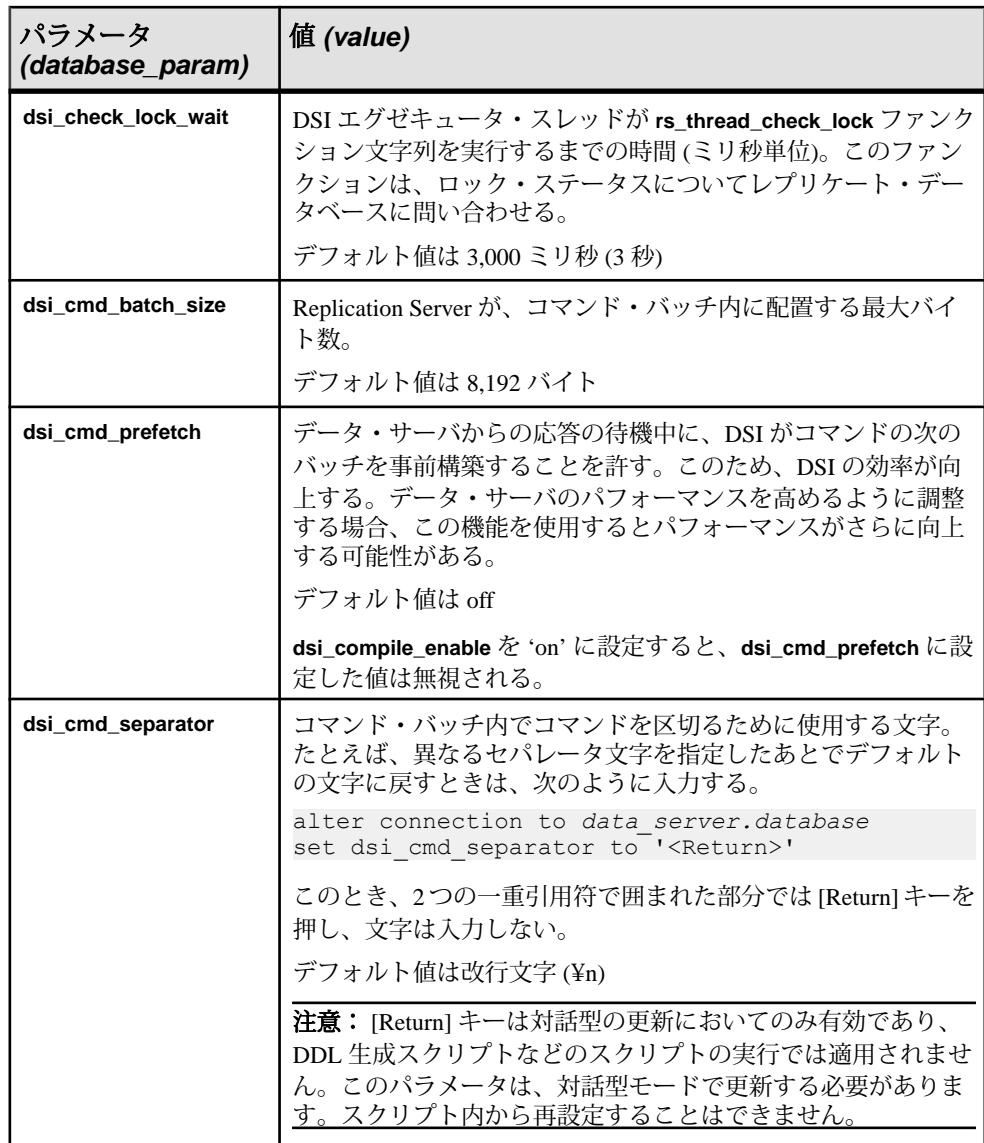

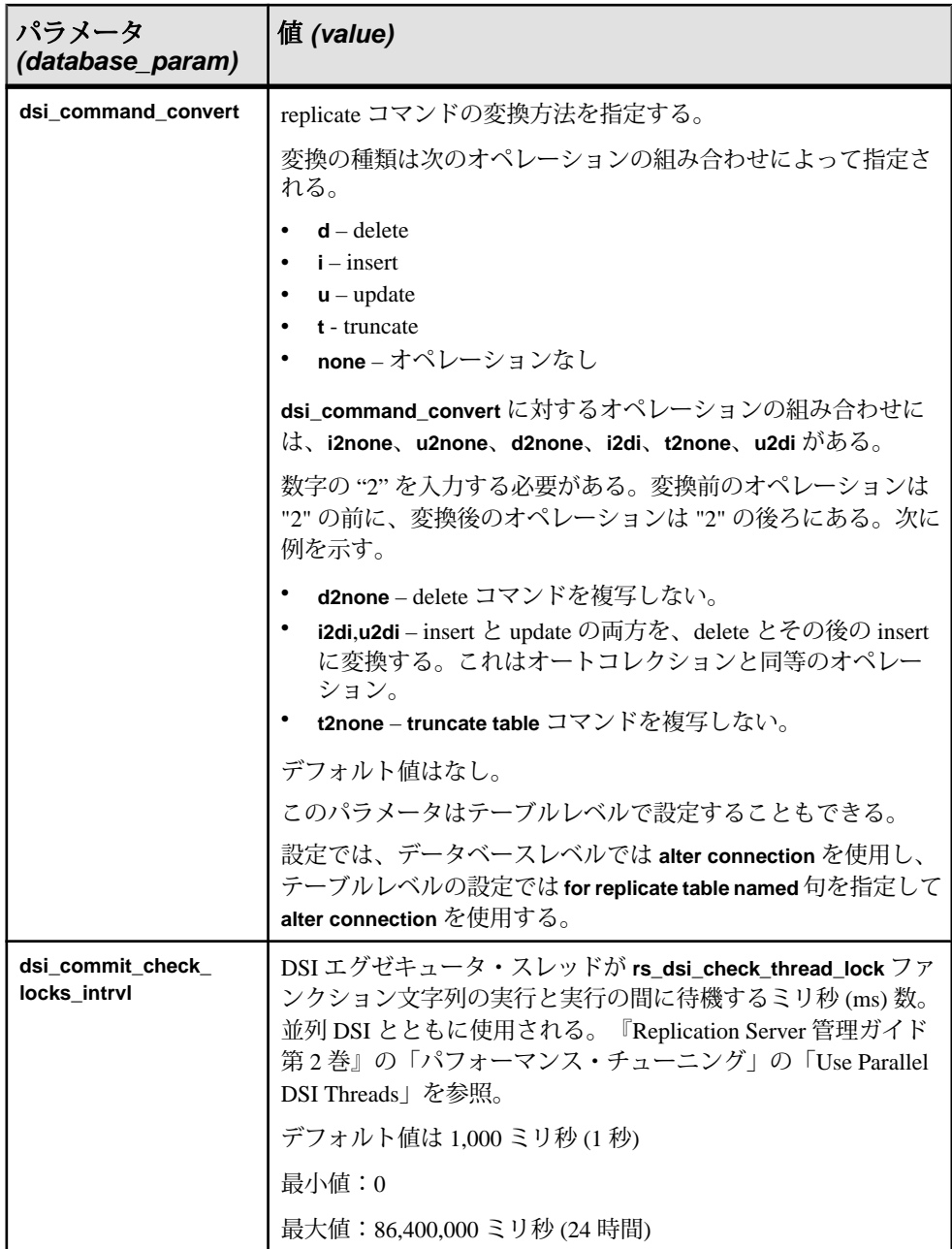

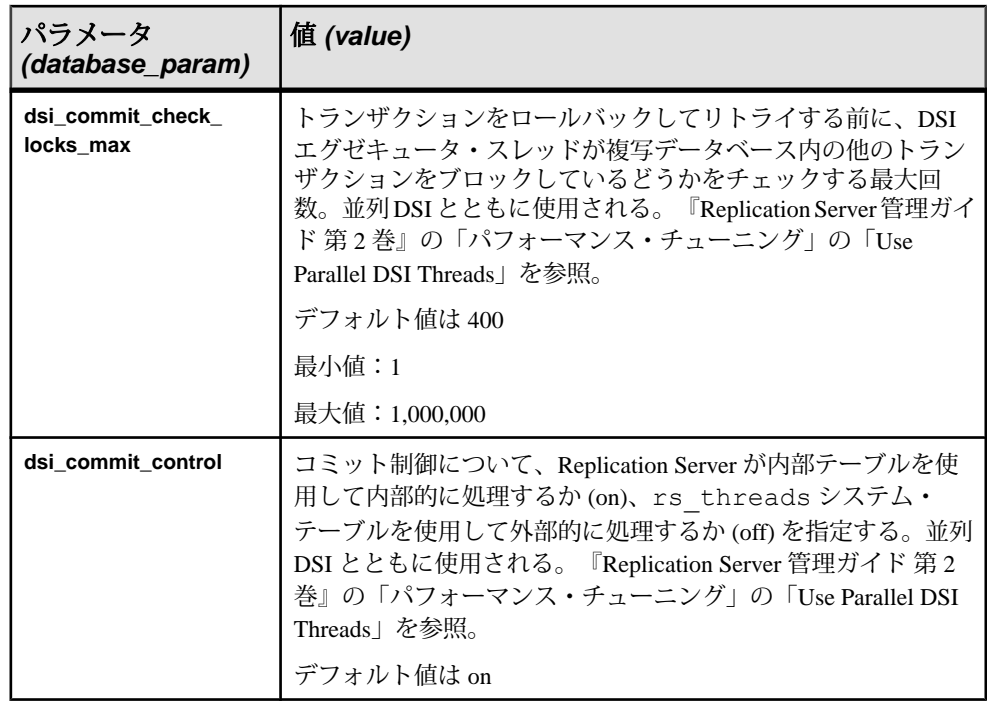

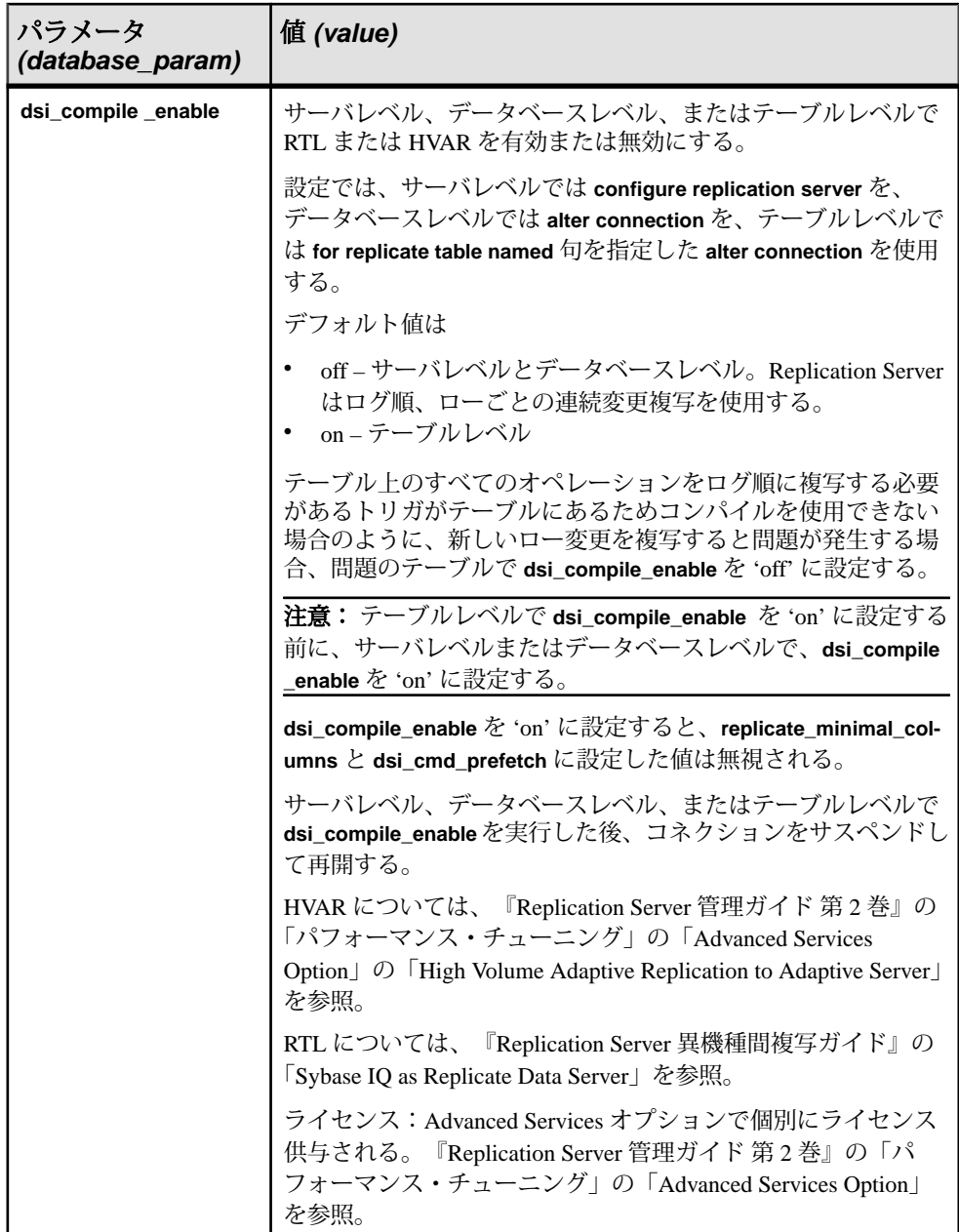

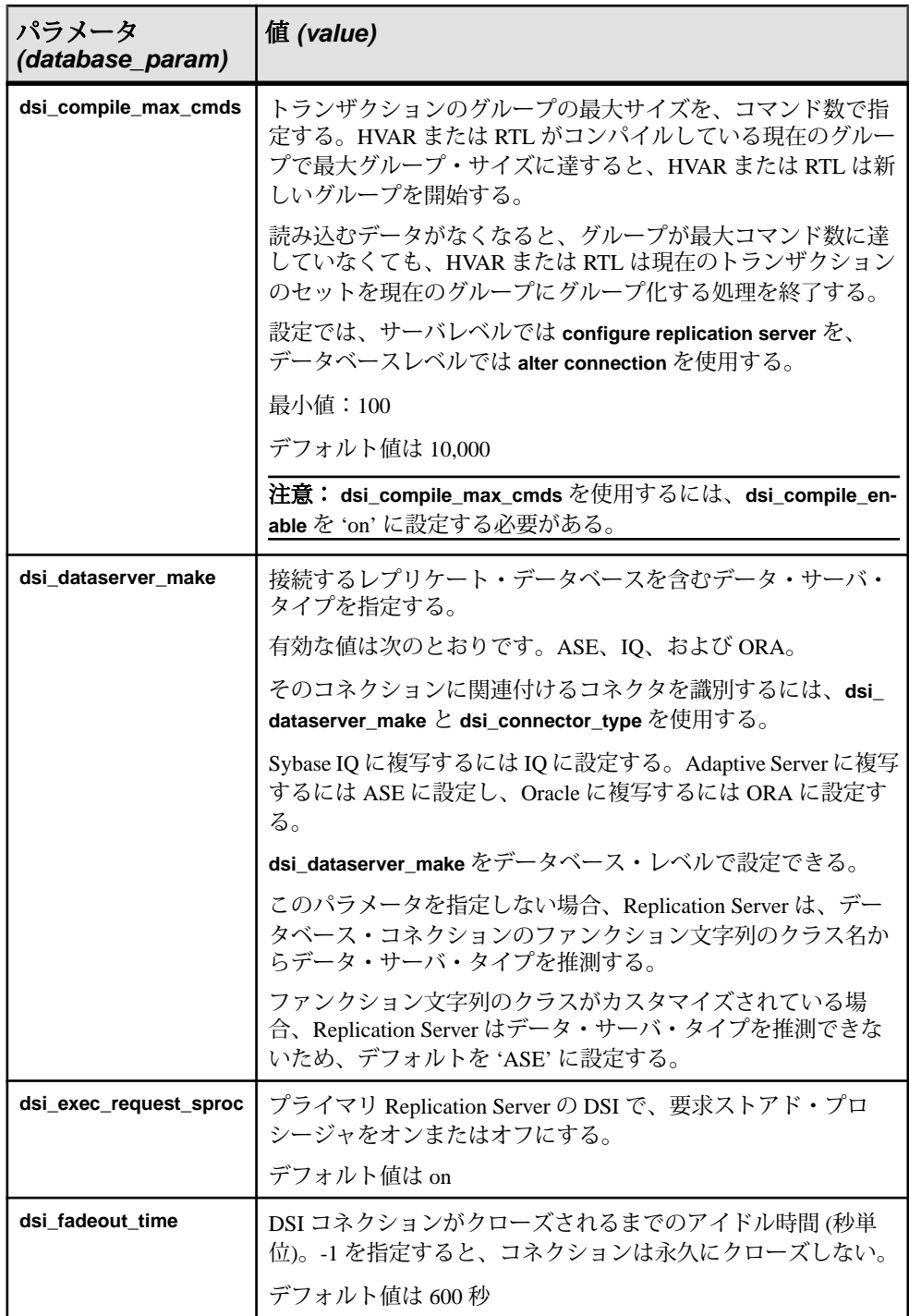

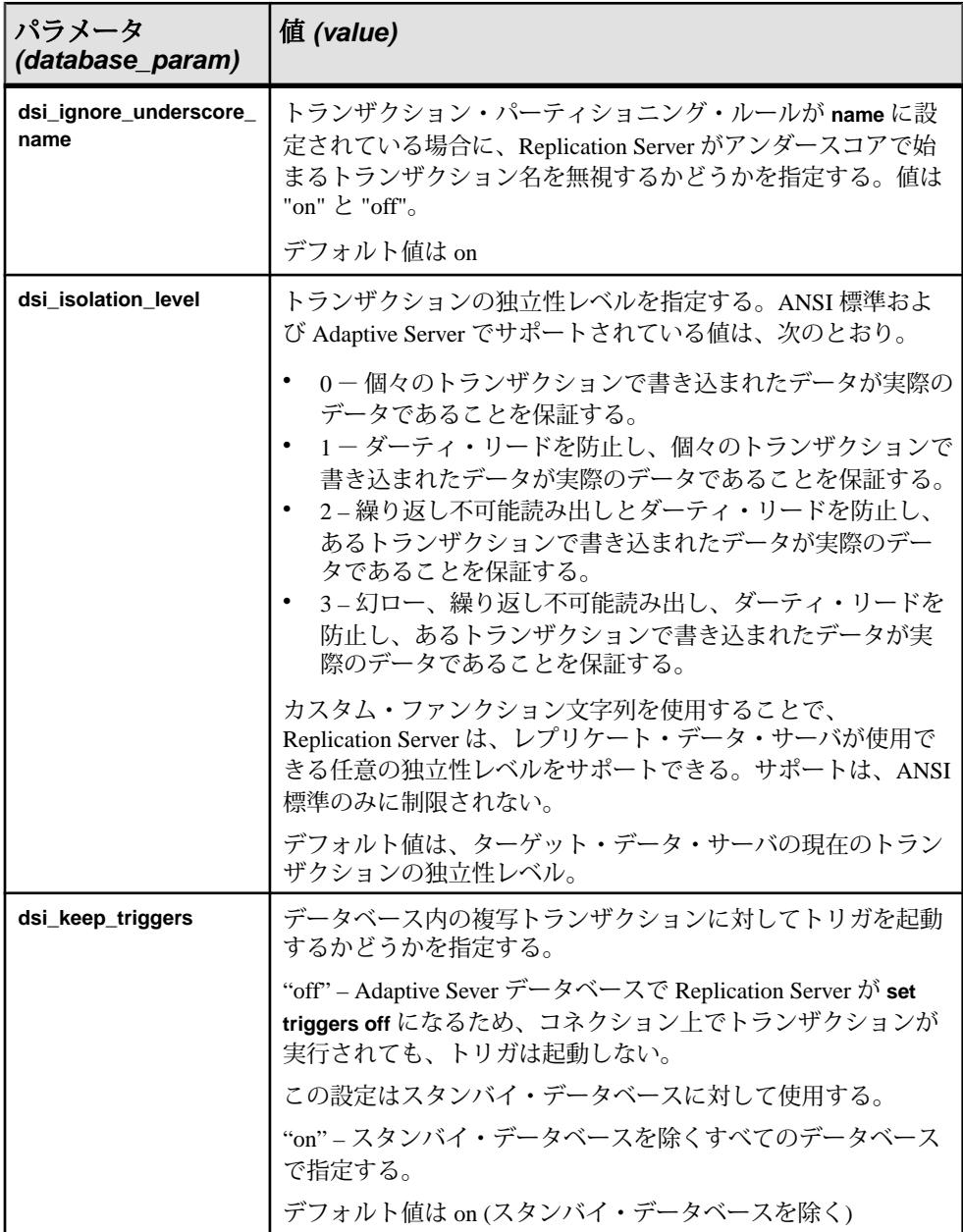

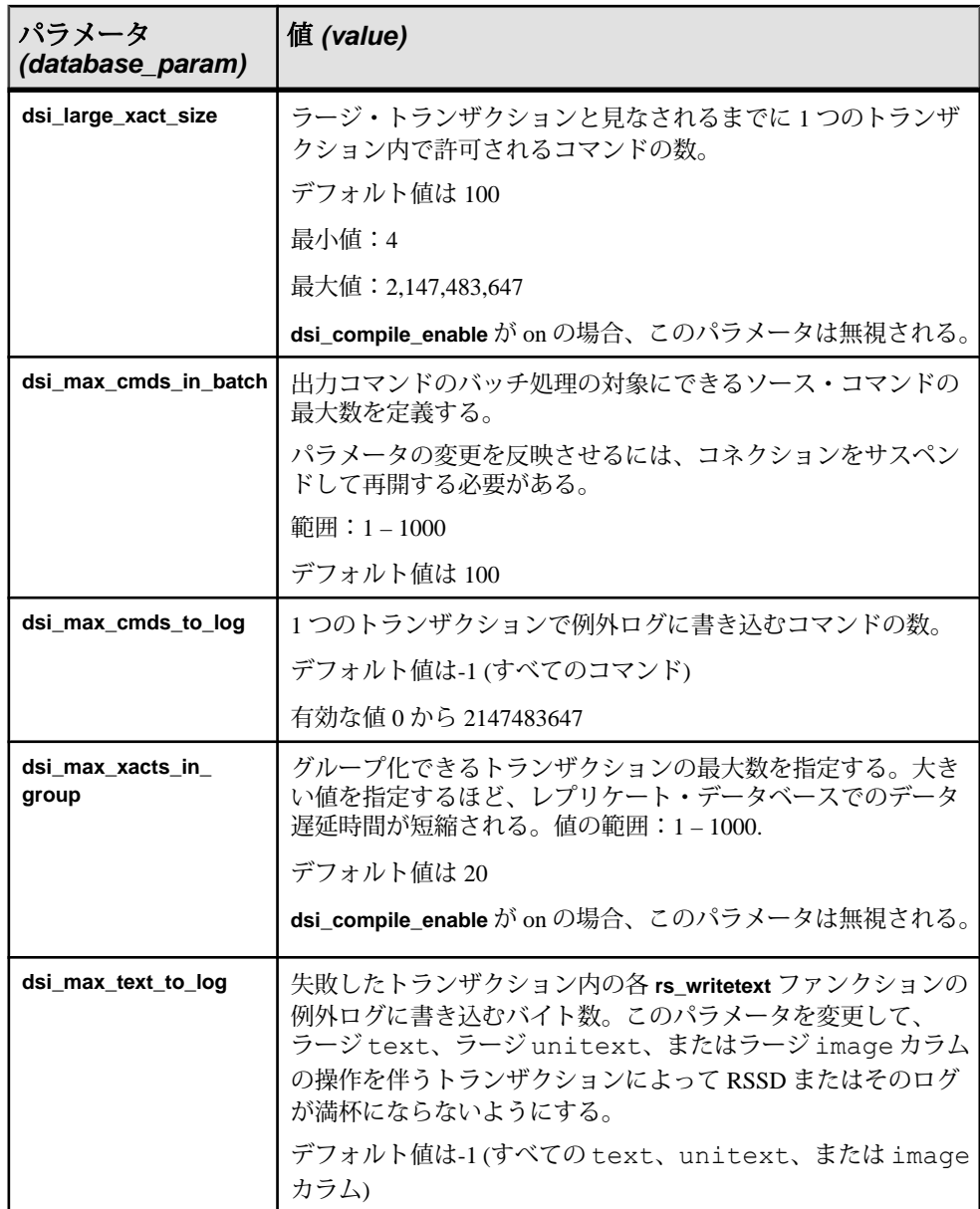

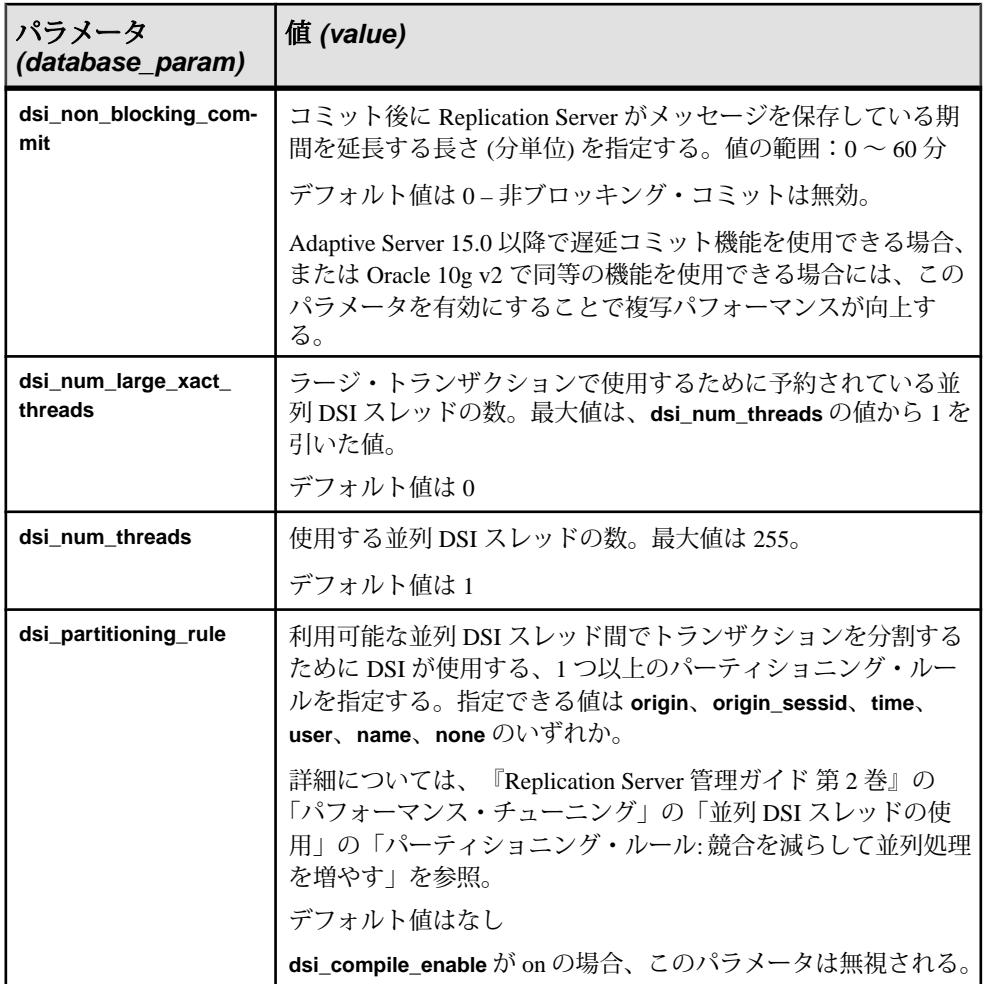

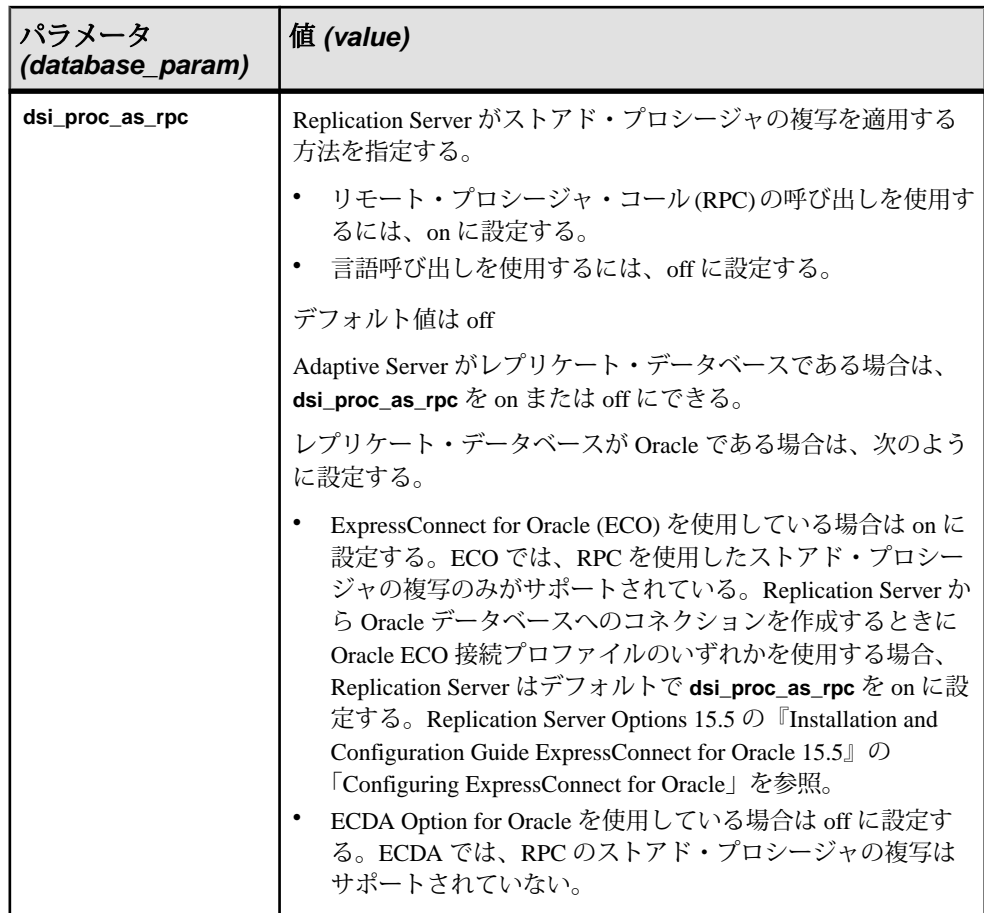

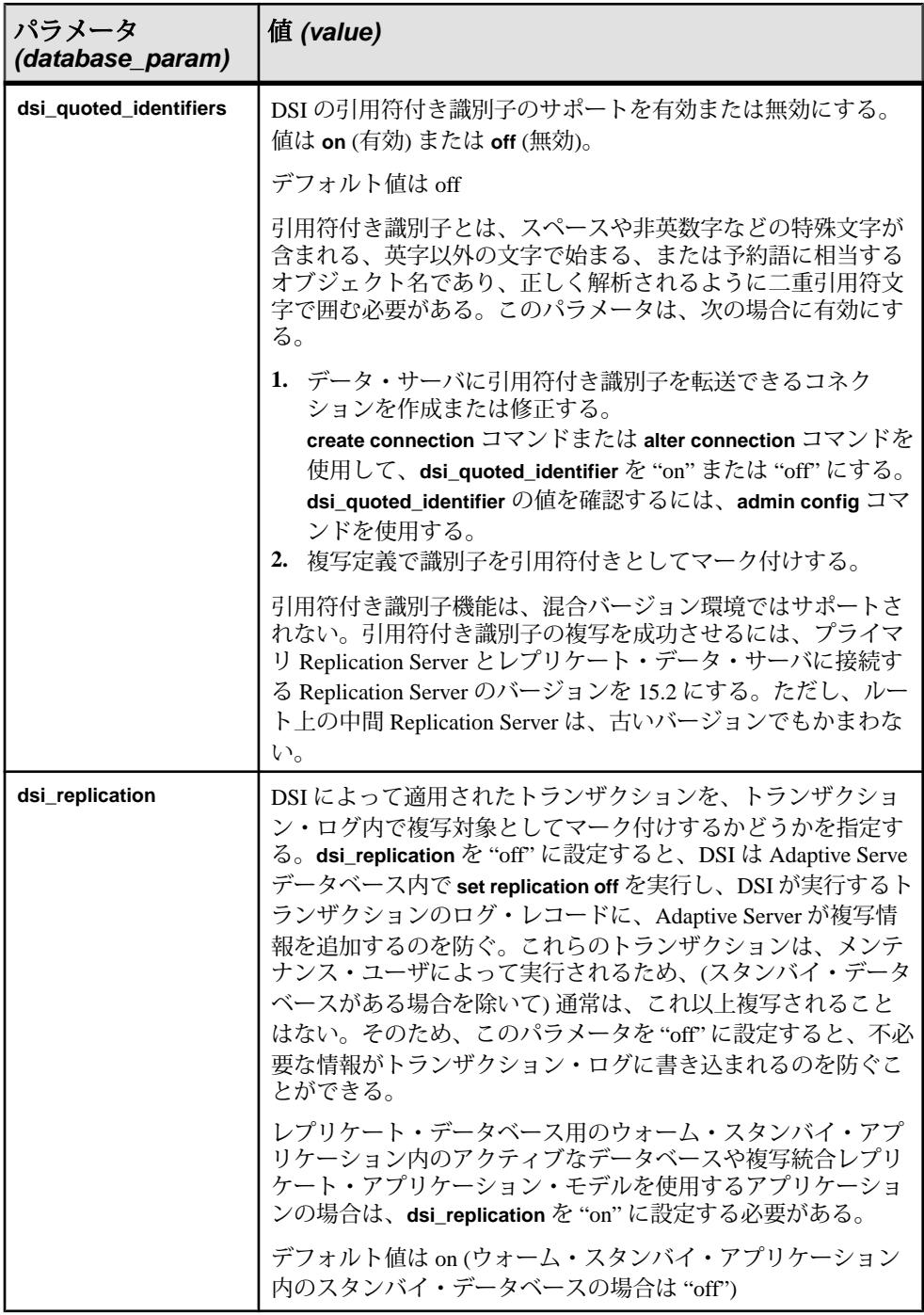

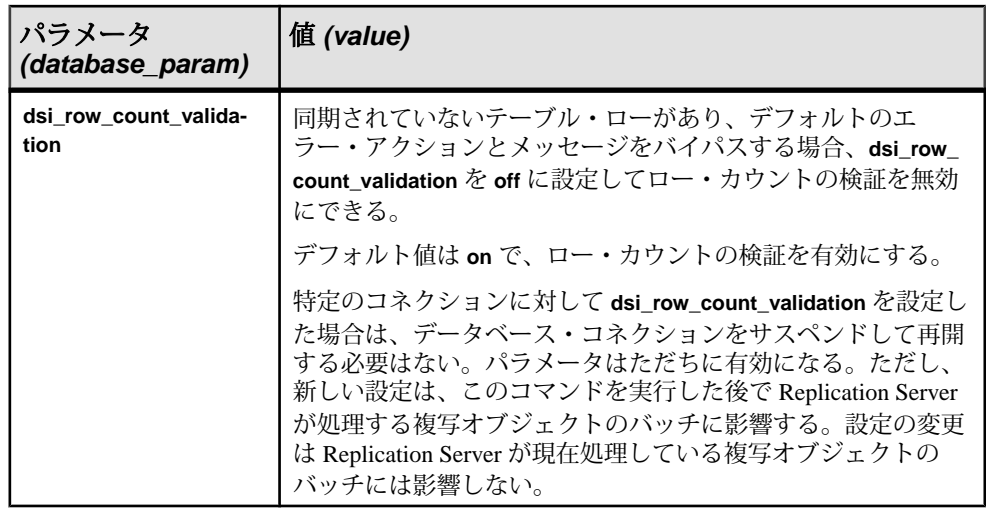

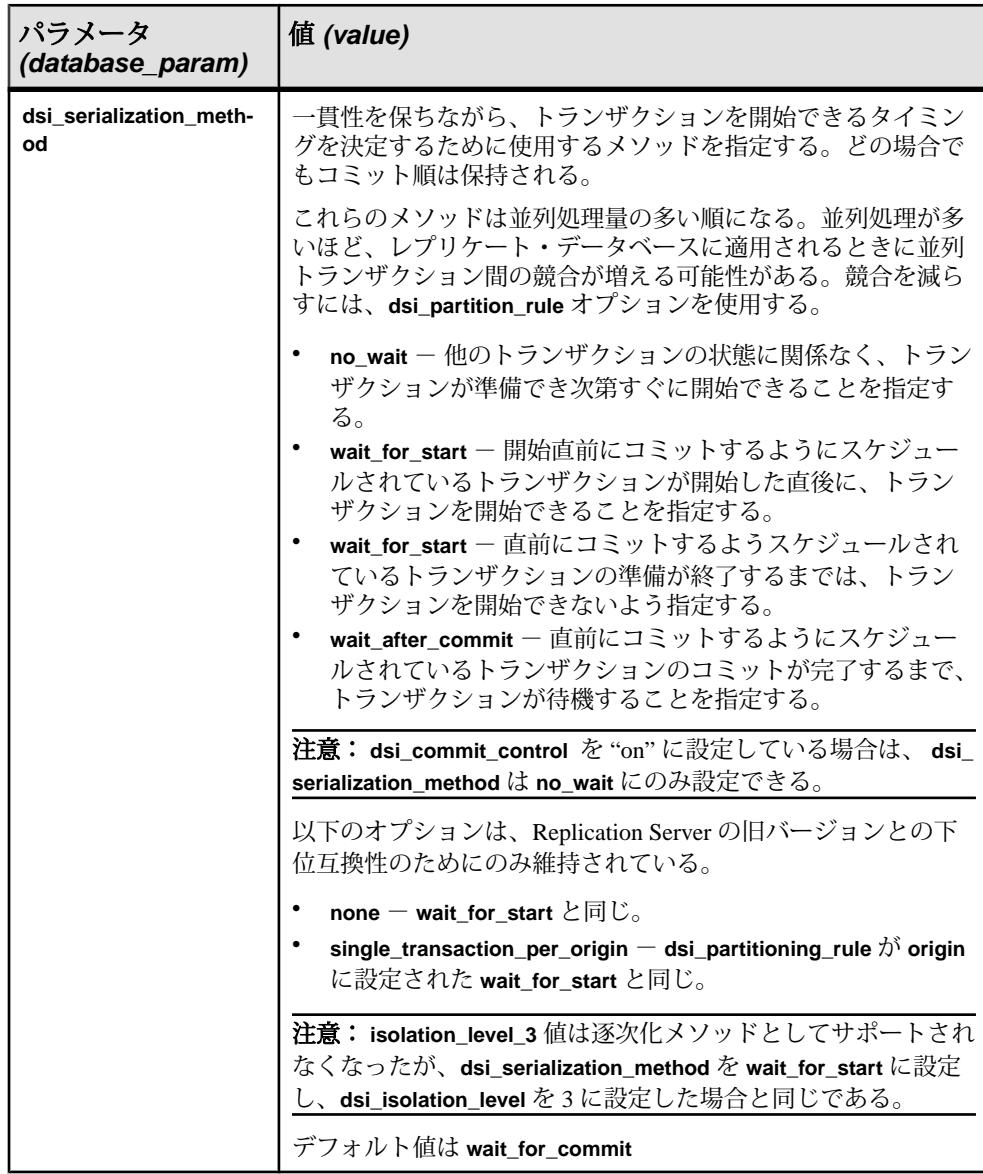

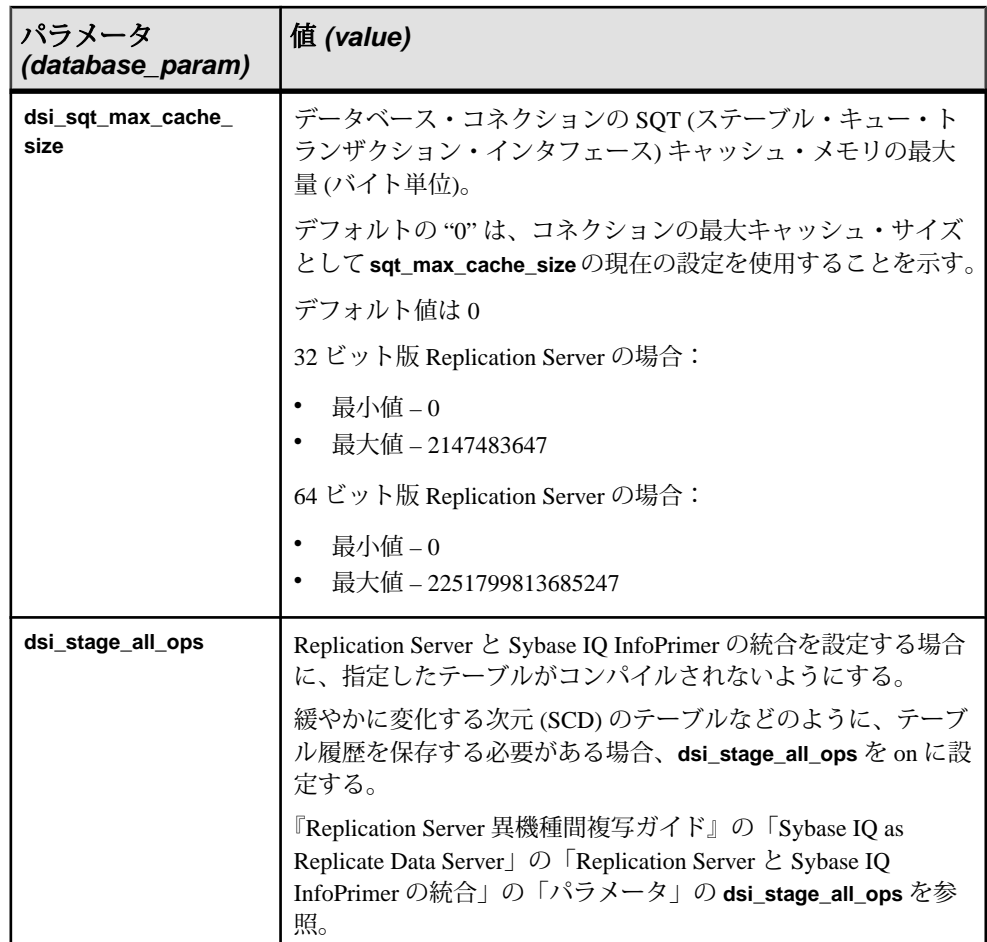

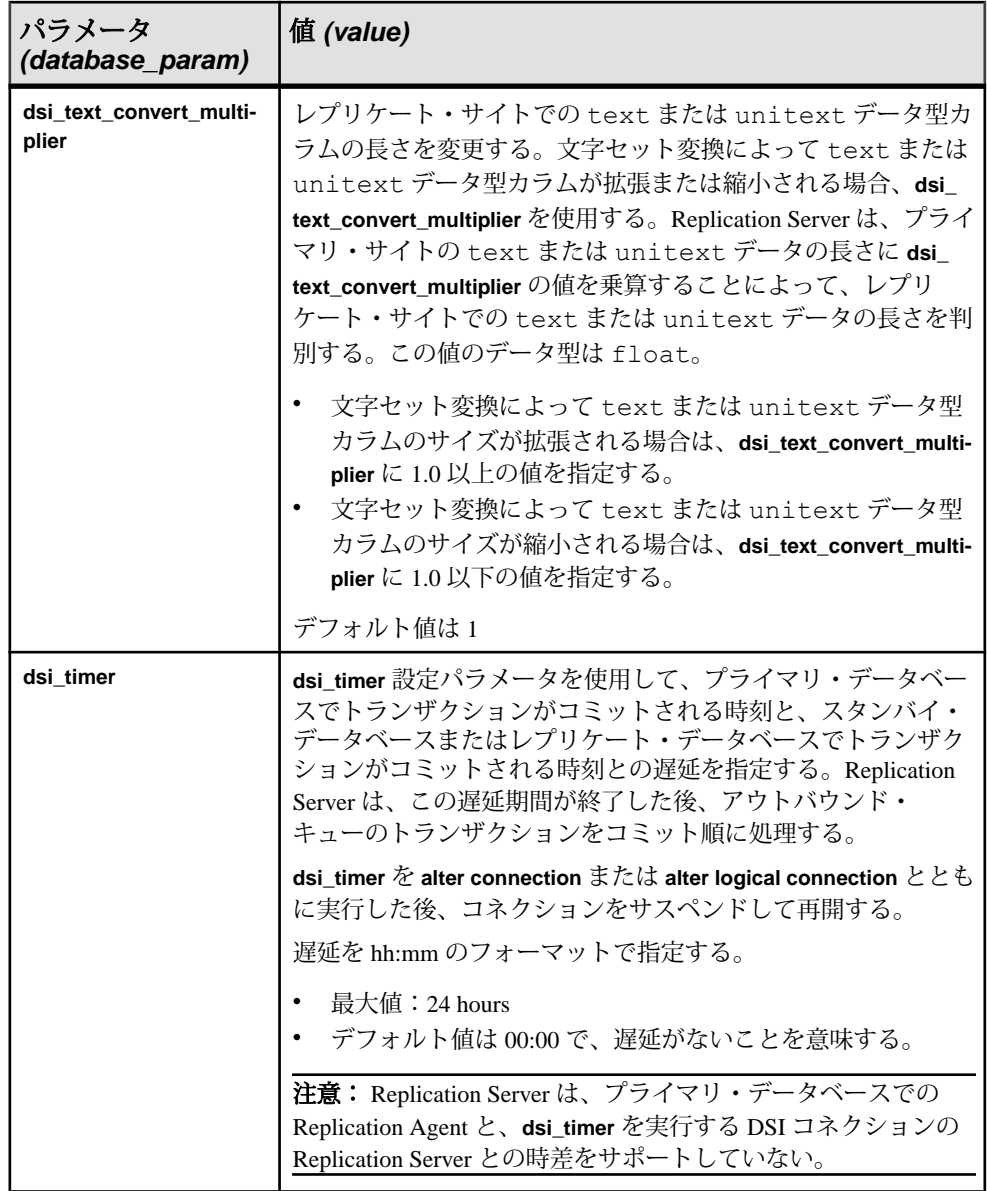

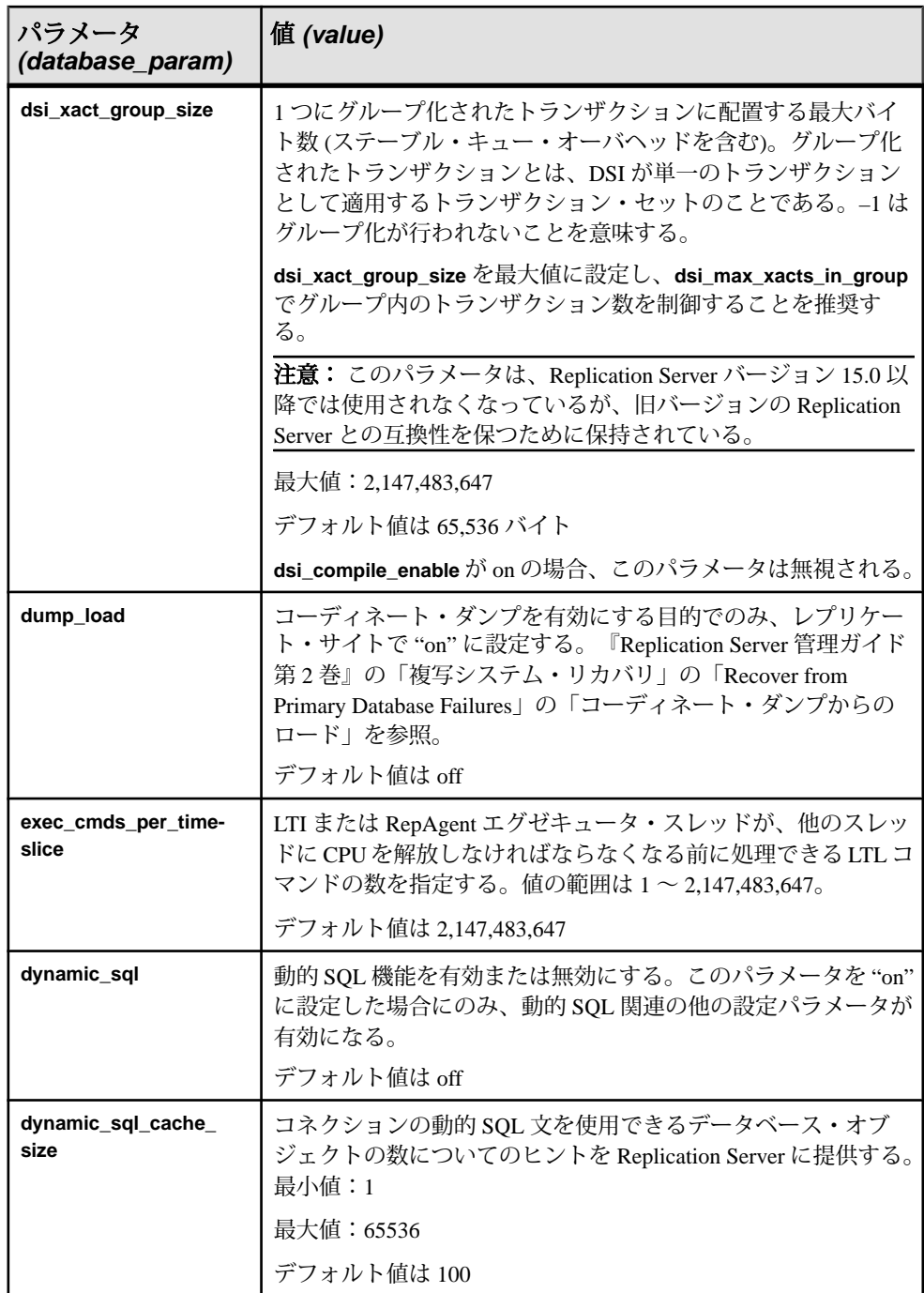

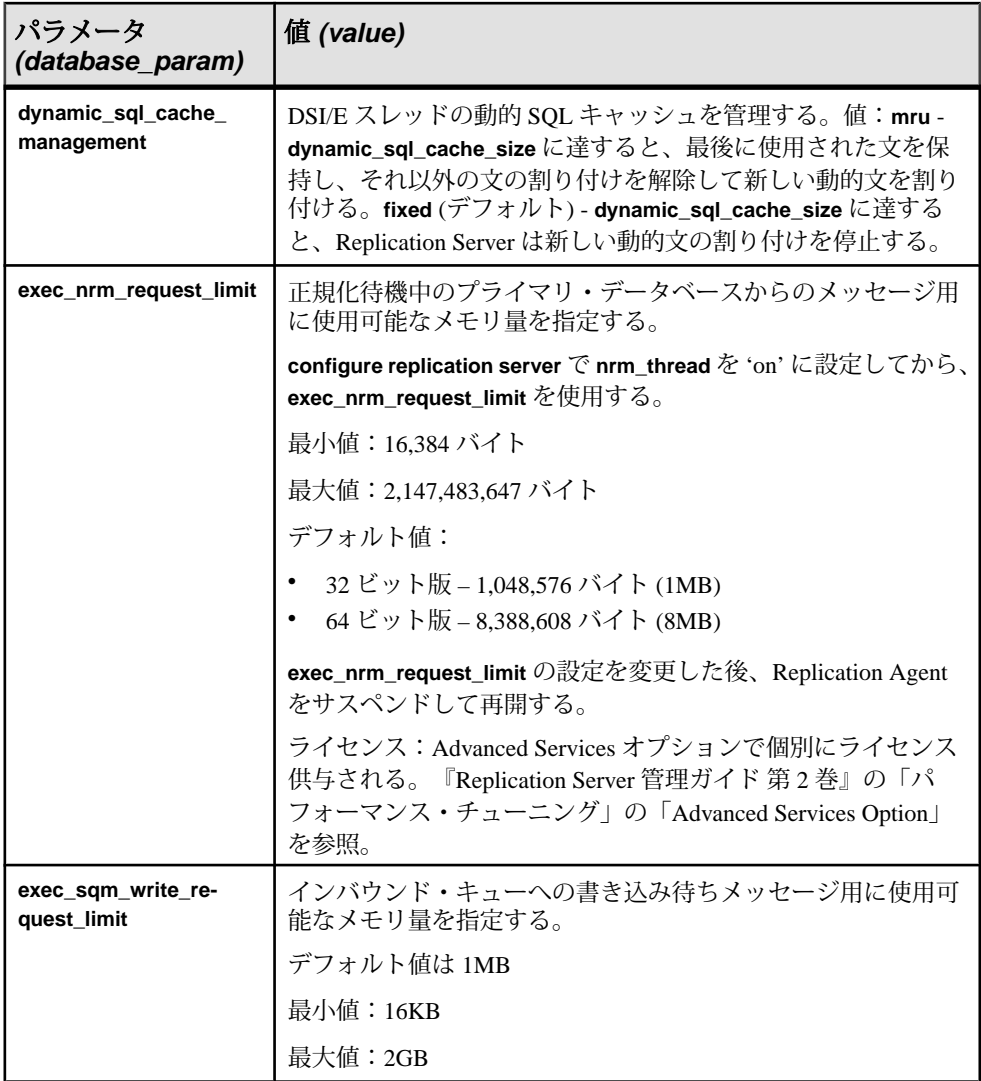

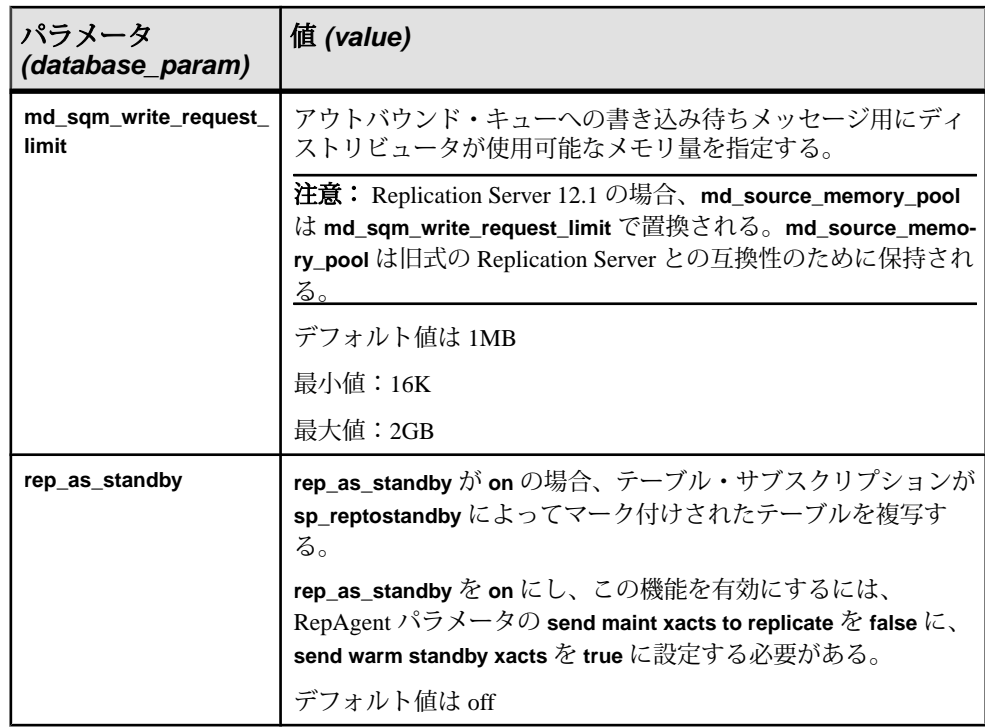

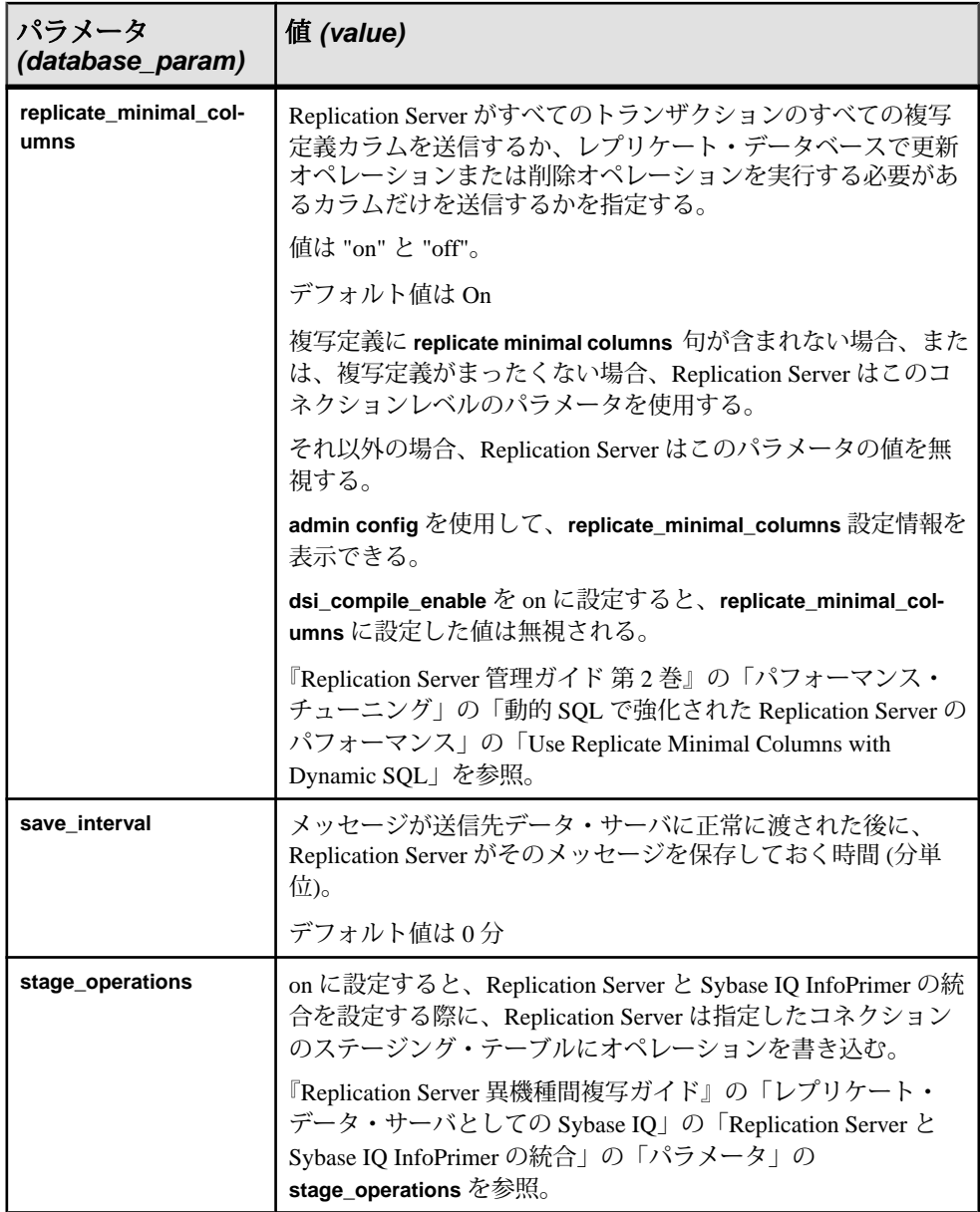

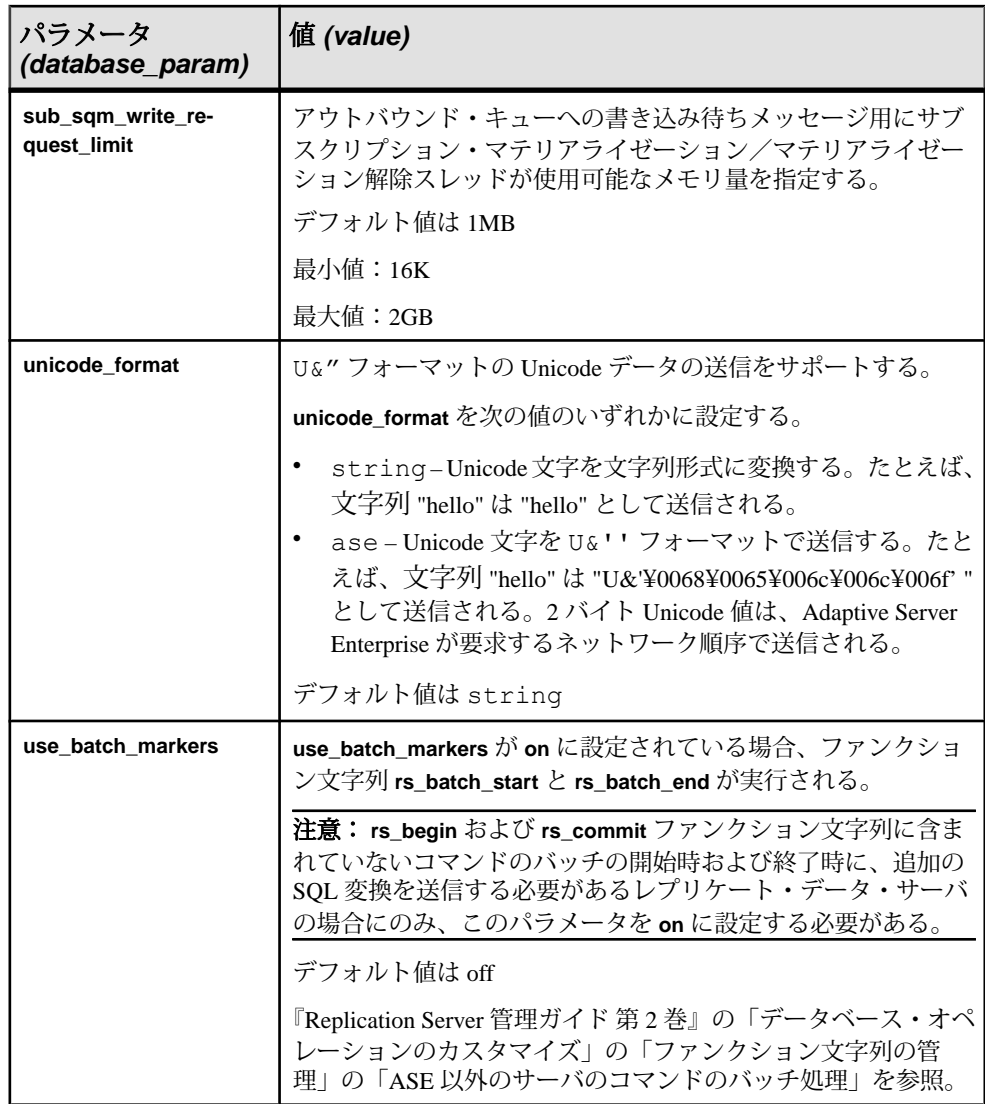

### パフォーマンス向上のための **Replication Server** コネクション・パラメータの変 更

設定パラメータを使用して、レプリケーション・パフォーマンスを向上させるこ とができます。

設定パラメータのデフォルト値は、平均的な環境と使用状況に合わせて設定され ています。使用しているシステム構成や各サイトでの Replication Server の使用状 況によっては、一部のデフォルト値を慎重に変更することによって、パフォーマ ンスが向上する場合があります。パフォーマンスと設定パラメータの概要につい <span id="page-242-0"></span>ては、『Replication Server 管理ガイド 第 2 巻』の「パフォーマンス・チューニン グ」の「パフォーマンスに影響する設定パラメータ」を参照してください。 『Replication Server 管理ガイド 第 2 巻』の「パフォーマンス・チューニング」の 「Use Parallel DSI Threads」も参照してください。

多数の新しいコネクションを追加する場合は、パフォーマンスを向上させるため に Replication Server パラメータの **memory\_limit** または **num\_threads** を変更するこ とができます。

**memory\_limit** パラメータと **num\_threads** パラメータの詳細については、 『ReplicationServerリファレンス・マニュアル』の「ReplicationServerコマンド」の 「**configure replication server**」を参照してください。

#### memory\_limit の値を大きくする

Replication Server に指定されているメモリ量を増やすには、Replication Server で **configure replication server** を使用して、**memory\_limit** パラメータに指定された値を 大きくします。

たとえば、**memory\_limit** を 25MB に増やすには、**configure replication server** を次の ように実行します。

configure replication server set memory\_limit to '25'

#### num\_threads の値を大きくする

Replication Server が使用できる Open Server スレッドの数を増やさなければならな い場合があります。そのためには、Replication Server で **configure replication server** を使用して、**num\_threads** パラメータに指定された値を大きくします。

たとえば、**num\_threads** を 70 に増やすには、**configure replication server** を次のよう に実行します。

configure replication server set num threads to '70'

### データベース・コネクションの再開

データベース・コネクションの属性を変更した後は、Sybase Central または **resume connection** コマンドを使用して、コネクションに対するアクティビティを再開で きます。

コマンド・ラインからデータベース・コネクションを再開するには、次のように 入力します。

resume connection to *data\_server*.*database* [skip [n] transaction | execute transaction] コネクションがレジュームされると、Replication Server は rs\_lastcommit シス テム・テーブルからローを検索して、トランザクション・ストリーム内のどこか らトランザクションの送信を開始すればよいかを判断します。

オプションの **skip [n] transaction** 句は、コネクション・キュー内の指定した数のト ランザクションを省略してからコネクションをレジュームするように Replication Server に指示します。最初の <sup>n</sup> 個のトランザクションは例外ログに書き込まれま す。

**skip [n] transaction** 句は、最初の n個のトランザクションによって Replication Server がコネクションをサスペンドし、障害の原因を排除できない場合に必要になりま す。たとえば、トランザクションが **retry\_stop** または **stop\_replication** エラー・ア クションを割り当てられているデータ・サーバ・エラーを発生させた可能性があ る場合です。または、トランザクションを手動で中断するために **suspend connection** と **with nowait** 句を使用する必要があったにもかかわらず、それを行わ なかった場合などです。

警告! **resume connection** に **skip transaction** 句を指定して実行する場合は、トラン ザクションの消失が原因で発生する矛盾をすべて訂正してください。**skip transaction** 句は、トランザクション失敗の状況を訂正できない場合にだけ使用し ます。

オプションの **execute transaction** 句は、コネクションのキューに並んでいる最初の トランザクションを実行するように Replication Server に指示します。この句は、 システム・トランザクションが実行に失敗した場合にだけ使用します。システ ム・トランザクションのエラー処理については、『Replication Server 管理ガイド 第 2 巻』の「エラーと例外の処理」の「システム・トランザクションの重複検出」 を参照してください。

# レプリケート・データベースからプライマリ・データベースへの変更

各プライマリ・データベースには、データベース・ログをスキャンし、レプリ ケート・データベースへの分配のためにデータを Replication Server に転送する Replication Agent が必要です。複写専用として指定されている Adaptive Server デー タベースを、複写ファンクションの送信元またはプライマリ・データを格納する ように変更する場合は、そのデータベース用に RepAgent スレッドを有効にする必 要があります。

- **1.** Replication Server での RepAgent の設定
	- a) RepAgent が Replication Server にログインできるように、RepAgent ユーザを 作成します。create user コマンドを使用します。ここで、ra\_user\_name は RepAgent ユーザの名前、ra\_password は RepAgent のパスワードです。

```
create user ra_user_name
set password {ra_password | null}
```
b) **grant** コマンドを使用して、このユーザに **connect source** パーミッションを 付与します。

grant connect source to *ra\_user\_name*

Replication Server がすでにプライマリ・データベースを管理している場合 は、既存の「RepAgent ユーザ」を新しいプライマリ・データベース用に使 用できます。

- c) **log transfer on** オプションを付けて、**alter connection** コマンドを実行します。 alter connection to *data\_server.database* set log transfer to 'on'
- **2.** Adaptive Server データベースでの RepAgent の設定
	- a) Adaptive Server の名前がまだ定義されていない場合は、次のコマンドを使用 して名前を定義します。ここで、lname は Adaptive Server の名前です。

sp\_addserver *lname*, local

b) Adaptive Server の RepAgent スレッドが有効になっていない場合は、次のよ うにして有効にします。

sp configure 'enable rep agent threads'

c) **sp\_config\_rep\_agent** を使用して、データベースの RepAgent を設定します。

sp\_config\_rep\_agent *dbname*, 'enable', '*rs\_name*', *'rs\_user\_name*', '*rs\_password*'

注意: Adaptive Server で設定する rs\_user\_name と rs\_password は、手順 1 に おいて Replication Server で作成した ra\_user\_name および ra\_password と同じ 値にする必要があります。

d) **sp\_setreplicate** システム・プロシージャを使用して **rs\_marker** ストアド・プ ロシージャを作成し、そのレプリケート・ステータスを "true" に設定しま す。

**rs\_marker** ストアド・プロシージャは、Sybase リリース・ディレクトリの scripts ディレクトリにあるファイル rs\_install\_primary.sql また は rsinssys.sql にあります。

e) 次のコマンドを入力して RepAgent を起動します。

sp\_start\_rep\_agent *dbname*

#### 参照:

• [RepAgent](#page-135-0) の設定 (118 ページ)

#### **rs\_marker** ストアド・プロシージャの作成

**rs\_marker** ストアド・プロシージャを作成して、複写ステータスをチェックしま す。

ReplicationServer は、サブスクリプション・マテリアライゼーション中に、プライ マリ・データベース内で **rs\_marker** システム・ファンクションを実行します。この ファンクションは、同じ **rs\_marker** という名前の複写ストアド・プロシージャを実 行することによって動作します。このプロシージャは、複写するようマーク付け されているかどうか確認して、マーク付けされていない場合は警告を発行します。 **rs\_marker** ストアド・プロシージャは複写されるので、Adaptive Server はその実行 を RepAgent が読み込むことのできるデータベースのトランザクション・ログに記 録します。

データベースがプライマリ・データを持つように指定すると、Sybase Central と **rs\_init は rs\_marker** を作成します。プライマリ・データを持たないデータベースに は必要ありません。ストアド・プロシージャのテキスト自体は、Sybase リリー ス・ディレクトリの scripts ディレクトリにある rs\_install\_primary.sql または rsinssys.sql にあります。

次にサンプル・テキストを示します。

```
create procedure rs_marker
     @rs_api varchar(255)
as
    declare @rep_constant smallint
    select @rep \overline{\text{constant}} = -32768
    if not exists (select sysstat from sysobjects
      where name = 'rs marker'
        and type = 'P'and sysstat & @rep constant != 0)
    begin
       print "Have your DBO execute
       ''sp_setreplicate'' on the procedure
       ''rs_marker''"
  return(1)
 end
```
**rs\_marker** は、データベース内のデータを変更しません。その目的は、実行して、 トランザクション・ログに記録されるようにすることです。

**rs\_marker** に複写のマーク付けがされていない場合は、**sp\_setreplicate** を使用して マーク付けできます。

sp\_setreplicate\_rs\_marker, 'true'

### <u> プライマリ・データベースからレプリケート・データベースへの変更</u>

プライマリ・データベースからレプリケート・データベースへ変更できます。 サーバでの操作内容:

- **1.** 現在のレプリケート Replication Server での作業。 a) データベースにある複写定義に対するサブスクリプションとパブリケー ション・サブスクリプションをすべて削除します。
- **2.** 現在のプライマリ Replication Server での作業。
	- a) データベース用に定義されているすべての複写定義を削除します。
- **3.** Adaptive Server での作業。
	- a) RepAgent を停止します。

sp\_stop\_rep\_agent *dbname*

b) RepAgent を無効にします。

sp\_config\_rep\_agent *dbname*, disable

- **4.** Replication Server
	- a) データベースを管理している Replication Server にログインして、**log transfer off** オプションを使用して **alter connection** を実行します。

alter connection to *data\_server*.*database* set log transfer off

- **5.** Adaptive Server
	- a) **rs\_marker** のステータスを "false" に設定します。

sp\_setreplicate\_rs\_marker, 'false'

- b) すべての複写オブジェクトのレプリケート・ステータスを "false" に設定し ます。
	- **1.** 引数を指定しないで **sp\_setreptable** を実行し、データベースの複写テー ブルとストアド・プロシージャのすべてのリストを生成します。
	- 2. **sp\_setreptable** と sp\_setrepproc を使用して、各テーブルとストアド・プ ロシージャのレプリケート・ステータスを 1 つずつ "false" に設定しま す。

# データベース・コネクションの削除

複写システムからデータベースを削除するには、Sybase Central を使用するか、ま たは **drop connection** を実行します。

コマンドを実行する前に、データベース内のデータに対する複写定義用のサブス クリプションをすべて削除します。プライマリ・データベースに対するコネク

ションを削除する場合は、まずデータベース内のテーブルに対する複写定義をす べて削除します。

注意: **drop connection** は、Replication Server システム・テーブルからデータベー ス・コネクション情報を削除します。システム内のどのデータベースからもレプ リケート・データを削除することはありません。レプリケート・データを削除す るには、**drop subscription** に **with purge** オプションを指定して実行します。

コネクションを削除するには、コネクションを削除するデータベースがあるデー タ・サーバを指定します。構文を以下に示します。

drop connection to *data\_server.database*

たとえば、SYDNEY\_DS データ・サーバにある pubs2 データベースに対するコネ クションを削除するには、次のように入力します。 drop connection to SYDNEY\_DS.pubs2

注意: ログ転送用に RepAgent を使用している場合は、必要に応じてプライマリ・ データベースで RepAgent を停止して無効にしてください。

論理コネクションの削除についての詳細については、『ReplicationServer 管理ガイ ド 第2巻』の「ウォーム・スタンバイ・アプリケーションの管理」の「ウォー ム・スタンバイ・データベース・コネクションの変更」の「論理データベース・ コネクションの削除」を参照してください。

#### 参照:

• [RepAgent](#page-143-0) の無効化 (126 ページ)

### **ID** サーバからのデータベースの削除

**sysadmin dropdb** は、ID サーバからデータベースを削除するときに使用します。

複写システム・データベース、データ・サーバ、Replication Server は、ID サーバ の RSSD にある rs\_idnames システム・テーブルにリストされています。場合に よっては、このシステム・テーブルからデータベースのエントリを削除する必要 があります。

たとえば、**drop connection** コマンドが失敗した後で、そのコネクション名を再使 用したいとします。その場合、そのデータベースに対応するローを rs\_idnames システム・テーブルから ID サーバに削除させる必要があります (このシステム・ テーブルでは、物理データベース・コネクションの ltype カラムは "P" です)。

ID サーバにログインして **sysadmin dropdb** コマンドを実行し、指定したデータ ベースのエントリを削除します。**sysadmin dropdb** の構文は次のとおりです。 sysadmin dropdb, *data\_server*, *database*

**sysadmin** コマンドを実行するには、**sa** パーミッションが必要です。

# データベース・コネクションのモニタリング

データベース・コネクションをモニタするには、Sybase Central、またはストア ド・プロシージャと RCL コマンドを使用します。

トラブルシューティングのためにコネクションをモニタする必要がある場合は、 『Replication Server トラブルシューティング・ガイド』を参照してください。

#### 参照:

• [複写システムの管理](#page-100-0) (83 ページ)

# 現在のデータベース・コネクションの表示

現在のデータベース・コネクションのステータスを確認するには、Sybase Central または **admin show connections** を使用します。

**admin show\_connections** は、Replication Server からのデータベース・コネクション すべてについての情報を表示します。**admin show\_connections** は、Replication Server からのすべてのルートについての情報も表示します。

『Replication Server リファレンス・マニュアル』の「Replication Server コマンド」の 「**admin show\_connections**」を参照してください。

### **Replication Server** によって管理されるデータベースのリスト表示

Replication Server によって管理されるデータベースをリスト表示するには、Sybase Central または Replication Server RSSD の **rs\_helpdb** ストアド・プロシージャを使用 します。

rs\_databases システム・テーブルは、その Replication Server へのルートを持っ ている他の Replication Server によって管理されるデータベースも含めて、

ReplicationServer によって管理されるすべてのデータベースのエントリを含んでい ます。

**rs\_helpdb** の構文は次のとおりです。

rs\_helpdb [*data\_server*, *database*]

詳細な使用方法と構文の内容については、『Replication Server リファレンス・マ ニュアル』の「RSSD ストアド・プロシージャ」の「**rs\_helpdb**」を参照してくだ さい。

### **DSI** スレッド・ステータスの表示

DSI スレッド・ステータスを表示するには、Sybase Central または **admin who** コマ ンドを使用して、スレッド・ステータス情報を表示します。

- **admin who** は、DSI スレッドなど、システム内のスレッドをすべて表示します。
- **admin who, dsi** は、DSI スレッドのステータスを表示します。このスレッドは、 データ・サーバにトランザクションを送信するために Replication Server が開始 します。

スレッド・ステータス全体のリストについては、『Replication Server リファレン ス・マニュアル』の「Replication Server コマンド」の「**admin who**」を参照してく ださい。

### 参照:

• [複写システムの管理](#page-100-0) (83 ページ)

# **Replication Server** のセキュリティ管理

ログイン名、パスワード、パーミッションの慎重な管理は、複写システムのセ キュリティに不可欠です。

Replication Server のログイン名と特定のパーミッションは次のものに必要です。

- データ・サーバや Replication Server など、複写システムの各コンポーネント Replication Server 15.2 では、単一のユーザ名とパスワードを使用する複写シス テムでコンポーネントにアクセスできるようにする Replication Server ゲート ウェイを使用できます。
- 複写データの設定、または Replication Server のモニタと管理を行う各ユーザ 複写システム全体にわたって、暗号化パスワードを設定し、暗号化されたパス ワードを変更できます。パスワード暗号化の詳細については、使用しているプ ラットフォームの『Replication Server インストール・ガイド』および『Replication Server 設定ガイド』を参照してください。

ログイン名、パスワード、パーミッションの作成や修正などの Replication Server のセキュリティ、および、これらの修正に関連する依存性を管理するために RCL コマンドを使用できます。さらに Replication Server では、ネットワーク経由の安 全なメッセージ転送を保証し、複写システム内の複数の Replication Server への シームレスなログインに対するユーザ認証を可能にする、サード・パーティのセ キュリティ・サービスをサポートしています。

#### 参照:

- [ネットワークベース・セキュリティの管理](#page-279-0) (262 ページ)
- [Sybase Central](#page-74-0) の起動 (57 ページ)

### **Replication Server** システムのセキュリティ管理

RSSD、RepAgent、ID サーバ、Replication Server など、Replication Server システム のさまざまなコンポーネントに対してログイン名とパスワードを設定する必要が あります。

あるプロセスから別のリモート・プロセスへのログインが必要な場合がよくあり ます。そのような場合は、ログイン中のプロセスに割り当てられたログイン名と パスワードが、リモート・プロセスにも存在する必要があります。リモート・プ ロセスにログインするために使用されるパスワードを、現在ログイン中のプロセ スについてだけ変更しても、ログインは失敗します。

一般的な規則として、システム・ログイン名を指定または変更する場合は、その 名前をユニークなものにする必要があります。異なるロールに対して同じログイ

ン名を使用すると、パスワードを変更するたびに、この項で説明する依存性の多 くに影響が出ます。

## 複写システムのログイン名

複写システムのコンポーネントには、いくつかのログイン名が必要です。

| 送信元サーバ                                                                | 送信先サーバとデータ<br>ベース                            | ログイン名の説明                                             |  |
|-----------------------------------------------------------------------|----------------------------------------------|------------------------------------------------------|--|
| Primary Replication Server<br>(プライマリ Replication<br>Server)           | プライマリ Adaptive Server と<br><b>RSSD</b>       | RSSD プライマリ・ユーザ                                       |  |
| <b>Replicate Replication Server</b><br>(レプリケート Replication<br>Server) | レプリケート Adaptive Server<br>と RSSD             | RSSD メンテナンス・ユーザ                                      |  |
| <b>Replicate Replication Server</b><br>(レプリケート Replication<br>Server) | レプリケート Adaptive Server<br>とレプリケート・データ<br>ベース | データベース・メンテナン<br>ス・ユーザ                                |  |
| RSSD 用 RepAgent                                                       | <b>Replication Server</b>                    | RSSD 用 RepAgent ユーザ                                  |  |
| プライマリ・データベース<br>用 RepAgent                                            | <b>Replication Server</b>                    | プライマリ・データベース<br>用 RepAgent ユーザ                       |  |
| <b>Replication Server</b>                                             | ID $\forall -\lambda$ (Replication Server)   | ID サーバ・ユーザ                                           |  |
| <b>Replication Server</b>                                             | 他の Replication Server                        | Replication Server $\Box$ $\Box$ $\Box$ (RSI<br>ユーザ) |  |

表 **11 :** 複写システムのログイン名の概要

# **RSSD** のログイン名とパスワード

ReplicationServer はプライマリ・ユーザ・ログイン名とメンテナンス・ユーザ・ロ グイン名を使用して、セキュリティを管理します。

Replication Server をインストールすると、**rs\_init** プログラムは RSSD を管理するた めに Adaptive Server のプライマリ・ログイン名とメンテナンス・ログイン名を作 成します。

ReplicationServer は「プライマリ・ユーザ」のログイン名を使用して、プライマリ Replication Server 用の RSSD 内のシステム・テーブルを修正します。この修正に は、他の Replication Server 用の RSSD に複写する、ルート、複写定義、ファンク ション文字列情報の変更が含まれることがあります。プライマリ・ユーザの設定 は、**rs\_init** を使用してプライマリ RSSD を作成するときに行います。
Replication Server は、「メンテナンス・ユーザ」のログイン名を使用してレプリ ケート RSSD に修正を適用します。RepAgent は、メンテナンス・ユーザによって 行われた RSSD の修正をフィルタして、他の RSSD に複写されないようにします。 メンテナンス・ユーザの設定は、**rs\_init**を使用してレプリケートRSSDを作成する ときに行います。

プライマリ・ユーザまたはメンテナンス・ユーザのログイン名またはパスワード が変更された場合は、ReplicationServer の設定ファイルを編集してこれらの変更と 一致させ、Replication Server を再起動します。

#### **RSSD** プライマリ・ユーザのログイン名とパスワードの変更のガイドライン

RSSD プライマリ・ユーザのログイン名とパスワードを変更する場合は、次のガ イドラインに従います。

- ルートの作成中には、RSSD プライマリ・ユーザのログイン名やパスワードを 変更しないでください。 ルートの作成中、送信先 Replication Server はプライマリ・ユーザのログイン名 とパスワードを使用して、複写される RSSD システム・テーブル用の送信先サ イトで、サブスクリプションの作成とマテリアライゼーションを行います。
- RSSD プライマリ・ユーザのログイン名やパスワードと同じ変更を Replication Server にも適用してください。
	- 暗号化されているパスワードでもクリア・テキストのパスワードでも、変 更する場合は **alter user** に **set password** 句を指定します。
	- ログイン名とパスワード (暗号化されている場合でもクリア・テキストの場 合でも) の両方を変更するには、**drop user** を使用して古いログイン名を削除 してから、**create user**を使用して新しいログイン名とパスワードを作成しま す。次に、そのユーザに **primary subscribe** パーミッションを付与します。
	- Replication Server の設定ファイルを新しいログイン名とパスワードに更新し ます。パスワードが暗号化されている場合は、**rs\_init** を使用します。
	- 更新を有効にするために、Replication Server を再起動します。 コマンド構文の詳細については、『Replication Server リファレンス・マニュア ル』の「Replication Server コマンド」の「**alter user**」を参照してください。

### 参照:

- Replication Server [パーミッションの管理](#page-268-0) (251 ページ)
- Replication Server [のパーミッション](#page-268-0) (251 ページ)

# **RepAgent** 用の **Replication Server** ログイン名とパスワード

RepAgent 用の Replication Server ログイン名とパスワードを変更するための、ガイ ドライン、コマンド、プロシージャについて説明します。

RepAgent は、RSSD の複写システム・テーブルまたはプライマリ・データベース に対する変更についての情報を、データベース・トランザクション・ログから取 り出して、分配用として Replication Server に送信します。

Replication Server には、RepAgent 用のログイン名が必要です。**rs\_init** プログラム は、**create user** コマンドを使用してこの Replication Server ユーザを追加します。

RepAgent 用の Replication Server ログイン名やパスワードを変更する場合は、次の ガイドラインに従います。Replication Server に作成するログイン名とパスワード は、Adaptive Server に RepAgent を設定するときに使用するものと同じでなければ なりません。

Replication Server での作業:

- パスワードを変更するには、**alter user** コマンドに **set password** 句を指定して実 行します。
- ログイン名とパスワードの両方を変更する場合は、**drop user** コマンドを使用し て古いユーザ・ログイン名を削除してから、**create user** コマンドを使用して新 しいログイン名とパスワードを作成します。次に、そのユーザに **connect source** パーミッションを付与します。

Adaptive Server での作業:

- ログイン名とパスワードを変更するには、**sp\_config\_rep\_agent** システム・プロ シージャに dbname、rs\_servername、rs\_username、rs\_password の各オプション を指定して実行します。 これによって、データベース sysattributes テーブル内のログイン名とパス ワードが更新されます。パスワードは常に暗号化されます。
- 更新を有効にするために、RepAgent を再起動します。 構文の詳細については、『Replication Server リファレンス・マニュアル』の

「Replication Server コマンド」の **alter user** と、『Replication Server リファレンス・ マニュアル』の「Adaptive Server コマンドとシステム・プロシージャ」の **sp\_config\_rep\_agent** を参照してください。

# **ID** サーバのログイン名とパスワード

ID サーバのログイン名とパスワードを変更するためのガイドラインについて説明 します。

ID サーバは、複写ドメイン内の Replication Server とデータベースを登録します。 Replication Server は、Replication Server 設定ファイル内の ID\_user 設定パラメータ を使用して ID サーバに接続します。各 ReplicationServer について、ID サーバのロ グイン名とパスワードが ID サーバのエントリと一致する必要があります。

ID サーバは、最初にインストールした Replication Server でなければなりません。 ID サーバのログイン名とパスワードは、**rs\_init** を使用して設定します。

ID サーバのログイン名やパスワードを変更した場合は、ID サーバ自体の Replication Server 設定ファイルのほか、ID サーバに定義されている各 Replication Server の Replication Server 設定ファイルでも、ID user を変更してください。パス ワードの変更は **rs\_init** を使用して行うことができます。

Replication Server 内の ID サーバのログイン名とパスワードも変更する必要があり ます。

## 参照:

• Replication Server [ログイン名とパスワードの管理](#page-260-0) (243 ページ)

# 他の **Replication Server** 用の **Replication Server** ログイン名とパスワー ド

オペレーションを送信するために、Replication Server は他の Replication Server にロ グインします。

ログイン名は、**rs\_init** を使用して作成します。このログイン名は、ある Replication Server から別の Replication Server への直接ルートを作成するときに使用します。

直接ルートで使用されるログイン名のパスワードを変更するには、**alter route** コマ ンドを実行します。

### 参照:

• [ルートの管理](#page-178-0) (161 ページ)

## メンテナンス・ユーザの **Adaptive Server** ログイン名とパスワード

Replication Server は、メンテナンス・ユーザのログイン名を使用して RSSD データ ベースまたはユーザ・データベースの Adaptive Server にログインします。プライ マリのオペレーション (**insert**、**delete**、または **update**) をレプリケート・データ ベースに適用するときに、ReplicationServer はメンテナンス・ユーザのログイン名 とパスワードを使用します。

注意:メンテナンス・ユーザに付与されるパーミッションの1つに**replication\_role** があります。メンテナンス・ユーザの **replication\_role** を取り消すと、メンテナン ス・ユーザが **sa\_role** を付与されているか、テーブルを所有しているか、データ ベース所有者としてエイリアス指定されている場合を除いて、ReplicationServer は **truncate table** を複写しません。

メンテナンス・ユーザのパスワードを変更するには、**alter connection** コマンドを 使用します。

# パスワードの暗号化

ReplicationServer はすべてのパスワードを暗号化し、暗号化されたフォーマットで パスワードを保管および転送します。

Replication Server では、新しい Replication Server のインストールに対してすべての パスワードを保存するときに、クリア・テキストではなくパスワードの暗号化を 使用します。

**rs\_init**、**create user**、**alter user**、**create connection**、**alter connection**、**create route**、 および **alter route** を使用してパスワードを指定または変更すると、Replication Server では、アルゴリズムを使用して、rs\_users と rs\_maintusers RSSD シス テム・テーブルおよび Replication Server 設定ファイルのパスワードをすべて暗号 化します。パスワードは復号化することはできません。

Replication Server では、rs\_encryptionkeys RSSD システム・テーブルの rs\_password\_key ローおよび設定ファイルの **RS\_random** 属性を使用して、パス ワードの暗号化と復号化をサポートします。ReplicationServer を起動する場合、お よび Replication Server によってシステム・テーブルまたは設定ファイル内にイン ストールに固有のランダム値が見つからない場合、ReplicationServer はシステム・ テーブルの rs\_password\_key ローおよび **RS\_random** 属性のために、それらの値 を自動的に生成します。

**alter encryption key** password\_key\_row\_name **regenerate** コマンドで、システム・テー ブルと設定ファイルにパスワード暗号化キーのランダム値を再生成できます。 rs\_encryptionkeys の rs\_password\_key ローにあるパスワードの暗号化 キーを再生成するには、以下を入力します。 alter encryption key rs password key regenerate

警告! 設定ファイルの **RS\_random** 属性を手動で変更または削除しないでくださ い。Replication Server が起動しなくなります。

ReplicationServer は、以下の場合、暗号化されたパスワードを取得および起動でき ません。

- 設定ファイルをバックアップおよびリストアするときに、対応する RSSD また は ERSSD を使用しなかった。
- **RS\_random** 属性が消失するか破損している。

有効な **RS\_random** 属性が存在しないため、すべてのユーザがログインできない場 合、**RS\_random** 属性が存在するのであれば、設定ファイルから削除し、sa ユー ザ・パスワードをリセットします。その後、ReplicationServer にログインし、すべ てのユーザとメンテナンス・ユーザのパスワードを手動で設定できます。

アップグレードおよびダウングレードの注意事項については、『Replication Server 設定ガイド』の「パスワードの暗号化」を参照してください。

参照:

• sa [ユーザ・パスワードを紛失した場合または忘れた場合のリセット](#page-267-0) (250 ペー ジ)

# **Replication Server** クライアント・コネクションへの暗号化パスワード の送信

ReplicationServer は、**isql** の **-X** オプションをサポートしており、クライアント・コ ネクションの確立時にネットワークを介して暗号化パスワードを送信できます。

RSSD との最初のコネクションを除く、すべての Replication Server クライアント・ コネクションで暗号化パスワードが送信されるようにするには、Replication Server の **send\_enc\_password** 設定パラメータを "on" に設定します。たとえば、次のよう に入力します。

configure replication server set send enc password to 'on'

RSSD との最初のコネクションを含む、すべての Replication Server クライアント・ コネクションで暗号化パスワードが送信されるようにするには、テキスト・エ ディタを使用して *rs\_name.*cfg ファイルの RS\_send\_enc\_pw 設定パラメータを "on" に設定します。

**RS\_send\_enc\_pw** を "on" にした場合、**send\_enc\_password** が "off" に設定されてい たとしても、RSSD とのすべての Replication Server コネクションで暗号化パスワー ドが送信されます。

# 既存の暗号化パスワードのマイグレーション

新しく作成されたパスワードは、連邦情報処理標準 (FIPS: Federal Information Processing Standards) 認定の 140-2 暗号化アルゴリズムを使用します。

Replication Server設定ファイル内や、rs\_usersテーブルとrs\_maintusersテー ブル内の既存の暗号化パスワードをマイグレートするには、次の表のコマンドを 使用します。

| 作業                                                     | コマンド/手順                                                                                                    |
|--------------------------------------------------------|----------------------------------------------------------------------------------------------------|
| 既存のユーザ・パスワード<br>を新しいアルゴリズムに暗<br>号化する                   | alter user user set password password<br>構文の説明は次のとおり。<br>userは、既存のユーザのログイン名。<br>passwdは、新しいアルゴリズムを使用して暗号化する<br>既存のパスワード。                                                                |
| 既存のデータベース・メン<br>テナンス・ユーザ・パス<br>ワードを新しいアルゴリズ<br>厶に暗号化する | alter connection to data server.database<br>set password to password<br>ここで、passwordは、新しいアルゴリズムを使用して暗<br>号化する既存のパスワード。                                                                  |
| 既存のルート・ユーザ・パ<br>スワードを新しいアルゴリ<br>ズムに暗号化する               | alter route to dest replication server set<br>password to passwd<br>構文の説明は次のとおり。<br>dest_replication_serverは、送信先 Replication Serverの名<br>前。<br>passwdは、新しいアルゴリズムを使用して暗号化する<br>既存のパスワード。 |
| 設定ファイル内の既存の<br>ユーザ・パスワードを新し<br>いアルゴリズムに暗号化す<br>る       | 新しいアルゴリズムを使用してパスワードを暗号化す<br>るには、rs_init を使用する。                                                                                                    |

表 **12 :** 新しいアルゴリズムでパスワードを暗号化するためのコマンド

# 拡張パスワード暗号化のサポート

バージョン 15.1 以降の Replication Server では、サーバ認証またはクライアント認 証、拡張パスワード暗号化をサポートするためのキー・ペアの生成、ネットワー ク上の ReplicationServer 間および ReplicationServer とプライマリ/レプリケート・ データ・サーバ間で送信されるパスワードの暗号化と復号化のための暗号法を提 供するために Sybase 共通セキュリティ・インフラストラクチャ (CSI: Common Security Infrastructure) が使用されます。

拡張パスワード暗号化では、接続プロパティ **CS\_SEC\_EXTENDED\_ENCRYPTION** が 有効になっている Open Client アプリケーションが Replication Server に接続できる ようにする非対称キー暗号化が使用されます。これにより、ReplicationServer が他 のサーバに接続するときに **CS\_SEC\_EXTENDED\_ENCRYPTION** を有効にすることも できます。

非対称キー暗号化では、パスワードの暗号化にはパブリック・キー、パスワード の復号化にはプライベート・キーが使用されます。プライベート・キーはネット ワークを介して共有されないため、安全です。

注意: 拡張パスワード暗号化機能を使用するには、拡張パスワード暗号化をサ ポートしているサーバ (ASE 15.0.2 ESD #2 以降など) が必要です。

# **Sybase Central** の依存性

Replication Manager は、サーバを Replication Manager に追加したときに指定したロ グイン名とパスワードを使用して Replication Server と RSSD にログインします。

Replication Manager を使用している場合は、ログイン情報を更新してください。こ の情報は、[Replication Server のプロパティ] ダイアログ・ボックスで確認できま す。

## **Replication Server** オブジェクト作成の依存性

ログイン名とパスワードの依存性は、ReplicationServer オブジェクトを作成すると き、特にプライマリ ReplicationServer またはレプリケート ReplicationServer で実行 されるサブスクリプションと複写ファンクション (適用ファンクションと要求ファ ンクション) を作成するときにも生じます。

サブスクリプション

サブスクリプションを作成する場合、レプリケート Replication Server にログイン するために使用したログイン名が、プライマリ Replication Server とプライマリ Adaptive Server の両方に存在している必要があります。このログイン名には、3 つ のサーバすべてで同じパスワードが設定されていなければなりません。

サブスクリプションを削除する場合、レプリケート Replication Server は、レプリ ケート Replication Server にログインするときに使用したログイン名とパスワード で、プライマリ Replication Server にログインします。プライマリ Replication Server のこのログイン名のパスワードは、**drop subscription** 処理が完了するまで変更しな いでください。

Replication Server で自動的に作成される RSSD の「プライマリ」ユーザのログイン 名は、ルートの作成時に「サブスクリプションを作成するユーザ」として使用さ れます。RSSD プライマリ・ユーザには、サブスクリプションを作成するユーザ に対する規則が適用されます。

サブスクリプションに関する注意事項:

- サブスクリプションを、**sa** ユーザとして作成しないでください。
- サブスクリプションを作成するときにプライマリ Replication Server で発行され る **select** コマンドは、複写定義に所有者名が指定されていない場合、テーブル 所有者名を含みません。所有者名が指定されていない場合は、ユーザがテーブ

ルを所有しているのか、"dbo" ユーザがテーブルを所有しているのかを確認し てください。

• サブスクリプションのマテリアライゼーションまたはマテリアライゼーション 解除が行われている間は、パスワードを変更しないでください。

複写ファンクションとストアド・プロシージャ

プライマリ Replication Server は、レプリケート Replication Server から要求ファンク ションまたは要求ストアド・プロシージャを受信すると、レプリケート・サイト で要求ファンクションまたは要求ストアド・プロシージャを開始したユーザのロ グイン名とパスワードで、プライマリ・データ・サーバにログインします。

したがって、レプリケート・データ・サーバで要求ファンクションまたは要求ス トアド・プロシージャを実行するには、そのユーザがプライマリ・データ・サー バで同じログイン名とパスワードを持っており、ストアド・プロシージャに対す る **execute** パーミッションを持っている必要があります。

レプリケート Replication Server は適用ファンクションまたは適用ストアド・プロ シージャをプライマリ・サイトから受信すると、メンテナンス・ユーザのログイ ン名とパスワードを使用してレプリケート・データベース内のストアド・プロ シージャを実行します。

# **Replication Server** ユーザのセキュリティ管理

Replication Server には専用のログイン名があります。このログイン名はデータ・ サーバのログイン名とは別のものです。ReplicationServer ログイン名は、システム 管理者が Replication Server コマンドを実行するために必要なものです。

ユーザは、Replication Server によって複写されたデータにアクセスするとき、 ReplicationServer ログイン・アカウントを必要としません。複写データは、特定の データベースにアクセスするためのパーミッションを持っているユーザが利用で きます。データベース管理者は、データベースを作成し、そのデータベースへの アクセスを認可する責任があります。

ユーザのパスワード暗号化は、有効/無効を切り替えることができます。

#### 参照:

• [ユーザ、パスワード、パーミッションの検査](#page-275-0) (258 ページ)

## <span id="page-260-0"></span>**Replication Server** ログイン名とパスワードの管理

複写システム管理者または **sa** パーミッションを持つユーザは、ログイン名を管理 し、パスワードのセキュリティを実装して管理できます。

| コマンド 作業    |                           |
|------------|---------------------------|
|            | create user   新しいログイン名の作成 |
| alter user | ログイン名のパスワードの変更            |
| drop user  | ユーザ・ログイン名の削除              |

表 **13 :** ログイン名の管理用コマンド

#### パスワード入力の非表示

ユーザを作成または変更するときに設定したパスワードを非表示にするには、**isql --conceal** オプションを ":?" ワイルドカード文字と共に使用します。

- **1.** ユーザを作成したり、ユーザのパスワードを変更したりする前に、**--conceal** オ プションを指定して **isql** を開始します。 たとえば、test 2 というユーザの ny\_rs という Replication Server で次のように入 力します。 isql -Sny\_rs -Utest\_2 --conceal Password:
- **2. alter user** または **create user** コマンドを入力したら、クリア・テキストでパス ワードを入力する代わりに、パスワード入力用コマンド・ラインの先頭 :? ワイ ルドカード文字のペアを入力します。 たとえば、test 2 というユーザのパスワードを変更するには、次のように入力 します。 alter user test\_2 set password :? verify password :? go

新しいパスワードの確認入力を求めるには、":?:?" のように、同じライン内で ワイルドカード文字のペアを 2 回続けて使用します。次に例を示します。

```
alter user test_2
set password
:?:?
verify password
:?
go
```
**isql** は、ワイルドカード文字のペアを置き換えるための情報の入力を求めま す。ワイルドカード文字のペア :? を入力するたびに、別の :? プロンプトが生成 されます。:? プロンプトで入力する文字は一切表示されません。

**3. set password** 句に対応する最初の :? プロンプトで新しいパスワードを入力し、 **verify password** 句に対応する 2 番目の :? プロンプトで古いパスワードを入力し ます。

```
:? new_pasword
:? old_pasword
```
ワイルドカード文字を ":?:?" のように 2 回続けてコマンドで使用した場合は、 次のように表示されます。

:? Confirm :? :?

**set password**句に相当する最初の:?プロンプトで新しいパスワードを入力し、2 番目の Confirm :? プロンプトで新しいパスワードを再入力して、**verify password** 句に相当する 3 番目の :? プロンプトで古いパスワードを入力します。 入力したパスワードがパスワード・セキュリティ要件に適合している場合は、 次のように表示されます。 User 'test 2' is altered.

### **Replication Server** ログイン名の作成

新しいログイン名を ReplicationServer に追加するには、**create user** コマンドを使用 します。

ログイン名の作成時に、そのユーザのパスワードを指定します。そのユーザがパ スワードを持たない場合は、パスワードを "null" に設定して空の文字列を指定し ます。

**create user** コマンドには **sa** パーミッションが必要です。**create user** の構文は次の とおりです。

create user *user* set password {new password | null} [set *password\_parameter* to '*parameter\_value*']

ユーザのパスワードは最長 30 文字までで、英字、数字、記号を含むことができま す。大文字、小文字は区別されます。パスワードがスペースを含む場合は、パス ワード全体を一重引用符で囲んでください。

ユーザは、**alter user** コマンドを使用して各自のパスワードを変更できます。

ユーザ名が"thomk"でパスワードが"vacUUm"のログイン名を作成するには、次の ように入力します。

```
create user thomk
 set password vacUUm
```
システム管理者として、ユーザのパスワードの有効期間を設定できます。たとえ ば、初期パスワードが 1Buiopr89、パスワード有効期間が 90 日の、jsmith という名 前のユーザを作成するには、次のように入力します。

create user jsmith set password to 1Buiopr89 set password expiration to '90'

『Replication Server リファレンス・マニュアル』の「Replication Server コマンド」の **create user** を参照してください。

#### 参照:

• [パーミッションのまとめ](#page-271-0) (254 ページ)

#### **Replication Server** パスワードの変更

複写システム管理者は、**alter user** コマンドを使用して、任意のユーザのパスワー ドを変更できます。各ユーザは自分のパスワードを変更できます。

**alter user** の構文は次のとおりです。

```
alter user user
set password {new password | null}
[verify password old_password]
[set password_parameter to 'parameter_value']
```
**create user** を使用してパスワードを指定するときと同じ規則が、**alter user** にも適 用されます。

**verify password** 句は、あるユーザが他のユーザのパスワードを変更できないよう にするものであり、**sa** パーミッションを持たないユーザに必要です。

たとえば、"louise" というログイン名を持つユーザが自分のパスワードを "EnnuI" から "somNIfic" に変更するには、次のように入力します。

```
alter user louise
 set password somNIfic
 verify password EnnuI
```
システム管理者として、ユーザのパスワードの有効期間を設定できます。たとえ ば、ユーザ jsmith のパスワードとパスワード有効期間を 60 日に変更するには、次 のように入力します。

```
alter user jsmith
set password to newpass
set password expiration to '60'
```
『Replication Server リファレンス・マニュアル』の「Replication Server コマンド」の **alter user** を参照してください。

## 全ユーザを対象としたパスワード設定オプション

全ユーザを対象とした Replication Server のパスワード・セキュリティは、 **configure replication server** コマンドのオプションを使用して実装および管理できま す。Replication Server では、新しい Replication Server のインストールに対してすべ てのパスワードを保存するときに、クリア・テキストではなくパスワードの暗号 化を使用します。

構文

configure replication server set *password\_param* to '*parameter\_value*'

| password_param-<br>eter         | 説明                                                           |
|---------------------------------|--------------------------------------------------------------|
| min_password_len                | 最小文字数。                                                       |
|                                 | 0 - 最小長なし。<br>範囲-6~16(デフォルトは6)。                              |
| max_password_len                | 最大文字数。max_password_len は常に min_password_len より大<br>きい値に設定する。 |
|                                 | 範囲 – 13 ~ 30 (デフォルトは 30)。                                    |
| password_lowercase_<br>required | 小文字が必須であるかどうか。                                               |
|                                 | True – 必須。<br>$\bullet$<br>False - 不要 (デフォルト)。<br>$\bullet$  |
| password_uppercase_<br>required | 大文字が必須であるかどうか。                                               |
|                                 | True – 必須。<br>$\bullet$                                      |
|                                 | False – 不要 (デフォルト)。<br>$\bullet$                             |
| password_numeric_re-<br>quired  | 数値が必須であるかどうか。                                                |
|                                 | True – 必須。                                                   |
|                                 | False – 不要 (デフォルト)。                                          |

パスワード設定オプション

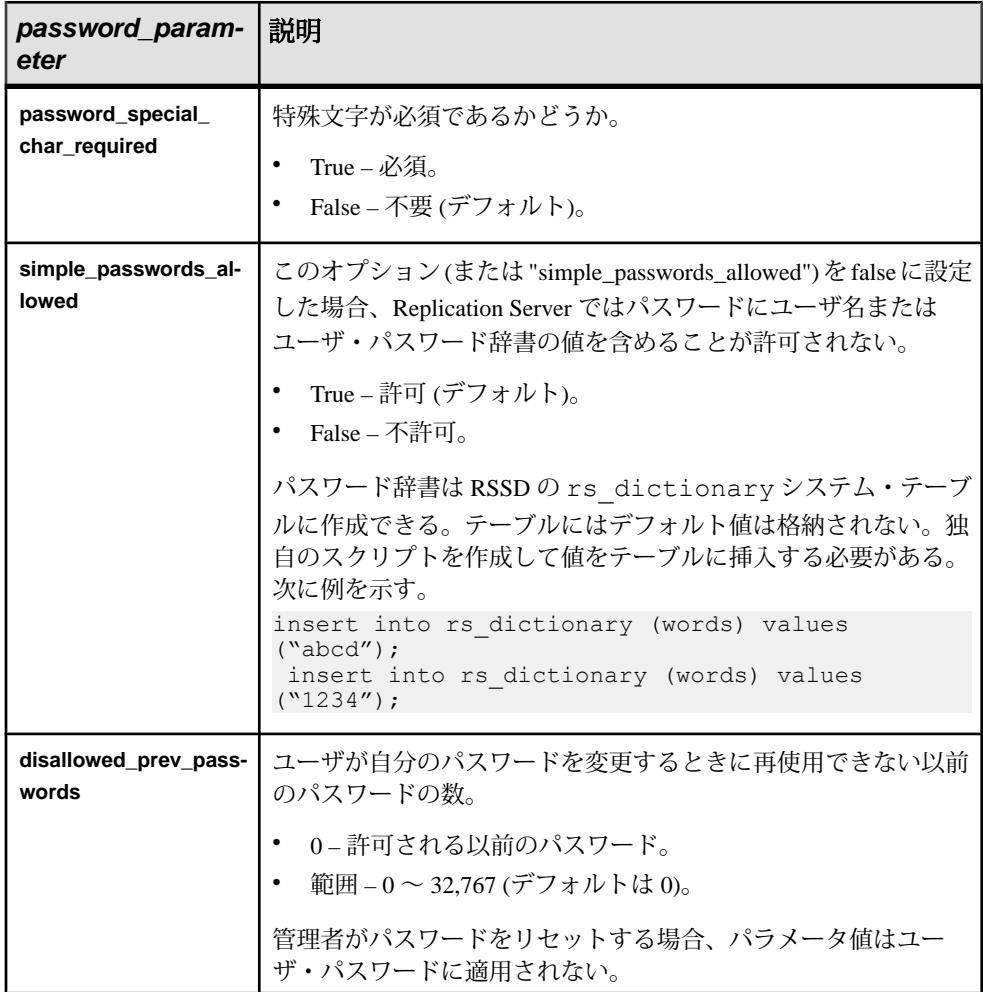

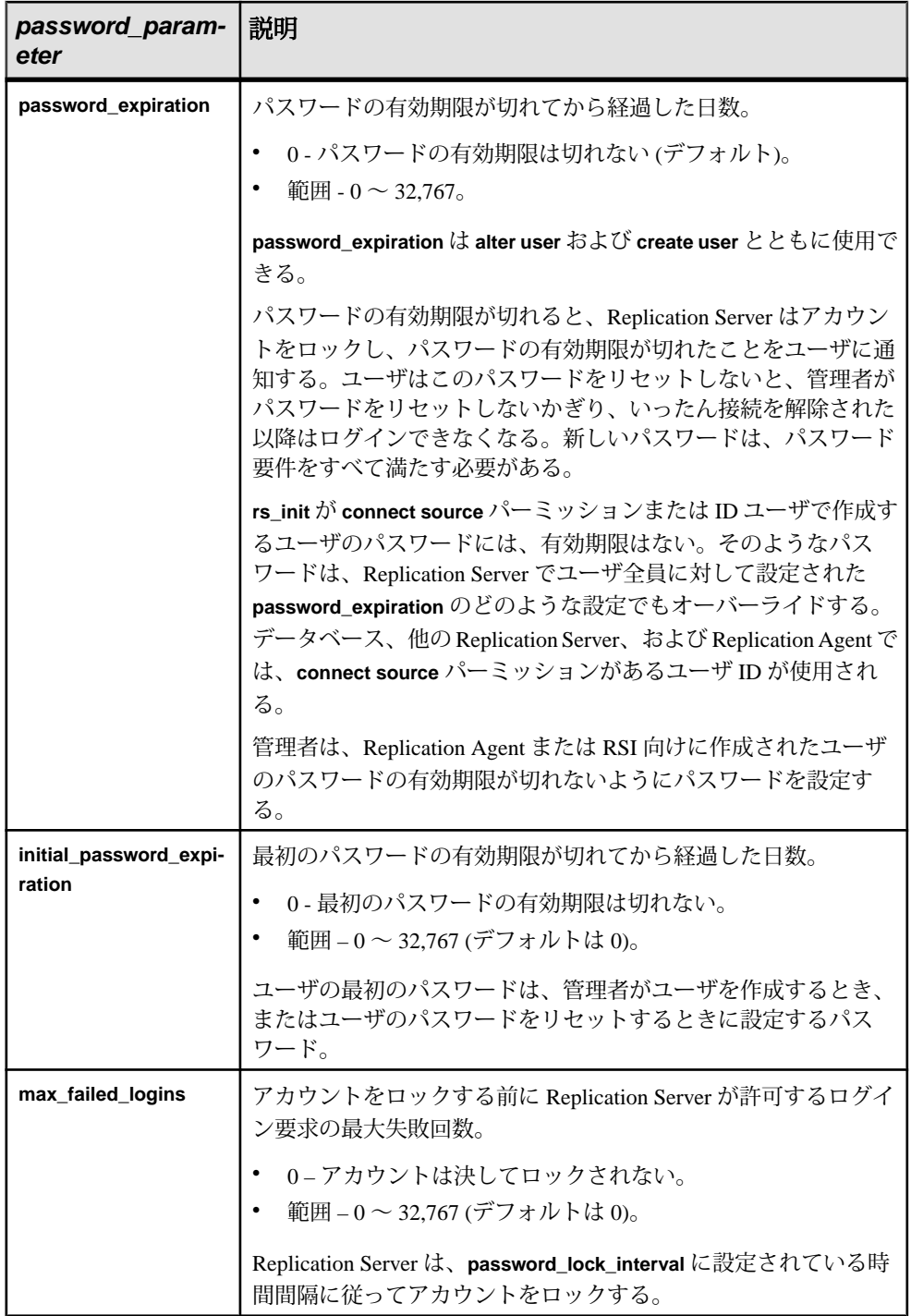

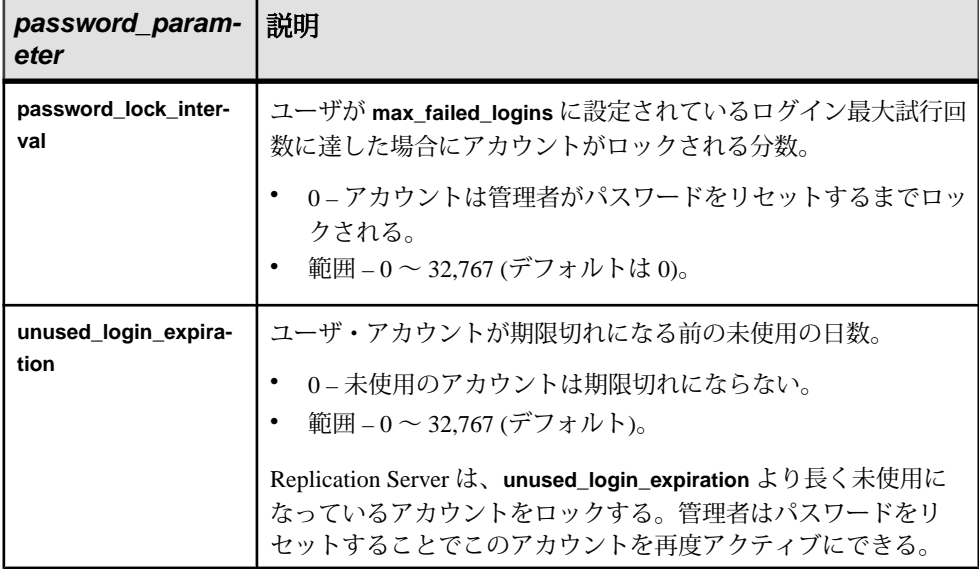

#### 例

- すべてのユーザのパスワードの最小の長さを 8 文字に設定します。 configure replication server set min password len to '8'
- すべてのユーザのパスワードの有効期間を 90 日に設定します。

```
configure replication server
set password expiration to '90'
```
#### 使用法

- **password\_expiration** は、**alter user** および **create user** とともに使用できる唯一の パラメータです。詳細については、『Replication Server リファレンス・マニュ アル』の「Replication Server コマンド」で「**alter user**」および「**create user**」を 参照してください。
- **create user** または **alter user** を使用して個々のユーザに対して指定されるパス ワード設定は、**configure replication server** を使用して設定されるすべての値を オーバーライドします。
- 現在のユーザのステータスと設定を表示するには、**rs\_helpuser** ストアド・プロ シージャを使用します。
- パスワードの最小の長さ
	- 管理者またはユーザがユーザ・パスワードを変更する場合、新しいパス ワードは、**configure replication server** を使用してシステムに対して設定され ている最小の長さを満たしたものにしなければなりません。
- <span id="page-267-0"></span>• パスワードの最小の長さを設定しても、次回ユーザがパスワードを変更す るときまで、現在のユーザ・パスワードには影響がありません。
- パスワード有効期間
	- ユーザのパスワードを管理者またはそのユーザ本人が変更すると、 Replication Server はパスワード有効期限の日付を記録します。ユーザがログ インすると、Replication Server はログイン日付とパスワード有効期限設定を 比較します。パスワード有効期限設定が、そのユーザに対してまたはシス テム・レベルで設定されており、かつ ReplicationServer がパスワードの有効 期限が切れたと判断した場合、Replication Server はユーザにパスワードを変 更するよう通知し、アカウントをロックします。Replication Server がアカウ ントのロックを解除するのは、要件を満たす新しいパスワードがユーザに よって入力された場合だけです。ユーザが接続を解除してからパスワード を変更した場合は、管理者がパスワードをリセットしてください。
	- "connect source" 権限を持つユーザ (Replication Agent ユーザなど) について は、**password\_expiration** を 0 に設定することをおすすめします。これは、パ スワードの有効期限が切れて、データのレプリケーションが妨げられるこ とを防ぐためです。
- **password encryption** パラメータは廃止されています。

パーミッション パスワード・パラメータを設定するには sa パーミッションが必要です。

### **Replication Server** ログイン名の削除

既存のログイン名を Replication Server から削除するには、**drop user** コマンドを使 用します。

**drop user** には、**sa** パーミッションが必要です。**drop user** の構文は次のとおりで す。

drop user *user*

たとえば、次のコマンドはログイン名 "thomk" を削除します。

drop user thomk

### **sa** ユーザ・パスワードを紛失した場合または忘れた場合のリセット

sa ユーザのパスワードを紛失したか忘れた場合にパスワードをリセットするには、 **reset\_password=sa** パラメータを使用します。このパラメータを使用して、他のア カウントのパスワードをリセットすることはできません。

**1. reset\_password=sa** パラメータを Replication Server 設定ファイルに追加します。

注意: **isql** を使用して **reset\_password=sa** を実行することはできません。

<span id="page-268-0"></span>**2.** Replication Server を再起動します。

Replication Server を起動すると、sa ユーザが 1 回だけ使用できるランダム・パ スワードが生成されます。その後で reset\_password=sa パラメータが設定ファ イルから削除され、次回以降の再起動時にパスワードが生成されるのを防ぎま す。

**3.** 生成されたワンタイム・パスワードを使用して、sa ユーザとしてログインしま す。

パスワードの有効期限がただちに切れ、Replication Server によって sa ユーザ・ アカウントがロックされます。これは、同じパスワードを使用した別のユーザ によってログインが試みられるのを防ぐためです。パスワードの期限が切れた ことが Replication Server によって sa ユーザに通知されます。

**4.** 要件をすべて満たしている新しいパスワードを入力します。

## **Replication Server** パーミッションの管理

複写システム管理者は、**grant** コマンドと **revoke** コマンドを使用して Replication Server のパーミッションを管理します。パーミッションによって、各ユーザが実 行できる RCL コマンドが決まります。

ReplicationServer ログイン名を持っているユーザであれば、すべての **admin** コマン ドと **check subscription** コマンドを実行できます。これ以外のコマンドは、必要な パーミッションを付与されているユーザだけが実行できます。

### **Replication Server** のパーミッション

Replication Server のユーザには、次の 4 つのパーミッションのいずれかを付与でき ます。

| パーミッ<br>ション      | 説明                                                                                                    |
|------------------|----------------------------------------------------------------------------------------------------|
| sa               | sa パーミッションを持つユーザは複写システム管理者である。このユーザは<br>すべての Replication Server コマンドを実行でき、他のユーザに対して、sa や<br>その他のパーミッションを付与することも取り消すこともできる。                       |
| create<br>object | create object パーミッションを持つユーザは、複写定義、サブスクリプショ<br>ン、ファンクション文字列などのオブジェクトを作成できる。create object<br>パーミッションを持つユーザは、自動的に primary subscribe パーミッション<br>を持つ。 |

表 **14 : Replication Server** のパーミッション

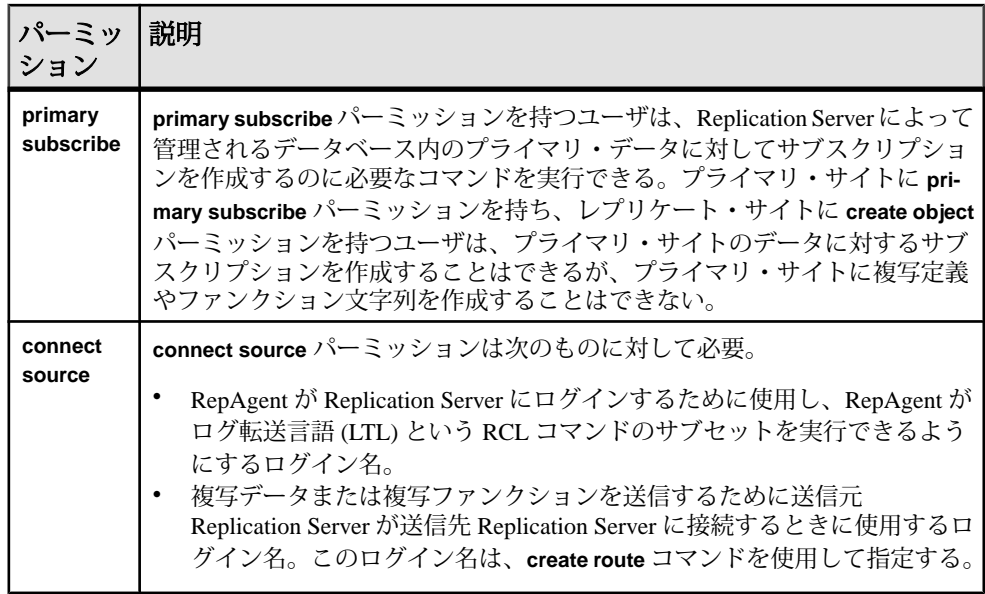

## サブスクリプション作成の必要条件

サブスクリプションを作成する前に必要なパーミッションについて説明します。 サブスクリプションの作成者は、プライマリおよびレプリケート ReplicationServer の両方にアカウントを持ち、それらのアカウントは同じログイン名とパスワード を持つ必要があります。サブスクリプションの作成者が、レプリケート Replication Server で 1 つまたは複数のコマンドを入力すると、レプリケート Replication Server からプライマリ Replication Server に要求が渡されます。

オプション句 **use dump marker** と **subscribe to truncate table** を使用する場合、レプ リケート Replication Server のログイン名とパスワードを、プライマリ・データ ベースとレプリケート・データベースに対してだけでなく、プライマリ Replication Server に対しても同じにする必要があります。

サブスクリプション作成者は、サブスクリプションをマテリアライズするために、 レプリケート ReplicationServer (サブスクリプション・データの送信先) に少なくと も **create object** パーミッションを持つ必要があります。

プライマリ ReplicationServer (サブスクリプション・データの送信元) では、サブス クリプション作成者は、サブスクリプションの作成に関連するすべてのコマンド をレプリケート・サイトに入力するために、少なくとも **primary subscribe** パー ミッションを持つ必要があります。

• **create subscription** (アトミックおよびノンアトミック・マテリアライゼーショ ンの場合)

- **define subscription** (バルク・マテリアライゼーションの場合)
- **activate subscription** (バルク・マテリアライゼーションの場合)
- **validate subscription** (バルク・マテリアライゼーションの場合)
- **drop subscription**

**primary subscribe** パーミッションは **create object** パーミッションのサブセットであ り、プライマリ Replication Server で提供されます。このパーミッションによって、 レプリケート・サイトの各ユーザは、プライマリ・サイトに格納されているデー タに対してサブスクリプションを作成できます。ただし、レプリケート・サイト から、サブスクリプション以外のオブジェクトをプライマリ・サイトに作成する ことはできません。

注意: **create object** パーミッションと **sa** パーミッションを持つユーザも、レプリ ケート Replication Server からサブスクリプションを作成できます。レプリケー ト・サイトのユーザがサブスクリプションを作成するためにプライマリ Replication Server で必要な最小限のパーミッションは、**primary subscribe** です。

サブスクリプションを作成するユーザには、次の Adaptive Server パーミッション が必要です。

- プライマリ・データベース内のテーブルに対する **select** パーミッション
- レプリケート・テーブルに対する **insert**、**update**、**delete** パーミッション
- プライマリ・データベース内の **rs\_marker** ストアド・プロシージャの **execute** パーミッション

複写システム管理者は、プライマリ・サイトの **primary subscribe** と **create object** パーミッションを、サブスクリプション作成のためにこれらを必要とするユーザ だけに付与するようにしてください。

**primary subscribe** または **create object** パーミッションを持っているユーザは、テー ブルに対する **select** パーミッションを持っていなくてもサブスクリプションの作 成を開始できます。このような場合、Replication Server は次のように対応します。

- サブスクリプションがアトミック・マテリアライゼーションで作成される場 合、**select with holdlock** オペレーションは、マテリアライゼーション時にプラ イマリ・データベースで失敗します。dSUB (サブスクリプション・リトライ・ デーモン) は、サブスクリプションが削除されるか、そのユーザにプライマ リ・データベースのテーブルに対する **select** パーミッションが付与されるま で、**select with holdlock** をリトライします。
- サブスクリプションがノンアトミック・マテリアライゼーションで作成される 場合、**select** オペレーションは、マテリアライゼーション時にプライマリ・ データベースで失敗します。dSUB は、サブスクリプションが削除されるか、 **select** パーミッションが付与されるまで、**select** をリトライします。

<span id="page-271-0"></span>• サブスクリプションがバルク・マテリアライゼーションを使用して作成される 場合は、**select** トランザクションは存在しないので、エラーは発生せずに、サ ブスクリプションが作成されます。

## パーミッションのまとめ

ユーザは、各 RCL コマンドを実行するために最小限のパーミッションが必要で す。

**create object** パーミッションを持つユーザには、自動的に **primary subscribe** パー ミッションが付与されます。**sa** パーミッションを持つユーザは、すべてのコマン ドを実行できます。

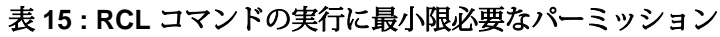

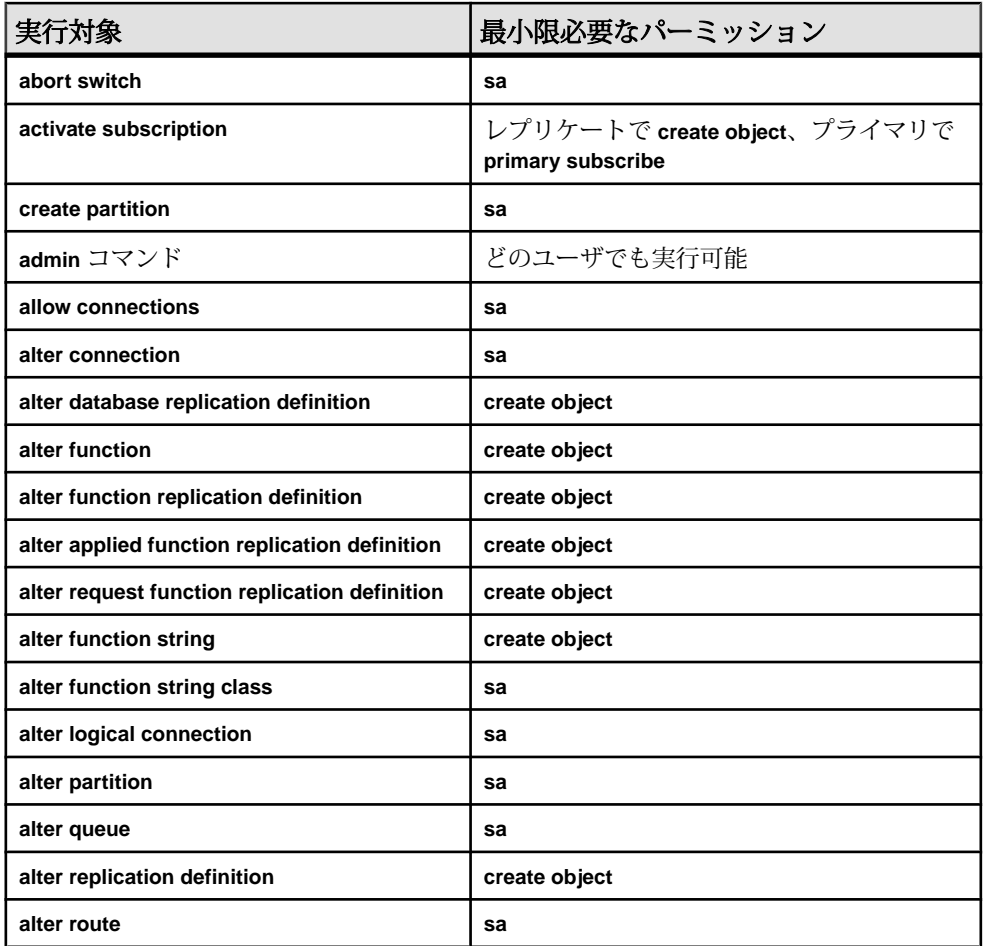

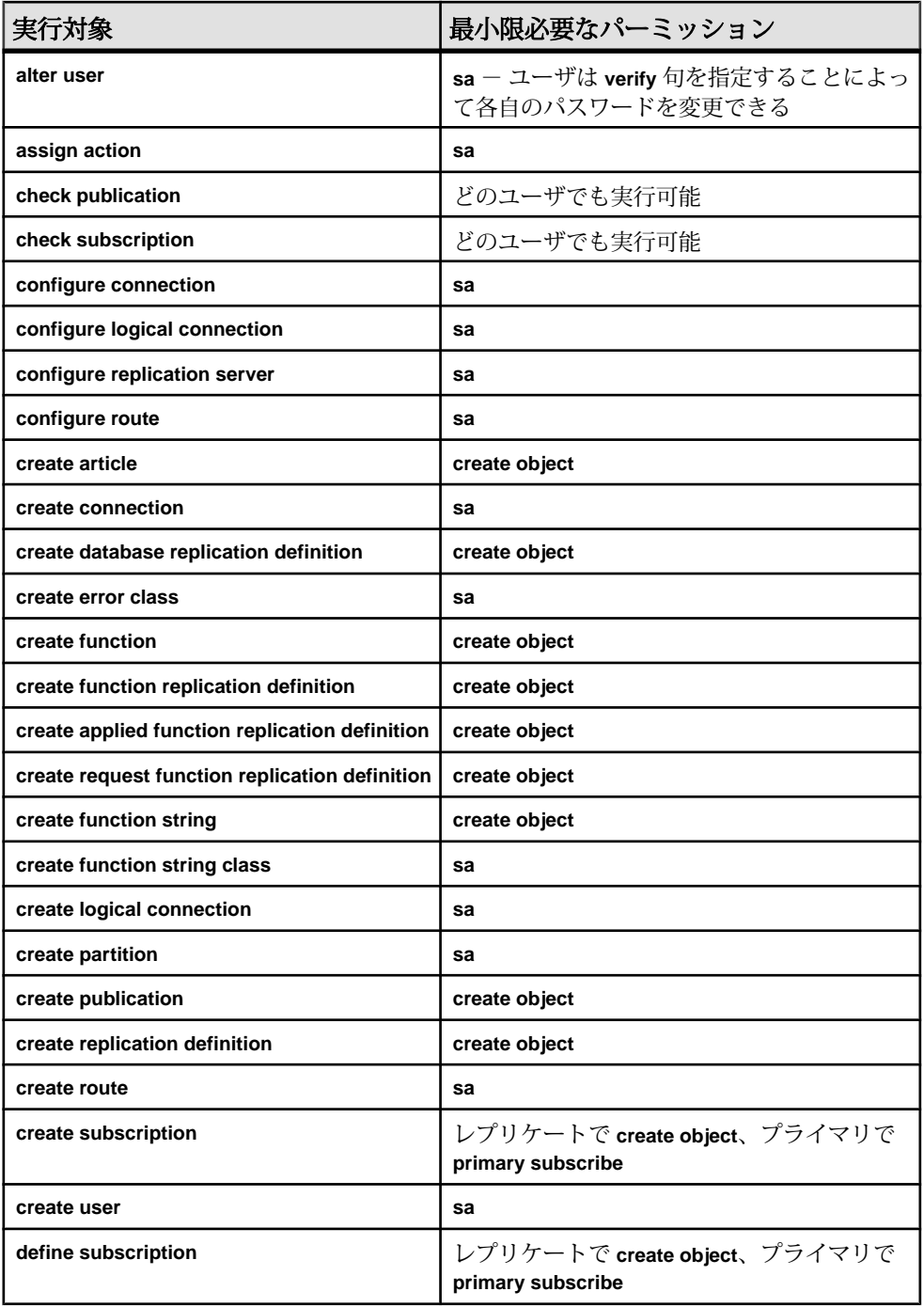

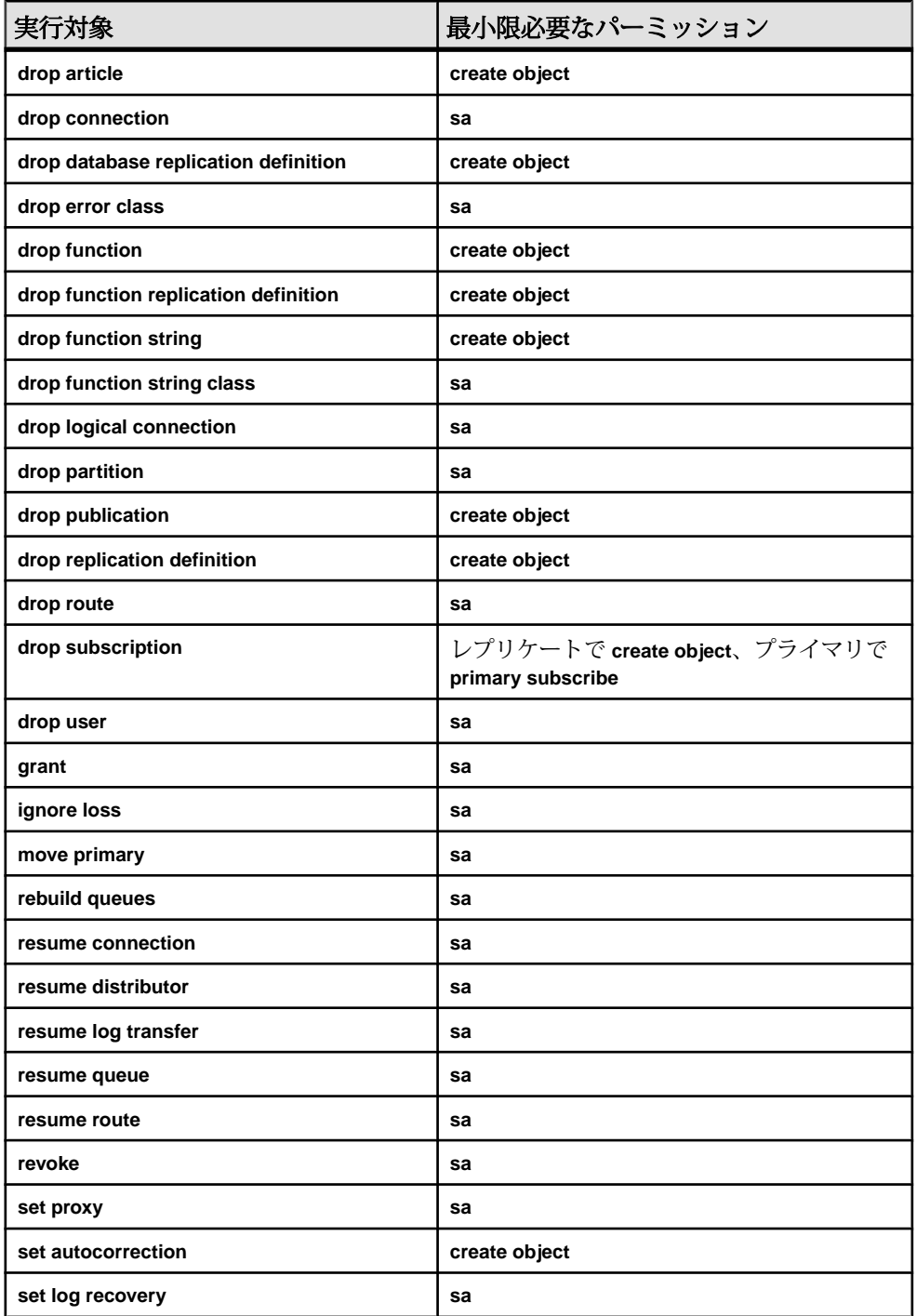

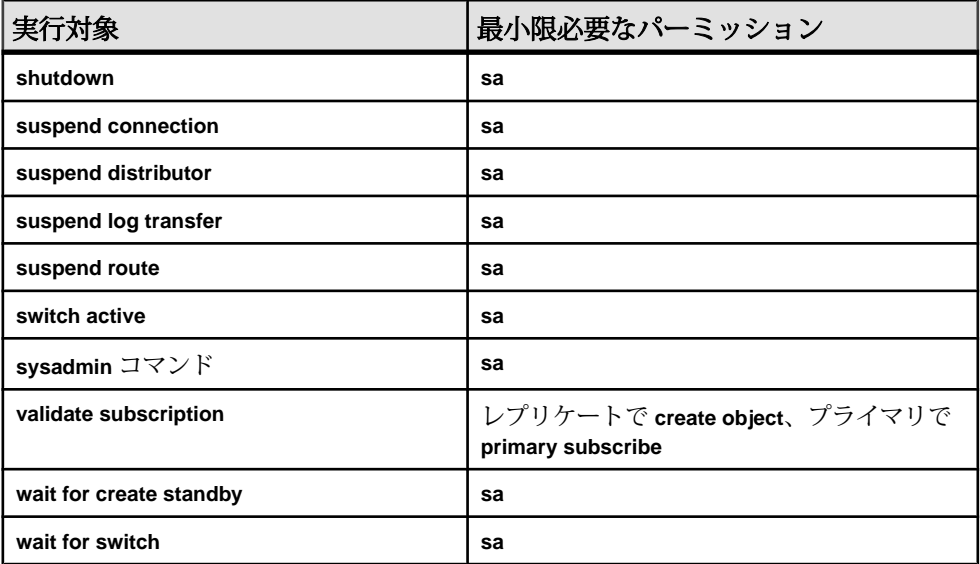

### <u>パーミッションの付与</u>

ユーザにパーミッションを付与するには、**grant** コマンドを使用します。

パーミッションの付与と取り消しの権限は複写システム管理者だけが保有します。 **sa** パーミッションを付与されているユーザであれば、複写システム管理者の役割 を果たすことができ、**sa** パーミッションを付与することによって他のユーザに **grant** と **revoke** の権限を与えることができます。

**grant** コマンドの構文は次のとおりです。

```
grant
 {sa | create object | primary subscribe | connect source}
 to user
```
user は、パーミッションを付与されるユーザのログイン名です。一度に付与でき るパーミッションは 1 つだけです。

パーミッションが割り当てられるのは、Replication Server ユーザに対してであり、 データベース・ユーザに対してではありません。**create object** パーミッションを 持っている Replication Server ユーザは、Replication Server によって管理されるデー タベースに関する Replication Server オブジェクトを作成できます。

次の例では、複写システム管理者が **create object** パーミッションをログイン名 "thomk" に付与します。

grant create object to thomk

### <span id="page-275-0"></span>パーミッションの取り消し

以前にユーザに付与したパーミッションを削除するには、Sybase Central または **revoke** コマンドを使用します。

**revoke** コマンドの構文は次のとおりです。

```
revoke {sa | create object | primary subscribe |
 connect source}
 from user
```
注意:**sa**ログイン名の**sa**パーミッションを取り消すことや、ログイン名自体を削 除することはできません。これによって、ReplicationServer には複写システム管理 者が確実に存在することになります。

4 つのパーミッションはそれぞれ独立して管理されます。これらのパーミッショ ンは任意の順序で付与と取り消しができ、結果に変わりはありません。

次の **revoke** コマンドは、**sa** パーミッションを持たないユーザ "louise" が複写定義 を作成できないようにします。 revoke create object from louise

# ユーザ、パスワード、パーミッションの検査

Replication Server ユーザのログイン名、パスワード、パーミッション、およびス レッドは、**rs\_helpuser** ストアド・プロシージャを使用したり、RSSD 内の rs\_maintusers および rs\_users システム・テーブルに問い合わせたりするこ とで表示できます。Sybase Central を使用して Replication Server ログイン名に関す る情報を表示することもできます。

### **rs\_helpuser** ストアド・プロシージャの使い方

Replication Server に認識されているユーザのログイン名についての情報を表示する には、**rs\_helpuser** ストアド・プロシージャを使用します。

**rs\_helpuser** の構文は次のとおりです。

rs\_helpuser [*user*]

パラメータの指定を省略すると、**rs\_helpuser** は現在の Replication Server に認識さ れているすべてのユーザ・ログイン名についての情報を表示します。パーミッ ションは、各プライマリ・ユーザまたはメンテナンス・ユーザのログイン名に対 して表示されます。

ログイン名パラメータを指定すると、**rs\_helpuser** はそのログイン名についてだけ 情報を表示します。

#### **rs\_maintusers** システム・テーブルに対する問い合わせ

RSSD内の rs\_maintusers システム・テーブルには、メンテナンス・ユーザの ログイン名とパスワードの情報が含まれています。

rs\_maintusers には、パスワードが暗号化されているかクリア・テキストかを 示すカラムと、暗号化パスワードを保持するカラムがあります。

たとえば、次のクエリを RSSD で実行すると、メンテナンス・ユーザについての 入手可能なすべての情報 (ログイン名など) が表示されます。

select \* from rs maintusers

#### **rs** users システム・テーブルに対する問い合わせ

RSSD 内の rs\_users システム・テーブルには、Replication Server ユーザのログイ ン名とパスワードの情報が含まれています。

rs\_users には、パスワードが暗号化されているかクリア・テキストかを示すカ ラムと、暗号化パスワードを保持するカラムもあります。

また、rs\_users システム・テーブルには、各ログイン名に対するパーミッショ ンを格納する permissions カラムもあります。permissions カラムは、ユー ザに付与されているパーミッションのビットマスクです。

たとえば、次のクエリを RSSD で実行すると、**sa** パーミッションを持つユーザが 表示されます。

select username, uid from rs users where permissions &  $0 \times 0001$  != 0

rs\_users システム・テーブル内のパーミッション・ビットマスク値 パーミッションの各タイプに、ビットマスク値があります。

#### 表 16 : rs\_users システム·テーブル内のパーミッション·ビットマスク値

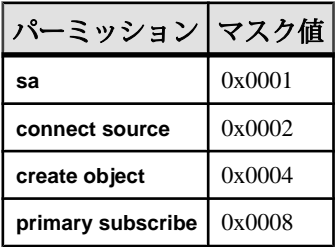

# **Replication Server** ゲートウェイ

バージョン 15.2 では、ReplicationServer に ReplicationServer ゲートウェイが導入さ れています。これにより、さまざまなサーバへの明示的なログインが最小限に抑 えられ、複写システムの管理が容易になります。

複写システムの管理では、複写システム管理者 (RSA: Replication System Administrator) が、複数の Replication Server、ID サーバ、対応する Replication Server システム・データベース (RSSD: Replication Server System Database) にログインしま す。また、RSA は、ReplicationServer と RSSD の間でログインを頻繁に切り替えま す。

Replication Server ゲートウェイは、RSSD のプライマリ・ユーザ名とパスワードを 使用して RSSD に、ID サーバのユーザ名とパスワードを使用して ID サーバに、リ モート・サーバ ID (RSI: RemoteServer Identification) を使用してリモート Replication Server に、メンテナンス・ユーザ ID を使用してリモート Adaptive Server にログイ ンします。ReplicationServer 自体にアクセスするとき、この情報を複数回提供する 必要はありません。

# カスケード・コネクション

Replication Server ゲートウェイでは、Replication Server と、Replication Server に直 接接続されていないサーバとの通信を可能にするカスケード・コネクションもサ ポートされます。

また、1 つのクライアント・コネクションを使用して複写ドメインを管理するこ ともできます。たとえば、ID サーバに接続し、その後、ID サーバの RSSD に接続 できます。この場合、プライマリの制御 Replication Server と ID サーバの両方が ゲートウェイであり、コマンドが ID サーバの RSSD に渡され、結果セットが返さ れます。

# **Replication Server** ゲートウェイの有効化

Replication Server をその RSSD、ID サーバ、またはリモート Replication Server への ゲートウェイにするには、**connect** コマンドを使用します。

注意: **connect** コマンドを発行するには、Replication Server への初回のログイン用 に、**sa** ロールが必要です。

構文:

```
connect [to] [rssd | idserver | srv_name | ds_name.db_name]
```
パラメータ:

- **rssd** Replication Server をその RSSD のゲートウェイにする。設定ファイルの RSSD\_primary\_user エントリと RSSD\_primary\_pw エントリをゲートウェイが使 用できるようにする。
- **idserver** Replication Server をその ID サーバのゲートウェイにする (Replication Server 自体が ID サーバでない場合)。設定ファイルの ID\_user エントリと ID\_pw エントリをゲートウェイが使用できるようにします。
- srv\_name ゲートウェイを接続するリモート Replication Server の名前。 Replication Server ゲートウェイは、RSI を使用してリモート・サーバにログイ ンするため、リモート・サーバへの直接ルートが必要。

注意: Replication Server は、それ自体に直接接続できません。ただし、カス ケード・コネクションを使用することで、この問題に対処できます。

• ds\_name.db\_name – ゲートウェイを接続するリモート・データ・サーバとデー タベースの名前。Replication Server ゲートウェイは、メンテナンス・ユーザを 通じてリモート・データ・サーバにログインします。これにより、指定された データベースのメンテナンス・ユーザに許可されているタスクを実行できるよ うになる。ただし、接続先のデータ・サーバで定義された他のデータベースに はアクセスできない。

Replication Server ゲートウェイは、Adaptive Server と、Enterprise Connect Data Access (ECDA) を必要としない Sybase® IQ データ・サーバに直接接続できるよ うにします。その他のデータ・サーバの場合、Replication Server ゲートウェイ は、ECDA を使用して Replication Server とリモート・データ・サーバに接続す る必要があります。

# コネクションの追跡

カスケード・コネクションを管理するには、**show connection** コマンドと **show server** コマンドを使用します。

ゲートウェイで作成されたカスケード・コネクションは、コネクション・スタッ クで保持され、最初の **connect** コマンドを発行した ReplicationServer がスタックの 一番下に置かれます。

- **show connection** コネクション・スタックの内容を一覧表示する。
- **show server** 現在稼働中のサーバを表示する。

# コネクションの削除

サーバへのコネクションを終了するには、**disconnect** コマンドを使用します。

**disconnect**では、コネクション・スタックを一度に1つずつ終了します。すべての コネクションを終了するには、**disconnect all** を使用します。 {disconnect | disc} [all]

Replication Server 15.1 以前では、**disconnect** コマンドの動作が異なります。

Replication Server のセキュリティ管理

Replication Server 15.1 以前では、**disconnect** コマンドは、ゲートウェイ・モードを 終了し、最初の **connect** コマンドを発行した ReplicationServer に稼働中のサーバの ステータスを返します。コネクション・スタックに Replication Server バージョン 15.2 と 15.1 以前が含まれる場合に **disconnect** コマンドを発行すると、**show connection** コマンドや **show server** コマンドを実行したときに、想定した出力が表 示されない可能性があります。

コマンドの詳細については、『Replication Server リファレンス・マニュアル』を参 照してください。

## **Replication Server** ゲートウェイ制限事項

Replication Server ゲートウェイを使用する場合、Replication Server は文字セットの 変換を実行できないため、クライアントとサーバで同じロケール・セットを使用 してください。

# ネットワークベース・セキュリティの管理

サード・パーティのネットワークベースのセキュリティ・メカニズムに対する Replication Server のサポートについて説明します。

クライアント/サーバ環境では、データ転送の機密が保たれるように安全なデー タ経路を提供することが重要です。ReplicationServer は、次の機能に重点を置いた サード・パーティのネットワークベースのセキュリティ・メカニズムをサポート しています。

- 認証と統一化ログイン
- 安全なメッセージ転送

ネットワークベース・セキュリティを使用すると、ユーザはログイン時にセキュ リティ・システムによって認証 (ユーザが本人であることを確認する処理) されま す。各ユーザは、パスワードの代わりに、リモート・サーバに提示することので きる、クレデンシャルを受け取ります。その結果、ユーザは複写システムのコン ポーネントに、1 つのログイン名で連続的にアクセスできます。

Replication Server バージョン 12 以降では、MIT Kerberos バージョン 5 以降、 CyberSafe Kerberos バージョン 5 セキュリティ・サーバ、Transarc DCE バージョン 1.1 セキュリティ・サーバをサポートしています。選択するセキュリティ・メカニ ズムに応じて、データ転送の安全性を保つために、次の中から機能を 1 つ以上選 択できます。

• 統一化ログイン - ユーザは、セキュリティ・メカニズムによって発行される 単一のクレデンシャルで複写システムの複数のコンポーネントにログインでき る。

- 機密保持 暗号化されたデータの送信と受信を有効にする。
- 整合性 データが改ざんされていないことを保証する。
- リプレイの検出 データが傍受されていないことを確認する。
- オリジン検査 各データ・パケットの送信元を確認する。
- 順序不整合の検出 データ・パケットが送信された順序どおりに受信された かどうかを検査する。

セキュリティ・メカニズムを使用すると、Replication Server は、他の Replication Server、Adaptive Server、Kerberos または DCE セキュリティ・メカニズムと特定の ReplicationServer 稼働条件をサポートしている他のデータ・サーバとの間に、安全 なコネクションを確立できます。ReplicationServer 間で安全なデータ転送を行うた めの方法は、自分で選ぶことができます。

## セキュリティ・サービスの機能

セキュリティ・サービスがどのように機能するかは、Replication Server (または Adaptive Server やその他のデータ・サーバ) がクライアントとして動作するか、 サーバとして動作するかで異なります。

クライアントは、セキュリティ・メカニズムを使用して、リモート・サーバへの 安全な経路を確保します。Replication Server は、(クライアントとして) リモート・ サーバにログインし、さらに (サーバとして) 受信ログインを受け入れます。

クライアントとして動作する場合、ReplicationServer はセキュリティ・メカニズム を使用して、リモート Replication Server または Adaptive Server への安全な経路を確 保します。セキュリティ・メカニズムは、安全な経路が確立されたあとに、メッ セージ保護機能を提供できます。サーバとして動作する場合、Replication Server は、そのデフォルトのセキュリティ設定に基づいてログインを受け入れたり、拒 否したりします。

### ログインの認証

セキュリティ・サービスでは、ログイン認証を使用します。

クライアントが認証サービスを要求すると、次のような処理が行われます。

- **1.** クライアントは、セキュリティ・メカニズムを使用してログイン名を検証し、 関連するセキュリティ情報を含んだクレデンシャルを受け取ります。
- **2.** クライアントは、そのクレデンシャルをサーバに送信して、安全なコネクショ ンの確立を要求することをサーバに知らせます。
- **3.** サーバは、セキュリティ・メカニズムを使用してクライアントのクレデンシャ ルを認証します。クレデンシャルが正当なものでない場合、安全なコネクショ ンは拒否されます。
- **4.** サーバは、メッセージ保護のプロパティを検査し、プロパティに互換性があれ ば、コネクションを確立します。

### メッセージ保護

セキュリティ・サービスでは、メッセージ保護を使用します。

現在の ReplicationServer (クライアント) がデータ保護サービスを要求すると、次の 処理が行われます。

- **1.** クライアントは、セキュリティ・メカニズムを使用して、サーバに送信する データ・パケットを準備します。 たとえば、クライアントがメッセージの機密保持を要求すると、セキュリ ティ・メカニズムはリモート・サーバに送信されるコマンドを暗号化します。 クライアントが順序不整合の検査を要求すると、セキュリティ・メカニズムは 各データ・パケットのタイムスタンプを挿入します。
- **2.** クライアントは、送信先サーバにデータを送信します。
- **3.** サーバは、データを受信すると、セキュリティ・メカニズムを使用して適切な 復号化や検証を実行します。
- **4.** サーバは、要求されたセキュリティ処理を実行するためにセキュリティ・メカ ニズムを使用して、結果をクライアントに返します。たとえば、サーバは結果 を暗号化して返したり、クライアントに返すそれぞれのデータ・パケットにタ イムスタンプを挿入したりします。

## 稼働条件と制限事項

ネットワークベース・セキュリティの稼働条件と制限事項について説明します。 ネットワークベース・セキュリティを有効にするには、次が必要になります。

• ネットワーク・セキュリティを有効にするすべてのマシンに、ネットワーク ベースのセキュリティ・メカニズムがインストールされていること。そのセ キュリティ・メカニズムは、Replication Server によってサポートされている必 要があります。

注意: 使用するセキュリティ・メカニズムが、MIT Kerberos、CyberSafe Kerberos、または Transarc DCE であることを確認してください。Sybase のネッ トワークベース・セキュリティは、他の Kerberos セキュリティ・メカニズムま たは DCE セキュリティ・メカニズムでは機能しません。

- すべてのクライアント Replication Server と送信先 Replication Server が、バー ジョン 11.5 以降の Replication Server であること。
- すべてのクライアント・データ・サーバと送信先データ・サーバが、Adaptive Server バージョン 12 以降か、互換性のある異機種データ・サーバであること。 互換性のある異機種データ・サーバは、Replication Server にインストールされ ているセキュリティ・メカニズムと set proxy の概念をサポートしていなければ なりません。『Replication Server 異機種間複写ガイド』を参照してください。

適用される制限は、次のとおりです。

- 安全な経路の両端 (クライアントとサーバ) は、同じセキュリティ・メカニズム をサポートしていて、セキュリティ・パラメータが同じ機能設定になっている 必要があります。
- ユーザ名は、複写システム全体でユニークなものにする必要があります。 複数のセキュリティ・システムをサポートしている複写システムで、ユーザ名 がユニークであることを保証できない場合は、セキュリティ違反の発生を防ぐ ために、要求ストアド・プロシージャを無効にする必要があります。

#### 参照:

- [ネットワーク・セキュリティの管理](#page-303-0) (286 ページ)
- [発生する可能性のあるセキュリティ問題](#page-306-0) (289 ページ)

## ネットワークベース・セキュリティの設定

ネットワークベース・セキュリティを設定するには、いくつかの手順を実行する 必要があります。

- **1.** 必要に応じて設定パラメータと環境変数を変更する。
- **2.** Replication Server のプリンシパル・ユーザを確認する。
- **3.** ネットワークベース・セキュリティ・メカニズムをアクティブ化します。
- **4.** サーバとクライアントを起動します。
- **5.** コネクション、ルート、その他の Replication Server の経路に対してセキュリ ティ・サービスを設定する。

#### 設定パラメータと環境変数の変更

ネットワーク・セキュリティの設定に必要な設定ファイルについて説明します。

設定ファイルは、インストール時に Sybase ディレクトリ構造内のデフォルトの場 所に作成されます。ネットワーク・セキュリティのために必要な設定ファイルは、 次のとおりです。

- libtcl.cfg
- objectid.dat
- interfaces ファイル

Kerberos セキュリティ・サービスを使用している場合は、KRB5\_KTNAME 環境変 数の変更も必要なことがあります。

#### libtcl.cfg の設定

ドライバとは、外部サービス・プロバイダに対するインタフェースを提供するラ イブラリです。libtcl.cfg ファイルをテンプレートとして使用します。ここ

に、マシンにインストールされているセキュリティ・ドライバについての設定情 報をすべて入力してください。

libtcl.cfg ファイルの場所は、\$SYBASE/SYBASE\_REP/config ディレクトリ (UNIX) または %SYBASE%¥ini ディレクトリ (Windows) です。Sybase ドライバの 詳細については、『Open Client/Server 設定ガイド』を参照してください。

セキュリティ・ドライバ・エントリの構文は次のとおりです。 *provider*=*driver init-string*

構文の説明は次のとおりです。

- provider は、セキュリティ・メカニズムのローカル名 (dce など) です。グローバ ル・オブジェクト識別子に対するローカル名のマッピングは、 objectid.dat に定義されます。
	- DCE セキュリティ・メカニズムのデフォルト・ローカル名は "dce" です。
	- Kerberos セキュリティ・メカニズムのデフォルト・ローカル名は "csfkrb5" です。

```
デフォルトではないローカル・メカニズム名を使用する場合は、
objectid.dat ファイルのローカル名を変更する必要があります。
```
- driver は、セキュリティ・ドライバの名前 (次に例を示します。libsdce.so) です。
- init-string は、ドライバの初期設定文字列です。
	- DCE ドライバの場合、init-string を使用します。ここで、cell\_name は DCE セルの名前です。
		- secbase=/.:/*cell\_name*
	- Kerberos ドライバの場合、init-string には次の構文を使用します。ここで、 domaine\_name

secbase=@*domaine\_name*

は Kerberos ドメインの名前です。

サイトの libtcl.cfg をカスタマイズするには、テキスト・エディタを使用しま す。必要のない行の前には ";" (セミコロン) 記号を付けます。パラメータを 1 つ変 更するごとに、Replication Server を再起動して変更内容を有効にしてください。

• DCE ドライバのエントリ例を次に示します。

```
[SECURITY]
dce=libsdce.so secbase=/.:/cell_name
```
• Kerberos ドライバのエントリ例を次に示します。

```
[SECURITY]
csfkrb5=libsybskrb.so
secbase=@ASE libgss=/krb5/lib/libgss.so
```
objectid.dat の設定

objectid.dat ファイルは、グローバル・オブジェクト識別子 (OID: object identifier) をローカル名にマップします。

ファイルの場所は、\$SYBASE/config ディレクトリ (UNIX) または %SYBASE%/ ini ディレクトリ (Windows) です。objectid.dat ファイルを編集する必要が生 じるのは、libtcl.cfg ファイルでセキュリティ・サービスのローカル名を変更 した場合のみです。

• DCE の objectid.dat ファイルでのエントリ例を次に示します。

[secmech]  $1.3.6.1.4.1.897.4.6.1 =$  dce, dcesecmech

• Kerberos の objectid.dat ファイルでのエントリ例を次に示します。 [secmech] 1.3.6.1.4.1.897.4.6.6 = csfkrb5, kerberos

#### interfaces ファイルの設定

interfaces ファイルには、サーバのネットワーク情報とセキュリティ情報が 入っています。

interfaces ファイルの場所は、\$SYBASE/SYBASE\_REP/interfaces (UNIX) または %SYBASE%¥ini¥sql.ini (Windows) です。ネットワーク・セキュリティ を使用する場合は、secmech 行を含める必要があります。これにより、サポート されるセキュリティ・サービスのグローバル識別子が指定されます。サポートさ れるセキュリティ・メカニズムは、その OID によってリストされます。セキュリ ティ・メカニズムが複数ある場合は、カンマで区切ります。

DCE または Kerberos の interfaces ファイルのエントリ例を次に示します。ここ で、server principal user name は Replication Server のプリンシパル・ユーザ名で す。

```
#
server_principal_user_name
         query tcp ether plum 1050
         master tcp ether plum 1050
         secmech 1.3.6.1.4.1.897.4.6.1
```
### 参照:

• [プリンシパル・ユーザの識別](#page-286-0) (269 ページ)

### 環境変数の設定 (Kerberos)

Replication Server がクライアントとして機能する場合は、KRB5CCANME を設定し てクレデンシャル・キャッシュのロケーションを示します。

クレデンシャルは、TGT (Ticket Granted Ticket) とチケットのセッション・キーの組 み合わせです。ReplicationServer は、リモート・サーバへのログイン時にこのクレ デンシャルを使用して自らを証明します。

Kerberos ネットワーク・セキュリティを使用している場合は、共有ライブラリ・ パスと KRB5 KTNAME 環境変数の再設定が必要になることがあります。

- 共有ライブラリ・パスに指定したディレクトリに、共有ライブラリ・ファイル があることを確認してください。これは、実行時にクライアントが共有ライブ ラリ・ファイルを見つけられるようにするためです。共有ライブラリ・ファイ ルには次のものがあります。
	- libgss.so (Sun Solaris の場合)
	- libgss.sl (HP-UX の場合)
- サーバの keytab ファイルが Kerberos のシステム・デフォルト以外の場所にある 場合は、KRB5\_KTNAME 環境変数を keytab ファイルのフル・パス名に設定し ます。
- LD-LIBRARY\_PATH 環境変数に、Adaptive Server、Open Client/Server、 Replication Server の lib ディレクトリのパスと、CyberSafe の lib ディレクト リのパスが入っていることを確認します。
- 同様に、PATH 環境変数に、CyberSafe bin ディレクトリのパスと Adaptive Server、Open Client/Server、Replication Server の bin ディレクトリのパスが入っ ていることを確認します。

## プリンシパル・ユーザの設定

ネットワークベース・セキュリティで統一化ログインが有効になっている場合は、 ReplicationServer はプリンシパル・ユーザとしてリモート・サーバにログインする 必要があります。

ネットワーク・セキュリティが有効でない場合、Replication Server は利用可能な ユーザ名のいずれかを、実行するタスクに応じて使用してリモート・サーバにロ グインします。プリンシパル・ユーザのクレデンシャルは、ネットワーク・セ キュリティがアクティブのときに、ReplicationServer が他のプロセスにログインす るために持つ、唯一のクレデンシャルです。

Replication Server が別の Replication Server またはデータ・サーバにログインする と、クレデンシャルに含まれているプリンシパル・ユーザ名がサーバのネーム・ スペースにマップされて、安全なコネクションが確立されます。

注意: プリンシパル・ユーザ名は、ユニークなものにしてください。Replication Server は、同じ名前の別のサーバにはログインできません。

<span id="page-286-0"></span>Replication Server は、リモート・サーバで (プリンシパル・ユーザとして) **set proxy** コマンドを実行し、現在のタスクに適したユーザに切り替わります。

プリンシパル・ユーザの識別

Replication Server にログインするときや、Replication Server を起動するときに、**-S** フラグを使用してプリンシパル・ユーザ名を指定できます。

各 Replication Server に対してプリンシパル・ユーザを設定するのは、複写システ ム管理者の仕事です。プリンシパル・ユーザ名には Replication Server 名を使用す ることをおすすめします。

**-S** フラグでプリンシパル・ユーザ名を指定しなかった場合、Replication Server は Replication Server 名を使用します。

セキュリティ・メカニズムに対するプリンシパル・ユーザの識別 セキュリティ・メカニズムのセキュリティ管理者は、セキュリティ・メカニズム に対して Replication Server プリンシパル名を定義しなければなりません。

DCE の場合:

- DCE の **dcecp** ツールの **user create** コマンドを使用してプリンシパル・ユーザを 作成します。 DCE にサーバを定義する場合は、新しいプリンシパル・ユーザがサーバとし て動作できるように指定するオプションを使用します。
- **keytab create** コマンド (**dcecp** ユーティリティ) を使用して DCE keytab ファイル を作成します。このファイルには、プリンシパル・ユーザのパスワードが暗号 化された形式で格納されます。

注意: DCE は UNIX ではサポートされていません。

CyberSafe Kerberos の場合:

- Kerberos の **csfadml** ツールを使用して、プリンシパル・ユーザを作成します。
- **csfadml** を使用してキー・テーブル・ファイルを抽出します。

MIT Kerberos の場合:

- 管理コマンド **addprinc** を使用して、プリンシパル・ユーザを作成します。
- 管理コマンド **ktadd** を使用してキー・テーブル・ファイルを抽出します。

セキュリティ・メカニズムにサーバとユーザを識別させる方法の詳細については、 セキュリティ・メカニズム・プロバイダのマニュアルを参照してください。

Replication Server に対するプリンシパル・ユーザの識別

システム・セキュリティと統一化ログインを使用して Replication Server に接続す る他のプロセス (RepAgent、データ・サーバ、他の Replication Server など) のプリ

ンシパル・ユーザを、現在の Replication Server の rs\_users テーブルで識別する 必要があります。**create user** コマンドを使用すると、プリンシパル・ユーザ名を rs\_users に追加できます。

複写システムへの Replication Server プリンシパル・ユーザの識別 Replication Server が統一化ログインを使用して接続する ID サーバと RSSD を含む 送信先プロセス (Replication Server とデータ・サーバ) に、Replication Server のプリ ンシパル・ユーザ名を追加する必要があります。

Adaptive Server にログイン名を追加する方法については、『Adaptive Server Enterprise システム管理ガイド』を参照してください。

## ネットワークベース・セキュリティのアクティブ化

セキュリティ・サービスを設定する前に、**configure replication server** コマンドを使 用して、ReplicationServer のネットワークベース・セキュリティをアクティブ化し ます。

**1.** Replication Server にログインして次のように入力します。

configure replication server set use security services to 'on'

- **2.** Replication Server を停止します。
- **3. repserver** コマンドまたは Replication Server 実行ファイルを実行して Replication Server を再起動します。
	- DCE セキュリティ・メカニズムを使用している場合は、**-K** フラグで keytab ファイルのロケーションを指定してください。
	- Kerberos セキュリティ・メカニズムを使用している場合は、 KRB5\_KTNAME 環境変数 (UNIX) またはキー・テーブル・レジストリ・ キー・エントリ(Windows 2000、2003)で、keytabファイルのロケーションを 指定してください。

**repserver** コマンドの構文とその他の情報については、『Replication Server リ ファレンス・マニュアル』を参照してください。

### 参照:

• [ネットワークベース・セキュリティの無効化](#page-303-0) (286 ページ)

## サーバとクライアントの起動

ネットワーク・セキュリティ環境を正常に機能させるには、サーバとクライアン トを起動する前に、必ず正当なクレデンシャルを付与してください。

Kerberos システムの場合は次のようにします。
- UNIX システムでは、**kinit** の実行後にサーバとクライアントを起動します。
- Windows NT システムでは、サーバとクライアントをシングル・サインオン機 能を使用して自動的に起動するか、Kerberos のクレデンシャル管理機能を使用 して手動で起動します。

詳細については、Kerberos のマニュアルを参照してください。

Transarc DCE システムの場合も同様です。適切な環境の設定については、Transarc のマニュアルを参照してください。

#### **Replication Server** のセキュリティ・サービスの設定

ー<br>ネットワークベース・セキュリティ機能を設定するための Replication Server パラ メータについて説明します。

設定パラメータで、次のことを指定できます。

- 統一化ログイン
- 相互認証
- サポートされているセキュリティ・メカニズムの選択
- 暗号化によるメッセージの機密保持
- 他の安全なメッセージ転送機能。メッセージの整合性、オリジン検査、リプレ イの検出、順序不整合の検出など

注意: 選択したセキュリティ・メカニズムによっては、これらのセキュリティ機 能の一部がサイトで利用できない場合があります。

システム設定時には、**rs\_init** プログラムでデフォルトのパラメータを設定します。 **rs\_init** については、使用しているプラットフォームの『Replication Server 設定ガイ ド』を参照してください。この項では、これらのパラメータをコマンド・ライン で設定する方法について説明します。

#### Replication Server の経路の識別

ReplicationServer は、ローカル・データ・サーバのデータ複写アクティビティを調 整し、他のサイトの Replication Server やデータ・サーバとデータ交換を行います。 ネットワークベース・セキュリティを設定できる Replication Server の経路につい て説明します。

- Replication Server がクライアントとして動作している場合、次に対してセキュ リティを設定できます。
	- Replication Server が他のサーバにログインするときに確立されるすべての経 路。これらは、デフォルトのグローバル設定です。
	- RSSD へのコネクション
	- 個々のコネクション
	- 個々のルート

<span id="page-289-0"></span>Replication Server のセキュリティ管理

- Replication Server から ID サーバへの経路
- ルートの作成、サブスクリプションの作成、サブスクリプションの削除に 使用される経路
- Replication Server がサーバとして動作している場合、次に対してセキュリティ を設定できます。
	- すべての受信ログイン。これらは、デフォルトのグローバル設定です。
	- Replication Server へのユーザ・コネクション (ログオン時に設定)

さまざまな種類のネットワーク経路の保護

送信ログインのためのさまざまな種類の経路にセキュリティを設定します。

| 経路                                                          | セキュリティ設定方法                                                                                                    | 特殊なパラメータと例<br>外                                                                |
|-------------------------------------------------------------|----------------------------------------------------------------------------------------------------|--------------------------------------------------------------------------------|
| 現在の Replication<br>Server(クライアント<br>として動作) を始点<br>とするすべての経路 | configure replication server を使用して、<br>グローバル・セキュリティ・パラメー<br>タを設定する。個々の経路について特<br>に別の値で上書きしないかぎり、これ<br>がすべての送信ログインに対するデ<br>フォルト設定となる。 | use_security_services を<br>使用すると、すべての<br>ネットワーク・セキュリ<br>ティを1つのコマンドで<br>オフにできる。 |
| RSSD へのコネク<br>ション                                           | テキスト・エディタを使用して<br>rs configファイルを設定する。                                                                                                | セキュリティ・パラメー<br>タは、"RSSD_" プレフィ<br>クスで始まる。例:<br>RSSD_unified_login              |
| 個々のコネクション                                                   | 次のいずれかのコマンドで、リモー<br>ト・データベースへのコネクションに<br>セキュリティ・パラメータを設定す<br>る。<br>create connection                                                 | 要求ストアド・プロシー<br>ジャをサスペンドするに<br>は、dsi_exec_request_<br>sproc を使用する。              |
|                                                             | alter connection                                                                                                    |                                                                                |
|                                                             | これらのコマンドの詳細については、<br>『Replication Server リファレンス・マ<br>ニュアル』を参照。                                                                       |                                                                                |

表 **17 :** ネットワーク経路

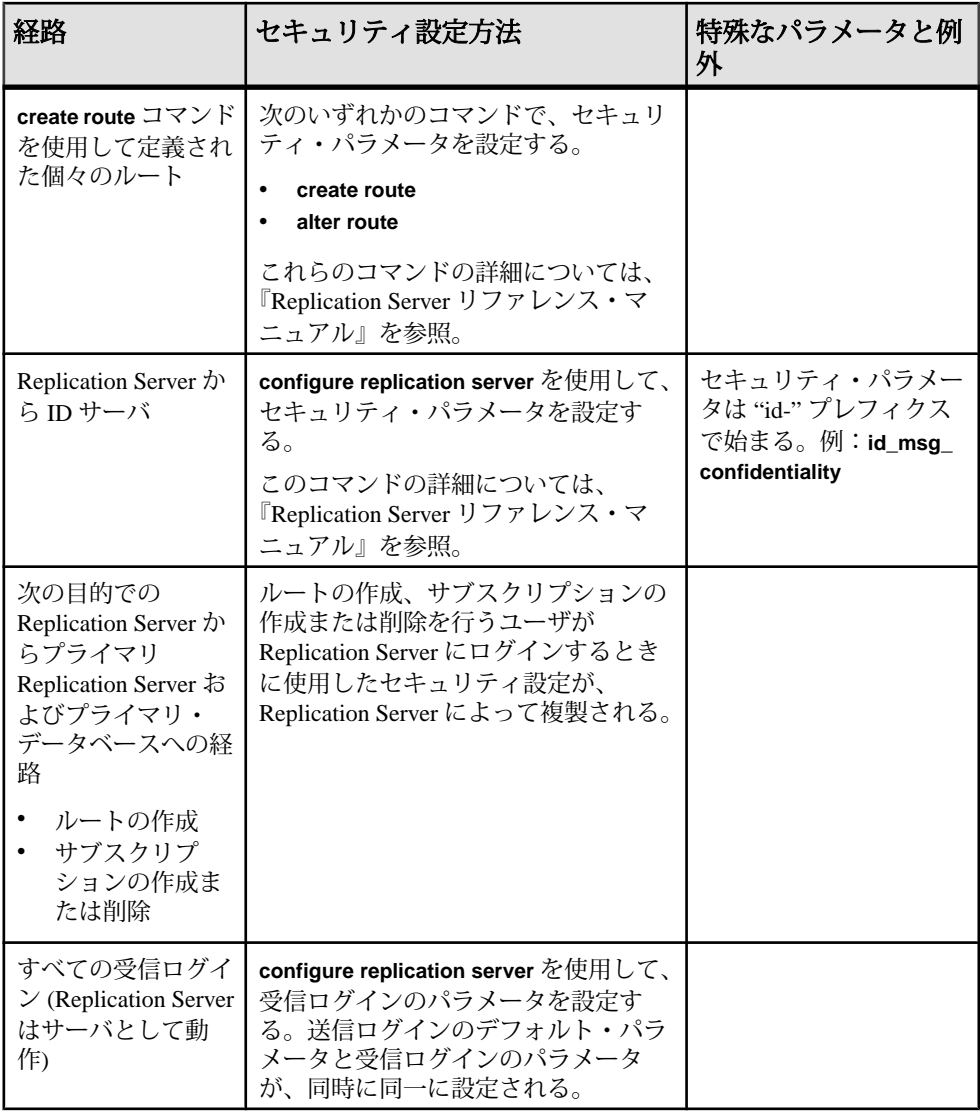

<span id="page-291-0"></span>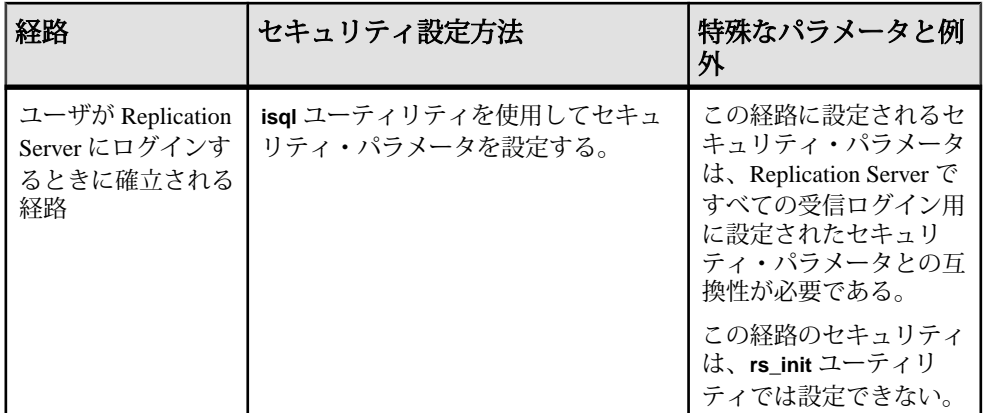

### 参照:

• [データベース・コネクションに対するセキュリティ設定](#page-295-0) (278 ページ)

• [他の経路の安全を確保するための](#page-302-0) Replication Server でのセキュリティ設定の流 [用](#page-302-0) (285 ページ)

• [ネットワークベース・セキュリティの無効化](#page-303-0) (286 ページ)

セキュリティ設定パラメータ

**Replicaton Server には、通常、すべての経路で使用できるセキュリティ設定パラ** メータがあります。

表 **18 : Replication Server** に影響を及ぼすセキュリティ・パラメータ

| configuration<br>parameter | 説明                                                                                                    |
|----------------------------|----------------------------------------------------------------------------------------------------|
| msg_confidentiality        | Replication Server が暗号化データを送受信するかどうかを示<br>す。"required"に設定すると、送信データと受信データの暗号化が<br>必要になる。"not_required"に設定すると、Replication Server は、<br>送信されてくる暗号化データも非暗号化データも受け入れる。指<br>定できる値は "required" または "not_required"。 |
|                            | デフォルト値は not_required                                                                                                    |
| msg_integrity              | データの改ざんに対するチェックを行うかどうかを示す。指定で<br>きる値は "required" または "not_required"。                                                                                                    |
|                            | デフォルト値は not_required                                                                                                    |
| msg_origin_check           | データの送信元を確認するかどうかを示す。指定できる値は<br>"required" または "not_required"。                                                                                                    |
|                            | デフォルト値は not_required                                                                                                    |

<span id="page-292-0"></span>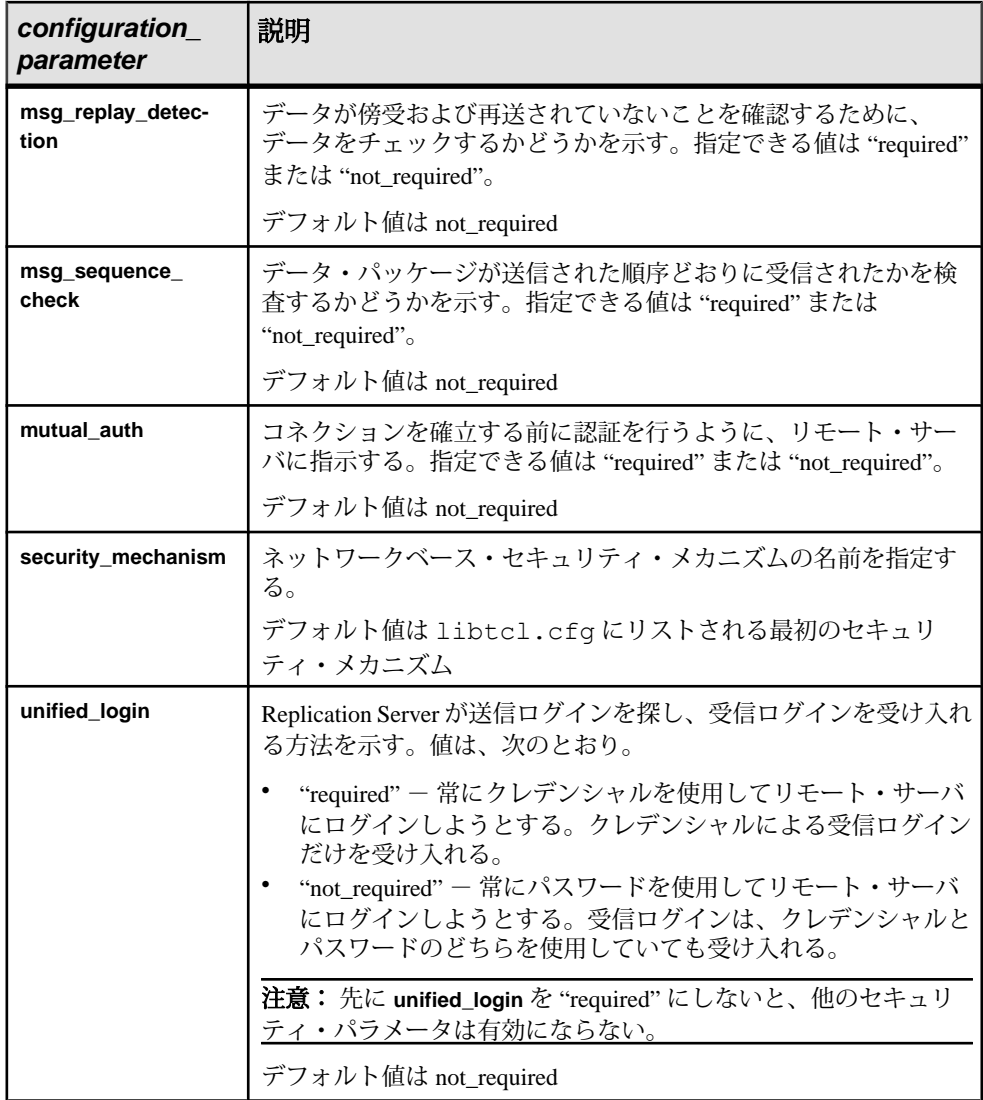

互換性のある設定の計画

ネットワークベース・セキュリティを設定するときは、安全な経路の両端で設定 されているセキュリティ機能間の対話について計画する必要があります。各経路 の両端のセキュリティ設定には、互換性が必要です。

ReplicationServer は、受信ログインを受け入れ、他のサーバへのログインを開始し ます。すべての受信ログイン用のセキュリティ・パラメータは (Replication Server がサーバとして動作しているときに)、**configure replication server** コマンドを使用 して設定します。ネットワーク経路に対して設定し、(Replication Server がクライ

アントとして動作する場合は) 送信ログインに対して設定するセキュリティ・パラ メータもあります。

注意: 各サーバについて、セキュリティ機能の選択と設定を行うのは複写システ ム管理者の仕事です。ReplicationServer は、リモート・サーバへの経路を確立する 前に、そのサーバのセキュリティ機能の問い合わせを行いません。経路の両端の セキュリティ機能に互換性がないと、ログインは失敗します。

**configure replication server** コマンドに **use\_security\_services** パラメータを使用して 実行すると、クライアント/サーバ間の対話で互換性があるすべてのセキュリ ティ設定のアクティブ化/非アクティブ化が可能です。セキュリティ・サービス のパラメータに互換性がない場合、サーバはクライアントのログインを許可しま せん。たとえば、パラメータがクライアント側では "not required"、サーバ側では "required" に設定されている場合などです。

#### 参照:

• [さまざまな種類のネットワーク経路の保護](#page-289-0) (272 ページ)

互換性のあるクライアント/サーバ設定

クライアントの設定と互換性があるサーバの設定を使用します。

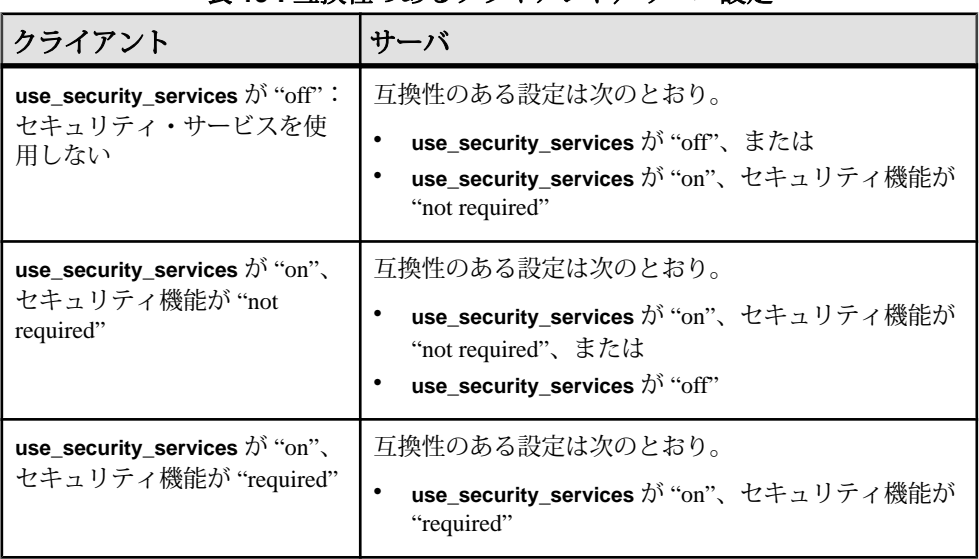

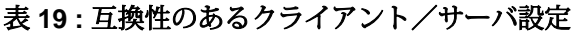

## デフォルト値の設定

すべての送信ログイン (Replication Server がクライアントとして動作しているとき) と受信ログイン (ReplicationServer がサーバとして動作しているとき) に、セキュリ ティのデフォルトを設定するには、**configure replication server** を使用します。

次の送信経路については、デフォルトのセキュリティ設定を無効にすることがで きます。

- 個々のコネクション
- 個々のルート
- Replication Server から ID サーバへの経路

注意: 受信ログインのセキュリティを制御するデフォルトのセキュリティ設定 は、無効にはできません。

ReplicationServer は、他のサーバへの経路をオープンしようとするとき、その経路 用にセキュリティ・パラメータが設定されているかどうかを検査します。設定さ れていない場合、Replication Server は、**configure replication server** を使って指定さ れたデフォルトのセキュリティ設定を使用します。

グローバル・セキュリティ・パラメータを設定するには、ReplicationServer にログ インし、**configure replication server** を **isql** プロンプトで実行します。構文は次のと おりです。

```
configure replication server {
 set security mechanism to 'mechanism name' |
 set security parameter to { 'required' |
   'not required' }}
```
ReplicationServer に影響を及ぼす、すべてのセキュリティ設定パラメータを設定で きます。これらのパラメータは、RSSD の rs\_config テーブルに格納されます。 これらのパラメータを設定するには **sa** パーミッションが必要です。

## 統一化ログインの要求

ReplicationServer に接続するすべてのサーバとユーザに対して、セキュリティ・メ カニズムによる認証を要求するには、**unified\_login** を 'required' に設定します。

Replication Server にログインし、**isql** プロンプトで次のコマンドを実行します。

configure replication server set unified\_login to 'required'

**unified\_login** を 'not\_required' にすると、サーバとユーザはクレデンシャルかパス ワードのどちらかで Replication Server に接続できるようになります。

注意: 他のセキュリティ・サービスを有効にするには、**unified\_login** を 'required' にする必要があります。

## データ暗号化の要求

Replication Server が送信または受信するすべてのデータを暗号化するには、 **msg\_encryption** を 'required' に設定します。

Replication Server にログインし、**isql** プロンプトで次のコマンドを実行します。

```
configure replication server 
set msg encryption to 'required'
```
参照:

- データベース・コネクションに対するセキュリティ設定 (278 ページ)
- [ルートのセキュリティ設定](#page-297-0)(280ページ)
- ID [サーバに対するセキュリティの設定](#page-299-0) (282 ページ)

### RSSD へのコネクションに対するセキュリティ設定

起動時に、Replication Server は RSSD に接続して設定情報を確認します。ネット ワークベース・セキュリティを使用して、Replicatin Server から RSSD への経路を 保護します。

Replication Server の設定時に、**rs\_init** が RSSD コネクションを作成し、Replication Server 設定ファイルの Rep\_Server\_name.cfg にデフォルトのセキュリティ情報を格 納します。デフォルトでは、**rs\_init** はすべてのネットワーク・セキュリティ・パ ラメータを "not required" に設定します。この経路を保護するには、テキスト・エ ディタを使用して目的のデフォルト値を "required" に設定する必要があります。

RSSD の設定値は、"RSSD "プレフィクスで始まります。次に例を示します。

- **RSSD\_mutual\_auth**
- **RSSD\_msg\_origin\_check**

## 参照:

• [セキュリティ設定パラメータ](#page-291-0) (274 ページ)

データベース・コネクションに対するセキュリティ設定 個々のコネクションに対してセキュリティを設定するには、**create connection** また は **alter connection** を使用します。

これらのコマンドで設定されたセキュリティ・パラメータは、データ・サーバへ の送信コネクションのセキュリティに影響を与えます。これらのコマンドは、 **configure replication server** で設定されたパラメータを上書きします。

## 安全なコネクションの作成

**create connection** でコネクションを作成するときに、セキュリティ・パラメータを 設定できます。

通常、**create connection** は、コネクションを Sybase 以外のデータベースに追加す る場合に使用します。

次に、**create connection** コマンドでセキュリティ機能を指定する構文を示します。 『Replication Server リファレンス・マニュアル』の「Replication Server コマンド」の <span id="page-296-0"></span>「**create connection**」には、**create connection** の使用方法の詳細が記載されていま す。

```
create connection to data server.database...
   set username [to] user
  [set password [to] passwd]
 [set security mechanism [to] 'mechanism name' |
 set dsi exec request sproc [to] { 'on' \overline{ } 'off' } |
  set security mechanism [to] 'mechanism name' |
 set security parameter [to] { 'required' |
   'not required' } ]
```
**create connection** で設定できるセキュリティ設定パラメータに加えて、 **dsi\_exec\_request\_sproc** という特別なセキュリティ・パラメータも設定できます。

コネクション・パラメータは、RSSD内の rs\_config テーブルに格納されます。 これらのパラメータを設定するには **sa** パーミッションが必要です。

コネクションの両端に設定されるセキュリティ・パラメータには、互換性が必要 です。

#### 参照:

• [セキュリティ設定パラメータ](#page-291-0) (274 ページ)

コネクション用の特別なセキュリティ・パラメータ 特別なパラメータを使用してコネクションを保護できます。

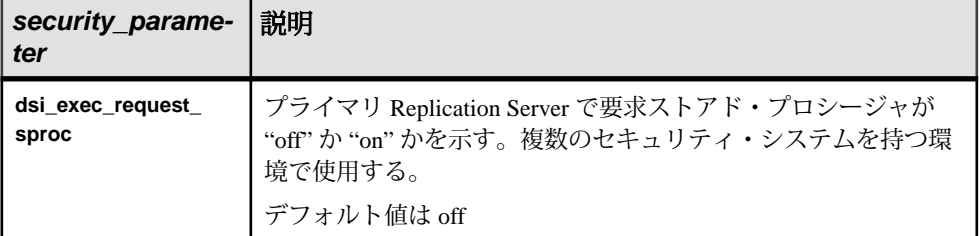

```
表 20 : コネクション用の特別なセキュリティ・パラメータ
```
#### 参照:

- [互換性のある設定の計画](#page-292-0) (275 ページ)
- [複数のセキュリティ・メカニズムの使用](#page-306-0) (289 ページ)

コネクションのセキュリティ変更

データベース・コネクションのセキュリティ設定を変更するには、**alter connection** を使用します。

```
構文:
alter connection to data server.database {
...
```

```
set password to passwd |
set security mechanism to 'mechanism name' |
set dsi exec^-request sproc to { 'on'^-| 'off' } |
set security parameter to { 'required' |
    'not required' }}
```
データベース・コネクションのセキュリティ・パラメータを変更するには、 Replication Server で次のことを行います。

- **1. suspend connection** を実行して、コネクションに関するアクティビティをサス ペンドします。
- **2. alter connection** を実行して、セキュリティ・パラメータを変更します。

注意: パラメータは一度に1つずつ設定します。

**3. resume connection** を実行して、コネクションに関するアクティビティを再開し ます。

### **alter connection** を使用したセキュリティ設定の例

• Replication Server がターゲット・データベース (TOKYO\_DS.pubs2) にクレデン シャルを使って接続するようにするには、次のコマンドを実行します。 alter connection to TOKYO DS.pubs2 set unified login to 'required'

注意: 他のセキュリティ・サービスを有効にするには、**unified\_login** を "required" にする必要があります。

• 複数のセキュリティ・システムを持つ環境の TOKYO データ・サーバで、要求 ストアド・プロシージャを "off" に切り替えるには、次のコマンドを実行しま す。

alter connection to TOKYO DS.pubs2 set dsi exec request sproc to 'off'

#### 参照:

- [セキュリティ設定パラメータ](#page-291-0) (274 ページ)
- [コネクション用の特別なセキュリティ・パラメータ](#page-296-0) (279 ページ)

ルートのセキュリティ設定

**create route** または **alter route** を使用して、個々のルートに対してセキュリティを設 定します。

このコマンドで設定されたセキュリティ・パラメータは、送信先 Replication Server への送信ログインに対するセキュリティに影響します。このコマンドを実行する と、**configure replication server** で設定されたデフォルトのパラメータが無効になり ます。

安全なルートの作成

**create route** でルートを作成するときに、セキュリティ・パラメータを設定できま す。

次に、**create route** コマンドでセキュリティ機能を指定する構文を示します。

```
create route to dest replication server {
...
[set username to 'user' ]
[set password to 'passwd' ]
[set security mechanism to 'mechanism name' |
set security parameter to { 'required' |
   'not required' } ]
```
これらのパラメータは、RSSDの rs\_config テーブルに格納されます。これらの パラメータを設定するには **sa** パーミッションが必要です。

ルートの両端に設定されるセキュリティ・パラメータには、互換性が必要です。

参照:

- [互換性のある設定の計画](#page-292-0) (275 ページ)
- [セキュリティ設定パラメータ](#page-291-0) (274 ページ)

ルートのセキュリティ変更 ルートのセキュリティ設定を変更するには、**alter route** を使用します。

次に、セキュリティを変更するための構文を示します。

```
alter route to dest_replication_server { 
...
set password to 'passwd' |
set security_mechanism to 'mechanism_name' |
set security_parameter to { 'required' |
       'not_required' } }
```
ルートのセキュリティ・パラメータを変更するには、ReplicationServer にログイン し、次のことを行います。

- **1. suspend route** を実行して、ルートに関するアクティビティをサスペンドしま す。
- **2. alter route** を実行して、セキュリティ・パラメータを変更します。

**注意:** パラメータは一度に 1 つずつ設定します。

**3. resume route** を実行して、ルートに関するアクティビティをレジュームします。

#### **alter route** を使用したセキュリティ設定の例

• Replication Server がターゲット Replication Server (TOKYO\_RS) にパスワードを 使って接続するようにするには、次のコマンドを実行します。

```
alter route to TOKYO_RS
 set username 'TOKYO rsi user'
alter route to TOKYO_RS
set password 'TOKYO rsi pw'
alter route to TOKYO_RS
  set unified login to 'not required'
```
注意: unified\_login が "not required" の場合、RSI ユーザとパスワードを指定す る必要があります。

• ターゲット Replication Server (TOKYO\_RS) と交換するすべてのメッセージにつ いて、不正変更の有無をチェックするかどうかを指定するには、次のコマンド を実行します。 alter route to TOKYO\_RS

set msg\_integrity  $\overline{t}$ o 'required'

### 参照:

• [セキュリティ設定パラメータ](#page-291-0) (274 ページ)

ID サーバに対するセキュリティの設定

Replication Server から ID サーバへのネットワーク・コネクションに対して、ネッ トワークベース・セキュリティを設定するには、**configure replication server** コマン ドを使用します。

```
構文を以下に示します。
configure replication server 
 set id_security_param to { 'required' |
 'not_required' }
```
『Replication Server リファレンス・マニュアル』の「Replication Server コマンド」の 「**configure replication server**」を参照してください。セキュリティ・パラメータは、 RSSDのrs\_configテーブルに格納されます。これらのパラメータを設定するに は、**sa** パーミッションが必要です。この経路に対する設定であることを識別でき るように、ID サーバのパラメータには、"id\_" プレフィクスが付いています。次に 例を示します。

- **id\_msg\_confidentiality**
- **id\_security\_mechanism**

**configure replication server** で設定される ID サーバのセキュリティ・パラメータは 動的です。これらのパラメータは設定後すぐに有効になり、ReplicationServer を再 起動する必要はありません。

**configurereplication server** を使用した **ID** サーバに対するセキュリティの設定の 例

• すべてのメッセージの送信元を確認するように設定するには、送信元 Replication Server にログインして次のように入力します。

```
configure replication server
 set id_msg_origin_check 'required'
```
• Replication Server がクレデンシャルを使用して ID サーバにログインするように 設定するには、次のように入力します。 configure replication server set id unified login to 'required'

### 参照:

• [セキュリティ設定パラメータ](#page-291-0) (274 ページ)

### Replication Server へのログイン

Replication Server に接続するには、**isql** などのクライアント・アプリケーション や、Open Client Client-Library で作成したカスタム・アプリケーション・プログラ ムを使用します。

セキュリティを有効にする isql コマンド・ライン・オプション **isql** とともに使用して Replication Server とのコネクションに対するネットワーク ベース・セキュリティ・サービスを有効にするコマンド・ライン・オプションが いくつかあります。

| オプション名                | 意味                                                                                                    |
|-----------------------|----------------------------------------------------------------------------------------------------|
| <b>-K</b> keytab file | DCE セキュリティだけで使用する。サーバにログインしているユー<br>ザのセキュリティ・キーを含んでいる DCE keytab ファイルを指定す<br>る。keytab ファイルは、DCE dcecp ユーティリティを使用して作成<br>できる。詳細については、DCE のマニュアルを参照。Replication<br>Server は、このファイルに対する読み込みパーミッションを持って<br>いる必要がある。 |
|                       | 注意: Kerberos ユーザの場合:キー・テーブルのレジストリ・<br>キー・エントリ (Windows 2000、2003) を使用して keytab ファイルの<br>ロケーションを指定する。                                                                                                    |
| <b>-S</b> server name | サーバのネットワーク名を指定する。統一化ログインが有効な場合<br>は、このオプションはプリンシパル・ユーザも指定する。                                                                                                    |

表 **21 :** セキュリティを有効にする **isql** コマンド・ライン・オプション

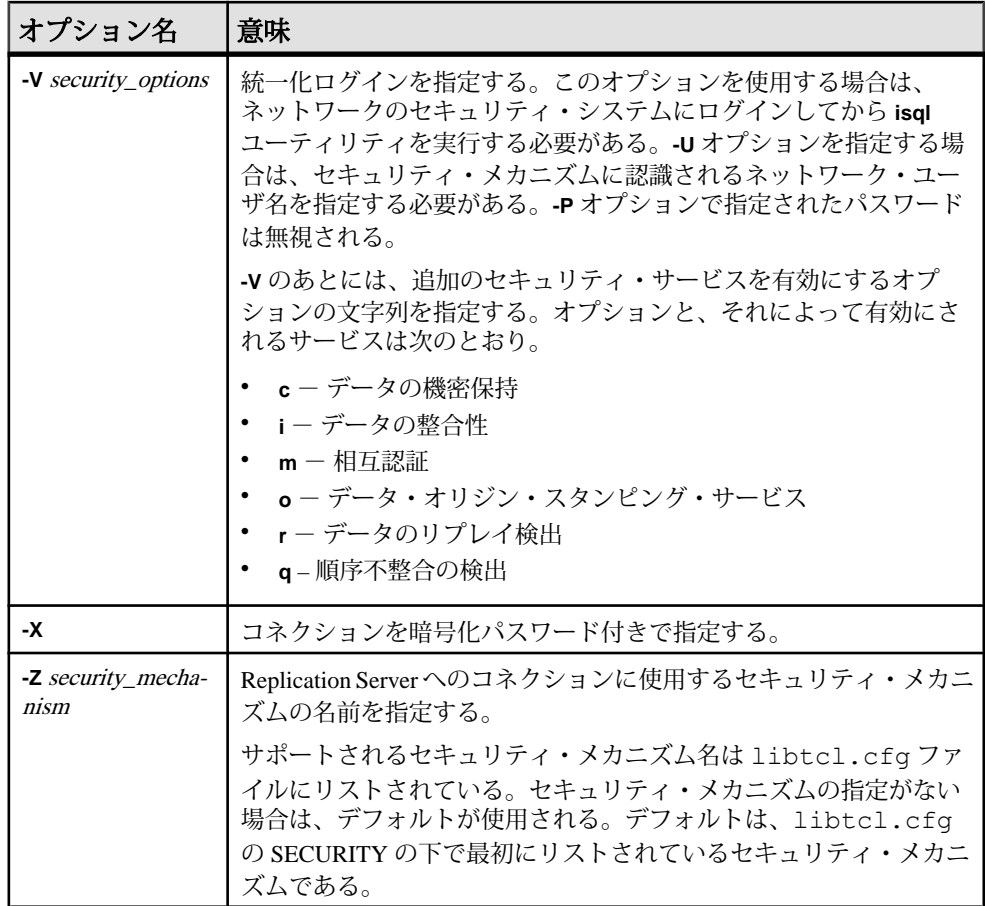

Replication Server への接続例

Replication Server へは、セキュリティ・メカニズムにログインしてから Replication Server にログインするか、Replication Server に直接ログインすることによって接続 できます。

プリンシパル・ユーザを識別するには **-S** フラグを指定する必要があります。

セキュリティ・メカニズムから Replication Server への接続 最初に DCE セキュリティ・メカニズムにログインしてから Replication Server にロ グイン方法の例を次に示します。

注意: DCE を使用している場合、他のユーザとしてログインするには、**-U** オプ ションと **-K** オプションを指定する必要があります。

- <span id="page-302-0"></span>**1.** DCE セキュリティ・メカニズムにログインしてクレデンシャルを受け取りま す。
	- DCE の場合、次のように入力します。 dce\_login *user\_name password*
	- Kerberos の場合、次のように入力します。 kinit *user\_name password*
- **2. isql** を使用して Replication Server にログインします。
	- DCE の場合、次のように入力します。 isql -S*rs\_server\_name* -V*security\_option*
	- Kerberos の場合、次のように入力します。 isql -S*rs\_server\_name* -V*security\_option*

セキュリティの外部からの Replication Server への接続 セキュリティ・メカニズムの外部から Replication Server に接続する例を次に示し ます。

次のように入力します。

- DCE の場合: isql -S*rs\_server\_name* -U*user\_name* -K*keytab\_file*
- Kerberos の場合: isql -S*rs-server\_name* -Y*user\_name*

他の経路の安全を確保するための Replication Server でのセキュリティ設定の流用 コマンド・ラインで Replication Server にログインするときに使用するセキュリ ティ・サービスは、クライアント/サーバ間の経路を安全に保つだけではありま せん。このセキュリティ・サービスは、後で Replication Server が他の経路をオー プンするときに、セッション内で複製することもできます。

次のコマンドを実行すると、Replication Server は内部的な経路によってプライマリ Replication Server とプライマリ・データベースにログインします。

- **create subscription**
- **drop subscription**
- **create route**

これらの経路を安全なものにするために、Replication Server は、**create subscription**、**drop subscription**、または **create route** を実行するユーザが Replication Server へのログイン時に入力したセキュリティ設定を流用します。

## <span id="page-303-0"></span>ネットワーク・セキュリティの管理

**ネットワーク・セキュリティの管理と維持について説明します。** 

## **set proxy** を使用したログインの切り替え

**ココーザがターゲット・データ・サーバで Replication Server コマンドを実行** できるようにするには、**set proxy** を使用します。

**unified\_login** が有効になっている場合、Replication Server は常にプリンシパル・ ユーザとしてリモート・プロセスにログインします。しかし、ReplicationServer コ マンドは、そのオペレーションの権限を持つユーザが、ターゲット・データ・ サーバで実行する必要があります。たとえば、レプリケート・データベースに変 更を適用するときは、メンテナンス・ユーザのログイン名を使用する必要があり ます。Replication Server は、Adaptive Server の **set proxy** コマンドを使用して、ログ イン・ユーザから必要とされるユーザに自動的に切り替わります。

**set proxy** コマンドは、**rs\_setproxy** ファンクション文字列を使用してカスタマイズ できます。**rs\_setproxy** は、データ・サーバでログイン名を変更します。 **rs\_setproxy** には、ファンクション文字列クラス・スコープがあります。

『Replication Server リファレンス・マニュアル』の「Replication Server システム・ ファンクション」の「**rs\_setproxy**」と、『Replication Server リファレンス・マニュ アル』の「Replication Server コマンド」の「**set proxy**」を参照してください。

## ネットワークベース・セキュリティの無効化

すべてのセキュリティ・サービスを無効にするには、**use\_security\_services to 'off'** パラメータを使用します。

ネットワーク・セキュリティを無効にすると、ReplicationServer はセキュリティ・ クレデンシャルを使用した受信ログインを受け入れなくなり、他のプロセスにロ グインするときにセキュリティ・クレデンシャルを使用しなくなります。すべて のセキュリティ・サービスはアクティブでなくなります。

**1.** Replication Server にログインし、**isql** プロンプトで次のコマンドを入力します。

```
configure replication server 
    set use security services to 'off'
```
**2. repserver** コマンドまたは Replication Server 実行ファイルを実行して Replication Server を再起動します。

### 参照:

- [Replication Server](#page-107-0) 実行プログラム (90 ページ)
- [ネットワークベース・セキュリティの設定](#page-282-0) (265ページ)

## セキュリティ・メカニズムの変更

**別のセキュリティ・メカニズムに変更するには、set security\_mechanism** パラメー タを使用します。

Replication Server にログインし、**isql** プロンプトで次のコマンドを実行します。

configure replication server set security mechanism to '*mechanism name*'

切り替えて新たに使用するセキュリティ・メカニズムは、インストール済みで、 libtcl.cfg ファイルの SECURITY セクションにリストされていなければなりま せん。

### ターゲットごとの値のデフォルト値へのリセット

**set security\_services to 'default' オプションを使用すると、コネクションやルートに** 対するターゲットごとのセキュリティ値を一度に変更できます。

コネクションのターゲットごとの値のリセット

ターゲットごとのセキュリティ設定を **configure replication server** で設定されるグ ローバル値に変更するには、**alter connection** を使用します。

変更は、コネクションをレジュームしたあとに有効になります。この手順は、 use security services の設定には影響を及ぼしません。

**1.** ReplicationServer にログインし、**suspend connection** を **isql** プロンプトで実行し ます。次のように入力します。

suspend connection to *dataserver*.*database*

**2. alter connection** でセキュリティ設定を変更します。次のように入力します。

alter connection to dataserver.database set security services to 'default'

**3. resume connection** を使用して、ルートまたはコネクションを再開し、変更内容 を有効にします。次のように入力します。

resume connection to dataserver.database

ルートのターゲットごとの値のリセット

**set security services to 'default'** パラメータを alter route とともに使用して、ター ゲットごとのセキュリティ設定を **configure replication server** で設定されるグロー バル値に変更します。

変更は、ルートをレジュームしたあとに有効になります。この手順は、 use security services の設定には影響を及ぼしません。

**1.** ルートをサスペンドします。次のように入力します。

suspend route to *dest\_replication\_server*

<span id="page-305-0"></span>**2.** ルートを変更します。次のように入力します。

alter route to *dest\_replication\_server* set security services to 'default'

**3.** ルートをレジュームします。次のように入力します。

resume route to *dest\_replication\_server*

## セキュリティ・サービスについての情報の表示

ReplicationServer のネットワークベース・セキュリティについての情報を表示する には、**admin security\_property** コマンドと **admin security\_setting** コマンドを使用し ます。

使用できるセキュリティ・メカニズムとセキュリティ・サービスを調べる ReplicationServer でどのセキュリティ・メカニズムとセキュリティ・サービスがサ ポートされているのかを調べるには、**admin security\_property** を使用します。

admin *security\_property*[, *security\_mechanism*]

ReplicationServer は、サポートされているセキュリティ・メカニズムの名前、その メカニズムで使用可能なセキュリティ・サービス、それらのサービスが各サイト でサポートされているかどうかを表示します。

現在のセキュリティ設定を調べる

サポートされているセキュリティ・サービスのステータスを調べるには、**admin security setting** を使用します。

ルートや ID サーバに設定されているセキュリティ・パラメータのステータス情報 を表示できます。次の構文を使用します。ここで、rs\_idserver は ID サーバの名前 であり、rep\_server は送信先 Replication Server の名前です。

admin security setting[, *rs\_idserver* |, *rep\_server* ]

## **Replication Server** での **Replication Server** ログインへのセキュリティ・システ ム・ログインのマップ

Replication Server で、セキュリティ・システム・ログインを Replication Server ログ インにマップし、無効文字に変換する方法について説明します。

ネットワークベース・セキュリティ・メカニズムは、ReplicationServer で有効では ないログイン名を使用できます。たとえば、Replication Server のログイン名は 30 文字を超えてはならず、\*、(、% などの特殊文字を含むことはできません。 ReplicationServer におけるログイン名は、有効な識別子でなければなりません。こ れについては、『Replication Server リファレンス・マニュアル』の「トピック」の 「識別子」を参照してください。

<span id="page-306-0"></span>セキュリティ・ログイン名が有効な識別子でない場合、ReplicationServer は無効文 字を自動的に有効な文字にマップし、ログイン名を 30 文字にトランケートしま す。

#### Replication Server による無効文字の変換

ReplicationServer が無効文字を変換する際の、無効文字の有効文字へのマップにつ いて説明します。

| 不正な文字                 |         |
|-----------------------|---------|
| ¥ % & , := > ' ' ~    | アンダースコア |
| $!^{\wedge}()$ < ?{ } | ドル記号\$  |
| " $-$ ; * + / []      | ポンド記号#  |

表 **22 :** 無効文字の有効文字への変換

#### 複数のセキュリティ・メカニズムの使用

複数のセキュリティ・メカニズムの設定方法について説明します。

複写システムが複数のセキュリティ・メカニズムをサポートしている場合は、 ReplicationServer に複数のセキュリティ・メカニズムをインストールして各経路の 両端で同じメカニズムをサポートできるようにする必要があります。この場合、 次のように対処できます。

- **1.** すべてのルート、コネクション、その他の経路に対して、**configure replication server** を使用して Replication Server を設定します。デフォルトのセキュリ ティ・メカニズム名が、libtcl.cfg ファイルの SECURITY の下に最初にリ ストされていることを確認します。
- **2.** 異なるセキュリティ・メカニズムを使用する個々の経路に対して、セキュリ ティを設定します。そのセキュリティ・メカニズムが libtcl.cfg にリスト されていることを確認します。

Replication Server のセキュリティ・メカニズムとサポートされているセキュリ ティ・パラメータを調べるには、**admin security\_property** コマンドを使用します。 特定の経路のセキュリティ・メカニズムと現在の設定を調べるには、**admin security\_settings** コマンドを使用します。

#### 参照:

- [セキュリティ・サービスについての情報の表示](#page-305-0) (288 ページ)
- [さまざまな種類のネットワーク経路の保護](#page-289-0) (272 ページ)

発生する可能性のあるセキュリティ問題

フライマリ・データベースとレプリケート・データベースで、異なるセキュリ ティ・メカニズムが使用されていて、AdaptiveServer ユーザ名がこれらのサイトで <span id="page-307-0"></span>ユニークであることが保証されない場合は、要求ストアド・プロシージャに対し てセキュリティ違反が発生することがあります。

システムがこの状態の場合、プライマリ・データベースとのコネクションについ て、**dsi\_exec\_proc** パラメータを "off" にすることによって、セキュリティを維持で きます。**alter connection** を実行して **dsi\_exec\_proc** を "off" にすると、Replication Server の要求ストアド・プロシージャ機能が無効になります。

```
構文は次のとおりです。
alter connection to data_server.database
set dsi exec request sproc 'off'
```
# **SSL** セキュリティの管理

Replication ServerのSSL (Secure Sockets Layer) Advanced Security オプションは、セッ ションベースのセキュリティを提供します。SSL は、クレジット・カード番号や 株取引などの機密情報をインターネット経由で転送する際のセキュリティを保護 するための標準です。

## **SSL** の概要

SSL は TLS (Transport Layer Security) とも呼ばれ、複数の暗号化アルゴリズムを備 えた、管理の容易なライトウェイト・セキュリティ・メカニズムです。これは、 強力なセキュリティ機能を必要とするデータベース・コネクションやルートで使 用されることを目的としています。

SSL は、認証局 (CA) によって発行された証明書を使用して、身元の確認と検証を 行います。証明書は電子的なパスポートのようなもので、認証されたエンティ ティのパブリック・キーや発行元 CA の署名など、エンティティを識別するため に必要な情報がすべて含まれています。

サード・パーティの SSL セキュリティ・メカニズムを使用する方法の詳細につい ては、そのソフトウェアのマニュアルを参照してください。追加情報については、 IETF (Internet Engineering Task Force) の Web サイトも参照してください。

SSL のインストールには、次のものが必要です。

- 認証局 証明書の検証と署名を行う有効なエンティティです。各 CA には、デ ジタル署名を発行するための独自の検証方式があります。
- 証明書 サーバ、ユーザ、組織、その他のエンティティを識別する電子ド キュメントです。証明書には、証明されたエンティティのパブリック・キーと 発行した CA の署名が含まれます。
- フィルタ ポートに送信される情報、またはポートから送信される情報を フィルタする特別なネットワーク・ドライバです。
- ID ファイル 証明書と証明書のプライベート・キーを連結します。
- trusted ルート・ファイル 証明書のリストが含まれます。Open Client/Server は、trusted ルート・ファイルにリストされた CA のみを受け入れます。
- CipherSuites クライアントとサーバの認証、証明書の転送、データの暗号化、 セキュリティ・セッション・キーの確立を行うための一連の暗号化アルゴリズ ムです。

SSL プロトコルは、TCP/IP の上や、HTTP または TDS などのアプリケーション・ プロトコルの下で実行されます。SSL 接続が確立される前に、サーバとクライア ントは一連のメッセージを交換し、安全な暗号化セッションをネゴシエートして 承認します。この処理を SSL ハンドシェークといいます。

## **SSL** ハンドシェーク

標準の SSL ハンドシェークは、3 つの手順で構成されます。

標準の SSL ハンドシェークの手順は、以下のとおりです。

- **1.** クライアントは、クライアントがサポートする SSL オプションを含む接続要求 をサーバに送信します。
- **2.** サーバは、証明書と、サポートされている暗号化アルゴリズム (CipherSuites と 呼ばれる)、キー交換アルゴリズム、デジタル署名のリストを返します。
- **3.** クライアントとサーバの両方が CipherSuite を承認すると、安全な暗号化セッ ションが確立されます。

## **Replication Server** 上の **SSL**

Replication Server による SSL のサポートについて説明します。

Replication Server は SSL API を直接呼び出しません。Replication Server の SSL サ ポートは、Sybase Open Client/Server が提供する機能に基づいています。Sybase は、 OpenClient/ServerアプリケーションでSSLをサポートするために、CerticomのSSL Plus™ ライブラリ API を使用します。Open Client/Server での SSL のサポートの詳 細については、『Open Server Server-Library/C リファレンス・マニュアル』を参照 してください。

Replication Server の Advanced Security オプションは、サーバ認証とデータ暗号化を サポートしていますが、クライアント認証はサポートしていません。受信コネク ションの場合、Replication Server は SSL ポートおよび SSL 以外のポートの両方を サポートします。送信コネクションの場合は、接続先サーバ上で SSL ポートと SSL 以外のポートの両方をサポートします。クライアントは、ユーザ名とパス ワードを使用してサーバにログインする必要があります。ユーザ名とパスワード は Replication Server によって検証されます。このコネクションが作成されると、 安全な暗号化セッションが確立されます。

SSL によって保護されたリンクを使用すると、Replication Server のパフォーマンス が低下することがあります。機密データを送信するコネクションまたはルートの みで SSL を使用することをおすすめします。

## **SSL** の要件

SSL の要件は 3 つあります。

- RS 15.0 以降は、TLS バージョン 1.0 または 2.0 をサポートします。SSL バー ジョン 3.0 はサポートしません。
- SSL には、Replication Server バージョン 12.5 以降が必要です。それより前の バージョンの Replication Server は、SSL をサポートしていません。
- Replication Server 管理者は、サーバ証明書と trusted ルート CA 証明書を、 Replication Server の外部ファイルとして生成し、セキュリティを保護する必要 があります。

## **Replication Server** での **SSL** セキュリティの設定

Replication Server での SSL サービスの設定方法について説明します。

## 前提条件

ReplicationServer で SSL サービスを設定する前に、SSL Plus のユーザ・マニュアル と、使用しているサード・パーティ製 SSL セキュリティ・ソフトウェアのマニュ アルを参照してください。

## 手順

- 1. SSL ドライバの場所を含むように \$SYBASE/\$SYBASE\_OCS/config/ libtcl.cfg を編集します。
- **2.** 信頼された CA 証明書を含むように \$SYBASE/config/trusted.txt を編集 します。
- **3.** SSL コネクションを受け入れる Replication Server ごとに、信頼された CA から 証明書を取得します。
- **4.** 証明書と証明書のプライベート・キーを連結する ID ファイルを作成します。
- **5. rs\_init** を使用して、Replication Server 上で SSL を有効にし、暗号化された SSL パスワードを Replication Server 設定ファイルに追加します。

注意: **configure replication server** と **use\_ssl** オプションを使用しても、 Replication Server 上で SSL を有効または無効にできます。

**6.** Replication Server の interfaces ファイルまたはディレクトリ・サービスに SSL エ ントリを作成します。

**7.** Replication Server を再起動します。

各手順の詳細については、『Replication Server 設定ガイド』の「Secure Sockets Layer」を参照してください。

## **Replication Server** での **SSL** セキュリティの有効化

**rs\_init** を使用して SSL セキュリティ機能を有効または無効にできます。また、 **configure replication server** コマンドを **use\_ssl** オプションとともに使用しても、 SSL を有効または無効にできます。

**use\_ssl** を使用して SSL を有効化するには、以下を入力します。

configure replication server set use ssl to 'on'

SSL を無効にするには、**use\_ssl** を "off" に設定します。デフォルトでは、SSL は Replication Server で有効になっていません。**use\_ssl** を "off" に設定すると、 Replication Server は SSL コネクションを受け入れません。

**use\_ssl** は静的オプションです。値を変更したあとに、Replication Server を再起動 する必要があります。

## コマンド監査

ReplicationServer のコマンド監査機能を有効にして、ユーザの操作と実行したコマ ンドに関する情報を記録します。

## コマンド監査によって記録されるアクションの種類

コマンド監査機能を有効にすると、ReplicationServer は、エントリを生成する以下 の各ユーザ・アクションの情報を監査ログに記録します。

- 記録されるコマンドのクラスに属するコマンドの実行
- 必要なパーミッションがユーザに付与されていないことによるコマンドの実行 エラー。たとえば、**create user** には sa パーミッションが必要です。
- 構文エラーなどのその他の理由によるコマンドの実行エラー
- Replication Server を起動したユーザ
- ログイン要求の失敗回数

注意: コマンド監査では、パスワードは、ログ・ファイルに記録されるとき、ア スタリスク (\*\*\*\*\*) で表示されます。

コマンド監査では、記録された情報の種類を含むか、または記録されたコマン ド・クラスに属するコマンドが 1 つしか存在しない場合でも、コマンドのバッチ 全体が記録されます。このとき、バッチの前にログのエラー記述が挿入されます。

## コマンド監査によって記録されるコマンドのクラス

Replication Server は、情報を表示する場合にのみ使用し、Replication Server を設定 する場合には使用しない **admin** コマンドなどのシステム情報コマンドを除き、コ マンド監査が有効な場合にすべての複写コマンド言語のデータ定義言語 (DDL: Data Definition Language) コマンドを記録します。

たとえば、Replication Server は、**alter route**、**configure replication server**、**connect**、 **create connection**、**create partition**、**create user**、**grant**、**ignore loss**、**sysadmin sqm\_purge\_queue**、および **wait for create standby** を記録しますが、**admin config** と **admin sqm\_readers** は記録しません。

## コマンド監査の設定

コマンド監査は、デフォルトの記録先である Replication Server ログか他のユーザ 指定の記録先ファイルにコマンドを記録するように設定できます。監査をオンま たはオフに設定するには、**configure replication server** を使用するときに **audit\_enable** パラメータを指定します。

```
configure replication server 
set audit enable to {on|off}
```
コマンド監査を有効にするには **audit\_enable** を on にします。デフォルトは off で す。

コマンド・ログの保存先ファイルを指定する場合は、**audit\_dest** をオプションで設 定します。

configure replication server set audit\_destination to ['log'|'*filename*']

**audit\_enable** が on の場合、**audit\_dest** を設定できます。**audit\_dest** のデフォルト値 は **log** で、コマンドは Replication Server ログに記録されます。他の保存先のファイ ル名とパスを指定します。**audit\_dest** で指定したファイルの読み込み/書き込み パーミッションが所有者に付与されていることを確認します。UNIX では、ファ イルが存在しない場合、0600 のパーミッションを持つログ・ファイルが Replication Server によって作成されます。0666 などの別のパーミッションを持つ 独自のログ・ファイルを UNIX で作成した場合は、そのパーミッションが Replication Server によって保持されます。たとえば、/tmp/RSaudit.log にコマ ンドを記録するとします。 configure replication server

```
set audit_dest to '/tmp/RSaudit.log'
```
#### コマンド監査ログのメッセージの例

ログ・ファイルでは、対応するコマンドまたはユーザ・アクションの前に "AUDIT" が配置されます。

- 正常に実行されたコマンドは次のようになります。 I. 2012/03/29 02:30:23. AUDIT: incoming command (issued by sa): sysadmin site\_version
- 必要なパーミッションがユーザに付与されていないため実行に失敗したコマン ドは、次のようになります。 I. 2012/03/29 02:31:46. AUDIT Command failed: SA permission required for:

I. 2012/03/29 02:31:46. AUDIT: incoming command (issued by user1): shutdown

- その他の理由で実行に失敗したコマンドは、次のようになります。 I. 2012/03/29 03:18:15. AUDIT The following command batch has one or more failures: I. 2012/03/29 03:18:15. AUDIT: incoming command (issued by sa): sysadmin badcommand
- Replication Server を UNIX プラットフォームで起動したユーザの場合 I. 2012/03/29 03:18:03. AUDIT: incoming command (issued by none):

Repserver started by username: ny\_admin1

• Replication Server へのログイン試行が失敗した場合 –

I. 2012/03/22 02:12:52. AUDIT: Failed login attempt for user sa

- 正常に実行されたコマンドのバッチは、次のようになります。 I. 2012/03/29 03:22:19. AUDIT: incoming command (issued by sa): create user user3 set password \*\*\*\* I. 2012/03/29 03:22:19. AUDIT: incoming command (issued by sa): sysadmin site\_version
- 必要なパーミッションがユーザに付与されていないためコマンドの 1 つが実行 に失敗したコマンドのバッチは、次のようになります。 I. 2012/03/29 03:23:14. AUDIT Command failed: SA permission required for: I. 2012/03/29 03:23:14. AUDIT: incoming command (issued by user1): admin who I. 2012/03/29 03:23:14. AUDIT: incoming command (issued by user1): shutdown
- その他の理由でコマンドの少なくとも 1 つが実行に失敗したコマンドのバッチ は、次のようになります。

I. 2012/03/29 03:24:08. AUDIT The following command batch has one or more failures: I. 2012/03/29 03:24:08. AUDIT: incoming command (issued by sa): sysadmin site\_version I. 2012/03/29 03:24:08. AUDIT: incoming command (issued by sa): sysadmin badcommand

# セキュリティの推奨事項

管理タスクの実行、SSL、暗号化、パーミッションとロール、設定ファイルなど、 Replication Server のセキュリティ問題に関する推奨事項です。

- ベスト・プラクティスとして、管理タスクは Replication Server のローカル・ホ ストに対してだけ実行してください。 デフォルトでは、Replication Server のホスト名とポート番号を知っている管理 者はだれでも、Replication Server にリモートでアクセスして管理できます。
- master データベース・トランザクションに依存するユーザ・データベース・ト ランザクション (テーブルの作成など) を実行する場合は、master データベー ス・トランザクション (ユーザの新規作成やパスワードの変更など) がすべての レプリケート Adaptive Servers に正常にレプリケートされるまで待ってから 行ってください。

Replication Server では、単一の Adaptive Server データベース内で実行されるト ランザクションのトランザクション・コミット順が維持されます。しかし、複 数の Adaptive Server データベースにまたがって実行されるトランザクションの コミット順は維持されません。たとえば、プライマリ Adaptive Server で次のよ うにします。

• master データベース・トランザクション (mylogin ユーザの作成など) を作成 するには、sa ユーザを使用して次のコマンドを入力します。

```
sp_addlogin 'mylogin', 'password'
go
use mydb
go
sp_adduser
'mylogin'
go
```
• ユーザ・データベース・トランザクション (mylogin ユーザ ID を使用した mytab テーブルの作成など) を作成するには、次のコマンドを入力します。 use mydb

```
go
create table mytab (mycol int)
go
```
ReplicationServer が、**sp\_addlogin** プロシージャの前に **create table** コマンドをレ プリケートすることは可能ですが、この場合、レプリケート Adaptive Server で の **create table** は失敗します。これは、mylogin ユーザがレプリケート・データ ベースにまだ存在していないからです。

• Replication Server は、Secure Sockets Layer (SSL) を使用してセッションベースの セキュリティを提供できます。SSL は、認証局 (CA) によって発行された証明 書を使用して、身元の確認と検証を行います。

SSL 証明書の機密性が損なわれた場合、新しい Replication Server 名と証明書番 号で CA に新しい証明書を要求する必要があります。

- 管理者は、Replication Server ログでパーミッションを管理して、監査人に読み 込み専用アクセス権を付与します。デフォルトでは、Replication Server で作成 されたユーザは、ロールを付与されていない状態で、サポート・ロールに十分 な RSSD テーブルへの読み込み専用アクセス権を持っています。
- ステーブル・キューでの機密データについては、ディスクレベルの暗号化を検 討してください。 プライマリ・データベースおよびレプリケート・データベースと Replication Server との間の SSL ベースの接続を使用した場合でも、Replication Server は データをステーブル・キューに一時的に保持する必要があるため、この保持 データは暗号化されません。
- 機密データを送信するコネクションまたはルートには、SSL を使用することを お勧めします。Replication Server の SSL (Secure Sockets Layer) Advanced Security オプションは、セッションベースのセキュリティを提供します。
- Replication Server は、ホスト名、ポート、ユーザ名、パスワードなどの初期設 定プロパティを、**rs\_init** ユーティリティが使用する .res サフィックスのファ イルに格納します。.res ファイルについて、UNIX では umask パーミッショ ン、Windows ではディレクトリ・パーミッションを適切に設定します。この ファイルが必要ない場合は、削除してください。 初期設定以降は、**rs\_init** は .res ファイルを必要としませんが、Replication Server はこのファイルをオペレーティング・システム・パーミッションによっ てのみ保護されるオペレーティング・システムのファイル・システムに格納し

ます。

### 参照:

• SSL [セキュリティの管理](#page-307-0) (290 ページ)

# 複写テーブルの管理

レプリケート・テーブル、テーブル複写定義、パブリケーションを管理するため の準備、手順、具体的なコマンドについて説明します。

あるデータベースから別のデータベースにデータをコピーする場合、次の方法の うちサイトに最も適した方法を選択できます。

- 単一のデータベース複写定義を使用する方法。データベース複写定義では、 個々のテーブル、トランザクション、ファンクション、システム・ストアド・ プロシージャ、データ定義言語 (DDL) を複写するかどうかを選択できます。 データベース複写では、Muliti-Site Availability (MSA) を使用できます。
- ファンクション複写定義を使用する方法。ファンクション複写定義ごとに、複 写対象のシステム・ストアド・プロシージャを指定します。
- テーブル複写定義を使用する方法。テーブル複写定義では、それぞれ複写する 特定のテーブルを識別するか、複写対象カラムのサブセットを指定します。

参照:

- MSA [を使用した複写オブジェクトの管理](#page-480-0) (463 ページ)
- [複写ファンクションの管理](#page-402-0) (385 ページ)

## 複写テーブルの管理の概要

ReplicationServer を使用すると、あるデータベース (プライマリ) のテーブルから別 のデータベース (レプリケート) のテーブルにデータをコピーして更新することが できます。

注意: プライマリ・データベースは「送信元」ともいいます。また、レプリケー ト・データベースは「送信先」ともいいます。

テーブルを送信元として設定するには「複写定義」を作成します。複写定義は、 コピーするデータのロケーションを指定し、そのデータが存在するテーブルの構 造を記述するものです。

送信元テーブルからデータをコピーするには、まず送信先データ・サーバにテー ブルの複製を作成する必要があります。次に、送信先テーブルを管理する ReplicationServer で、複写定義への「サブスクリプション」を作成します。サブス クリプションは SQL の **select** 文に似ています。

テーブルのデータすべてを複製したくない場合は、カラムのサブセットをコピー するように複写定義に指定したり、サブスクリプションに **where** 句を使用して ローのサブセットを受信するように指定したりできます。

<span id="page-317-0"></span>関連するテーブルの複写定義およびストアド・プロシージャを「パブリケーショ ン」に含めて、それらすべてに対するサブスクリプションを 1 つのグループとし て作成できます。パブリケーションを使用すると、サブスクリプションを構成し て、グループ内のすべてのサブスクリプションのステータス情報を単一のコマン ドでモニタできます。

異機種データ型サポート (HDS) 機能を使用すると、複写された値のデータ型を変 更できます。HDS では、複写されたカラム値のデータ型を、レプリケート・デー タ・サーバで使用可能なデータ型に変換できます。HDS は、Sybase 環境、Sybase 以外の環境、Sybase と Sybase 以外のデータ・サーバが混在する環境で使用できま す。

#### 参照:

- [サブスクリプションの管理](#page-422-0) (405 ページ)
- [サブスクリプションの例](#page-456-0) (439 ページ)

# 複写システムのプラン作成

複写システムのプランを作成する場合は、設計を考慮し、データ複写の制限に注 意し、複写システムの準備を整えます。

## 設計上の考慮事項

複写システムを設定するとき、いくつかの設計上の考慮事項があります。 複写システムを設定する場合は、次の点について考慮してください。

- セキュリティ (ユーザ・ログイン名とパスワード、コマンドの実行に必要な パーミッション、サード・パーティ・セキュリティ・システムなど)。
- 同時制御。具体的には、あるクライアントがデータを使用しているときに、そ のデータを別のクライアントが変更することによって複写システムに発生する 矛盾を防ぎます。『Replication Server デザイン・ガイド』の「概要」の「トラ ンザクション管理」を参照してください。
- CPU、メモリ、ディスク、ネットワーク・リソース。『Replication Server デザ イン・ガイド』の「容量の計画」を参照してください。
- 複写データ・モデルとルート指定スキーム。
- データ送信元またはデータ送信先として異機種データ・サーバを使用する場合 の稼働条件。『Replication Server デザイン・ガイド』の「ASE 以外のデータ・ サーバのサポート」を参照してください。
- バージョンが異なる Adaptive Server と Replication Server の互換性およびデータ 複写の制限。

Sybase の互換性の問題についての詳細は、使用しているプラットフォームの 『Replication Server リリース・ノート』を参照してください。

#### 参照:

- Replication Server [のセキュリティ管理](#page-250-0) (233 ページ)
- Replication Server [と分散データベース・システム](#page-24-0) (7 ページ)
- [ルート指定スキーム](#page-180-0) (163ページ)
- [混合バージョンの複写システム](#page-37-0) (20 ページ)

## データ複写の制限

複写システムを設計するとき、いくつかの制限があります。 複写システムを設計するときは、次の制限事項も考慮してください。

- Adaptive Server と Replication Server のシステム・テーブルは、通常の複写では コピーできません。ただし、ウォーム・スタンバイ・アプリケーションでは、 一部のシステム・テーブルにおけるサポート対象のコマンドとシステム・プロ シージャの実行をコピーできます。詳細については、『Replication Server 管理 ガイド 第 2 巻』の「ウォーム・スタンバイの複写情報」を参照してください。 また、一部のデータは、複写システムの RSSD 間で自動的にコピーされます。
- コピーするテーブルには、ユニークなプライマリ・キーが必要です。
- クライアント・アプリケーションは、キーが別のローのキーと重複するような 方法で、ユニーク・インデックスまたはプライマリ・キー・カラムを更新する ことはできません。このような更新を行うと、Replication Server がトランザク ションをコピーするときに、ローが重複したり、レプリケート・データベース でエラーが発生したりする可能性があります。

たとえば、pk\_col が table1 のプライマリ・キー・カラムである場合、次の コマンドによって、レプリケート・データベースでエラーや無効なデータが発 生する可能性があります。

update table1 set pk  $col = pk col + 1$ 

複写テーブルにプライマリ・キーまたはユニーク・インデックスの制約がある 場合、更新は失敗し、レプリケート・データベースの DSI スレッドはサスペン ドします。

- 複写テーブルにトリガが関連付けられている場合は、トリガ内にコミット文を 含めないでください。レプリケート・ サイトにコミット文を含むトリガがあ ると、重複キーの原因となり、Replication Server のリカバリが失敗することが あります。
- 1 つの複写システムでバージョンの異なる複数の Replication Server を動作させ ることはできますが、一部の機能が制限される場合があります。
- <span id="page-319-0"></span>• 仮想計算カラムは複写できません。Replication Agent は Replication Server に仮想 カラムを転送できず、Replication Server は仮想カラムを挿入または更新できな いためです。
- 以下を含む暗号化カラムを複写する場合:
	- カラムで定義されたドメイン・ルールまたは検査制約。Replication Server は insert 文と update 文のドメイン・ルールまたは検査制約をバイパスします。
	- カラムで定義されたアクセス・ルール。Replication Server は、**update**、 **delete**、または **select** 文を処理すると、エラー番号 2929「アクセス・ルール を付加できません」を返します。

#### 参照:

• [混合バージョンの複写システム](#page-37-0) (20 ページ)

## 複写システムの準備

データ複写を完了するまでには、いくつかの作業があります。

- **1.** 複写システムを設定します。
	- a) Replication Server をインストールします。詳細については、使用しているプ ラットフォームの『Replication Server インストール・ガイド』と 『Replication Server 設定ガイド』を参照してください。
	- b) プライマリとレプリケートになる予定のデータベースを作成します。 『Adaptive Server Enterprise リファレンス・マニュアル』または使用している Sybase 以外のデータベース・ソフトウェアのマニュアルを参照してくださ い。
	- c) Replication Server からプライマリ・データベースおよびレプリケート・デー タベースへのコネクションを確立します。使用しているプラットフォーム の詳細については、『Replication Server 設定ガイド』を参照してください。
	- d) Replication Server 間に必要なすべてのルートを確立します。
	- e) 送信元データベースに Replication Agent を設定して起動します。
- **2.** すべての複写システム・コンポーネントが動作していることを確認します。 『Replication Server 管理ガイド 第 2 巻』の「Replication Server の検証とモニタリ ング」を参照してください。

#### 参照:

- [データベース・コネクションの作成](#page-211-0) (194 ページ)
- [ルートの管理](#page-178-0) (161 ページ)
- [複写システムの管理](#page-100-0) (83 ページ)

# テーブルの複写手順の概要

複写手順は、テーブル複写定義とサブスクリプションを使用してテーブル間の データを複写するのに必要ないくつかの手順で構成されています。

- **1.** 複写システムのプランを作成し、複写システムの準備を適切に整えていること を確認します。
- **2.** テーブルがない場合は、データベース所有者としてプライマリ・データベース にテーブルを作成します。データベース所有者以外がテーブル所有者の場合 は、複写定義を作成するときにテーブル所有者名を指定します。
	- Adaptive Server で、**create table** を使用してテーブルを作成するか、または **sp\_help** を使用してテーブルが存在することを確認します。
	- Adaptive Server 以外の送信元からデータを複写する場合は、使用している データベース・ソフトウェアの指示に従ってテーブルを作成します。異機 種間の複写では、この手順のデータ・サーバ処理が異なる場合があります。
- **3.** お使いのデータベースでストアド・プロシージャがサポートされている場合 は、プライマリ・データベースで **rs\_send\_repserver\_cmd** を実行すると、デー タのコピー元であるテーブルの複写定義を複数作成できます。それ以外の場合 は、プライマリ Replication Server で 1 つまたは複数の複写定義を作成します。 異なるテーブル・ビューを使用するサイトごとに、各複写定義に対するサブス クリプションを作成できます。

複写定義を作成する場合は、手順 8 に説明されている、サブスクリプションを 作成するテーブルの条件が満たされていなければなりません。複写定義には、 送信元テーブルのカラムのすべてまたは一部を含めることができます。送信元 テーブルおよび送信先テーブルには、同じまたは別のテーブル名、所有者名、 カラム名、データ型を指定できます。また、複写された値のデータ型を変更で きます。

- **4.** パブリケーションを使用する場合は、プライマリ Replication Server で次の手順 を実行します。
	- a) **create publication** を使用して、複写するテーブルに対して 1 つ以上のパブリ ケーションを作成します。
	- b) パブリケーションに含める各複写定義に対して、複写定義を拡張するため の「アーティクル」を 1 つまたは複数作成します。**create article** を使用しま す。アーティクルには、送信先データベースに送信するローのサブセット を指定する **where** 句を含めることができます。
	- c) **validate publication** を使用してパブリケーションを確定化し、パブリケー ションに対してサブスクリプションを作成できるようにします。
- **5.** プライマリ・テーブルを複写するようマーク付けします。

プライマリAdaptiveServerで**sp\_setreptable**を使用して、テーブル複写を有効に します。この手順によって、RepAgent スレッドはテーブルに対するトランザ クションをプライマリ Replication Server に転送できるようになります。

注意: プライマリが Adaptive Server 以外の場合に、テーブルとカラムにマーク を付ける手順については、使用している Replication Agent のマニュアルを参照 してください。

**6.** プライマリ・テーブルに text、unitext、image、または rawobject カラ ムがある場合は、プライマリ Adaptive Server で **sp\_setrepcol** を使用して、これ らのカラムの複写ステータスを調整する必要があります。

注意: プライマリが Adaptive Server 以外の場合は、使用している Replication Agent のマニュアルを参照してください。

- **7.** サブスクリプションを作成するユーザのログイン名を準備します。レプリケー ト Replication Server でサブスクリプションを作成するログイン名は、プライマ リ Replication Server にも存在する必要があります。
- **8.** レプリケート・データベースで、複写定義によってパブリッシュされたスキー マに一致するテーブルを作成します。データベース所有者、または複写定義に 指定されたものと同じテーブル所有者として、レプリケート・テーブルを作成 します。

Adaptive Server で、**create table** を使用してテーブルを作成するか、または **sp\_help** を使用してテーブルが存在することを確認します。

レプリケート・テーブルは、プライマリ・テーブルとテーブル名や所有者が異 なっていてもかまいません。また、プライマリ・テーブルの一部のカラムだけ を含むことも、異なるカラム名やデータ型を使用することもできます。複写定 義には、このようなプライマリ・テーブルとレプリケート・テーブルの違いを すべて指定する必要があります。

注意: カラムが null 値を受け入れる場合、カラムに定義されたデフォルト値が ある場合、または、カスタム・ファンクション文字列を使用してカラムに値を 適用する場合には、複写定義にないカラムをレプリケート・テーブルに含める ことができます。

- **9.** レプリケート・データベースのメンテナンス・ユーザのログイン名に対して、 レプリケート・テーブル用の **select**、**insert**、**delete**、**update** の各パーミッショ ンを付与します。メンテナンス・ユーザは、複写トランザクションに対するコ マンドを実行します。
- **10.** 必要に応じて、ファンクション、ファンクション文字列、ファンクション文字 列クラスを使用して、データベース・オペレーションをカスタマイズします。 Replication Server のファンクション文字列は、データ・サーバ・オペレーショ ンを実行します。

詳細については、『Replication Server 管理ガイド 第 2 巻』の「データベース・ オペレーションのカスタマイズ」を参照してください。

**11.** レプリケート Replication Server でサブスクリプションを作成します。パブリ ケーションを使用する場合は、手順 12 に進んでください。

レプリケート Replication Server にログインし、コピーするデータのテーブル複 写定義に 1 つ以上のサブスクリプションを作成します。複写定義のカラムの ローすべてにサブスクリプションを作成することも、**where** 句を使用して特定 のローだけをコピーすることもできます。

レプリケート・データベースは、プライマリ・テーブルの複数の複写定義にサ ブスクリプションを作成できます。これに対して、レプリケート・テーブル は、プライマリ・テーブルの 1 つの複写定義にしかサブスクリプションを作成 できません。

サブスクリプションを作成する場合、「マテリアライゼーション」と呼ばれる プロセスで、レプリケート・テーブルに初期テーブル・データが入ります。ほ とんどの場合、データは Replication Server によってレプリケート・テーブルに 自動的にコピーされます。また、手動でデータのマテリアライゼーションを行 うこともできます。

**12.** パブリケーションを使用する場合は、手順 4 で作成したパブリケーションに対 してパブリケーション・サブスクリプションを作成します。レプリケート Replication Server で **create subscription** を実行します。

パブリケーション・サブスクリプションを作成すると、Replication Server は、 パブリケーション内の各アーティクルに対してサブスクリプションを作成しま す。アーティクル・サブスクリプションには、**where** 句がありません。

**13.** サブスクリプション・ステータスをチェックします。

サブスクリプション・データがレプリケート・データベースで完全にマテリア ライズされ、トランザクションが正常に複写していることを確認します。

#### 参照:

- [複写用データの指定方法](#page-53-0) (36 ページ)
- [複写システムのプラン作成](#page-317-0) (300 ページ)
- [create replication definition](#page-328-0) コマンドの使用 (311 ページ)
- [テーブルごとに複数の複写定義を作成する方法](#page-341-0) (324 ページ)
- [パブリケーションの使用](#page-384-0) (367 ページ)
- [複写対象テーブルへのマーク付け](#page-344-0) (327 ページ)
- text、unitext、image、および rawobject [カラムの複写](#page-352-0) (335 ページ)
- [サブスクリプションの管理](#page-422-0) (405 ページ)
- Replication Server [のセキュリティ管理](#page-250-0) (233 ページ)
- [パブリケーション・サブスクリプション](#page-469-0) (452 ページ)
- [ファンクション複写定義を管理するコマンド](#page-406-0) (389 ページ)
- [サブスクリプション・コマンド](#page-443-0) (426 ページ)
- [サブスクリプションの例](#page-456-0) (439 ページ)
- [複写システムの準備](#page-319-0) (302 ページ)

## テーブル複写定義を管理するためのコマンド

ReplicationServer には、テーブル複写定義を管理するためのコマンドおよびストア ド・プロシージャがあります。

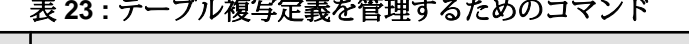

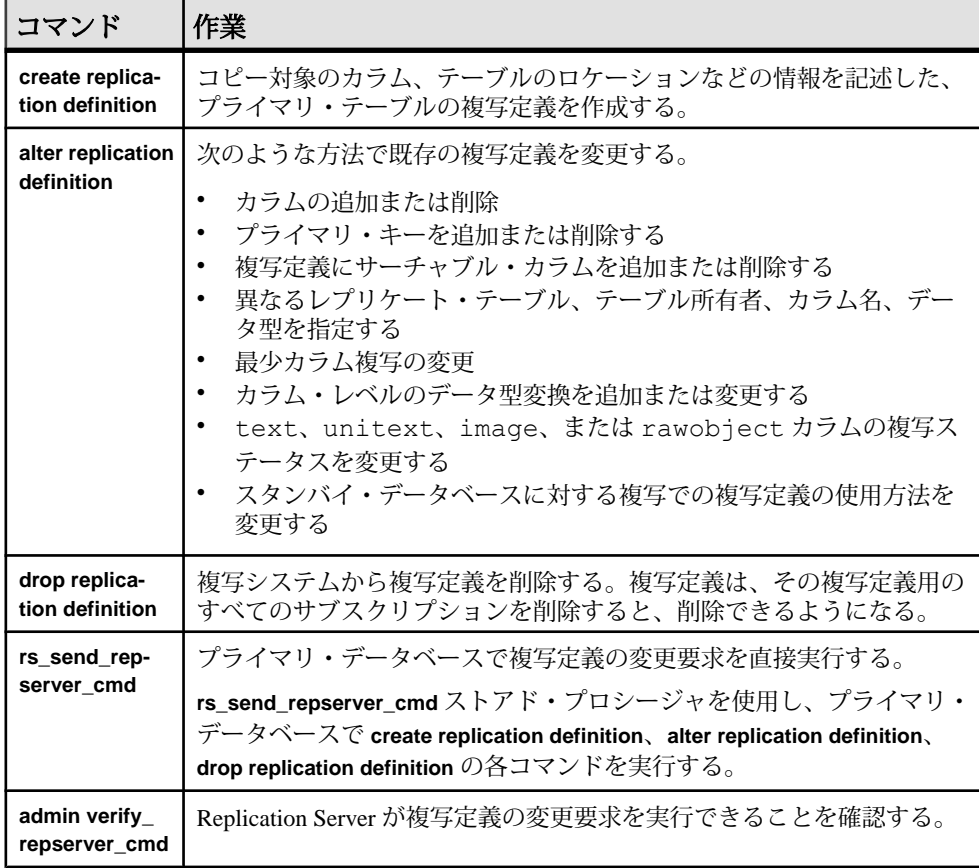

### 参照:

- [複写定義の作成](#page-324-0) (307 ページ)
- [複写定義の変更](#page-368-0) (351 ページ)
- [複写定義の削除](#page-382-0) (365 ページ)
- [プライマリ・データベースでの複写定義変更の直接実行](#page-369-0)(352ページ)
- 複写定義 RCL [コマンドの確認](#page-371-0) (354 ページ)
- [複写定義の変更要求プロセスの使用](#page-373-0) (356 ページ)

# 複写定義の作成

複写定義では、Replication Server に対するプライマリ・テーブルを記述して、コ ピー対象のカラムを指定します。

同時に、レプリケート・テーブルの属性も記述できます。指定された特性に一致 するレプリケート・テーブルは、複写定義にサブスクリプションを作成すること ができます。1 つのプライマリ・テーブルの複数の複写定義を作成し、特定の用 途に合わせて各複写定義をカスタマイズできます。

複写定義は、次のいずれかの方法で作成できます。

- 送信元テーブルを管理する Replication Server で **create replication definition** を実 行する。
- プライマリ・データベースで複写定義変更要求を直接実行する際に、 **rs\_send\_repserver\_cmd** に **create replication definition** 句を指定して実行する。

各複写定義に関する情報は、プライマリ Replication Server からのルートに沿って、 条件を満たす各 Replication Server に送信されます。混合バージョン・システムに は制限があります。

複写定義は、RSSD にある rs\_objects および rs\_columns の各システム・テー ブルに格納されます。複写定義のプライマリ・バージョンは、プライマリ Replication Server にあります。

### 参照:

- [テーブルごとに複数の複写定義を作成する方法](#page-341-0) (324 ページ)
- [create replication definition](#page-328-0) コマンドの使用 (311 ページ)
- [プライマリ・データベースでの複写定義変更の直接実行](#page-369-0) (352 ページ)
- [混合バージョン・システムでの複写定義の制限](#page-344-0) (327 ページ)

# 複写定義の設定

次に、複写定義を作成するために必要な情報を示します。 各複写定義には、次の情報が含まれている必要があります。

• 複写定義の名前です。

複写テーブルの管理

- プライマリ・テーブルとレプリケート・テーブルの名前。 Replication Server は、別の名前を指定しないかぎり、複写定義名は送信先と送 信元の両方のテーブルと同じ名前であると想定します。 スペースや特殊文字を含むテーブル名を使用するには、引用符付き識別子のサ ポートを有効にします。
- プライマリ・テーブルが存在するデータ・サーバとデータベースの名前。
- コピー対象のカラム名とデータ型。プライマリ・テーブルのカラムは、すべて または一部をコピーできます。特に指定しないかぎり、レプリケート・カラム の名前およびデータ型は、プライマリ・カラムの名前およびデータ型と同じで す。

スペースや特殊文字を含むカラム名を使用するには、引用符付き識別子のサ ポートを有効にします。

• プライマリ・キー。送信元テーブル内の各ローをユニークに識別する 1 つまた は複数のカラムです。

オプションで、複写定義に次のものを含めることもできます。

- プライマリ・テーブルとレプリケート・テーブルの所有者の名前。デフォルト のテーブル所有者は、データベース所有者 (dbo) です。
- サーチャブル・カラムの名前。サーチャブル・カラムは、レプリケート・テー ブルにコピーするプライマリ・テーブルのローを示すために、サブスクリプ ションの **where** 句に指定できるカラムです。
- ウォーム・スタンバイ・アプリケーションの場合は、複写定義を使用してスタ ンバイ・データベースにデータをコピーするかどうかを指定できます。また、 すべてのテーブル・カラムをコピーするか、複写定義のカラム・リストにある カラムだけをコピーするかを指定することもできます。
- 更新オペレーションと削除オペレーションに必要な最少数のカラムだけをコ ピーするかどうかを指定できます。このオプションにより、システム全体のパ フォーマンスを向上させることができます。
- text、unitext、image、rawobject の各カラムの複写オプション。
- カラム・レベルのデータ型変換。

# 引用符付き識別子

Replication Server 15.2 以降では、引用符付き識別子のサポートを有効にできます。

テーブル名やカラム名などのオブジェクト名に対して、DSI の引用符付き識別子 のサポートを有効にできます。このようなオブジェクト名は、次の理由により、 正しく解析されるように二重引用符文字で囲む必要があります。

- スペースや英数字以外の文字などの特殊文字を含む。
- アルファベット以外の文字で始まる。
- 予約語に相当する。

引用符付き識別子のサポートの有効化

引用符付き識別子のサポートを有効にするには、**create connection** または **alter connection** コマンドを使用して、**dsi\_quoted\_identifier** パラメータを "on" に設定し ます。

『ReplicationServerリファレンス・マニュアル』の「ReplicationServerコマンド」に は、**create connection** と **alter connection** のコマンド構文の詳細が記載されていま す。

データ・サーバは、引用符付き識別子を異なる方法で受け取ります。Adaptive Server と Microsoft SQL Server は引用符付き識別子を想定しないため、引用符付き 識別子に関する特別なコネクション設定が必要になります。Oracle と UDB では、 引用符付き識別子を受け入れるための特別なコネクションは必要ありません。

#### 参照:

• [物理データベース・コネクションに影響する設定パラメータ](#page-220-0) (203 ページ)

引用符付き識別子をサポートするためのシステム・ファンクション

**rs set quoted identifier** ファンクション文字列は、DSI コネクションを Adaptive Server と Microsoft SQL Server に設定するために追加されています。

**dsi\_quoted\_identifier** を "on" に設定すると、コネクションが確立されたときに、 rs set quoted identifier ファンクション文字列がコネクション設定の一部としてレ プリケート・データベースに送信されます。Replication Server は、このファンク ション文字列を使用して、引用符付き識別子をコネクション経由で送信できるよ うにします。

『Replication Server リファレンス・マニュアル』の「Replication Server システム・ ファンクション」の「**rs\_set\_quoted\_identifier**」と『Replication Server 管理ガイド 第2巻』の「データベース・オペレーションのカスタマイズ」の「ファンクショ ン、ファンクション文字列、クラスの処理」の「システム・ファンクションの概 要」を参照してください。

#### 引用符付きとしての識別子のマーク付け

識別子を引用符付き識別子としてマークを付けるには、**create replication definition** または **alter replication definition** コマンドに **quoted** パラメータを指定して使用しま す。

レプリケート・サーバ・コネクションに対する **dsi\_quoted\_identifier** が "on" に設定 され、引用符付き識別子としてマークを付けられている識別子を持つ複写定義に **dsi\_quoted\_identifier** のサブスクリプションが作成されている場合、マークを付け られている識別子は二重引用符で囲まれます。

**dsi\_quoted\_identifier** を "on" に設定し、識別子にマークが付けられている場合、複 写定義にサブスクリプションを作成するレプリケート・サーバは、マーク付けさ れた識別子を引用符付き識別子として受け取ります。**dsi\_quoted\_identifiers** が "off" の場合、マーク付けは無視され、レプリケート・サーバに送信された識別子 は二重引用符で囲まれません。

引用符付き識別子としてカラム foo\_col1 を持つテーブル foo を作成するには、 次のように入力します。

```
create replication definition repdef
   with primary at primaryDS.primaryDB
   with all tables named "foo"
    ("foo_col1" int quoted, "foo_col2" int)
  primary key ("foo col1")
```
foo という名前のテーブルを引用符付きとしてマーク付けするには、次のように 入力します。

alter replication definition repdef alter replicate table name "foo" quoted

foo\_col1 のマーク付けを解除するには、次のように入力します。

alter replication definition repdef with replicate table name "foo" alter columns "foo col1" not quoted

**create replication definition** および **alter replication definition** の全コマンド構文につい ては、『Replication Server リファレンス・マニュアル』の「Replication Server コマ ンド」を参照してください。

注意: ウォーム・スタンバイ・データベースおよび複写定義のサブスクライバへ の複写時に、プライマリ・テーブル名は引用符付きとしてマーク付けされている が、レプリケート・テーブル名はマーク付けされていない場合 (またはその逆)、 ReplicationServer は、プライマリ・テーブル名とレプリケート・テーブル名の両方 を引用符付きとして送信します。

混合バージョンの制限

引用符付き識別子機能は、混合バージョン環境ではサポートされません。引用符 付き識別子の複写を成功させるには、プライマリ Replication Server とレプリケー ト・データ・サーバに接続する Replication Server のバージョンを 15.2 にします。 ただし、ルート上の中間 Replication Server は、古いバージョンでもかまいません。

# <span id="page-328-0"></span>**create replication definition** コマンドの使用

複写するテーブルの特性を Replication Server に記述するには、**create replication definition** を使用します。

プライマリ・データベースで複写定義の変更要求を直接実行するには、送信元 テーブル・データベースを管理する Replication Server で **create replication definition** を実行するか、**rs\_send\_repserver\_cmd** ストアド・プロシージャを **create replication definition** 句を指定して実行します。

複写定義には、送信元データ・サーバとデータベースの名前を含める必要があり ます。

次の例では、**publishers** という名前の基本的な複写定義を、同名の送信元テーブル と送信先テーブルに対して作成する方法を示します。プライマリ・データベース は、TOKYO DS データ・サーバによって管理される pubs2 です。テーブルのす べてのカラムを含め、pub\_id カラムをプライマリ・キーとして指定しています。

```
create replication definition publishers
with primary at TOKYO DS.pubs2
(pub id char(4), pub \overline{n}ame varchar(40),
city varchar(20), state char(2))
primary key (pub_id)
```
コマンド構文の詳細と使用法のガイドラインについては、『Replication Server リ ファレンス・マニュアル』の「Replication Server コマンド」の「**create replication definition**」を参照してください。

#### 参照:

• [プライマリ・データベースでの複写定義変更の直接実行](#page-369-0) (352 ページ)

# 複写定義名とテーブル名の指定

複写定義には、1 つのグローバルな「ネーム・スペース」があります。つまり、 プライマリ Replication Server からのルートを持つすべての Replication Server におい て、名前は同一の複写定義を参照します。

Replication Server は、**create replication definition** を入力したときに、複写定義名が ユニークでなければならないという要件を常に適用できるわけではありません。 新しい複写定義を作成する場合は、同じ名前を持つ既存の複写定義 (テーブルまた はファンクション) が存在しないことを確認してください。

デフォルトでは、複写定義名は、送信元と送信先の*両方*のテーブル名になります。

場合によっては、送信元テーブルと送信先テーブルに別々の名前を使用したり、 テーブルと複写定義の名前を別にしたりする必要があります。複写定義名とは異 なるテーブル名を指定するには、**with all tables named**、**with primary table named**、 **with replicate table named** のいずれかのオプション句を含めてください。

送信元テーブルと送信先テーブルが同じ名前の場合

送信元テーブルとすべての送信先テーブルが同じ名前を共有するが、複写定義に は別の名前を指定したい場合は、**with all tables named** を使用してテーブル名を指 定します。

たとえば、publishers\_rep という複写定義を publishers という送信元テーブル および送信先テーブルに対して作成するには、次のコマンドを入力します。 create replication definition publishers\_rep with primary at TOKYO DS.pubs2 with all tables named publishers ...

送信元テーブルと送信先テーブルの名前が異なる場合

送信元テーブルと送信先テーブルの名前が異なる場合は、**with primary table named** を使用して送信元テーブルの名前を指定するか、または **with replicate table named** を使用して送信先テーブルの名前を指定します。

いずれか一方の句を使用することも、両方の句を同時に使用することもできます。

別のテーブル名を指定していない場合、複写定義名は送信元テーブルと送信先 テーブルの両方の名前であるとみなされます。

たとえば、複写定義 **publishers\_rep** を送信元テーブル publishers1 と送信先テー ブル publishers2 に対して作成するには、次のコマンドを入力します。

```
create replication definition publishers_rep
with primary at TOKYO DS.pubs2
with primary table named publishers1
with replicate table named publishers2
...
```
複写定義と送信元テーブルの名前が publishers で、送信先テーブル名が publishers2 の場合は、次のように入力します。

create replication definition publishers with primary at TOKYO DS.pubs2 with replicate table named publishers2 ...

この例では、**publishers** という複写定義名が送信元テーブルの名前にもなります。

送信元テーブルまたは送信先テーブルの所有者名の指定

オプションの修飾子として、送信元または送信先テーブルの名前とともにテーブ ル所有者の名前を指定できます。テーブルの所有者が複写定義に指定されたテー ブル所有者と一致しない場合、データ・サーバのオペレーションは失敗します。

たとえば、送信元テーブル publishers とユーザ "ravi" が所有する送信先テーブ ル publishers2 の複写定義を作成するには、次のように入力します。

```
create replication definition publishers
with primary at TOKYO DS.pubs2
with replicate table named ravi.publishers2
...
```
### カラム名とデータ型の指定

複写定義を作成するときは、コピー対象となるテーブルのカラムの名前とデータ 型をリストします。

別のレプリケート (パブリッシュ) カラム名またはデータ型を指定しないかぎり、 レプリケート・テーブルのカラム名とデータ型はプライマリ・テーブルと同じに なります。

すべてのカラムの名前とそのデータ型はカッコで囲みます。カラムが複数ある場 合は、カンマを使用して、各カラムとそのデータ型を次のカラムから区切ります。

たとえば、次のコマンドは、複写定義 publishers\_rep1 を publishers という送信 元テーブルおよび送信先テーブルに対して作成します。これには、すべてのカラ ムとそのデータ型が含まれます。

```
create replication definition publishers_rep1
with primary at TOKYO_DS.pubs2
with all tables named publishers
(pub id char(4),
pub name varchar(40),
\overline{\text{city}} varchar(20),
state char(2))
primary key (pub_id)
```
次のコマンドは、複写定義 **publishers\_rep2** を city カラムを省略して作成します。 このカラムを必要としない送信先サイトは、この複写定義にサブスクリプション を作成できます。

```
create replication definition publishers_rep2
with primary at TOKYO_DS.pubs2
with all tables named publishers
(pub id char(4),
pub name varchar(40),
state char(2))
primary key (pub_id)
```
パフォーマンスは、カラムをテーブル内と同じ順序で複写定義にリストすると最 適になります。

使用できるデータ型は、ReplicationServer でサポートされているネイティブ・デー タ型とユーザ定義データ型のみです。プライマリ・テーブルにユーザ定義データ 型のカラムがある場合、複写定義ではサポートされている互換データ型を使用す る必要があります。また、インストール・プロセスの一環として、Replication Server に用意されているユーザ定義データ型を使用することもできます。

Replication Server でサポートされているデータ型の詳細については、『Replication Server リファレンス・マニュアル』の「トピック」の「データ型」を参照してく ださい。

送信元カラムと送信先カラムの名前が異なる場合 送信元テーブルに 1 つだけ複写定義が必要であり、送信元カラム名が送信先テー ブルの対応するカラム名と異なる場合は、複写定義で column\_name **as** replicate\_column\_name 句を使用します。

たとえば、送信元テーブル publishers1 と送信先テーブル publishers2 で、 送信元カラム pub1\_name が送信先カラム pub2\_name に対応する場合は、次のよ うに入力します。

create replication definition publishers\_rep with primary at TOKYO DS.pubs2 with primary table named publishers1 with replicate table named publishers2 (pub id char $(4)$ , publ\_name as pub2 name varchar(40), city varchar(20), state char(2)) primary key (pub\_id)

複数のプライマリ・テーブル複写定義のデータ型

1 つの送信元テーブルに複数の複写定義を作成するには、宣言されたカラムの データ型 (プライマリ・テーブル内にあるカラムのデータ型) が同じでなければな りません。ただし、カラムのデータ型が rawobject または rawobject in row (それぞれ image、varbinary に対応) の場合を除きます。

具体的には、次のことができます。

- 1 つの複写定義でカラムのデータ型を rawobject として宣言し、同じテーブ ルに対する他の複写定義で、同じカラムのデータ型を image として宣言する。
- 1 つの複写定義でカラムのデータ型を rawobject in row として宣言し、同 じテーブルの別の複写定義で同じカラムのデータ型を varbinary として宣言 する。

レプリケート (パブリッシュ) カラムのデータ型は、同じテーブルでも複写定義ご とに異なってもよく、制限はありません。

カラムがプライマリ・テーブルの既存の複写定義にリストされている場合、同じ プライマリ・テーブルの次の複写定義でそのカラムのデータ型をオプションであ ると指定すると、最初の定義 (データ型を指定した定義) が削除されても、データ 型は前の複写定義から継承されて、次の複写定義で保持されます。

カラムのデータ型を変更するには、**alter replication definition** コマンドを使用しま す。

#### 参照:

• [カラム・データ型の変更](#page-379-0) (362 ページ)

#### レプリケート・テーブルの追加カラム

カラムのデフォルト値が定義されている場合や、カスタム・ファンクション文字 列を使用してカラムに値を適用する場合には、複写定義にないカラムをレプリ ケート・テーブルに含めることができます。

それには、カラムを **create table** に指定して、null 値を受け入れるようにします。 送信元ローが送信先テーブルにコピーされると、余分なカラムは null 値で埋めら れます。また、ローカル・データ・サーバによって別個に更新される場合もあり ます。

text、unitext、image、Java カラムの含有

text、unitext、image、または Java データ型の rawobject カラムと rawobject in rowカラムのデータを送信先サイトにコピーするには、これらの カラムを複写定義に含めます。

text、unitext、image、または Java カラムを複写する場合は、追加の特別な 手順と考慮事項があります。

#### 参照:

- text、unitext、image、および rawobject [カラムの複写](#page-352-0) (335 ページ)
- [Replication Server](#page-349-0) における Java データ型 (332 ページ)

#### 特殊データ型の使用

特定のサイトに更新を分配するには、rs\_address 特殊データ型をビットマッ プ・サブスクリプションとともに使用します。

コピー対象のテーブルに identity カラムがある場合は、identity 特殊データ 型を使用できます。

コピー対象のテーブルに timestamp カラムがある場合は、timestamp 特殊デー タ型も使用できます。

#### 参照:

- [ビットマップ・サブスクリプション](#page-462-0) (445 ページ)
- identity [カラムの複写](#page-365-0) (348 ページ)
- timestamp [カラムの複写](#page-366-0) (349 ページ)
- rs\_address [データ型の使用](#page-364-0) (347 ページ)

#### <span id="page-333-0"></span>ユーザ定義データ型の使用

プライマリ・データベースで複写された値のデータ型をレプリケート・データ ベースで受け入れ可能なデータ型に変更するには、**create replication definition** コマ ンドの **map to** 句を使用します。

#### 参照:

• HDS [を使用したデータ型の変換](#page-394-0) (377 ページ)

### プライマリ・キーの指定

「プライマリ・キー」とは、各ローをユニークに識別するカラム、またはカラムの 組み合わせです。

AdaptiveServer を含む多数のデータ・サーバでは、テーブル内でのローの重複が認 められますが、ReplicationServer では、送信元テーブルと送信先テーブルで各ロー のプライマリ・キー・カラムの値がユニークでなければなりません。

送信元テーブルのプライマリ・キー・カラムを識別するには、**primary key** 句を **create replication definition** に含める必要があります。プライマリ・キー・カラム は、カラム・リストにも含まれている必要があります。

Replication Server は、送信先サイトでデフォルトの **rs\_update** または **rs\_delete** ファ ンクション文字列を適用するときに、update 文または delete 文の **where** 句にプライ マリ・キーの値を指定します。

プライマリ・キー・カラムの名前はカッコで囲んでください。次に例を示します。 create replication definition publishers with primary at TOKYO DS.pubs2 (pub\_id char(4), pub\_name varchar(40), city varchar(20), state char(2)) primary key (pub\_id)

プライマリ・キー・カラムが複数ある場合は、カラムとカラムの間をカンマで区 切ります。

注意: text、unitext、image、rawobject、rawobject in row、または rs\_address データ型のカラムは、プライマリ・キーの一部として含めることは できません。

### サーチャブル・カラムの指定

送信先サイトにコピーするローを制限するには、**create replication definition** で **searchable columns** を使用して、**create subscription** または **define subscription** (また はパブリケーションの **create article**) の **where** 句で使用するカラムを指定します。

複写定義に**searchable columns**句を含めていない場合、その複写定義を参照するサ ブスクリプションまたはアーティクルで **where** 句を使用することはできません。

<span id="page-334-0"></span>サーチャブル・カラムの名前はカッコで囲みます。サーチャブル・カラムが複数 ある場合は、カラムとカラムの間をカンマで区切ります。

次の例では、3つのカラム pub\_id、pub\_name、state が、サーチャブル・カラ ムとして指定されています。これらのカラムはすべて、サブスクリプションの **where** 句に含めることができます。

```
create replication definition publishers
with primary at TOKYO_DS.pubs2
(pub id char(4), pub name varchar(40),
city varchar(20), state char(2))
primary key (pub_id)
searchable columns (pub id, pub name, state)
```
#### 参照:

• where [句の使用](#page-445-0) (428 ページ)

サーチャブル・カラムの制限 サーチャブル・カラムには、いくつかの制限があります。

サーチャブル・カラムには、次の制限があります。

- text、unitext、image カラム、または Java の rawobject カラムや rawobject in row カラムをサーチャブル・カラムとして指定することはで きません。
- **searchable columns** 句に含まれるカラムには、null 値を指定できません。
- サブスクリプションで **where** 句を使用してビットマップ比較を実行するには、 rs\_address データ型を使用するカラムすべてを複写定義の **searchable columns** 句に含める必要があります。
- 複写定義の **searchable columns** リストのサーチャブル・カラムが増えるほど、 Replication Server によるサブスクリプションの処理速度は低下します。つまり、 サーチャブル・カラムが少ないほど、Replication Server によるテーブルのサブ スクリプションに対するローの評価は効率的になります。

#### 参照:

• rs\_address [データ型の使用](#page-364-0) (347 ページ)

# カラムの最少セットの複写

複写システムのパフォーマンスを強化するには、**create replication definition** に **replicate minimal columns** を指定します。この句を使用すると、削除オペレーショ ンと更新オペレーションに必要なカラムだけを送信してデータベースを複写でき ます。

通常、Replication Server は、挿入の場合の他に、更新や削除を適用する場合にも、 各レプリケート・データベースに各ローのすべてのカラムを送信します。複写定 義がテーブルに使用されていない場合、または複写定義がスタンバイ・コネク ションに使用されていない場合、通常、ReplicationServer は、最大限のカラムをス タンバイ・データベースに送信します。

注意: SQL Remote データベースを複写するときは、すべてのカラムを送信する必 要があります。最少カラムを送信すると、複写は失敗します。

**replicate minimal columns** を設定すると、次のようになります。

- **delete** オペレーションの場合、送信元 Replication Server は、プライマリ・ キー・カラムだけを送信先 Replication Server またはスタンバイ・データベース に送信します。
- **update** オペレーションの場合、送信元 Replication Server は、更新オペレーショ ンによって変更されるカラムとプライマリ・キー・カラムだけを送信先 Replication Server またはスタンバイ・データベースに送信します。

注意: **replicate minimal columns** は、すべてのカラムがコピーされる挿入オペレー ションには適用されません。

送信先 Replication Server は、レプリケート・データベースまたはスタンバイ・ データベースに適用するデータ・サーバ・コマンドを作成するときに、プライマ リ・キー・カラムを使用します。

次の複写定義には、**replicate minimal columns** が含まれています。

```
create replication definition publishers
with primary at TOKYO DS.pubs2
(pub_id char(4), pub_name varchar(40),
city varchar(20), state char(2))
primary key (pub_id)
replicate minimal columns
```
### 最少カラム設定の変更

既存の複写定義を変更して、カラムの最少セットだけを複写するか、またはすべ てのカラムを複写するには、**alter replication definition** を使用します。

#### 最少カラムと rs\_update および rs\_delete ファンクション文字列

**replicate minimal columns** を指定し、デフォルト以外の **rs\_update** ファンクション文 字列と rs\_delete ファンクション文字列を作成する必要がある場合は、rs\_default\_fs ファンクション文字列変数を使用して、ファンクション文字列のデフォルトの動 作を示します。

詳細については、『Replication Server 管理ガイド 第2巻』の「データベース・オペ レーションのカスタマイズ」の「デフォルトのシステム変数の使用」を参照して ください。

最少カラムとオートコレクション

**replicate minimal columns** を指定した場合、オートコレクションを同時に指定する ことはできません。オートコレクションは、各 **update** オペレーションまたは **insert** オペレーションを **delete** と **insert** の連続オペレーションに変換することに よって、マテリアライゼーション中に発生する可能性のある矛盾を自動的に修正 する機能です。

オートコレクションがオンに設定されている状態で最少カラムを設定した場合 (た とえば、**alter replication definition** を使用)、オートコレクションは実行されなくな ります。ReplicationServer は、更新オペレーションに対して情報メッセージのログ を記録します。

ノンアトミック・マテリアライゼーションを使用してサブスクリプションを作成 する場合は、オートコレクションをオンに設定する必要があります。最少カラム 複写が複写定義に設定されていて、ノンアトミック・マテリアライゼーション、 またはノンアトミック・マテリアライゼーションをシミュレートするバルク・マ テリアライゼーション・メソッドを使用する新しいサブスクリプションを作成す る場合、オートコレクションによって矛盾を解決することはできません。

参照:

- [ノンアトミック・マテリアライゼーションのオートコレクションの使用](#page-427-0) (410 ページ)
- [サブスクリプション・マテリアライゼーション・メソッド](#page-423-0) (406 ページ)

#### ウォーム・スタンバイ・アプリケーションでの複写定義の使用

ウォーム・スタンバイ・アプリケーションでは複写定義を使用する必要はありま せん。ただし、複写定義を使用すると、サブスクリプションを使わずに、スタン バイ・データベースへの情報の流れを制御できます。

スタンバイ・データベースへの複写のためだけに複写定義を作成することも、既 存の複写定義をこの目的に使用することもできます。

**send standby** を **create replication definition** で次のように使用します。

- トランザクション・データをスタンバイ・データベースに複写するには、この 複写定義で **send standby** を任意の形式で使用します。Replication Server は、複 写定義のプライマリ・キーと最少カラム設定を使用するようになります。
- テーブル内のすべてのカラムをスタンバイ・データベースに送信するには、 **send standby** または **send standby all columns** を使用します。
- 複写定義に指定されたカラムだけをスタンバイ・データベースに送信するに は、**send standby replication definition columns** を使用します。

**send standby** を省略すると、このテーブルのデータをスタンバイ・データベース に複写するときに別の複写定義が使用されるか、複写定義が使用されません。

次の例の複写定義は、スタンバイ・データベースにトランザクションを複写する ときに使用されます。スタンバイ複写では、プライマリ・キーとカラムの最少 セットの設定が使用されます。複写定義に指定されたカラムだけが、スタンバ イ・データベースに複写されます。この複写定義では city カラムが省略されて います。

```
create replication definition publishers_ws
with primary at LDS.pubs2
with all tables named 'publishers'
(pub id char(4),
pub name varchar(40),
state char(2))
primary key (pub_id)
send standby replication definition columns
replicate minimal columns
```
同じプライマリ・テーブルの複写定義がすでに存在し、スタンバイで使用するた めのマークが付けられている場合、**send standby** を使用して新しい複写定義を作 成すると (または別の複写定義を変更すると)、スタンバイで使用することを示す 前の複写定義のマークが解除されます。

ウォーム・スタンバイ・アプリケーションでの複写定義の使用方法の詳細につい ては、『ReplicationServer 管理ガイド 第 2 巻』の「ウォーム・スタンバイ・アプリ ケーションの管理」の「複写定義とサブスクリプションの使用」を参照してくだ さい。

#### 参照:

- [プライマリ・キーの指定](#page-333-0) (316 ページ)
- [カラムの最少セットの複写](#page-334-0) (317 ページ)

#### **text**、**unitext**、**image** カラムの複写の指定

text、unitext、または image データ型のカラムを含んでいるテーブルの複写 定義を作成する場合、いくつかの制限があります。

次のことを行ってください。

- 複写する text、unitext、または image の各カラムをカラム・リストに含め ます。
- 各カラムをオプションの**replicate\_if\_changed**句または**always\_replicate**句に含め ます。 各句で、text および image カラムの名前をカッコで囲みます。カラムが複数 ある場合は、カラムとカラムの間をカンマで区切ります。

• text、unitext、または image の各カラムの対応するステータスが Adaptive Server にあることを確認します。

『Replication Server 管理ガイド 第 2 巻』の「ウォーム・スタンバイ・アプリケー ションの管理」の「ASE ウォーム・スタンバイ・アプリケーションで複写される 情報」の「text、unitext、image、および rawobject データの複写」を参照してくだ さい。

### 参照:

• text、unitext、image、および rawobject [カラムの複写](#page-352-0) (335 ページ)

# 計算カラムの複写の指定

計算カラムの複写定義を作成するには、マテリアライズされたカラムの複写定義 でベース・カラム・データ型を使用します。複写定義に仮想カラムを含めないで ください。

### **rawobject** カラムと **rawobject in row** カラムの複写の指定

複写定義に Java カラムを含めることができます。ReplicationServer は、Java カラム を rawobject データ型または rawobject in row データ型として複写します。

Java データ型を持つテーブルの複写定義を作成するには、次の作業を行います。

- 複写する terawobjectxt カラムまたは rawobject in row カラムをそれぞ れカラム・リストに含めます。
- rawobject カラムそれぞれを、オプションの句である **replicate\_if\_changed** ま たは **always\_replicate** に含めます。

各句で、rawobject カラムの名前をカッコで囲みます。カラムが複数ある場 合は、カラムとカラムの間をカンマで区切ります。

注意: rawobject in row カラムには複写ステータスはありません。

• 各 rawobject カラムに対応するステータスが Adaptive Server にあることを確 認します。

### 参照:

• text、unitext、image、および rawobject [カラムの複写](#page-352-0) (335 ページ)

# カラム・レベル・データ型変換の指定

複写定義には、カラム・レベルのデータ型変換を指定できます。

Sybase では、一連のデータ型定義を用意しています。このデータ型定義は、使用 しているプラットフォームの『Replication Server 設定ガイド』に記載されている手 順に従ってインストールしてください。

- declared datatype は、Replication Agent から Replication Server に配布される値の データ型を定義します。
- published\_datatype は、カラム・レベル変換後の値のデータ型を定義します。複 写定義の **map to** 句を使用して定義されたカラム・レベル変換が存在しない場

合、パブリッシュ・データ型はデフォルトで宣言したデータ型に設定されま す。

• delivered datatype は、レプリケート・データベースに配信される値のデータ型 です。レプリケート・データ・サーバのコネクションに使用されるファンク ション文字列クラスに対して定義されたクラス・レベル変換が存在する場合、 これはパブリッシュ・データ型と異なる場合があります。定義されたクラス・ レベル変換が存在しない場合、配信されるデータ型はデフォルトでパブリッ シュ・データ型に設定されます。

#### 参照:

• HDS [を使用したデータ型の変換](#page-394-0) (377 ページ)

# 拡張された制限値に基づく複写定義の作成

ReplicationServerバージョン12.5以降では、複写可能なカラム・サイズ、パラメー タの長さ、カラム数の制限値が前のバージョンよりも拡張されました。また、以 前よりも大きいデータ・ローやメッセージを処理できます。

Replication Server は、Adaptive Server バージョン 12.5 以降で導入された制限値の拡 張機能をサポートしています。詳細については、Adaptive Server のマニュアルを参 照してください。Sybase 以外のデータ・サーバで Replication Server の制限値拡張 機能を使用する方法については、使用している Sybase Replication Agent のマニュア ルと、『Replication Server 異機種間複写ガイド』を参照してください。

# 拡張された制限値を適用する前に

拡張された制限値を使用するには、サイト、ルート、および Adaptive Server の バージョンがサポート対象のバージョン・レベルにアップグレードされているこ とを確認します。

拡張された制限値を適用するには、プライマリ Replication Server およびレプリ ケート Replication Server の両方のサイト・バージョンが 12.5 以降にアップグレー ドされていることを確認してください。12.5 以降にアップグレードされていれば、 LTL バージョンが自動的に 400 に設定されます。さらに、拡張された制限値を適 用するすべてのルートが 12.5 以降に設定されていることを確認してください。 Adaptive Server を使用している場合は、プライマリ・データベースとレプリケー ト・データベースが両方ともバージョン 12.5 以降に設定されていることを確認し てください。プライマリ・データベースとレプリケート・データベースの両方が 同じページ・サイズに設定されている必要があります。

Replication Server のホワイト・ペーパー「Using Adaptive Server Enterprise version 12.5 with Replication Server version 12.1 and earlier:Schema-length and compatibility issues.」を参照してください。

参照:

• [混合バージョン・システムでの複写定義の制限](#page-344-0) (327 ページ)

#### 拡張された制限値の使用

レプリケート・データベースとスタンバイ・データベースの両方に、拡張された 制限値を使用する複写定義を作成できます。

拡張された制限値は、次のように定義されます。

- ワイド・カラム 256 ~ 32,768 バイトのデータ・ロー。
- カラム数の増加 カラムが 251 以上ある複写定義。
- ワイド・データ 最大でデータ・サーバのデータ・ページ・サイズまでの データ・ロー。Adaptive Server バージョン 12.5 以降では、2K、4K、8K、16Kの ページ・サイズをサポートしている。
- ワイド・メッセージ 16K より長いメッセージ。

ワイド・カラム

Replication Server では、char、varchar、binary、univarchar、unichar、 unitext、または Java inrow データを含む、最大 32,768 バイトのワイド・カラム を複写できます。カラムの最大幅はシステムによって異なり、データ・サーバの ページ・サイズとカラムの総数で決まります。

ワイド・カラムは、プライマリ・キーおよびサーチャブル・カラムとして使用で き、複写定義の **where** 句でも使用できます。

注意: サブスクリプションやアーティクルの **where** 句の最大バイト数は 255 バイ トです。このため、サブスクリプションやアーティクルの **where** 句では、ワイ ド・カラムを使用できません。

カラム数の増加

複写定義内のカラム数について明示的な制限はありません。Replication Server に は、プライマリ・キー・カラム数またはサーチャブル・カラム数の制限はありま せん。

ReplicationServer では、プライマリ・キー・カラムを使用してデータ・サーバに対 する SQL 文の **where** 句を作成します。したがって、複写定義内でプライマリ・ キーとして実際に使用するカラム数を決定するときは、データ・サーバ側の制限 値を考慮する必要があります。

同様に、ReplicationServer では複写定義内のサーチャブル・カラム数に制限はあり ませんが、サブスクリプションまたはアーティクルの **where** 句内のカラム数は、 データ・サーバによる制限を受けることがあります。

<span id="page-341-0"></span>ワイド・データ

データ・ローは、データ・サーバ上のデータ・ページと同じサイズにすることが できます。Adaptive Server バージョン 12.5 以降では、2K、4K、8K、16K のペー ジ・サイズをサポートしている。

ワイド・メッセージ

Replication Server は、SQM が管理するステーブル・キューに、データ・ローを メッセージとしてコピーします。これらのメッセージには、データ・ローの複写 前後のイメージとその他の情報が含まれます。そのため、もとになるデータ・ ローよりもかなり多くの領域を必要とします。制限値の拡張によって、メッセー ジは複数ブロックにまたがることができるようになり、16K という制限がなくな りました。

# テーブルごとに複数の複写定義を作成する方法

プライマリ・テーブルまたは他の複写テーブルと特性が異なる複写テーブルに よってサブスクリプションを作成できるように、1 つのプライマリ・テーブルの 複数の複写定義を作成し、各複写定義をカスタマイズできます。

たとえば、1 つのプライマリ・テーブルに対して 2 種類の複写定義を作成できま す。一方はカラム A と B を複写し、もう一方はカラム C と D を複写します。「1 つのプライマリ・テーブルの複数の複写定義の使用」の図に示されているように、 サブスクリプションを作成する各サイトは、必要なカラムだけを受け取ります。

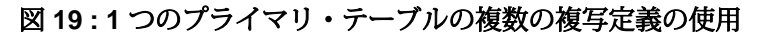

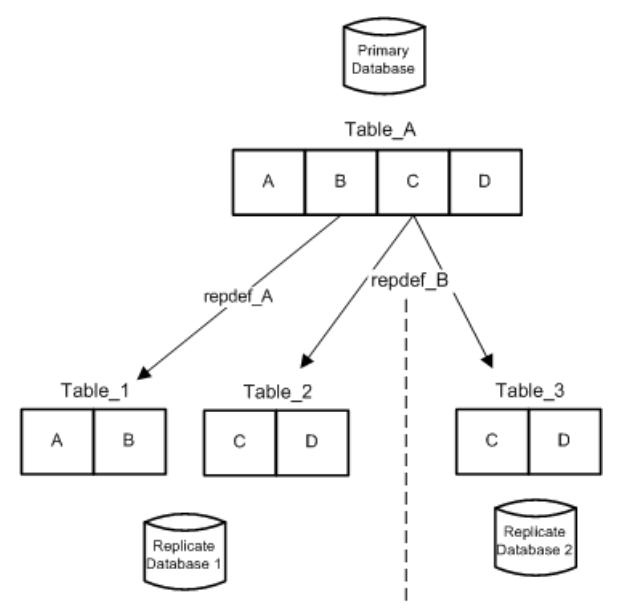

各複写定義では、プライマリ・テーブルを記述するだけでなく、カラム数を制限 したり、レプリケート・テーブルに対して別のカラム名、別のパブリッシュ・ データ型、または別のテーブル名を指定することができます。指定された特性に 一致するレプリケート・テーブルは、複写定義にサブスクリプションを作成する ことができます。

1 つのプライマリ・テーブルに対して作成した各複写定義では、同じ宣言がされ たカラム・データ型を使用する必要があります (データ型が rawobject または rawobject in row の場合を除きます)。また、同じ **null** ステータスと **not null** ス テータスを、text、unitext、image の各カラムに対して使用する必要があり ます。カラムのデータ型または null ステータスを変更するには、**alter replication definition** を使用します。

複写ステータスは、**alter replication definition** を使用して変更できます。たとえば、 text、unitext、image カラムの複写ステータスを **replicate\_if\_changed** から **always\_replicate** に変更できます。カラムの複写ステータスは、同じプライマリ・ テーブルの他の複写定義でも変更されます。

#### 参照:

• [カラム・データ型の変更](#page-379-0) (362 ページ)

#### 複数の複写定義の制限

1 つのプライマリ・テーブルに複数の複写定義があるときに適用される制限があ ります。

- レプリケート・データベースは、複数の複写定義にサブスクリプションを作成 できます。ただし、1 つのレプリケート・テーブルは、特定のプライマリ・ テーブルの 1 つの複写定義に対してのみサブスクリプションを作成できます。
- バージョン 12.0 以前の Replication Server は、ユーザ定義のデータ型を使ったカ ラムを宣言する複写定義や、カラム・レベル変換を使用する複写定義に、サブ スクリプションを作成できません。
- 1 つのプライマリ・テーブルに対して作成した各複写定義では、同じカラム・ データ型を使用する必要があります (データ型が rawobject または rawobject in row の場合を除きます)。また、text、unitext、image、 rawobject の各カラムに対して、同じ **null** ステータスまたは **not null** ステータ スと、同じ複写ステータスを使用する必要があります。
- 単一のプライマリ・ストアド・プロシージャに複数の複写定義を作成すること はできません。
- 1 つのプライマリ・テーブルに対する複数の複写定義は、Replication Server バージョン 11.5 以降でのみサポートされています。ただし、互換性がある場合 (同じプライマリ・テーブル名とレプリケート・テーブル名、同じプライマ リ・カラム名とレプリケート・カラム名を持ち、テーブル所有者名を含んでい ない場合) は、1 つの複写定義にマークを付けて、前のバージョンの Replication Server に送信できます。

### 参照:

- [カラム名とデータ型の指定](#page-330-0) (313 ページ)
- [混合バージョン・システムでの複写定義の制限](#page-344-0) (327 ページ)

# 複写定義とファンクション文字列

ファンクション文字列は、データベースで実行するために、ReplicationServer ファ ンクションをデータ・サーバ・コマンドにマップします。

プライマリ Replication Server は、複写定義ごとに、複写定義スコープのシステ ム・ファンクションのデフォルト・ファンクション文字列を作成します (**rs\_insert**、**rs\_update**、**rs\_delete**、**rs\_select** など)。これらのファンクション文字列 は、プライマリ Replication Server からのルートを持つ他の Replication Server に対し て複写定義とともに分配されます。

システム・ファンクションのファンクション文字列を作成することが必要になる 場合があります (つまり、Replication Server がこれらのファンクション文字列を自 動的に作成しない場合があります)。

<span id="page-344-0"></span>ファンクション文字列およびファンクション文字列クラスの詳細については、 『Replication Server 管理ガイド 第 2 巻』の「データベース・オペレーションのカス タマイズ」を参照してください。

#### 参照:

• [データベース・オペレーションの指定](#page-63-0) (46ページ)

# 混合バージョン・システムでの複写定義の制限

混合バージョン・システムの複写定義には、いくつかの制限があります。

- 30 文字を超える識別子を含む複写定義を作成または変更する場合、このよう な複写定義のサブスクリプションを作成できるのは、15.0 以降の Replication Server だけです。
- Replication Server をバージョン 15.5 移行へアップグレードすると、サイト・ バージョンが 1550 以降である場合に、複写定義の作成、変更、または削除の み実行できます。
- **alter replication definition** を実行して複写定義からいくつかのカラムを削除し、 サイト・バージョンが 1550 よりも古いレプリケート・サイトから複写定義へ のサブスクリプションがある場合、プライマリ Replication Server は **alter replication definition** コマンドを拒否します。
- **alter replication definition** 要求を **with DSI\_suspended** パラメータを指定して発行 しても、サイトバージョンが 1550 より古いレプリケート DSI はサスペンドさ れません。

#### 参照:

• [混合バージョンの複写システム](#page-37-0) (20 ページ)

# 複写対象テーブルへのマーク付け

テーブルの複写定義を作成したら、**sp\_setreptable** を使用して、複写対象のテーブ ルにマークを付けます。

テーブルに複写のマークを付ると、RepAgent はテーブルのログ・レコードを Replication Server に転送し始めます。一度テーブルに複写のマークを付ければ、別 の複写定義のために、再度そのテーブルに複写のマークを付ける必要はありませ  $h_{\alpha}$ 

注意: Sybase 以外のデータ・サーバで複写対象のテーブルにマークを付ける方法 については、使用している Replication Agent のマニュアルを参照してください。

### 参照:

• [サブスクリプションの例](#page-456-0) (439 ページ)

# **sp\_setreptable** システム・プロシージャの使用

sp setreptable を使用するには、データベース所有者またはデータ·サーバのシス テム管理者であることが必要です。

**sp\_setreptable** コマンドの詳細については、『Replication Server リファレンス・マ ニュアル』の「AdaptiveServer コマンドとシステム・プロシージャ」を参照してく ださい。

# 複写の有効化

複写対象のプライマリ Adaptive Server テーブルを指定するには、sp\_setreptable を 使用します。

テーブルのデータベースを管理している Adaptive Server にログインし、次のよう に入力します。

sp\_setreptable *table\_name*, 'true'

このようにテーブルにマークを付けることによって、テーブル名がユニークでな ければならないことが示されます。

注意: 該当のデータベースを管理する Replication Server でテーブルの複写定義も 作成する場合を除き、複写対象のテーブルにマークを付けないでください。 RepAgent は、Replication Server に対して、マークを付けられているテーブルに対 するトランザクションのデータの転送を開始します。複写定義が存在しない場合、 Replication Server はメッセージ 32032 をレポートし、そのエラー・ログ・ファイル が満杯になることがあります。また、ReplicationServer のパフォーマンスが大幅に 低下する場合があります。ウォーム・スタンバイ・アプリケーションは複写定義 を必要としないため、この問題は生じません。

# 複写ステータスの確認

**sp\_setreptable** を使用すると、データベース内の特定のテーブルまたはすべての テーブルの複写ステータスを確認できます。

テーブルの複写ステータスを確認するには、次のように入力します。 sp\_setreptable *table\_name*

データベース内のすべてのテーブルの複写ステータスを確認するには、次のよう に入力します。

sp\_setreptable

# **SQL** 文の複写の有効化

SQL 文の複写を有効化して設定するには、**sp\_setrepdefmode** を使用します。

**sp\_setrepdefmode** には、以下のためのオプションがあります。

- 特定の DML オペレーションについての SQL 文の複写の有効化または無効化。
- スレッショルドの設定。SQL 文の複写をアクティブにするには、このスレッ ショルドに達する必要がある。

SQL 文の複写に該当する DML オペレーションには、次のものがあります。

- **U** update
- $\bullet$  **D** delete
- $\cdot$  **I** insert select

テーブルの複写モードを **UDI** の任意の組み合わせに設定すると、RepAgent は、指 定された DML オペレーションでの SQL 文の複写を有効にするための追加の情報 を送信します。

たとえば、**update**、**delete**、および **insert select** オペレーションでの SQL 文の複写 をテーブル t で有効にするには、次を入力します。 sp\_setrepdefmode t, 'UDI', 'on' go

『Replication Server 管理ガイド 第 2 巻』の「パフォーマンス・チューニング」の 「SQL 文の複写」を参照してください。

### **owner\_on** ステータスでの複写の有効化

ユーザ・テーブルは、同じ名前でも所有者が異なる場合があります。Adaptive Server を使用すると、テーブルに複写のマークを付けて、テーブルを識別すると きに、テーブル所有者情報を考慮するように指定できます。

"owner on" ステータスでテーブルに複写のマークを付けるには、Adaptive Server に ログインして、次のように入力します。

sp\_setreptable *table\_name*, 'true', owner\_on

ReplicationServer では、テーブルの複写定義は、テーブル所有者を識別しなければ なりません。たとえば、**sp\_setreptable** でテーブルの所有者ステータスを "owner on" に設定した場合は、複写定義を作成するときに所有者名を含める必要があり ます。そうしないと、Replication Server はレプリケート・データベースで正しい テーブルを検出できません。

送信元テーブルの所有者と送信先テーブルの所有者は異なっていてもかまいませ  $h_{\alpha}$ 

注意: テーブルに "owner off" ステータスを指定すると、Replication Server はテー ブル所有者情報をレプリケート・サイトに送信しません。ただし、「スタンバ

イ・データベース」に複写する場合は、Replication Server はテーブル所有者を "dbo" として送信します。

Sybase 以外のデータ・サーバで、名前が同じで所有者が異なるユーザ・テーブル を使用できるかどうかは、使用している Replication Agent のマニュアルを参照して ください。

テーブルの所有者ステータスの変更

**sp\_setrepdefmode** システム・プロシージャを使用すると、以前に複写するよう マーク付けされたテーブルの所有者ステータスを変更できます。

すでに複写するようマーク付けされているテーブルのステータスを "owner on" に 変更するには、Adaptive Server にログインして、次のように入力します。 sp setrepdefmode table name, owner on

すでに複写するようマーク付けされているテーブルのステータスを "owner off" に 変更するには、Adaptive Server にログインして、次のように入力します。 sp\_setrepdefmode *table\_name*, owner\_off

複写定義に所有者情報を含めることによって、所有者ステータスの変更を反映す る必要があります。テーブル所有者を含む新しい複写定義を作成するには、 **create replication definition** を Replication Server で使用してください。

テーブルの所有者ステータスのチェック

**sp\_setreptable** システム・プロシージャを使用すると、テーブルの所有者ステータ スをチェックできます。

次のように入力します。 sp\_setreptable *table\_name*

# 複写の無効化

**sp\_setreptable** を **false** パラメータとともに使用してテーブルの複写をオフにしま す。

sp\_setreptable *table\_name*, 'false'

Sybase 以外のデータ・サーバで複写を無効にする方法については、使用している Replication Agent のマニュアルを参照してください。

# **Java** カラムの複写

プライマリ・データベースに格納された Java カラムは、スタンバイ・データベー スやレプリケート・データベースに複写できます。

ReplicationServer では、Java オブジェクトをまったく変更せずにそのまま直列化さ れたフォーマットで複写システムに渡します。AdaptiveServer データベースの Java クラスについては、Adaptive Server Enterprise のマニュアル『Adaptive Server Enterprise における Java』を参照してください。

# **Java** カラムの複写の制限

Java カラムの複写定義とサブスクリプションは通常の手順で作成できますが、適 用される制限に注意してください。

- プライマリ・データベースとレプリケート・データベースは、両方とも Sybase Adaptive Server バージョン 12.0 以降である必要があります。
- Replication Server は、Java オブジェクトをパラメータとして持つストアド・プ ロシージャを複写しません。しかし、このようなストアド・プロシージャの効 果は通常のテーブル複写によって複製できます。
- Java カラムは、プライマリ・キーの一部には使用できません。
- Java カラムはサーチャブルではないため、サブスクリプションの式で Java カラ ムを評価できません。

# アップグレードの考慮事項

現在の Replication Server をアップグレードし、サイト・バージョンを現在のリ リースに設定すると、Replication Manager のルート・アップグレード機能によっ て、Java カラムを含む複写定義がアップストリーム Replication Server から現在の Replication Server にコピーされます。

Replication Server は、Java カラムを持つ複写定義をバージョン 12.0 より前の ReplicationServer には送信しません。しかし、ファンクション文字列を操作するこ とで、古いバージョンの Replication Server に Java カラムを複写できます。

#### 参照:

• [ファンクション文字列を使用して](#page-350-0) Java カラムを古い Replication Server に複写す [る](#page-350-0) (333 ページ)

# <span id="page-349-0"></span>**Replication Server** における **Java** データ型

Java カラムは、次の2種類の Replication Server データ型のいずれかとして、複写シ ステムに受け渡されます。

- rawobject image データと同様に、データベース内の独立したロケーショ ンに情報が格納されます。rawobject の基本データ型は image です。これが Replication Server における Java カラムのデフォルト・データ型です。 Replication Server は、image データと同じ方法で rawobject データを扱いま す。
- rawobject in row char データなどと同様に、データベースの、テーブ ルに割り付けられている連続したデータ・ページ上に情報が格納されます。 rawobject in row の基本データ型は varbinary(255) です。Replication Server による rawobject in row データの取り扱い方法は、 varbinary(255) データの取り扱い方法と同じです。

rawobject と rawobject in row は、それぞれの基本データ型とのみ互換性が あります。相互の互換性はありません。つまり、rawobject を rawobject in row に複写したり、その逆を行ったりすることはできません。

ReplicationServer の調整ユーティリティ **rs\_subcmp** は、Java データ型を基本データ 型として扱います。『ReplicationServer リファレンス・マニュアル』の「実行プロ グラム」の「**rs\_subcmp**」を参照してください。

#### 参照:

• text、unitext、image、および rawobject [カラムの複写](#page-352-0) (335 ページ)

# **Java** カラムの複写定義の作成

**create replication definition** コマンドと、rawobject データ型および rawobject in row データ型を使用すると、Java カラムの複写定義を作成できます。

複写定義を作成するときには、次の点を考慮してください。

- rawobject 値には、複写ステータスがあります。常に複写するか、変更され た場合にのみ複写するかを選択できます。これらの値には、null ステータスも あります。
- rawobject in row 値には、複写ステータスも null ステータスもありません。 rawobject 値と rawobject in row 値には、次の制限があります。
- プライマリ・キーの一部になれません。

<span id="page-350-0"></span>• サブスクリプションの式では評価できません。Java カラムはサーチャブルでは ないので、サブスクリプションやアーティクルの **where** 句で使用できません。

次に、Java カラムを含むテーブル t のサンプルの複写定義 **p1** を作成する例を示し ます。

```
create replication definition p1
    with primary at ds.db
    with all tables name t
       (c1 int,
       c2 rawobject null,
       c3 rawobject not null,
       c4 rawobject in row)
    primary key (c1)
   replicate if changed (c2)
   always replicate (c3)
```
カラムc2とc3は、rawobjectカラムです。これらのカラムには、複写ステータ スと null ステータスがあります。カラム c4 は rawobject in row カラムです。 このカラムには、複写ステータスも null ステータスもありません。カラム c2、 c3、c4 は、プライマリ・キーの一部でもサーチャブルでもありません。

#### 参照:

• text、unitext、image、および rawobject [カラムの複写](#page-352-0) (335 ページ)

# **Java** カラムのファンクション文字列

ReplicationServer は、**rs\_raw\_object\_serialization** ファンクション文字列を使用して、 Java カラムを直列化されたフォーマットでレプリケート・データベースに渡しま す。これにより、Replication Server は Java カラムを直接更新できるようになりま す。

**rs\_raw\_object\_serialization** は、**rs\_sqlserver\_function\_class** と **rs\_default\_function\_class** に含まれています。

複写定義が rawobject データ型を参照している場合、ReplicationServer は image データの場合と同様に、rawobject カラムごとに **rs\_get\_textptr**、**rs\_textptr\_init**、 **rs\_datarow\_for\_writetext**、**rs\_writetext** の各ファンクション文字列を作成します。

# ファンクション文字列を使用して **Java** カラムを古い **Replication Server** に複写 する

Replication Server バージョン 12.0 は、Java データ型を持つ複写定義をバージョン 12.0 より前の Replication Server に送信しません。ただし、対応する基本データ型 (image と varbinary(255)) を使用し、**rs\_usedb** および **rs\_insert** ファンクショ ン文字列を操作すると、古いバージョンの Replication Server に Java カラムを複写 できます。

次の例で、その方法を示します。

**1.** プライマリ・データベースとレプリケート・データベースに、Java カラムを持 つテーブルを作成します。

```
create table tInfo
     (c1 integer,
    c2 Name rawobject in row,
    c3 Address rawobject null,
    c4 AccountInfo rawobject not null)
```
Name、Address、AccountInfo は Java クラスであり、c2、c3、c4 は Java カラムです。

**2.** テーブル tInfo の複写定義を作成します。

12.0 より前のバージョンの Replication Server が 1 つでもある場合は、次のよう に、rawobject in row の基本データ型 (varbinary(255)) と rawobject の基本データ型 (image) を使用して複写定義を作成します。

```
create replication definition tInfo1
with primary at DS-1.dbase
with all tables name tInfo
(c1 integer,
c2 varbinary(255),
c3 image null,
c4 image not null,
primary key (c1)
...
```
プライマリ・データベースとレプリケート・データベースが Replication Server バージョン 12.0 以降で管理されている場合、複写定義は次のようになります。

```
create replication definition tInfo
with primary at DS-1.dbase
with all tables named tInfo
    (c1 integer,
    c2 rawobject in row,
    c3 rawobject null,
    c4 rawobject not null)
    primary key (c1)
 ...
```
- **3.** プライマリ・データベース・コネクションとレプリケート・データベース・コ ネクションの **rs\_usedb** と **rs\_insert** の各ファンクション文字列を変更します。 『Replication Server 管理ガイド 第 2 巻』の「データベース・オペレーションのカ スタマイズ」の「ファンクション文字列の管理」の「alter function string」を参 照してください。
	- **rs\_usedb** の場合

```
alter function string rs usedb
for function string class name
output language
```

```
'use ?rs destination db!sys raw? set
raw object serialization on\overline{'}
```
この変更は、Adaptive Server に対して、サブスクリプション・マテリアライ ゼーションで Java カラム・データを連続したバイナリ値として返すよう通 知します。また、Replication Server は、Java カラムを連続したバイナリ値で 挿入または更新できるようになります。

• **rs\_insert** の場合

```
alter function string tInfol.rs insert
for function string class name
output language
'insert tInfo(c1, c2, c4)
values (?c1!new?, ?c2!new?, 0xaced000574000130)'
```
これにより、特別なバイナリ値 0xaced000574000130 をカラム **c4** に挿入する ように、tInfo1 の **rs\_insert** が変更されます。**rs\_insert** を変更しないでデ フォルト値のままにしておくと、Adaptive Server は直列化エラーを返しま す。

このように、同じテーブルに対して、カラムのプライマリ (宣言した) データ型が 異なる2つの複写定義を作成できます。プライマリ Replication Server がバージョン 12.0 以降である場合は、テーブル **tInfo** に対して **tInfo** と tInfo1 の両方の複写定義 を作成できます。この場合、レプリケート Replication Server がバージョン 12.0 以 降であれば、**tInfo** にサブスクリプションを作成できます。バージョン 12.0 より前 ならば、**tInfo1** にサブスクリプションを作成できます。

注意: この方法で、Java カラムをスタンバイ・データベースに複写することはで きません。スタンバイ・コネクションでは、**rs\_default\_function\_class** ファンク ション文字列クラスを使用しますが、これを変更することはできません。

# **text**、**unitext**、**image**、および **rawobject** カラムの複写

Replication Server を使用すると、text、unitext、image、rawobject の各 Adaptive Server データ型を使用するカラムを複写できます。

- text、unitext、image、rawobject カラムを複写するときは、複写定義 と AdaptiveServer の text、unitext、image、rawobject の各カラムに、互 換性のある複写ステータスを指定します。
- プライマリ・キーの一部またはサーチャブル・カラムとして、text、 unitext、image、または rawobject カラムを含めることはできません。
- text、unitext、image、または rawobject カラムの複写がターゲット・ データベースの 1 つのローだけに影響するように、ユニークなカラム・セット

を指定します。複写定義を使用している場合は、このカラムまたはカラム・ セットをプライマリ・キーに含めます。

- text、unitext、image、rawobject カラムを複写するには、次の手順に 従います。
	- **create replication definition** を使用して、text、unitext、image、または rawobject カラムを含むテーブルの複写定義を作成します。 『ReplicationServer リファレンス・マニュアル』の「ReplicationServer コマン ド」の「**create replication definition**」を参照してください。
	- **sp\_setreptable** を使用して、複写対象のテーブルにマークを付けます。 『ReplicationServer リファレンス・マニュアル』の「AdaptiveServer コマンド とシステム・プロシージャ」の「**sp\_setreptable**」を参照してください。
- **sp\_setreptable** は、text、unitext、image、または rawobject カラムの複 **写ステータスを always\_replicate** に設定します。
- text、unitext、image、または rawobject カラムの一部を複写しない場 合は、**sp\_setrepcol** を使用してそれらのカラムの複写ステータスを変更します。
- **create subscription** を使用して複写定義のサブスクリプションを作成し、text、 unitext、image、または rawobject データの複写を開始します。

注意: プライマリ・データベースで更新を実行するときは、text、unitext、 image、または rawobject カラムとそれ以外のカラム (char カラムなど) を 1 つ のコマンドで更新できます。ただし、これらの更新をレプリケート・データベー スにコピーするときには、レプリケート・サーバは text、unitext、image、 rawobject の更新用コマンドと、その他のデータ型の更新用コマンドの 2 つのコ マンドを実行します。DSI が特定の複写エラーを無視するように設定していると、 ローの一部しか複写されないことがあります。この場合、作成されるレプリケー ト・テーブルの整合性が失われることになります。

ASE 以外のデータ・サーバについては、『Replication Server 異機種間複写ガイド』 と Replication Server Options のマニュアルを参照してください。

# 参照:

- text、unitext、image、または rawobject [カラムのステータスの変更](#page-356-0) (339 ページ)
- [create subscription](#page-448-0) コマンド (431 ページ)

# **DirectConnect Anywhere** を使用した **ASE** 以外のサーバへのラージ・オ ブジェクトの複写

Replication Server は、writetext コマンドを ECDA に渡し、update 文に変換す ることによって、**text** や **image** などのラージ・オブジェクトを ASE 以外のサーバ に複写します。

**writetext** コマンドには、レプリケート・データベースを検索して送信するために **update** 文が使用するラージ・オブジェクト・ポインタが含まれます。ほとんどの データ・サーバは、ラージ・オブジェクトを更新するユニークな実装を独自に備 えています。そのため、これらのサーバにラージ・オブジェクトを複写すると、 更新ごとにレプリケート・データベースの完全なテーブル・スキャンが必要にな ることが頻繁にあるため、時間がかかり、効率的ではありません。

Replication Server には、ECDA に送信される **writetext** コマンドにプライマリ・キー を含めるためのオプションが用意されています。プライマリ・キーにより、 ECDA は、レプリケート・データベースの検索と複写を効率的に実行できる **update** 文を作成できます。

Replication Server には、データ・サーバ・インタフェース (DSI: Data Server Interface) の設定パラメータ **dsi\_alt\_writetext** が導入されています。**dsi\_alt\_writetext** を使用すると、テキスト・ポインタまたは一連のプライマリ・キーを **writetext** コ マンドに含めるように Replication Server に指示できます。

注意: この機能を使用するには、ECDA 15.0 ESD #2 が必要です。

詳細については、『ReplicationServer リファレンス・マニュアル』を参照してくだ さい。

# **text**、**unitext**、**image**、または **rawobject** の複写定義作成のガイドライ ン

text、unitext、image、または rawobject カラムのテーブル複写定義を作成 するときは、いくつかのガイドラインに従う必要があります。

- 複写する text、unitext、image、または rawobject の各カラムをカラ ム・リストに含めます。
- text、unitext、image、または rawobject の各カラムのデータ型を指定 します。
- 送信先テーブルのカラムに **null** を使用できるかどうかを指定します。この設定 は、送信元テーブルと送信先テーブルの定義方法と一貫している必要がありま す。
- 各カラムをオプションの**replicate\_if\_changed**句または**always\_replicate**句に含め ます。

#### **text**、**unitext**、**image**、**rawobject** カラムへの **null** 値の指定

レプリケート・テーブルで、text、unitext、image、または rawobject の各 カラムに null 値を使用できるかどうかを指定するには、複写定義でカラムのデー タ型の後に **null** または **not null** を使用します。

この設定は、プライマリ・テーブルとレプリケート・テーブルの定義方法と一貫 している必要があります。text、unitext、image、rawobject カラムのデ フォルト値は **not null** です。これは、レプリケート・テーブルが null 値を受け入れ ないことを示します。

複数の複写定義を使用する場合、null 値の設定は、プライマリ・テーブルのすべ ての複写定義で同じでなければなりません。

text、unitext、image、または rawobject 以外のデータ型を使用するカラム には、**null** または **not null** を指定しないでください。null 値を含むカラムは、サー チャブル・カラムにはできません。

次に示すテーブル au\_pix の複写定義の例には、image データ型のカラム pic が あります。このカラムには、レプリケート・テーブルで null 値を使用できます。 pic カラムは、**replicate\_if\_changed** 句に含まれています。

```
create replication definition au_pix
with primary at TOKYO DS.pubs2
(au id char(11),
pic image null)
primary key (au_id)
replicate if changed (pic)
```
# **text**、**unitext**、**image**、または **rawobject** カラムを持つテーブルのマー ク付け

**sp\_setreptable** を使用すると、テーブルに複写のマークを付けるときに、Adaptive Server の text、unitext、image、rawobject カラムに初期複写ステータスを 設定できます。

**sp\_setreptable** は、text、unitext、image、または rawobject カラムの複写 ステータスを always replicate に設定します。

注意: text、unitext、image、rawobject カラムを複写しない場合は、 **sp\_setreplicate** を使用して複写対象のテーブルにマークを付けます。これにより、 text、unitext、image、rawobject カラムの複写ステータスが **do\_not\_replicate** に設定されます。

**sp\_setreptable** を使用して複写対象のテーブルにマークを付け、そのテーブルに text、unitext、image、および rawobject カラムが含まれている場合は、

<span id="page-356-0"></span>テーブルのすべてのデータ・ローの text、unitext、image、または rawobjectのすべてのカラムに対して、内部オペレーションを完了する必要があ ります。この内部変更は、1 つのトランザクションで実行されます。大きなテー ブルの場合、このオペレーションに時間がかかり、大量のデータ処理を伴うこと があります。

text、unitext、image、または rawobject カラムを持つ大きなテーブルで **sp\_setreptable** を使用する前に、このオペレーションに必要なログ・スペースが十 分にあることを確認してください。また、クライアント・アプリケーションや複 写システム管理への影響が最も少ない時間を選ぶようにします。

オプションの **use\_index** を使用すると、text、unitext、image、または rawobjectを持つテーブルのマーク付け処理を高速化できます。このオプション を使用すると、Adaptive Server は、テーブル内の各 text、unitext、image、ま たは rawobject の内部ノンクラスタード・インデックスを作成します。次に例 を示します。

sp setreptable aux pix, true, null, use index

『ReplicationServerリファレンス・マニュアル』の「AdaptiveServerコマンドとシス テム・プロシージャ」の「**sp\_setreptable**」を参照してください。

注意: Sybase 以外のデータ・サーバで複写対象のテーブルにマークを付ける方法 については、使用している Replication Agent のマニュアルを参照してください。

# **text**、**unitext**、**image**、または **rawobject** カラムのステータスの変更

**sp\_setreptable** を使用して、text、unitext、image、または rawobject カラ ムの複写ステータスを調整します。

text、unitext、image、または rawobject カラムを持つ複写対象のテーブル にマークを付けると、sp setreptable は text、unitext、image、または rawobject カラムの複写ステータスを **always\_replicate** に設定します。

複写ステータスは、1 つのプライマリ・テーブルのすべての複写定義で同じです。 **alter replication definition** を使用して、1 つの複写定義の複写ステータスを変更した 場合、同じプライマリ・テーブルのすべての複写定義の複写ステータスを変更し たことになります。

マーク付けされたテーブルの text、unitext、image、または rawobject カラ ムの一部を複写しない場合 (または **sp\_setreplicate** を使用してテーブルにマークを 付け、text、unitext、image、rawobject カラムの複写ステータスを **do\_not\_replicate** に設定した場合) は、**sp\_setrepcol** を使用して複写ステータスを調 整します。1 つまたはすべてのカラムの複写ステータスを **always\_replicate**、 **do\_not\_replicate**、または **replicate\_if\_changed** に設定できます。

**sp\_setrepcol** を使用するには、データベース所有者またはデータ・サーバのシステ ム管理者であることが必要です。

注意: sp\_reptostandby を使用してスタンバイ·データベースへの複写対象のデー タベースにマークを付け、**sp\_setreptable** を使用してレプリケート・データベース への複写対象のデータベース・テーブルにマークを付けた場合、Replication Server は、text、unitext、image、rawobject カラムを **always\_replicate** として、ス タンバイ・データベースとレプリケート・データベースにコピーします。text、 unitext、image、rawobject カラムを **replicate\_if\_changed** としてコピーする 場合は、**sp\_setrepcol** を使用して複写ステータスを調整します。ウォーム・スタン バイ・アプリケーションでの複写の詳細については、『ReplicationServer 管理ガイ ド 第2巻』の「ウォーム・スタンバイ・アプリケーションの管理」の「ウォー ム・スタンバイの複写情報」の「ウォーム・スタンバイ・アプリケーションでの text、unitext、image、rawobject データの複写」を参照してください。

『ReplicationServerリファレンス・マニュアル』の「AdaptiveServerコマンドとシス テム・プロシージャ」の「**sp\_setrepcol**」を参照してください。

#### **text**、**unitext**、**image**、**rawobject** カラムの複写ステータス

text、unitext、image、rawobject カラムの複写ステータスを設定するに は、3 つのステータス句があります。

| ステータス句               | 説明                                                                                              |
|----------------------|-------------------------------------------------------------------------------------------------|
| always_replicate     | Adaptive Server は、ローのカラムが変更されるたびに、text、<br>unitext、image、または rawobject カラムの複写情報をロ<br>グに記録する。    |
| replicate_if_changed | Adaptive Server は、カラム・データが変更された場合にのみ、<br>text、unitext、image、または rawobject カラムの複写情<br>報をログに記録する。 |
| do_not_replicate     | Adaptive Server は、text、unitext、image、または<br>rawobjectカラムの複写情報をログに記録しない。                         |

表 **24 : text**、**unitext**、**image**、**rawobject** カラムの複写ステータス

# カラム複写の有効化

**sp\_setrepcol** を使用して、image データ型または rawobject データ型のカラムに 複写のマークを付けます。

#### 構文:

sp\_setrepcol *table, column, status*

たとえば、テーブル au\_pix で image データ型の pic カラムに複写のマークを付 けるには、次のいずれかを入力します。

- sp setrepcol au pix, pic, always replicate
- sp setrepcol au pix, pic, replicate if changed
- sp setrepcol au pix, pic, replicate if changed, use index

#### カラム複写の無効化

**sp\_setrepcol** を **do\_not\_replicate** パラメータとともに使用して、image または rawobject カラムの複写をオフにします。

#### 構文:

sp\_setrepcol *table*, *column*, do\_not\_replicate

たとえば、テーブル au\_pix で image データ型の pic カラムの複写を無効にする には、次のように入力します。

sp setrepcol au pix, pic, do not replicate

#### すべてのカラムの複写の有効化/無効化

テーブル内の同じ複写ステータスを持つ text、unitext、image、rawobject のすべてのカラムにマークを付けるには、カラム名の代わりに "null" を入力しま す。

たとえば、**replicate\_if\_changed** ステータスを持つ text、unitext、image、 rawobject のすべてのカラムにマークを付けるには、次のように入力します。 sp setrepcol *table name*, null, replicate if changed

指定したカラムの複写ステータスを表示するには、**sp\_setrepcol** にテーブル名と text、unitext、image、および rawobject カラム名を指定して実行します。 次に例を示します。

sp\_setrepcol *table\_name*, *column\_name*

テーブル内のすべての text、unitext、image、rawobject カラムの複写ス テータスを表示するには、テーブル名を指定して **sp\_setrepcol** を実行します。次 に例を示します。 sp\_setrepcol *table\_name*

# **text**、**unitext**、**image**、**rawobject** カラムの複写ステータスの変更

text、unitext、image、rawobject カラムを複写するときは、複写定義と Adaptive Server の各カラムに互換性のある複写ステータスを指定します。

1 つのテーブル複写定義で text、unitext、image、rawobject カラムの複写 ステータスを変更すると、これらの text、unitext、image、rawobject カラ ムを含む同じテーブルの他のすべての複写定義で複写ステータスが自動的に変更 されます。

プライマリ・データベースが **rs\_send\_repserver\_cmd** ストアド・プロシージャをサ ポートしている場合、以下によりプライマリ・データベースの text、unitext、 image、rawobject カラムの複写ステータスを変更できます。

1. sp setrepcol を使用して、カラムの複写ステータスを変更します。次に例を示 します。

sp setrepcol authors, au pix, replicate if changed

**2. rs\_send\_repserver\_cmd** を使用して複写ステータスを変更するための複写定義 の変更要求を実行します。次に例を示します。 exec rs send repserver cmd 'alter replication definition authors replicate if changed au pix'

プライマリ・データベースが **rs\_send\_repserver\_cmd** をサポートしていない場合、 またはデータベース・ログにテーブルのデータ・ローがない場合は、以下のよう にします。

- **1.** データベースのカラムのステータスを新しい複写ステータスに変更するには、 **sp\_setrepcol** を使用します。
- **2.** カラムのステータスを新しい複写ステータスに変更するには、**alter replication definition** を使用します。

# **replicate\_if\_changed** ステータスのサブスクリプションの問題

**replicate if changed** ステータスの text、unitext、image、または rawobject カラムを持つ複写定義にサブスクリプションを作成する場合は、text、 unitext、image、または rawobject データのバルク・マテリアライゼーショ ンまたはマテリアライゼーションを使用します。

#### 参照:

- [バルク・マテリアライゼーション](#page-428-0) (411 ページ)
- text、unitext、image、rawobject [データのマテリアライズ](#page-459-0) (442 ページ)

# **text**、**unitext**、**image** データを複写するためのファンクション文字列

text、unitext、または image データ型のカラムを Adaptive Server 以外のデー タベースに複写する場合は、text、unitext、または image カラムごとに、 **rsdatarow\_for\_writetext**、**rs\_get\_textptr**、**rs\_textptr\_init**、**rs\_writetext** の各ファンク ション文字列を作成します。

ファンクション文字列名には、複写定義の text、unitext、または image カラ ム名を使用します。
注意: rawobject カラムまたは rawobject in row カラムは、それぞれの基本 データ型として複写しないかぎり、Sybase 以外のデータベースには複写できませ ん。rawobject の基本データ型は image であり、rawobject in row の基本 データ型は varbinary です。

『Replication Server リファレンス・マニュアル』の「Replication Server システム・ ファンクション」を参照してください。

# ラージ・オブジェクト **(LOB)** データ型の複写

Replication Server は、Microsoft SQL Server 2005 の varchar(max)、 nvarchar(max)、varbinary(max) の各データ型の複写をサポートしていま す。これらのデータ型は、それぞれ 2,147,483,647 バイトまでのデータを格納でき ます。

Replication Server では、テーブル・レベルの複写環境でのユーザ定義データ型 (UDD: User-Defined Datatype) として LOB データ型が導入されています。また、 Replication Server は、新しい LOB データ型に対してデータベース・レベルの複写 をサポートしています。これらの LOB データ型は、text、unitext、image の 各データ型に直接マップされます。

| 新しい LOB データ型 基本となる型 |         |
|---------------------|---------|
| varchar (max)       | text    |
| nvarchar (max)      | unitext |
| varbinary (max)     | image   |

表 **25 :** 基本データ型への **LOB** データ型のマッピング

# **LOB** データ型の制限事項

LOB データ型には、いくつかの制限事項があります。

- LOB カラムは Microsoft SQL Server のみに複写できます。
- 複写定義で LOB カラムをプライマリ・キーとして定義できない。
- 複写定義で LOB カラムをサーチャブルとして定義できない。
- 新しい LOB データ型のいずれかをパラメータとして含むストアド・プロシー ジャを複写できない。
- テキスト・ポインタを使用して、新しい LOB データ型のデータを操作できな い。

混合バージョン環境では、プライマリ Replication Server とレプリケート Replication Server のサイト・バージョンが 15.2 以降、LTL バージョンが 710 以降であること が必要です。

ASE 以外のデータ・サーバに関する LOB データ型の問題については、 『Replication Server 異機種間複写ガイド』を参照してください。一般的な LOB デー タ型の詳細については、『ReplicationServer リファレンス・マニュアル』を参照し てください。

# **LOB** データ型の部分更新

部分更新トランザクションでは、完全更新のように **delete** コマンドと **replace** コマ ンドを発行しないで、テーブル・カラムのユーザ定義位置に文字列を直接書き込 みます。

部分更新を実装するには、**rs\_updatetext** LTL コマンドを次のように使用します。

```
{distribute|_ds} command_tags {applied|_ap} 'table'.rs_updatetext
{partialupd|}_{pu} [{first] fi}] [last] [{changed| ch}] [with log]
[\{\text{withouttp} \mid \text{wo}\}] [\{\text{offset} \mid \text{os}\}=\text{offset} \{\text{deletelen}\}]dln}=deletelength]
[textlen|tl]=length] text image column
```
部分更新では、複数の文字セットの変換はサポートしていません。この変換は、 Microsoft SQL Server 2005 でのみサポートされます。

# 計算カラムの複写

計算カラムを使用すると、式を作成したり、式の結果をテーブル・カラムに挿入 したりできます。

計算カラムには、次の2種類があります。

- マテリアライズ 挿入または更新ごとに値が計算される。マテリアライズさ れた計算カラムは、通常カラムと同様に格納される。
- 非マテリアライズ クエリで参照された場合にのみ、値が計算される。仮想 計算カラムは、テーブルまたはインデックス・ページに格納される。

計算カラムの式には、次のものがあります。

- 決定性 (deterministic) いつ評価されても値は同じになる。
- 非決定性 (nondeterministic) 評価されるたびに値は異なる (日付スタンプな ど)。

計算カラムの作成と管理の詳細については、『Adaptive Server Enterprise システム 管理ガイド』を参照してください。

ReplicationServer は、他のカラムの複写と同様に、マテリアライズされた計算カラ ムを DML 文で複写します。非マテリアライズ計算カラムは複写しません。

計算カラムの複写は、ファンクション文字列によってサポートされています。 Replication Server バージョン 15.0 以降では、コネクションの確立時にレプリケー ト・データベース DSI で、クラス・レベルのファンクション文字列

**rs\_set\_dml\_on\_computed** が適用されます。これは、**set dml\_on\_computed "on"** を **use database** 文の後に発行します。レプリケート Adaptive Server のバージョンが 12.5.x 以前である場合、このコマンドは無視されます。

以下を含むテーブルの複写定義を作成または変更する場合は、次のようになりま す。

- deterministic カラム 複写定義にこれらのカラムを含めるかどうかを選択でき る。deterministic カラムは、常に同じ値となるため、これらを含めなくても複 写定義を作成できる。また、複写された各挿入および各更新は、レプリケー ト・データベースで値を計算できる。
- 非決定性計算カラム プライマリ・データベースとレプリケート・データ べースの同期を維持するには、複写定義に非決定性計算カラムを含める必要が ある。

# 暗号化カラムの複写

Replication Server バージョン 15.0 では、Adaptive Server での暗号化カラムの複写を サポートしています。

ReplicationServer は、クリア・テキスト値ではなく暗号化テキスト値として、バイ ナリ・フォーマットでプライマリ Adaptive Server データベースの暗号化カラムを 複写します。

プライマリ・データベースとレプリケート・データベースの暗号化キーは、同じ であることが必要です。レプリケート・データベースで複写を使用して暗号化 キーを作成するか、**dump** および **load** コマンドを使用して暗号化キーが同じであ ることを確認します。

ウォーム・スタンバイ環境および MSA 環境の Replication Server は、暗号化キーの **create**、**alter**、**drop** の各コマンドを複写します。また、カラムを暗号化または復号 化するために、**alter table** も複写します。**create**、**alter**、**drop encryption key** の各 DDL コマンドを複写するには、プライマリ・データベースとレプリケート・デー タベースの **system\_encr\_passwd** が同じである必要があります。

暗号化キーが別のデータベースに格納されている場合は、それらの暗号化キーを 使用して暗号化されたカラムを含むデータベースと同時に同期されていることを 確認します。

古い暗号化キー、または初期化ベクトルとパディング間の相違が原因で、プライ マリ・データベースとレプリケート・データベース間でデータが異なる場合は、 データを手動で同期して **update** 文と **delete** 文が失敗しないようにします。

制限

暗号化カラムの複写には、制限があります。

- text カラムと image カラムは暗号化できません。
- Replication Server は暗号化テキストで値を受け取り、その値をクリア・テキス ト値と比較することができないため、暗号化カラムをサブスクリプションまた はアーティクルの **where** 句で使用することはできません。暗号化カラムをサー チャブル・カラムとして使用することはできません。
- 暗号化カラムをプライマリ・キーで使用する場合、INIT\_VECTOR NULL と PAD NULL を使用して暗号化キーを定義する必要があります。 初期化ベクトルとパディングは、同じキーで暗号化された 2 つの類似する値が 2 つの異なる暗号化テキストになるように、暗号化テキストをランダム化する ことを目的としています。プライマリ・サイトとレプリケート・サイトで暗号 化されたデータの暗号化テキストが異なる場合、Replication Server がプライマ リ・サイトの更新前イメージをレプリケート・サイトのデータと一致させよう としても、この試行は失敗します。 初期化ベクトルが使用されていない場合は、送信元データベースと送信先デー タベースの暗号化テキストが完全に一致しています。Replication Server は、暗

号化カラムの暗号化テキストを使用して、**update/delete** 文の **where** 句を発行す るため、この一致が必須となります。

- ウォーム・スタンバイ環境または MSA 環境でテーブルのデータを複写すると きに、テーブル複写定義を使用しない場合は、INIT\_VECTOR NULL および PAD NULL として定義されたキーで、そのテーブルに含まれるすべての暗号化 カラムを暗号化する必要があります。
- 複写定義で宣言するすべての暗号化カラムは、varbinary フォーマットにす る必要があります。カラムの長さを判別するには、Adaptive Server Enterprise の 『暗号化カラム・ユーザーズ・ガイド』の「データの暗号化」の「暗号化カラ ムの長さ」を参照してください。

注意: rs\_subcmpは、Adaptive Server での暗号化カラムの複写をサポートしていま す。

# 暗号化データの複写

Replication Server は、暗号化データの複写をサポートしています。

サイトでスキーマの変更が複写される場合、次の DDL 文が複写されます。

- <span id="page-364-0"></span>• **alter encryption key**
- 暗号化の拡張指定を含む **create table** と **alter table**
- **create encryption key**
- **grant create encryption key** と **revoke create encryption key**
- キーの **grant select** と **revoke select**
- カラムの **grant decrypt** と **revoke decrypt**
- **sp\_encryption system\_encr\_passwd**
- **drop encryption key**

キーは、暗号化された形式で複写されます。

システムで DDL が複写されない場合、レプリケート・サイトで、暗号化キーを手 動で同期化します。Adaptive Server の **ddlgen** ユーティリティは、キー値の複写の ための特殊な形式の **create encryption key** をサポートしています。**ddlgen** ユーティ リティの詳細については、Adaptive Server のマニュアルを参照してください。

DML の複写の場合、**insert** コマンドと **update** コマンドによって、暗号化された形 式のまま暗号化カラムを複写します。この方法では、複写されたデータが、 ReplicationServer によってディスク上のステーブル・キュー内で処理される間も保 護されます。

# 特殊データ型の使用

複写定義で rs\_address、identity、timestamp 特殊データ型のカラムを使用 する方法について説明します。

### **rs\_address** データ型の使用

rs\_address 特殊データ型を使用すると、ユニークなサブスクリプション解析手 法が可能になります。rs\_address データ型のビットマップ (基本となる int データ型に基づく) を、サブスクリプションの **where** 句のビットマスクと比較し て、ローをレプリケートすべきかどうかを判断できます。

#### 前提条件

**where** 句を使用してビットマップ比較を実行するには、rs\_address データ型を 使用するすべてのカラムを複写定義の**searchable columns**句に含める必要がありま す。

#### 手順

- **1.** このサブスクリプション解析メソッドを使用するには、int データ型のカラム を使用するテーブルを作成してください。
- **2.** これらのカラムをカラム・リストに含める複写定義を作成します。ただし、 データ型を int ではなく rs\_address として宣言します。

#### 参照:

• [ビットマップ・サブスクリプション](#page-462-0) (445 ページ)

## **identity** カラムの複写

identity カラムには、自動的に生成される連続番号 (請求書番号、従業員番号、 レコード番号など) が格納されます。identity カラムの値によって、テーブルの 各ローがユニークに識別されます。

identity カラムでは、1~10<sup>38</sup>-1 の位取り0の numeric 基本データ型を使用し ます。

identity カラムは、**update** コマンドによって更新されることはありません。レ プリケート・サイトから (要求ファンクションを使用して) プライマリ・データに 適用される **update** は、identity データを含む identity カラムを更新できませ  $h_{\alpha}$ 

### 複写定義への **identity** カラムの指定

identity カラムを含むテーブルの複写定義を作成するには、カラムの宣言した データ型として identity を指定するか、カラム・レベル変換を使用して、カラ ムのパブリッシュ・データ型として identity を指定します。

1 つのテーブルに対する 1 つまたは複数の複写定義は、identity データ型のカラ ムを 1 つしかパブリッシュできません。

1 つの複写定義でカラムを identity としてパブリッシュした場合、別の複写定 義では同じカラムを numeric としてパブリッシュし、この 2 番目の複写定義への サブスクライバの挿入によって余分なコマンドが送信されないようにします。

### **Replication Server** による **identity** カラムの複写方法

identity カラムを複写するときに Replication Server が適用するコマンドについ て説明します。

Replication Server は、レプリケート・テーブルに次のコマンドを適用してから、 **insert** を実行します。

set identity\_insert *table\_name* on

**insert** の実行後、Replication Server はレプリケート・テーブルに次のコマンドを適 用します。

```
set identity_insert table_name off
```
identity カラムを含むテーブルすべてに対して、Transact-SQL の **identity\_insert** オプションを使用するには、メンテナンス・ユーザはレプリケート・データベー スのそのテーブルの所有者でなければなりません (または、"dbo" ユーザである か、"dbo" ログイン名のエイリアスでなければなりません)。

# **timestamp** カラムの複写

Replication Server は、Replication Server のデータ型として timestamp をサポート しています。

timestamp は varbinary(8) として定義され、ステータス・ビット・インジケー タによって varbinary と区別されます。このデータ型を使用すると、レプリ ケート・データベース、スタンバイ・データベース、MSA データベースに timestamp カラムを複写できます。

また、複写定義で timestamp をプライマリ・キーとして定義したり、複写定義 やファンクション複写定義でサーチャブル・カラムとして定義したりできます。

timestamp の複写をサポートするために、**send\_timestamp\_to\_standby** 設定パラ メータも追加されています。send timestamp to standby が有効であり、複写定義 が存在しない場合は、timestampカラムがレプリケート・データベースに送信さ れます。

テーブルに timestamp カラムが含まれている場合、メンテナンス・ユーザは、 レプリケート・データベースの該当のテーブルの所有者である必要があります。 または、レプリケート・データベースの "dbo" ユーザであるか、"dbo" ログイン名 のエイリアスである必要があります。

## 複写定義での **timestamp** カラムの指定

timestampカラムを含むテーブルの複写定義を作成するには、カラムの宣言した データ型として timestamp を指定するか、カラム・レベル変換を使用して、カ ラムのパブリッシュ・データ型として timestamp を指定します。

1 つのテーブルの 1 つまたは複数の複写定義で、timestamp データ型の複数のカ ラムをパブリッシュすることはできません。

注意: 複写定義で timestamp をサポートするには、レプリケート Adaptive Server がバージョン 15.0.2 以降であることが必要です。

『Replication Server リファレンス・マニュアル』の「トピック」の「データ型」の 「日付と時間のデータ型」を参照してください。

# 複写定義の修正

複写定義を表示、変更、および削除する方法と、テーブルの変更を Replication Server がどのようにサポートするかについて説明します。

また、次のような場合に、**alter table** コマンドによるテーブルの変更を Replication Server がどのようにサポートするかについても説明します。

- テーブルにレプリケート・サイトからのサブスクリプションがある場合
- **send standby replication definition columns** 句を指定した複写定義を使用して、 テーブルをスタンバイ・データベースに複写した場合

注意: Adaptive Server Enterprise バージョン 12.0 以降では、既存テーブルの変更 (null 入力不可能なカラムの追加、カラムの削除、カラム・データ型の変更) が可能 です。

サブスクリプションのないウォーム・スタンバイ・テーブルに影響を及ぼす **alter table** 変更については、『Replication Server 管理ガイド 第 2 巻』の「ウォーム・ス タンバイ・アプリケーションの管理」の「ウォーム・スタンバイ・データベース の複写定義とサブスクリプション」の「ウォーム・スタンバイにおける alter table のサポート」を参照してください。

#### 参照:

- [複写データの修正](#page-382-0) (365 ページ)
- [混合バージョン・システムでの複写定義の制限](#page-344-0) (327 ページ)

### テーブル・スキーマの管理

対応する複写定義の変更に合わせてプライマリ・スキーマを調整したり、ストア ド・プロシージャの変更を保存したりするには、**rs\_send\_repserver\_cmd** ストア ド・プロシージャを使用してプライマリ・スキーマまたはストアド・プロシー ジャを変更しながら、プライマリ・データベースで複写定義要求を実行します。

ReplicationServer は、テーブルの複写定義にテーブル・スキーマに関する情報を格 納します。

ReplicationServer は、複写定義を変更するときに新しい複写定義を作成する場合が あります。Replication Server は、新しいバージョンの複写定義を使用して ReplicationServer システムに入力される新しいデータ・ローを処理しながら、古い バージョンの複写定義を使用して複写システム内に既にある古いデータ・ローを 処理します。

<span id="page-368-0"></span>rs send repserver cmd をサポートしないデータベースでは、プライマリ ReplicationServer で複写定義の変更要求を発行する前に、データベース・ログに古 い複写定義を使用するデータ・ローがないことを確認します。

### 参照:

• [複写定義の変更要求プロセスの使用](#page-373-0) (356 ページ)

## 複写定義と複写定義バージョンの表示

既存の複写定義の情報を表示するには、**rs\_helprep** ストアド・プロシージャおよ び **rs\_helpreptable** ストアド・プロシージャを使用します。複写定義バージョンの 情報を表示するには、**rs\_helprepversion** ストアド・プロシージャを使用します。

ストアド・プロシージャの使用方法については、『Replication Server リファレン ス・マニュアル』の「RSSD ストアド・プロシージャ」を参照してください。

# 複写定義の変更

カラムがプライマリ・テーブルに追加された後、または送信先データベースが元 の複写定義に指定されていないカラムを必要とする場合は、複写定義の変更が必 要となることがあります。

ほとんどの場合、複写定義を変更するときには、送信元または送信先テーブルの データベース・スキーマも変更します。送信元サイトと送信先サイト間でスキー マの変更を必ず調整します。

### 参照:

• [複写データの修正](#page-382-0) (365 ページ)

### 複写定義の変更要求プロセス

複写定義への変更を要求すると、ReplicationServer によって複写定義の変更とデー タ複写の伝達が自動的に調整されます。

複写定義の変更は、データベース・スキーマの変更中に、**alter replication definition**、**alter applied replication definition**、または **alter request function replication definition** コマンドを使用してプライマリ・データベースで直接要求できます。

Replication Server 内では、以下のことができます。

- プライマリ・データベースから直接複写定義コマンドを発行できる。
- ターゲット・データベースの古いバージョンの複写定義で、Replication Server がすべてのデータを適用してから、Replication Server がターゲット DSI をサス ペンドするように指示する **alter replication definition** コマンドを使用できる。こ れにより、新しいバージョンの複写定義が到着する前にターゲット・スキーマ

の変更とカスタム・ファンクション文字列の変更を行うためのウィンドウが表 示される。

- Replication Server が複写定義の変更要求を実行できることを確認するために、 データの変更なしで変更要求を実行できる。
- Replication Agent から送信された複写定義要求で失敗したものを Replication Server に省略させることができる。プライマリ Replication Server で複写定義コ マンドが失敗すると、Replication Agent が停止する。Replication Server がそのコ マンドを省略しない限り、Replication Agent を再起動すると、失敗したコマン ドが再び実行される。

注意: Adaptive Server の他に、Replication Server では、rs\_send\_repserver\_cmd のサ ポートが、これらの ASE 以外のデータベースのサポートされているバージョン (MicrosoftSQL Server および Oracle) まで拡張されています。したがって、IBM DB2 に複写定義変更プロセスを使用することはできません。サポートされているデー タベース・バージョンについては、Replication Agent の『リリース・ノート』を参 照してください。

複写定義の変更要求を発行すると、ReplicationServer は要求された変更の種類に基 づいて、新しいバージョンの複写定義を作成する必要があるかどうかを決定しま す。ReplicationServer が新しいバージョンの複写定義を作成する場合、複写定義が 変更される前に自動的に古いバージョンの複写定義を使ったプライマリの更新が 行われ、複写定義の変更後には新しいバージョンの複写定義を使ったプライマリ の更新が行われます。

注意: 複写定義の変更要求プロセスのこれらの手順は、**alter function replication definition** コマンドに該当しません。**alter function replication definition** はファンク ション複写定義を直接変更するため、ReplicationServer 環境をクワイスする必要が あります。

### 参照:

- プライマリ・データベースでの複写定義変更の直接実行 (352 ページ)
- DSI [のサスペンド](#page-370-0) (353 ページ)
- 複写定義 RCL [コマンドの確認](#page-371-0) (354 ページ)
- [問題のあるコマンドの省略とエラー処理](#page-372-0) (355 ページ)
- [複写定義の変更要求プロセスの使用](#page-373-0) (356 ページ)

プライマリ・データベースでの複写定義変更の直接実行 プライマリ・データベースで複写定義の変更要求を直接実行するには、 **rs send repserver cmd** ストアド・プロシージャを使用します。

Replication Server では、次の複写定義 RCL コマンドの **rs\_send\_repserver\_cmd** がサ ポートされています。

- <span id="page-370-0"></span>• **alter replication definition**
- **create replication definition**
- **drop replication definition**
- **alter applied function replication definition**
- **create applied function replication definition**
- **alter request function replication definition**
- **create request function replication definition**

構文は次のとおりです。

exec rs\_send\_repserver\_cmd 'rs\_api'

rs api には、変更する複写定義を含めます。

たとえば、プライマリ・データベースで address、city、state、zip カラム を **authors** 複写定義から削除するには、次のように入力します。

exec rs send repserver cmd 'alter replication definition authors drop address, city, state, zip'

プライマリ・データベースで **rs\_send\_repserver\_cmd** を実行する場合、Replication Agent は rs\_api に格納された RCL コマンドを Replication Server に送信し、RCL コ マンドを実行します。これにより、ReplicationServer は適切な複写定義バージョン を使用してプライマリ・データを複写します。つまり、**rs\_send\_repserver\_cmd** よ り前のプライマリ・データは古い複写定義バージョンで複写され、

rs send repserver cmd より後のプライマリ·データは新しい複写定義バージョン で複写されます。

必ずしも、プライマリ・データ・サーバから直接、複写定義の変更要求を発行す る必要はありません。たとえば以下のような状況では、プライマリ Replication Server から直接、複写定義の変更要求を実行できます。

- 複写定義へのサブスクリプションがない
- 複写定義へのサブスクリプションはあるが、プライマリ・データベース・ログ にテーブルまたはストアド・プロシージャのデータがない
- テーブル複写定義との間でサーチャブル・カラムを追加または削除する
- ファンクション複写定義との間でサーチャブル・パラメータを追加または削除 する
- 動的 SQL をオンまたはオフにするために複写定義を変更する

警告! Replication Server は、Replication Agent によって Replication Server に送信さ れるすべてのコマンドを受け入れるため、プライマリ・データベースで **rs\_send\_repserver\_cmd** へのアクセスを制御する必要があります。

DSI のサスペンド

スタンバイ DSI (存在する場合) と、各サブスクリプション複写 DSI スレッドをサ スペンドするには、**alter replication definition**、**alter applied function replication**

<span id="page-371-0"></span>**definition**、**alter request function replication definition** を **with DSI\_suspended** オプショ ンとともに使用します。

Replication Server は、古いバージョンの複写定義のデータをすべてスタンバイ・ データベースまたはレプリケート・データベースに適用した後に、スタンバイ・ データベースまたはレプリケート・データベースの DSI スレッドをサスペンドし ます。

Replication Server が DSI スレッドをサスペンドした後、ターゲット・スキーマまた はターゲット・ストアド・プロシージャおよび任意のカスタム・ファンクション 文字列を変更できます。

DSI スレッドを再開すると、Replication Server は変更された複写定義を使用してプ ライマリの更新を複写します。

次の例は、**alter replication definition** を実行する前に存在したプライマリ・データ がターゲット・データベースに複写された後に、Replication Server がターゲット DSI をサスペンドするように指示する方法を示します。

```
alter replication definition pubs rep
alter columns with pub name as pub name set
with DSI_suspended
```
次の場合、**with DSI\_suspended** を使用する必要はありません。

- 複写定義へのサブスクリプションがない。
- カスタム・ファンクション文字列を変更する必要がない。
- レプリケート・データベースまたはスタンバイ・データベースのスキーマを変 更する必要がない。

注意: サイト・バージョンが 1550 より古いレプリケート Replication Server からの サブスクリプションがある場合、その Replication Server のレプリケート DSI ス レッドはサスペンドされません。

複写定義 RCL コマンドの確認

複写定義 RCL コマンドを確認するには、admin verify\_repserver\_cmd を使用しま す。

Replication Agent が複写定義 RCL を実行するために Replication Server に送信したの に、複写定義 RCL を実行できないと、Replication Agent は停止します。この状況 を回避するには、プライマリ・データベースから直接 RCL を実行する前に、プラ イマリ・データベースで **admin verify\_repserver\_cmd** を使用して、ReplicationServer が正常に複写定義要求を実行できることを確認するようにおすすめします。要求 を正常に実行できない場合、Replication Server はエラーを返します。

Replication Server でサポートされる **admin verify\_repserver\_cmd** の複写定義コマン ドは、**rs\_send\_repserver\_cmd** と同じです。

- <span id="page-372-0"></span>• **alter replication definition**
- **create replication definition**
- **drop replication definition**
- **alter applied function replication definition**
- **create applied function replication definition**
- **alter request function replication definition**
- **create request function replication definition**

次の例は、**admin verify\_repserver\_cmd** がコマンド・ラインで "columns" キーワード を使用するなどの構文エラーを検出できることを示します。

```
admin verify_repserver_cmd, 'alter replication
definition authors drop columns address, city, state, zip
with DSI suspended'
```
Replication Server では次のようなメッセージが返されます。

```
Line 1, character 71: Incorrect syntax with the keyword
'columns'.
```
#### 問題のあるコマンドの省略とエラー処理

次回 Replication Agent が起動したときに、複写定義要求で失敗したものを省略する よう ReplicationServer に指示するには、**sysadmin skip\_bad\_repserver\_cmd** を使用し ます。

警告! **sysadmin skip\_bad\_repserver\_cmd** は注意して使用してください。コマンド を実行した後に、プライマリ Replication Server で正しい複写定義コマンドを実行 せずに Replication Agent を再起動すると、正しくない複写定義バージョンでプライ マリ・データが複写される場合があります。

この例では、**sysadmin skip\_bad\_repserver\_cmd** が、SYDNEY\_DS データ・サーバ の pubs2 データベースで最後に失敗した複写定義コマンドを省略するよう、 Replication Server と Replication Agent に指示します。

sysadmin skip bad repserver cmd, SYDNEY DS, pubs2

**rs\_send\_repserver\_cmd** を使用してプライマリ・データベースで実行した複写定義 要求がプライマリReplicationServerで失敗すると、Replication Agentが停止します。 Replication Server がそのコマンドを省略しない限り、Replication Agent を再起動す ると、失敗したコマンドが再び実行される。次の場合に複写定義要求が失敗する ことがあります。

- 要求の実行時にサブスクリプションが実行されている。
- Replication Server が複写定義またはカラムを検出できない。
- 構文エラーがある。

サブスクリプションの完了を待ったり、複写定義を修正したりして Replication Agent が停止する原因になった問題を解決できる場合は、Replication Agent を再起 <span id="page-373-0"></span>動することができます。これにより Replication Agent から複写定義要求が再発行さ れます。

複写定義要求の失敗が、構文エラーなどの簡単に解決できないエラーにより引き 起こされている場合は、次の手順に従います。

- **1.** プライマリ Replication Server で直接正しい複写定義コマンドを実行します。
- **2.** Replication Agent および Replication Server が Replication Agent から送信された最 後の失敗要求を省略することを確認するために、プライマリ Replication Server で **sysadmin skip\_bad\_repserver\_cmd** を実行します。
- **3.** Replication Agent を再起動します。

### 複写定義の変更要求プロセスの使用

複写定義の変更要求プロセスの使用方法について、すべての手順を含む例を挙げ て説明します。

### 前提条件

下のような状況では、プライマリ Replication Server から直接、複写定義の変更要 求を実行できます。

- 複写定義へのサブスクリプションがない。
- 複写定義へのサブスクリプションはあるが、プライマリ・データベース・ログ にプライマリ・テーブルまたはストアド・プロシージャのデータがない。
- サーチャブル・カラム・パラーメータを追加または削除する。
- 動的 SQL を有効または無効にする。

### 手順

- **1.** プライマリ・スキーマとストアド・プロシージャへの変更をグループ化しま す。
- **2.** プライマリ Replication Server にログインします。
- **3.** 複写定義のすべてのサブスクリプションとアーティクルが有効になるまで、つ まり実行中のマテリアライゼーションまたはマテリアライゼーション解除がな くなるまで待機します。
- **4.** プライマリ・スキーマとストアド・プロシージャへの変更により影響を受ける 各複写定義に対して、プライマリ Replication Server で **admin** verify\_repserver\_cmd を使用して複写定義要求をテストします。

admin verify\_repserver\_cmd, 'alter replication definition authors drop address, city, state, zip with DSI suspended'

**5.** 複写システムに多くの複写定義が存在し、複写定義の変更要求も数多くある場 合、パフォーマンスを向上するために、次のシステム・テーブルの **sts\_full\_cache** を無効にすることができます。

• rs objects:

```
configure replication server
set sts full cache rs objects to 'off'
go
```
• rs\_columns:

```
configure replication server
set sts full cache rs columns to 'off'
go
```
• rs\_objfunctions:

```
configure replication server
set sts full cache rs objfunctions to 'off'
go
```
Eント: RSSDの変更が多い場合は、定期的にRSSDテーブルで Adaptive Server の **update statistics** コマンドを実行します。複写定義の作成、変更、または削除 などの複写定義の変更要求で影響を受けるテーブルは rs\_objects、

rs\_columns、および rs\_objfunctions です。ファンクション文字列の作 成、変更、または削除などのファンクション文字列の変更要求で変更を受ける テーブルは rs\_funcstrings および rs\_systext です。

- **6.** プライマリ・データベースで、次の手順に従います。
	- a) 変更するプライマリ・テーブルおよびストアド・プロシージャへのデータ 変更をすべてサスペンドします。
	- b) テーブル・スキーマとストアド・プロシージャを変更します。
	- c) 手順 4 で確認した複写定義要求に、**rs\_send\_repserver\_cmd** ストアド・プロ シージャを実行します。次に例を示します。

```
exec rs send repserver cmd 'alter replication definition
authors
drop address, city, state, zip
with DSI_suspended'
```
- d) プライマリ・テーブルおよびストアド・プロシージャへのデータ変更を再 開します。
- **7. with DSI\_suspended** を使用して複写定義要求を発行する場合、サブスクリプ ションを作成している各レプリケート・サイトで Replication Server により DSI がサスペンドされるまで待ってから、次の手順に従います。
	- a) 必要に応じてレプリケート・テーブル・スキーマまたはストアド・プロ シージャを変更します。
	- b) 必要に応じてカスタム・ファンクション文字列を変更し、カスタム・ファ ンクション文字列がレプリケート・サイトに複写されるのを待ちます。
	- c) レプリケート DSI を再開します。
- **8.** 手順5でテーブルの**sts\_full\_cache**設定を変更した場合は、ここで設定を元に戻 すことができます。

手順 4 に従い、**admin verify\_repserver\_cmd** を使用して複写定義要求をテストする ことを強くおすすめします。**admin verify\_repserver\_cmd** を使用すると、プライマ **リ Replication Server で rs send repserver cmd** を実行したときに、複写定義要求コ マンドが失敗して Replication Agent が停止することを回避できる可能性が高くなり ます。

スキーマ変更により、レプリケート・サイトで複写スキーマやカスタム・ファン クション文字列の変更などのアクションの実施が必要になる場合は、複写定義に 影響を与える手順 6c の一番最後の複写定義要求のみに **with DSI\_suspended** を指定 して発行する必要があります。場合によっては、レプリケート DSI を複数回再開 することが必要になります。

複写スキーマ、ストアド・プロシージャ、またはカスタム・ファンクション文字 列に変更が必要ない場合は、手順 7 を省略できます。

複写定義コマンドが失敗したために Replication Agent が停止した場合は、問題のあ るコマンドを省略して Replication Agent をリカバリすることができます。

データベースが rs\_send\_repserver\_cmd をサポートしていない場合は、変更中のス キーマのデータ・ローがプライマリ・データベース・ログに含まれなくなるまで 待機してからプライマリ Replication Server で複写定義の変更要求を実行する必要 があります。

### 参照:

• [問題のあるコマンドの省略とエラー処理](#page-372-0) (355 ページ)

### 複写定義に可能な変更

複写定義で変更できるものについて説明します。

複写定義は、次のいずれかの方法で変更できます。

- 別の複写テーブル名の指定
- カラム・リストにカラムを追加する
- 別のレプリケート・カラム名を指定する
- text、unitext、image、または rawobject カラムの複写の指定内容を変 更する
- プライマリ・キー・カラム・リストにカラムを追加する
- プライマリ・キー・カラム・リストからカラムを削除する
- サーチャブル・カラム・リストにカラムを追加する
- 複写定義からカラムを削除する
- サーチャブル・カラム・リストからカラムを削除する
- 宣言したデータ型またはパブリッシュ・データ型を変更する
- 最少カラムの複写指定を変更する
- スタンバイ・データベースに対する複写での複写定義の使用方法を変更する

注意: 複写定義スコープを持つファンクション文字列は、テーブルまたは複写定 義にカラムを追加したときに自動的に変更されるわけではありません。場合に

よっては、ファンクション文字列を手動で変更する必要があります。 『Replication Server 管理ガイド 第 2 巻』の「データベース・オペレーションのカス タマイズ」の「ファンクション文字列の管理」を参照してください。

複写定義の変更要求を送信するには、複写定義を作成したプライマリ Replication Server で **alter replication definition** を使用するか、プライマリ・データベースで **rs\_send\_repserver\_cmd** を使用します。複写定義で変更できる情報は、複写要求の 作成時に指定する情報と同じです。

- プライマリ・テーブルまたはレプリケート・テーブルの名前を変更するには、 複写定義を削除して再作成します。
- プライマリ・カラムを削除するか名前を変更したり、カラム・データ型を変更 したりするには、プライマリ・カラムを持つすべての複写定義を削除してから 再作成し、複写定義の変更要求プロセスに従います。

『ReplicationServerリファレンス・マニュアル』の「ReplicationServerコマンド」の 「**alter replication definition**」を参照してください。

### 参照:

- [複写定義の作成](#page-324-0) (307 ページ)
- [複写テーブルの名前変更](#page-383-0) (366 ページ)
- [複写定義の変更要求プロセス](#page-368-0) (351 ページ)

### 別の複写テーブル名の指定

送信元テーブルから別の名前の送信先テーブルにデータを複写するには、複写定 義を変更できます。

次に例を示します。 alter replication definition publishers with replicate table named publishers2

### テーブルの所有者の変更

ReplicationServer では、テーブルの所有者が異なる場合、これらのテーブルが別々 のテーブルとして扱われます。**alter...modify owner** を使用して Adaptive Server でレ プリケートされたテーブルの所有者を変更するには、該当するテーブル複写定義 も変更する必要があります。

**1.** プライマリ Replication Server で、新しい所有者を持つ新規のテーブル複写定義 を作成します。

注意: 1 つのプライマリ・テーブルに対して複数の複写定義を作成できます。 既存の複写定義を置換するには、新しい所有者を持つ新規の複写定義を作成す る必要があります。

- **2.** 現在の所有者の複写定義に対するサブスクリプションがある場合は、レプリ ケート Replication Server で新しい複写定義に対するサブスクリプションを作成 します。
- **3.** 現在の所有者の複写定義に対するカスタム・ファンクション文字列がある場合 は、プライマリ Replication Server で新しい複写定義に対するカスタム・ファン クション文字列を作成します。
- **4.** プライマリ Adaptive Server でテーブル所有者を変更します。
- **5.** (オプション) 現在のサブスクリプションと複写定義を削除します。
	- a) 現在の所有者を持つテーブルのデータがすべて処理されるまで待ちます。
	- b) レプリケート ReplicationServer で現在のテーブル所有者に対して作成された 複写定義のサブスクリプションを削除します。
	- c) プライマリ Replication Server で現在の所有者の複写定義を削除します。

指定カラムの変更

カラムとプライマリ・キーの追加または削除、カラム・データ型の変更、プライ マリ・カラム名とは異なるレプリケート・カラム名の指定など、複写定義のカラ ムを追加または変更する方法について説明します。

複写定義へのカラムの追加

複写定義にカラムを追加する方法について説明します。

zip (郵便番号情報) という char 型カラムを複写定義 **publishers** に追加するには、 次の手順に従います。

複写定義を変更して、char 型カラムを追加します。

```
alter replication definition publishers rep
add zip char(10)
```
rep\_zip\_char のように、送信先テーブルに追加したカラムの名前が送信元カラ ムと異なる場合は、次のコマンドを入力します。

```
alter replication definition publishers rep
add zip as rep_zip char(10)
```
『ReplicationServerリファレンス・マニュアル』の「ReplicationServerコマンド」の 「**alter replication definition**」を参照してください。

### 参照:

• [送信元テーブルおよび送信先テーブルのカラムの追加および削除](#page-383-0) (366 ページ)

複写定義からのカラムの削除 複写定義からカラムを削除する方法について説明します。

この例では、**alter replication definition** によって、address、city、state、zip カラムを **authors** 複写定義から削除します。

```
alter replication definition authors
drop address, city, state, zip
```
• サイト・バージョンが1550より古いレプリケート Replication Server からのサブ スクリプションがある場合、プライマリ Replication Server はカラムを削除する ための複写定義の変更要求を拒否します。

注意: 複写定義を変更してカラムを削除する場合、サイト・バージョンが 1550 より古いレプリケート Replication Server ではオートコレクションまたは動 的 SQL 設定のリセットが必要になることがあります。

- プライマリ・テーブルに複数の複写定義がある場合、**alter replication definition** はコマンド・ラインの repdef\_name で指定した複写定義のカラムのみを削除し ます。
- **drop** パラメータは、テーブル複写定義のカラムを削除します。カラムがプライ マリ・キーまたはサーチャブル・カラムの一部である場合、**drop** はプライマ リ・キー・リストまたはサーチャブル・カラム・リストのカラムを削除しま す。次のようなカラムの場合、Replication Server は、カラムを削除するための 複写定義の変更要求を拒否します。
	- 唯一のカラム
	- 複写定義の唯一のプライマリ・キー・カラム
	- サブスクリプションまたはアーティクルの **where** 句内
	- アーティクルまたはサブスクリプションの **where** 句に指定されているサー チャブル・カラムの前

サーチャブル・カラムの削除

複写定義からサーチャブル・カラムを削除する方法について説明します。

### 前提条件

サーチャブル・カラムがサブスクリプションまたはアーティクルの **where** 句で使 用されていない場合にのみ、複写定義からサーチャブル・カラムを削除できます。

### 手順

- **1. drop subscription**を使用して、**where**句から削除するサーチャブル・カラムを除 外したいサブスクリプションをすべて削除します。
- **2. alter replication definition** を使用して、サーチャブル・カラムを削除します。次 に例を示します。

```
alter replication definition publishers rep
drop searchable columns zip
```
この例では、サーチャブル・カラム zip を複写定義 publishers rep から削除し ています。

『ReplicationServer リファレンス・マニュアル』の「ReplicationServer コマンド」 の「**alter replication definition**」を参照してください。

**3. create subscription** を使用して、変更された複写定義にサブスクリプションを再 作成します。

### 参照:

- [drop subscription](#page-454-0) コマンド (437 ページ)
- [create subscription](#page-448-0) コマンド (431 ページ)

プライマリ・キーの追加または削除

プライマリ・キーを追加または削除する方法について説明します。Replication Server は、レプリケート・テーブルまたはスタンバイ・テーブルでの正しいロー の検出をプライマリ・キーに依存しています。

カラム zip をプライマリ・キーとして複写定義に追加するには、次のように入力 します。

alter replication definition publishers rep add primary key zip

プライマリ・キーを削除するには、次のように入力します。

alter replication definition publishers rep drop primary key zip

すべてのプライマリ・キー・カラムを置き換えるには、まず、対応する複写定義 を変更して新しいプライマリ・キーを追加してから、テーブル内の古いプライマ リ・キー・カラムを削除します。

警告! すべてのプライマリ・キー・カラムがプライマリ・テーブルから消失して いると、DSI は停止します。

カラム・データ型の変更

カラム・データ型の変更には、いくつかの規則と制限があります。

- 宣言したカラム・データ型 (プライマリ・テーブル内のデータ型) は、サブスク リプションの **where** 句またはアーティクルの **where** 句で使用されている場合は 変更できません。
- rs\_address データ型は変更できません。
- カラム・データ型を text、unitext、image、rawobject、または rawobject in row に変更できるのは、カラムがプライマリ・キーまたは サーチャブル・カラムでない場合だけです。
- <span id="page-380-0"></span>• パブリッシュ (レプリケート) データ型を変更するには、カラムの宣言した (プ ライマリ) データ型 (変更の有無に関わらない) と **[map to]** 句を含める必要があ ります。
- あるカラムのデータ型と null 入力可能性を変更すると、テーブルのすべての複 写定義の同じカラムが影響を受けます。ただし、rawobject または rawobject in row とその基本データ型の間での変更は、現在の複写定義だ けに影響します。
- カラムの null 入力可能性の変更は、text、unitext、image、rawobject の 各カラムに対してのみ行います。

### 参照:

• HDS [を使用したデータ型の変換](#page-394-0) (377 ページ)

別のレプリケート・カラム名の指定 プライマリ・カラム名と異なるレプリケート・カラム名を指定する方法について 説明します。

送信元カラム zip のデータを rep\_zip2 という送信先カラムに複写するには、次 のように入力します。

alter replication definition publishers rep alter columns with zip as rep\_zip

このコマンドは次の場合に入力します。

- 既存の送信先テーブルを変更して、カラム rep\_zip を追加する場合
- 送信先テーブルを削除して再作成し、元のカラム zip の代わりにカラム rep\_zip を含める場合

text、unitext、image、rawobject の複写ステータスの変更 **alter replication definition** を使用して、複写定義の text、unitext、image、 rawobject カラムの複写ステータスを変更します。

#### 参照:

• text、unitext、image、rawobject [カラムの複写ステータスの変更](#page-358-0) (341 ページ)

サーチャブル・カラムの追加 サーチャブル・カラムを使用すると、カラムの値に基づいてサブスクリプション を作成できます。

サーチャブル・カラムを追加して利用するには、次の手順に従います。

- **1. drop subscription**を使用して、**where**句に追加されたサーチャブル・カラムを含 めたいサブスクリプションすべてを削除します。
- **2. alter replication definition** を使用して、サーチャブル・カラムを追加します。次 に例を示します。

```
alter replication definition publishers rep
add searchable columns zip
```
(この例では、zip カラムをサーチャブルにしています。)

『ReplicationServer リファレンス・マニュアル』の「ReplicationServer コマンド」 の「**alter replication definition**」を参照してください。

**3. create subscription** を使用して、変更された複写定義にサブスクリプションを再 作成します。

### 参照:

- [drop subscription](#page-454-0) コマンド (437 ページ)
- [create subscription](#page-448-0) コマンド (431 ページ)

### 最少カラム複写の変更

ReplicationServer が更新オペレーションおよび削除オペレーションをコピーすると きに、各ロー内のすべてのカラムではなく、最少数のカラムを使用するように指 定できます。

次のコマンドを入力します。 alter replication definition publishers rep replicate minimal columns

### ウォーム・スタンバイ複写での複写定義の変更

ウォーム・スタンバイ・アプリケーションでスタンバイ・データベースにデータ を複写するために使用する複写定義を指定するには、**alter replication definition** を 使用します。

また、テーブル内のすべてのカラムを複写するか、または複写定義のカラムだけ を複写するかも指定できます。

『ReplicationServerリファレンス・マニュアル』の「ReplicationServerコマンド」の 「**alter replication definition**」を参照してください。

### 参照:

• [ウォーム・スタンバイ・アプリケーションでの複写定義の使用](#page-336-0) (319 ページ)

# <span id="page-382-0"></span>複写定義の削除

複写定義を削除する方法について説明します。

複写定義を削除するには、まず、その複写定義を参照するサブスクリプションと アーティクルをすべて削除する必要があります。

指定した複写定義に対する既存のサブスクリプションのリストを表示するには、 **rs\_helpsub** を使用します。『Replication Server リファレンス·マニュアル』の 「RSSD ストアド・プロシージャ」の「**rs\_helpsub**」を参照してください。

すべての複写定義に対する既存のサブスクリプションのリストを表示するには、 **rs\_helprep** を使用します。『Replication Server リファレンス·マニュアル』の 「RSSD ストアド・プロシージャ」の「**rs\_helprep**」を参照してください。

プライマリ Replication Server で **drop replication definition** を入力します。たとえば、 publishers rep という複写定義を削除するには、次のコマンドを入力します。

drop replication definition publishers rep

『ReplicationServerリファレンス・マニュアル』の「ReplicationServerコマンド」の 「**drop replication definition**」を参照してください。

### 参照:

- [drop subscription](#page-454-0) コマンド (437 ページ)
- [アーティクルの削除](#page-393-0) (376 ページ)

# 複写データの修正

複写データを修正し、複写を管理するための関連オペレーションを実行する方法 について説明します。

複写データを修正する前に、複写システムを計画したときの問題を慎重に再検討 ください。複写データを修正する場合は、存在する可能性がある依存性と作業手 順について確認してください。

### 参照:

- [サブスクリプションの管理](#page-422-0) (405 ページ)
- [複写システムのプラン作成](#page-317-0) (300 ページ)
- [複写定義の変更要求プロセスの使用](#page-373-0) (356 ページ)

## <span id="page-383-0"></span>新しいテーブルの追加

新しい送信元テーブルを追加したり、既存の送信元テーブルの新しい送信先のコ ピーを追加するには、複写手順の概要の手順に従ってください。

#### 参照:

• [テーブルの複写手順の概要](#page-320-0) (303 ページ)

### 複写テーブルの名前変更

複写テーブルの名前を変更するには、複写定義名とテーブル名を指定し、複写定 義の変更要求プロセスに従う必要があります。

#### 参照:

- [複写定義名とテーブル名の指定](#page-328-0) (311 ページ)
- [複写定義の変更要求プロセスの使用](#page-373-0) (356 ページ)

# 送信元テーブルおよび送信先テーブルのカラムの追加および削除

送信元テーブルおよび送信先テーブルのカラムを追加または削除するには、複写 定義の変更要求プロセスを使用します。

#### 参照:

• [複写定義の変更要求プロセスの使用](#page-373-0) (356 ページ)

## サーチャブル・カラムの変更

サーチャブル・カラムは、複写定義に追加できます。

#### 参照:

• [サーチャブル・カラムの追加](#page-380-0) (363 ページ)

### サーチャブル・カラムの削除

サーチャブル・カラムがサブスクリプションまたはアーティクルの **where** 句で使 用されていない場合にのみ、複写定義からサーチャブル・カラムを削除できます。

- **1. drop subscription**を使用して、**where**句から削除するサーチャブル・カラムを除 外したいサブスクリプションをすべて削除します。
- **2. alter replication definition** を使用して、サーチャブル・カラムを削除します。次 に例を示します。

```
alter replication definition publishers rep
drop searchable columns zip
```
この例では、サーチャブル・カラム zip を複写定義 **publishers\_rep** から削除し ています。

『ReplicationServer リファレンス・マニュアル』の「ReplicationServer コマンド」 の「**alter replication definition**」を参照してください。

**3. create subscription** を使用して、変更された複写定義にサブスクリプションを再 作成します。

### 参照:

- [drop subscription](#page-454-0) コマンド (437 ページ)
- [create subscription](#page-448-0) コマンド (431 ページ)

# 送信元テーブルまたは送信先テーブルのカラム・データ型の変更

ウォーム・スタンバイのみの設定で、プライマリ・テーブルとレプリケート・ テーブルのカラム・データ型を変更するには、複写定義の変更要求プロセスを使 用します。

### 参照:

• [複写定義の変更要求プロセスの使用](#page-373-0) (356 ページ)

# パブリケーションの使用

パブリケーションを使用すると、同じまたは関連するテーブルとストアド・プロ シージャの複写定義をまとめて、1 つのグループとしてサブスクリプションを作 成できます。

送信元 Replication Server で「パブリケーション」に複写定義をまとめ、送信先 ReplicationServer の「パブリケーション・サブスクリプション」を使い、それらに サブスクリプションを作成します。

パブリケーションを使用して、一連のテーブルとプロシージャの 1 つのパブリ ケーション・サブスクリプションのステータスをモニタします。

次の手順は、パブリケーションを使用してデータを複写するときの手順をまとめ たものです。

- **1.** 複写定義を作成、または選択してパブリケーションに含める。
- **2.** パブリケーションを作成する。
- **3.** 選択された複写定義を参照するアーティクルを作成する。
- **4.** パブリケーションを確定化する。
- **5.** パブリケーションのサブスクリプションを作成する。

注意: レプリケート・データベースは、同じプライマリ・テーブルの異なる複写 定義に、直接、またはパブリケーションを介して、サブスクリプションを作成で

きます。ただし、それぞれの複写定義が、レプリケート・データベース内の異な るテーブルを参照する場合にかぎります。

パブリケーションを使用するには、プライマリ Replication Server のバージョンが 11.5 以降であることが必要です。パブリケーション・サブスクリプションを使用 するには、レプリケート ReplicationServer と、プライマリ ReplicationServer とレプ リケート Replication Server からのルートが、バージョン 11.5 以降であることが必 要です。

パブリケーションを使用する場合は、次のオブジェクトを作成して管理します。

- アーティクル テーブルやファンクション複写定義をパブリケーションに置 くことのできるストアド・プロシージャやテーブルのための複写定義を拡張し たものです。アーティクルには、レプリケート・データベースが受信するロー のサブセットを指定した **where** 句が含まれている場合もあれば、含まれていな い場合もあります。
- パブリケーション 同じプライマリ・データベースからのアーティクルの集 合です。
- パブリケーション・サブスクリプション パブリケーションに対するサブス クリプションです。パブリケーション・サブスクリプションを作成すると、 Replication Server は、パブリケーションの各アーティクルのサブスクリプショ ンを作成します。パブリケーション・サブスクリプションには、**where** 句があ りません。

一般に、パブリケーションとパブリケーション・サブスクリプションは、複写定 義やサブスクリプションの場合と同じように管理します。ただし、パブリケー ションを作成する場合は、レプリケート・テーブルが受信するローのサブセット を指定できます。これには、サブスクリプション内ではなくアーティクル内に **where** 句を含めます。

コマンド・ラインを使用して、パブリケーションを作成し、管理できます。

#### 参照:

- [複写ファンクションの管理](#page-402-0) (385 ページ)
- [サブスクリプションの管理](#page-422-0) (405 ページ)

## コマンド・ラインでのパブリケーションを使用したデータの複写

コマンド・ラインでデータを複写するためのパブリケーションを作成し、サブス クリプションのためにパブリケーションを準備する方法について説明します。ま た、パブリケーションおよびその関連アーティクルと複写定義を修正および削除 する方法についても説明します。

### パブリケーションを作成して管理するためのコマンド

パブリケーションを管理するには、いくつかのコマンドを使用できます。 パブリケーションを管理するためのすべてのコマンドは、**check publication** を除 き、すべて送信元 Replication Server で実行されます。送信元 Replication Server で は、**create object** パーミッションが必要です。**check publication** は、送信元 Replication Server ではすべてのユーザが実行でき、送信先 Replication Server では、 両方のサーバで同じログイン名とパスワードを持つユーザであれば実行できます。

| コマンド                      | 作業                                                                                                  |
|---------------------------|----------------------------------------------------------------------------------------------------|
| create publica-<br>tion   | サブスクリプションを作成する 1 つ以上のデータベースに複写される<br>テーブルまたはストアド・プロシージャのグループのパブリケーショ<br>ンを作成する。                     |
| create article            | パブリケーションのアーティクルを作成する。これにより、1 つ以上の<br>where 句を追加して、送信先データベースに送信するローのサブセット<br>を指定できる。                 |
|                           | アーティクルを作成するには、アーティクルの基になるパブリケー<br>ションと複写定義が存在する必要がある。                                               |
| validate publica-<br>tion | パブリケーションに少なくとも1つのアーティクルが含まれているか<br>どうかをチェックし、パブリケーションに VALID およびサブスクリプ<br>ションの準備ができていることを示すマークを付ける。 |
| check publica-<br>tion    | パブリケーションのステータスと、パブリケーションに含まれている<br>アーティクルの数を表示する。                                                   |
| drop publication          | rs_publicationsシステム・テーブルからパブリケーションを削除する。                                                            |
|                           | パブリケーションに関連する複写定義は、他のパブリケーションまた<br>はサブスクリプションに含まれていなければ削除できる。                                       |
| drop article              | パブリケーションと rs_articlesシステム・テーブルからアーティクルを<br>削除する。                                                    |
|                           | アーティクルに関連する複写定義は、他のアーティクルまたはサブス<br>クリプションに含まれていなければ削除できる。                                           |
| rs_helppubs               | パブリケーションとアーティクルの情報を表示する。                                                                            |

表 **26 :** パブリケーションを管理するためのコマンド

パブリケーション・サブスクリプションを処理するには、RCL コマンドも使用で きます。

参照:

• [パブリケーション・サブスクリプションを作成して管理するためのコマンド](#page-470-0) (453 ページ)

### コマンド・ラインでのパブリケーションとアーティクルの作成

RCL コマンドを使用してサブスクリプションのパブリケーションを準備し、パブ リケーションのサブスクリプションを作成する方法について説明します。

- **1.** 送信元 Replication Server での手順
	- a) データのコピー元にするテーブルまたはストアド・プロシージャの複写定 義を作成または選択します。

複写定義は、送信元および送信先のテーブルまたはストアド・プロシー ジャと、サブスクリプションを作成するデータベースに送信するカラムま たはパラメータを指定します。

b) **create publication** を使用して、複写定義をグループ化するパブリケーション を作成します。

パブリケーション情報は、送信元 Replication Server RSSD の rs\_publications システム・テーブルに格納されます。この情報には、 パブリケーション、データ・サーバ、およびデータベースの名前が含まれ ます。パブリケーション名は、送信元 ReplicationServer とデータベースでユ ニークでなければなりません。

次の例では、**pubs2\_pub** というパブリケーションを作成しています。プラ イマリ・データベースは、TOKYO DS データ・サーバによって管理される pubs2 です。

create publication pubs2\_pub with primary at TORYO DS.pubs2

パブリケーション情報は、送信先 ReplicationServer でパブリケーションに対 してサブスクリプションを作成するまで、送信先 Replication Server にはコ ピーされません。

構文の詳細と使用方法のガイドラインについては、『Replication Server リ ファレンス・マニュアル』の「Replication Server コマンド」を参照してくだ さい。

c) **create article** を使用して、パブリケーションのアーティクルを作成します。

各アーティクルは、それぞれが属するパブリケーションとそれが識別する テーブルまたはファンクションの複写定義を指定します。パブリケーショ ンには、同じまたは異なる複写定義に基づいてアーティクルを含めること ができます。複写定義とパブリケーションは、アーティクルを作成すると きに存在していなければなりません。

アーティクルには、パブリケーション、複写定義、送信元データ・サーバ、 送信元データベースの名前が含まれます。アーティクル情報は、 rs\_articles および rs\_whereclauses システム・テーブルに保存され ます。各アーティクル名は、パブリケーション内でユニークでなければな りません。

次の例では、パブリケーション **pubs2\_pub** の複写定義 **titles\_rep** に基づいて、 **titles\_art** というアーティクルを作成しています。

create article titles\_art

for pubs2 pub with primary at TOKYO DS.pubs2 with replication definition titles  $rep$ 

アーティクルには、サブスクリプションを作成するデータベースに送信す るローまたはパラメータを指定した **where** 句を含めることができます。

アーティクルを作成すると、パブリケーションは不確定化されて、サブス クリプションに適さなくなります。アーティクルを作成したら、**validate publication** を使用してパブリケーションのステータスを VALID に変更して から、パブリケーションに対してサブスクリプションを作成します。

構文の詳細と使用方法のガイドラインについては、『Replication Server リ ファレンス・マニュアル』の「Replication Server コマンド」を参照してくだ さい。

d) **validate publication** を使用して、パブリケーションのステータスを VALID に 変更します。

パブリケーションを確定化すると、Replication Server は、パブリケーション に少なくとも1つのアーティクルが含まれているかどうかをチェックし、 パブリケーションにサブスクリプションの準備ができていることを示す マークを付けます。

パブリケーションのアーティクルを追加または削除するたびに、Replication Server はパブリケーションを不確定化します。パブリケーションに VALID およびサブスクリプションの準備ができていることを示すマークを付ける には、**validate publication** を実行する必要があります。

パブリケーションを確定化したら、パブリケーションに対してパブリケー ション・サブスクリプションを作成できます。

次の例では、**pubs2\_pub** パブリケーションを確定化しています。送信元 データベースは、データ·サーバ TOKYO\_DS によって管理されている pubs2 です。

validate publication pubs2\_pub with primary at TOKYO DS.pubs2 構文の詳細と使用方法のガイドラインについては、『Replication Server リ ファレンス・マニュアル』の「Replication Server コマンド」を参照してくだ さい。

- **2.** 送信先 Replication Server での手順
	- a) **create subscription** を使用して、パブリケーション・サブスクリプションを 作成します。

パブリケーション・サブスクリプションを作成すると、Replication Server は、パブリケーションの各アーティクルのサブスクリプションを作成しま す。

### 参照:

- [複写定義の作成](#page-324-0) (307 ページ)
- create article コマンドでの where 旬の指定 (372 ページ)
- [パブリケーション・サブスクリプション](#page-469-0) (452 ページ)

### create article コマンドでの where 句の指定

アーティクルには、1 つ以上の **where** 句を含めることができます。**where** 句は、複 写するカラムまたはパラメータの値の基準を設定します。

**where** 句を省略すると、Replication Server は、テーブル複写定義で指定されたカラ ムのすべてのロー、またはファンクション複写定義で指定されたすべてのパラ メータをコピーします。

アーティクルの **where** 句の構文は次のとおりです。

```
[where (column_name | @param_name) 
        \{< | > > = | < = | = | \&\} value
       [and {column_name | @param_name}
        \{< | >>= | <= | = | \& \text{ value} | \dots [or where (column_name | @param_name) 
        \{< | > > = | < = | = | \& \} value
       [and {column_name | @param_name}
       \{\langle \; | \; \rangle \; \rangle = \bar{ \; | \; \langle \; = \; | \; = \; | \; \& \; \rangle \; \overline{\mathrm{value}} \} \dots...
```
**where** 句の各カラム名は、テーブル複写定義のサーチャブル・カラム・リストに リストされている必要があります。各カラムの値は、そのカラムの比較対象のカ ラムと同じデータ型であることが必要です。

注意: アーティクル内の各 **where** 句は、**or** 演算子によってジョインされます。た だし、**!=**、**!<**、**!>**、**or** の各演算子は、**where** 句内では使用できません。**&** 演算子は、 rs\_address カラムに対してのみ使用できます。

次の例では、type カラムの値が 'popular comp' であるローに複写を制限する **where** 句を使用して、**pubs2\_pub** というパブリケーションに対して **titles\_art** という アーティクルを作成しています。

```
create article titles_art
    for pubs2 pub with primary at TOKYO DS.pubs2
    with replication definition titles \bar{r}ep
   where type = 'popular comp'
```
構文の詳細と使用方法のガイドラインについては、『ReplicationServer リファレン ス・マニュアル』の「Replication Server コマンド」を参照してください。

### 参照:

- [ビットマップ・サブスクリプション](#page-462-0) (445 ページ)
- rs\_address [データ型の使用](#page-364-0) (347 ページ)

### パブリケーション情報の表示

パブリケーションとアーティクルに関する情報を表示するには、**check publication** コマンドと **rs\_helppub** ストアド・プロシージャを使用します。

パブリケーション・ステータスとアーティクルの数の表示

パブリケーションに含まれるアーティクルの数と現在のステータスを表示するに は、**check publication** を使用します。

すべてのユーザが、プライマリ Replication Server またはレプリケート Replication Server で **check publication** を実行できます。ただし、レプリケート Replication Server で **check publication** を実行する場合は、プライマリ・サーバとレプリケー ト・サーバで同じログインとパスワードが必要です。

次の例では、**pubs2\_pub** パブリケーションのアーティクルのステータスと数を表 示します。

check publication pubs2\_pub with primary at TOKYO DS.pubs2

『Replication Server リファレンス・マニュアル』の「Replication Server コマンド」の 「**check publication**」を参照してください。

### パブリケーションとアーティクルの情報の表示

パブリケーションとアーティクルの情報を表示するには、プライマリ Replication Server またはレプリケート Replication Server の RSSD で、**rs\_helppub** ストアド・プ ロシージャを使用します。

注意: **rs\_helppub** はプライマリ・サイトでもレプリケート・サイトでも実行でき ますが、rs\_helppub が実行されたサイトで格納されているパブリケーション情報 だけが表示されます。たとえば、**rs\_helppub** をプライマリ・サイトで実行した場 合、**rs\_helppub** はプライマリ・サイトで作成されたすべてのパブリケーションに ついての情報を表示します。それに対して、**rs\_helppub** をレプリケート・サイト で実行した場合、**rs\_helppub** が表示するのは、レプリケート・サイトでサブスク リプションが作成されたパブリケーションの情報だけです。

次に **rs\_helppub** の使用例をいくつか示します。

• サイトのすべてのパブリケーションをリストするには、次のように入力しま す。

rs\_helppub

画面出力には、パブリケーション名、ステータス、プライマリ Replication Server とデータベースの名前、アーティクルの数、パブリケーションに対する 最終変更日付が表示されます。

• 特定のパブリケーションについて詳細情報を表示するには、次のように入力し ます。

rs\_helppub *publication\_name*, *primary\_dataserver*,  *primary\_db*

画面出力には、上記の情報に加え、関連するアーティクルの名前、複写定義、 プライマリ・テーブルとレプリケート・テーブルが表示されます。パブリケー ションに対してサブスクリプションが作成されている場合は、サブスクリプ ションの名前、レプリケート・データベース、所有者、サブスクリプションに 対する最終変更日付が表示されます。

• 特定のアーティクルについての情報を表示するには、次のように入力します。 rs\_helppub *publication\_name*, *primary\_dataserver*, *primary\_db*, *article\_name*

画面出力には、アーティクルが属しているパブリケーションの名前、関連する 複写定義、ステータス情報、**where** 句とサブスクリプション (存在する場合) が 表示されます。

『Replication Server リファレンス・マニュアル』の「Replication Server コマンド」の 「**rs\_helppub**」を参照してください。

### パブリケーション情報の変更

アーティクルまたはパブリケーションを変更する場合は、アーティクルまたはパ ブリケーションを削除して再作成します。アーティクルの **where** 句をより選択的 にすることもできます。

アーティクルの **where** 句をより選択的にするには、次のいずれかを行います。

- アーティクルを削除し、**where** 句を変更したアーティクルを再作成する。
- (同じ複写定義に対して) 別のアーティクルを作成し、新しいローまたはパラ メータに合わせて **where** 句を調整する。

### 参照:

- [パブリケーションの削除](#page-392-0) (375 ページ)
- [アーティクルの削除](#page-393-0) (376 ページ)

## <span id="page-392-0"></span>パブリケーションへのアーティクルの追加

アーティクルを既存のパブリケーションに追加する方法について説明します。

- **1.** 送信元 Replication Server での手順
	- a) アーティクルの基本となる複写定義を作成するか、または選択します。
	- b) **create article** を使用して、新しいアーティクルを作成します。
	- c) **validate publication** を使用してパブリケーションを確定化し、新しいアー ティクルにサブスクリプションを作成できるようにします。
- **2.** 送信先 Replication Server での手順
	- a) 新しいアーティクルのサブスクリプションを作成するには、**create subscription** または **define subscription** を入力し、**for new articles** 句を含めま す。

### 参照:

• [パブリケーション・サブスクリプション](#page-469-0) (452 ページ)

### パブリケーションの削除

パブリケーションとそのすべてのアーティクルをシステム・テーブルから削除す るには、**drop publication** を使用します。

レプリケート Replication Server で、パブリケーションに対して作成されたすべて のサブスクリプションを削除してから、そのパブリケーションを削除します。

送信元データベースを管理する ReplicationServer で **drop publication** を実行します。 **create object** パーミッションが必要です。

次の例では、**pubs2\_pub** パブリケーションと、このパブリケーションに含まれる アーティクルを削除しています。

drop publication pubs2\_pub

with primary at TOKYO\_DS.pubs2

パブリケーション情報は、プライマリ Replication Server からすぐに削除されます が、次の作業を行うまでレプリケート Replication Server からは削除されません。

- 削除されたパブリケーションに対してサブスクリプションを作成する。
- レプリケート Replication Server で **check publication** を入力する。

『Replication Server リファレンス・マニュアル』の「Replication Server コマンド」の 「**drop publication**」を参照してください。

### 参照:

• [パブリケーションとアーティクルのサブスクリプションの削除](#page-476-0) (459 ページ)

<span id="page-393-0"></span>関連する複写定義の削除

パブリケーションに関連する複写定義を削除するには、**drop\_repdef** 句を指定して **drop publication** を実行します。

ReplicationServer は、他のパブリケーションまたはサブスクリプションから参照さ れていないパブリケーションに関連するすべての複写定義を削除します。

たとえば、**pubs2\_pub** に関連するすべての複写定義を削除するには、次のように 入力します。

```
drop publication pubs2_pub
    with primary at TOKYO DS.pubs2
     drop_repdef
```
# アーティクルの削除

パブリケーションからアーティクルを削除するには、**drop article** を使用します。

レプリケート Replication Server でアーティクルに対して作成されたサブスクリプ ションを削除してから、そのアーティクルを削除します。

送信元データベースを管理する Replication Server で **drop article** を実行します。 **create object** パーミッションが必要です。

次の例では、**pubs2\_pub** パブリケーションの **titles\_art** アーティクルを削除してい ます。

drop article titles art

for pubs2 pub with primary at TOKYO DS.pubs2

『Replication Server リファレンス・マニュアル』の「Replication Server コマンド」の 「**drop article**」を参照してください。

### 参照:

• [パブリケーションとアーティクルのサブスクリプションの削除](#page-476-0) (459 ページ)

#### 関連する複写定義の削除

アーティクルに関連する複写定義を削除するには、**drop\_repdef** 句を指定して **drop article** を実行します。

ReplicationServer は、複写定義が他のパブリケーションまたはサブスクリプション で参照されていない場合に複写定義を削除します。

たとえば、**pubs2\_pub** アーティクルと、このアーティクルが参照する複写定義を 削除するには、次のように入力します。

```
drop article titles_art
    for pubs2 pub with primary at TOKYO DS.pubs2
    drop_repdef
```
# <span id="page-394-0"></span>**HDS** を使用したデータ型の変換

異機種間複写システムでは、データ・サーバから別のデータ・サーバに情報を複 写するときに、多くの場合、プライマリ・データ・サーバに格納されている値を 変更して、レプリケート・データ・サーバの別のデータ型に正常にコピーできる ようにする必要があります。

ユーザが作成したファンクション文字列でもこのようなデータ型変換を行うこと ができますが、ユーザ入力がかなり必要になるだけでなく、レプリケート・デー タ・サーバの機能による制限も受けます。

異なるデータ・サーバ間でのデータ型変換をより簡単に行えるように、 Replication Server には異機種データ型サポート (HDS) が用意されています。これ は、Replication Server でデータ型変換を簡単に行うためのしくみです。HDS は、 次のデータ・サーバ間での特定のデータ型の変換をサポートしています。

- Adaptive Server Enterprise
- DB2
- Oracle
- Microsoft SQL Server
- UDB

HDS を使用するときに、プライマリ・データベースの変換対象のカラムとデータ 型、および変換したデータを受信するレプリケート・データ・サーバを選択でき ます。

情報ソースは次のとおりです。

- 『Replication Server 異機種間複写ガイド』を参照してください。
- HDS を有効にするオブジェクトのインストールと設定については、使用して いるプラットフォームの『Replication Server 設定ガイド』を参照してください。
- ファンクション文字列の詳細については、『Replication Server リファレンス・ マニュアル』を参照してください。

# 異機種データ型サポートの概要

Adaptive Server 間で情報を複写する場合、データ型変換は通常不要です。ただし、 プライマリ・データベースとレプリケート・データベースでデータ型が異なる場 合には、HDS を使用してデータ型変換を実行できます。

次のデータベース間で複写を実行するときに、HDS 機能を使用できます。

- Adaptive Server データベース間 異なる Adaptive Server データ型間
- Sybase 以外の同種のデータベース間 DB2 TIMESTAMP から DB2 DATE など
- Sybase 以外の異機種のデータベース間 Oracle から DB2 など
- Adaptive Server と Sybase 以外のデータベース間 Adaptive Server から Oracle な ど

HDS は、プライマリ・データ・サーバとレプリケート・データ・サーバのデータ 型に互換性がない場合にも対処できます。一般に、このような非互換性には、次 の 4 タイプがあります。

- 範囲の不一致 例えば、datetime の日付の許容範囲は、Sybase では 1753 年 1月1日~ 9999年12月31日だが、別のデータ・サーバでは 0001年1月1日~ 9999 年 12 月 31 日のみが許容される場合がある。
- フォーマットの不一致 プライマリ・データ・サーバの日付フォーマットが "CCYY-MM-DD" で、レプリケート・データ・サーバの日付フォーマットが "MM/DD/CCYY" の場合など。
- 長さの不一致 例えば、プライマリ・テーブルのカラムの文字長は 10 である が、レプリケート・テーブルのカラムの文字長が 15 である場合がある。
- デリミタの不一致 例えば、Svbase ではバイナリ・データをプレフィクス "0x" で区切るが、別のデータ・サーバではバイナリ・データを一重引用符で囲 む場合がある。

各データ・サーバの Replication Agent は、レプリケート値を Replication Server が理 解できるデータ型フォーマットで Replication Server に配布します。これには、リ テラル値、デリミタ情報、その他のデータ型属性が含まれます。Replication Server は、値をその基本データ型として処理します。基本データ型は、『Replication Server リファレンス・マニュアル』に記載されているネイティブ Replication Server データ型のいずれかです。

データ型変換は、次の 2 とおりの方法で実装できます。

- クラス・レベル変換 特定のコネクションに対して、データ型のインスタン スをすべて変換する。 ASE 以外のデータベースの接続プロファイルを指定するコネクションを作成し ます。接続プロファイルには、クラス・レベル変換が含まれます。 『Replication Server リファレンス・マニュアル』の「Replication Server コマンド」 の「**create connection using profile**」を参照してください。
- カラム・レベル変換 テーブル複写定義に記述されているカラムのインスタ ンスをすべて変換する。

カラム・レベル変換用の **map to** 句を使用します。
# データ型変換の使用開始にあたって

異機種間複写システムでデータ型変換を設定する方法について説明します。

- **1.** 使用しているプライマリおよびレプリケートのデータ・サーバで実行可能な データ型変換を確認します。必要な変換とその配布方法を決定します。
	- クラス・レベル変換 サポートされているクラス・レベル・データ型変換のリストについては、 『Replication Server 異機種間複写ガイド』を参照してください。
	- カラム・レベル変換
- **2.** 複写定義を作成または変更して、カラム・レベル変換を設定します。

### 参照:

- [サブスクリプションの管理](#page-422-0) (405 ページ)
- [複写ファンクションの管理](#page-402-0) (385 ページ)

## クラス・レベル変換の作成

ASE 以外のデータ・サーバのクラス・レベル変換は、接続プロファイルで定義さ れ、接続プロファイルによってインストールされます。

詳細については、『Replication Server 異機種間複写ガイド』を参照してください。

システム定義変数

クラス・レベル変換では、カラム値だけでなく、システム定義変数のデータ型も 変更します。

たとえば、クラス・レベル変換で datetime を rs\_db2\_timestamp に変換する 場合、システム定義変数 rs\_origin\_begin\_time (datetime データ型) は、そのコネ クションで rs\_db2\_timestamp に変換されます。

### 参照:

• [接続プロファイル](#page-208-0) (191 ページ)

## カラム・レベル変換の作成

カラム・レベル変換は、特定のカラム (データ型) とテーブルの複写された各イン スタンスに影響します。カラム・レベル変換は、**create replication definition** コマン ドまたは **alter replication definition** コマンドを使用して定義します。

カラム・レベル変換を設定するには、複写定義を作成または変更します。このと き、**map to** オプションを使用して、変換対象のカラムおよび変換前と変換後の データ型を指定します。

- 新しい複写定義を作成する場合は、**create replication definition** を使用します。 サポートされているデータ型変換のリストについては、『Replication Server 異 機種間複写ガイド』を参照してください。
- 既存テーブルのカラムを追加または変更する場合は、**alter replication definition** を使用します。

Sybase では、複写カラムのデータ型の変更に使用できる、データ型定義のセット とデータ型クラスを用意しています。各データ型クラスには、次のように特定の データ・サーバのデータ型定義が含まれています。

- Adaptive Server rs\_sqlserver\_dt\_class
- $\cdot$  DB2  $-$  rs\_db2\_dt\_class
- Microsoft SQL Server **rs\_msss\_dt\_class**
- Oracle **rs\_oracle\_dt\_class**
- Sybase IQ **rs\_iq\_dt\_class**
- UDB **rs\_udb\_dt\_class**

データ型クラスは複写されず、変更することもできません。カラム・レベル変換 は、サブスクリプション解析後、クラス・レベル変換の前に実行されます。

テーブル複写定義を作成または変更するときに、特定のカラムに対してカラム・ レベル変換をアクティブにすることができます。HDS 用にカラム変数とデータ型 変数を指定した **create replication definition** の構文は次のとおりです。

```
create replication definition replication_definition
with primary at data_server.database
...
(column_name [as replicate_column_name] declared_datatype [null | 
not nulll
[map to published_datatype])
...
```
構文の説明は次のとおりです。

- 宣言したデータ型は、Replication Agent から ReplicationServer に配布される値の データ型によって次のように異なります。
	- Replication Agent が datetime などのネイティブ Replication Server データ型 を ReplicationServer に配布する場合、宣言したデータ型はネイティブ・デー タ型です。
	- それ以外の場合は、宣言したデータ型はプライマリ・データベースの元の データ型のデータ型定義である必要があります。 たとえば、Replication Agent は DB2 の TIMESTAMP データ型の値を、デリミ タを含む文字列として ReplicationServer に配信します。この場合、宣言した データ型はデータ型定義 rs\_db2\_timestamp になります。
- パブリッシュ・データ型は、カラム・レベル変換後 (クラス・レベル変換を実 行する場合は、その前) のカラムのデータ型です。パブリッシュ・データ型は、

通常、Replication Server のネイティブ・データ型またはレプリケート・データ ベースのデータ型定義です。パブリッシュ・データ型が複写定義から省略され た場合、デフォルトで宣言したデータ型になります。

宣言したデータ型とパブリッシュ・データ型のどちらにも基本データ型がありま す。たとえば、データ型rs db2 timestampの基本データ型は char(26)です。 ネイティブ・データ型 char(26) の基本データ型も char(26) です。データ型定 義は、Sybase 以外のデータ型を、ReplicationServer のネイティブ・データ型に置き 換えて記述します。基本データ型は、データ型定義に対応するように最大長と最 小長を固定し、他のデータ型属性に対するデフォルト値を提供します。基本デー タ型は、ログ転送言語 (LTL) または ReplicationServer 管理者によって実行されるコ マンド(**create subscription**など)でデータ型定義のデータ型の値がReplicationServer に配信されるときの、値の区切りを定義します。

注意: ネイティブ・データ型には、Replication Server がサポートするすべての データ型が含まれます。ただし、text、unitext、image、rawobject、 rawobject in row の各データ型をデータ型定義に使用することはできません。 また、これらのデータ型を変換元または変換先として使用することもできません。

たとえば、birthdateカラムの値をdatetime (birthdateのプライマリ・テー ブル・データ型) からレプリケート・データベースの DB2 の DATE データ型に変換 するテーブル複写定義 **ase\_employee\_repdef\_for\_db2** を作成するには、プライマリ Replication Server にログインし、次のように入力します。

```
create replication definition
 ase employee repdef for db2
   with primary at ase server.ase database
   with all tables named 'employee'
      (empid int,
     first name char(20),
     last name char(20),
 ...
     birthdate datetime map to rs db2 date,
      salary money, 
 ...
```
この例では、birthdate はカラム名であり、datetime は宣言したデータ型、 rs\_db2\_dateはパブリッシュ・データ型です。宣言したデータ型はネイティ ブ・データ型であるため、ネイティブ・データ型と基本データ型は同じです。つ まり、datetime の基本データ型は datetime です。パブリッシュ・データ型 rs\_db2\_date は DB2 のデータ型定義であり、基本データ型は char(10) です。

#### 参照:

• [クラス・レベル変換とカラム・レベル変換を同時に使用する](#page-399-0) (382 ページ)

<span id="page-399-0"></span>データ型定義の働き

データ型定義を使用すると、重要な情報を失うことなくデータ型を別のデータ型 に変換できます。

宣言したデータ型として使用した場合、データ型定義には、リテラル値とその データ型属性 (デリミタ、範囲情報、精度、位取り、長さ、最小値、最大値など) を取得して、それらを Replication Server が処理できるネイティブ・データ型の フォーマットに変換するメカニズムが備わっています。

パブリッシュ・データ型として使用した場合、データ型定義は、Replication Server のネイティブ・データ型フォーマットの値 (属性情報を含む) を取り出して、でき るだけ多くの情報をパブリッシュ・データ型で保持しながら、他のデータベース で使用できるデータ型フォーマットに変換します。

宣言したデータ型とパブリッシュ・データ型の両方にデータ型定義が使用された 場合、両方の変換が実行されます。

注意: Microsoft SQL Server は、15.0 の新しい符号なし integer 型を直接サポートし ていないため、複写定義で **map to** 句を使用する必要があります。

カラム・レベル変換と複数の複写定義

通常、複数の複写定義で宣言されたカラムは、各複写定義で同じ「宣言したデー タ型」を使用する必要があります。「パブリッシュ・データ型」は異なってもか まいません。

ただし、複数の複写定義で宣言された rawobject カラムと rawobject in row (Java) カラムでは、rawobject (または rawobject in row) データ型を使用す ることも、宣言したデータ型の基本データ型を使用することもできます。たとえ ば、rawobject と image、または rawobject in row と varbinary を、同じ Java カラムの複数の複写定義で使用できます。AdaptiveServer での Java カラムにつ いては、Adaptive Server Enterprise のマニュアル『Adaptive Server Enterprise におけ る Java』を参照してください。

# クラス・レベル変換とカラム・レベル変換を同時に使用する

クラス・レベルとカラム・レベルのデータ型変換を同じカラムに対してアクティ ブにすると、両方の変換が適用されます。

カラム・レベル変換は、サブスクリプション解析のあとに実行され、カラム・レ ベル変換のあと、クラス・レベル変換が実行されます。そして、その直後にレプ リケート・データベースに配信されます。

この実行順序によって、必ず、カラム・レベル変換の方がクラス・レベル変換よ りも優先されます。つまり、特定のコネクションの変換 (クラス・レベル変換) は、 特定のテーブルやカラムに対して定義された変換 (カラム・レベル変換) には影響 しません。

# 変換の確認

カラム・レベル変換またはクラス・レベル変換を設定する前に、これらの変換に よって値がどのように変更されるかを確認できます。

特定の変換の結果を参照するには、**admin translate** コマンドを使用します。**admin translate** は、値と、変換前および変換後のデータ型を受け取り、変換後の値を返 します。このコマンドは、ReplicationServer の診断バージョンでの使用が最も効果 的です。変換が失敗した場合、失敗の原因を追跡できるためです。

構文を以下に示します。

admin translate, *value*, *source\_datatype*, *target\_datatype*

構文の説明は次のとおりです。

- value 変換する値のリテラル表現であり、変換元データ型の基本データ型が 必要とするデリミタを含みます。
- source datatype 変換前の値のデータ型定義またはデータ型です。
- target\_datatype 変換後の値のデータ型定義またはデータ型です。

char(26) などのように、変換前または変換後のデータ型の基本データ型が長さ の指定を必要とする場合は、データ型名を引用符で囲みます。

たとえば、db2 date から datetime への日付の変換を確認するには、 Replication Server にログインし、次のように入力します。 admin translate, '04/29/1989', db2 date, datetime

この例では、value は文字列 "04/29/1989" で、これを一重引用符で囲む必要があり ます。詳細と使用例については、『Replication Server リファレンス・マニュアル』 の「Replication Server コマンド」の「**admin translate**」を参照してください。

# <span id="page-402-0"></span>複写ファンクションの管理

複写ファンクションを使用して、送信元データベースから送信先データベースに ストアド・プロシージャの実行を複写します。

ファンクション複写を使用すると、ReplicationServer はストアド・プロシージャの 実行を送信元データベースから送信先データベースに複写します。つまり、送信 元データベースでストアド・プロシージャを実行すると、ReplicationServer は送信 先データベースで別のストアド・プロシージャの実行を開始します。これらの 2 つのストアド・プロシージャを同じ名前にする必要はなく、同じタスクを実行さ せる必要もありません。

複写ストアド・プロシージャに関する複写システム設計の問題の詳細については、 『Replication Server デザイン・ガイド』を参照してください。

テーブル複写定義に関連するストアド・プロシージャの分配については、 『Replication Server 管理ガイド 第 2 巻』の「非同期プロシージャ」を参照してくだ さい。サブスクリプションが存在しない 15.1 より前のバージョンの要求ファンク ションの分配については、『Replication Server 15.6 管理ガイド 第 2 巻』の「バー ジョン 15.1 より前の要求ファンクションの複写」を参照してください。

送信元のストアド・プロシージャと送信先に渡される情報は、次の項目を指定す るファンクション複写定義を作成することによって特定します。

- 送信元データベースと送信先データベースでのストアド・プロシージャの名前 (名前が異なる場合)
- 送信先のストアド・プロシージャに渡されるデータ型とパラメータ

分散アプリケーションの要件を満たすために、ReplicationServer では、複写ファン クションを実装する 2 つの方法が用意されています。次のいずれかの方法を使用 してください。

- メンテナンス・ユーザがレプリケート・データベースにトランザクションを配 信する「適用ファンクション」。
- プライマリ・データベースでストアド・プロシージャを呼び出したユーザがレ プリケート・データベースにトランザクションを配信する「要求ファンクショ ン」。

ファンクションが適用ファンクション複写定義によって複写されている場合は、 **maint\_user** がレプリケート・データベースでトランザクションを実行します。 ファンクションが要求ファンクション複写定義によってレプリケート・データベース で複写されている場合は、**origin\_user** がトランザクションを実行します。

<span id="page-403-0"></span>参照:

- [適用ファンクション](#page-408-0) (391 ページ)
- [要求ファンクション](#page-412-0) (395 ページ)

# 複写ファンクションの前提条件および制限

適用ファンクションまたは要求ファンクションを複写システムに実装するには、 前提条件を満たしていることと、複写ストアド・プロシージャの使用に関する制 限について理解していることを確認してください。

# 複写ファンクションの前提条件

適用ファンクションまたは要求ファンクションを実装するため、準備することが いくつかあります。

- 使用しているアプリケーションの必要に応じて、適用ファンクションまたは要 求ファンクションをどのように使用するのかを理解します。詳細については、 『Replication Server デザイン・ガイド』を参照してください。
- プライマリ Replication Server で RepAgent を設定するには、レプリケーション· システムの管理に関係する手順および『Replication Server 設定ガイド』の設定 手順に従います。
- プライマリ Replication Server からレプリケート Replication Server までのルート を設定します。
- 複写ファンクションは、フラグメント化されたプライマリ・データに関与する アプリケーションで使用できます。これを使用するには、それぞれのプライマ リ・フラグメントについて、ファンクション複写定義とストアド・プロシー ジャを作成します。フラグメント化されたプライマリ・データの操作方法の詳 細については、『Replication Server デザイン・ガイド』を参照してください。 ここで説明した複写ファンクションの内容は、そのほとんどが、Replication Server の基本的なプライマリ・コピー・モデルを使用して、単一の送信元デー タベースが 1 つ以上の送信先データベースにデータを分配することを前提とし ています。

# 参照:

- [複写システムの管理](#page-100-0) (83 ページ)
- [ルートの管理](#page-178-0) (161 ページ)
- Replication Server [の基本プライマリ・コピー・モデル](#page-26-0) (9 ページ)

# 複写ファンクションの制限

複写ストアド・プロシージャを使用するとき、いくつかの制限があります。

- ファンクション複写定義を含むすべての複写定義の名前は、複写システム内で ユニークにする必要があります。
- 複写システムのプライマリ・ファンクションに対して適用ファンクション複写 定義を作成する場合は、そのファンクションに、次の条件をどちらも満たす既 存のファンクション複写定義がないことを確認します。
	- ファンクション複写定義が、**create function replication definition** コマンドを 使用して作成されている。
	- ファンクション複写定義が、Replication Server 15.0.1 以前のバージョンでサ ブスクリプションのない要求ファンクション複写に使用されている。 それ以外の場合、既存の要求ファンクション複写は無効になります。詳細につ いては、『Replication Server 15.6 管理ガイド 第 2 巻』の「バージョン 15.1 より 前の要求ファンクションの複写」を参照してください。
- Replication Server は、複写ストアド・プロシージャ内の、**begin** 文または **commit** 文を含むネストされたトランザクションをサポートしません。 ネストされたストアド・プロシージャを持つストアド・プロシージャが複写す るようにマーク付けされた場合、次の現象が発生します。
	- RepAgent が外部ストアド・プロシージャ呼び出しだけを Replication Server に転送する。
	- RepAgent が停止する。
	- Adaptive Server のエラー・ログにエラー・メッセージが表示される。

**maint\_user** またはレプリケート・データベースが、**sp\_setrepproc** または **sp\_setreplicate** を使用してストアド・プロシージャを複写する場合、Adaptive Server は常にトランザクション内でストアド・プロシージャを実行します。プ ライマリ・データベースのトランザクション内で複写ストアド・プロシージャ を明示的に実行しなかった場合でも、レプリケート・データベースの

**maint\_user** によって適用されるときは、Adaptive Server は、プロシージャの開 始時に暗黙の **begin transaction** を設定します。

詳細については、『Replication Server 管理ガイド第 2 巻』の「パフォーマン ス・チューニング」の「パフォーマンスに影響する設定パラメータ」の「パ フォーマンスに影響するコネクション・パラメータ」にある

「**dsi\_max\_xacts\_in\_group**」を参照してください。複写ストアド・プロシージャ に、**begin transaction**、**commit transaction**、**rollback transaction** などのコマンド があると、そのストアド・プロシージャの実行時にエラーが発生します。たと えば、**rollback transaction** コマンドは、意図したロールバック・ポイントであ るネストされた **begin transaction** ではなく、トランザクション・グループの最 初までロールバックする可能性があります。

- Adaptive Server ストアド・プロシージャのような複写ファンクションには、 text データ型や image データ型のパラメータを含めることはできません。詳 細については、『Adaptive Server Enterprise リファレンス・マニュアル』を参照 してください。
- Adaptive Server は、複写ストアド・プロシージャを囲むトランザクションが開 始されたデータベースに複写ストアド・プロシージャの呼び出しのログを記録 します。
	- ユーザが明示的にトランザクションを開始しない場合、Adaptive Server は、 ストアド・プロシージャが実行される前にユーザの現在のデータベース内 でトランザクションを開始します。
	- ユーザがあるデータベース内でトランザクションを開始し、複写ストア ド・プロシージャの実行は別のデータベース内で行った場合でも、その実 行ログはトランザクションが開始されたデータベースに記録されます。
- 単一のトランザクションが 1 つ以上の要求ファンクションを呼び出して適用 ファンクションを実行する場合、またはデータ更新言語 (「混合モード」トラ ンザクション) を含む場合、ReplicationServer は他のすべてのオペレーションが 終了したあとに、別のトランザクションでまとめて要求ファンクションを処理 します。
- 複写ファンクションと異機種データ型変換を使用する場合は、以下のことに注 意してください。
	- **create applied/request function replication definition** または **alter applied/request function replication definition** によるパラメータ値のデータ型の変更はできま せん。ただし、データ型定義を使用して適用ファンクション複写定義のパ ラメータを宣言することはできます。この定義は、そのあとクラス・レベ ル変換を行うものです。
	- Replication Server は、パラメータ値を要求ファンクション用に変換しませ ん。ただし、ファンクション文字列のマップ時に、宣言したデータ型のパ ラメータ値用に定義されたデリミタを使用して SQL が生成されます。

警告! 複写ファンクション内にコミット文を入れないでください。コミット 文を入れると、重複キーの原因となり、Replication Server のリカバリが失敗し ます。

# ファンクション複写定義を管理するコマンド

ファンクション複写定義に関連するコマンドについて説明します。

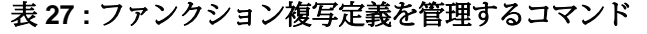

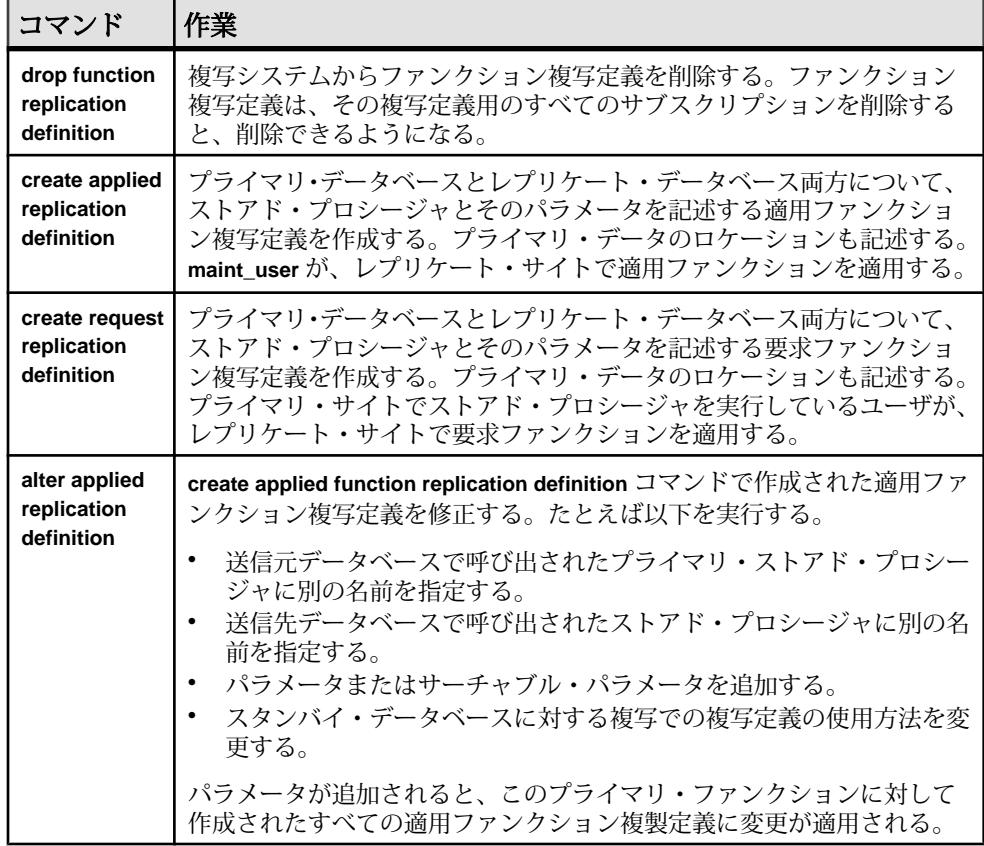

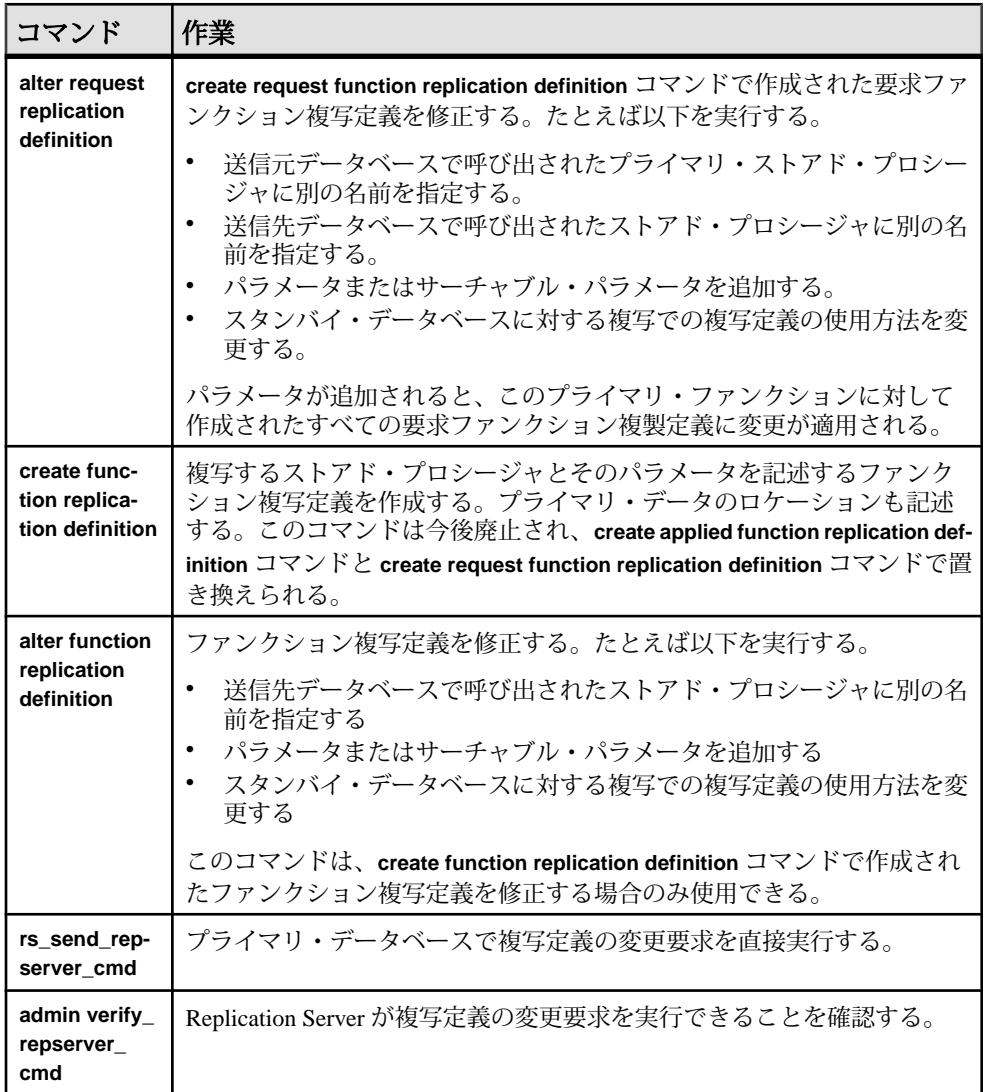

### 参照:

- [複写ファンクションの修正または削除](#page-418-0) (401 ページ)
- [プライマリ・データベースでの複写定義変更の直接実行](#page-369-0) (352 ページ)
- 複写定義 RCL [コマンドの確認](#page-371-0) (354 ページ)
- [テーブル複写定義を管理するためのコマンド](#page-323-0) (306 ページ)
- [サブスクリプション・コマンド](#page-443-0) (426 ページ)
- [適用ファンクションの実装](#page-409-0) (392 ページ)
- [要求ファンクションの実装](#page-413-0) (396 ページ)

# <span id="page-408-0"></span>複写ファンクションの使用

複写ストアド・プロシージャとは、**sp\_setrepproc** または **sp\_setreplicate** のいずれ かを使用して複写するようマーク付けされた Adaptive Server ストアド・プロシー ジャのことです。「ファンクション複写定義」は、プライマリ・ストアド・プロ シージャと複写ストアド・プロシージャ、およびそのパラメータとロケーション を記述します。

次の 3 つのコマンドを使用すると、ファンクション複写定義を作成できます。

- **create applied function replication definition**
- **create request function replication definition**
- **create function replication definition** (今後廃止)

ユーザがファンクション複写定義を作成すると、ReplicationServer では、そのファ ンクション複写定義内の情報を含むファンクションが作成されます。

独自のファンクション複写定義を持つ複写ストアド・プロシージャが呼び出され ると、そのファンクションが送信元 Replication Server から送信先 Replication Server に転送されます。通常、複写ストアド・プロシージャはプライマリ・データベー スで呼び出され、レプリケート・データベースに配信されます。唯一の例外は、 サブスクリプションを持たず、このような複写定義を使用した、15.1 より前の バージョンでの要求ファンクション複写です。この場合、ストアド・プロシー ジャはレプリケート・データベースで呼び出され、プライマリ・データベースに 配信されます。どの状況でも、プライマリ Replication Server は常に、複写定義が 作成された Replication Server です。この Replication Server はプライマリ・データ ベースを制御します。詳細については、『Replication Server 15.6 管理ガイド 第 2 巻』の「バージョン 15.1 より前の要求ファンクションの複写」を参照してくださ い。

転送されたファンクションは、対応するストアド・プロシージャ、つまり送信先 データベースで呼び出されるストアド・プロシージャにパラメータを渡します。 「ファンクション文字列」は、サブスクリプションを作成するデータベースで解釈 できる構文にファンクションを変換します。ファンクション複写を適切に使用す ると、複数のオペレーションを単一のファンクションにカプセル化できるので、 パフォーマンスを大幅に向上させることができます。複写ストアド・プロシー ジャは、複写のためにデータを更新する必要はありません。

# 適用ファンクション

プライマリ・データベースで実行されたオペレーションをレプリケート・データ ベースに分配するには、「適用ファンクション」を使用します。

適用ファンクションを使用すると、パフォーマンスが大幅に向上します。たとえ ば、クライアント・アプリケーションで非常に多くのローを更新する場合、ロー

<span id="page-409-0"></span>を 1 つずつ複写するのではなく、複数のローを更新する適用ファンクションを作 成できます。

適用ファンクションを使用するには、まずプライマリ・データベースでストア ド・プロシージャを作成してから、それに対応するストアド・プロシージャをレ プリケート・データベースに作成します。**sp\_setrepproc** コマンドを使用して、ス トアド・プロシージャに複写のマーク付けをします。プライマリ Replication Server で、そのストアド・プロシージャの適用ファンクション複写定義を作成します。 レプリケート Replication Server は、そのファンクション複写定義のサブスクリプ ションを作成できます。プライマリ・データベースでストアド・プロシージャが 呼び出されると、今度はレプリケート Replication Server が、サブスクリプション を作成するレプリケート データベースでストアド・プロシージャを実行します。

ReplicationServer は、ストアド・プロシージャの実行がサブスクリプションの対象 となるまで、ストアド・プロシージャがレプリケート・データベースで必要とす るデータを判別できないので、ファンクション複写定義のサブスクリプションを 作成するときに、バルク・マテリアライゼーションまたは非マテリアライゼー ション・メソッドを使用する必要があります。

ReplicationServer は、メンテナンス・ユーザとしてレプリケート・データベースの ストアド・プロシージャを実行します。これは通常のデータ複写と同じです。

### 適用ファンクションの実装

適用ファンクションを実装するために複写オブジェクト作成し、コマンドを実行 する方法について説明します。

適用ファンクションと要求ファンクションは非常に似ています。違いは、メンテ ナンス・ユーザがレプリケート・サイトで適用ファンクションを実行するのに対 し、プライマリ・データベースでストアド・プロシージャを実行するユーザがレ プリケート・サイトで要求ファンクションを実行することです。

- **1.** 適用ファンクションの前提条件および制限事項を確認します。
- **2.** ストアド・プロシージャが修正するレプリケート・テーブルを含むレプリケー ト・データベースを設定します。
- **3.** プライマリ・データベースでストアド・プロシージャを作成します。ストア ド・プロシージャは、プライマリ・データを修正する場合も、しない場合もあ ります。たとえば、次のストアド・プロシージャは、@pub\_name パラメータ を使用して pub\_name カラム (publishers テーブル内) を更新します。

```
create proc update_pubs
@pub_id char(4), @pub_name varchar(40),
as
update publishers
set pub name = Qpub name
where \overline{pub} id = @pub_id
```
**4.** プライマリ・データベースで、**sp\_setrepproc**システム・プロシージャを使用し て、複写ファンクションを配信するストアド・プロシージャにマークを付けま す。次に例を示します。

sp\_setrepproc\_update\_pubs, 'function'

**5.** レプリケート・データベースで、プライマリ・データベースのストアド・プロ シージャとパラメータおよびデータ型が同じストアド・プロシージャを作成し ます。通常、これらの 2 つのストアド・プロシージャは同じオペレーションを 実行します。次に例を示します。

```
create proc update_pubs
pub id char(4), @pub name varchar(40),
as
update publishers
set pub name = Qpub name
where \overline{pub} id = @pub_id
```
注意: レプリケート・データベースに作成されたストアド・プロシージャの 名前は同じである必要はありませんが、パラメータ名とデータ型は同じである 必要があります。

警告! 適用ファンクションの配信によってレプリケート・データベースで呼 び出されるストアド・プロシージャは、ユーザ定義トランザクションの内部で 呼び出されます。ユーザ定義トランザクション内で許可されていないオペレー ション (**dump transaction** コマンドや **dump database** コマンドなど) については、 『AdaptiveServer Enterprise Transact-SQL ユーザーズ・ガイド』を参照してくださ い。

このストアド・プロシージャは、複写対象としてマーク付けしないでくださ い。適用ファンクションの配信では、プライマリ・データベースのストアド・ プロシージャだけが複写するようマーク付けされます。

ただし、レプリケート・データベースがスタンバイ・データベースを変更して いるときに、スタンバイ・データベースに対してストアド・プロシージャの複 写を使用する場合は、アクティブ・レプリケート・データベースとスタンバ イ・レプリケート・データベースのストアド・プロシージャに複写対象のマー クを付けます。

**6.** レプリケート・データベースで、ストアド・プロシージャに対する **execute** パーミッションをメンテナンス・ユーザに付与します。次に例を示します。

grant execute on update pubs to maint user

**7.** プライマリ Replication Server で、そのストアド・プロシージャの適用ファンク ション複写定義を作成します。次に例を示します。

create applied function replication definition update\_pubs\_rep with primary at TOKYO DS.pubs2 with all functions named update pubs (@pub\_id char(4), @pub\_name varchar(40),

```
 @state char (2))
searchable parameters (@pub_name, @state)
```
ファンクション複写定義には、プライマリ・データベースのストアド・プロ シージャと同じパラメータ名とデータ型を使用します。複写したいパラメータ だけを含めることができます。ファンクション複写定義にパラメータがない場 合でも、この句にカッコを含める必要があります。

サーチャブル・パラメータを指定すると、ファンクションのパラメータ値に基 づいて、ファンクション呼び出しにサブスクリプションを作成できます。前述 の例では、 @ pub\_name および @ state がサーチャブル・パラメータです。たと えば、"CA" の更新にのみサブクスクリプションを作成できる場合などがあり ます。

Adaptive Server の timestamp データ型を複写する必要がある場合は、ファン クション複写定義にデータ型 binary(8) を宣言します。

『ReplicationServer リファレンス・マニュアル』の「ReplicationServer コマンド」 の「**create applied function replication definition**」を参照してください。

**8.** ファンクション複写定義を作成すると、Replication Server は、対応するファン クションをデフォルトのファンクション文字列クラスで自動的に作成します。 『Replication Server 管理ガイド 第2巻』の「データベース・オペレーションのカ スタマイズ」で、「ファンクション、ファンクション文字列、クラスの処理」 の「ファンクション」の「ユーザ定義ファンクション」を参照してください。 デフォルトのファンクション文字列クラスまたはデフォルトから継承したクラ スを使用しない場合や、ファンクションの呼び出しをカスタマイズする場合 は、ユーザ定義ファンクションにファンクション文字列を作成する必要があり

ます。 **9.** レプリケート Replication Server で、**create subscription** と非マテリアライゼー

ション・メソッド、または **define subscription** と他のバルク・マテリアライ ゼーション・コマンドを使用して、ファンクション複写定義にサブスクリプ ションを作成します。

注意: アトミック・マテリアライゼーションまたはノンアトミック・マテリ アライゼーションではなく、非マテリアライゼーション・メソッドまたはバル ク・マテリアライゼーションを使用する必要があります。これは、Replication Server が、レプリケート・サイトでストアド・プロシージャに必要なデータを 事前に判別できないためです。

次に例を示します。

```
create subscription pubs_sub
for update pubs rep
with replicate at SYDNEY DS.pubs2
where @state = 'CA'
without materialization
```
<span id="page-412-0"></span>ファンクション複写定義にサーチャブル・パラメータを指定すると、ファンク ションのパラメータ値に基づいて、ファンクション呼び出しにサブスクリプ ションを作成できます。この例では、@state パラメータの値が CA である場合 にのみ、サブスクリプションはローを受信します。

『ReplicationServer リファレンス・マニュアル』の「ReplicationServer コマンド」 の「**create subscription**」を参照してください。

**10.** 手順 1 から 9 で設定した Replication Server とデータベース・オブジェクトがす べて正しいロケーションにあることを確認します。これで、適用ファンクショ ンを実行できます。

『Replication Server リファレンス・マニュアル』の「RSSD ストアド・プロシー ジャ」で、RSSD に複写システムに関する情報を問い合わせるために使用でき る **rs\_helpfunc** などのストアド・プロシージャの詳細を参照してください。

#### 参照:

- [複写ファンクションの前提条件および制限](#page-403-0) (386 ページ)
- [ストアド・プロシージャへの複写のマーク付け](#page-416-0) (399 ページ)
- [複写ファンクションの修正または削除](#page-418-0) (401 ページ)
- [複写ファンクションのファンクション文字列の作成または修正](#page-420-0) (403 ページ)
- [非マテリアライゼーションの場合の](#page-450-0) create subscription コマンドの使用 (433 ペー ジ)

# 要求ファンクション

プライマリ・データベースでストアド・プロシージャを呼び出した元のユーザが プライマリ・データベースからレプリケート・データベースに複写ストアド・プ ロシージャを配信する場合は、「要求ファンクション」を使用します。

通常、このタイプのファンクション複写を使用して、リモート・サイトから権限 のあるユーザが中央データを変更できるようにします。たとえば、リモートのク ライアント・アプリケーションが、中央データを変更する必要があるとします。 クライアント・アプリケーションは最初にリモート・サイトでストアド・プロ シージャを実行します。このプロシージャは、リモート・データベースで変更を 行っても行わなくてもかまいません。ストアド・プロシージャを実行するときは、 レプリケート Replication Server は要求ファンクションを中央サイトに渡し、そこ で対応するストアド・プロシージャが呼び出されて中央データを更新します。こ の例では、リモート・データベースがプライマリ・データベースであり、中央 データベースがこの要求ファンクションのレプリケート・データベースとなりま す。

プライマリ・コピー・モデルでは、単一の中央データベースにすべての最新の更 新が含まれています。リモート・サイトのクライアント・アプリケーションは、 要求ファンクションを使用して中央データを更新できます。中央テーブルに更新

<span id="page-413-0"></span>が発生すると、ReplicationServer はその更新内容を取得し、適用ファンクションに よってレプリケート・データ・サーバに送信します。ストアド・プロシージャの 実行は、適切なデータベースに配信できるようになるまで Replication Server のス テーブル・キューに格納されます。

要求ファンクションを使用するには、リモート・データベースでストアド・プロ シージャを作成して、それに対応するストアド・プロシージャを中央データベー スに作成します。次に、ReplicationServer で、リモート・データベースを制御する 要求ファンクション複写定義を作成します。中央データベースを制御する ReplicationServer は、この要求ファンクション複製定義のサブスクリプションを作 成できます。リモート・データベースのストアド・プロシージャが呼び出される と、中央データベースのストアド・プロシージャが呼び出されます。

中央データベースを管理する Replication Server は、リモート・データベースのス トアド・プロシージャを実行したユーザとして、中央データベースのストアド・ プロシージャを実行します。これにより、認可されたユーザだけが中央データを 変更できることが保証されます。

アプリケーション内では、Replication Server は中央データベース内で変更された データの一部または全部を複写します。変更は、テーブル複写定義のサブスクリ プションを持つ Replication Server によって管理されているリモート・データベー スに分配されるか、または別の適用ファンクションとして分配されます。いずれ の場合も、トランザクションの影響は、中央データベース、リモート・データ ベースの順に受信されます。

要求ファンクションを使用する場合、すべての更新は中央データベースで行われ ます。これによって、ReplicationServer のプライマリ・コピー・データ・モデルが 維持され、複写システムにおけるネットワーク障害やトラフィック超過が防止さ れます。

### 要求ファンクションの実装

要求ファンクションを実装するために複写オブジェクトを作成し、コマンドを実 行する方法について説明します。

適用ファンクションと要求ファンクションは非常に似ています。違いは、メンテ ナンス・ユーザがレプリケート・サイトで適用ファンクションを実行するのに対 し、プライマリ・データベースでストアド・プロシージャを実行するユーザがレ プリケート・サイトで要求ファンクションを実行することです。

- **1.** 要求ファンクションの前提条件および制限事項を確認します。
- **2.** レプリケート Adaptive Server でセキュリティを管理するために、ストアド・プ ロシージャを実行するユーザのログイン名とパスワードをレプリケート Adaptive Server で作成します。
- **3.** レプリケート・データベースで、実際のデータを更新する複写ストアド・プロ シージャを作成します。次に例を示します。

```
create proc update_pubs
@pub_id char(4), @pub_name varchar(40)
as
update publishers
set pub name = @pub name
where pub id = \text{Qpub}_id
```
警告! 要求ファンクションの配信で呼び出されるストアド・プロシージャは、 ユーザ定義トランザクションの内部で呼び出されます。ユーザ定義トランザク ション内で許可されていないオペレーション (**dump transaction** コマンドや **dump database** コマンドなど) については、『Adaptive Server Enterprise Transact-SQL ユーザーズ・ガイド』を参照してください。

このストアド・プロシージャは複写対象としてマーク付けしないでください。 ただし、このデータベースがウォーム・スタンバイ・アプリケーションの一部 でもある場合、スタンバイ・データベースに対してストアド・プロシージャを 複写したいときは、アクティブ・データベースのストアド・プロシージャに複 写対象のマークを付けます。

**4.** レプリケート・データベースで、手順 2 でログイン名とパスワードを作成した ユーザに、ストアド・プロシージャに対する **execute** パーミッションを与えま す。要求ファンクションをレプリケート・データベースで複写するときは、こ のユーザが実行します。次に例を示します。

grant execute on update\_pubs to *pubs\_user*

**5.** プライマリ・データベースで、レプリケート・データベースのストアド・プロ シージャとは別の名前を持つが、パラメータとデータ型が同じ要求プライマ リ・ストアド・プロシージャを作成します。新しいストアド・プロシージャは 何もしないか、または保留中の更新があることを示すメッセージを表示しま す。通常、このストアド・プロシージャの目的は、自分のデータベースのデー タを変更する代わりに、他のデータベースに要求を送信することです。次に例 を示します。

create proc update pubs request @pub id char(4), @pub name varchar(40) as print "Transaction accepted."

注意: レプリケート・データベースとプライマリ・データベースで作成する ストアド・プロシージャに異なる名前を使用します。通常のアプリケーション では、ファンクションは適用ファンクションとして、後でプライマリ・データ ベースに複写し直されます。手順 8 で要求ファンクション複写定義を作成する 場合は、プライマリ・データベースとレプリケート・データベースのストア ド・プロシージャの名前を指定する必要があります。

**6.** プライマリ・データベースで、**sp\_setrepproc**システム・プロシージャを使用し て、複写ファンクションを配信するストアド・プロシージャにマークを付けま す。次に例を示します。

sp setrepproc update pubs request, 'function'

**7.** プライマリ・データベースで、ストアド・プロシージャを呼び出すプライマリ Replication Server のユーザに、そのストアド・プロシージャに対する **execute** パーミッションを付与します。次に例を示します。

grant execute on update\_pubs\_request to *pubs\_user*

**8.** 要求プライマリ・ストアド・プロシージャを管理するプライマリ Replication Server で、このストアド・プロシージャの要求ファンクション複写定義を作成 します。次に例を示します。

```
create request function replication definition
 update_pubs_request_rep
with primary at TOKYO_DS.pubs2 
with primary function named update pubs request
with replicate function named update pubs
(@pub_id char(4), @pub_name varchar(\overline{40})),
\sqrt{3} estate char (2))
searchable parameters ( @state)
```
要求ファンクション複写定義には、レプリケート・データベースのストアド・ プロシージャと同じパラメータ名とデータ型を使用します。複写したいパラ メータだけを含めることができます。

『ReplicationServer リファレンス・マニュアル』の「ReplicationServer コマンド」 の「**create request function replication definition**」を参照してください。

**9.** ファンクション複写定義を作成すると、Replication Server は、対応するユーザ 定義ファンクションを自動的に作成します。

デフォルトのファンクション文字列を使用しない場合、またはファンクション の呼び出しをカスタマイズする場合は、ユーザ定義ファンクションにファンク ション文字列を作成する必要があります。

**10.** レプリケート Replication Server で、**create subscription** と非マテリアライゼー ション・メソッド、または **define subscription** と他のバルク・マテリアライ ゼーション・コマンドを使用して、要求ファンクション複写定義にサブスクリ プションを作成します。次に例を示します。

```
create subscription pubs_sub
for update pubs request rep
with replicate at SYDNEY DS.pubs2
where \thetastate = \angleCA'
without materialization
```
ファンクション複写定義にサーチャブル・パラメータを指定すると、ファンク ションのパラメータ値に基づいて、ファンクション呼び出しにサブスクリプ ションを作成できます。この例では、@state パラメータの値が "CA" である場 合にのみ、サブスクリプションはローを受信します。

『ReplicationServer リファレンス・マニュアル』の「ReplicationServer コマンド」 の「**create subscription**」を参照してください。

<span id="page-416-0"></span>注意: アトミック・マテリアライゼーションまたはノンアトミック・マテリ アライゼーションではなく、非マテリアライゼーション・メソッドまたはバル ク・マテリアライゼーションを使用する必要があります。これは、Replication Server が、レプリケート・サイトでストアド・プロシージャに必要なデータを 事前に判別できないためです。

**11.** 手順 1 から 10 で設定した ReplicationServer とデータベース・オブジェクトがす べて正しいロケーションにあることを確認します。これで、プライマリ・デー タベースで要求ファンクションを実行できます。

『Replication Server リファレンス・マニュアル』の「RSSD ストアド・プロシー ジャ」で、RSSD に複写システムに関する情報を問い合わせるために使用でき る **rs\_helpfunc** などのストアド・プロシージャの詳細を参照してください。

#### 参照:

- [複写ファンクションの前提条件および制限](#page-403-0) (386 ページ)
- Replication Server [のセキュリティ管理](#page-250-0) (233 ページ)
- ストアド・プロシージャへの複写のマーク付け (399 ページ)
- [複写ファンクションのファンクション文字列の作成または修正](#page-420-0) (403 ページ)
- [非マテリアライゼーションの場合の](#page-450-0) create subscription コマンドの使用 (433 ペー ジ)

# ストアド・プロシージャへの複写のマーク付け

ストアド・プロシージャに複写のマークを付けるには、**sp\_setrepproc** システム・ プロシージャを使用します。

構文は次のとおりです。

sp\_setrepproc [*proc\_name* [, {'false' | 'table' | {'function' [,  ${\sqrt{1}}$ og current' | 'log\_sproc'} ] } } ] ]

パラメータ:

proc\_name - 現在のデータベース内のストアド・プロシージャ名です。

**'function'** - ファンクション複写定義に関連するストアド・プロシージャの複写を 有効にします。

**'table'** - テーブル複写定義に関連するストアド・プロシージャの複写を有効にし ます。テーブル複写定義に関連するストアド・プロシージャの複写については、 『Replication Server 管理ガイド 第 2 巻』の「非同期プロシージャ」を参照してくだ さい。

**'false'** - ストアド・プロシージャの複写を無効にします。

**'log\_current'** - 複写しているストアド・プロシージャの実行ログを、ストアド・プ ロシージャが存在するデータベースではなく、現在のデータベースに記録します。

**'log\_sproc'** – 複写しているストアド・プロシージャの実行ログを、現在のデータ ベースではなく、ストアド・プロシージャが存在するデータベースに記録しま す。**'log\_sproc'** がデフォルト・パラメータです。

sp setrepproc は次のガイドラインに従って使用してください。

- データベース内のすべての複写オブジェクトをリストするには、パラメータを 指定せずに **sp\_setrepproc** を入力します。
- ストアド・プロシージャの複写ステータスを確認するには、ストアド・プロ シージャの名前だけを指定して **sp\_setrepproc** を入力します。
- 各タイプの複写を有効にしたり、ストアド・プロシージャの複写を無効にした りするには、ストアド・プロシージャ名と**'function'**、**'table'**、または**'false'**を指 定して、**sp\_setrepproc** を入力します。**sp\_setrepproc** を使用してストアド・プ ロシージャの複写ステータスを変更するには、システム管理者またはデータ ベース所有者である必要があります。
- 選択したデータベースでの複写ストアド・プロシージャの実行をログに記録す る場合、現在のデータベースでの実行をログに記録するには **sp\_setrepproc** に **'log\_current'** を指定して入力し、ストアド・プロシージャが存在するデータ ベースでの実行をログに記録するには **'log\_sproc'** を指定します。

適用ファンクション複写と要求ファンクション複写のいずれの場合も、**'function'** を指定して、ストアド・プロシージャに関連する複写定義のタイプを示します。

『ReplicationServerリファレンス・マニュアル』の「AdaptiveServerコマンドとシス テム・プロシージャ」の「**sp\_setrepproc**」を参照してください。

# 複写ファンクションへのサブスクリプションの作成

**create subscription** と非マテリアライゼーション・メソッド、または **define subscription** とバルク・マテリアライゼーション用の他のコマンドを使用して、適 用ファンクションまたは要求ファンクションのファンクション複写定義にサブス クリプションを作成する必要があります。バルク・マテリアライゼーション用コ マンドには、**activate subscription**、**validate subscription**、**check subscription** があり ます。

唯一の例外は、15.1 以前のバージョンでサブスクリプションを作成せずに要求 ファンクションのために使用されているファンクション複写定義です。詳細につ いては、『Replication Server 15.6 管理ガイド 第 2 巻』の「バージョン 15.1 より前 の要求ファンクションの複写」を参照してください。

ファンクション複写定義にサーチャブル・パラメータを指定すると、そのパラ メータの値に基づいて、ファンクションにサブスクリプションを作成できます。

<span id="page-418-0"></span>ファンクション複写定義のサブスクリプションは、**drop subscription** を使用して削 除します。これらのサブスクリプションは、ファンクションに関連するレプリ ケート・データをパージすることなく削除されます。**without purge** オプションを 指定する必要はありません。

バルク・マテリアライゼーションの詳しいコマンド構文については、 『ReplicationServerリファレンス・マニュアル』の「ReplicationServerコマンド」を 参照してください。

#### 参照:

• [バルク・マテリアライゼーション](#page-428-0) (411 ページ)

# 複写ファンクションの修正または削除

複写ファンクションを修正または削除する方法について説明します。

# ファンクション複写定義の変更

テーブル複写定義と同様に、ファンクション複写定義を変更すると、ファンク ション複写定義の新しいバージョンが作成される場合があります。

Replication Server は、新しいバージョンのファンクション複写定義を使用して ReplicationServer システムに入力される新しいデータ・ローを処理しながら、古い バージョンの複写ファンクション定義を使用して複写システム内に既にある古い データ・ローを処理します。

#### 参照:

• [複写定義の変更要求プロセス](#page-368-0) (351 ページ)

# ファンクション複写定義の修正

新しいパラメータまたは新しいサーチャブル・パラメータを追加したり、送信先 ストアド・プロシージャの名前を変更したりするには、**alter applied function replication definition** コマンドと **alter request function replication definition** コマンドを 使用してファンクション複写定義を変更します。

コマンドの構文は次のとおりです。

• **alter applied function replication definition**

```
alter applied function replication definition 
function_applied_rep_def
     {with replicate function named 'proc_name' |
     add @param_name datatype[, @param_name datatype]... |
     add searchable parameters @param_name[, @param_name]... |
```

```
send standby {all | replication definition} parameters ...
 }[with DSI_suspended]
```
• **alter request function replication definition**

```
alter request function replication definition 
function_request_rep_def
     {with replicate function named 'proc_name' |
     add @param_name datatype[, @param_name datatype]... |
     add searchable parameters @param_name[, @param_name]... |
    send standby {all | replication definition} parameters ...
     }[with DSI_suspended]
```
この 2 つのコマンドは、それぞれ **create applied function replication definition** コマン ドと **create request function replication definition** コマンドによって作成されたファン クション複写定義を変更するために使用します。『Replication Server リファレン ス・マニュアル』の「Replication Server コマンド」で、**alter applied function replication definition** と **alter request function replication definition** の詳細を参照してく ださい。

15.1より前のバージョンのReplicationServerからのファンクション複写定義を修正 するには、『Replication Server 15.6 管理ガイド 第 2 巻』の「バージョン 15.1 より 前の要求ファンクションの複写」を参照してください。

**where** 句 (**define subscription** コマンド内) に新しいサーチャブル・パラメータを追 加するには、適用ファンクションおよび要求ファンクションのファンクション複 写定義のサブスクリプションを削除して再作成します。

### 参照:

- [複写ファンクションのファンクション文字列の作成または修正](#page-420-0) (403 ページ)
- [適用ファンクションの実装](#page-409-0) (392 ページ)
- [要求ファンクションの実装](#page-413-0) (396 ページ)

# ファンクション複写定義の削除

パラメータを変更または削除する、あるいはファンクション複写定義の名前を変 更するには、**drop function replication definition** コマンドを使用してファンクション 複写定義を一度削除してから、再作成します。

このコマンドの構文は次のとおりです。

drop function replication definition *function\_rep\_def*

その後、ファンクション複写定義を削除して、再度作成してください。ファンク ション複写定義を削除すると、対応するユーザ定義ファンクションとファンク ション文字列も削除されます。ファンクション複写定義のサブスクリプションは、 先に削除する必要があります。サブスクリプションは、ファンクション複写定義 を再作成したあとに再作成できます。

# <span id="page-420-0"></span>複写ファンクションのファンクション文字列の作成または修正

ファンクション複写定義を作成または変更する場合、ReplicationServer は、対応す るユーザ定義ファンクションを自動的に作成または変更します。ただし、 **rs\_default\_function\_class** のファンクション文字列を継承するクラスを使用しない 場合は、ユーザ定義ファンクションのファンクション文字列を直接または間接的

に作成する必要があります。

『Replication Server 管理ガイド 第 2 巻』の「データベース・オペレーションのカス タマイズ」で、「ファンクション、ファンクション文字列、クラスの処理」の 「ファンクション」の「ユーザ定義ファンクション」を参照してください。

複写ファンクションの送信先データベースに割り当てられたファンクション文字 列クラスのユーザ定義ファンクション用に、ファンクション文字列を作成します。 ユーザ定義ファンクションのファンクション文字列を作成するには、プライマリ Replication Server で **create function string** を使用します。

『Replication Server 管理ガイド 第 2 巻』の「データベース・オペレーションのカス タマイズ」で、「ファンクション文字列の管理」の「ファンクション文字列と ファンクション文字列クラス」を参照してください。

ファンクション複写定義を削除すると、ReplicationServer は、ユーザ定義ファンク ションとファンクション文字列も必ず削除します。

ファンクション文字列は、それを許容するファンクション文字列クラスでカスタ マイズできます。通常のアプリケーションでは、複写ユーザ定義ファンクション はストアド・プロシージャのパラメータ値を送信先 Replication Server に渡し、 ファンクション文字列は送信先データベース内のこれらの値によってストアド・ プロシージャを実行します。

デフォルトのファンクション文字列を変更して、監査ログへのデータ挿入などの 別のアクションを実行するには、複写ファンクションのプライマリ Replication Server で **alter function string** コマンドを使用します。複写ファンクションの送信先 データベースに割り当てられたファンクション文字列クラスを使用すると、ファ ンクション文字列をカスタマイズできます。

ファンクション文字列の作成および変更については、『ReplicationServer 管理ガイ ド 第 2 巻』の「データベース・オペレーションのカスタマイズ」を参照してくだ さい。『Replication Server リファレンス・マニュアル』の「Replication Server コマ ンド」の「**create function string**」を参照してください。

# ストアド・プロシージャでのパブリケーションの使用

パブリケーションを使用すると、ストアド・プロシージャかテーブルまたはその 両方をその複写定義とともに選択し、それらすべてを 1 つのグループとしてサブ スクリプションを作成することができます。パブリケーションを使用すると、複 写定義とサブスクリプションを構成して、単一のコマンドでそれらのステータス をモニタできます。

### 参照:

- [パブリケーションの使用](#page-384-0) (367 ページ)
- [パブリケーション・サブスクリプション](#page-469-0) (452 ページ)

# <span id="page-422-0"></span>サブスクリプションの管理

サブスクリプションは、SQL の **select** 文に似ています。サブスクリプションは、 サブスクリプションを作成している複写定義やパブリケーション、送信元および 送信先データベースとデータ・サーバ、最初の情報をコピーするための「マテリ アライゼーション」のメソッドを識別します。

**where** 句を使用すると、送信先データベースが送信元データベースから受け取る ローまたはパラメータのサブセットを指定できます。

マテリアライゼーションとは、サブスクリプションで指定したデータをプライマ リ・データベースからレプリケート・データベースへコピーして、レプリケー ト・テーブルを初期化する処理のことです。レプリケート・データはネットワー クを介して転送するか、またはサブスクリプションが大量のデータを扱う場合は、 メディアからロードできます。メディアからの初期化をバルク・マテリアライ ゼーションと呼びます。マテリアライゼーションによる複写システムへの影響の 与え方によって、4 つのマテリアライゼーション・メソッドのどれかを使用しま す。

データベース複写定義のサブスクリプションでは、プライマリ・データベースの データベース・オブジェクトをレプリケート・データベースに複写するよう Replication Server に指示します。個々のテーブル、トランザクション、ファンク ション、システム・ストアド・プロシージャ、データ定義言語 (DDL) を複写する かしないかを個別に選択できます。Multi-Site Availability (MSA) と呼ばれるこのメ ソッドでは、プライマリ・データベースごとに 1 つのデータベース複写定義、サ ブスクリプションを作成するデータベースごとに 1 つのサブスクリプションのみ が必要となります。

テーブル複写定義のサブスクリプションでは、プライマリ・テーブルのデータを 指定のレプリケート・テーブルに複写するよう Replication Server に指示します。 プライマリ・テーブルの複写定義を作成したら、レプリケート・サイトは、プラ イマリ・データベースの複写定義にサブスクリプションを作成して、更新を受信 する必要があります。

ファンクション複写定義のサブスクリプションでは、非マテリアライゼーショ ン・メソッドかバルク・マテリアライゼーション・メソッドを使用する必要があ ります。

パブリケーション・サブスクリプションを作成することによって、複写定義アー ティクル・グループのサブスクリプションを作成できます。パブリケーション・ サブスクリプションに **where** 句を含めることはできません。アーティクル内の ローのサブセットにサブスクリプションを作成するには、アーティクルを作成す るときに **where** 句を含める必要があります。

レプリケート・データが保持されるデータベースを管理する Replication Server で、 サブスクリプションを作成します。事前に作成した複写定義によって、プライマ リ・データのロケーションおよびプライマリ・テーブルの構造が定義されていま す。また、レプリケート・テーブルの構造がプライマリ・テーブルと構造が異な る場合は、オプションとしてレプリケート・テーブルの構造も定義されています。

プライマリ Replication Server とレプリケート Replication Server の両方の rs\_subscriptions システム・テーブルに、サブスクリプションが追加されま す。選択するマテリアライゼーション・メソッドによって、サブスクリプション の作成方法が変わります。

サブスクリプションでは大量のローを複写できるため、マテリアライゼーション がネットワークの負担になったり、プライマリ・データまたはレプリケート・ データを使用するアプリケーションの処理を妨げたりする可能性があります。

### 参照:

- MSA [を使用した複写オブジェクトの管理](#page-480-0) (463 ページ)
- [複写ファンクションの管理](#page-402-0) (385 ページ)

# サブスクリプション・マテリアライゼーション・メソッド

Replication Server にはサブスクリプションを作成するためのメソッドが 4 つあるの で、複写システムに対するマテリアライゼーションの影響を調整することができ ます。

| メソッド                                          | 説明                                                                                                    |
|-----------------------------------------------|----------------------------------------------------------------------------------------------------|
| アトミッ<br>ク・マテ<br>リアライ<br>ゼーショ<br>ン (デフォ<br>ルト) | このメソッドは、デフォルト形式の create subscription コマンドによって呼<br>び出され、単一のアトミック・オペレーションでネットワークを介してサ<br>ブスクリプション・データをコピーする。Replication Server は rs_select_<br>with lock ファンクションを実行してプライマリ・データを取り出す。この<br>メソッドを使用すると、マテリアライゼーション処理全体で完全な一貫性<br>が保たれるが、プライマリ・データまたはレプリケート・データを使用す<br>るトランザクションを一時的に妨げることがある。プライマリ・データ<br>ベースで長時間実行されるトランザクションが許されない場合は、このメ<br>ソッドをラージ・サブスクリプションに使用しないこと。 |

表 **28 :** サブスクリプション・マテリアライゼーション・メソッド

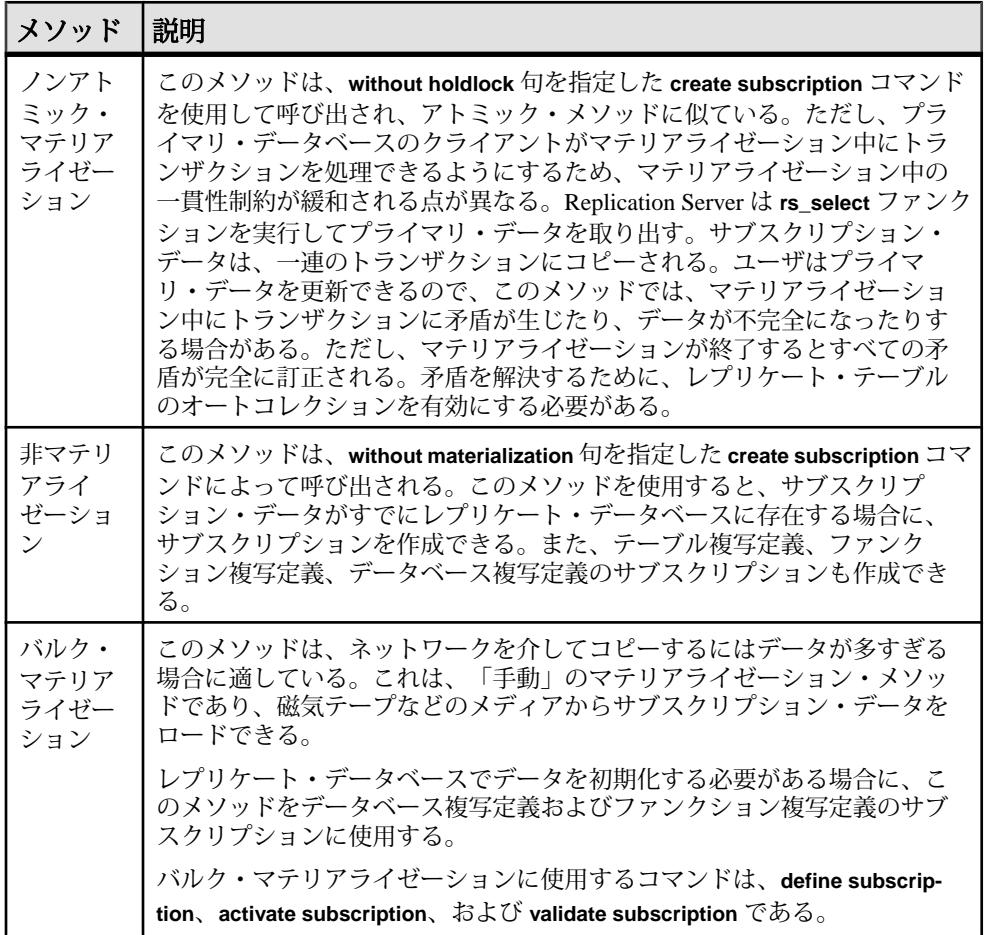

# アトミック・マテリアライゼーション

アトミック・マテリアライゼーションは、デフォルトのマテリアライゼーショ ン・メソッドです。これは、マテリアライゼーション処理全体で完全なデータの 一貫性を確保して管理する、最も簡単な方法です。

アトミック・マテリアライゼーションにおいて、ReplicationServer は、サブスクリ プションを作成したユーザ名とレプリケート Replication Server に定義されたパス ワードを使って、プライマリ・データ・サーバにログインします。このため、サ ブスクリプションを作成するユーザ・アカウントは、レプリケート Replication Server とプライマリ・データベースの両方に同じパスワードで定義する必要があ ります。また、同じログイン名とパスワードのユーザ・アカウントが、プライマ リ Replication Server にも必要です。

Replication Server は、プライマリ・データ・サーバにログインすると、 **rs\_select\_with\_lock** ファンクションに指定された **select with holdlock** オペレーショ

ンによって、サブスクリプション・ローを選択します。**holdlock** は繰り返し可能 読み出しを実行し、**select** トランザクションが完了するまでプライマリ・サイト の他のトランザクションがデータを更新するのを防ぎます。ローは、レプリケー ト・サイトのマテリアライゼーション・キューに転送されて、レプリケート・ データベースに適用されます。ステーブル・キューには、オペレーションを実行 するのに十分なパーティション領域を確保しておく必要があります。

アトミック・マテリアライゼーションは、**select with holdlock** オペレーションが、 プライマリ・データベースを使用するクライアント・アプリケーションを妨害す るほど長時間継続しない、比較的小さなサブスクリプションに最適です。サブス クリプションで多数のローを選択する場合は、ノンアトミック・マテリアライ ゼーションまたはバルク・マテリアライゼーションを選択して、プライマリ・ データベースのクライアントが影響を受けないようにすることができます。

データがすでにレプリケート・データベースに存在する場合は、非マテリアライ ゼーション・メソッドを使用できます。

アトミック・マテリアライゼーションでは、プライマリ・テーブルに対する変更 が可能ですが、マテリアライゼーションのアクティブ化段階が完了するまで、 データ・サーバの変更は有効になりません。

### インクリメンタル・アトミック・マテリアライゼーション

**incrementally** オプションを使用すると、レプリケート・データベースで長時間実 行されるトランザクションを回避できます。

incrementally オプションは、マテリアライゼーション・データを 1 つの大きなトラ ンザクションではなく一連のトランザクションでレプリケート・データベースに 送信します。それ以外の点では、インクリメンタル・アトミック・マテリアライ ゼーションと非インクリメンタル・アトミック・マテリアライゼーションは同じ です。マテリアライゼーションが完了して、サブスクリプションが確定化するま では、サブスクリプション・データは使用可能ですが、不完全です。

ローは、正常に挿入されるとステーブル・キューから削除されます。そのため、 必要なパーティション領域が少なくてすみます。また、データベース・トランザ クション・ログも、必要に応じてマテリアライゼーション中にトランケートでき ます。

マテリアライゼーション中、レプリケート・サイトのユーザにはサブスクリプ ション・データの一部しか見えないため、クエリの結果が不確定化されることが あります。ただし、挿入されたローにただちにアクセスできるメリットがありま す。

複写テーブルの管理方法に関するトピックで示された **publishers\_rep** 複写定義が、 次の例でサブスクリプションを作成するために使用されます。この例の **create**

**subscription** コマンドには **where** 句がないため、Replication Server はサブスクリプ ションによって複写定義内のすべてのローを複写します。**incrementally** キーワー ドによって、レプリケート・データベースのトランザクション・ログが満杯にな ることを防ぎます。レプリケート・サイトのクライアントは、処理が終了するま で、サスペンドされるか、または publishers テーブルがマテリアライズ中で不 完全なデータが含まれると警告される可能性があります。

```
create subscription publishers_sub
for publishers_rep
with replicate at SYDNEY DS.pubs2
incrementally
```
### 参照:

• [複写定義名とテーブル名の指定](#page-328-0) (311 ページ)

# ノンアトミック・マテリアライゼーション

**without holdlock** オプション (**create subscription** コマンド内) を使用するノンアト ミック・マテリアライゼーションは、いくつかの違いを除けばアトミック・マテ リアライゼーションと同じです。

ノンアトミック・マテリアライゼーションがアトミック・マテリアライゼーショ ンと異なる理由は、次のとおりです。

- データが、holdlock なしでプライマリ・データベースから選択される。プライ マリ・サイトのクライアントは、**select** オペレーションの処理中にデータを更 新できる。
- トランザクションは、レプリケート・データベースで常にインクリメンタルに 適用される。

注意: 複写定義に **replicate minimal columns** 機能が設定されている場合は、ノ ンアトミック・マテリアライゼーションを使用して新しいサブスクリプション を作成することはできません。

バージョン 15.2 では、ノンアトミック・マテリアライゼーションにおいて、 Replication Server は 1,000 ローのトランザクションとして、レプリケート・データ ベースへインクリメンタルにローを挿入します。テーブルを使用するレプリケー ト・サイトのクライアントには、マテリアライゼーション中、サブスクリプショ ン・データの一部しか見えません。このため、クエリの結果が不確定化されるこ とがあります。サブスクリプションは、データがレプリケート・データベースに コピーされる前にアクティブ化されるので、プライマリ・テーブルの変更が、場 合によってはレプリケート・テーブルに 2 回適用される可能性があります。その ため、ノンアトミック・マテリアライゼーションを使用するときは、オートコレ クションを有効にする必要があります。オートコレクションは、データの 2 回目 の適用がエラーにならないようにします。

# ノンアトミック・マテリアライゼーションのオートコレクションの使用

オートコレクションを有効にするには、ノンアトミック・マテリアライゼーショ ンを使用してサブスクリプションを作成する予定の各複写定義に対して、**on** オプ ションを指定した **set autocorrection** コマンドを発行します。

オートコレクションを使用すると、Replication Server がプライマリ・テーブルで ローの更新または挿入を行う場合、更新または挿入を削除と挿入に変換して、既 存のローが原因で更新または挿入オペレーションが失敗しないようにします。

ノンアトミック・サブスクリプション・マテリアライゼーションにおいて、 Replication Server は holdlock なしでデータを選択します。Replication Server は、選 択したデータをレプリケート・データベースに追加したあとで、複写コマンドを 適用します。オートコレクションを有効にすると、**without holdlock** オプションを 使用してデータを選択することによって発生する一時的な矛盾が、Replication Server によって訂正されます。

ただし、マテリアライゼーション中にサブスクリプション・データを変更する複 写ストアド・プロシージャを実行する場合は、オートコレクションによってもレ プリケート・データベースが訂正されないことがあります。ファンクションを呼 び出す間、オートコレクションは矛盾を防ぐことはできません。

ノンアトミック・マテリアライゼーションを使用するサブスクリプションをマテ リアライズしたあとは、パフォーマンスを向上させるためにオートコレクション を無効にできます。オートコレクションを無効にすると、最少カラムの複写も指 定できます。

『ReplicationServerリファレンス・マニュアル』の「ReplicationServerコマンド」の 「**set autocorrection**」を参照してください。

# 参照:

• [カラムの最少セットの複写](#page-334-0) (317 ページ)

# 非マテリアライゼーション

**create subscription** に **without materialization** 句を指定して使用すると、マテリアラ イゼーションがすでに完了している場合にサブスクリプションをアクティブ化で きます。

このメソッドを使用するには、次の条件が必要です。

- サブスクリプション・データがすでにレプリケート・データベースに存在して いること。
- プライマリ・テーブルとレプリケート・テーブルが同期していること。
- Replication Server ステーブル・キューをそれ以上更新しないように、プライマ リ・テーブルのアクティビティが停止されていること。

<span id="page-428-0"></span>**without materialization** 句を使用してサブスクリプションを作成する場合、

Replication Server はプライマリ Replication Server にサブスクリプションを作成する ユーザとしてログインします。**create subscription** を実行するユーザは、プライマ リ ReplicationServer とレプリケート ReplicationServer で同じログイン名とパスワー ドを持っている必要があります。

**create subscription** に **without materialization** 句を指定して使用すると、ファンク ション複写定義にサブスクリプションを作成することもできます。

## バルク・マテリアライゼーション

バルク・マテリアライゼーションでは、手動でデータベース間のサブスクリプ ション・データを転送します。

バルク・マテリアライゼーションは、サブスクリプションが大きすぎてネット ワークを介してコピーできない場合に使用します。バルク・マテリアライゼー ションは、プライマリ・データベース・クライアントやネットワークにほとんど 影響を与えません。

バルク・マテリアライゼーションは、複写ファンクションのファンクション複写 定義のサブスクリプションを作成するために使用できます。

バルク・マテリアライゼーションでは、マテリアライゼーション処理の異なる時 点で実行されるコマンド **define subscription**、**activate subscription**、**validate subscription** を使用します。サブスクリプション・ステータスをチェックするに は、**check subscription** コマンドを使用します。

バルク・マテリアライゼーションを使う場合、次の調整を行ってください。

- メディアに対するプライマリ・サイトのサブスクリプション・データのダン プ。
- メディアからレプリケート・サイトのテーブルへのロード。
- メディア・ダンプ後にプライマリ・サイトで行われた更新の適用。

注意: バルク・マテリアライゼーションでは、プライマリ・データベースと レプリケート・データベースでテーブル名やカラム名などが異なる場合、特別 な処理を必要とすることがあります。

プライマリ・サイトとレプリケート・サイト間でデータの一貫性を保つバルク・ マテリアライゼーション・メソッドは 3 つあります。使用するメソッドは、主に プライマリ・データを使用するアプリケーションが、割り込みを許容するかどう かによって決まります。

テーブル複写定義またはファンクション複写定義のどちらかのサブスクリプショ ンに対して、これらのうち任意のメソッドを使用できます。ファンクション複写 定義のサブスクリプションでは、レプリケート・データベースで実行される複写 ストアド・プロシージャの影響を受けるのはどのレプリケート・テーブルか、明 白ではない場合があります。

バルク・マテリアライゼーションを開始するには、まずこれらの問題をレプリ ケート・データベース内の既存データと関連付けて考える必要があります。

#### 参照:

• [複写ファンクションの管理](#page-402-0) (385 ページ)

### バルク・マテリアライゼーション・メソッドの概要

3 つのバルク・マテリアライゼーション・メソッドがあります。

| メソッド                                                                         | 処理の概要                                                                                                    |  |
|------------------------------------------------------------------------------|----------------------------------------------------------------------------------------------------|--|
| プライマリ・<br>テーブルへの更<br>新を停止して、<br>データのスナッ<br>プショットをと<br>$\mathcal{Z}_{\Omega}$ | すべてのアプリケーションでプライマリ・データの更新を停止して、<br>select 文またはデータベース・ダンプによって、プライマリ・データ<br>ベースからサブスクリプション・データを取り出す。サブスクリプ<br>ションを定義し、レプリケート・データベースの DSI をサスペンドし<br>た状態にするオプションによって、サブスクリプションをアクティブ<br>にする。このときクライアントは、プライマリ・データへの更新をレ<br>ジュームできる。サブスクリプション・データをレプリケート・デー<br>タベースヘロードしたら、DSI をレジュームしてサブスクリプション<br>を確定化できる。 |  |
| アトミック・マ<br>テリアライゼー<br>ションをシミュ<br>レートする                                       | サブスクリプション・データの取り出し中に、クライアント・アプリ<br>ケーションでプライマリ・データに対するトランザクションを続行で<br>きる。サブスクリプションを定義したら、プライマリ・データをロッ<br>クしてサブスクリプション・データを取り出し、サブスクリプション<br>をアクティブにする。activate subscription コマンドで、レプリケー<br>ト・データベースの DSI をサスペンドした状態にする。サブスクリプ<br>ション・データをレプリケート・データベースヘロードしたら、DSI<br>をレジュームしてサブスクリプションを確定化できる。           |  |
| ノンアトミッ<br>ク・マテリアラ<br>イゼーションを<br>シミュレートす<br>る                                 | このメソッドは、アトミック・マテリアライゼーションのシミュレー<br>トと同じであるが、まずサブスクリプションをアクティブにしてか<br>ら、プライマリ・データベースのデータをロックせずに取り出す点が<br>異なる。このため、レプリケート・データベースのデータは、サブス<br>クリプションが確定化されるまでプライマリ・データベースのデータ<br>と矛盾する場合があるので、レプリケート・データのオートコレク<br>ションを有効にする必要がある。                                                                          |  |

表 **29 :** バルク・マテリアライゼーション・メソッドの概要

# プライマリ・データベースで更新を停止してスナップショットをとる

プライマリ・データベースへの更新を停止してスナップショットをとるには、次 のいずれかのバルク・マテリアライゼーション・メソッドを使用できます。

• Adaptive Server の **mount** コマンドを使用する

• Adaptive Server の **dump** コマンドと、**load**、**select**、または **bcp** コマンドを使用 する

次の 2 つのメソッドがあります。プライマリ・データへの更新をサスペンドでき る場合は、これらの方法でプライマリ・データベースからデータを取得できます。 一貫性を保つために、マテリアライゼーション中はプライマリ・データベースへ の更新がすべてサスペンドされます。

Adaptive Server <sup>の</sup> mount コマンドを使用してプライマリ・データベースからデー タを取得する

プライマリ・データベースからデータを取得するには、**mount** コマンドを使用し ます。

## 前提条件

このメソッドを使用できるのは、Adaptive Server バージョン 12.5.1 以降を使用して いて、プライマリ・データベースとレプリケート・データベースがまったく同じ である場合にかぎられます。

## 手順

- **1.** 複写システム全体が動作していることを確認します。 『Replication Server 管理ガイド 第 2 巻』の「Replication Server の検証とモニタリ ング」を参照してください。
- **2.** プライマリ・データに対するトランザクションを直接または Replication Server を通して間接的に生成するクライアント・アプリケーションを停止することに よって、プライマリ・データベース内のデータへの更新をサスペンドします。
- **3.** プライマリ Replication Server からレプリケート Replication Server へのデータの 複写に関連する、複写システムのコンポーネントをクワイスします。

**admin quiesce\_for\_rsi** コマンドをプライマリ Replication Server、レプリケート Replication Server、すべての中間 Replication Server で使用します。

**4.** Adaptive Server コマンド **quiesce database** tag\_name **hold** db\_name list **[for external dump] to** manifest\_file **[with override]]** を実行して、マニフェスト・ファイルを生 成します。

『Adaptive Server Enterprise リファレンス・マニュアル』を参照してください。

**5.** データベースとログの両方のデバイスのデータ・ダンプを作成して、プライマ リ・データベースのサブスクリプション・データのスナップショットをとりま す。 データ・ダンプの作成には、**tar**、**zip** などのユーティリティか、UNIX の **dd** コ マンドを使用できます。

- **6. mount database** を使用して、レプリケート・データベースへのスナップショッ ト・データのロードを開始します。
- **7.** master データベースとロードされたユーザ・データベース間のユーザ情報の不 一致を解消します。
- **8.** レプリケート・データベースがまだない場合は、**rs\_init** を使用して複写システ ムにレプリケート・データベースを追加します。
- **9. define subscription** をレプリケート Replication Server で実行します。
- **10. check subscription** をプライマリ Replication Server とレプリケート Replication Server で使用して、サブスクリプションが定義されていることを確認します。 サブスクリプション・ステータスが両方のサーバで DEFINED である場合は、 手順 11 に進みます。
- **11. activate subscription** をレプリケート Replication Server で実行します。
- **12. check subscription** をプライマリ Replication Server とレプリケート Replication Server で使用して、サブスクリプションがアクティブになっていることを確認 します。サブスクリプション・ステータスが両方のサーバで ACTIVE である場 合は、手順 13 に進みます。
- **13. quiesce release** を実行して、プライマリ・データの更新をレジュームします。
- **14. validate subscription** をレプリケート Replication Server で実行します。
- **15. check subscription** をプライマリ Replication Server とレプリケート Replication Server で使用して、両方のサーバでサブスクリプションが VALID になっている ことを確認します。

この手順を完了すると、サブスクリプションが作成され、レプリケート・データ はプライマリ・データと一致し、複写はアクティブになります。

Adaptive Server の dump と、load、select、または bcp の各コマンドを使用して プライマリ・データベースからデータを取得する AdaptiveServer の **dump** と、**load**、**select**、または **bcp** の各コマンドおよびユーティ

リティを使用して、プライマリ・データベースからデータを取得します。

- **1.** 複写システム全体が動作していることを確認します。 『Replication Server 管理ガイド 第 2 巻』の「Replication Server の検証とモニタリ ング」を参照してください。
- **2.** プライマリ・データに対するトランザクションを生成するクライアント・アプ リケーションを停止することによって、プライマリ・データベース内のデータ への更新をサスペンドします。
- **3.** プライマリ Replication Server からレプリケート Replication Server へのデータの 複写に関連する、複写システムのコンポーネントをクワイスします。
**admin quiesce\_force\_rsi** コマンドをプライマリ Replication Server、レプリケート Replication Server、すべての中間 Replication Server で使用します。

- **4.** プライマリ・データベースに対して **suspend log transfer** を実行します。
- **5. select** 文またはデータベース・ダンプを使用して、プライマリ・データベース からサブスクリプション・データのスナップショットをとります。
- **6. define subscription** をレプリケート Replication Server で実行します。
- **7. check subscription** をプライマリ Replication Server とレプリケート Replication Server で使用して、サブスクリプションが定義されていることを確認します。 サブスクリプション・ステータスが両方のサーバで DEFINED である場合は、 手順 9 に進みます。
- **8.** レプリケート Replication Server で **activate subscription** コマンドに **with suspension** 句を指定して実行します。
- **9. check subscription** をプライマリ Replication Server とレプリケート Replication Server で使用して、サブスクリプションがアクティブになったことを確認しま す。レプリケート Replication Server でサブスクリプションがアクティブになる と、レプリケートReplicationServerへのDSIコネクションがサスペンドします。

サブスクリプション・ステータスが両方のサーバで ACTIVE である場合は、手 順 11 に進みます。

- **10.** プライマリ Replication Server でプライマリ・データベースから **resume log transfer** を実行します。
- **11.** レプリケート・データベースへのスナップショット・データのロードを開始し ます。

注意: レプリケート・データベースへのデータのロードが終了するまでの間 に、次の手順に進むことができます。

- **12. validate subscription** をレプリケート Replication Server で実行して、サブスクリ プションを確定化します。
- **13. check subscription** をプライマリ Replication Server とレプリケート Replication Server で使用して、両方のサーバのサブスクリプション・ステータスが VALID になっていることを確認します。
- **14.** レプリケート・データベースへのスナップショット・データのロードが終了し たら、**resume connection** コマンドを実行してレプリケート・データベースへの コネクションをレジュームします。

この手順を完了すると、サブスクリプションが作成され、レプリケート・データ はプライマリ・データと一致し、複写はアクティブになります。

アトミック・マテリアライゼーションのシミュレート

バルク・マテリアライゼーション・メソッドとしてアトミック・マテリアライ ゼーションをシミュレートするメソッドは、プライマリ・データベースへの更新 をサスペンドできない場合に使用します。

このメソッドは、サブスクリプション・データの取り出し、サブスクリプション のアクティブ化、レプリケート・データベースへの DSI コネクションのサスペン ドを、プライマリ・データ・サーバでの1つのトランザクションですべて実行す ることによって、複写データの一貫性を保ちます。

**1.** 複写システム全体が動作していることを確認します。

『Replication Server 管理ガイド 第 2 巻』の「Replication Server の検証とモニタリ ング」を参照してください。

- **2. define subscription** コマンドをレプリケート Replication Server で実行します。
- **3.** サブスクリプションがプライマリ Replication Server およびレプリケート Replication Server の両方で定義されるまで待ちます。プライマリ Replication Server とレプリケート Replication Server の両方で、**check subscription** コマンド を実行して、サブスクリプションのステータスが DEFINED であることを確認 します。
- **4.** このトランザクションの例に示すように、**select with holdlock** と **rs\_marker** スト アド・プロシージャを含む単一のトランザクションを実行して、サブスクリプ ションをアクティブ化します。

```
begin transaction
select from table with holdlock
where search_conditions
execute rs marker
'activate subscription subid
with suspension'
commit transaction
```
subid は、サブスクリプションを識別する整数です。サブスクリプションの subid は、RSSD の subid フィールド (rs\_subscriptions システム・テーブ ル内) にあります。サブスクリプションが定義されたら、プライマリ Replication Server またはレプリケート Replication Server の RSSD で次のクエリ を実行することによって、サブスクリプションの subid を検索できます。

```
select subid from rs subscriptions
where subname = 'subscription'
and dbid in (select connid from rs databases
where dbname = 'rep_connection_dbname'
and dsname = 'rep_connection_dsname')
```
rep\_connection\_dbname と rep\_connection\_dsname は、デフォルト・コネクション または代替コネクションについて指定する場合があります。

- **5.** プライマリ Replication Server とレプリケート Replication Server で、サブスクリ プションがアクティブになるまで待機します。レプリケート Replication Server で、**check subscription** コマンドを実行して、サブスクリプションのステータス が ACTIVE になったことを確認します。レプリケート Replication Server で、サ ブスクリプションのステータスが ACTIVE になると、レプリケート・データ ベースへのデータベース・コネクションはサスペンドします。
- **6.** プライマリ Replication Server でサブスクリプションがアクティブになったらす ぐに、**select** またはデータベース・ダンプを使用して、プライマリ・データ ベースからデータを取り出します。
- **7.** サブスクリプションの ID 番号 (subid) を、rs\_subscriptions システム・ テーブルに問い合わせることによって検索します。 select subid from rs subscriptions where subname = '*subscription*' and dbid in (select connid from rs databases where dbname = '*rep\_connection\_dbname*' and dsname = '*rep\_connection\_dsname*')
- **8. rs\_marker** ストアド・プロシージャを、プライマリ・データベースで次のよう に実行します。

rs\_marker 'validate subscription *subid*'

**警告! rs\_marker** ストアド・プロシージャには、必ずサブスクリプションの正 しい subid番号を付けて実行してください。rs\_subscriptions システム・ テーブルの subid カラムには、各サブスクリプションのユニークな ID 番号が 格納されています。それ以外の番号または文字列を入力すると、重大な問題が 発生します。

**rs\_marker** の詳細については、『Replication Server リファレンス・マニュアル』 を参照してください。

- **9.** レプリケート・データベースにサブスクリプション・データをロードします。
- **10.** レプリケート・データベースで複写定義のオートコレクションを有効にしま す。
- **11.resume connection** コマンドを使用して、レプリケート・データベースに対する データベース・コネクションをレジュームします。
- **12.** プライマリ Replication Server とレプリケート Replication Server の両方で、サブ スクリプションが確定化されるまで待ちます。レプリケート Replication Server で、**check subscription** コマンドを実行して、サブスクリプション・ステータス が VALID になったことを確認します。サブスクリプション・ステータスが VALID になれば、レプリケート・データとプライマリ・データの一貫性が保た れます。
- **13.** レプリケート・データベースのオートコレクションを無効にします。

以上の手順により、サブスクリプションが作成されて複写がアクティブになりま す。

#### 参照:

- [ノンアトミック・マテリアライゼーションのオートコレクションの使用](#page-427-0) (410 ページ)
- [複写システム例でのテーブルの複写](#page-457-0) (440 ページ)

### ノンアトミック・マテリアライゼーションのシミュレート

バルク・マテリアライゼーションとしてノンアトミック・マテリアライゼーショ ンをシミュレートするメソッドは、プライマリ・データベースへの更新をサスペ ンドできない場合か、サブスクリプション・データを取り出す **select** オペレー ションまたは **dump** オペレーション中にプライマリ・データをロックできない場 合に使用します。

このメソッドでは、レプリケート・データがプライマリ・データと矛盾する可能 性があるレプリケート・サイトでの不安定な時間が許容されます。ただし、サブ スクリプションが VALID になるまでに、データは一貫しなければなりません。マ テリアライゼーション中はオートコレクションをオンにして、プライマリ・デー タベースで継続される更新によって発生する矛盾を、エラーが発生することなく 解決できるようにする必要があります。

警告! **replicate minimal columns** 機能が複写定義に設定されている場合や、適用 ファンクションや適用ストアド・プロシージャをプライマリ・データベースから 実行してレプリケート・データベースのデータを修正する場合には、このメソッ .....<br>ドを使用しないでください。いずれの場合も、オートコレクションでは矛盾を解 決できません。

- **1.** 複写システム全体が動作していることを確認します。 『Replication Server 管理ガイド 第 2 巻』の「Replication Server の検証とモニタリ ング」を参照してください。
- **2. define subscription** コマンドをレプリケート Replication Server で実行します。
- **3.** サブスクリプションがプライマリ Replication Server およびレプリケート Replication Server の両方で定義されるまで待ちます。プライマリ Replication Server とレプリケート Replication Server の両方で、**check subscription** コマンド を実行して、サブスクリプションのステータスが DEFINED であることを確認 します。
- **4.** レプリケート Replication Server で **activate subscription** コマンドに **with suspension** 句を指定して実行します。
- **5.** プライマリ Replication Server とレプリケート Replication Server で、サブスクリ プションがアクティブになるまで待機します。レプリケート Replication Server で、**check subscription** コマンドを実行して、サブスクリプションのステータス

が ACTIVE になったことを確認します。レプリケート Replication Server で、サ ブスクリプションのステータスが ACTIVE になると、レプリケート・データ ベースへのデータベース・コネクションはサスペンドします。

- **6.** プライマリ Replication Server でサブスクリプションがアクティブになったらす ぐに、**select** またはデータベース・ダンプを使用して、プライマリ・データ ベースからデータを取り出します。
- **7.** サブスクリプションの ID 番号 (subid) を、rs\_subscriptions システム・ テーブルに問い合わせることによって検索します。

```
select subid from rs subscriptions
where subname = 'subscription'
and dbid in (select connid from rs databases
where dbname = 'rep_connection_dbname'
and dsname = 'rep_connection_dsname')
```
rep\_connection\_dbname と rep\_connection\_dsname は、デフォルト・コネクション または代替コネクションについて指定する場合があります。

**8. rs\_marker** ストアド・プロシージャを、プライマリ・データベースで次のよう に実行します。

rs\_marker 'validate subscription *subid*'

**警告! rs\_marker** ストアド・プロシージャには、必ずサブスクリプションの正 しい subid番号を付けて実行してください。rs\_subscriptions システム· テーブルの subid カラムには、各サブスクリプションのユニークな ID 番号が格 納されています。それ以外の番号または文字列を入力すると、重大な問題が発 生します。

**rs\_marker** の詳細については、『Replication Server リファレンス・マニュアル』 を参照してください。

- **9.** レプリケート・データベースにサブスクリプション・データをロードします。
- **10.** レプリケート・データベースで複写定義のオートコレクションを有効にしま す。
- **11.resume connection** コマンドを使用して、レプリケート・データベースに対する データベース・コネクションをレジュームします。
- **12.** プライマリ Replication Server とレプリケート Replication Server の両方で、サブ スクリプションが確定化されるまで待ちます。レプリケート Replication Server で、**check subscription** コマンドを実行して、サブスクリプション・ステータス が VALID になったことを確認します。サブスクリプション・ステータスが VALID になれば、レプリケート・データとプライマリ・データの一貫性が保た れます。
- **13.** レプリケート・データベースのオートコレクションを無効にします。

以上の手順により、サブスクリプションが作成されて複写がアクティブになりま す。

#### 参照:

- [ノンアトミック・マテリアライゼーションのオートコレクションの使用](#page-427-0) (410 ページ)
- [複写システム例でのテーブルの複写](#page-457-0) (440 ページ)

## バルク・コピー・インとサブスクリプション・マテリアライゼーション

バルク・コピー・インを使用すると、サブスクリプション・マテリアライゼー ションのパフォーマンスが向上します。

**dsi\_bulk\_copy** を on にすると、各トランザクションの **insert** コマンドの数が dsi bulk threshold を超えた場合に、Replication Server は、バルク・コピー・イン を使用してサブスクリプションをマテリアライズします。

注意: 通常の複写で、**autocorrection** が on の場合、テーブルではバルク・オペ レーションが無効になります。ただし、マテリアライゼーションでは、 **dsi\_bulk\_threshold** に達していて、マテリアライゼーションが障害からリカバリす るノンアトミック・サブスクリプションでない場合は、**autocorrection** が有効に なっていても、バルク・オペレーションが適用されます。

#### 参照:

• [物理データベース・コネクションに影響する設定パラメータ](#page-220-0) (203 ページ)

## マテリアライゼーション解除処理

マテリアライゼーション解除では、サブスクリプションを削除し、オプションと してレプリケート・データベースからデータを削除します。また、プライマリ・ サイトとレプリケート・サイトの RSSD からサブスクリプション情報も削除しま す。

サブスクリプションを削除すると、ReplicationServer はプライマリ・データベース からレプリケート・データベースへの変更の送信を停止します。**drop subscription** コマンドを使用すると、テーブル複写定義とファンクション複写定義の両方のサ ブスクリプションを削除できます。

**drop subscription** は、プライマリ Replication Server とレプリケート Replication Server の RSSD からサブスクリプションを削除します。

テーブル複写定義のサブスクリプションを削除する場合、ReplicationServer がレプ リケート・データベースからサブスクリプションのローを削除するように指定で きます。または、ローを手動で削除することもできます。

ファンクション複写定義のサブスクリプションを削除しても、そのファンクショ ンに関連するレプリケート・データはレプリケート・データベースから削除され ません。

マテリアライゼーション解除には、次の 2 つのメソッドがあります。

- **with purge** マテリアライゼーション解除 他のサブスクリプションで使用され ていないローを選択して削除する。
- **without purge**マテリアライゼーション解除-レプリケート・テーブルのローを 手動で削除できる。

どちらの場合も、削除されたサブスクリプションのデータが同じレプリケート・ サイトの別のサブスクリプションに含まれていなければ、プライマリ Replication Server はそのデータの送信を停止します。

注意: ユーザ定義データ型の場合、クラス・レベル変換またはカラム・レベル変 換の対象となるカラムを **where** 句で指定するサブスクリプションは、自動的にマ テリアライゼーション解除することはできません。バルク・マテリアライゼー ション・メソッドまたは非マテリアライゼーション・メソッドを使用する必要が あります。

## マテリアライゼーション解除とローのパージ

削除しようとしているサブスクリプションによって複写されたローを削除する場 合は、**with purge** 句を使用します。

1000 ローずつインクリメンタルに削除するには、**incrementally** オプションを使用 します。レプリケート・データベースのメンテナンス・ユーザがこのオプション を使用するには、テーブルに対して **select** パーミッションを持っている必要があ ります。

サブスクリプションのマテリアライゼーション解除とレプリケート・テーブルか らのローのパージでは、**rs\_select** または **rs\_select\_with\_lock** システム・ファンク ションのファンクション文字列を使用します。これらのシステム・ファンクショ ン用にファンクション文字列を作成する必要がある場合もあります。

- レプリケート・データベース用のコネクションが、デフォルトで生成される ファンクション文字列を持つファンクション文字列クラス、またはそのような クラスから継承するファンクション文字列クラスを使用する場合、Replication Server は **rs\_select\_with\_lock** または **rs\_select** ファンクションに対応するデフォ ルトのファンクション文字列を生成します。
- コネクションが他のファンクション文字列クラスを使用する場合は、サブスク リプションの **where** 句と一致する入力テンプレートで、ファンクション文字列 を作成する必要があります。作成には **create function string** コマンドを使用しま す。

<span id="page-439-0"></span>詳細については、『Replication Server 管理ガイド 第2巻』の「データベース・オペ レーションのカスタマイズ」の「ファンクション文字列クラス」を参照してくだ さい。

ファンクション文字列をカスタマイズできるファンクション文字列クラスを使用 している場合は、**alter function string** コマンドによって、既存のデフォルト・ファ ンクション文字列またはカスタム・ファンクション文字列を、アプリケーション が必要とする select オペレーションを実行するファンクション文字列に置き換え ることができます。

**rs\_select** ファンクション文字列と **rs\_select\_with\_lock** ファンクション文字列の作成 または変更の詳細については、『Replication Server 管理ガイド 第2巻』の「データ ベース・オペレーションのカスタマイズ」の「ファンクション文字列の管理」を 参照してください。

## ローをパージしないマテリアライゼーション解除

**without purge** オプションを使用してサブスクリプションを削除すると、サブスク リプションによって複写されたローがレプリケート・テーブルに残ります。

ファンクション複写定義のサブスクリプションは、**without purge** オプションを使 用すると自動的に削除されます。このオプションを指定する必要はありません。 ただし、レプリケート・テーブル内のローをそのまま保持したい場合は、このオ プションを指定する必要があります。ローを手動で削除する場合は、**with suspension** オプションも使用する必要があります。

## マテリアライゼーションとマテリアライゼーション解除のモ ニタリング

サブスクリプションは、完全に設定されるか複写システムから削除される前にい くつかの段階を経過します。サブスクリプションの設定またはサブスクリプショ ン・データの削除を行う段階について説明します。

サブスクリプションを設定する段階は次のとおりです。

- 定義 **create subscription** または **define subscription** で、プライマリ Replication Server とレプリケート Replication Server の RSSD にサブスクリプションを追加 します。
- アクティブ化 サブスクリプション解析後に実行されます。プライマリ Replication Server は、サブスクリプション・レゾルーション・エンジン (SRE: Subscription Resolution Engine) にサブスクリプションを追加します。SRE は、ロ グ・レコードを現在のサブスクリプションと比較して、複写テーブルに対する 変更をどこに分配する必要があるかを判別します。
- マテリアライゼーション アトミック・サブスクリプションおよびノンアト ミック・サブスクリプションの場合は、プライマリ Replication Server はプライ マリ・データベースからサブスクリプション・データを取り出して、レプリ ケート・データベースに適用されるようにレプリケート Replication Server にそ のデータをコピーします。
- 確定化 プライマリ Replication Server とレプリケート Replication Server はどち らも、サブスクリプションを完全にマテリアライズしてプライマリ・データと 矛盾しないことを確認します。

**drop subscription** コマンドを使用してサブスクリプション・データを削除する段階 は、次のとおりです。

- マテリアライゼーション解除 サブスクリプションに対する更新のレプリ ケート・データベースへの送信を停止します。**with purge** 句が指定された場合 は、サブスクリプション・データをレプリケート・データベースから削除しま す (データが他のサブスクリプションに含まれていない場合)。**without purge** 句 が指定された場合、Replication Server はデータをレプリケート・データベース から削除しません。
- 削除 プライマリ Replication Server およびレプリケート Replication Server の両 方の RSSD からサブスクリプションを削除します。

マテリアライゼーションまたはマテリアライゼーション解除は、これらのどの段 階でも失敗する可能性があります。そのため、**check subscription** コマンドを使用 してサブスクリプションの進行状況をモニタする必要があります。

**check subscription** コマンドの他にも、**admin who** コマンドを使用して、サブスク リプションを処理している Replication Server スレッドのステータスをチェックす ることもできます。アトミック・マテリアライゼーションおよびノンアトミッ ク・マテリアライゼーションの場合、ReplicationServer はレプリケート・テーブル に追加されるローを含むマテリアライゼーション・キューを構築します。**admin who, sqm** コマンドはキュー・アクティビティをモニタすることができ、**admin who, dsi** コマンドは DSI スレッドが実行されているかどうかを確認できます。

『Replication Server リファレンス・マニュアル』の「Replication Server コマンド」 で、**admin who** の実行とその結果の解釈の詳細を参照してください。

サブスクリプション・ステータスと対処方法を詳しく説明した全般的なトラブル シューティング情報については、『ReplicationServer トラブルシューティング・ガ イド』を参照してください。

#### 参照:

• [check subscription](#page-453-0) コマンド (436 ページ)

# サブスクリプションを作成する前に複写システムの準備がで きているかどうかを確認する

サブスクリプションを作成するには、まず複写システムの準備ができているかど うかを確認します。

- **1.** 複写システム内のすべてのコンポーネントが動作していることを確認します。 詳細については、『Replication Server 管理ガイド 第2巻』の「Replication Server の検証とモニタリング」の「複写システムの検証」を参照してください。
- **2.** 次のデータベース・オブジェクトとパーミッションが存在していることを確認 します。
	- プライマリ・テーブルに 1 つ以上の複写定義が存在すること。
	- ウォーム・スタンバイ・アプリケーションで、**sp\_setreptable** または sp\_reptostandby によって複写するようマーク付けされたプライマリ·テー ブルが存在すること。
	- 複写定義に対応するテーブルがレプリケート・データベースに存在するこ と。そのカラムは、複写定義でレプリケート・データベースに指定された カラムと一致しなければなりません。そのデータ型は、対応するプライマ リ・カラムと一致しなければなりません。 また、このテーブルは、サブスクリプションを作成するユーザとそれを保 守するユーザが参照できなければなりません。複写定義に所有者名が含ま れる場合は、このテーブルをすべてのデータベース・ユーザが参照できな ければなりません。複写定義に所有者名が含まれていない場合は、データ ベース所有者にテーブルを作成させるのが、そのテーブルをアクセス可能 にする最も簡単な方法です。
	- レプリケート・データベースのメンテナンス・ユーザには、次のものが必 要です。 レプリケート・テーブルに対する **select**、**insert**、**update**、**delete** パーミッ ションと、複写で使用されるファンクションの **execute** パーミッション。 テーブルのサブスクリプションに **subscribe to truncate table**句がある場合は、 メンテナンス・ユーザに **replication\_role**、**sa\_role**、またはデータベース所有 者のエイリアスが必要です。
- **3.** 複写システム全体で使用される文字セットとソート順が、推奨ガイドラインに 沿っていることを確認してください。これらは、サブスクリプションの処理に おいて重要な役割を果たします。またサブスクリプションが有効であるために は、この文字セットとソート順がすべての場所で一貫性を持っていることが必 要です。ガイドラインについては、『Replication Server デザイン・ガイド』を 参照してください。
- **4.** サブスクリプション・マテリアライゼーション・メソッドの 1 つを選択して、 その選択したメソッドの次の要件を確認します。
	- ノンアトミック・マテリアライゼーションでは、レプリケート・テーブル のオートコレクションを有効にします。『Replication Server リファレンス・ マニュアル』の「Replication Server コマンド」で、**set autocorrection** の詳細 を参照してください。 複写定義に **replicate minimal columns** 機能が設定されている場合は、ノンア トミック・マテリアライゼーションを使用して新しいサブスクリプション を作成することはできません。
	- アトミックおよびノンアトミック・マテリアライゼーションの場合 デフォルトのファンクション文字列クラス、またはデフォルトのファンク ション文字列クラスから継承するファンクション文字列クラスは、 **rs\_select\_with\_lock** または **rs\_select** ファンクション用のデフォルトのファン クション文字列を生成します。他のファンクション文字列クラスを使用す る場合は、**rs\_select\_with\_lock** または **rs\_select** ファンクション用のファンク ション文字列を、サブスクリプションの **where** 句と一致する入力テンプ レートで作成する必要があります。

**rs select** または rs select with lock を修正するには、レプリケート・データ ベース・コネクション内のファンクションではなく、プライマリ・データ ベース・コネクションと関連付けられているファンクション文字列クラス のファンクションを使用します。

詳細については、『Replication Server 管理ガイド 第 2 巻』の「データベー ス・オペレーションのカスタマイズ」の「ファンクション文字列クラス」 を参照してください。また、『Replication Server 管理ガイド 第 2 巻』の 「データベース・オペレーションのカスタマイズ」の「ファンクション文字 列の管理」で「入力テンプレート」も参照してください。

- アトミックまたはノンアトミック・マテリアライゼーション・メソッドの いずれかとともにサブスクリプションを作成しており、かつ複写定義に引 用符付き識別子が必要なカラムがある場合、引用符付き識別子を使用する ようプライマリ・コネクションを設定してください。
- **5.** サブスクリプションを作成する場合は、通常ユーザのログイン名を使用しま す。メンテナンス・ユーザとして、サブスクリプションを作成しないでくださ い。

サブスクリプションを作成するユーザが、次のログイン名とパーミッションを 持っていることを確認します。

• レプリケート Replication Server、プライマリ Replication Server、プライマ リ・データ・サーバで同じログイン名とパスワード。バルク・マテリアラ イゼーション・メソッドまたは非マテリアライゼーション・メソッドを使 用する場合は、プライマリ・データ・サーバのログイン名は必要ありませ  $h_{\alpha}$ 

- プライマリ・テーブルに対する **select** パーミッション。これは、バルク・ マテリアライゼーションまたは非マテリアライゼーションを使用する場合 にはあてはまりません。
- **execute** パーミッション。これは、プライマリ・データベースまたは非マテ **リアライゼーションの rs\_marker ストアド・プロシージャに対するパーミッ** ションです。
- レプリケート Replication Server での **create object** または **sa** パーミッション。
- プライマリReplicationServerでの**primary subscribe**、**create object**、または**sa** パーミッション。

参照:

- [ノンアトミック・マテリアライゼーションのオートコレクションの使用](#page-427-0) (410 ページ)
- [サブスクリプション・マテリアライゼーション・メソッド](#page-423-0) (406 ページ)

# サブスクリプション・コマンド

RCL コマンドによるサブスクリプションの管理方法について説明します。

RCL コマンドまたは Sybase Central を使用すると、次のことができます。

- アトミック・マテリアライゼーション、ノンアトミック・マテリアライゼー ション、および非マテリアライゼーション・メソッドのサブスクリプションを 作成する。
- バルク・マテリアライゼーションのサブスクリプションを定義、アクティブ 化、および確定化する。
- マテリアライゼーション処理中のサブスクリプション・ステータスをチェック する。
- サブスクリプションを削除して、マテリアライゼーション解除処理を開始す る。
- サブスクリプションを作成または定義するときに、**truncate table** コマンドの複 写を有効にする。

**where** 句を使用すると、どのテーブル・ローまたはファンクション呼び出しを複 写するかを制御できます。**where** 句には、テーブル複写定義またはファンクショ ン複写定義に指定されているサーチャブル・カラムまたはサーチャブル・パラ メータだけを指定できます。**where** 句を指定しない場合は、複写定義のカラムの すべてのロー、またはすべてのファンクション呼び出しが複写されます。

Adaptive Server Enterprise バージョン 11.5 以降を使用している場合は、**subscribe to truncate table** キーワードを含めると、送信先データベースで **truncate table** コマン ドを再び生成できます。

表 **30 :** サブスクリプションを管理するためのコマンド

| コマン<br>$\mathbf{k}$           | 作業                                                                                                    |
|-------------------------------|----------------------------------------------------------------------------------------------------|
| create<br>subscrip-<br>tion   | 次のいずれかを使用して、初期バージョンの複写データを転送するサブスク<br>リプションを作成する。<br>アトミック・マテリアライゼーション - サブスクリプションの初期バー<br>ジョンのデータを、単一のトランザクションとしてコピーする。<br>ノンアトミック・マテリアライゼーション – 一連のトランザクションで<br>データをコピーする。レプリケート・サイトのユーザは、すべてのデー<br>タを受信する前にその一部を見ることができる。Replication Server は、サ<br>ブスクリプション・データのセット全体にマテリアライゼーション・<br>キューを作成しない。<br>create subscription に without materialization 句を指定して使用し、レプリケー<br>ト・データベースに初期バージョンの複写データがすでに存在するサブスク<br>リプションをアクティブ化する。create subscription コマンドでは、テーブル<br>複写定義のサブスクリプションも作成できる。ファンクション複写定義には、<br>create subscription に without materialization 句を指定して使用する。 |
| define<br>subscrip-<br>tion   | バルク・マテリアライゼーションの最初の手順で、サブスクリプションを定<br>義する。複写ファンクションを作成するときは、define subscription などのバ<br>ルク・マテリアライゼーション・コマンドを使用して、テーブル複写定義ま<br>たはファンクション複写定義のいずれかにサブスクリプションを作成できる。<br>必要に応じて手動でデータを転送する。マテリアライゼーションが終了し、<br>サブスクリプションがアクティブ化して確定化されると、データの複写が開<br>始される。check subscription を使用してサブスクリプション・ステータスを<br>確認する。                                                                                                    |
| activate<br>subscrip-<br>tion | バルク・マテリアライゼーションの2番目の手順。プライマリ Replication<br>Server およびレプリケート Replication Server の両方で、サブスクリプションを<br>アクティブ化する。これによって、プライマリ Replication Server からレプリ<br>ケート Replication Server へ、サブスクリプションのデータに対する変更の送<br>信が開始される。                                                                                                    |
| validate<br>subscrip-<br>tion | バルク・マテリアライゼーションの3番目の手順。サブスクリプション・ス<br>テータスをプライマリ・サイトとレプリケート・サイトの両方で VALID に変<br>更する。                                                                                                    |
| check<br>subscrip-<br>tion    | プライマリ・サイトとレプリケート・サイトの両方でサブスクリプション・<br>ステータスを確認する。このコマンドは、すべてのタイプのサブスクリプ<br>ション・マテリアライゼーションで使用する。                                                                                                    |
| drop sub-<br>scription        | 複写システムからサブスクリプションを削除する。テーブル複写定義のサブ<br>スクリプションの場合は、マテリアライゼーション解除というオプションの<br>処理でレプリケート・テーブルからサブスクリプション・ローを削除する。                                                                                                    |

### <span id="page-445-0"></span>参照:

- [複写ファンクションの管理](#page-402-0) (385 ページ)
- truncate table [の複写の有効化](#page-446-0) (429 ページ)
- [テーブル複写定義を管理するためのコマンド](#page-323-0) (306 ページ)
- [ファンクション複写定義を管理するコマンド](#page-406-0) (389 ページ)

## **where** 句の使用

サブスクリプションに 1 つの **where** 句を含めると、選択的なサブスクリプション を作成できます。

**where** 句の構文は、Transact-SQL の **where** 句のサブセットです。**where** 句は、複写 定義に対するサブスクリプションの **create subscription** コマンドと **define**

**subscription** コマンドでサポートされます。サポートされる構文はどちらのコマン ドでも同じであり、非常に限定的なサブスクリプションを作成できます。これは、 ReplicationServer のサブスクリプション・レゾルーション・エンジンによって効率 的な処理が行われるように設計されています。

注意: サブスクリプション式で Java カラムは評価できません。このため、 rawobject 型または rawobject in row 型のカラムを、サブスクリプションの **where** 句に挿入することはできません。

テーブル複写定義のサブスクリプションにおける、**where** 句の構文は次のとおり です。

```
where column name{ < | > | < = | >} = | = | \&\ value[ and column name\{< | > | < = | > = | = | \& \} value]...
```
ファンクション複写定義のサブスクリプションにおける、**where** 句の構文は次の とおりです。

where @*param\_name*  $\{\langle \cdot | \cdot \rangle | \cdot \langle = | \rangle = | = | \cdot \& \}$  *value*  [and @*param\_name*  $\{\langle \cdot | \rangle | \langle \cdot | \rangle | = | \rangle = | \cdot | \mathcal{L} |$  *value*]...

他のデータ型の値の入力形式については、『Replication Server リファレンス・マ ニュアル』の「トピック」の「データ型」を参照してください。

注意: **!=**、**!<**、**!>**、**or** 演算子はサポートされていません。**or** 演算子を使用する代 わりに、複数のサブスクリプションを作成できます。**&** 演算子は、rs\_address カラムに対してのみ使用できます。

**where** 句の各カラム名は、テーブル複写定義またはファンクション複写定義の 「サーチャブル・カラム」リストにリストされていることが必要です。各カラムの value は、それが比較されるカラムと同じデータ型でなければなりません。

<span id="page-446-0"></span>たとえば、state = CA (テーブル複写定義 **publishers\_rep**) であるデータにサブスクリ プションを作成するように指定するには、次のように入力します。

create subscription publishers\_sub1 for publishers\_rep with replicate at SYDNEY DS.pubs2 where state = 'CA'

#### 注意: **create subscription** 文の **where** 句の最大サイズは、255 文字です。

publishers の state = CA または state = MA であるデータにサブスクリプションを 作成する場合、2 つのサブスクリプションを作成する必要があります。前述のコ マンドに加えて、次のように入力します。 create subscription publishers\_sub2 for publishers\_rep with replicate at SYDNEY DS.pubs2 where  $state = 'MA'$ 

注意: クラス・レベル変換またはカラム・レベル変換の対象となる異機種データ 型カラムのサブスクリプションに **where** 句を使用する場合は、比較するデータ型 が正しいことを確認してください。

#### 参照:

- [ビットマップ・サブスクリプション](#page-462-0) (445 ページ)
- [異機種データ型カラムのサブスクリプション](#page-461-0) (444 ページ)
- rs\_address [データ型の使用](#page-364-0) (347 ページ)

### **truncate table** の複写の有効化

Adaptive Server Enterprise バージョン 11.5 以降を使用している場合は、サブスクリ プションを作成または定義するときに、特定の送信先データベース・テーブルへ の **truncate table** コマンドの複写を有効にできます。

**truncate table** コマンドにより、1 つ以上のパーティションをトランケートできま す。ReplicationServer は、プライマリ・データベースで実行されたコマンドと同じ コマンドを再作成します。このためには、レプリケート・サイトのパーティショ ン名が同じである必要があります。そうでない場合、DSI は停止します。

**truncate table** を省略してレプリケート・サイトで適切なアクションを適用するか、 **rs\_truncate** ファンクション文字列を使用してレプリケート・サイトのアクション をカスタマイズすることを選択できます。LTL バージョンが 700 に設定されると、 Replication Agent はこのコマンドを送信します。

**truncate table** の複写を有効にするサブスクリプションを作成または定義するには、 Replication Server にログインして次のように入力します。

```
create subscription subscription
     for table_rep_def
```

```
 with replicate at data_server.database
 ...
    subscribe to truncate table
```
**truncate table** が送信先データベースで実行されると、Adaptive Server はデータ・ ページ全体の割り付けを解除します。ローを 1 つずつ削除するのではありません。

注意: Replication Server は、メンテナンス・ユーザとしてレプリケート・データ ベースで **truncate table** を実行します。メンテナンス・ユーザに付与されるパー ミッションの中に **replication\_role** があります。メンテナンス・ユーザの **replication\_role** を取り消すと、**truncate table** を複写できません。ただし、そのメン テナンス・ユーザに **sa\_role** が付与されているか、メンテンナス・ユーザがテーブ ルを所有しているか、またはメンテナンス・ユーザがデータベース所有者として エイリアス指定されている場合を除きます。

ウォーム・スタンバイ・アプリケーションは、サブスクリプションを作成せずに、 **truncate table** の実行をスタンバイ・データベースにコピーできます。『Replication Server 管理ガイド 第2巻』の「ウォーム・スタンバイ・アプリケーションの管理」 の「ウォーム・スタンバイ・データベース・コネクションの変更」で、「論理コ ネクションの変更」の「スタンバイ・データベースへのトランケート・テーブル の複写」を参照してください。

『Replication Server リファレンス・マニュアル』の「Replication Server コマンド」 で、**define subscription** と **create subscription** の詳しいコマンド構文と使用法のガイ ドラインを参照してください。

### **subscribe to truncate table** のステータスを変更する

レプリケート・テーブル上のすべてのサブスクリプションに対する "subscribe to truncate table" のステータスを変更するには、**sysadmin apply\_truncate\_table** コマン ドを使用します。

特定のデータベース上のレプリケート・テーブルに対するサブスクリプションは すべて、**truncate table** の複写をサポートしているか、またはサポートしていない かのどちらかでなければなりません。テーブルに対する既存のサブスクリプショ ンすべてが **truncate table** の複写をサポートしていない場合、**truncate table** の複写 を有効にするサブスクリプションは作成できません。

たとえば、レプリケート・テーブルのすべてのサブスクリプションに対して **truncate table** の複写をオンにするには、レプリケート ReplicationServer にログイン して **isql** プロンプトで次のコマンドを実行します。

```
sysadmin apply_truncate_table, data_server,
database, {table_owner|''|""}, table_name'on'
```
data\_serverはレプリケート・データ・サーバの名前、database はデータ・サーバに よって管理されるレプリケート・データベースの名前、table\_ownerはレプリケー ト・テーブルの所有者、そして table\_name はレプリケート・テーブルの名前です。

複写定義にレプリケート・テーブル所有者を指定した場合は、**sysadmin apply\_truncate\_table** コマンドによってテーブル所有者も指定する必要があります。 複写定義でレプリケート・テーブルの所有者を指定しなかった場合は、テーブル ..............<br>所有者名として " (2 つの一重引用符文字) または "" (2 つの二重引用符文字) を入力 します。

『ReplicationServerリファレンス・マニュアル』の「ReplicationServerコマンド」の 「**sysadmin apply\_truncate\_table**」を参照してください。

## **create subscription** コマンド

複写定義のサブスクリプションを作成してデータを複写するには、**create subscription** コマンドを使用します。

サブスクリプションを作成するには、次の 3 つのメソッドがあります。

- アトミック
- ノンアトミック
- 非マテリアライゼーション

**where** 句を使用すると、テーブル複写定義に指定されたサーチャブル・カラムの 値に基づいて、プライマリ・テーブルから特定のローだけを複写できます。**where** 句を指定しないと、すべてのローが複写されます。

Adaptive Server Enterprise バージョン 11.5 以降を使用している場合は、**subscribe to truncate table** キーワードを含めると、送信先データベースで **truncate table** コマン ドを再び生成できます。

注意: **create subscription** は、32K より大きい text データ、unitext データ、 image データを自動的にトランケートします。

『ReplicationServerリファレンス・マニュアル』の「ReplicationServerコマンド」の 「**create subscription**」を参照してください。

### 参照:

- where [句の使用](#page-445-0) (428 ページ)
- truncate table [の複写の有効化](#page-446-0) (429 ページ)
- [複写定義の作成](#page-324-0) (307 ページ)

#### アトミック・マテリアライゼーションの場合の **createsubscription** コマンドの使 用

**create subscription** を使用してアトミック・マテリアライゼーションを有効にしま す。

アトミック・マテリアライゼーションでサブスクリプションを作成するには、 データが複写されるデータベースを管理する Replication Server で、**create subscription** コマンドを実行します。次に構文を示します。

```
create subscription subscription
    for table_rep_def 
    with replicate at data server.database
    [where search conditions]
     [incremental<sub>1</sub>v] [subscribe to truncate table]
```
subscription はアクティブにするサブスクリプションの名前、table\_rep\_defはサブ スクリプションを作成するテーブル複写定義の名前、data\_server.database はレプリ ケート・データベースを表します。

subscription 名は、複写定義とレプリケート・データベースでユニークでなければ なりません。

ファンクション複写定義のサブスクリプションを作成するには、**define subscription** を使用するか (バルク・マテリアライゼーション・メソッドの場合)、 または **create subscription** に **without materialization** 句を指定して使用する (非マテリ アライゼーション・メソッドの場合) 必要があります。

オプションのキーワード **incrementally** を使用すると、Replication Server によって 1000 ローずつ挿入が送信されて、サブスクリプションが初期化されます。

キーワード **incrementally** を使用しない場合は、レプリケート・データベースのサ ブスクリプション・ローすべてが単一のトランザクションによって挿入されます。 すべてのローが、一度にレプリケート Replication Server のステーブル・キューに 保持されます。そのため、これらのローを収める十分なパーティション領域が必 要です。さらに、レプリケート・データベースのトランザクション・ログには、 トランザクションのログを記録するための十分な領域が必要です。

## ノンアトミック・マテリアライゼーションの場合の **createsubscription** コマンド の使用

ノンアトミック・マテリアライゼーションでサブスクリプションを作成するには、 **create subscription** コマンドに **without holdlock** 句を指定して使用します。

構文は次のとおりです。

create subscription *subscription*

 for *table\_rep\_def* with replicate at *data server.database*  [where *search\_conditions*] without holdlock [subscribe to truncate table]

subscription はアクティブにするサブスクリプションの名前、table\_rep\_defはサブ スクリプションを作成するテーブル複写定義の名前、data\_server.database はレプリ ケート・データベースを表します。

ノンアトミック・マテリアライゼーションは常にインクリメンタルです。

レプリケート・サイトのクライアントは、すべてのサブスクリプション・データ がマテリアライズされるまで、サスペンドされるかまたはレプリケート・テーブ ルのデータが不完全で矛盾する可能性があることを警告されるため、マテリアラ イゼーションとマテリアライゼーション解除をモニタしてください。

#### 参照:

• [マテリアライゼーションとマテリアライゼーション解除のモニタリング](#page-439-0) (422 ページ)

#### 非マテリアライゼーションの場合の **create subscription** コマンドの使用

サブスクリプション・データを初期化しないサブスクリプションを作成するには、 レプリケート・データベースを管理する Replication Server で、**create subscription** コマンドに **without materialization** 句を指定して実行します。

非マテリアライゼーションでの **create subscription** コマンドの構文は次のとおりで す。

```
create subscription subscription
for {table_rep_def | function_rep_def | publication pub |
     database replication definition db_repdef
    with primary at server name.db }
with replicate at server name.db
[where search_conditions]
without materialization
[subscribe to truncate table]
```
subscription は作成するサブスクリプションの名前、table\_rep\_defはサブスクリプ ションのテーブル複写定義の名前、function\_rep\_defはサブスクリプションのファ ンクション複写定義の名前、pub はサブスクリプションのパブリケーションの名 前、db\_repdefはサブスクリプションのデータベース複写定義の名前、 server\_name.dbはプライマリ・データベースまたはレプリケート・データベースを 表します。

**without materialization** 句は、サブスクリプション・データを最初に初期化せずにサ ブスクリプションをアクティブ化します。プライマリ・データベースになにもア クティビティがなく、レプリケート・データベースにデータがすでに存在する場 合は、 **create subscription** に **without materialization** 句を指定して使用します。

## **define subscription** コマンド

**define subscription** は、バルク・マテリアライゼーションを使用してサブスクリプ ションを作成するために使用します。

データが複写されるデータベースを管理する Replication Server で **define subscription** コマンドを実行します。**define subscription** は、サブスクリプション・ ステータスを DEFINED に設定します。**define subscription** の構文は次のとおりで す。

```
define subscription subscription
for {table_rep_def | function_rep_def
    publication pub_name | database replication definition db_repdef
   with primary at data server.db
with replicate at data_server.db
[where search_conditions]
[subscribe to truncate table]
```
subscription は定義するサブスクリプションの名前、table\_rep\_defはサブスクリプ ションのテーブル複写定義の名前、function\_rep\_defはサブスクリプションのファ ンクション複写定義の名前、pub\_name はサブスクリプションのパブリケーション の名前、db\_repdefはサブスクリプションのデータベース複写定義の名前、 data\_server.db はプライマリ・データベースまたはレプリケート・データベースを 表します。

subscription 名は、複写定義とレプリケート・データベースでユニークでなければ なりません。

『Replication Server リファレンス・マニュアル』の「Replication Server コマンド」の 「**define subscription**」を参照してください。

### 参照:

- [複写テーブルの管理](#page-316-0) (299 ページ)
- [複写ファンクションの管理](#page-402-0) (385 ページ)

## **activate subscription** コマンド

サブスクリプションのプライマリ・データベースからレプリケート・データベー スへの更新の分配を開始するには、**activate subscription** コマンドをバルク・マテ リアライゼーション処理中に使用します。

**activate subscription** は、サブスクリプション・ステータスを ACTIVE に設定しま す。

**active subscription** は、**define subscription** コマンドを使用してサブスクリプション を作成した ReplicationServer で実行します。**activate subscription** の構文は次のとお りです。

```
activate subscription subscription
    for { table_rep_def | function_rep_def | publication pub_name |
   with primary at data server.db }with replicate at data server.db
[with suspension [at active replicate only]]
```
subscription はアクティブにするサブスクリプションの名前、table\_rep\_defはサブ スクリプションのテーブル複写定義の名前、function\_rep\_defはサブスクリプショ ンのファンクション複写定義の名前、pub\_name はサブスクリプションのパブリ ケーションの名前、data\_server.db はプライマリ・データベースまたはレプリケー ト・データベースを表します。

**with suspension** 句を使用すると、サブスクリプション・ステータスを ACTIVE に 変更してから DSI をサスペンドできます。これによって、サブスクリプション・ データがロードされる前に、レプリケート Replication Server が複写テーブルへの 更新を送信するのを防ぎます。レプリケート・サイトでデータをロードしてから、 **resume connection** を実行して更新を適用します。

**with suspension** を使用しない場合は、サブスクリプションがマテリアライズされ るまで、プライマリ・テーブルに対する更新を禁止する必要があります。

データベースがウォーム・スタンバイ・アプリケーションの一部である場合、 **with suspension** 句は、アクティブ・データベースとスタンバイ・データベースの DSI をサスペンドします。このため、データを両方のデータベースにロードして から、アクティブ・データベースへの更新を許可できます。ログを記録しながら アクティブ・データベースにデータをロードする場合は、**with suspension at active replicate only** 句を使用して、スタンバイ DSI をアクティブな状態に維持します。 この場合、サブスクリプション・データはアクティブ・データベースから複写さ れます。ウォーム・スタンバイ・アプリケーションのアクティブ・データベース の DSI はサスペンドされます。この句は、スタンバイ・データベースの DSI はサ スペンドしません。

『ReplicationServerリファレンス・マニュアル』の「ReplicationServerコマンド」の 「**activate subscription**」を参照してください。

## **validate subscription** コマンド

**validate subscription** を使用すると、バルク・マテリアライゼーション処理を終了 して、サブスクリプション・ステータスを VALID に設定できます。

**validate subscription**は、サブスクリプションを作成した Replication Server で実行し ます。構文は次のとおりです。

```
validate subscription subscription
for { table_ref_def | function_rep_def | publication pub_name
   with primary at data server.db }
with replicate at data_server.db
```
<span id="page-453-0"></span>subscription は確定化するサブスクリプションの名前、table\_rep\_defはサブスクリ プションのテーブル複写定義の名前、function\_rep\_defはサブスクリプションの ファンクション複写定義の名前、pub\_name はサブスクリプションのパブリケー ションの名前、data\_server.db はプライマリ・データベースまたはレプリケート・ データベースを表します。

## **check subscription** コマンド

**check subscription** を使用して、このコマンドが入力された Replication Server での サブスクリプション・ステータスをレポートします。

サブスクリプションの作成中、サブスクリプション・ステータスがプライマリ Replication Server とレプリケート Replication Server で異なることがよくあります。 このため、両方のサイトで **check subscription** を入力する必要があります。プライ マリ・データベースとレプリケート・データベースが単一の Replication Server に よって管理されている場合、**check subscription** は、プライマリ・データベースと レプリケート・データベースの両方のサブスクリプションのステータスを表示し ます。

構文は次のとおりです。

```
check subscription subscription
for { table_rep_def | function_rep_def | publication pub_name |
    database replication definition db_repdef
   with primary at data server.db }
with replicate at data_server.db
```
subscription はチェックするサブスクリプションの名前、table\_rep\_defはサブスク リプションのテーブル複写定義の名前、function\_rep\_defはサブスクリプションの ファンクション複写定義の名前、pub\_name はサブスクリプションのパブリケー ションの名前、db\_repdefはサブスクリプションのデータベース複写定義の名前、 data\_server.db はプライマリ・データベースまたはレプリケート・データベースを 表します。

このコマンドが返すメッセージには、サブスクリプション・ステータス情報が含 まれています。サブスクリプションにエラーがある場合、メッセージは特定のエ ラー・メッセージが含まれているログを示します。

『ReplicationServerリファレンス・マニュアル』の「ReplicationServerコマンド」の 「**check subscription**」で、**check subscription** が返すメッセージのリストを参照して ください。

## **drop subscription** コマンド

**drop subscription** を使用して、テーブル複写定義とファンクション複写定義の両方 のサブスクリプションを削除します。

サブスクリプションを削除すると、ReplicationServer はプライマリ・データベース からレプリケート・データベースへの変更の送信を停止します。

**drop subscription** をレプリケート Replication Server で実行します。レプリケート Replication Server では **create object** パーミッションが、プライマリ Replication Server では **create object** パーミッションまたは **primary subscribe** パーミッションが 必要です。

構文は次のとおりです。

```
drop subscription subscription
for {table_rep_def | function_rep_def | article article_name in 
pub_name |
    publication pub_name | database replication definition db_repdef
   with primary at data server.db }
with replicate at data_server.database
[without purge
[with suspension [at active replicate only ]] |
[incrementally] with purge]
```
**without purge** マテリアライゼーション解除メソッドを選択すると、Replication Server は、レプリケート・データベースからサブスクリプション・データを削除 しません。

**with purge** マテリアライゼーション解除メソッドを選択すると、Replication Server はレプリケート・データベースにログインして、そこからデータを選択します。 このデータが他のどのサブスクリプションにも属していない場合、サブスクリプ ション・データはレプリケート・データベースから削除されます。

テーブル複写定義のサブスクリプションを削除する場合は、サブスクリプション の作成時に使用したマテリアライゼーション・メソッドに関係なく、サブスクリ プション・ローをパージできます。ローは、別のサブスクリプションに一致しな い場合にのみ削除されます。

**check subscription** を使用すると、**drop subscription** の進行状況を表示できます。サ ブスクリプション・ステータスがプライマリ Replication Server およびレプリケー ト Replication Server に存在しなくなると、コマンドは終了です。

ファンクション複写定義のサブスクリプションは、常にそのファンクションに関 連するレプリケート・データをパージすることなく削除されます。**without purge** オプションを指定する必要はありません。

テーブル複写定義のサブスクリプションを削除する場合は、2 つの基本的なメ ソッドから選択できます。各メソッドにはそれぞれ重要な意味があるため、

Replication Server では、これら 2 つのメソッドのうちどちらかを明示的に選択する 必要があります。

- **with purge**-ReplicationServerは、サブスクリプションのローが別のサブスクリ プションに属していない場合、それらのローをレプリケート・データベースか ら削除、あるいはマテリアライゼーション解除します。Replication Server は、 メンテナンス・ユーザとしてログインして、**select** オペレーションを実行しま す。トランザクションごとに 1000 ローずつ削除してマテリアライゼーション 解除するように指定するには、**incrementally** オプションを使用します。
- **without purge** サブスクリプションのローは、レプリケート・データベースに 残ります。**with suspension** オプションを指定すると、ローを手動で削除できる ように、**drop subscription** が終了したとき、レプリケート・データベースへの コネクションがサスペンドしたままの状態になります。

ウォーム・スタンバイ・アプリケーションでは、オプション **with suspension at active replicate only** を指定すると、アクティブ・レプリケート・データベースはサ スペンドしますが、スタンバイ・レプリケート・データベースはサスペンドしま せん。

警告! ローを手動で削除する場合は、これらのローを必要とする重複するサブス クリプションのローを削除しないでください。

次に例を示します。

• with purge を使用してサブスクリプションを削除するには、次のように入力し ます。

```
drop subscription publishers_sub
for publishers_rep
with replicate at SYDNEY DS.pubs2
with purge
```
• without purge を使用してサブスクリプションを削除するには、次のように入力 します。

```
drop subscription publishers_sub
for publishers_rep
   with replicate at SYDNEY DS.pubs2
without purge
```
• without purge を使用してサブスクリプションを削除し、レプリケート・データ ベースの DSI をサスペンドして、サブスクリプションのローを手動で削除でき るようにするには、次のように入力します。

```
drop subscription publishers_sub
for publishers_rep
with replicate at SYDNEY DS.pubs2
without purge
with suspension
```
• レプリケート・データベースに対してウォーム・スタンバイ・アプリケーショ ンが存在する場合は、アクティブ・データベースへのコネクションだけをサス ペンドして、スタンバイ DSI はアクティブにしておくことができます。する と、Replication Server はアクティブ・レプリケート・データベースからスタン バイ・データベースへ、ロー削除トランザクションを複写します。この場合 は、次のように入力します。 drop subscription publishers\_sub for publishers\_rep with replicate at SYDNEY DS.pubs2 without purge with suspension at active replicate only

『ReplicationServerリファレンス・マニュアル』の「ReplicationServerコマンド」の 「**drop subscription**」を参照してください。

## サブスクリプションの例

このサブスクリプションの例では、RCL コマンドを使用して、テーブル複写定義 にアトミック・サブスクリプションを作成することによって、プライマリ Adaptive Server データベースからレプリケート Adaptive Server データベースへ publishers テーブルを複写する方法を示します。これは、Sybase Central で実行 することもできます。

以下の場所での複写システムの例:

- プライマリ・サイト:
	- Replication Server の名前は TOKYO\_RS です。
	- プライマリ・バージョンの publishers テーブルは、TOKYO\_DS という Adaptive Server の pubs2 データベースにあります。TOKYO\_RS から pubs2 データベースへのコネクションが、Sybase Central または **rs\_init** を使用して 追加されており、データベースに RepAgent が設定されています。
	- TOKYO RS のシステム・データベースの名前は TOKYO\_RSSD で、Adaptive Server TOKYO\_DS によって管理されています。
	- TOKYO RS から SYDNEY RS へのルートがあります。
- レプリケート・サイト:
	- Replication Server の名前は SYDNEY\_RS です。
	- publishers テーブルのレプリケート・コピーは、SYDNEY\_DS という Adaptive Server の pubs2 データベースにあります。SYDNEY\_RS から pubs2 データベースへのコネクションは、Sybase Central または **rs\_init** を使 用して追加されています。
	- SYDNEY RS のシステム・データベースの名前は SYDNEY\_RSSD で、 Adaptive Server SYDNEY\_DS によって管理されています。

## <span id="page-457-0"></span>複写システム例でのテーブルの複写

- 2 つの Adaptive Server 間でテーブルを複写する手順について説明します。
- **1.** レプリケート・テーブルを準備するには、Sybase Central または **isql** を使用して プライマリ・サイトおよびレプリケート・サイトの各サーバにログインし、複 写システムのコンポーネントをチェックします。
- **2.** TOKYO\_DS プライマリ・データ・サーバでプライマリ・テーブルを準備する には、TOKYO\_DS で pubs2 データベースにログインし、publishers テーブ ルが存在することを確認します。

```
isql -Usa -P -STOKYO_DS
use pubs2
go
sp_help publishers
go
```
- **3.** サブスクリプションを作成するには、ログイン名を準備し、TOKYO\_DS Adaptive Server でサブスクリプションを作成するユーザ "pubs2\_user" に適切な パーミッションを付与します。このユーザが両方の Replication Server に必要で す。
	- a) TOKYO\_DS でログイン名 "pubs2\_user" を作成します。

```
isql -Usa -P -STOKYO_DS
sp_addlogin pubs2 user, pubs2 pw, pubs2
go
```
b) TOKYO DS で、ログイン名 "pubs2\_user" を pubs2 データベースに追加し、 pubs2 user に select パーミッション (publishers テーブルに対するパー ミッション) を付与します。

```
use pubs2
go
sp_adduser pubs2_user
go
grant select on publishers to pubs2_user
go
```
c) TOKYO\_RS プライマリ Replication Server でログイン名 "pubs2\_user" を作成 し、pubs2\_user に **primary subscribe** パーミッションを付与します。

```
isql -Usa -P -STOKYO_RS
create user pubs2_user
set password pubs\overline{2} pw
go
grant primary subscribe to pubs2_user
go
```
d) SYDNEY\_RS レプリケート Replication Server でログイン名 "pubs2\_user" を作 成し、SYDNEY\_RS レプリケート Replication Server の pubs2\_user に create **object** パーミッションを付与します。

```
isql -Usa -P -SSYDNEY_RS
create user pubs2_user
set password pubs2_pw
go
grant create object to pubs2_user
go
```
**4.** TOKYO\_RS で、複写定義 **publishers\_rep** (publishers テーブルの複写定義) を 作成します。

```
isql -Ujohn -P -STOKYO_RS
create replication definition publishers rep
with primary at TOKYO DS.pubs2
with all tables named 'publishers'
(pub_id char(4), pub name varchar(40),
city varchar(20), state char(2))
primary key (pub_id)
searchable columns (pub id, pub name)
replicate minimal columns
go
```
この例では、ユーザ "john" が複写定義を作成します。このユーザには、 TOKYO\_RS の **create object** パーミッションが必要です。

5. TOKYO DS で、publishers プライマリ・テーブルを複写するようマーク付 けします。**sp\_setreptable** システム・プロシージャを使用してテーブルに複写 するようマーク付けするには、データベース所有者かデータ・サーバのシステ ム管理者でなければなりません。次のように入力します。

```
sp_setreptable publishers, 'true'
go
```
**6.** SYDNEY\_DS レプリケート・データ・サーバで pubs2 データベースにログイ ンし、publishers テーブルが存在することを確認します。

```
isql -Usa -P -SSYDNEY_DS
use pubs2
go
sp_help publishers
go
```
Sybase Central または **rs\_init** を使用してレプリケート・データベース pubs2 を 追加すると、メンテナンス・ユーザが作成されて **replication\_role** が与えられま す。メンテナンス・ユーザに **replication\_role**、**sa\_role**、またはデータベース所 有者のエイリアスがあれば、**truncate table** を複写できます。

SYDNEY\_DS で、メンテナンス・ユーザに **select**、**insert**、**delete**、**update** パー ミッション(publishersテーブルに対するパーミッション)があることを確認 します。 grant all on publishers to SYDNEY DS maint go

**7.** pubs2\_user として SYDNEY\_RS Replication Server にログインし、サブスクリプ ション **publishers\_sub** (複写定義 **publishers\_rep** に対するサブスクリプション) を 作成します。

```
isql -Upubs2_user -Ppubs2_pw -SSYDNEY_RS
create subscription publishers sub
for publishers_rep
with replicate at SYDNEY DS.pubs2
subscribe to truncate table
go
```
このサブスクリプションは、デフォルトのアトミック・マテリアライゼーショ ンを使用します。**where** 句は含まれないため、すべてのローが複写されます。 送信先データベースで、**truncate table** コマンドが再び実行されます。

**8.** まだ SYDNEY\_RS にログインしている間に、**check subscription** コマンドを使用 して、サブスクリプション・マテリアライゼーションのステータスをモニタし ます。

```
check subscription publishers_sub
for publishers_rep
with replicate at SYDNEY DS.pubs2
go
```
- **9.** 挿入したローがレプリケート・テーブルにコピーされるかどうか確認すること で、複写が正常に行われるかどうか確認できます。
	- a) TOKYO\_DS で、publishers テーブルにローを挿入します。

```
isql -Usa -P -STOKYO_DS
use pubs2
go
insert publishers
values ('9950', 'Who Donut', 'Butler', 'CA')
go
```
b) SYDNEY\_DS で、挿入したローが publishers テーブルのレプリケート・ コピーに複写されたことを確認します。

```
isql -Usa -P -SSYDNEY_DS
use pubs2
go
select * from publishers
go
```
# **text**、**unitext**、**image**、**rawobject** データのマテリアライズ

通常、text、unitext、image、または rawobject データ型を使用するカラム を持つテーブルのサブスクリプションには、どのマテリアライゼーション・メ ソッドでも使用できます。

アトミックまたはノンアトミック・マテリアライゼーションを使用する場合、レ プリケート・データベースを管理する Replication Server は、すべてのサブスクリ

プション・データをサブスクリプション・マテリアライゼーション・キューに選 択します。

text、unitext、image、または rawobject 型のデータをマテリアライズする ときは、データ・ローのサイズが 32K よりも小さい場合にかぎり、自動マテリア ライゼーションを使用できます。それ以外の場合は、バルク・マテリアライゼー ションを使用する必要があります。

サイズの大きなデータ・ローを大量にマテリアライズする場合は、Replication Server にデータのキュー領域が十分あることを確認してから、サブスクリプショ ンを作成してください。大量の text、unitext、image、rawobject データを 持つテーブルでは、マテリアライゼーションを完了するために、テンポラリ・ パーティションを Replication Server に追加しなければならない場合があります。

## ノンアトミック・マテリアライゼーション

ノンアトミック・サブスクリプション・マテリアライゼーションを使用しており、 **replicate if changed**複写ステータスをいずれかの text、unitext、image、また は rawobject カラムに設定した場合、Replication Server はエラー・ログ・ファイ ルに警告メッセージを表示します。

サブスクリプション・マテリアライゼーション中にアプリケーションがプライマ リ・テーブルを修正すると、データが矛盾する可能性があると警告されます。こ の場合は、**rs\_subcmp** プログラムを実行してレプリケート・テーブルとプライマ リ・テーブルのデータを一致させます。

## ロー・マイグレーション

特定の条件のもとでは、text、unitext、image、rawobject カラムのデータ が、ロー・マイグレーションの結果としてレプリケート・テーブルで失われる可 能性があります。

ロー・マイグレーションは、**where** 句を含むサブスクリプションで起こります。 **where** 句で指定されたカラムを更新すると、ローがサブスクリプションで確定化 されたり、サブスクリプションにマイグレートしたりする場合があります。この 状態になると、Replication Server はレプリケート・テーブルで **insert** を実行しま す。完全なローを挿入するには、各 **insert** にすべてのカラムの値が必要です。こ れには、プライマリ・テーブルで変更されなかった text、unitext、image、 rawobject カラムも含まれます。

アプリケーションでローをサブスクリプションにマイグレートできる場合に、 text、unitext、image、または rawobject カラムに **replicate\_if\_changed** 複写 ステータスを設定していると、ReplicationServer はエラー・ログに警告メッセージ を表示します。そのメッセージの内容は、ローがサブスクリプションにマイグ

<span id="page-461-0"></span>レートされたが、その text、unitext、image、または rawobject データは失 われているというものです。

ステータスが **replicate\_if\_changed** である text、unitext、image、または rawobject カラムが、プライマリ・テーブルの **update** オペレーションで変更さ れず、**update** によってローがサブスクリプションにマイグレートされると、レプ リケート・テーブルで挿入されたローの text、unitext、image、または rawobject データが失われます。この場合は、**rs\_subcmp** プログラムを実行して レプリケート・テーブルとプライマリ・テーブルのデータを一致させます。

## 異機種データ型カラムのサブスクリプション

クラス・レベル変換またはカラム・レベル変換が定義済みでアクティブな場合は、 テーブル複写定義のサブスクリプションを通常の方法で作成します。ただし、 **where** 句の使用に関して、次のようないくつかの制限があります。

- クラス・レベル変換またはカラム・レベル変換の対象となるカラムを **where** 句 で指定するサブスクリプションは、自動的にマテリアライゼーション解除する ことはできません。バルク・マテリアライゼーション・メソッドまたは非マテ リアライゼーション・メソッドを使用する必要があります。
- クラス・レベル変換またはカラム・レベル変換を **where** 句で指定するサブスク リプションの作成と定義には、注意が必要です。**where** 句の比較値は、宣言し たデータ型のフォーマットでなければなりません。HDS 変換は、サブスクリ プションを作成してから実行します。 たとえば、サーチャブル・カラム starttime を datetime として宣言したも

のの、rs\_db2\_time としてパブリッシュする場合、**where** 句の比較値は datetime フォーマットで記述する必要があります。

create subscription db2\_time\_sub for table rep def XXXXX with primary at AAAAA with replicate at BBBBB where starttime > '19000101 23:14:02'

"where starttime > '23:14:02,'" のように rs\_db2\_time フォーマット で記述しないでください。

複写テーブルを設定するときは、異機種データ型変換の詳細を参照してください。 また、『Replication Server 異機種間複写ガイド』も参照してください。

#### 参照:

• [複写テーブルの管理](#page-316-0) (299 ページ)

## <span id="page-462-0"></span>ビットマップ・サブスクリプション

ビットマップ・サブスクリプションを使用すると、ビットマップ比較に基づいて 複写するサブスクリプションを作成できます。

テーブルの複写定義を作成する場合は、ビットマップ・カラムのデータ型を rs\_address と指定します。この特殊データ型は、Replication Server に対して、 これらの int カラムをビットマップとして扱うように指示します。

**create subscription**コマンドと**define subscription**コマンドは、rs\_addressカラム またはパラメータの **where** 句で、ビットマップ比較演算子 (&) をサポートします。

Adaptive Server テーブルでは、int カラムを使用してビットマップを保持します。 これは、AdaptiveServer では、ビット処理演算子を整数値に対して使用できるため です。intカラムの長さは32ビットです。アプリケーションに33ビット以上必要 な場合は、複写定義に複数の rs\_address カラムを用意できます。

サブスクリプションを作成する場合は、& 演算子を使用して各 rs\_address カラ ムをビットマスクと比較することによって、ビットマップ比較を指定します。各 サブスクリプションは、rs\_address カラムごとに 1 つの比較を使用できます。

ビットマップ・サブスクリプションの例

一例として、book type という名前の rs\_address カラムを使用して、顧客が 興味を持つ図書のカテゴリを記録するアプリケーションについて考えます。

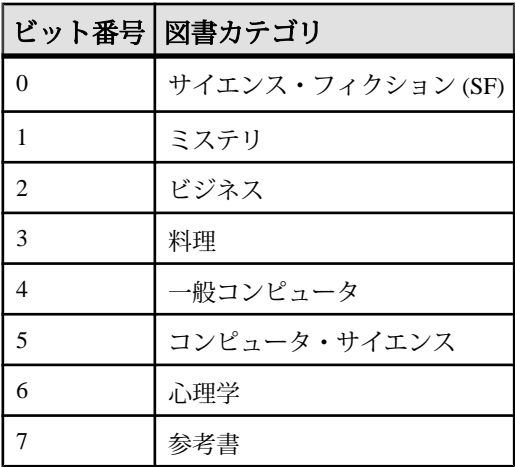

#### 表 **31 :** ビットマップ比較の例

ビットが設定されている場合、顧客は対応するカテゴリの図書に対する興味を表 明しています。各ビットは、最下位から最上位の順に番号が付けられています。

たとえば、顧客がミステリ、料理、コンピュータ・サイエンス、心理学関係の図 書に興味を持っている場合、最下位の 8 ビットは 01101010 で、32 ビット整数値で は 106 です。したがって、この顧客のローの book\_type カラムには、値 106 が 入っています。

特定の図書カテゴリに興味を持つ顧客のサブスクリプションを作成するには、目 的のカテゴリのビットマスクを作成し、& 演算子を使用して、**create subscription** コマンドまたは **define subscription** コマンドの **where** 句の book\_type カラムと作 成したビットマスクを比較します。& 演算子は、ビット単位の AND 演算を実行し ます。結果がゼロ以外の場合、ローはサブスクリプションに一致します。

rs\_address カラムの場合にのみ、次のように **where** 句でビットマップ比較演算 子の & がサポートされます。

where *rs\_address\_column1* & *bitmask* [and *rs\_address\_column2* & *bitmask*] [and *other\_search\_conditions*]

たとえば、ミステリまたはビジネス書に興味を持つすべての顧客のサブスクリプ ションを作成する場合、マスクの下位 8 ビットは 00000110 です。ビットマスクを 32 ビットの整数値に変換すると、6 になります。アトミック・マテリアライゼー ションまたはノンアトミック・マテリアライゼーションでは、次のようにサブス クリプションを作成できます。

```
create subscription mystery or business
for customers
with replicate at BRANCH 22.BOOK DB
where book type & 6
```
バルク・マテリアライゼーションで使用する **define subscription** コマンドでも、同 じような方法を使用できます。非マテリアライゼーション・メッソドまたはバル ク・マテリアライゼーションが必要なファンクション複写定義のサブスクリプ ションには、カラム名ではなくパラメータ名を指定します。

32 ビット整数値だけでなく、rs\_address カラムと **where** 句の 32 ビット 16 進数 を比較することもできます。16 進数を使用する場合は、必要に応じて各数字に 0 を埋め込み、8 桁の 16 進数値を作成します。

警告! 16 進数値は、Adaptive Server と Replication Server の両方でバイナリ文字列 として扱われます。バイナリ文字列は、バイトをコピーすることによって整数に 変換されます。その結果のビット・パターンは、異なるプラットフォームでは、 異なる整数値として示されることがあります。たとえば、0x0000100 は、バイト 0 を最上位バイトとするプラットフォーム上では 65,536 と見なされ、バイト 0 を最 下位バイトとするプラットフォーム上では 256 と見なされます。これらのバイト 順の違いが原因で、16 進数を含むビットマップ・サブスクリプションは、複写シ ステムに異なるプラットフォームが存在する場合は機能しないことがあります。

rs\_address カラムを、サブスクリプションの **where** 句内の 16 進数と比較する場 合には、細心の注意が必要です。

変更されたカラムが rs\_address カラムだけの場合は、変更されたビットがレプ リケート・データベースでのローの挿入または削除を指示していないかぎり、 Replication Server はローを複写しません。このフィルタリングによって、レプリ ケート・データベース内の rs\_address カラムは、プライマリ・データベースの 対応するカラムと同一にはならない場合があります。これは、rs\_address カラ ムを使用して送信先レプリケート・データベースを指定するアプリケーションの 最適化です。

**create subscription** コマンドと **create replication definition** コマンドを使用したビッ トマップ・サブスクリプションの作成の詳細については、『Replication Server リ ファレンス・マニュアル』の「Replication Server コマンド」を参照してください。

データ型の変換の詳細については、『Adaptive Server Enterprise リファレンス・マ ニュアル』と『Open Client/Server Common Libraries リファレンス・マニュアル』を 参照してください。

#### 参照:

• where [句の使用](#page-445-0) (428 ページ)

## サブスクリプション情報の取得

データを複写した後で、サブスクリプションについての情報を取得したり、デー タが矛盾なく複写されているかどうか確認することが必要になる場合があります。 ReplicationServer には、情報を取得するためのストアド・プロシージャと、一貫性 を確認するためのスタンドアロン・ユーティリティが用意されています。

## サブスクリプション情報の表示

Replication Server RSSD で **rs\_helpsub** ストアド・プロシージャおよび **rs\_helprepdb** ストアド・プロシージャを使用して、ReplicationServer でサブスクリプションに関 する情報を表示します。

rs\_helpsub を使用して、Replication Server でサブスクリプションに関する情報を表 示します。構文は次のとおりです。

```
rs_helpsub [subscription_name
     [, replication_definition
     [, data_server, database]]]
```
**rs\_helprepdb** ストアド・プロシージャを使用して、現在の Replication Server で複写 定義のサブスクリプションを持つデータベースに関する情報を表示します。構文 は次のとおりです。

rs\_helprepdb [, *data\_server*, *database*]

パラメータの説明については、『ReplicationServer リファレンス・マニュアル』の 「RSSD ストアド・プロシージャ」を参照してください。

## サブスクリプションの一貫性の確認

プライマリ・テーブルとレプリケート・テーブルの間に発生する可能性がある矛 盾の種類について説明します。

サブスクリプションを作成すると、ReplicationServer は、プライマリ・データベー スからレプリケート・データベースへトランザクションを送信します。複写シス テムは、テーブルのレプリケート・コピーとプライマリ・コピーの一貫性を保ち ます。

レプリケート・データは、プライマリ・バージョンと矛盾する場合があります。 たとえば、レプリケート・テーブルに対する更新パーミッションをデータベース のメンテナンス・ユーザに制限しなかった場合、クライアントがレプリケート・ データを直接更新して、矛盾が発生する可能性があります。

Replication Server では、プライマリ・テーブルで発生した更新をレプリケート・ テーブルに転送するのに若干の時間を要するため、プライマリ・テーブルとレプ リケート・テーブルが一時的に矛盾した状態になる場合があります。しかし、 ReplicationServer がレプリケート・データベースで更新を適用すると同時に、遅延 時間による矛盾はなくなります。

プライマリ・テーブルとレプリケート・テーブルの間に発生する可能性がある矛 盾には、次の 3 つの種類があります。

- プライマリ・テーブルで欠落したローが、レプリケート・テーブルから失われ る。
- プライマリ・テーブルで矛盾するローが、レプリケート・テーブルの対応する ローと異なる。
- レプリケート・テーブルの孤立したローが、プライマリ・テーブルに存在しな いか、またはレプリケート・テーブルのサブスクリプションと一致しない。

遅延によって発生する一時的な矛盾と、システムの不適切な使用またはシステム 障害が原因で発生する本来の矛盾を区別する必要があります。次の項で説明する rs subcmp プログラムが、これを区別するのに役立ちます。サブスクリプション を削除して再作成するか、または **rs\_subcmp** を使用すると、矛盾を訂正できます。

#### **rs\_subcmp** を使用した矛盾の検索と訂正

**rs\_subcmp** スタンドアロン実行プログラムを使用して、レプリケート・テーブル とテーブルのプライマリ・バーションを比較して、Sybase データベースのローの 欠落、孤立、矛盾を検索し、必要に応じてそれらを訂正できます。

UNIX システムでは、このプログラムは **rs\_subcmp** という名前です。PC システム では、この実行プログラムは **subcmp** という名前です。**rs\_subcmp** プログラムは、 Sybase リリース・ディレクトリの bin サブディレクトリにあります。詳細につい ては、使用しているプラットフォームの『Replication Server インストール・ガイ ド』および『Replication Server 設定ガイド』を参照してください。

このプログラムは、プライマリ・データ・サーバとレプリケート・データ・サー バにログインし、両方のテーブルのローを選択し、比較することによって動作し ます。

プライマリ・データとレプリケート・データ間の差異には遅延時間によると考え られるものもあるため、**rs\_subcmp** は矛盾を識別してから、指定された回数の反 復を実行します。**rs\_subcmp** は、更新が複写されるまで待って、訂正されたロー をそのリストから削除します。

最も良い使用方法は、遅延時間の少ないときに **rs\_subcmp** を使用して、データ処 理の繰り返しを避けることです。

**rs\_subcmp** には、標準出力にローの矛盾を表示するか、矛盾を訂正するか、また は矛盾を表示して訂正するかを指示できます。

設定ファイルを作成すると、エラーが発生しやすい複雑なコマンド・ラインでの 入力を避けることができます。次に、データ・サーバTOKYO\_DSとSYDNEY\_DS の pubs2 データベースの sales テーブルを比較する、**rs\_subcmp** 設定ファイルを 示します。

```
PDS=TOKYO_DS
RDS = SYDNEY DS
PDB=pubs2
RDB=pubs2
RTABLE=sales
RSELECT=select * from sales ¥
       order by stor id, ord num
RUSER=sa
KEY=stor_id
KEY=ord_num
RECONCILE=Y
RECONCILE_CHECK=Y
WAIT=15
NUM_TRIES=5
VISUAL=Y
```
パラメータ **PTABLE**、**PSELECT**、**PUSER** はプライマリ・データベースに使用され ますが、この例には示されていません。これらの値はレプリケート・データベー ス内の対応するパラメータの値と同じであるため、設定ファイルに含める必要は ありません。

**RSELECT** 行と **PSELECT** 行は、(使用する場合は) 1 行で入力する必要があります。 ある行を次の行に続けて書く場合は、次のように各改行文字の前に円記号を付け ます。

RSELECT=select \* from sales ¥ order by stor id, ord num

注意: 更新のフィルタ処理が原因で、rs\_address データ型のカラムが、プライ マリ・データベースとレプリケート・データベースで一致しない場合があります。 **RSELECT** パラメータまたは **PSELECT** パラメータを使用して、rs\_address カラ ムを選択しないでください。

**rs\_subcmp** を実行する場合、コマンド・ライン・オプションによって設定ファイ ル内の値を上書きできます。たとえば、次の例で示すように、設定ファイルで データ・サーバ TOKYO\_DS の名前を TOKYO\_DS2 に変更する代わりに、コマン ド・ラインで **-S** フラグを使用してその名前を指定することができます。 rs subcmp -f sales cmp -S TOKYO DS2 > sales badrows

この例では、**-f** オプションで設定ファイル名 sales\_cmp を指定しています。設定 ファイルで **VISUAL** パラメータが "Y" に設定されている (**-V** コマンド・ライン・オ プションに相当) 場合は、矛盾するローのリストが生成されます。この例では、出 力がファイルにリダイレクトされています。

スキーマ比較

スキーマ比較は、格納されたデータは同じでも、スキーマが異なる可能性のある 2つのデータベースのスキーマを比較するときに役立ちます。

たとえば、config.cfg ファイルを使用して 2 つのデータベース間のすべてのス キーマを比較するには、次のように指定します。

rs\_subcmp -f config.cfg

スキーマ比較を実行するたびに、2 つのテーブルまたはデータベース間の比較結 果の詳細を示すレポート・ファイルが作成されます。レポート・ファイルには、 reportPROCID.txt という名前が付けられます。矛盾がある場合、**rs\_subcmp**は reconcilePROCID.sqlという名前の調整スクリプトを作成します。レポート・ ファイルと調整スクリプトは、**rs\_subcmp** を発行した同じディレクトリに保存さ れます。

注意: スキーマ比較のために **rs\_subcmp** を実行する前に、使用する環境で **ddlgen** が機能していることを確認してください。
『Replication Server リファレンス・マニュアル』の「実行プログラム」の 「**rs\_subcmp**」を参照してください。

データの手動調整

実行前に文の調整を確認するため、**rs\_subcmp** を使用して調整ファイルを作成で きます。

コマンド・ライン・オプション -**g** を **rs\_subcmp** で使用するか、設定ファイル・パ ラメータ RECONCILE\_FILE を "Y" に設定して調整ファイルの作成を指示できま す。

rs\_subcmp のパフォーマンスの強化

ハッシュ・アルゴリズムにより、**rs\_subcmp** のパフォーマンスが強化され、プラ イマリ・テーブルと複写テーブルのデータが圧縮されます。

E縮されたデータは、rs subcmp によってフェッチされます。

**rs\_subcmp** は、プライマリ・テーブルと複写テーブルを比較するときにデータの ロー全体を取得するのではなく、プライマリ・テーブルまたは複写テーブルから 各データ・ローの圧縮されたデータだけを転送し、テーブル間の矛盾を検証また は調整します。

**rs subcmp** のパフォーマンスを向上させるためには、コマンド・ライン・パラ メータ -**h**、-**H**、または、これらに対応する設定ファイル・パラメータの FASTCMP か HASH\_OPTION を使用します。

注意: ハッシュ・アルゴリズムをサポートするには、**rs\_subcmp** では、ASE 15.0.2 以降が必要です。また、大文字と小文字を区別した比較を処理することはできま せん。text、unitext、または image の各データ型を処理することもできませ ん。さらに、ユーザが float データ型の精度を指定することもできません (最大 精度が使用されます)。また、比較のパフォーマンスを向上させるために、ASE パ ラメータ **default data cache** を 128M 以上に設定することをおすすめします。

rs subcmp プログラムには多数のオプションがあり、コマンド・ラインまたは設 定ファイルで指定できます。これらの設定ファイル・パラメータとコマンド・ラ イン・オプションのリストについては、『ReplicationServer リファレンス・マニュ アル』の「実行プログラム」の「**rs\_subcmp**」を参照してください。

## パブリケーション・サブスクリプション

パブリケーション・サブスクリプションでは、単一のコマンドを使用して複写定 義のグループにサブスクリプションを作成します。

ユーザは、複写定義とそのアーティクルを、プライマリ Replication Server のパブ リケーションにまとめます。レプリケート Replication Server で、そのパブリケー ションに対するパブリケーション・サブスクリプションを作成します。

パブリケーション・サブスクリプションを作成すると、ReplicationServer は、パブ リケーションの各アーティクルのサブスクリプションを作成します。

パブリケーション・サブスクリプションとアーティクル・サブスクリプションは、 単一のサブスクリプションの規則と必要条件に従っていますが、例外が 1 つあり ます。これらのサブスクリプションには、**where** 句を含めることはできません。 レプリケート Replication Server が受け取るローのサブセットを指定するには、 アーティクルに **where** 句を含めます。

パブリケーションを使用するには、プライマリ Replication Server のバージョンが 11.5 以降であることが必要です。パブリケーション・サブスクリプションを使用 するには、レプリケート ReplicationServer と、プライマリ ReplicationServer とレプ リケート Replication Server からのルートが、バージョン 11.5 以降であることが必 要です。

次の制限が適用されます。

- パブリケーションが確定化されて初めて、それに対してパブリケーション・サ ブスクリプションを作成できる。
- パブリケーション・サブスクリプションの名前が、パブリケーション、送信先 データ・サーバ、および送信先データベースでユニークでなければならない。
- 1 つのプライマリ・テーブルに対する異なる複写定義を参照する 1 つ以上のパ ブリケーションに、アーティクルを含めることができる。ただし、各レプリ ケート・テーブルのプライマリ・テーブルごとに、複数の複写定義のサブスク リプションを作成することはできない。 パブリケーション・サブスクリプションを作成して管理するには、コマンド・ ラインを使用する。

### 参照:

- create article [コマンドでの](#page-389-0) where 句の指定 (372 ページ)
- [コマンド・ラインでのパブリケーションを使用したデータの複写](#page-385-0) (368 ページ)
- [パブリケーションの使用](#page-384-0) (367 ページ)

## パブリケーション・サブスクリプションを作成して管理するためのコマ <u>ンド</u>

パブリケーション・サブスクリプションを作成して管理するために使用できるコ マンドについて説明します。

コマンドは、**check subscription** を除いてすべて、送信元 Replication Server では **primary subscribe** パーミッションまたは **create object** パーミッションを、送信先 Replication Server では **create object** パーミッションを必要とします。**check subscription** は誰でも実行できます。

コマンド 作業 **create subscription** sub\_name **for publication** pub\_name パブリケーション・サブスクリプションと、パブリケーション内 の各アーティクル・サブスクリプションを作成する。**create subscription** を使用すると、次のことができる。 • アトミック・マテリアライゼーション、ノンアトミック・マテ リアライゼーション、または非マテリアライゼーションの各メ ソッドを使用して、テーブル複写定義のサブスクリプションを 作成する。 • 非マテリアライゼーション・メソッドを使用して、ファンク ション複写定義のサブスクリプションを作成する。 **define subscription** sub\_name **for publication** pub\_name パブリケーション・サブスクリプションと、パブリケーション内 の各アーティクル・サブスクリプションを定義する。**activate subscription** および **validate subscription** とともに使用する。 **define subscription** を使用すると、バルク・マテリアライゼーショ ン・メソッドを使用して、テーブル複写定義またはファンクショ ン複写定義のアーティクルにサブスクリプションを作成できる。 **activate subscription** sub\_name **for publication** pub\_name パブリケーション・サブスクリプションと、パブリケーション内 の各アーティクル・サブスクリプションをアクティブ化する。バ ルク・マテリアライゼーションで、**define subscription** および **validate subscription** とともに使用する。 **validate subscription** sub\_name **for publication** pub\_name パブリケーション・サブスクリプションと、パブリケーション内 の各アーティクル・サブスクリプションを確定化する。バルク・ マテリアライゼーションで、**define subscription** および **activate subscription** とともに使用する。 **check subscription** sub\_name **for publication** pub\_name パブリケーション・サブスクリプションと、そのアーティクル・ サブスクリプションすべてのステータスを表示する。

### 表 **32 :** パブリケーション・サブスクリプションを管理するためのコマンド

<span id="page-471-0"></span>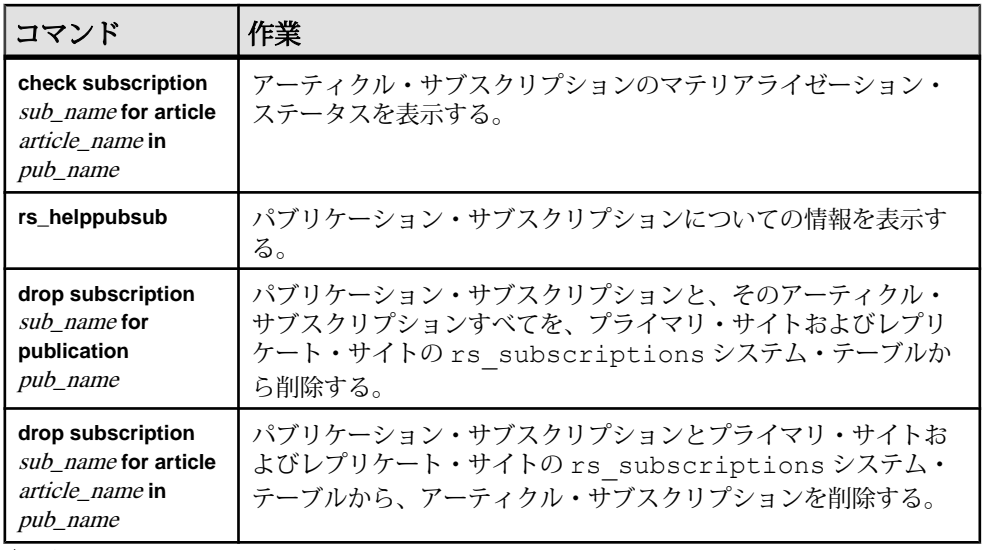

#### 参照:

- create subscription [コマンドを使用して、パブリケーション・サブスクリプショ](#page-472-0) [ンを作成する。](#page-472-0) (455 ページ)
- [バルク・マテリアライゼーションを使用したパブリケーション・サブスクリプ](#page-474-0) [ションの作成](#page-474-0) (457 ページ)
- [サブスクリプション情報の表示](#page-464-0) (447 ページ)
- [パブリケーションとアーティクルのサブスクリプションの削除](#page-476-0) (459 ページ)
- [パブリケーションを作成して管理するためのコマンド](#page-386-0) (369 ページ)

### **truncate table** コマンドの複写を有効にする

パブリケーション・サブスクリプションを作成、リフレッシュ、または定義する ときに、レプリケート・テーブルに対する **truncate table** の複写を有効にすること ができます。

**truncate table** の複写をレプリケート・テーブルで有効にしない場合は、レプリ ケート・データベースで **truncate table** を自分で実行しなければなりません。

たとえば、パブリケーション・サブスクリプション **pubs2\_sub** を作成して **truncate table** の複写を有効にするには、送信先 Replication Server で次のコマンドを入力し ます。

```
create subscription pubs2_sub 
       for publication pubs2 sub
       with primary at TOKYO DS.pubs2
       with replicate at SYDNEY DS.pubs2
         subscribe to truncate table
```
同じレプリケート・テーブルに対するサブスクリプションはすべて、**truncate table** を一貫して使用しなければなりません。**truncate table** の複写を有効にしてい

<span id="page-472-0"></span>ないサブスクリプションをレプリケート・テーブルが持っている場合に、**truncate table** の複写を有効にしている別のサブスクリプションを追加すると、そのパブリ ケーション・サブスクリプションは失敗します。

パブリケーション・サブスクリプションをアクティブ化して確定化するときに、 **subscribe to truncate table** を含める必要はありません。

#### 参照:

• truncate table [の複写の有効化](#page-446-0) (429 ページ)

### パブリケーション・サブスクリプションの作成

パブリケーションが確定化すれば、それに対してサブスクリプションを作成でき ます。

パブリケーション・サブスクリプションを作成すると、ReplicationServer は、パブ リケーションの各アーティクルのサブスクリプションを作成します。

パブリケーション・サブスクリプションとアーティクル・サブスクリプションは、 パブリケーション、プライマリ・データベースとレプリケート・データベース、 およびマテリアライゼーション・メソッドを指定します。**where** 句は含まれませ ん。複写するローのサブセットを指定するには、アーティクルの記述に **where** 句 を含めます。

#### 参照:

• create article [コマンドでの](#page-389-0) where 句の指定 (372 ページ)

### **create subscription** コマンドを使用して、パブリケーション・サブスクリプショ ンを作成する。

**create subscription** を使用すると、パブリケーション・サブスクリプションとパブ リケーション内の各アーティクル・サブスクリプションを作成できます。

**create subscription** を使用すると、アトミック、ノンアトミック、または非マテリ アライゼーションの各メソッドを使用して、送信先データベースの送信元データ をマテリアライズできます。

**create subscription** を、送信先データベースを管理する Replication Server で実行し ます。サブスクリプション情報は、プライマリ・サイトとレプリケート・サイト の rs\_subscriptions システム・テーブルに保存されます。

この例では、パブリケーション **pubs2\_pub** の **pubs2\_sub** というサブスクリプショ ンを作成します。また、**pubs2\_pub** の各アーティクルにも、サブスクリプション **pubs2\_sub** を作成しています。送信元データベースは、データ・サーバ TOKYO DS によって管理されている pubs2 です。送信先データベースも pubs2 という名前で、データ・サーバ SYDNEY\_DS によって管理されています。

```
create subscription pubs2_sub 
         for publication
        with primary at TOKYO DS.pubs2
        with replicate at SYDNEY DS.pubs2
```
### 注意: **create subscription** 文の **where** 句の最大サイズは、255 文字です。

構文の詳細と使用方法のガイドラインについては、『ReplicationServer リファレン ス・マニュアル』の「Replication Server コマンド」を参照してください。

パブリケーション・サブスクリプションのマテリアライゼーション・メソッドの 指定

パブリケーション・サブスクリプションのマテリアライゼーション・メソッドは、 通常のサブスクリプションにマテリアライゼーション・メソッドを指定する場合 と同じように指定します。

**create subscription** を使用する場合は、アトミック・マテリアライゼーション、ノ ンアトミック・マテリアライゼーション、または非マテリアライゼーションの各 メソッドを指定できます。デフォルトのメソッドは、**select with holdlock** オペレー ションを使用するアトミック・マテリアライゼーションです。

アーティクル・サブスクリプションは、親サブスクリプションの名前と、一般に そのマテリアライゼーション・メソッドの名前を共有します。ただし、ファンク ション複写定義は、バルク・マテリアライゼーション・メソッドまたは非マテリ アライゼーション・メソッドを必要とします。**create subscription** を使用する場合 で、パブリケーションのアーティクルがファンクション複写定義を参照するとき は、ReplicationServer は、パブリケーション・サブスクリプションに指定されたマ テリアライゼーション・メソッドに関係なく、非マテリアライゼーション・メ ソッドをこれらのアーティクル・サブスクリプションに使用します。

参照:

• [サブスクリプション・マテリアライゼーション・メソッド](#page-423-0) (406 ページ)

パブリケーション・サブスクリプションのリフレッシュ

既存のパブリケーションにアーティクルを追加する場合は、アーティクル・サブ スクリプションを既存のパブリケーション・サブスクリプションに追加して、新 しいアーティクルにサブスクリプションを作成する必要があります。この場合、 **for new articles** 句を使用してサブスクリプションをリフレッシュします。

この句は、サブスクリプションをパブリケーションと照合し、サブスクリプショ ンが作成されていないアーティクルすべてにサブスクリプションを作成するよう に、Replication Server に指示します。

たとえば、パブリケーション・サブスクリプション **pubs2\_sub** をリフレッシュす るには、送信先 Replication Server で次のコマンドを入力します。

create subscription sub for publication pub with primary at TOKYO DS.pubs2

```
with replicate at SYDNEY DS.pubs2
 for new articles
```
<span id="page-474-0"></span>**check subscription** を使用して、サブスクリプションがパブリケーション内の各 アーティクルに存在するかどうか調べます。

#### 参照:

• [パブリケーション・サブスクリプション情報の表示](#page-477-0) (460 ページ)

### バルク・マテリアライゼーションを使用したパブリケーション・サブスクリプ ションの作成

バルク・マテリアライゼーションを使用すると、磁気テープなどのメディアから サブスクリプション・データをロードできます。転送するデータ量が多すぎて ネットワーク経由でコピーできない場合に、このメソッドを使用します。

このメソッドを使用して、ファンクション複写定義のサブスクリプションを作成 することもできます。

パブリケーション・サブスクリプションをバルク・マテリアライゼーションで作 成する場合は、**define subscription**、**activate subscription**、**validate subscription** を使 用する必要があります。これらのバルク・マテリアライゼーション・コマンドを 使用すると、単一のサブスクリプションを作成するのと同じようにパブリケー ション・サブスクリプションを作成できます。**where** 句をパブリケーション・サ ブスクリプションに含めることはできません。

#### 参照:

• create article [コマンドでの](#page-389-0) where 句の指定 (372 ページ)

パブリケーション・サブスクリプションに対する define subscription コマンドの 使用

**define subscription** を使用すると、パブリケーション・サブスクリプションとパブ リケーション内の各アーティクル・サブスクリプションを作成できます。

**define subscription** は、常に、バルク・マテリアライゼーションを使用してサブス クリプションを作成します。**define subscription** を、送信先データベースを管理す る Replication Server で実行します。サブスクリプション情報は、送信元サイトと 送信先サイトの rs\_subscriptions システム・テーブルに保存されます。

パブリケーション・サブスクリプション内のすべてのサブスクリプションは、同 時に作成されます。

この例では、パブリケーション **pubs2\_pub** の **pubs2\_sub** というサブスクリプショ ンを作成します。

define subscription pubs2\_sub for publication pubs2\_pub

```
with primary at TOKYO DS.pubs2
with replicate at SYDNEY DS.pubs2
```
バルク・マテリアライゼーションでパブリケーション・サブスクリプションを定 義する場合は、送信先テーブルに対する **truncate table** の複写を有効にできます。

構文の詳細と使用方法のガイドラインについては、『ReplicationServer リファレン ス・マニュアル』の「Replication Server コマンド」を参照してください。

### 参照:

• truncate table [コマンドの複写を有効にする](#page-471-0) (454 ページ)

パブリケーション・サブスクリプションに対する activate subscription コマンドの 使用

**activate subscription** を使用して、パブリケーション・サブスクリプションとその サブスクリプション・サブセットをアクティブ化します。

**activate subscription** を、送信先データベースを管理する Replication Server で実行し ます。

**activate subscription** を実行する前に、まず **define subscription** を実行する必要があ ります。また、パブリケーション・サブスクリプションのステータスが DEFINED でなければなりません。

パブリケーション・サブスクリプション内のすべてのサブスクリプションは、同 時にアクティブ化されます。

たとえば、**pubs2\_sub** パブリケーション・サブスクリプションで各サブスクリプ ションをアクティブ化するには、以下を入力します。

activate subscription *sub* for publication *pub* with primary at TOKYO DS.pubs2 with replicate at SYDNEY DS.pubs2

構文の詳細と使用方法のガイドラインについては、『ReplicationServer リファレン ス・マニュアル』の「Replication Server コマンド」を参照してください。

パブリケーション・サブスクリプションの validate subscription コマンドの使用 **validate subscription** を使用して、パブリケーション・サブスクリプションとその サブスクリプション・サブセットのサブスクリプション・ステータスを VALID に 設定します。

**validate subscription** を、レプリケート・データベースを管理する Replication Server で実行します。

**validate subscription** を実行する前に、まず **activate subscription** を実行する必要が あります。また、パブリケーション・サブスクリプションのステータスが ACTIVE でなければなりません。

<span id="page-476-0"></span>パブリケーション・サブスクリプション内のすべてのサブスクリプションは、同 時に確定化されます。

次の例では、パブリケーション・サブスクリプション **pubs2\_sub** 内のすべてのサ ブスクリプションを確定化しています。

validate subscription *sub* for publication *pub* with primary at *TOKYO\_DS.pubs2* with replicate at *SYDNEY\_DS.pubs2*

構文の詳細と使用方法のガイドラインについては、『ReplicationServer リファレン ス・マニュアル』の「Replication Server コマンド」を参照してください。

バルク・マテリアライゼーションを使用したパブリケーション・サブスクリプ ションのリフレッシュ

バルク・マテリアライゼーションを使用してパブリケーション・サブスクリプ ションをリフレッシュする場合は、パブリケーション・サブスクリプションを定 義するときに **for new articles** 句を使用します。

サブスクリプションをアクティブ化して確定化する場合、この句を再度指定する 必要はありません。次の例では、パブリケーション・サブスクリプション **pubs2\_sub** をリフレッシュしています。

define subscription pubs2\_sub for publication pubs2\_pub with primary at TOKYO DS.pubs2 with replicate at SYDNEY DS.pubs2 for new articles

構文と使用方法のガイドラインについては、『ReplicationServer リファレンス・マ ニュアル』の「ReplicationServer コマンド」の「**define subscription**」を参照してく ださい。

パブリケーション内の各アーティクルにサブスクリプションがあるかどうか チェックするには、**check subscription** をプライマリ Replication Server またはレプ リケート Replication Server で実行します。

#### 参照:

• [パブリケーションおよびアーティクル・サブスクリプションのステータスの確](#page-477-0) [認](#page-477-0) (460 ページ)

### パブリケーションとアーティクルのサブスクリプションの削除

**drop subscription** を使用して、パブリケーション・サブスクリプションとそのアー ティクル・サブスクリプションすべてを削除したり、単一のアーティクル・サブ スクリプションを削除します。

**drop subscription** は、パブリケーション・サブスクリプションとそのアーティク ル・サブスクリプションに関する情報を、送信元サーバおよび送信先サーバのシ <span id="page-477-0"></span>ステム・テーブルから削除します。これによって、送信先サーバからパブリケー ション情報が削除されることはありません。このため、パブリケーションに対し て別のサブスクリプションを作成することができます。ReplicationServer は、プラ イマリ・サイト情報が変更されている場合に、それを再ロードするだけです。

サブスクリプションによって送信先データベースに複写された既存のローを保持 するには、**without purge** 句を使用します。サブスクリプションは一度にすべて削 除されます。

次の例では、**without purge** を使用して、パブリケーション **pubs2\_pub** のサブスク リプション **pubs2\_sub** を削除しています。

```
drop subscription pubs2_sub 
     for publication pubs2_pub
    with primary at TOKYO DS.pubs2
    with replicate at SYDNEY DS.pubs2
    without purge
```
サブスクリプションによって送信先データベースに複写された既存のローを削除 するには、**with purge** 句を使用します。サブスクリプションは一度に 1 つずつ削除 されます。

次の例では、**with purge** を使用しています。

drop subscription pubs2\_sub for publication pubs2\_pub with primary at TOKYO DS.pubs2 with replicate at SYDNEY DS.pubs2 with purge

次の例では、サブスクリプションで複写されたローは削除せず、**pubs2\_art** アー ティクルを削除するには、次を入力します。 drop subscription sub for article pubs2\_art with primary at TOKYO DS.pubs2

with replicate at SYDNEY DS.pubs2 without purge

構文の詳細と使用方法のガイドラインについては、『ReplicationServer リファレン ス・マニュアル』の「Replication Server コマンド」を参照してください。

## パブリケーション・サブスクリプション情報の表示

パブリケーションとアーティクル・サブスクリプションについての情報は、**check subscription** コマンドまたは **rs\_helppubsub** ストアド・プロシージャを使用して表 示できます。

パブリケーションおよびアーティクル・サブスクリプションのステータスの確認

**check subscription** をプライマリ Replication Server またはレプリケート Replication Server で使用すると、パブリケーション・サブスクリプションとそのアーティク

ル・サブスクリプションのステータス、またはアーティクル・サブスクリプショ ンのステータスをチェックできます。

**check subscription** は、VALID、MATERIALIZING、ACTIVE などのステータスを説 明メッセージとともに返します。完全な構文と使用法のガイドライン、およびス テータス・メッセージのリストについては、『ReplicationServer リファレンス・マ ニュアル』の「Replication Server コマンド」の「**check subscription**」を参照してく ださい。

• 次の例は、パブリケーション・サブスクリプション **pubs2\_sub** のサブスクリプ ション・ステータスを表示します。 check subscription pubs2\_sub for publication pubs2 pub with primary at TOKYO DS.pubs $\overline{2}$ with replicate at SYDNEY DS.pubs2

パブリケーション・サブスクリプションのステータスが VALID の場合、 Replication Server は、サブスクリプションが現在のものであるかどうかも チェックします。サブスクリプションの作成後にパブリケーションを変更する と、パブリケーション・サブスクリプションはパブリケーションと同期しなく なります。新しいアーティクルのサブスクリプションを作成して、それを現在 のサブスクリプションにするには、**create subscription** または **define**

**subscription** を使用して、サブスクリプションをリフレッシュします。

• 次の例は、サブスクリプション **pubs2\_sub** 内のアーティクル **pubs2\_art** のサブ スクリプション・ステータスを表示します。

check subscription sub for article pubs2\_art in pubs2\_pub with primary at TOKYO DS.pubs2 with replicate at SYDNEY DS.pubs2

### パブリケーションとアーティクル・サブスクリプションの情報の表示

パブリケーション・サブスクリプションとアーティクル・サブスクリプションに ついての情報を表示するには、プライマリ Replication Server またはレプリケート Replication Server の RSSD のどちらかで **rs\_helppubsub** ストアド・プロシージャを 実行します。

次に例を示します。

• サイトのすべてのパブリケーション・サブスクリプションをリストするには、 次のように入力します。 rs\_helppubsub

サイトに認識されている各パブリケーション・サブスクリプションについて、 サブスクリプションとそれに関連するパブリケーションの名前、プライマリ・ データベースとレプリケート・データベースおよびデータ・サーバの名前、ス テータス情報、パブリケーション・サブスクリプションの最終変更日付が表示 されます。

• 特定のパブリケーション・サブスクリプションについての情報を表示するに は、次のように入力します。 rs\_helppubsub *subscription\_name*

subscription\_name という名前のすべてのパブリケーション・サブスクリプショ ンについて、前述の例で説明した情報が表示されます。

• 特定のパブリケーション・サブスクリプションとそのアーティクル・サブスク リプションについての情報を表示するには、次のように入力します。

rs\_helppub *subscription\_name*, *publication\_name*, *primary\_dataserver*, *primary\_db*, *replicate\_dataserver*, *replicate\_db*

subscription\_name という名前のすべてのパブリケーション・サブスクリプショ ンについて、前述の例で説明した情報が表示されます。各アーティクル・サブ スクリプションについて、サブスクリプションとアーティクルの名前、プライ マリ ReplicationServer およびレプリケート ReplicationServer のステータス情報、 複写定義名、オートコレクション・ステータス、アーティクル・サブスクリプ ションの最終変更日付が表示されます。

完全な構文と使用法のガイドライン、および出力例については、『Replication Server リファレンス・マニュアル』の「RSSD ストアド・プロシージャ」の 「**rs\_helppubsub**」を参照してください。

# **MSA** を使用した複写オブジェクトの管理

Multi-Site Availability (MSA) を使用すると、複写システムをすばやく簡単に設定で きます。

MSA には次のような機能があります。

- プライマリ・データベースのための 1 つの複写定義と、サブスクリプションを 必要とするデータベースのための 1 つのサブスクリプションしか必要としない 簡単な複写方法。
- 個々のテーブル、トランザクション、ファンクション、システム・ストアド・ プロシージャ、データ定義言語 (DDL) を複写するかどうかを選択できる、複写 フィルタリング方式。
- すべてのレプリケート・データベース (非ウォーム・スタンバイ・データベー スも含む) への DDL の複写。
- 複数のレプリケート・サイト (ウォーム・スタンバイ・データベースと非 ウォーム・スタンバイ・データベースの両方) への複写。

既存の複写構造の上に MSA を導入することもできます。MSA を実装する手順は、 ウォーム・スタンバイまたはレプリケート・データベースへの複写に使用してい る手順と似ています。

データベースの複写

テーブル複写およびファンクション複写を使用する場合は、個々のテーブル複写 定義、ファンクション複写定義、およびサブスクリプションを使用して複写する 個々のデータを記述します。

この方法によって、データを変換し、レプリケート・データベースに格納される 情報を詳細に制御できます。ただし、複写するそれぞれのテーブルまたはファン クションにマークを付け、それぞれに対する複写定義を作成し、各レプリケー ト・データベースで各複写定義へのサブスクリプションを作成する必要がありま す。

MSA を使用すると、1 つの複写定義内でテーブル、ファンクション、トランザク ション、DDL、システム・ストアド・プロシージャなどの特定のデータベース・ オブジェクトを識別できます。また、データベース全体を複写することを選択し たり、データベース内の特定のテーブル、ファンクション、トランザクション、 DDL、システム・ストアド・プロシージャを複写するかどうかを選択できます。 部分テーブルの複写が必要ない場合は、MSA は簡単な設定および管理で複写を行 えます。

複写対象がウォーム・スタンバイ・データベースの場合 非 MSA ウォーム・スタンバイの複写環境では、プライマリ・データベースの変更 がウォーム・スタンバイ・データベースにそのまま直接コピーされます。

この方法によって、DDL が複写できます。送信するデータを変更する、または データに条件を設定するには、テーブル複写定義およびファンクション複写定義 を追加する必要があります。各プライマリ・データベースは、スタンバイ・デー タベースを 1 つだけ持つことができます。このウォーム・スタンバイ・アプリ ケーションの詳細説明については、『Replication Server 管理ガイド 第 2 巻』の 「ウォーム・スタンバイ・アプリケーションの管理」を参照してください。

MSA は、『Replication Server 管理ガイド 第 2 巻』の「ウォーム・スタンバイ・ア プリケーションの管理」に記載されているウォーム・スタンバイ・アプリケー ションのすべての機能を備えています。さらに、MSA は以下の機能を提供しま す。

- 複数のスタンバイ・データベースへの複写
- 特定のデータベース・オブジェクトを複写するかどうかの選択

MSA での DDL の双方向複写のサポート MSA (Multi-Site Availability) を設定することによって、2 つの Adaptive Server デー タベース間に DDL トランザクションの双方向複写を設定できます。

Replication Server 15.0 以降では、**dsi\_replication\_ddl** という Replication Server 設定パ ラメータを使用して、この双方向複写をサポートします。**dsi\_replication\_ddl** が on に設定されている場合、DSI はレプリケート・データベースに set replication off を 送信し、システム・ログの後続の DDL トランザクションが複写されないように マーク付けするようレプリケート・データベースに指示します。この結果、これ らの DDL トランザクションが元のデータベースに複写されなくなるため、双方向 MSA 複写環境での DDL トランザクションの複写が可能になります。

MSA 混合バージョン環境

MSA 混合環境では、プライマリ Replication Server は上位のバージョンのデータ機 能をフィルタします。

互換性のないコマンドは、スタンバイ Replication Server に送信されません。互換 性のないパラメータがある場合、設定パラメータ **dist\_stop\_unsupported\_cmd** に よって DIST はサスベンドされます。このパラメータは、次の構文のいずれかを使 用して設定できます。

• configure replication server set 'dist stop unsupported cmd' to ['on' | 'off'] • alter connection srv.db set 'dist\_stop\_unsupported cmd' to ['on' | 'off']

```
• alter logical connection lsrv.ldb 
  set 'dist stop unsupported cmd' to ['on' | 'off']
```
デフォルトでは、**dist\_stop\_unsupported\_cmd**はoffになっています。このパラメー タが on の場合、コマンドを送信先に送信できないと、DIST は自動的にサスペン ドします。トランザクション全体を省略して DIST をレジュームするか、パラメー タを off に再設定してください。

注意: バージョン 15.0 のプライマリ Replication Server からデータベース・サブス クリプションを作成するには、レプリケートReplicationServerのバージョンが15.0 以降である必要があります。

#### 参照:

- [複写テーブルの管理](#page-316-0) (299 ページ)
- [複写ファンクションの管理](#page-402-0) (385 ページ)

### **MSA** での **DDL** の双方向複写のサポートの設定

MSA での双方向複写のサポートの設定について説明します。

- **1.** 双方向 MSA 複写環境を作成します。
- **2.** 次の例に示すように、送信先データベースのメンテナンス・ユーザに「set session authorization」権限を付与します。

grant set session authorization to *maint\_user*

**3.** 次の例に示すように、**dsi\_replication\_ddl** 設定パラメータを "on" に設定するよ うに送信先データベースのコネクションを変更し、双方向 DDL 複写を有効に します。

alter connection to *dataserver.database* set dsi\_replication\_ddl on

**4.** DDL トランザクションを複写します。

#### 参照:

• [双方向複写環境の作成](#page-90-0) (73 ページ)

### **MSA** システムの設定

MSA 複写は、さまざまな方法で設定できます。

代表的な MSA 複写アーキテクチャの設定方法は次のとおりです。

- <span id="page-483-0"></span>• デフォルトのシングルパス・レプリケーションまたはマルチパス・レプリケー ションを使用するシンプルなデータベース全体の複写。
- 指定したテーブルとファンクションの複写
- 複数のレプリケート・データベースへの複写

DDL やシステム・ストアド・プロシージャを複写する場合、アーキテクチャを設 定するときに簡単に構文を追加できます。

#### 参照:

• DDL [とシステム・プロシージャの複写](#page-509-0) (492 ページ)

### 簡単なシナリオでのデータベースの複写

この単純なシナリオでは、データベース複写定義とサブスクリプションを使用し て、プライマリ・データベース全体を 1 つ以上のレプリケート・データベースに 複写します。

マルチパス・レプリケーションを設定するには、『Replication Server 管理ガイド 第 2 巻』の「パフォーマンス・チューニング」の「Multi-Path Replication」にある 「MSA 環境での複数のレプリケーション・パスの作成」を参照してください。

この例に構文を追加することで、簡単に DDL やシステム・ストアド・プロシー ジャを複写できます。

1. sp reptostandby を使用して、プライマリ・データベースを複写するようマーク 付けします。次に例を示します。

sp\_reptostandby\_primary\_db, 'all'

注意: **sp\_reptostandby** は、ユーザ・ストアド・プロシージャには複写対象の マーク付けをしません。各ユーザ・ストアド・プロシージャには、個別に **sp\_setrepproc** を使用して、マーク付けする必要があります。

ASE 以外のデータ・サーバについては、『Replication Server 異機種間複写ガイ ド』を参照してください。

**2.** RepAgent パラメータ **send warm standby xacts** を true に設定し、RepAgent がシ ステム・トランザクションと DDL をスタンバイ・データベースとレプリケー ト・データベースの両方に送るようにします。たとえば、プライマリ・デー タ・サーバで次のように入力します。

sp config rep agent primary db, 'send warm standby xacts', 'true'

ASE 以外のデータ・サーバについては、『Replication Server 異機種間複写ガイ ド』を参照してください。

**3.** プライマリ Replication Server で **create database replication definition** を使用して データベース複写定義を作成します。次に例を示します。

```
create database replication definition repdef_1
with primary at PDS.primary db
```
完全な構文と使用方法の詳細については、『Replication Server リファレンス・ マニュアル』の「Replication Server コマンド」の「**create database replication definition**」を参照してください。

**4.** サブスクリプションを作成するデータベースごとにデーベース・サブスクリプ ションを作成します。この例では、**create subscription** と非マテリアライゼー ション・メソッドを使用して、データベース・サブスクリプションを作成して います。プライマリ・データベースとレプリケート・データベースはサブスク リプションより前に同期されています。**create subscription** は、プライマリ・ データベースのアクティビティをサスペンドできる場合にも使用できます。

たとえば、レプリケート Replication Server で次のように入力します。

```
create subscription sub_1
  for database replication definition repdef 1
   with primary at PDS.primary db
    with replicate at RDS.rdb
  without materialization
  subscribe to truncate table
```
データベース・サブスクリプションの作成時には、非マテリアライゼーショ ン・メソッド (手順 4 を参照) を使用することも、バルク・マテリアライゼー ション・メソッドを使用してデータベースを同期させることもできます。使用 する手順は、どちらのマテリアライゼーション・メソッドを選ぶか、プライマ リ・テーブルのアクティビティがサスペンド可能かどうかによって異なりま す。

#### 参照:

- [マテリアライゼーション](#page-503-0) (486 ページ)
- DDL [とシステム・プロシージャの複写](#page-509-0) (492 ページ)

### テーブルとファンクションの複写

MSA の機能を使用して、特定のテーブルまたはファンクションを複写します。

この例に構文を追加することで、簡単に DDL やシステム・ストアド・プロシー ジャを複写できます。

**1.** 複写するテーブル、ストアド・プロシージャ、データベースにマーク付けし、 データベース複写定義を作成します。

この例では、table1 と table2 のみを複写します。次の 2 つのうち、いずれ かの方法でテーブルを指定できます。

• **sp\_reptostandby** を使用して、データベースを複写するようマーク付けしま す。次に、データベース複写定義を作成し、複写するテーブルを **create**

**replication definition** を使用して指定します。さらに、レプリケート・データ をレプリケート・データベースとスタンバイ・データベースに送るように、 RepAgent に指示する必要があります。

プライマリ・データ・サービスで、次を入力します。

```
sp_reptostandby_primary_db, 'all'
sp config rep agent primary db,
   'send warm standby xacts', 'true'
```
プライマリ Replication Server で、次を入力します。

```
create database replication definition rep_1B
   with primary at PDS.pdb
     replicate tables in (table1, table2)
```
• または **sp\_setreptable** および **sp\_setrepproc** を使用して、特定のテーブルと ストアド・プロシージャに複写するようマーク付けします。次に、データ ベース複写定義を作成します。次に例を示します。

sp\_setreptable table1, 'true'

sp\_setrptable table2, 'true'

create database replication definition rep\_1A with primary at PDS.pdb

注意: DDL の変更を複写できるのは、**sp\_reptostandby** を使用してそのデー タベースを複写するようマーク付けした場合に限られます。

ASE 以外のデータ・サーバについては、『Replication Server 異機種間複写ガイ ド』を参照してください。

**2.** データベース・サブスクリプションを作成します。マテリアライゼーションな しでサブスクリプションを作成するには、単純なシナリオのプロシージャに 従って、データベースを複写します。バルク・マテリアライゼーションを使用 してサブスクリプションを作成することもできます。

注意: **sp\_reptostandby** を使用してデータベースにマーク付けしてから、デー タベース複写定義を作成せずにテーブル複写定義とサブスクリプションを作成 することもできます。この方法では個々のテーブルにマーク付けする必要がな く、しかも一部のテーブルを選択して複写できます。この場合、データベー ス・コネクション・パラメータ **rep\_as\_standby** を必ず **on** に設定してください。

暗号化カラムを処理するときの考慮事項に注意してください。

### 参照:

- [暗号化カラムの複写](#page-362-0) (345 ページ)
- [マテリアライゼーション](#page-503-0) (486 ページ)
- [簡単なシナリオでのデータベースの複写](#page-483-0) (466 ページ)
- DDL [とシステム・プロシージャの複写](#page-509-0) (492 ページ)

### レプリケート・データベースをウォーム・スタンバイ・データベースと して使用

MSA を使用して、DDL などのデータベース・オブジェクトを複数のレプリケー ト・データベースまたはウォーム・スタンバイ・データベースに複写します。 論理コネクションに対してデータベース複写定義およびデータベース・サブスク リプションを作成できます。論理コネクションの設定の詳細については、 『Replication Server 管理ガイド 第 2 巻』の「ウォーム・スタンバイ・アプリケー ションの管理」を参照してください。

複数のウォーム・スタンバイ・アーキテクチャの基本設定の例では、1 つのプラ イマリ・データベース (dsA.db) から 2 つのレプリケート・データベース (dsB.db および dsC.db) に複写します。単一の Replication Server が複写を制御しており、 プライマリ・データベースとの間でスタンバイ複写のみが実行されます。dsA の みが、DDL およびシステム・ストアド・プロシージャを複写できます。ユーザが dsB.db または dsC.db に切り替わると、DDL やシステム・ストアド・プロシー ジャは複写されません。

この例に構文を追加することで、簡単に DDL やシステム・ストアド・プロシー ジャを複写できます。

注意: この例では、送信先サイトごとに異なるデータベース複写定義を使用しま す。両方のスタンバイ・データベースに共通する複写テーブルと複写ファンク ションのセットを処理するデータベース複写定義を 1 つ作成してから、共通しな いテーブルとファンクション用のテーブル・サブスクリプションとファンクショ ン・サブスクリプションを作成することもできます。

- **1.** データベースのアクティビティをすべてサスペンドします。
- **2. sp reptostandby** を使用して、dsA.db、dsB.db、および dsC.db を複写する ようマーク付けします。
- **3.** 各データ・サーバで、それぞれの RepAgent の **send warm standby xacts** を true に 設定します。次に例を示します。

sp\_config\_rep\_agent *dbname*, '<sup>-</sup> 'send warm standby xacts', 'true'

**4.** Replication Server で各コネクションの **dsi\_replication** を off に設定します。次に 例を示します。

alter connection to dsB.db set dsi replication 'off'

注意: ウォーム・スタンバイ・コネクションでは、切り替えが発生した場合 にトランザクション・ログ内の複写データが再度複写されないように、

dsi\_replication を off に設定することをおすすめします。通常の複写では、 **dsi\_replication** をデフォルトの on に設定しておいてください。

**5.** データベースごとにデータベース複写定義を作成します。それぞれのデータ ベースをプライマリとして定義します。次に例を示します。

```
create database replication definition rep_2
     with primary at dsA.db
     replicate DDL
   replicate system procedures
  create database replication definition rep_2
     with primary at dsB.db
  create database replication definition rep_2
     with primary at dsC.db
6. 各データベースがプライマリ・データベースの場合もスタンバイ・データベー
  スの場合もあるので、各データベースが他のすべてのデータベースのサブスク
  リプションを作成するように、サブスクリプションを作成または定義します。
  マテリアライゼーション・メソッドは、サブスクリプションごとに異なるもの
  を使用できます。次に例を示します。
  create subscription sub_2B
    for database replication definition rep 2
       with primary at dsB.db
     with replicate at dsA.db
     without materialization
     subscribe to truncate table
  create subscription sub_2C
     for database replication definition rep_2 
      with primary at dsC.db
     with replicate at dsA.db
     without materialization
     subscribe to truncate table
  define subscription sub_2A
    for database replication definition rep 2
       with primary at dsA.db
     with replicate at dsB.db
     subscribe to truncate table
     use dump marker
  create subscription sub_2C
     for database replication definition rep_2 
      with primary at dsC.db
     with replicate at dsB.db
```

```
 subscribe to truncate table
define subscription sub_2A
  for database replication definition rep_2 
    with primary at dsA.db
 with replicate at dsC.db
```
without materialization

```
 subscribe to truncate table
 use dump marker
```

```
create subscription sub_2B
  for database replication definition rep 2
    with primary at dsB.db
   with replicate at dsC.db
  without materialization
  subscribe to truncate table
```
- **7.** dsA.db をダンプします。
- **8.** dsB.db の DSI をサスペンドした状態で、データベースを dsB.db にロードし ます。
- **9.** dsB.db とのコネクションをレジュームします。
- **10.** dsC.db の DSI をサスペンドした状態で、データベースを dsC.db にロードし ます。
- **11.** dsC.db とのコネクションをレジュームします。
- **12.** データベースのアクティビティをレジュームします。

#### 参照:

• DDL [とシステム・プロシージャの複写](#page-509-0) (492 ページ)

#### 切り替え

どのスタンバイ状態でも、切り替えには、アクティブ・データベースからのユー ザの切断と別のアクティブ・データベースへの再接続が伴います。この場合、切 り替えを行うときには、トランザクションが失われないように、キューが空にな るまで待つ必要があります。

論理コネクションと切り替えの詳細については、『Replication Server 管理ガイド 第2巻』の「ウォーム・スタンバイ・アプリケーションの管理」を参照してくだ さい。

## 複写対象データへのマーク付け

**sp\_reptostandby**、**sp\_setreptable**、および **sp\_setrepproc** を使用して、複写対象の データベース、テーブル、ファンクションにマーク付けできます。

注意: ASE 以外のデータ・サーバについては、『Replication Server 異機種間複写 ガイド』を参照してください。

**sp\_reptostandby** を使用してデータベースにマーク付けする場合、次の点に注意し てください。

- RepAgent 設定パラメータ **send warm standby xacts** を true に設定する必要があり ます。
- ユーザ定義のストアド・プロシージャは、**sp\_setrepproc**を使用して個別にマー ク付けしないかぎり複写されません。
- RepAgent は Replication Server に DDL、システム・プロシージャ、トランザク ションを送信します。これらを Replication Server のデータベース複写定義で フィルタできます。
- テーブル複写定義とテーブル・サブスクリプションを使用し、データベース・ コネクション·パラメータ rep as standby を on に設定すると、テーブル· データをレプリケート・データベースとウォーム・スタンバイ・データベース の両方に送信できます。

データベースが **sp\_reptostandby** でマーク付けされていないと、マーク付けした テーブルとファンクションの DDL は複写されません。複写対象のデータへのマー ク付け用の異なるシステム・プロシージャを使用してデータを複写する方法の概 要については、データ複写テーブルを参照してください。

テーブルは、データがどのように複写されるかをまとめたものです。

| データのマーク<br>付け用システ<br>ム・プロシー<br>ジャ                   | テーブルとファンク<br>ションのサブスクリプ<br>ションのみ            | データベー<br>ス・サブスク<br>リプションの<br>み                 | テーブル、ファンクショ<br>ン、データベースのサブ<br>スクリプションが共存                        |
|-----------------------------------------------------|---------------------------------------------|------------------------------------------------|-----------------------------------------------------------------|
| sp_setreptable と<br>sp_setrepproc                   | マーク付けされたデー<br>タを複写する<br>DLL を複写しない          | マーク付け<br>されたデー<br>タを複写す<br>る<br>DLL を複写<br>しない | マーク付けされたデー<br>タを複写する<br>DLL を複写しない<br>$\bullet$                 |
| sp_reptostandby                                     | rep_as_standby $\&$<br>チェックする<br>DLL を複写しない | 全データを<br>複写する<br>DLL を複写<br>する(オプ<br>ション)      | rep_as_standby $\&$<br>チェックする<br>DLL を複写する(オプ<br>ション)           |
| sp_setreptable<br>sp_setrepproc.<br>sp_reptostandby | rep_as_standby を<br>チェックする<br>DLL を複写しない    | 全データを<br>複写する<br>DLL を複写<br>する(オプ<br>ション)      | rep_as_standby を<br>チェックする<br>DLL を複写する(オプ<br>$\bullet$<br>ション) |

表 **33 :** データの複写

## データベース複写定義の管理

テーブル、ファンクション、トランザクション、DDL、システム・ストアド・プ ロシージャは、複写オブジェクトになることができます。データベース複写定義 では、複写オブジェクトにフィルタを指定して、同じ複写オブジェクトまたは複 写オブジェクト全体を複写に含めたり、複写から除外したりできます。

たとえば、データベース複写定義を作成するには、次のようにします。

```
create database replication definition rep_1C
   with primary at PDS.pdb
    replicate tables in (table1, table2)
    not replicate functions in (fc_a)
    not replicate system procedures
    replicate transactions
    replicate DDL
```
この例では、次のオブジェクトを複写しています。

- table1 と table2
- **fc\_a** を除くすべてのファンクション
- すべてのトランザクション
- サポートされている DDL コマンド

また、この例では、次のオブジェクトは複写しません。

- table1 と table2 を除くすべてのデータベース・テーブル
- ファンクション **fc\_a**
- すべてのシステム・プロシージャ

完全な構文と使用法の詳細については、『ReplicationServer リファレンス・マニュ アル』の「**create database replication definition**」を参照してください。

注意: データベース複写定義では、**send-standby-all-columns**、**send-standby-allparameters**、および **send\_standby\_repdef\_cols** の各オプションをサポートしていま せん。データベース複写定義が存在する場合、ReplicationServer はすべてのカラム またはパラメータを送信します。

### データベース複写定義の変更

**alter database replication definition** を使用して、データベース複写定義を変更しま す。

**alter database replication definition** では、1 度に 1 つのフィルタを置換できます。次 に例を示します。

```
alter database replication definition rep_1C
  with primary at PDS.pdb
```

```
 not replicate tables in (table2)
with dsi suspended
```
構文と使用法の詳細については、『Replication Server リファレンス・マニュアル』 を参照してください。

**alter database replication definition** を実行すると、Replication Server はインバウン ド・キューに **rs\_marker** を 1 つ書き込みます。このコマンドは、マーカがディスト リビュータ (DIST: Distributor) に到達してはじめて有効になります。その時点まで に、ディストリビュータはデータベース・サブスクリプション・レゾルーショ ン・エンジン (DSRE: Database Subscription Resolution Engine) を再構築して変更内容 の組み込みを完了しています。

サブスクリプションが関連付けられているデータベース複写定義を変更すると、 レプリケート・テーブルが同期しなくなる可能性があります。再度同期させるに は、次のいずれかを実行します。

- Replication Server をクワイス状態にし、トランザクション・ログを排出して手 動で変更内容を適用する。
- **with\_dsi\_suspended** オプションを使用する。このオプションを指定すると、レ プリケート Replication Server は、"alter database replication definition" マーカを読 み取るとレプリケート DSI をサスペンドする。

データベース複写定義を変更し、レプリケート・テーブルを再同期させるには、 次を実行します。

- **1. alter database replication definition** を実行し、**with dsi\_suspended** 句を追加しま す。
- **2.** レプリケート DSI がサスペンドするまで待ちます。
- **3.** バルク・マテリアライゼーションを使用してレプリケート・テーブルを再同期 させます。
- **4.** コネクションをレジュームします。

### データベース複写定義の削除

データベース複写定義は削除できますが、その前に、関連付けられているサブス クリプションをすべて削除しておく必要があります。

構文と使用法については、『Replication Server リファレンス・マニュアル』の 「**drop database replication definition**」を参照してください。

## データベース複写フィルタ

複写フィルタについて説明します。

サブスクリプション・レゾルーション・エンジン (SRE) は、テーブル・サブスク リプションおよびファンクション・サブスクリプションのローを評価します。

データベース・サブスクリプション・レゾルーション・エンジン (DSRE) は、トラ ンザクション以外のデータベース・オブジェクトを評価します。データベース複 写定義によってトランザクションがレプリケート Replication Server に送信される と、DSRE が他のデータベース・オブジェクトを評価したり、SRE がトランザク ションのローを評価したりする前に、DIST がそのトランザクションを評価しま す。このため、Replication Server はデータベース・サブスクリプション、テーブ ル・サブスクリプション、またはファンクション・サブスクリプションに適合す るデータが含まれている場合でもトランザクションをフィルタします。

同一のテーブルまたはファンクションに対してデータベース・サブスクリプショ ンとテーブル・サブスクリプションまたはファンクション・サブスクリプション が共存する場合、テーブル・サブスクリプションまたはファンクション・サブス クリプションの方が優先されます。この場合、DIST は評価する複写テーブルまた は複写ファンクションを DSRE には渡さず、SRE に渡します。

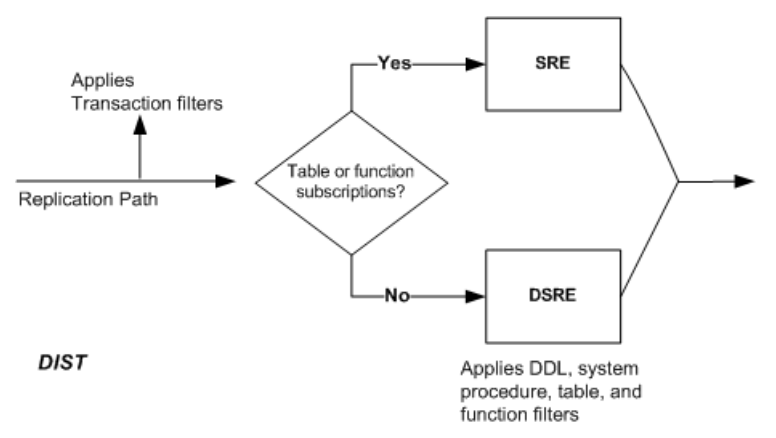

#### 図 **20 :** データベース複写フィルタの評価

## データベース複写定義に関する情報の表示

**rs\_helpdbrep** を使用して、データベースまたはデータ・サーバの特定のデータ ベース複写定義またはすべてのデータベース複写定義に関する情報を表示します。 たとえば、**rep\_1B** データベース複写定義に関する情報を表示するには、次のよう に入力します。

rs helpdbrep rep 1B, PDS, pdb

構文や使用方法については、『Replication Server リファレンス・マニュアル』の 「RSSD ストアド・プロシージャ」の「**rs\_helpdbrep**」を参照してください。

# データベース複写定義、テーブル複写定義、ファンクション 複写定義の併用

データベース複写定義を使用する場合は、テーブル複写定義やファンクション複 写定義を追加する必要はありません。ただし、データの転送に、テーブルにター ゲット・コネクションとは異なる **replicate minimal columns** または動的 SQL 設定が 必要な場合は、複写定義を追加する必要があります。

**send standby** 句を含むテーブル複写定義またはファンクション複写定義を作成し て使用すると、次のことができます。

- 複写テーブルまたは複写ファンクションの名前の変更
- 複写カラムの名前の変更
- 異なるカラムのデータ型のパブリッシュ
- より少ない数のカラムまたはパラメータの複写
- 最少カラムのみの複写
- 動的 SQL の複写なし

**send standby** 句がオプションであるテーブル複写定義またはファンクション複写 定義を作成して使用すると、次のことができます。

- 異なるテーブル・カラムのデータ型の宣言
- マテリアライゼーションまたはマテリアライゼーション解除のためのオートコ レクションの設定
- データベース複写より優先させるためのテーブル・サブスクリプションまたは ファンクション・サブスクリプションの使用
- **dynamic\_sql** 設定で結合したスタンバイ・データベースでの動的 SQL の除外

注意: データベース複写定義とデータベース·サブスクリプションがあるかぎ り、テーブル・サブスクリプションやファンクション・サブスクリプションなし でテーブル複写定義またはファンクション複写定義を使用できます。テーブル・ サブスクリプションまたはファンクション・サブスクリプションを使用する必要 があるのは、それらのサブスクリプションの機能を利用する場合のみです。

プライマリ側にはデータベース複写定義とテーブル複写定義があり、レプリケー ト側にはデータベース・サブスクリプションはあるもののテーブル・サブスクリ プションがない場合、次のように、テーブルまたはファンクションの複写定義に **send standby replication definition columns/parameters** 句があるどうかによっても複 写の動作が左右されます。

• **send standby** 句がある場合、データベース・サブスクリプションはテーブル複 写定義またはファンクション複写定義に従います。したがって、テーブル複写 定義のプライマリ・キー・カラムと最少のレプリケート・カラムの設定を使用

してレプリケート・データベースに複写します。データベース・サブスクリプ ションは、常に **send standby all columns** を **send standby replication definition columns** として扱います。

- テーブル複写定義に **send standby** 句がなく、特定のテーブルに対して別の複写 定義がある場合、データベース・サブスクリプションは内部テーブル複写定義 (それらすべての複写定義を結合したもの) を使用してデータを複写します。す べてのカラムが複写され、宣言したカラムまたはデータ型にデータが変換され ます。
- 所有者が dbo ではないテーブルのテーブル複写定義を作成する場合、所有者情 報を複写するようにテーブルを個別にマーク付けし、所有者情報を複写定義に 含める必要があります。

参照:

• [データベース・サブスクリプション、テーブル・サブスクリプション、ファン](#page-506-0) [クション・サブスクリプションの併用](#page-506-0) (489 ページ)

### データベース複写定義の変更

データベース複写定義を追加または削除しても、テーブル・サブスクリプション やファンクション・サブスクリプションには影響しません。

データベース複写定義を変更する場合、既存のデータベース複写フィルタを置き 換えます。または、これが新しいカテゴリである場合は、フィルタ・カテゴリを データベース複写フィルタに追加します。

Replication Server はインバウンド・キューにマーカを追加し、DIST がコマンドを 処理できるようにします。新しいフィルタは、マーカより後にコミットされたト ランザクションに適用されます。

- テーブル・サブスクリプションがある場合は、何もする必要がありません。
- テーブル・サブスクリプションがない場合は、**dsi\_suspended** 句を **alter database replication definition** コマンドに追加するか、手動でテーブルのマテリ アライゼーションまたはマテリアライゼーション解除を行います。

テーブルおよびファンクション複写定義を変更するには、ReplicationServer によっ て複写定義の変更とデータ複写の伝達が自動的に調整される複写定義の変更要求 プロセスを使用します。

#### 参照:

• [複写定義の変更要求プロセス](#page-368-0) (351 ページ)

# 複写定義およびサブスクリプションの使用の削減

AdaptiveServer データベースのみを含んでいる複写システムでは、ウォーム・スタ ンバイ環境または Multi-Site Availability (MSA) 環境におけるテーブルやストアド・ プロシージャの複写定義およびサブスクリプションの必要性を削減できます。

複写定義の目的が以下の一部またはすべてを指定することのみである場合は、プ ライマリ・テーブルまたはストアド・プロシージャの複写定義を作成する必要は ありません。

- プライマリ・キー・カラム
- 引用符が付く可能性があるテーブル名またはカラム名。
- レプリケート・テーブルまたはストアド・プロシージャのカスタム・ファンク ション文字列。

### 参照:

• [引用符付き識別子](#page-325-0) (308 ページ)

### プライマリ・キー・カラムと引用符付きのテーブル名またはカラム名

Adaptive Server の RepAgent は、ログ転送言語 (LTL) を使用して、引用符が付いて いる可能性があるテーブル名またはカラム名の指定とテーブル・カラムがテーブ ル・プライマリ・キーの一部であるかどうかの指定を行います。RepAgent は、プ ライマリ・キーと引用符付き識別子情報を Replication Server に送信します。その ため、AdaptiveServer データベースしか含まれていない複写システムにおいて、プ ライマリ・キーと引用符付き識別子情報を指定することが複写定義の唯一の目的 である場合、複写定義は必要となりません。

複写定義の必要性が低下することにより、多くのテーブルがあるデータベース、 多くのカラムがあるテーブル、またはスキーマを頻繁に変更するテーブルが関係 する複写環境の管理が容易になります。現在、複写定義がないテーブルのレプリ ケーション・パフォーマンスは向上します。これは、RepAgent が Replication Server にテーブルのプライマリ・キー情報を直接提供し、結果として Replication Server が **update**、**delete**、および **select** コマンドの **where** 句にプライマリ・キー・ カラムだけをパックするからです。

- 複写定義が MSA データベースによってサブスクライブされている場合、複写 定義のプライマリ・キー・カラムは、そのデータベースの **where** 句をパックす る目的で使用されます。
- 複写定義に **send standby replication definition columns** または **send standby all columns** のマークが付いている場合、この複写定義のプライマリ・キー・カラ ムは、同じテーブルのいずれの複写定義もサブスクライブしていないスタンバ

イ・データベースおよび MSA データベースの **where** 句をパックする目的で使 用されます。

- あるテーブルの複写定義が 1 つまたは複数あり、そのいずれにも **send standby** マークが付いていない場合は、そのテーブルのいずれの複写定義もサブスクラ イブしていないスタンバイ・データベースおよび MSA データベースの **where** 句をパックする目的で、複写定義のプライマリ・キー・カラムを統合したもの が使用されます。
- テーブルの複写定義がなく、プライマリ・キーに関する情報が LTL によって送 信される場合は、LTL で示されるプライマリ・キー・カラムが **where** 句をパッ クする目的で使用されます。
- テーブルの複写定義がなく、どのプライマリ・カラムも LTL コマンドによって 示されない場合は、text、image、unitext の各カラムを除くすべてのカラ ムが **where** 句をパックする目的で使用されます。

『Replication Server 管理ガイド 第 2 巻』の「ウォーム・スタンバイ・アプリケー ションの管理」を参照してください。

引用符付きテーブル名とカラム名および複写定義

Replication Server がターゲット・データベースの DML コマンドをパックするとき に、テーブルの複写定義が 1 つまたは複数あり、次の条件に当てはまる場合は、 テーブル名またはカラム名に引用符を付けるべきかどうかが複写定義に基づいて 決定されます。

- MSA データベースによってサブスクライブされている。
- 複写定義をサブスクライブしていないMSAデータベースに対して**send standby [ replication definition | all ] columns** マークが付けられている。
- スタンバイ・データベースに対して **send standby replication definition columns** マークが付けられている。

それ以外の場合、ReplicationServerはLTLに基づいてテーブル名またはカラム名を パックします。

システムの稼働条件

RepAgent は、LTL バージョン 740 以降でのみプライマリ・キー情報および引用符 付き識別子情報を送信します。これは、Adaptive Server 15.7 以降および Replication Server 15.7 以降でサポートされています。

## ターゲットスコープ・カスタム・ファンクション文字列

AdaptiveServer データベースだけがあるレプリケーション・システムでは、複写定 義の目的がレプリケート・テーブルやスタンバイ・テーブルまたはストアド・プ ロシージャのカスタム・ファンクション文字列を指定することだけである場合、 ウォーム・スタンバイ環境または Multi-Site Availability (MSA) 環境におけるプライ

マリ・テーブルまたはストアド・プロシージャの複写定義を作成する必要はあり ません。

ターゲットスコープ・ファンクション文字列と呼ばれるカスタム・ファンクショ ン文字列は、レプリケート・テーブルやスタンバイ・テーブルまたはストアド・ プロシージャに対して直接作成できます。この際、複写定義を定義する必要はあ りません。これにより、ウォーム・スタンバイ環境または MSA 環境における複写 定義要件がさらに緩和されます。ターゲットスコープ・ファンクション文字列の 作成には **create function string** を使用し、ファンクション文字列の管理には **alter function string** と **drop function string** を使用します。

ストアド・プロシージャとシステム・テーブルのサポート ターゲットスコープ・ファンクション文字列に関する情報を表示するには、 **rs\_helpobifstring** を使用します。詳細については、『Replication Server リファレン ス・マニュアル』の「RSSD ストアド・プロシージャ」で「**rs\_helpobjfstring**」を参 照してください。

rs\_targetobjs システム・テーブルには、ターゲットのテーブルまたはストア ド・プロシージャに関する情報が格納されます。『Replication Server リファレン ス・マニュアル』の「Replication Server システム・テーブル」の 「rs\_targetobjs」を参照してください。

Replication Server では、rs\_targetobjs の値を他の Replictation Server の RSSD に レプリケートしません。rs\_targetobjs はシステム・テーブル・サービス (STS) プライマリ・キャッシュ・キーとして STS キャッシュ (objname、objowner、 dbid、objtype) 内にあります。**sts\_full\_cache\_rs\_targetobjs** を使用して、テーブ ルのフル・キャッシュの有効または無効を切り替えます。 configure replication server set sts\_full\_cache\_rs\_targetobjs to {on|off}

**sts\_full\_cache\_rs\_targetobjs** のデフォルト値は off です。

### ウォーム・スタンバイ環境と **Muliti-Site Availability** 環境

ウォーム・スタンバイ・システムまたは Muliti-Site Availability (MSA) システムが ターゲットスコープ・ファンクション文字列を使用できるようになるには、いく つかの条件が満たされていなければなりません。

- MSA システムがテーブルまたはストアド・プロシージャの複写定義をサブス クライブしている場合は、この複写定義のファンクション文字列が Replication Server によって使用されます。このファンクション文字列は、デフォルト・ ファンクション文字列とカスタム・ファンクション文字列のいずれの場合もあ ります。
- MSA システムがテーブルまたはストアド・プロシージャのいずれの複写定義 もサブスクライブしていない場合は、ターゲット・オブジェクトの複写定義が

**send standby all** 句または **send standby replication definition columns** 句でマーク 付けされていれば、この複写定義のファンクション文字列が Replication Server によって使用されます。

• ウォーム・スタンバイ・システムでは、複写定義に **send standby replication definition columns** 句でマーク付けした場合に、この複写定義のファンクション 文字列が使用されます。

これらの条件がいずれも満たされていない場合で、レプリケート・テーブルやス タンバイ・テーブルまたはストアド・プロシージャのターゲットスコープ・ファ ンクション文字列があるときは、この文字列がウォーム・スタンバイ・システム または MSA システムで使用されます。

### ターゲットスコープおよび複写定義スコープのファンクション文字列の比較

ターゲットスコープおよび複写定義スコープのファンクション文字列の間にはい くつか異なる点があります。

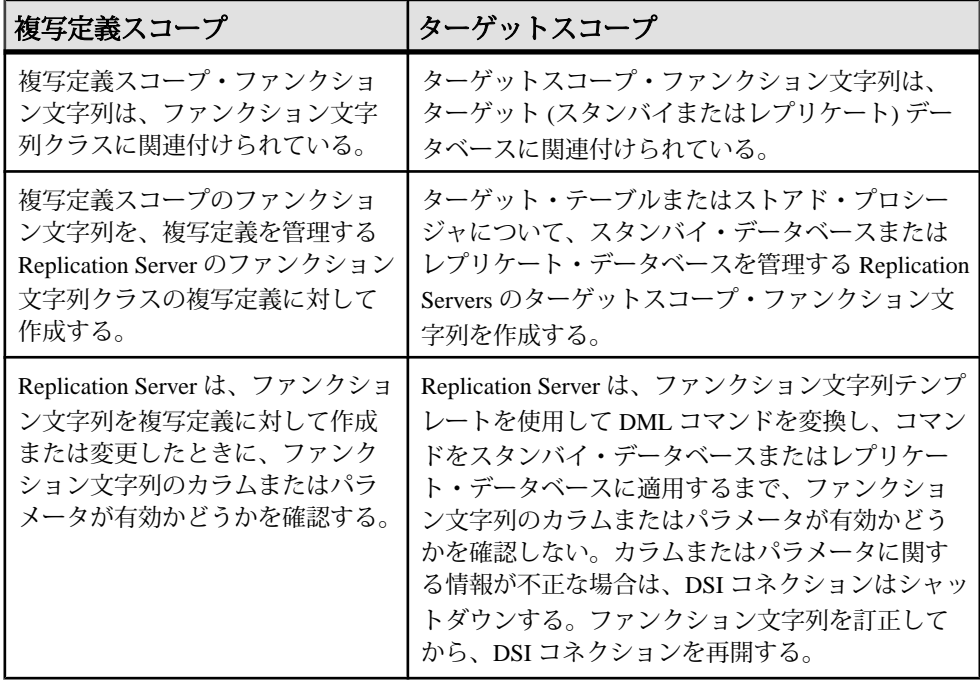

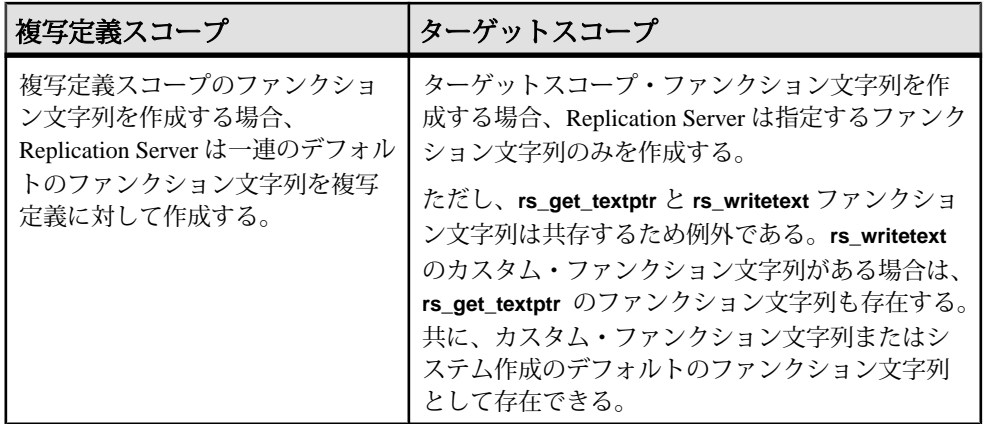

### ターゲットスコープ・ファンクション文字列のコマンド

レプリケート・テーブルとスタンバイ・テーブルおよびストアド・プロシージャ のターゲットスコープ・ファンクション文字列を作成および管理するには、 **create function string**、**alter function string**、および **drop function string** を使用しま す。

ターゲットスコープ・ファンクション文字列を作成および管理するには、 [owner.]table、stored procedure、data\_server.database の各パラメータを使用します。

```
{create | alter | drop} function string
         {replication_definition | 
         [owner.] table | 
          stored_procedure}.function[; function_string]
         for {[function class]function_class |
         [database] data_server.database}...
```
### 例

NY\_DS データ・サーバ内の rdb1 ターゲット・データベースに dbo.authors テーブルのカスタム・ファンクション文字列 **rs\_insert** を作成するには、次のよう に入力します。

```
create function string dbo.authors.rs_insert
      for database NY_DS.rdb1
      output language
      'insert authors values (
           ?au id!new?,
            ?au<sup>-</sup>lname!new?,
           ?au_fname!new?,
             ?phone!new? , 
             ?address!new? , 
             ?city!new? , 
            ?state!new? ,
             "00000" ,
```

```
 ?contract!new?)
update fn_monitor set insert count = insert count + 1'
```
完全な構文、パラメータの説明、その他の例、および使用方法については、 『ReplicationServerリファレンス・マニュアル』の「ReplicationServerコマンド」で 「**create function string**」、「**alter function string**、および「**drop function string**」を参 照してください。

#### ターゲットスコープのファンクション文字列のリスト

AdaptiveServer や Oracle など、ストアド・プロシージャをサポートしているデータ ベースのターゲットスコープ・ファンクション文字列をリストするには、 **rs\_helpobjfstring** ストアド・プロシージャを使用します。

レプリケート・テーブルやスタンバイ・テーブルまたはストアド・プロシージャ のカスタム・ファンクション文字列をリストするには、次のように入力します。 rs\_helpobjfstring *data\_server*, *database*, *[owner.]object\_name*[, *function\_name]*

**upd\_datetime** ストアド・プロシージャのターゲットスコープ・ファンクション文 字列を作成するとします。

```
create function string upd_datetime.upd_datetime
    for database NY DS.rdb1
      with overwrite
           output language
           'update datetime set
          row num = ?row num!param?,
          data<sub>col</sub> = ?datecol!param?,
           timecol = ?timecol!param?,
           ndatecol = ?ndatecol!param?,
           ntimecol = ?ntimecol!param?,
          comment = ?comment!param?
           where
          row num = ?row num!param?'
```
次のように入力します。

• rs helpobjfstring NY DS, rdb1, upd datetime

または

• rs helpobjfstring NY DS, rdb1, upd datetime, upd datetime

次のようなメッセージが表示されます。 Function String information for Target Object: 'upd\_datetime'. Object Name Object Type Function Name ----------- ----------- ------------- upd datetime stored procedure upd datetime Function String Name Output Type Option System Generated -------------------- ------------------- ---------------- language not applicable no

```
 --- Beginning of Function String Text ---
FString Text
-----------------------------------------------------------------
 update datetime set
        row num = ?row num!param?,
        datacool = ?datecol!param? timecol = ?timecol!param?,
         ndatecol = ?ndatecol!param?,
          ntimecol = ?ntimecol!param?,
        comment = ?comment!param?
          where
        row num = ?row num!param?
          --- End of Function String Text ---
```
(return status = 0)

その他の例と使用方法については、『Replication Server リファレンス・マニュア ル』の「RSSD ストアド・プロシージャ」で「**rs\_helpobjfstring**」を参照してくだ さい。

### 複写定義を削減するための複写システムの設定

Adaptive Server ウォーム・スタンバイ環境または Multi-Site Availability (MSA) 環境 から複写定義を削減するように複写システムを設定します。

コマンドとシステム・プロシージャの完全な構文については、『Replication Server リファレンス・マニュアル』を参照してください。

- **1.** 次のように、プライマリ Replication Server でログ転送をサスペンドします。 suspend log transfer from all
- **2.** 次のように、プライマリ・データ・サーバ上で RepAgent を停止します。 sp\_stop\_rep\_agent *dbname*
- **3.** プライマリ Replication Server およびレプリケート Replication Server で、必要に 応じて、サイト・バージョンをアップグレード済みの Replication Server バー ジョンに設定します。新しいサイト・バージョンは 1571 以降にする必要があ ります。

sysadmin site\_version, *new site version*

- **4.** プライマリー・キー、引用符付きの識別子、およびカスタマイズされたファン クション文字列を定義するためにのみ存在するすべての複写定義を削除しま す。
	- a) Replication Server の RSSD または ERSSD では、**rs\_helpcheckrepdef** を使用し て、このような複写定義を識別します。
- b) プライマリ Replication Server で、**drop replication definition** を使用して、 rs\_helpcheckrepdef によってリストされた複写定義を削除します。
- **5.** プライマリ・データベースで、プライマリ・キーまたはユニーク・インデック スを含み、複写定義を含まないテーブル用のユニーク・インデックスを作成し ます。

RepAgent は、以下をプライマリ・キーとして選択します。

- テーブル上で定義されたプライマリ・キー
- プライマリ・インデックスが存在しない場合、最下位インデックス識別子 を持つユニークな識別子

注意: テーブルで定義されたプライマリ・キーまたはユニーク・インデック スが存在しない場合、RepAgent はプライマリ・キー情報を LTL に送信しませ ん。テーブルに複写定義が含まれていない場合、Replication Server は、text、 image、または unitext カラム以外のすべてのカラムをプライマリ・キー・ カラムとして処理します。この結果、テーブルのレプリケーション・パフォー マンスが低下する場合があります。

a) パラメータを指定せずに**sp\_setreptable**を実行し、**sp\_setreptable**で複写する ようにマーク付けしたすべてのテーブルのプライマリ・キーとインデック スの情報を確認します。

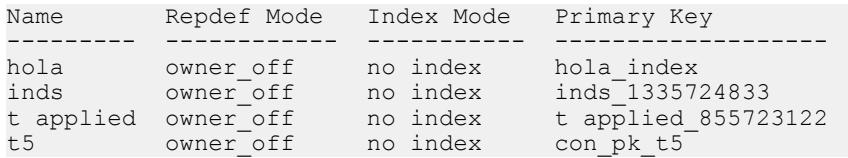

単一のテーブルを指定することもできます。次に例を示します。 sp\_setreptable inds

b) ユニーク・インデックスまたはプライマリ・キーを指定しないでテーブル 用のユニーク・インデックスを作成します。

『Adaptive Server Enterprise Transact-SQL ユーザーズ・ガイド』の「テーブル のインデックスの作成」を参照してください。

- **6.** 手順 4 で削除した複写定義でファンクション文字列がカスタマイズされている 場合、スタンバイ・データベースまたは MSA データベースを管理する Replication Server でカスタマイズされたターゲットスコープ・ファンクション として再作成します。複数のターゲット・データベースが存在する場合、デー タベースごとにファンクション文字列を再作成します。
- **7.** ログ転送をレジュームして、RepAgent を起動します。
	- a) 次のように、プライマリ・データ・サーバで RepAgent を起動します。 sp\_start\_rep\_agent *dbname*
	- b) 次のように、プライマリ Replication Server でログ転送をレジュームします。

resume log transfer from all

<span id="page-503-0"></span>注意: テーブル・スキーマのプライマリ・キーを変更する場合、テーブルに サブスクリプションが作成され、**dynamic\_sql** が on であるデータベースからの すべてのコネクションをサスペンドしてレジュームする必要があります。

## データベース・サブスクリプションの管理

プライマリ・データベースでデータベース複写定義を作成する場合は、サブスク リプションを作成する各データベースでデータベース・サブスクリプションも作 成する必要があります。

非マテリアライゼーション・メソッドまたはバルク・マテリアライゼーション・ メソッドが使用できます。データベース・サブスクリプションを作成する場合は、 **where** 句を使用して、サブスクリプションを作成するデータの条件を設定するこ とはできません。すべてのデータのサブスクリプションが作成されます。

特定のテーブルまたはファンクションの条件を設定する必要がある場合は、テー ブル・サブスクリプションまたはファンクション・サブスクリプションを同時に 追加できます。

データベース・サブスクリプションがある場合、そのコネクションの DSI は常に 通常の複写の DSI と同様に扱われます。つまり、**dsi\_replication** パラメータは off、 **dsi\_keep\_triggers** パラメータは on です。

データベース・サブスクリプションとテーブル複写定義、ファンクション複写定 義があり、テーブル・サブスクリプションまたはファンクション・サブスクリプ ションがない場合、次のようになります。

- テーブル複写定義とファンクション複写定義に **send standby** 句が含まれていれ ば、データベース・サブスクリプションはそのテーブル複写定義またはファン クション複写定義に従います。
- テーブル複写定義とファンクション複写定義に **send standby** 句が含まれていな ければ、すべてのカラムとパラメータが複写され、宣言したカラムおよびパラ メータのデータ型にデータが変換されます。

参照:

• [データベース・サブスクリプション、テーブル・サブスクリプション、ファン](#page-506-0) [クション・サブスクリプションの併用](#page-506-0) (489 ページ)

### マテリアライゼーション

データベース・サブスクリプションには、非マテリアライゼーション・メソッド またはバルク・マテリアライゼーション・メソッドのいずれかが必要です。
#### マテリアライゼーションなしのサブスクリプション

プライマリ・データベースとレプリケート・データベースがサブスクリプション より前に同期されている場合、またはプライマリ・データベースのアクティビ ティをサスペンドできる場合、データベース・サブスクリプションを作成するに は **create subscription** を **without materialization** 句とともに使用します。

非マテリアライゼーション・メソッドを採用する場合は、データベース複写の簡 単なシナリオに説明されているように、**bcp**、**dump** と **load**、**mount** と **unmount** な どのメソッドを使用してレプリケート・データベースをマテリアライズできます。 Replication Server は初期データベース同期処理を調整しないので、多くの場合、 データベース・アプリケーションをサスペンドする必要があります。この方法は、 プラットフォーム間の **dump** と **load** (XPDL) によって複写データベースをマテリア ライズする場合に使用します。手順については、『Replication Server 管理ガイド 第 2 巻』の「ウォーム・スタンバイ・アプリケーションの管理」にある「ASE ウォーム・スタンバイ・データベースの設定」の「作業 4:スタンバイ・データ ベースの追加」の「スタンバイ・データベースを初期化する方法の決定」にある 「プラットフォーム間でのダンプとロード」を参照してください。

#### 参照:

• [簡単なシナリオでのデータベースの複写](#page-483-0) (466 ページ)

#### バルク・マテリアライゼーションを使用したサブスクリプション

**dump** と **load** または手動の調整方法を使用して、データベースを同期させること ができます。

ダンプとロードの調整を使用してデータベース・サブスクリプションを作成する には、**define subscription** を **use dump marker** 句とともに使用します。プライマリ・ データベースとレプリケート・データベースの両方と Replication Server に同じ サーバ・ユーザ ID、パスワード、ロールが設定されていることが必要です。

define subscription sub 2 for database replication definition repdef  $1$ with primary at PDS.primary db

 with replicate at RDS.rdb subscribe to truncate table use dump marker

サブスクリプションの定義後のデータベースの同期 サブスクリプションを定義した後にデータベースを同期します。

**1.** PDS.pdb をダンプします。ダンプ・マーカがレプリケート Replication Server に 到達すると、レプリケート・データベースとの DSI コネクションがサスペンド されます。手順 2 が完了するまでデータが複写されないようにサスペンドされ <span id="page-505-0"></span>ます。ダンプ・マーカが複写されると、Replication Server は自動的にサブスク リプションをアクティブ化し、確定化します。

**警告! activate subscription** を実行しないでください。実行すると、Replication Server でダンプ・マーカの待機が無効になります。

- 2. PDS.primary pdb を RDS.rdb にロードします。
- **3.** RDS.rdb をオンラインにします。 オンライン・データベース RDS.rdb
- **4.** RDS.rdb を複写として準備します。
	- a) 必要に応じて、RDS.rdb でセカンダリ・トランケーション・ポイントを無効 にします。

dbcc settrunc('ltm', 'ignore')

- b) 必要に応じて、RepAgent を無効にします。 sp\_config\_rep\_agent *primary\_db*, 'disable'
- c) トランザクション・ログをダンプします。
- **5.** RDS.rdb との DSI コネクションをレジュームします。

#### データベース・サブスクリプションの変更

データベース・サブスクリプションを直接変更することはできません。データ ベース・サブスクリプションを変更するには、**drop subscription** を使用して既存の データベース・サブスクリプションを削除してから、新しいデータベース・サブ スクリプションを作成します。

#### データベース・サブスクリプションの削除

**drop subscription** を使用してデータベース・サブスクリプションを削除します。

必ず **without purge** オプションを指定してください。このオプションを指定すると、 ReplicationServer はそのデータベース・サブスクリプションによってレプリケート に追加されたローを削除しません。次に例を示します。

```
drop subscription sub_1a
   for database replication definition rep_1
    with primary at PDS.pdb
  with replicate at RDS.rdb
```
without purge ...

データベース・サブスクリプションを削除しても、既存のテーブル・サブスクリ プションやファンクション・サブスクリプションには影響しません。同様に、 テーブル・サブスクリプションまたはファンクション・サブスクリプションを削 除しても、既存のデータベース・サブスクリプションには影響しません。ただし、 この場合は、レプリケート・テーブルの再マテリアライゼーションが必要になる ことがあります。

<span id="page-506-0"></span>構文と使用法の詳細については、『Replication Server リファレンス・マニュアル』 を参照してください。

### データベース・サブスクリプションに関する情報の表示

rs helpdbsub を使用すると、データベースまたはデータ·サーバの特定のデータ ベース・サブスクリプションまたはすべてのデータベース・サブスクリプション に関する情報を表示できます。

たとえば、**sub\_2B** データベース・サブスクリプションに関する情報を表示するに は、次のように入力します。

rs\_helpdbsub sub\_2B, dsA, db

構文や使用方法については、『Replication Server リファレンス・マニュアル』の 「RSSD ストアド・プロシージャ」の「**rs\_helpdbsub**」を参照してください。

# データベース・サブスクリプション、テーブル・サブスクリ プション、ファンクション・サブスクリプションの併用

データベース・サブスクリプションとテーブル・サブスクリプションまたはファ ンクション・サブスクリプションが共存している場合、データベース・サブスク リプションよりもテーブル・サブスクリプションまたはファンクション・サブス クリプションの方が優先されます。

したがって、Replication Server はデータベース・サブスクリプションではなく、 テーブル・サブスクリプションまたはファンクション・サブスクリプションに 従ってテーブルまたはファンクションを複写します。

データベース・サブスクリプションは、**where** 句も **for new articles** 句もサポートし ていません。データベース・サブスクリプションを使用している場合は、次の目 的でのみテーブル・サブスクリプションを作成できます。

- テーブル・サブスクリプションの **where** 句を使用します。
- データベース複写定義によってフィルタされたテーブルを複写します。

注意: データベース・サブスクリプションは **subscribe to truncate table** 句をサ ポートしていますが、テーブル・サブスクリプションがあるテーブルは対象外 です。

• <del>テーブルのオート</del>コレクションを実装します。

参照:

• [データベース複写定義、テーブル複写定義、ファンクション複写定義の併用](#page-493-0) (476 ページ)

#### <span id="page-507-0"></span>サブスクリプションの作成および削除

データベース・サブスクリプションとテーブル・サブスクリプションまたはファ ンクション・サブスクリプションを併用している場合、サブスクリプションを作 成または削除するための手順は複数あります。

- 既存のテーブル・サブスクリプションが特定のテーブルを参照するデータベー ス・サブスクリプションを作成する場合は、データベースを同期するときに複 写テーブルを上書きしないように、次の操作を実行してください。 **1.** 複写テーブルをバックアップする。
	- **2. dump** と **load** を使用してレプリケート・データベースを同期させる。
	- **3.** 複写テーブルをレプリケート・データベースにコピーし戻す。
- テーブル・サブスクリプションまたはファンクション・サブスクリプションを 削除するときは、with suspension 句を使用してください。レプリケート DSI の サスペンド後に、レプリケート・テーブルまたはレプリケート・ファンクショ ンのマテリアライゼーション解除や再同期ができます。
- テーブルを含むデータベース・サブスクリプションがある場合にテーブル・サ ブスクリプションを追加するには、必ずバルク・マテリアライゼーションを使 用してテーブル・サブスクリプションを定義してください。テーブル・サブス クリプションを定義しても、テーブルのデータベース複写は停止しません。 テーブルのデータベース複写が停止するのは、そのテーブル・サブスクリプ ションがアクティブになったときです。
- データベース・サブスクリプションを削除する場合は、テーブル・サブスクリ プションがない複写テーブルを手動ですべて消去してください。Replication Server は複写テーブルのマテリアライゼーションを解除しません。

### **MSA** 環境での **Master** データベースの複写

Adaptive Server ログインは master データベース間で複写できます。master データ ベースの複写は、ログインとロールの管理に使用する DDL コマンドとシステム・ コマンドに制限されています。

master データベースを複写しても、システム・テーブルのデータ、master データ ベース内の他のユーザ・テーブルのデータやプロシージャは複写されません。

送信元 Adaptive Server と送信先 Adaptive Server では、同じハードウェア・アーキテ クチャのタイプ (32 ビット・バージョンと 64 ビット・バージョンは互換性があり ます)、また同じオペレーティング・システム (バージョンは異なっていてもかま いません) を使用している必要があります。

データベースに適用される制約と制限、およびサポートされる DDL とシステム・ プロシージャについては、『Replication Server 管理ガイド 第2巻』の「ウォーム・ スタンバイ・アプリケーションの管理」の「ウォーム・スタンバイの複写情報」

の「**sp\_reptostandby** を使用した複写の有効化」の「**sp\_reptostandby** を使用する場 合の制限と条件」 で、以下を参照します。

- サポートされている DDL コマンドとシステム・プロシージャ
- master データベースの複写:制限事項

Replication Server バージョン 12.0 以降で master データベースを複写する場合、 ウォーム・スタンバイ、および Replication Server 12.6 以降の MSA を使用できま す。プライマリ Adaptive Server またはアクティブ Adaptive Server は、バージョン 15.0 ESD #2 以降である必要があります。

ウォーム・スタンバイ環境での master データベースの複写の詳細については、 『Replication Server 管理ガイド 第 2 巻』の「ウォーム・スタンバイ・アプリケー ションの管理」の「ASE のウォーム・スタンバイ環境での master データベースの 複写」を参照してください。

- **1. rs\_init** を使用して、プライマリ master データベースとレプリケート master デー タベースを設定します。
- **2. bcp** を使用するか、各 master データベースで **syslogins** と **suids** を手動で同期さ せます。**dump** と **load** を使用して、レプリケート master データベースをマテリ アライズしないでください。
- **3.** 次のように、プライマリ master データベースにマークを付けます。 sp reptostandby master, 'all'
- **4.** 次のように、プライマリ master データベース上で RepAgent を停止します。 sp\_stop\_rep\_agent master
- **5.** ウォーム・スタンバイ・トランザクションを送信するように、レプリケート・ プライマリ master データベースを設定します。

sp\_config\_rep\_agent\_master, 'send warm standby xacts','true'

**6.** 次のように、プライマリ master データベース上で RepAgent を再起動します。

```
sp_start_rep_agent master
```
**7.** 次のように、データベース複写定義を作成して、システム・プロシージャを複 写します。

```
create database replication definition master_dbrep
with primary at PDS.master
replicate system procedures
```
**8.** 次のように、サブスクリプションを作成する master データベースごとにデータ ベース・サブスクリプションを作成します。データをマテリアライズしないで ください。

```
create subscription master_dbsub1
for database replication definition master dbrep
```

```
with primary at PDS.master
with replicate at RDS.master
without materialization
```
# **DDL** とシステム・プロシージャの複写

MSA を使用して DDL を非スタンバイ・データベースに複写する方法について説 明します。

複写でサポートされる DDL コマンドのリストについては、『Replication Server 管 理ガイド 第 2 巻』の「ウォーム・スタンバイ・アプリケーションの管理」の 「ウォーム・スタンバイの複写情報」の「sp\_reptostandby を使用した複写の有効 化」の「サポートされている DDL コマンドとシステム・プロシージャ」を参照し てください。

適用される制限は、次のとおりです。

• システム・プロシージャを複写する場合で、プライマリ・データベースとレプ リケート・データベースの名前が異なっているときは、データベース複写定義 で **sp\_config\_rep\_agent** および **sp\_add\_user** システム・プロシージャをフィルタ してください。これらのシステム・プロシージャはデータベース名をパラメー タとして使用するからです。次に例を示します。

create database replication definition myrepdef with primary at PDS.pdb not replicate system procedures in (sp config rep agent, sp add user)

- DDL を複写する場合は、プライマリ・データベースとレプリケート・データ ベースに同じログイン名とパスワードが必要です。DSI は、オリジナルのサー バ・ログイン名とパスワードを使用してレプリケート・データベースにログイ ンします。
- ユーザ定義トランザクションに含まれている DDL を複写する場合は、必ず AdaptiveServer のデータベース・オプション **ddl in tran** を **true** に設定してくださ い。そうしないと、DSI が DLL の複写時に停止します。
- **set proxy** のプライマリ Adaptive Server での実行後、Replication Server は DDL コ マンドの複写をサポートしません。プライマリ Adaptive Server で **set proxy** を実 行すると、Replication Server はエラー 5517 を返します。

```
A REQUEST transaction to database '...' failed because the 
transaction owner's password is missing. This prevents the 
preservation of transaction ownership.
```
注意: 異機種環境では、Replication Agent が Transact-SQL または ANSI SQL (推奨) 内の DDL コマンドを取得して送信できる場合、Sybase 以外のデータ・サーバで DDL を複写できます。

DDL とシステム・プロシージャを複写するには、次の手順に従います。

- <span id="page-510-0"></span>1. sp reptostandby を使用してプライマリ·データベースにマーク付けする。
- **2.** RepAgent パラメータ **send warm standby xacts to true** を設定する (スタンバイ・ データベースがない場合も含む)。
- **3.** データベース・サブスクリプションを作成する。
- **4.** プライマリ・データ・サーバとレプリケート・データ・サーバが両方とも同じ バージョンの Adaptive Server であることを確認する。

### ユーザ・ストアド・プロシージャの複写

ユーザ・ストアド・プロシージャを複写するには、**sp\_setrepproc** を使用して各プ ロシージャに個別にマーク付けします。データベース複写定義はユーザ・ストア ド・プロシージャの所有者情報をチェックしません。

### カスタム・ファンクション文字列

**rs\_default\_function\_class** ファンクション文字列クラスに含まれていないファンク ション文字列のみカスタマイズできます。

複写定義スコープを持つファンクションの場合、次のようになります。

- DSI は、**send standby** 句があるテーブル複写定義またはファンクション複写定 義を使用しないファンクションに対しては **rs\_default\_function\_class** を使用す る。
- それ以外のファンクションに対しては、コネクションと関連付けられたファン クション文字列クラスを使用する。

ファンクション文字列クラス・スコープを持つファンクションの場合、DSI はコ ネクションと関連付けられたファンクション文字列クラスを常に使用します。

# <span id="page-512-0"></span>複写スケジュールの管理

Replication Server では複写タスクのスケジュールを設定できます。Replication Server では複写を一定時間遅らせることもできます。

### 複写タスクのスケジュール

複写スケジュールを作成および管理する方法について説明します。

#### スケジュールの作成

**create schedule** を使用して、シェル・コマンドを指定時刻に実行するスケジュー ルを作成します。

たとえば、レプリケート・データベースがフリーズしてプライマリ・データベー スからデータを受信していないときに、レプリケート・データベースの特定のス テータスに関するレポートを作成できます。この例では、レプリケーションが夜 中の指定された期間にのみ行われるようにスケジュールを設定することによって、 次の日の処理でレプリケート・データベースが変更されないようにし、レプリ ケート・データベースでフリーズされた前の日のデータに対してレポートが行わ れるようにすることができます。これは、レプリケート・データベースへのコネ クションが 1 日の特定の時刻にサスペンドおよびレジュームされるようにスケ ジュールを設定することによって行うことができます。

構文:

**create schedule** *sched\_name* as '*sched\_time*' [set {on | off}] for exec '*command*'

パラメータ:

- sched name 指定されたスケジュールの名前。以下の条件を満たす必要があり ます。
	- 名前は識別子の規則に従う必要がある。
	- ユニークでなければならない。
	- 長さは 1 ~ 30 バイト。
- 'sched\_time' 'command' を実行する時刻と日付を指定します。時刻と日付のパ ラメータ間にスペースを 1 つ挿入して区切る、制限された UNIX **cron** スタイル の日付と時刻を示します。

[*mm*] [*HH*] [*DOM*] [*MON*] [*DOW*]

時刻と日付の各パラメータは、以下のとおりです。

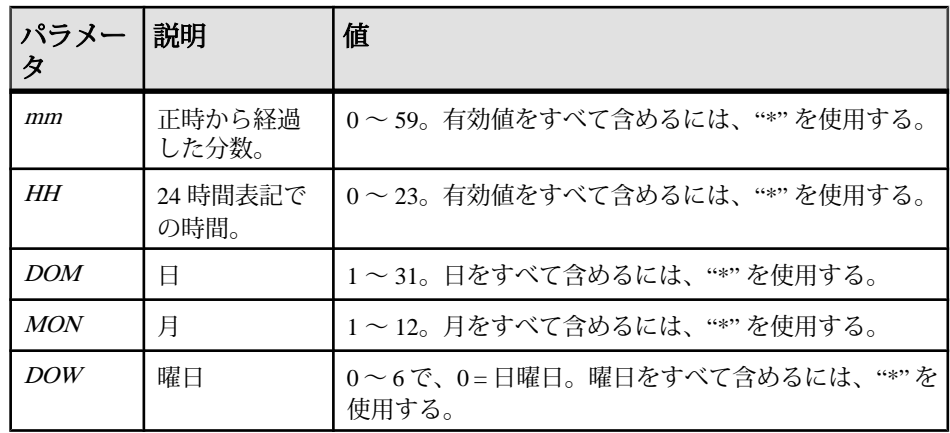

- 有効値をすべて指定するには、アスタリスク "\*" を使用します。たとえ ば、"17 20 \* \* \*" は毎日のスケジュールで午後 8:17 を意味します。
- 範囲外の値を区切るには、カンマ "," を使用します。たとえば、"17 20 1,15 \* \*" は毎日1日と15日の午後 8:17 を表します。ただし、1 と15 は DOMパラ メータの値です。
- 値の範囲 (両端を含む) を指定するには、ハイフン "-" を使用します。たとえ ば、"17 20 \* \* 1-5" は月曜日から金曜日の午後 8:17 を表します。ただ し、"1-5" は DOW パラメータの値の範囲です。
- DOM、MON、または DOWパラメータの場合、DOMと DOWの両方のパラ メータを使用して日を指定できます。Replication Server は、文字列で指定さ れたスケジュールすべてに従います。たとえば、"0 12 16 \* 1" は毎週月曜日 の午後 12:00 および毎月 16 日の午後 12:00 を表します。
- **set {on | off}** スケジュール作成時に、有効と無効を指定します。デフォルトで は、スケジュールは on です。
- 'command' スクリプト、実行可能ファイル、指定スケジュールで実行される バッチ・ファイルなどのシェル・コマンドを指定します。 シェル・コマンドには、以下の特徴があります。
	- UNIX では \$SYBASE/\$SYBASE\_REP/sched、Windows では %SYBASE%¥ %SYBASE\_REP%¥sched に存在しなければならない。
	- シェル・コマンド内にスペースで区切ったパラメータを複数含めることが できる。
	- Windows では、**create schedule** はシェル・コマンドまたはバッチ・ファイル 内の最後のパラメータで指定されたコマンドを実行します。さらに、**stdout** を **create schedule** コマンド・ラインのファイルに含めてください。

シェル・コマンド名には、以下の特徴があります。

• ASCII 英数字文字だけを使用できる (A ~ Z、a ~ z、および 0 ~ 9)

- "."、"."、および " " 文字を使用できる。
- "¥" と "/" 文字を使用できない。
- Windows 上で実行する場合、.bat サフィックスを含める必要がある。たと えば、名前は Windows では suspend\_conn.bat、UNIX では suspend conn.sh としてください。

#### **例** 1

Windows で、SYDNEY\_DS データサーバの pubs2 データベースへのコネクション を毎週月曜日の午後 12:00 と毎月 16 日の午後 12:00 にサスペンドする "schedule1" を作成します。

- **1.** テキスト・ファイル sql.txt を作成し、これにスケジュールする実際の Replication Server コマンド・ラインを含めます。たとえば、sql.txt に以下を 含めることができます。 suspend connection to SYDNEY DS.pubs2 go
- **2.** Windows で、バッチ・ファイル suspend\_conn.bat を作成し、これに **isql** お よび sql.txt のコマンド・ラインを実行するための該当するパラメータを含 めます。たとえば、suspend\_conn.bat に以下を含めることができます。 %SYBASE¥OCS-15\_0¥bin¥isql.exe **-Usa -P -S** SYDNEY\_DS **-I** %SYBASE% ¥sql.ini **-i** %SYBASE%¥REP-15\_5¥sched¥sql.txt
- **3.** スケジュール "schedule1" を作成します。 create schedule schedule1 as '0 12 16 \* 1' for exec 'test.bat > c:¥temp¥test.out' go

#### 例 **2**

UNIX で、suspend\_conn.sh スクリプトを実行するための "schedule2" を作成し ます。このスケジュールは、SYDNEY DS データサーバの pubs2 データベースへ のコネクションを毎日午後 8:17 にサスペンドします。

```
create schedule schedule2 as '17 20 * * *' for exec
'suspend_conn.sh'
```
#### 例 **3**

resume\_conn.sh スクリプトを実行するための "schedule3" を作成します。この スケジュールは、SYDNEY DS データサーバの pubs2 データベースへのコネク ションを毎日午前 7:15 にレジュームします。

```
create schedule schedule2 as '15 7 * * *' for exec
'resume_conn.sh'
```
#### <span id="page-515-0"></span>スケジュールのシステム・テーブル・サポート

Replication Server では、作成したスケジュールを格納するための rs\_schedule シ ステム・テーブルと rs\_scheduletxt システム・テーブルを用意しています。

『Replication Server リファレンス・マニュアル』の「Replication Server システム・ テーブル」を参照してください。

#### スケジュールの変更

**alter schedule** を使用して、スケジュールを有効または無効にします。

構文:

**alter schedule** sched\_name **set [on|off]**

たとえば、schedule1 を無効にするには、次のように入力します。

alter schedule schedule1 set off

#### スケジュールの削除

**drop schedule** を使用して、Replication Server からスケジュールを削除します。

たとえば、schedule1 を削除するには、次のように入力します。

drop schedule schedule1

### スケジュールの表示

**admin "schedule"** を使用して、スケジュールを表示します。

構文:

admin "schedule"、' sched\_name'

たとえば、schedule1 というスケジュールを表示するには、次のように入力しま す。

admin "schedule", 'schedule1'

注意: **admin "schedule"** では、**"schedule"** 句を二重引用符で囲む必要があります。

出力は次のようになります。

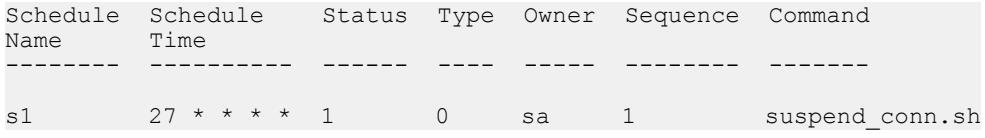

スケジュール名を指定しない場合、**admin "schedule"** は、Replication Server のすべ てのスケジュールを表示します。

### <span id="page-516-0"></span>複写の遅延

Replication Server を設定して、複写を一定時間遅らせることができます。

誤って削除されてしまったテーブルやレコードなど、プライマリ・データベース にコミットされた人為的なエラーから回復できるように、レプリケート・データ ベースをプライマリ・データベースから一定時間遅らせることにより、フェール バック・システムとしてレプリケート・データベースを使用できます。

**dsi\_timer** パラメータを **alter connection** または **alter logical connection** と併用して、 プライマリ・データベースでトランザクションがコミットされる時刻と、スタン バイ・データベースまたはレプリケート・データベースでトランザクションがコ ミットされる時刻との遅延を指定します。ReplicationServer は、この遅延期間が終 了した後、アウトバウンド・キューのトランザクションをコミット順に処理しま す。

最大 24 時間までの遅延を指定できます。デフォルトの遅延値は 00:00 です。これ は、遅延がないことを意味します。

**dsi\_timer** を **alter connection** または **alter logical connection** とともに実行した後、コ ネクションをサスペンドして再開します。

注意: Replication Server は、プライマリ・データベースでの RepAgent と、 **dsi\_timer** を実行する DSI コネクションのある Replication Server との時差をサポー トしていません。

SYDNEY DS データ・サーバの pubs2 レプリケート・データベースでトランザク ションがコミットされる時刻を 2 時間遅らせるには、次を入力します。

alter connection to SYDNEY DS.pubs2 set dsi timer to '02:00'

#### 遅延レプリケーション・ステータスの表示

**admin who** を使用し、**dsi\_timer** を使用して設定した複写での遅延のステータスを 表示します。

| 状態                             | 説明                                  |
|--------------------------------|-------------------------------------|
| Active, DSI timer              | コマンドの処理を実行中(アクティブ状態)。dsi_timer はオン。 |
| Awaiting Command, DSI<br>timer | │ クライアントからのコマンドを待機中。dsi_timer はオン。  |

表 **34 :** 遅延複写ステータス

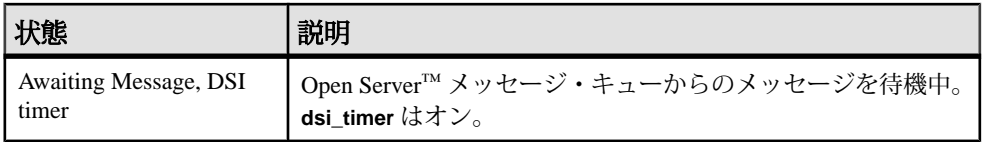

# 追加の説明や情報の入手

Sybase Getting Started CD、製品マニュアル Web サイト、オンライン・ヘルプを利 用すると、この製品リリースについて詳しく知ることができます。

- Getting Started CD (またはダウンロード) PDF フォーマットのリリース・ノー トとインストール・ガイド、その他のマニュアルや更新情報が収録されていま す。
- Sybase 製品マニュアル Web サイト [\(http://sybooks.sybase.com/\)](http://sybooks.sybase.com/) にある製品マニュ アルは、Sybase マニュアルのオンライン版であり、標準の Web ブラウザを使用 してアクセスできます。マニュアルはオンラインで参照することもPDFとして ダウンロードすることもできます。この Web サイトには、製品マニュアルの他 に、EBFs/Maintenance、Technical Documents、Case Management、Solved Cases、 Community Forums/Newsgroups、その他のリソースへのリンクも用意されてい ます。
- 製品のオンライン・ヘルプ (利用可能な場合)

PDF 形式のドキュメントを表示または印刷するには、[Adobe](http://www.adobe.com/) の Web サイトから無 償でダウンロードできる Adobe Acrobat Reader が必要です。

注意: 製品リリース後に追加された製品またはマニュアルについての重要な情報 を記載したさらに新しいリリース・ノートを製品マニュアル Web サイトから入手 できることがあります。

# サポート・センタ

Sybase 製品に関するサポートを得ることができます。

組織でこの製品の保守契約を購入している場合は、サポート・センタとの連絡担 当者が指定されています。マニュアルだけでは解決できない問題があった場合に は、担当の方を通して Sybase 製品のサポート・センタまでご連絡ください。

# **Sybase EBF** と **Maintenance** レポートのダウンロード

EBF と Maintenance レポートは、Sybase Web サイトからダウンロードしてくださ い。

**1.** Web ブラウザで <http://www.sybase.com/support>を指定します。

- **2.** メニュー・バーまたはスライド式メニューの [Support (サポート)] で [EBFs/ Maintenance (EBF/メンテナンス)] を選択します。
- **3.** ユーザ名とパスワードの入力が 求められたら、MySybase のユーザ名とパス ワードを入力します。
- **4.** (オプション) [Display (表示)] ドロップダウン・リストからフィルタを指定し、 期間を指定して、[Go (実行)] をクリックします。
- **5.** 製品を選択します。

鍵のアイコンは、「Authorized Support Contact」として登録されていないため、 一部の EBF/Maintenance リリースを ダウンロードする権限がないことを示して います。未登録ではあるが、Sybase 担当者またはサポート・センタから有効な 情報を得ている場合は、[My Account (マイ・アカウント)] をクリックして、 「Technical Support Contact」役割を MySybase プロファイルに追加します。

**6.** EBF/Maintenance レポートを表示するには [Info] アイコンをクリックします。ソ フトウェアをダウンロードするには製品の説明をクリックします。

## **Sybase** 製品およびコンポーネントの動作確認

動作確認レポートは、特定のプラットフォームでの Sybase 製品のパフォーマンス を検証します。

動作確認に関する最新情報は次のページにあります。

- パートナー製品の動作確認については、[http://www.sybase.com/detail\\_list?](http://www.sybase.com/detail_list?id=9784) [id=9784](http://www.sybase.com/detail_list?id=9784) にアクセスします。
- プラットフォームの動作確認については、[http://certification.sybase.com/ucr/](http://certification.sybase.com/ucr/search.do) [search.do](http://certification.sybase.com/ucr/search.do) にアクセスします。

# **MySybase** プロファイルの作成

MySybase は無料サービスです。このサービスを使用すると、Sybase Web ページの 表示方法を自分専用にカスタマイズできます。

- **1.** <http://www.sybase.com/mysybase>を開きます。
- **2.** [Register Now (今すぐ登録)] をクリックします。

### アクセシビリティ機能

アクセシビリティ機能を使用すると、身体障害者を含むすべてのユーザーが電子 情報に確実にアクセスできます。

Sybase 製品のマニュアルには、アクセシビリティを重視した HTML 版もありま す。

オンライン・マニュアルは、スクリーン・リーダーで読み上げる、または画面を 拡大表示するなどの方法により、視覚障害を持つユーザがその内容を理解できる よう配慮されています。

Sybase の HTML マニュアルは、米国のリハビリテーション法第 508 条のアクセシ ビリティ規定に準拠していることがテストにより確認されています。第 508 条に 準拠しているマニュアルは通常、World Wide Web Consortium (W3C) の Web サイト 用ガイドラインなど、米国以外のアクセシビリティ・ガイドラインにも準拠して います。

注意: アクセシビリティ・ツールを効率的に使用するには、設定が必要な場合も あります。一部のスクリーン・リーダーは、テキストの大文字と小文字を区別し て発音します。たとえば、すべて大文字のテキスト (ALL UPPERCASE TEXT など) はイニシャルで発音し、大文字と小文字の混在したテキスト(MixedCaseTextなど) は単語として発音します。構文規則を発音するようにツールを設定すると便利か もしれません。詳細については、ツールのマニュアルを参照してください。

Sybase のアクセシビリティに対する取り組みについては、Sybase Accessibility サイ ト ([http://www.sybase.com/products/accessibility\)](http://www.sybase.com/products/accessibility) を参照してください。このサイトに は、第 508 条と W3C 標準に関する情報へのリンクもあります。

製品マニュアルには、アクセシビリティ機能に関する追加情報も記載されていま す。

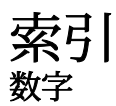

2 層環境 準備 [67](#page-84-0) 2 層管理ソリューション [67](#page-84-0) 3 層環境 準備 [79](#page-96-0) 3 層管理ソリューション [67](#page-84-0) RMS [67](#page-84-0)

#### **A**

activate subscription コマンド [427](#page-444-0), [434](#page-451-0), [453](#page-470-0), [458](#page-475-0) パブリケーション [453](#page-470-0) パブリケーション・サブスクリプション の例 [458](#page-475-0) Adaptive Server Replication Server アクセス用のログイン名 [237](#page-254-0) セキュリティ [124](#page-141-0) データ圧縮 [143](#page-160-0) データ圧縮、破損データの削除 [145](#page-162-0) 複写準備 [190](#page-207-0) マスタ・キー [124](#page-141-0) 説明 [32](#page-49-0) Adaptive Server のサービス・キー [124](#page-141-0) Adaptive Server のデータベース・ログのトラン ケーション [54](#page-71-0) Adaptive Server のマスタ・キー [124](#page-141-0) Adaptive Server レプリケーション機能のパフォ ーマンスの強化 [148](#page-165-0) admin verify\_repserver\_cmd コマンド [306,](#page-323-0) [390](#page-407-0) Advanced Security オプション [290](#page-307-0) alter applied function replication definition コマン ド [389](#page-406-0) alter connection コマンド [129](#page-146-0), [192](#page-209-0), [200](#page-217-0), [279](#page-296-0), [280](#page-297-0) メンテナンス・ユーザのパスワードの変更 [237](#page-254-0) alter database replication definition コマンド [473](#page-490-0) alter function replication definition コマンド [306,](#page-323-0) [358](#page-375-0), [390](#page-407-0), [401](#page-418-0) alter replication definition コマンド [379](#page-396-0)

alter request function replication definition コマン ド [390](#page-407-0) alter route コマンド [94](#page-111-0), [111](#page-128-0), [281](#page-298-0) パスワードの変更 [237](#page-254-0) alter user コマンド パスワードの変更 [245](#page-262-0) alter user コマンド、パスワードの指定 [238](#page-255-0) ASE 以外のサーバ [191](#page-208-0) ASE 以外のサポート コマンドのバッチ処理 [191](#page-208-0) ASE 以外でのサポート 接続プロファイル [191](#page-208-0) audit\_dest パラメータ [294](#page-311-0) audit\_enable パラメータ [294](#page-311-0) auto start 設定パラメータ [119](#page-136-0)

#### **B**

batch ltl 設定パラメータ [119](#page-136-0) batch 設定パラメータ [203](#page-220-0) batch\_begin 設定パラメータ [203](#page-220-0) bcp ユーティリティ・プログラム [414](#page-431-0) bigdatetime および bigtime データ型 [140](#page-157-0) bigdatetime と bigtime 混合バージョン情報 [142](#page-159-0)

### **C**

check publication コマンド [369,](#page-386-0) [373](#page-390-0) check subscription コマンド [427](#page-444-0), [436](#page-453-0), [453](#page-470-0) アーティクル [454](#page-471-0) パブリケーション [453](#page-470-0) パブリケーション・サブスクリプション およびアーティクル [460](#page-477-0) 例 [460](#page-477-0) CipherSuites [291](#page-308-0) Client/Server Interface (C/SI)、クライアント・ア プリケーション [34](#page-51-0) command\_retry コマンド設定パラメータ [203](#page-220-0) configure replication server  $\exists \forall \forall \forall$  [94,](#page-111-0) [102](#page-119-0), [270](#page-287-0), [275,](#page-292-0) [282](#page-299-0)

connect database 設定パラメータ [119](#page-136-0) connect dataserver 設定パラメータ [119](#page-136-0) connect source パーミッション [252](#page-269-0) create applied function replication definition コマ ンド [389](#page-406-0) create article コマンド [369,](#page-386-0) [371](#page-388-0) create connection コマンド [192,](#page-209-0) [194,](#page-211-0) [278](#page-295-0) create database replication definition コマンド [473](#page-490-0) create function replication definition コマンド [390,](#page-407-0) [393](#page-410-0) create function string コマンド [421](#page-438-0) create object パーミッション [251](#page-268-0) create partition コマンド [52](#page-69-0) create publication [369,](#page-386-0) [370](#page-387-0) create replication definition コマンド [306,](#page-323-0) [311,](#page-328-0) [379](#page-396-0), [380](#page-397-0) create request function replication definition コマ ンド [389](#page-406-0) create route コマンド [168,](#page-185-0) [281](#page-298-0) create subscription コマンド [427](#page-444-0), [453](#page-470-0), [455](#page-472-0) アトミック・マテリアライゼーション [432](#page-449-0) ノンアトミック・マテリアライゼーション [432](#page-449-0) パブリケーション [372](#page-389-0), [453](#page-470-0) パブリケーションの例 [455](#page-472-0) create user コマンド [244](#page-261-0) RSSD RepAgent 用 Replication Server ログ イン名の追加 [236](#page-253-0) パスワードの指定に使用 [238](#page-255-0) current\_rssd\_version 設定パラメータ [95](#page-112-0)

### **D**

data limits filter mode 設定パラメータ [119](#page-136-0) db\_packet\_size 設定パラメータ [203](#page-220-0) DB2 データベース、ファンクション文字列ク ラス [18](#page-35-0) deferred\_name\_resolution 設定パラメータ [204](#page-221-0) define subscription コマンド [427](#page-444-0), [453](#page-470-0), [457](#page-474-0) パブリケーション [453](#page-470-0) パブリケーション・サブスクリプション の作成 [457](#page-474-0) パブリケーション・サブスクリプション の例 [457](#page-474-0)

バルク・マテリアライゼーション [434](#page-451-0) 複写ファンクションでの使用 [395](#page-412-0) disallowed prev\_passwords 設定パラメータ [247](#page-264-0) disk\_affinity 設定パラメータ [170,](#page-187-0) [204](#page-221-0) drop article コマンド [369](#page-386-0), [376](#page-393-0) drop connection コマンド [111](#page-128-0), [230](#page-247-0) drop database replication definition コマンド [474](#page-491-0) drop function replication definition [402](#page-419-0) drop function replication definition コマンド [389](#page-406-0) drop publication コマンド [369](#page-386-0), [375](#page-392-0), [376](#page-393-0) drop replication definition コマンド [306](#page-323-0), [365](#page-382-0) drop route コマンド [111](#page-128-0), [112](#page-129-0) drop schedule コマンド [498](#page-515-0) drop subscription コマンド [110,](#page-127-0) [427,](#page-444-0) [437,](#page-454-0) [454,](#page-471-0) [459](#page-476-0) アーティクル [454](#page-471-0) テーブル複写定義 [438](#page-455-0) パブリケーション [454](#page-471-0) ファンクション複写定義 [437](#page-454-0) 例 [460](#page-477-0) drop user、ログイン名の削除 [250](#page-267-0) drop\_repdef 句 [376](#page-393-0) dsi\_alt\_writetext 設定パラメータ [204](#page-221-0) dsi\_bulk\_copy コネクション・パラメータ [204,](#page-221-0) [420](#page-437-0) 次も参照: [バルク・コピー・インのサ](#page-531-0) [ポート](#page-531-0) dsi\_bulk\_threshold コネクション・パラメータ [205](#page-222-0) 次も参照: [バルク・コピー・インのサ](#page-531-0) [ポート](#page-531-0) dsi charset convert 設定パラメータ [205](#page-222-0) dsi\_check\_lock\_wait 設定パラメータ [206](#page-223-0) dsi\_cmd\_batch\_size 設定パラメータ [206](#page-223-0) dsi\_cmd\_prefetch 設定パラメータ [206](#page-223-0) dsi\_cmd\_separator 設定パラメータ [206](#page-223-0) dsi command convert 設定パラメータ [207](#page-224-0) dsi\_commit\_check\_locks\_intrvl 設定パラメータ [207](#page-224-0) dsi\_commit\_check\_locks\_max 設定パラメータ [208](#page-225-0) dsi\_commit\_control 設定パラメータ [208](#page-225-0) dsi\_compile\_enable 設定パラメータ [209](#page-226-0) dsi\_compile\_max\_cmds 設定パラメータ [210](#page-227-0)

dsi\_dataserver\_make 設定パラメータ [210](#page-227-0) dsi exec request sproc 設定パラメータ [210](#page-227-0) dsi fadeout time 設定パラメータ [210](#page-227-0) dsi ignore underscore 設定パラメータ [211](#page-228-0) dsi isolation level 設定パラメータ [211](#page-228-0) dsi\_keep\_triggers 設定パラメータ [211](#page-228-0) dsi large xact size 設定パラメータ [212](#page-229-0) dsi\_max\_cmds\_in\_batch 設定パラメータ [212](#page-229-0) dsi max cmds to log 設定パラメータ [212](#page-229-0) dsi\_max\_text\_to\_log 設定パラメータ [212](#page-229-0) dsi\_non\_blocking\_commit 設定パラメータ [213](#page-230-0) dsi\_num\_large\_xact\_threads 設定パラメータ [213](#page-230-0) dsi\_num\_threads 設定パラメータ [213](#page-230-0) dsi\_partitioning\_rule 設定パラメータ [213](#page-230-0) dsi\_proc\_as\_rpc 設定パラメータ [214](#page-231-0) dsi\_quoted\_identifier 設定パラメータ [215](#page-232-0) dsi\_replication 設定パラメータ [215](#page-232-0) dsi\_row\_count\_validation パラメータ [216](#page-233-0) dsi\_serialization\_method 設定パラメータ [217](#page-234-0) dsi\_sqt\_max\_cache\_size 設定パラメータ [218](#page-235-0) dsi stage all ops 設定パラメータ [218](#page-235-0) dsi text convert multiplier 設定パラメータ [219](#page-236-0) dsi\_text\_max\_xacts\_in\_group 設定パラメータ [212](#page-229-0) dsi\_timer 設定パラメータ [219,](#page-236-0) [499](#page-516-0) dsi\_xact\_group\_size 設定パラメータ [220](#page-237-0) DSI スレッド スケジューラ [50](#page-67-0) 表示 [232](#page-249-0) 説明 [50](#page-67-0) dump コマンド [414](#page-431-0) dump と load の調整 [73,](#page-90-0) [74](#page-91-0) dump\_load 設定パラメータ [220](#page-237-0) dynamic\_sql 設定パラメータ [220](#page-237-0) dynamic\_sql\_cache\_management 設定パラメータ [221](#page-238-0) dynamic\_sql\_cache\_size 設定パラメータ [220](#page-237-0)

#### **E**

errsd\_backup\_dir [103](#page-120-0) errsd\_backup\_interval [102](#page-119-0) errsd\_backup\_start\_time [102](#page-119-0) errsd\_ra [103](#page-120-0)

**ERSSD** isql を使用して実行 [87](#page-104-0) rs\_init プログラムによる作成 [91](#page-108-0) メディア障害、リカバリ [107](#page-124-0) リカバリの手順 [106](#page-123-0) ルート指定 [104](#page-121-0)

自動バックアップ [95](#page-112-0)

ERSSD (Embedded Replication Serverシステム・ データベース) [101](#page-118-0)

ERSSD (Embedded Replication Serverシステム・ データベース)、設定ファイル [101](#page-118-0)

ERSSD サイズの縮小 [105](#page-122-0)

ERSSD 設定パラメータ [102](#page-119-0)

ERSSD データベース・ファイルのパス [102](#page-119-0)

ERSSD トランザクション・ログ・ファイルの パス [102](#page-119-0)

- ERSSD トランザクション・ログ・ミラー・フ ァイルのパス [102](#page-119-0)
- ERSSD の断片化 [105](#page-122-0)
- ERSSD バックアップ・ディレクトリのパス [102](#page-119-0)
- erssd\_backup\_start\_date [102](#page-119-0)
- ERSSD、rs\_init テーブルの設定パラメータ [94](#page-111-0)
- ERSSD、バックアップ・ディレクトリのファ イル [103](#page-120-0)

ERSSD、ファイル、移動 [104](#page-121-0)

ERSSD、ユーザ [104](#page-121-0)

exec\_cmds\_per\_timeslice 設定パラメータ [220](#page-237-0)

- exec\_nrm\_request\_limit 設定パラメータ [221](#page-238-0)
- exec\_sqm\_write\_request\_limit 設定パラメータ [221](#page-238-0)

#### **F**

for new articles 句 [456](#page-473-0)

#### **G**

grant コマンド [192](#page-209-0), [251](#page-268-0), [257](#page-274-0)

#### **H**

ha failover 設定パラメータ、RepAgent [120](#page-137-0) ha\_failover 設定パラメータ [98](#page-115-0), [100](#page-117-0) HDS「異機種データ型のサポート」参照 [377](#page-394-0)

## **I**

```
ID サーバ 91
   ID 番号の割り当て 93
   ガイドライン 92
   からのデータベースの削除 230
   サーバ・ドメインの追加 92
   ドメイン ID 番号の指定 93
   ネットワークベース・セキュリティ 282
   ログイン名 29
   ログイン名とパスワード 236
   要件 29
ID 番号
   Replication Server 93
   データ・サーバ 93
id_msg_confidentiality パラメータ 282
id_security_mechanism パラメータ 282
95
identity カラム 348
image データ型
   複写の概要 335
   複写の変更 341
IMDB 149
IMDB への最低限の DML ロギング 159
initial_password_expiration 設定パラメータ 248
interfaces ファイル 42
   定義 42
   要件 43
isql 対話型 SQL ユーティリティ 87, 239
   ERSSD の実行 87
   RCL コマンドの実行 86
   スクリプトの実行 88
isql プログラム 91
```
#### **J**

Java カラム、複写 [331](#page-348-0) Java データ型 [332](#page-349-0)

#### **K**

keytab ファイル [270](#page-287-0), [283](#page-300-0)

#### **L**

LDAP サーバ [44](#page-61-0) Open Client/Server [44](#page-61-0) libtcl.cfg ファイル [265](#page-282-0) LOB データ型 部分更新 [344](#page-361-0) 制限事項 [343](#page-360-0) ログ転送言語 (LTL) [33](#page-50-0) ltl batch size 設定パラメータ、RepAgent [120](#page-137-0) ltl metadata reduction設定パラメータ、RepAgent  $120$ 

#### **M**

manage database replication definition コマンド [473](#page-490-0) master データベース 複写 [490](#page-507-0) max number replication paths 設定パラメータ、 RepAgent [120](#page-137-0) max failed logins 設定パラメータ [248](#page-265-0) max\_password\_len 設定パラメータ [246](#page-263-0) md\_sqm\_write\_request\_limit 設定パラメータ [222](#page-239-0) memory max 設定パラメータ [225](#page-242-0) min\_password\_len 設定パラメータ [246](#page-263-0) minimum\_rssd\_version 設定パラメータ [95](#page-112-0) mount コマンド [413](#page-430-0) move primary コマンド [111](#page-128-0) ルート指定要件 [163](#page-180-0) msg\_confidentiality パラメータ [274](#page-291-0) msg\_integrity 設定パラメータ [274](#page-291-0) msg\_origin\_check 設定パラメータ [274](#page-291-0) msg\_replay\_detection 設定パラメータ [275](#page-292-0) msg\_sequence\_check 設定パラメータ [275](#page-292-0) Muliti-Site Availability (MSA) 異機種データ・サーバ [492](#page-509-0) Multi-Site Availability (MSA) [38](#page-55-0), [405](#page-422-0) master データベースの複写 [490](#page-507-0) ウォーム・スタンバイ [469](#page-486-0) 混合バージョン [464](#page-481-0) 設定 [463,](#page-480-0) [466,](#page-483-0) [467,](#page-484-0) [469](#page-486-0) 双方向複写環境 [464,](#page-481-0) [465](#page-482-0) データの複写 [471](#page-488-0) データベースの複写 [466](#page-483-0) データベース複写定義 [473](#page-490-0) データベース複写定義の削除 [474](#page-491-0) データへのマーク付け [471](#page-488-0)

テーブルとファンクションの個別複写 [467](#page-484-0) テーブルの再同期 [474](#page-491-0) バルク・マテリアライゼーション [467](#page-484-0) ファンクション文字列 [493](#page-510-0) 長所 [463](#page-480-0) 複写定義の併用 [476](#page-493-0) multipath distribution model 設定パラメータ、 RepAgent [121](#page-138-0) MultiSite Availability 複写定義の削減 [480](#page-497-0) multithread rep agent 設定パラメータ、RepAgent [121](#page-138-0) mutual\_auth [275](#page-292-0)

### **N**

net password encryption 設定パラメータ、 RepAgent [121](#page-138-0) num\_threads 設定パラメータ [225](#page-242-0) number of send buffers 設定パラメータ、 RepAgent [122](#page-139-0)

### **O**

objectid.dat ファイル [265,](#page-282-0) [267](#page-284-0) Open Client Client-Library [86](#page-103-0) Open Server ゲートウェイ Replication Server 用に作成 [17](#page-34-0) oserver 設定パラメータ [96](#page-113-0)

#### **P**

password expiration 設定パラメータ [248](#page-265-0) password\_lock\_interval 設定パラメータ [249](#page-266-0) password\_lowercase\_required 設定パラメータ [246](#page-263-0) password\_numeric\_required 設定パラメータ [246](#page-263-0) password\_special\_char\_required 設定パラメータ [247](#page-264-0) password\_uppercase\_required 設定パラメータ [246](#page-263-0) prev\_min\_rssd\_version 設定パラメータ [96](#page-113-0) prev\_rssd\_version 設定パラメータ [96](#page-113-0) primary key 句 [316](#page-333-0) primary subscribe パーミッション [252](#page-269-0)

priority 設定パラメータ [122](#page-139-0)

#### **R**

RCL コマンド [129](#page-146-0) activate subscription コマンド [427](#page-444-0) admin verify\_repserver\_cmd コマンド [306,](#page-323-0) [390](#page-407-0) alter applied function replication definition コ マンド [389](#page-406-0) alter connection コマンド [192,](#page-209-0) [201](#page-218-0) alter function replication definition コマンド [390](#page-407-0) alter function string コマンド [403](#page-420-0) alter replication definition コマンド [306,](#page-323-0) [358](#page-375-0) alter request function replication definition コ マンド [390](#page-407-0) check subscription コマンド [427](#page-444-0), [436](#page-453-0) create applied function replication definition コマンド [389](#page-406-0) create connection コマンド [192](#page-209-0), [194](#page-211-0) create function replication definition コマンド [390,](#page-407-0) [393,](#page-410-0) [398](#page-415-0) create replication definition コマンド [306](#page-323-0), [311](#page-328-0) create request function replication definition コマンド [389](#page-406-0) create route コマンド [168](#page-185-0) create subscription  $\Box \triangledown \triangledown$  | [427,](#page-444-0) [432](#page-449-0) define subscription コマンド [427,](#page-444-0) [434](#page-451-0) drop connection コマンド [230](#page-247-0) drop function replication definition コマンド [389,](#page-406-0) [402](#page-419-0) drop replication definition コマンド [306](#page-323-0) drop route コマンド [183](#page-200-0) drop subscription コマンド [427,](#page-444-0) [437](#page-454-0) drop user コマンド [250](#page-267-0) grant コマンド [257](#page-274-0) resume connection コマンド [225](#page-242-0) resume route コマンド [174](#page-191-0) revoke コマンド [258](#page-275-0) set autocorrection コマンド [425](#page-442-0) shutdown コマンド [91](#page-108-0) suspend connection コマンド [199](#page-216-0) suspend log transfer コマンド [128](#page-145-0)

#### 索引

suspend route [174](#page-191-0) sysadmin dropdb コマンド [230](#page-247-0) sysadmin purge\_route\_at\_replicate コマンド [184](#page-201-0) validate subscription コマンド [427](#page-444-0) コマンドの実行 [86](#page-103-0) パーミッションの表 [254](#page-271-0), [257](#page-274-0) Rep Agent ユーザ [71](#page-88-0) rep\_as\_standby 設定パラメータ [222](#page-239-0) RepAgent [115](#page-132-0) Adaptive Server での有効化 [116](#page-133-0) RSSD 用 [236](#page-253-0) エラー・メッセージ [126](#page-143-0) 拡張された制限値 [138](#page-155-0) サスペンド [128](#page-145-0) 準備 [115](#page-132-0) ステータスおよび設定情報 [130](#page-147-0) スレッドのユーザ・ステータス [131](#page-148-0) セカンダリ・トランケーション・ポイント [54](#page-71-0) 設定パラメータ [118](#page-135-0), [119](#page-136-0) 停止 [125](#page-142-0), [126](#page-143-0) データベースに対する有効化 [116](#page-133-0) トランケーション・ポイント [55](#page-72-0) ネットワーク・セキュリティ [127](#page-144-0) パラメータ [91](#page-108-0) パラメータ、情報の表示 [131](#page-148-0) 無効化 [126](#page-143-0) 起動 [118](#page-135-0), [125](#page-142-0) 情報の表示 [130](#page-147-0) 説明 [33](#page-50-0) RepAgent エグゼキュータ [220](#page-237-0) RepAgent ユーザ [72,](#page-89-0) [73](#page-90-0) RepAgent の準備 [115](#page-132-0) replicate\_minimal\_columns 設定パラメータ データベース・コネクション用 [223](#page-240-0) Replication Agent オープン・アーキテクチャ [18](#page-35-0) 説明 [33](#page-50-0) 要件 [32](#page-49-0) Replication Monitoring Services (RMS) [36](#page-53-0) Replication Server [28](#page-45-0) Adaptive Server 用のログイン名 [237](#page-254-0) ID 番号 [93](#page-110-0)

rs\_config システム・テーブルの設定 [94](#page-111-0) RSSD 用のログイン名 [237](#page-254-0) 異機種データ・サーバ [17](#page-34-0) オブジェクト [74](#page-91-0) オブジェクトの管理 [74](#page-91-0) 管理 [83](#page-100-0), [109](#page-126-0) クワイス [109](#page-126-0) コネクション [42](#page-59-0) サブスクリプションの要件 [426](#page-443-0) システム・データ・フロー [11](#page-28-0) セキュリティ [259](#page-276-0) 設定ファイル [90](#page-107-0), [278](#page-295-0) 停止 [91](#page-108-0) トランザクション処理 [47](#page-64-0) パーミッション [251,](#page-268-0) [258](#page-275-0) ファイルの実行 [89](#page-106-0) プライマリ・コピー・モデル [9](#page-26-0) 分散データ・モデル [7](#page-24-0) ローカル・データを複写する利点 [6](#page-23-0) ログイン名の管理 [242](#page-259-0) 概要 [5](#page-22-0) 管理されるデータベースのリスト表示 [231](#page-248-0) 既存のシステムからの削除 [110,](#page-127-0) [114](#page-131-0) 既存のシステムへの追加 [91](#page-108-0) 起動 [89](#page-106-0) 技術的概要 [27](#page-44-0) 実行プログラム [90](#page-107-0) 説明 [5,](#page-22-0) [28](#page-45-0) 分散データベース・システムでの役割 [7](#page-24-0) Replication Server System Database (RSSD) rs\_helpdb ストアド・プロシージャ [231](#page-248-0) Replication Server ゲートウェイ カスケード・コネクション [260](#page-277-0) コネクションの削除 [261](#page-278-0) コネクションの追跡 [261](#page-278-0) 制限事項 [262](#page-279-0) 製品バージョンの要件 [261](#page-278-0) 有効化 [260](#page-277-0) Replication Server システム・データベース (RSSD) RepAgent [236](#page-253-0) rs\_maintusers [259](#page-276-0) rs\_users [259](#page-276-0)

管理 [94,](#page-111-0) [99](#page-116-0) システム・テーブル [31](#page-48-0) ユーザ [234](#page-251-0) ログイン名 [234](#page-251-0) 説明 [30](#page-47-0) 要件 [32](#page-49-0) Replication Server プログラム repserver [90](#page-107-0) rs\_init [91](#page-108-0) rs\_subcmp [448](#page-465-0) Replication Server へのコネクション、ネットワ ークベース・セキュリティの使用 [283,](#page-300-0) [285](#page-302-0) Replication Server への接続 例 [284](#page-301-0) repserver コマンド [90](#page-107-0) resume connection コマンド [225](#page-242-0), [280](#page-297-0), [417](#page-434-0), [419](#page-436-0) resume log transfer コマンド [129](#page-146-0) resume route コマンド [174](#page-191-0), [281](#page-298-0) retry timeout 設定パラメータ [122](#page-139-0) revoke コマンド [251,](#page-268-0) [258](#page-275-0) RMS 3 層管理ソリューション [67](#page-84-0) オブジェクトの表示 [80](#page-97-0) サーバの追加 [79](#page-96-0) 接続先 [79](#page-96-0) 複写環境のモニタリング [78](#page-95-0) rs name 設定パラメータ [122](#page-139-0) rs password 設定パラメータ [122](#page-139-0), [124](#page-141-0) rs username 設定パラメータ [122](#page-139-0) rs\_address データ型 [347](#page-364-0) rs\_config システム・テーブル [96](#page-113-0) rs\_databases システム・テーブル [231](#page-248-0) rs\_helpdb ストアド・プロシージャ [110](#page-127-0), [231](#page-248-0) rs\_helpobjfstring システム・プロシージャ [483](#page-500-0) rs\_helppub ストアド・プロシージャ [369,](#page-386-0) [373,](#page-390-0) [461](#page-478-0) rs\_helprepdb ストアド・プロシージャ [448](#page-465-0) rs\_helproute ストアド・プロシージャ [186](#page-203-0) rs\_helproute、削除済みのルートのモニタに使用 [183](#page-200-0) rs\_helpuser ストアド・プロシージャ [258](#page-275-0) rs\_idnames システム・テーブル からのデータベースの削除 [230](#page-247-0)

rs\_init ERSSD の作成 [91](#page-108-0) パスワード管理 [238](#page-255-0) rs\_init のパスワード管理 [238](#page-255-0) rs\_init プログラム [94](#page-111-0) rs\_lastcommit システム・テーブル [226](#page-243-0) パーミッション [193](#page-210-0) rs\_maintusers システム・テーブル [259](#page-276-0) rs\_marker ストアド・プロシージャ [194](#page-211-0) rs\_scheduletxt システム・テーブル [498](#page-515-0) rs\_schedule システム・テーブル [498](#page-515-0) rs\_send\_repserver\_cmd ストアド・プロシージャ [306,](#page-323-0) [390](#page-407-0) rs\_set\_dml\_on\_computed ファンクション文字列 [345](#page-362-0) rs\_setproxy ファンクション文字列 [286](#page-303-0) rs\_subcmp プログラム [448,](#page-465-0) [449](#page-466-0) rs\_subscriptions システム・テーブル [457](#page-474-0) rs\_update\_lastcommit ストアド・プロシージャ [194](#page-211-0) rs\_users システム・テーブル [259](#page-276-0) RSI スレッド 表示 [186](#page-203-0) 説明 [51](#page-68-0) rsi\_batch\_size 設定パラメータ [170](#page-187-0) rsi\_fadeout\_time 設定パラメータ [170](#page-187-0) rsi\_packet\_size 設定パラメータ [170](#page-187-0) rsi\_sync\_interval 設定パラメータ [170](#page-187-0) rsi\_xact\_with\_large\_msg 設定パラメータ [171](#page-188-0) RSSD [68](#page-85-0) ネットワークベース・セキュリティ [278](#page-295-0) RSSD ストアド・プロシージャ rs\_send\_repserver\_cmd ストアド・プロシー ジャ [306,](#page-323-0) [390](#page-407-0) RSSD の移行 [100](#page-117-0) rssd\_error\_class 設定パラメータ [96](#page-113-0)

#### **S**

sa パーミッション [68,](#page-85-0) [251,](#page-268-0) [254](#page-271-0) sa\_role パーミッション [68](#page-85-0) save\_interval 設定パラメータ データベース・コネクション用 [223](#page-240-0) ルート用 [171](#page-188-0) scan batch size 設定パラメータ [122](#page-139-0)

scan timeout 設定パラメータ [123](#page-140-0) schema cache growth factor 設定パラメータ [123](#page-140-0) searchable columns 句 [308](#page-325-0) Secure Sockets Layer [290](#page-307-0) security mechanism [275](#page-292-0) select with holdlock 句 [456](#page-473-0) select コマンド [414](#page-431-0) send buffer\_size 設定パラメータ [123](#page-140-0) send maint xacts to replicate 設定パラメータ [123](#page-140-0) send structured oqids 設定パラメータ [123](#page-140-0) send warm standby xacts 設定パラメータ [123](#page-140-0) send emc\_pw 設定パラメータ [96](#page-113-0) send\_enc\_password 設定パラメータ [239](#page-256-0) send\_standby 設定パラメータ [476](#page-493-0) set autocorrection コマンド [425](#page-442-0) set proxy コマンド [269,](#page-286-0) [286](#page-303-0) set security\_mechanism パラメータ [287](#page-304-0) short ltl keywords 設定パラメータ [124](#page-141-0) shutdown RCL コマンド [91](#page-108-0) simple\_passwords\_allowed 設定パラメータ [247](#page-264-0) skip ltl errors 設定パラメータ [124](#page-141-0) skip transaction 句 [226](#page-243-0) skip unsupported features 設定パラメータ [124](#page-141-0) sp\_role システム・プロシージャ [192](#page-209-0) sp\_setreplicate システム・プロシージャ rs\_marker への複写のマーク付け [228](#page-245-0) sp\_setrepproc システム・プロシージャストア ド・プロシージャへの複写のマーク 付け [399](#page-416-0) sp\_setrepproc システム・プロシージャ [393](#page-410-0) 適用ファンクションに使用 [393](#page-410-0) 要求ファンクションの使用 [397](#page-414-0) sp\_stop\_rep\_agent コマンド [111](#page-128-0), [126](#page-143-0) SSL [290](#page-307-0) Replication Server での有効化 [293](#page-310-0) Replication Server 上 [291](#page-308-0) trusted ルート・ファイル [291](#page-308-0) 管理 [290](#page-307-0) 設定 [292](#page-309-0) 認証局 [290](#page-307-0) ハンドシェーク [291](#page-308-0) 概要 [290](#page-307-0) 要件 [292](#page-309-0) sso\_role パーミッション [68](#page-85-0)

stage\_operations 設定パラメータ [223](#page-240-0) startup delay 設定パラメータ [124](#page-141-0) sub\_sqm\_write\_request\_limit 設定パラメータ  $224$ subscribe to truncate table  $\Box$  [455](#page-472-0) suspend connection コマンド [199,](#page-216-0) [280](#page-297-0) suspend log transfer コマンド [128](#page-145-0) suspend route コマンド [174,](#page-191-0) [281](#page-298-0) Sybase Central [86](#page-103-0) オブジェクトの作成 [65](#page-82-0) オンライン・ヘルプ [58](#page-75-0) ショートカット・メニュー [62](#page-79-0) ステータス・バー [62](#page-79-0) ツールバー [62](#page-79-0) 停止 [58](#page-75-0) 起動 [57](#page-74-0) Sybase Control Center、複写 [34](#page-51-0) Sybase フェールオーバのサポート [99](#page-116-0) sysadmin dropdb コマンド [112,](#page-129-0) [113,](#page-130-0) [230](#page-247-0) sysadmin droprs コマンド [112](#page-129-0) sysadmin erssd、コマンド [101](#page-118-0), [104](#page-121-0) sysadmin purge\_route\_at\_replicate コマンド [184](#page-201-0)

### **T**

text データ型 複写の概要 [335](#page-352-0) 複写の変更 [341](#page-358-0) timestamp データ型 [349](#page-366-0) truncate table コマンド Transact-SQL [454](#page-471-0) 複写の有効化 [457](#page-474-0) trusted ルート・ファイル [291](#page-308-0)

#### **U**

unicode\_format 設定パラメータ [224](#page-241-0) unified\_login [275](#page-292-0) unused\_login\_expiration 設定パラメータ [249](#page-266-0) use\_batch\_markers 設定パラメータ [224](#page-241-0) use\_index [339](#page-356-0) use\_security\_services to 'off' パラメータ [286](#page-303-0)

#### **V**

validate publication コマンド [369,](#page-386-0) [371,](#page-388-0) [373](#page-390-0) validate subscription コマンド [427](#page-444-0), [435](#page-452-0), [453](#page-470-0), [458](#page-475-0) verify password 句 [245](#page-262-0)

#### **W**

where 句 create subscription コマンド [428](#page-445-0) アーティクルでの使用 [372](#page-389-0) 変更 [374](#page-391-0) 演算子 [372](#page-389-0) 構文 [372](#page-389-0) with all tables named 句 [312](#page-329-0) with nowait 句 [199](#page-216-0) with primary table named 句 [312](#page-329-0) with purge 句 [460](#page-477-0) with replicate table named  $\Box$  [312](#page-329-0) without holdlock 句 [432](#page-449-0) without purge 句 [460](#page-477-0) writetext [337](#page-354-0)

### **X**

xpdl [100](#page-117-0)

### あ

アーティクル 削除 [376](#page-393-0) パブリケーションへの追加 [375](#page-392-0) 情報の表示 [373](#page-390-0) 定義 [368](#page-385-0) アーティクル・サブスクリプション、作成 [455](#page-472-0) アイコン オブジェクト [60](#page-77-0) 表示 [62](#page-79-0) フォルダ [60](#page-77-0) 非表示 [62](#page-79-0) アウトバウンド・キュー、定義 [49](#page-66-0) アトミック・マテリアライゼーション [416](#page-433-0) create subscription コマンド [431](#page-448-0) text カラムと image カラム [442](#page-459-0) 説明 [406](#page-423-0), [407](#page-424-0)

アトミック・マテリアライゼーションをシミ ュレートする [416](#page-433-0) アプリケーション・モデル 再分配コーポレート・ロールアップ [16](#page-33-0) 統合レプリケート [14](#page-31-0) 複写された統合レプリケート [16](#page-33-0) 分散プライマリ・フラグメント [13](#page-30-0) 暗号化カラム、複写 [345](#page-362-0) 暗号化カラムの複写 [345](#page-362-0) 暗号化データ、複写 [346](#page-363-0) 暗号化データの複写 [346](#page-363-0)

#### い

異機種データ型のサポート [377](#page-394-0) 異機種データ・サーバ [492](#page-509-0) 一貫性 サブスクリプションの確認 [448](#page-465-0) 移動、ERSSD ファイル [104](#page-121-0) イベント・トリガ [80](#page-97-0) 作成 [80](#page-97-0) [イベント・ログ] ウィンドウ枠 [62](#page-79-0) インバウンド・キュー 定義 [49](#page-66-0) インメモリ・データベース [149](#page-166-0) 引用符付き識別子 dsi\_quoted\_identifier システム・ファンクシ ョン [309](#page-326-0) 複写定義 [308](#page-325-0) マーク付け [309](#page-326-0) 混合バージョンの制限 [310](#page-327-0) 有効化 [309](#page-326-0)

## う

ウィザード サーバの追加 [70](#page-87-0) 複写の設定 [70](#page-87-0) ウォーム・スタンバイ サブスクリプション [478](#page-495-0) 複写定義 [478](#page-495-0) 複写定義の削減 [478](#page-495-0)[–480](#page-497-0) ウォーム・スタンバイ・アプリケーション MSA による切り替え [471](#page-488-0) MSA の使用 [469](#page-486-0)

<span id="page-531-0"></span>MSA の長所 [464](#page-481-0) 概要 [19](#page-36-0) ウォーム・スタンバイ環境 設定 [70](#page-87-0)

# え

エラー・クラス Open Server ゲートウェイ [18](#page-35-0)

#### お

オートコレクション ノンアトミック・マテリアライゼーショ ンでの有効化 [410](#page-427-0), [425](#page-442-0) バルク・マテリアライゼーション [418](#page-435-0) オブジェクト Sybase Central に作成 [65](#page-82-0) 削除 [66,](#page-83-0) [69](#page-86-0) 作成 [68](#page-85-0) 選択 [60](#page-77-0) オブジェクト・アイコン [60](#page-77-0) オブジェクト・ツリー [59](#page-76-0) 移動 [61](#page-78-0) オブジェクトの削除 [66](#page-83-0) オブジェクトのプロパティ [66](#page-83-0) オブジェクトのプロパティ・シート [66](#page-83-0) オブジェクトのプロパティの表示 [66](#page-83-0) オンライン・ヘルプ [58](#page-75-0)

#### か

ガイドライン 複数の ID サーバ・ドメイン作成 [93](#page-110-0) 拡張された制限値 [138](#page-155-0), [322](#page-339-0), [323](#page-340-0), [327](#page-344-0) カラム数の増加 [323](#page-340-0) ワイド・カラム [323](#page-340-0) ワイド・データ [324](#page-341-0) ワイド・メッセージ [324](#page-341-0) カラム identity [348](#page-365-0) rs\_address データ型 [445](#page-462-0) 複写テーブルでの変更 [363](#page-380-0), [366](#page-383-0) 複写定義からの削除 [360](#page-377-0) 複写定義に対する指定 [313](#page-330-0) 複写定義への追加 [360](#page-377-0)

カラム数の増加 [323](#page-340-0) カラム・レベル変換 [379](#page-396-0) 作成 [380](#page-397-0) 複数の複写定義 [382](#page-399-0) 環境 2 層 [67](#page-84-0) 3 層 [79](#page-96-0) 間接ルート [164](#page-181-0) 管理 Adaptive Server のサポート [115](#page-132-0) RepAgent [115](#page-132-0) ステーブル・キュー [49](#page-66-0) 複写テーブル [299](#page-316-0)

#### き

キーボード・ショートカット [61](#page-78-0) 機能 [イベント・ログ] ウィンドウ枠 [62](#page-79-0) スクリプト・エディタ [63](#page-80-0) バックグラウンド処理 [63](#page-80-0) 詳細リスト [60](#page-77-0) 機能強化 Replication Server パフォーマンス [51](#page-68-0) キュー・データ [76](#page-93-0) 表示 [77](#page-94-0) [キュー・データ] ダイアログ・ボックス [77](#page-94-0)

# く

クライアント・アプリケーション 説明 [34](#page-51-0) クラス・レベル変換 [379](#page-396-0) カラム・レベル変換との併用 [382](#page-399-0) システム定義変数 [379](#page-396-0) クワイス Replication Server の手順 [109](#page-126-0) 複写システム [109](#page-126-0)

#### け

計算カラム deterministic 式 [344](#page-361-0) nondeterministic 式 [344](#page-361-0) rs\_set\_dml\_on\_computed ファンクション文 字列 [345](#page-362-0)

#### こ

構成、放射状 [163](#page-180-0) コネクション [74](#page-91-0) 作成 [75](#page-92-0) ネットワークベース・セキュリティ [278](#page-295-0) 定義 [45](#page-62-0) コマンド alter user [238](#page-255-0) configure replication server [102](#page-119-0) connect [260](#page-277-0) disconnect [261](#page-278-0) show connection [261,](#page-278-0) [262](#page-279-0) show server [261](#page-278-0), [262](#page-279-0) sysadmin erssd [101](#page-118-0), [104](#page-121-0) パスワードの暗号化 [239](#page-256-0) パブリケーション [369](#page-386-0) コマンド監査 [293](#page-310-0), [294](#page-311-0) audit\_dest パラメータ [294](#page-311-0) audit\_enable パラメータ [294](#page-311-0) コマンドのバッチ処理 [191](#page-208-0) コマンド・バッチ [191](#page-208-0) 混合バージョン Multi-Site Availability [464](#page-481-0) 複写システム [20](#page-37-0) 混合バージョン・システム Adaptive Server [21](#page-38-0) 制限 [20](#page-37-0) コンテキスト・メニュー [62](#page-79-0) コントロール ダイアログ・ボックス [61](#page-78-0)

### さ

サーチャブル・カラム [316](#page-333-0) サーチャブル・カラム・リストからの削除 [361](#page-378-0), [366](#page-383-0) 制限 [317](#page-334-0) 追加 [363](#page-380-0), [366](#page-383-0) サーチャブル・パラメータ 複写ファンクションに追加 [401](#page-418-0) サードパーティ セキュリティ機能 [22](#page-39-0) サーバの追加ウィザード [70](#page-87-0) 最少カラム 複写に対する指定 [308](#page-325-0), [317](#page-334-0)

再分配コーポレート・ロールアップ・アプリ ケーション・モデル [16](#page-33-0) 削除 ID サーバからのデータベース [230](#page-247-0) Replication Server ログイン名 [250](#page-267-0) Replication Servers を既存のシステムから [110,](#page-127-0) [114](#page-131-0) サーチャブル・カラム・リストのサーチ ャブル・カラム [361,](#page-378-0) [366](#page-383-0) サブスクリプション [241](#page-258-0) データベース・コネクション [229](#page-246-0) ファンクション複写定義 [402](#page-419-0) 複写環境オブジェクト [69](#page-86-0) 複写定義 [365](#page-382-0) プライマリ・キー [362](#page-379-0) ルート [183](#page-200-0) 複写定義からカラムを [360](#page-377-0) 作成 Replication Server ログイン名 [244](#page-261-0) コネクション [75](#page-92-0) サブスクリプション [76](#page-93-0), [241](#page-258-0), [424](#page-441-0) データベース・コネクション [194](#page-211-0) ファンクション複写定義 [393,](#page-410-0) [398](#page-415-0) 複写環境オブジェクト [68](#page-85-0) 複写定義 [75](#page-92-0), [299](#page-316-0), [307](#page-324-0) レプリケート・テーブル [440](#page-457-0) サスペンド データベース・コネクション [199](#page-216-0) ルート [174](#page-191-0) サブスクリプション [76](#page-93-0) 削除 [241,](#page-258-0) [437,](#page-454-0) [490](#page-507-0) パブリケーション・サブスクリプション への追加 [456](#page-473-0) ビットマップ [445](#page-462-0) 表示 [447](#page-464-0) プライマリ・フラグメント [12](#page-29-0), [14](#page-31-0) ユーザ・パーミッションの要件 [253](#page-270-0) ローの手動削除 [438](#page-455-0) ログイン名とパスワードの依存性 [241](#page-258-0) 一貫性の確認 [448](#page-465-0) 管理用コマンド [426](#page-443-0) 作成準備 [424](#page-441-0) 作成用パーミッション [252](#page-269-0) 重複 [166](#page-183-0)

定義 [405](#page-422-0) 要件 [424](#page-441-0) サブスクリプションの作成 ファンクション複写定義 [400](#page-417-0) 複写テーブル [405](#page-422-0) サブスクリプション・マイグレーション rs\_address カラム [447](#page-464-0) サブスクリプション・マテリアライゼーショ ン text カラムと image カラム [442](#page-459-0) メソッド [425](#page-442-0) 段階 [422](#page-439-0) 定義 [37](#page-54-0) サブスクリプション・マテリアライゼーショ ン解除 with purge [421](#page-438-0) 処理 [420](#page-437-0) メソッド [437](#page-454-0) 段階 [423](#page-440-0) サブスクリプション・マテリアライゼーショ ン・キュー 定義 [49](#page-66-0) サブスクリプション・レゾルーション・エン ジン (SRE) [474](#page-491-0) [サブスクリプションを定義してバルク実体化 を使用] オプション [72](#page-89-0), [74](#page-91-0) サポート Adaptive Server レプリケーション機能のパ フォーマンスの強化 [148](#page-165-0) ASE 共有ディスク・クラスタ [142](#page-159-0) bigdatetime および bigtime データ型 [140](#page-157-0) IMDB [149](#page-166-0) IMDB、最低限の DML ロギング [159](#page-176-0) インメモリ・データベース [149](#page-166-0) 増分データ転送 [147](#page-164-0) 遅延名前解決 [146](#page-163-0) 長い識別子 [139](#page-156-0) リラックス持続性データベース [149](#page-166-0) 拡張パスワード暗号化 [240](#page-257-0) 最低限の DML ロギング [159](#page-176-0) 双方向複写 [465](#page-482-0)

#### し

システム管理ツール [34](#page-51-0) システム・テーブル rs\_config [94](#page-111-0)

rs\_databases [231](#page-248-0) rs\_idnames [230](#page-247-0) rs\_lastcommit [226](#page-243-0) 説明 [31](#page-48-0) システム・プロシージャ sp\_reptostandby [466](#page-483-0) sp\_setreplicate [336](#page-353-0) sp\_setrepproc [399](#page-416-0) sp\_setreptable [328](#page-345-0) 複写 [492](#page-509-0) 実行 isql でのスクリプト [88](#page-105-0) RCL コマンド [86](#page-103-0) 実行ファイル、Replication Server [89](#page-106-0) [実体化せずにサブスクリプションを作成] オプ ション [72](#page-89-0), [74](#page-91-0) 自動バックアップ、ERSSD [95](#page-112-0) シミュレーション [416](#page-433-0) 準備 3 層 [79](#page-96-0) 状況依存メニュー、ショートカット [62](#page-79-0) [詳細] リスト [60](#page-77-0) 証明書 [290](#page-307-0) ショートカット・メニュー [62](#page-79-0) 処理 バックグラウンド [63](#page-80-0) 新機能 [イベント・ログ] ウィンドウ枠 [62](#page-79-0) スクリプト・エディタ [63](#page-80-0) バックグラウンド処理 [63](#page-80-0) 詳細リスト [60](#page-77-0) 動的設定 [98](#page-115-0)

### す

スクリプト isql での実行 [88](#page-105-0) 複写定義の例 [440](#page-457-0) スクリプト・エディタ [63](#page-80-0) スケジュール [498](#page-515-0) admin"schedule" コマンド [498](#page-515-0) alter schedule コマンド [498](#page-515-0) 削除 [498](#page-515-0) 作成 [495](#page-512-0) シェル・コマンドの作成 [495](#page-512-0) システム・テーブル・サポート [498](#page-515-0)

表示 [498](#page-515-0) 変更 [498](#page-515-0) 有効化 [498](#page-515-0) ステータス モニタリング [64](#page-81-0) ステータスの視覚的なモニタリング [64](#page-81-0) ステータスのモニタリング [64](#page-81-0) ステータス・バー [62](#page-79-0) ステーブル・キュー アトミック・マテリアライゼーション [408](#page-425-0) 管理 [49](#page-66-0) ディスク・ファイル [53](#page-70-0) ルート [168](#page-185-0) 説明 [48](#page-65-0) 要件 [51](#page-68-0) ストアド・プロシージャ rs\_helpdb [231](#page-248-0) rs\_helprep [351](#page-368-0) rs\_helprepdb [448](#page-465-0) rs\_helpreptable [351](#page-368-0) rs\_helprepversion [351](#page-368-0) rs\_helproute [186](#page-203-0) rs\_helpsub [447](#page-464-0) rs helpuser [258](#page-275-0) rs\_update\_lastcommit [194](#page-211-0) sp\_setrepproc を使用した複写のマーク付け [399](#page-416-0) パブリケーション [404](#page-421-0) スレッド DSI スケジューラ [50](#page-67-0) RSI [51](#page-68-0)

#### せ

制限 複写データ [301](#page-318-0) 静的パラメータ 設定 [97](#page-114-0) 変更 - configure replication server コマンド [97](#page-114-0) セカンダリ・トランケーション・ポイント と RepAgent の無効化 [126](#page-143-0) 説明 [55,](#page-72-0) [56](#page-73-0) セキュリティ Adaptive Server のマスタ・キー [124](#page-141-0) RepAgent [127](#page-144-0)

Replication Server [233,](#page-250-0) [259](#page-276-0) rs password 設定パラメータ [124](#page-141-0) ネットワークベース [262](#page-279-0) パスワード・パラメータ [246](#page-263-0) パスワードのリセット、sa [250](#page-267-0) 複写システム [21](#page-38-0) 推奨事項 [296](#page-313-0) セキュリティ、ネットワークベース [242](#page-259-0) セキュリティ機能 Replication Server [22](#page-39-0) サードパーティ [22](#page-39-0) ネットワークベース [22](#page-39-0) セキュリティ・サービス、設定 [271](#page-288-0) セキュリティ・システム・ログインのマップ [288](#page-305-0) セキュリティ・メカニズム CyberSafe Kerberos [264](#page-281-0) DCE [266](#page-283-0) Transarc DCE [264](#page-281-0) セキュリティ・メカニズム、変更 [287](#page-304-0) 設計上の考慮事項、複写システム [300](#page-317-0) 接続プロファイル [191](#page-208-0) コマンドのバッチ処理 [191](#page-208-0) 切断 複写環境 [69](#page-86-0), [70](#page-87-0) 設定 複写環境 [70](#page-87-0) プライマリと複数のレプリケートを含む 環境 [72](#page-89-0) 標準ウォーム・スタンバイ環境 [70](#page-87-0) 設定パラメータ dsi\_bulk\_copy [204](#page-221-0), [420](#page-437-0) dsi\_bulk\_threshold [205](#page-222-0) dsi\_timer [499](#page-516-0) ERSSD [102](#page-119-0) Replication Server [94](#page-111-0) send\_standby [476](#page-493-0) 動的 [98](#page-115-0) 設定ファイル [90](#page-107-0) Replication Server [90](#page-107-0) rs\_subcmp プログラム [449](#page-466-0) 宣言したデータ型 [380](#page-397-0) 専用ルート [167](#page-184-0)

#### そ

増分データ転送 [147](#page-164-0)

双方向複写環境 MSA の設定 [465](#page-482-0) 作成 [73](#page-90-0) 双方向複写環境の作成 [73](#page-90-0)

# た

ターゲットスコープ・ファンクション文字列 alter function string コマンド [482](#page-499-0) create function string コマンド [482](#page-499-0) drop function string コマンド [482](#page-499-0) ターゲットスコープおよび複写定義スコープ のファンクション文字列、違い [481](#page-498-0) ターゲット・スコープのファンクション文字列 [479](#page-496-0) タブ ヘルプの目次 [58](#page-75-0)

# ち

遅延名前解決 [146](#page-163-0) 直接ルート [163](#page-180-0)

#### つ

追加 ID サーバ・ドメイン [92](#page-109-0) Replication Server から既存のシステム [91](#page-108-0) カラムを複写定義に [360](#page-377-0) サーチャブル・カラム [363](#page-380-0), [366](#page-383-0) プライマリ・キー [362](#page-379-0) ツールバー [62](#page-79-0) ボタン [62](#page-79-0) 非表示 [62](#page-79-0) ツールバー・ボタンのヘルプ [59](#page-76-0)

### て

```
停止
   Replication Server 91
ディレクトリ・サービス 42
データ圧縮 144
   Adaptive Server のサポート 143, 145
   破損データの削除 145
データ型
   identity カラム 348
```
rawobject  $\geq$  rawobject in row [332](#page-349-0) rs\_address [347,](#page-364-0) [445](#page-462-0) timestamp カラム [349](#page-366-0) データ型クラス rs\_db2\_dt\_class [380](#page-397-0) rs\_iq\_dt\_class [380](#page-397-0) rs\_msss\_dt\_class [380](#page-397-0) rs\_oracle\_dt\_class [380](#page-397-0) rs\_sqlserver\_dt\_class [380](#page-397-0) rs\_udb\_dt\_class [380](#page-397-0) データ型定義 [382](#page-399-0) Microsoft SQL Server データ型 [382](#page-399-0) データ・サーバ C/SI のサポート [17](#page-34-0) ID 番号 [93](#page-110-0) アクセスのサスペンド [199](#page-216-0) メンテナンス・ユーザ・ログイン名 [22](#page-39-0) 異機種のサポート [17](#page-34-0), [32](#page-49-0) データ定義言語 (DDL) [463](#page-480-0) 複写 [492](#page-509-0) データの可用性 ローカル・アクセス [6](#page-23-0) データベース Replication Server による管理 [231](#page-248-0) 複写準備 [189](#page-206-0) データベース管理者、役割 [23](#page-40-0) データベース・コネクション 管理 [189,](#page-206-0) [226](#page-243-0) 削除 [229](#page-246-0) 作成 [194](#page-211-0) サスペンド [199](#page-216-0) 表示 [231](#page-248-0) モニタリング [231](#page-248-0) 情報 [194](#page-211-0) 属性 [194](#page-211-0) 属性の変更 [198](#page-215-0) 必要情報 [195](#page-212-0) データベース・サブスクリプション 管理 [486](#page-503-0) 削除 [488,](#page-505-0) [490](#page-507-0) テーブル・サブスクリプションおよびフ ァンクション・サブスクリプシ ョン [489](#page-506-0) 変更 [488](#page-505-0)

データベース・サブスクリプション・レゾル ーション・エンジン (DSRE) [474](#page-491-0) データベース・スキーマ、複写定義 [351](#page-368-0) データベース複写定義 [473](#page-490-0) データベース複写フィルタ [474](#page-491-0) データベース・ログ トランケーション [54](#page-71-0) テーブル サブスクリプションの要件 [426](#page-443-0) マテリアライゼーション・オプション [72,](#page-89-0) [74](#page-91-0) レプリケーションの作成 [299](#page-316-0) 複写するための手順 [303](#page-320-0) 複写対象としてのマーク付け [338](#page-355-0) テーブルごとの複数の複写定義 [324](#page-341-0) テーブルの所有者ステータス チェック [330](#page-347-0) 変更 [330](#page-347-0) テーブル複写の概要 [41](#page-58-0) 適用ファンクション 設定 [392](#page-409-0) 実装の前提条件 [386](#page-403-0) 説明 [391](#page-408-0)

### と

統合レプリケート・アプリケーション・モデル [14](#page-31-0) 同時制御、説明 [53](#page-70-0) 特殊データ型 [347](#page-364-0) トピック・ヘルプ [58](#page-75-0) トランザクション Replication Server での処理 [47](#page-64-0) skip transaction 句 [226](#page-243-0) サスペンドの処理 [199](#page-216-0) 複数のデータベース内のデータの変更 [53](#page-70-0) トリガ イベント [80](#page-97-0)

#### な

長い識別子 [139](#page-156-0)

#### に

ニーモニック [61](#page-78-0)

認証局 [290](#page-307-0)

### ね

ネーム・スペース、複写定義 [311](#page-328-0) ネットワーク セキュリティの管理 [286](#page-303-0) ネットワーク・セキュリティ 管理 [286](#page-303-0) ネットワークベース セキュリティ機能 [22](#page-39-0) ネットワークベース・セキュリティ アクティブ化 [270](#page-287-0) 機能 [263](#page-280-0) クレデンシャル [262](#page-279-0) グローバル設定 [276](#page-293-0) サービスの設定 [271](#page-288-0) セキュリティ・メカニズムの変更 [287](#page-304-0) パラメータ [274](#page-291-0) 無効化 [286](#page-303-0) メッセージ保護 [263](#page-280-0) ログイン [283](#page-300-0) ログインのマップ [288](#page-305-0) 稼働条件 [264](#page-281-0) 稼働条件と制限事項 [264](#page-281-0) 環境変数 [268](#page-285-0) 経路 [271,](#page-288-0) [272](#page-289-0) 計画 [275](#page-292-0) 情報の表示 [288](#page-305-0) 制限事項 [264](#page-281-0) 発生する可能性のあるセキュリティ違反 [289](#page-306-0) 複数のセキュリティ・メカニズムの変更 [289](#page-306-0) ネットワークベース・セキュリティの設定 [265](#page-282-0) 設定 [265](#page-282-0)

#### $\mathcal{O}$

ノンアトミック・マテリアライゼーション [443](#page-460-0) text カラムと image カラム [442](#page-459-0) オートコレクション [425](#page-442-0) 説明 [407,](#page-424-0) [409](#page-426-0)

#### は

バー 表示 [62](#page-79-0) 非表示 [62](#page-79-0) バージョン、複写システム [20](#page-37-0) パーティション 選択のガイドライン [52](#page-69-0) パーミッション Replication Server と Adaptive Server Enterprise の追加 [68](#page-85-0) Replication Server の管理 [251,](#page-268-0) [259](#page-276-0) sa、sa\_role、sso\_role [68](#page-85-0) コマンドの概要 [254](#page-271-0) サブスクリプションの作成 [424](#page-441-0) サブスクリプションの削除 [437](#page-454-0) サブスクリプションの要件 [425](#page-442-0) システム [22](#page-39-0) メンテナンス・ユーザのデータベース・ アクセス権限の付与 [193](#page-210-0) メンテナンス・ユーザ [192](#page-209-0) ユーザの表示 [259](#page-276-0) 取り消し [258](#page-275-0) 付与 [257](#page-274-0) パスワード alter user コマンド [245](#page-262-0) ID サーバ [236](#page-253-0) RepAgent 用 [236](#page-253-0) Replication Server 用 [237](#page-254-0) RSSD RepAgent の Replication Server 用の 変更 [236](#page-253-0) RSSD プライマリ・ユーザの変更 [235](#page-252-0) sa パスワードを紛失した場合 [250](#page-267-0) sa パスワードを忘れた場合 [250](#page-267-0) サブスクリプション [241](#page-258-0) 適用ファンクション [242](#page-259-0) 変更 [244](#page-261-0) メンテナンス・ユーザ用の変更 [237](#page-254-0) 要求ストアド・プロシージャ [242](#page-259-0) 要求ファンクション [242](#page-259-0) 依存性 [237](#page-254-0), [242](#page-259-0) 指定に使用 create user コマンド [238](#page-255-0) 指定に使用 alter user コマンド [238](#page-255-0) 適用ストアド・プロシージャ [242](#page-259-0) 入力の非表示 [243](#page-260-0)

パスワード・セキュリティ管理 パスワード・セキュリティ、設定 [246](#page-263-0) パスワードのリセット、sa [250](#page-267-0) パスワード入力の非表示 [243](#page-260-0) パスワードの暗号化 複写システム [22](#page-39-0) パスワード暗号化 拡張サポート [240](#page-257-0) 破損データ、削除 [145](#page-162-0) 破損データの削除 [145](#page-162-0) バックアップ、ERSSD [103](#page-120-0) バックグラウンド処理 [63](#page-80-0) パフォーマンス ルート作成 [166](#page-183-0) ローカル・データの複写 [6](#page-23-0) パブリケーション [376](#page-393-0) RCL コマンド [368](#page-385-0) Sybase Central [368](#page-385-0) アーティクルの追加 [375](#page-392-0) コマンド [369](#page-386-0) コマンド・ラインでの作成 [370](#page-387-0) 削除 [375](#page-392-0) ストアド・プロシージャ [403](#page-420-0) 変更 [374](#page-391-0) 作成手順 [367](#page-384-0) 情報の表示 [373](#page-390-0) 定義 [368](#page-385-0) 複写定義の削除 [376](#page-393-0) パブリケーション・サブスクリプション [451,](#page-468-0) [452](#page-469-0) 削除 [459](#page-476-0) 作成 [455](#page-472-0) ステータス情報 [460](#page-477-0) 制限 [452](#page-469-0) バルク・マテリアライゼーション・メソ ッド [457](#page-474-0) マテリアライゼーション・メソッドの指定 [456](#page-473-0) モニタリング [460](#page-477-0) リフレッシュ [459](#page-476-0) 確定化 [458](#page-475-0) 定義 [368,](#page-385-0) [457](#page-474-0) 有効化 [458](#page-475-0) パブリッシュ・データ型 [380](#page-397-0)

パラメータ RepAgent 設定 [91,](#page-108-0) [119](#page-136-0) パラメータ、ストアド・プロシージャ 複写ファンクションへの追加 [401](#page-418-0) バルク・コピーインのサポート サブスクリプション・マテリアライゼー ション、変更 [420](#page-437-0) バルク・マテリアライゼーション define subscription コマンド [434](#page-451-0) アトミック・マテリアライゼーションの シミュレート [416](#page-433-0) オートコレクション [418](#page-435-0) スナップショットの取得 [412](#page-429-0) ノンアトミック・マテリアライゼーショ ンのシミュレート [418](#page-435-0) パブリケーション・サブスクリプション のリフレッシュ [459](#page-476-0) パブリケーション・サブスクリプション [457](#page-474-0) 複写ファンクション [400](#page-417-0) プライマリ更新の停止 [412](#page-429-0) メソッド [412](#page-429-0) 説明 [407](#page-424-0), [411](#page-428-0)

#### $7<sub>b</sub>$

ビットマップ・サブスクリプション [445](#page-462-0) 非同期トランザクション複写[6](#page-23-0) 非マテリアライゼーション・メソッド 使用条件 [410](#page-427-0) 説明 [407](#page-424-0), [410](#page-427-0) 表記規則 スタイル [1](#page-18-0) 構文 [1](#page-18-0) 表示 DSI スレッド・ステータス [232](#page-249-0) RSI スレッド・ステータス [186](#page-203-0) アイコン [62](#page-79-0) サブスクリプションを持つデータベース [448](#page-465-0) サブスクリプション情報 [447](#page-464-0) データベース・コネクション [231](#page-248-0) バー [62](#page-79-0) 複写定義 [351](#page-368-0) ユーザのパーミッション [259](#page-276-0) 更新 [64](#page-81-0)

複写システムのユーザ [258](#page-275-0) 標準ウォーム・スタンバイ環境の設定 [70](#page-87-0) ヒント [59](#page-76-0)

#### ふ

ファイル interfaces [43](#page-60-0) Replication Server の実行ファイル [89](#page-106-0) Replication Server 設定 [90](#page-107-0) 移動、ERSSD [104](#page-121-0) ファンクション複写定義 [38](#page-55-0) 削除 [402](#page-419-0) サブスクリプションの作成 [400](#page-417-0) 変更 [401](#page-418-0) 管理するためのコマンド [389](#page-406-0) 修正 [401](#page-418-0) ファンクション文字列 Java カラムの [333](#page-350-0) rs\_set\_dml\_on\_computed [345](#page-362-0) カスタマイズ [493](#page-510-0) カスタマイズ、複写定義の削減 [479](#page-496-0) ターゲットスコープ・ファンクション文 字列、複写定義の削減 [479](#page-496-0) 複写定義の変更 [358](#page-375-0) 変数 [47](#page-64-0) 定義 [46](#page-63-0) ファンクション文字列クラス Adaptive Server データベース [18](#page-35-0) DB2 データベース [18](#page-35-0) オープン・アーキテクチャ [18](#page-35-0) 定義 [47](#page-64-0) フェールオーバのサポート [99](#page-116-0) フォールト・トレランス、実現 [6](#page-23-0) フォルダ・アイコン [60](#page-77-0) 複写環境 切断 [69](#page-86-0), [70](#page-87-0) 設定 [67](#page-84-0), [70](#page-87-0) プライマリと複数のレプリケートでの設定 [72](#page-89-0) 複写環境オブジェクト 削除 [69](#page-86-0) 作成 [68](#page-85-0) 複写された統合レプリケート・アプリケーシ ョン・モデル [16](#page-33-0)

複写システム Replication Server [28](#page-45-0) オープン・アーキテクチャ [18](#page-35-0) クワイス [109](#page-126-0) コンポーネント [27](#page-44-0) 進備 [302](#page-319-0) セキュリティ [233](#page-250-0) 設定 [83](#page-100-0) ドメイン [92](#page-109-0) プラン作成 [300](#page-317-0) 作業と役割 [24](#page-41-0) 複数のドメイン作成のガイドライン [93](#page-110-0) 複写システム管理者、役割 [23](#page-40-0) 複写準備 Adaptive Server データベース [190](#page-207-0) 複写ストアド・プロシージャ ログインとパスワードの依存性 [242](#page-259-0) 複写の有効化 [399](#page-416-0) 複写ファンクションの配信 [391](#page-408-0) 複写対象データへのマーク付け [471](#page-488-0) 複写タスクのスケジューリング [495](#page-512-0) 複写定義 [75](#page-92-0) DSI のサスペンド [353](#page-370-0), [401](#page-418-0) replicate minimal columns 句 [317](#page-334-0) rs\_address データ型 [445](#page-462-0) text カラムと image カラム [320](#page-337-0) text カラムまたは image カラム [336](#page-353-0) アーティクルからの削除 [376](#page-393-0) 引用符付き識別子 [308](#page-325-0) ウォーム・スタンバイ [478](#page-495-0) エラー処理 [355](#page-372-0) 拡張された制限値 [322](#page-339-0) サーチャブル・カラム [316](#page-333-0) 削除 [365](#page-382-0) 作成 [307](#page-324-0) サブスクリプション作成の要件 [424](#page-441-0) データ型 [313](#page-330-0) ネーム・スペース [311](#page-328-0) パブリケーションからの削除 [376](#page-393-0) ファンクション [391](#page-408-0) プライマリ・データベースでの直接実行 [352](#page-369-0) プライマリ・キー [316](#page-333-0) 変更 [350](#page-367-0), [351](#page-368-0), [477](#page-494-0)

例 [311](#page-328-0) 管理するためのコマンド [306](#page-323-0) 使用 [307,](#page-324-0) [365](#page-382-0) 説明 [307](#page-324-0) 定義 [37](#page-54-0) 複写定義 RCL コマンドの確認 [354](#page-371-0) 分散プライマリ・フラグメント [12](#page-29-0), [14](#page-31-0) 変更要求プロセス [351](#page-368-0) 変更要求プロセスの例 [356](#page-373-0) 問題のあるコマンドの省略 [355](#page-372-0) 複写定義、削減 設定 [484](#page-501-0) 複写定義の削減 ウォーム・スタンバイ [478,](#page-495-0) [479](#page-496-0) 複写定義の変更 [477](#page-494-0) 複写テーブル サーチャブル・カラムの変更 [363,](#page-380-0) [366](#page-383-0) サブスクリプションの作成 [405](#page-422-0) プライマリとレプリケート・コピーの名 前の変更 [366](#page-383-0) 変更 [365](#page-382-0) 更新の失敗 [54](#page-71-0) 複写の有効化 [328](#page-345-0) 変更するためのコマンド [306](#page-323-0) 要件 [36](#page-53-0) 複写テーブルの名前変更 [366](#page-383-0) 複写の設定ウィザード [70](#page-87-0) 複写の遅延 [499](#page-516-0) ステータス [499](#page-516-0) 複写ファンクション サーチャブル・パラメータの追加 [401](#page-418-0) 削除 [402](#page-419-0) 作成 [403](#page-420-0) サブスクリプションの作成 [394](#page-411-0) 制限 [386,](#page-403-0) [387](#page-404-0) パラメータの追加 [401](#page-418-0) 修正 [401,](#page-418-0) [403](#page-420-0) 説明 [40](#page-57-0), [391](#page-408-0) 利点 [39](#page-56-0) 複数の ID サーバ・ドメイン、作成のガイドラ イン [93](#page-110-0) 複写テーブル、概要 [299](#page-316-0) 部分更新 LOB データ型 [344](#page-361-0)
プライマリ・キー ユニークなプライマリ・キーの必要性 [301](#page-318-0) 追加または削除 [362](#page-379-0) 定義 [36,](#page-53-0) [308](#page-325-0) プライマリ・キー・カラム 更新に対する制限 [301](#page-318-0) プライマリ・データ [53](#page-70-0) 更新に失敗 [54](#page-71-0) プライマリ・データ・サーバ サブスクリプションの要件 [425](#page-442-0) プライマリ・データベース サブスクリプションの要件 [426](#page-443-0) 必要なパーミッション [194](#page-211-0) プライマリ・データベースからのデータの取 得 ASE mount コマンドの使用 [413](#page-430-0) ASE の dump と、load、select、または bcp コマンドの使用 [414](#page-431-0) プライマリ・テーブル サブスクリプションの要件 [424](#page-441-0) プライマリ・ユーザ RSSD [234](#page-251-0) プラットフォーム間でのダンプとロード [100](#page-117-0) プリンシパル・ユーザ [270](#page-287-0) プロパティ オブジェクト [66](#page-83-0) プロパティ・シート [66](#page-83-0) 分散データベース・システムと Replication Server [7](#page-24-0) 分散データ・モデル カスタム設計 [7](#page-24-0) コーポレート・ロールアップ [13](#page-30-0) 再分配コーポレート・ロールアップ [13](#page-30-0) 分散プライマリ・フラグメント [12](#page-29-0) 分散プライマリ・フラグメント、統合レプリ ケート・アプリケーション・モデル [15](#page-32-0)

#### へ

ヘルプ トピック [58](#page-75-0) ヘルプの目次 [58](#page-75-0) 変換の確認 [383](#page-400-0) 変更 ID サーバのログイン名とパスワード [236](#page-253-0)

RSSD RepAgent の Replication Server ログ イン名 [236](#page-253-0) RSSD プライマリ・ユーザまたはメンテナ ンス・ユーザ [235](#page-252-0) サーチャブル・カラム [363,](#page-380-0) [366](#page-383-0) データベース・コネクション [198](#page-215-0) 複写定義 [350](#page-367-0) ユーザ・パスワード [244](#page-261-0) ルート [180](#page-197-0) 既存の複写システム [91](#page-108-0), [93](#page-110-0) 変数 ファンクション文字列 [47](#page-64-0)

#### ほ

```
放射状構成
  説明 163
ボタン
  ツールバー 62
```
## ま

```
マテリアライゼーション 72, 74
  メソッド 406
マテリアライゼーション・メソッドの指定
  ファンクション複写定義用 456
マテリアライゼーション方法 71
```
## すら

無効化 [498](#page-515-0) 矛盾 skip transaction 句の実行結果 [226](#page-243-0) テーブルでの発生 [448](#page-465-0) 検索 [449](#page-466-0) 訂正 [448](#page-465-0)

### め

メディア障害、ERSSD、リカバリ [107](#page-124-0) メニュー コンテキスト [62](#page-79-0) メンテナンス・ユーザ [71](#page-88-0)–[73](#page-90-0) RSSD [235](#page-252-0) データベース・アクセス権限の付与 [193](#page-210-0)

### 索引

パスワード変更 [237](#page-254-0) リストの表示 [193](#page-210-0) ログイン名 [22,](#page-39-0) [192](#page-209-0) 説明 [237](#page-254-0) 必要なパーミッション [192](#page-209-0)

# も

[目次] タブ [58](#page-75-0) 文字セット、変換 [205](#page-222-0) モニタリング データベース・コネクション [231](#page-248-0) ルート [186](#page-203-0) 削除済みのルート [183](#page-200-0) モニタリング、複写 [34](#page-51-0)

## や

役割と責任、Replication Server [23](#page-40-0)

### ゆ

有効化、RepAgent [116](#page-133-0) ユーザ RepAgent [71](#page-88-0)–[73](#page-90-0) メンテナンス [71](#page-88-0)[–73](#page-90-0) ユーザ、ERSSD [104](#page-121-0) ユーザ、複写システムの表示 [258](#page-275-0) ユーザ・ストアド・プロシージャ 複写 [493](#page-510-0)

# よ

要求ストアド・プロシージャ プライマリ・コピー・モデル [9](#page-26-0) ログイン名とパスワード [242](#page-259-0) 要求ファンクション 設定 [396](#page-413-0) プライマリで必要なパーミッション [194](#page-211-0) ログイン名とパスワード [242](#page-259-0) 実装の前提条件 [386](#page-403-0) 説明 [395](#page-412-0) 定義 [40](#page-57-0)

### り

リカバリ、メディア障害、ERSSD [107](#page-124-0)

リカバリ手順、ERSSD [106](#page-123-0) リカバリの手順、ERSSD [106](#page-123-0) リスト 詳細 [60](#page-77-0) リラックス持続性データベース [149](#page-166-0)

# る

ルート アップグレード [185](#page-202-0) 管理 [161,](#page-178-0) [182](#page-199-0) 削除 [183](#page-200-0) 作成 [167](#page-184-0) サスペンド [174](#page-191-0) サブスクリプション [166](#page-183-0) サポートされていない [167](#page-184-0) トポロジ、変更 [176](#page-193-0) ネットワークベース・セキュリティ [280](#page-297-0) パージ [113](#page-130-0) 変更 [175,](#page-192-0) [180](#page-197-0) ルール [162](#page-179-0) レジューム [174](#page-191-0) ログイン名の作成 [169](#page-186-0) 間接 [164](#page-181-0) 決定 [162](#page-179-0) 作成、ルート [167](#page-184-0) 作成のモニタリング [186](#page-203-0) 専用 [167](#page-184-0) 直接 [163](#page-180-0) 定義 [45](#page-62-0) ルート指定 ERSSD [104](#page-121-0) 準備 [161](#page-178-0) スキーム [163](#page-180-0) ルール [162](#page-179-0) 例 [171](#page-188-0) 前提条件 [161,](#page-178-0) [162](#page-179-0) ルートのアップグレード [185](#page-202-0) ルートの削除、制限 [183](#page-200-0) ルートのバージョン番号 [185](#page-202-0) ルート・バージョン Replication Server 間 [185](#page-202-0) ルート作成 重複するサブスクリプション [166](#page-183-0)

# れ.

例 rs\_subcmp 設定ファイル [449](#page-466-0) アトミック・マテリアライゼーション [408](#page-425-0) ドメイン ID 番号の割り当て [93](#page-110-0) ルート指定 [171](#page-188-0) 例外ログ 書き込まれるトランザクション [54](#page-71-0) レジューム RepAgent [129](#page-146-0) ルート [174](#page-191-0) ログ転送 [129](#page-146-0) レプリケート Replication Server サブスクリプションの要件 [425](#page-442-0) レプリケート・データベース プライマリ・データベースへのアップグ レード [226](#page-243-0) レプリケート・テーブル サブスクリプションの要件 [424](#page-441-0) レプリケート・テーブルの再同期 [474](#page-491-0)

# ろ

ロー・マイグレーション text カラムと image カラム [443](#page-460-0) ロールアップ 統合レプリケート・アプリケーション・ モデル [14](#page-31-0) プライマリ・アプリケーション・モデル として統合されたレプリケート [16](#page-33-0) ログ イベント [62](#page-79-0) ログインの切り替え [286](#page-303-0)

ログイン名 ID サーバ [29,](#page-46-0) [236](#page-253-0) Replication Server [22](#page-39-0) Replication Server から削除 [250](#page-267-0) Replication Server 用 [237](#page-254-0) Replication Server 用に作成 [244](#page-261-0) RSSD RepAgent 用 Replication Server [236](#page-253-0) RSSD プライマリ・ユーザ [234](#page-251-0) RSSD メンテナンス・ユーザ [234](#page-251-0) サブスクリプション用 [241,](#page-258-0) [425](#page-442-0) データ・サーバ [22](#page-39-0) 適用ファンクション [242](#page-259-0) パスワード Replication Server の要件 [244](#page-261-0) メンテナンス・ユーザの表示 [193](#page-210-0) メンテナンス・ユーザ用に作成 [192](#page-209-0) 要求ストアド・プロシージャ [242](#page-259-0) 要求ファンクション [242](#page-259-0) 依存性 [233,](#page-250-0) [242](#page-259-0) 管理用コマンドのリスト [243](#page-260-0) 適用ストアド・プロシージャ [242](#page-259-0) ログ転送 サスペンド [128,](#page-145-0) [129](#page-146-0) レジューム [129](#page-146-0) ログ・トランケーション、Adaptive Server [54](#page-71-0) ログのトランケーション [55](#page-72-0) 論理コネクション [71](#page-88-0)

## わ

ワイド・カラム [323](#page-340-0) ワイド・データ [324](#page-341-0) ワイド・メッセージ [324](#page-341-0)